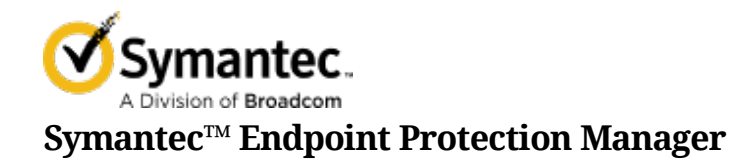

# Symantec™ Endpoint Protection Manager REST API Reference

# 1. Overview

# 1.1. About Symantec Endpoint Protection Manager REST APIs

Symantec Endpoint Protection Manager includes a set of REST APIs that connect to and perform Symantec Endpoint Protection Manager (SEPM) operations from a remote application, such as Symantec Advanced Threat Protection (ATP) and Symantec Web Gateway (SWG). You use the APIs if you do not have access to Symantec Endpoint Protection Manager.

If you use the Symantec Endpoint Protection cloud portal, REST APIs are supported only for those functions that the cloud portal does not manage.

This document is intended for developers who want to write applications that interact with Symantec Endpoint Protection Manager. It explains the basic concepts of Symantec Endpoint Protection Manager production APIs. It also provides an overview of the different functions that the API supports.

# 1.1.1. Version information

The Symantec Endpoint Protection Manager API version is 1.

API content is versioned separately from Symantec Endpoint Protection. This version of the Symantec Endpoint Protection Manager API supports Symantec Endpoint Protection 14.

# 1.2. Required command components

You must have Symantec Endpoint Protection Manager System Administrator privileges to use REST API commands.

To customize a REST API call, you use the following required components with a tool such as SoapUI or with a programming language such as PowerShell or Java.

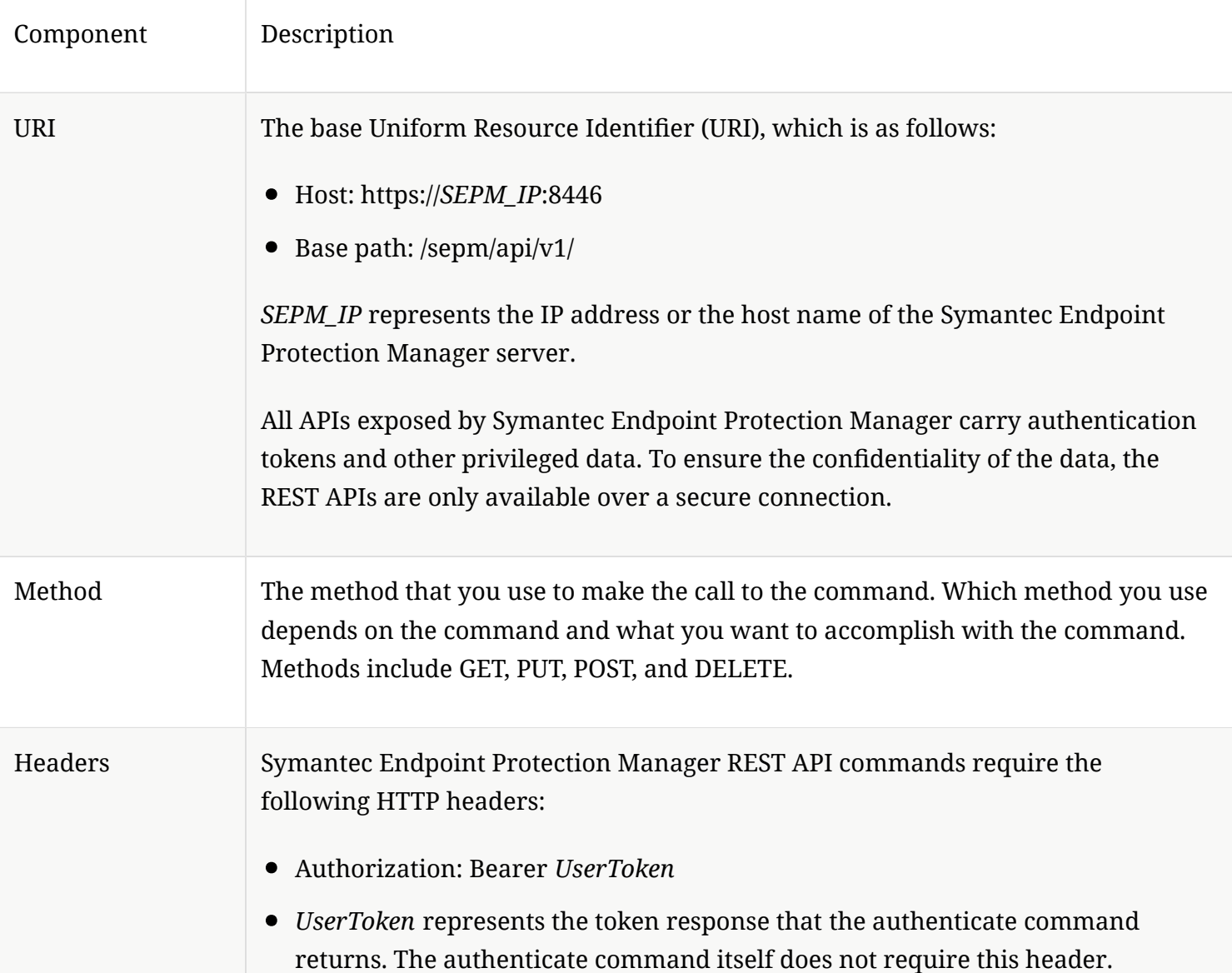

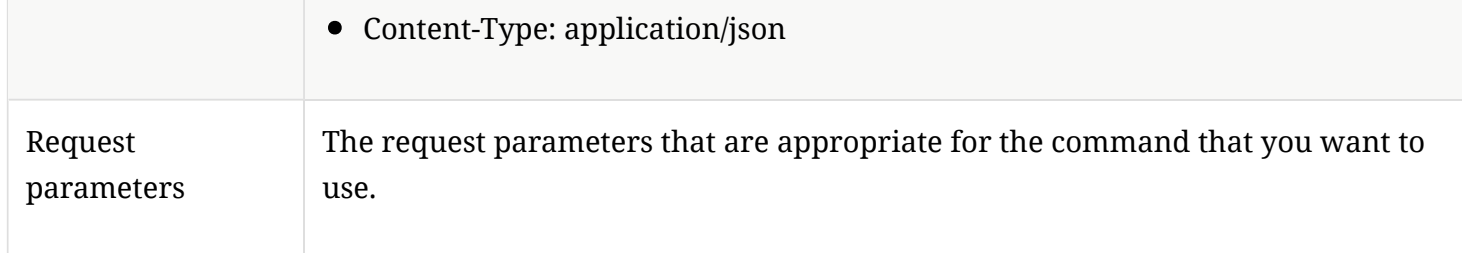

# 1.3. Symantec Endpoint Protection Manager API usage examples

You can use the following examples to familiarize yourself with using APIs with Symantec Endpoint Protection Manager.

[Verify the version of Symantec Endpoint Protection](https://apidocs.symantec.com/home/SAEP#_verify_the_version_of_symantec_endpoint_protection)

[Authenticate to Symantec Endpoint Protection Manager](https://apidocs.symantec.com/home/SAEP#_authenticate_to_symantec_endpoint_protection_manager)

[Get a list of Symantec Endpoint Protection Manager groups](https://apidocs.symantec.com/home/SAEP#_get_a_list_of_symantec_endpoint_protection_manager_groups)

[Get fngerprint lists](https://apidocs.symantec.com/home/SAEP#_get_fingerprint_lists)

[Assign a fngerprint list to a group for system lockdown](https://apidocs.symantec.com/home/SAEP#_assign_a_fingerprint_list_to_a_group_for_system_lockdown)

**NOTE** You can send Symantec Endpoint Protection Manager API commands in many different ways. The examples to follow are presented in a raw HTTP format.

# 1.3.1. Verify the version of Symantec Endpoint Protection

To verify the version of Symantec Endpoint Protection, enter:

GET /sepm/api/v1/version

The response should be similar to the following:

```
{"API_SEQUENCE":"161014002","API_VERSION":"1.0.0",
      "version":"14.0.1904.0000"}
```
As a sanity check, you can also enter the following into a web browser, and then compare the results:

https://*SEPM\_IP*:8446/sepm/api/v1/version

NOTE The version command is an unauthenticated call.

#### 1.3.2. Authenticate to Symantec Endpoint Protection Manager

Once you authenticate to Symantec Endpoint Protection Manager, you can perform authenticated calls, such as getting a list of Symantec Endpoint Protection Manager groups.

To authenticate to Symantec Endpoint Protection Manager, enter the command as an HTTP request:

```
POST /sepm/api/v1/identity/authenticate HTTP/1.1
Content-Type: application/json
{
"username" : "admin",
"password" : "password",
"domain" : ""
}
```
In this example, *admin* and *password* are the user name and password that you use to authenticate to Symantec Endpoint Protection Manager.

You should get a response similar to the following:

```
{
  "domain": "Default",
  "refreshToken": "cab16df1-58a2-4b8a-ad70-7b023db34025",
  "refreshTokenExpiration": 43199,
  "role": {
    "bitMask": 8,
    "title": "sysadmin"
  },
   "adminId": "AF3C39A10A320801000000DBF200C60A",
```

```
 "clientId": "4767c33a-99be-4ef9-b41f-e8db00da10ee",
   "clientSecret": "b65a52eb-c153-43f5-b9bd-6d2f0b43394f",
   "bannerTitle": "",
   "bannerText": "",
   "username": "admin",
   "fullname": null,
   "token": "c34692c5-201d-4d94-b0f8-61ed03383337",
   "tokenExpiration": 43199,
   "permissionSet": {
    "reportingRights": true,
    "groupRights": true,
    "siteRights": true,
    "remoteCommandRights": true,
    "policyRights": true
  },
   "domainid": "FC1716470A931BA765167FEC6FDA9A5C"
}
```
Copy the string that appears next to *token*. In this example, that string is *c34692c5-201d-4d94-b0f8- 61ed03383337*.

You must provide this token for subsequent authenticated calls. The value of *token* is different for every logon.

#### 1.3.3. Get a list of Symantec Endpoint Protection Manager groups

Getting a list of groups is an authenticated call, so you must use the token you previously copied in the authorization header. Enter the following HTTP request:

```
GET /sepm/api/v1/groups HTTP/1.1
Authorization: Bearer c34692c5-201d-4d94-b0f8-61ed03383337
```
You should get back a list of groups:

```
{
  "content": [
     {
       "id": "EF9C029A0A931BA7246C99C00F39133C",
```

```
 "name": "Default Group",
       "description": "",
       "fullPathName": "My Company\\Default Group",
       "numberOfPhysicalComputers": 1,
       "numberOfRegisteredUsers": 1,
       "createdBy": "AF3C39A10A320801000000DBF200C60A",
       "created": 1477983046292,
       "lastModified": 1477983046292,
       "policySerialNumber": "EF9C-11/08/2016 12:21:22 652",
       "policyDate": 1478607682652,
       "customIpsNumber": "",
       "childGroups": null,
       "domain": {
         "id": "FC1716470A931BA765167FEC6FDA9A5C",
         "name": "Default"
       },
       "policyInheritanceEnabled": false
     },
\left\{ \begin{array}{c} \end{array} \right. "id": "4541012E0A931BA7085259C3220013FB",
      "name": "My Company",
       "description": "",
       "fullPathName": "My Company",
       "numberOfPhysicalComputers": 0,
       "numberOfRegisteredUsers": 0,
       "createdBy": "AF3C39A10A320801000000DBF200C60A",
       "created": 1477983046292,
       "lastModified": 1477983046292,
       "policySerialNumber": "4541-11/08/2016 12:21:22 652",
       "policyDate": 1478607682652,
       "customIpsNumber": "",
       "childGroups": null,
       "domain": {
        "id": "FC1716470A931BA765167FEC6FDA9A5C",
         "name": "Default"
       },
       "policyInheritanceEnabled": false
     }
 \frac{1}{2},
  "size": 25,
  "number": 0,
  "totalPages": 1,
  "lastPage": true,
```

```
 "firstPage": true,
   "sort": [
     {
       "direction": "ASC",
       "property": "NAME",
       "ascending": true
    }
  \frac{1}{2},
   "totalElements": 2,
   "numberOfElements": 2
}
```
### 1.3.4. Get fngerprint lists

To send a command to get the fle fngerprint list for a specifed whitelist name as a set of hash values, enter the following HTTP request:

```
GET /api/v1/policy-objects/fingerprints
Authorization: Bearer c34692c5-201d-4d94-b0f8-61ed03383337
Content-Type: application/json
{
"name" : "Whitelist"
}
```
The command response would look similar to the following:

```
{
  "id": "20F543E30ADA144447A5FAAA370633DF",
  "name": "Whitelist",
  "hashType": null,
  "source": null,
  "description": "",
  "data": [
    "1F1DB67B07175194CE17ACAADC1B6AF5",
    "2B026E4B17034FE53BF3E660A61666FC",
    "3D5FFCC5C2709DF095D1F1CC8AE9747F",
    "570D47645E35D68B3985098BB98A357B",
    "A1E419B82CD4C6B60C1A5A0B7336DB3A",
    "BE13A88AE7196C1FE69314F328583162",
```

```
 "C2854A94987062EF750D72DC5525F0D8",
    "C9524B84BE07A1FF9DCF6BA12F76C4E4",
    "D17449D456CD8A3CBCB318C86B2B5156",
    "E0758A56E04D50EBEDB6DEB35D035855",
    "F4C9381A3B265EC5F1CEF1DEC638E0E9"
  ],
  "groupIds": []
}
```
# 1.3.5. Assign a fngerprint list to a group for system lockdown

To assign a fngerprint list to a group for system lockdown, use the following HTTP request:

```
PUT /api/v1/groups/{group_id}/system-lockdown/fingerprints/{fingerprint_id}
Authorization: Bearer c34692c5-201d-4d94-b0f8-61ed03383337
Content-Type: application/json
{
"group_id" : "EF9C029A0A931BA7246C99C00F39133C",
"fingerprint_id" : "20F543E30ADA144447A5FAAA370633DF"
}
```
Substitute actual group ID and fngerprint ID values instead of the examples that are provided for group\_id and fngerprint\_id.

If the request is successful, the HTTP OK code 200 is returned.

# 1.4. Where to get more information

#### 1.4.1. REST API documentation

You can obtain the complete list of Symantec Endpoint Protection Manager APIs in the following ways:

- From the following website:
- <https://apidocs.symantec.com/home/saep>
- From a web address, which is hosted on and viewable from the Symantec Endpoint Protection Manager

server:

- https://*SEPM\_IP*:8446/sepm/restapidocs.html
- From the Symantec support site:
- [Symantec Endpoint Protection Manager 14 REST API Reference](http://entced.symantec.com/sep/14/restapidocs)
- Download the .zip archive, extract all to a folder, and then view the HTML fle with a web browser.

# 2. Symantec Endpoint Protection Incident Response Use Cases

# 2.1. Authentication

Most Symantec Endpoint Protection Manager REST API commands require that you frst authenticate.

# 2.1.1. /api/v1/identity/authenticate

The *authenticate* API authenticates and returns an access token for a valid user.

URL

https:// SEPM\_IP :8446/sepm/api/v1/identity/authenticate

HTTP Method

**GET** 

Parameters

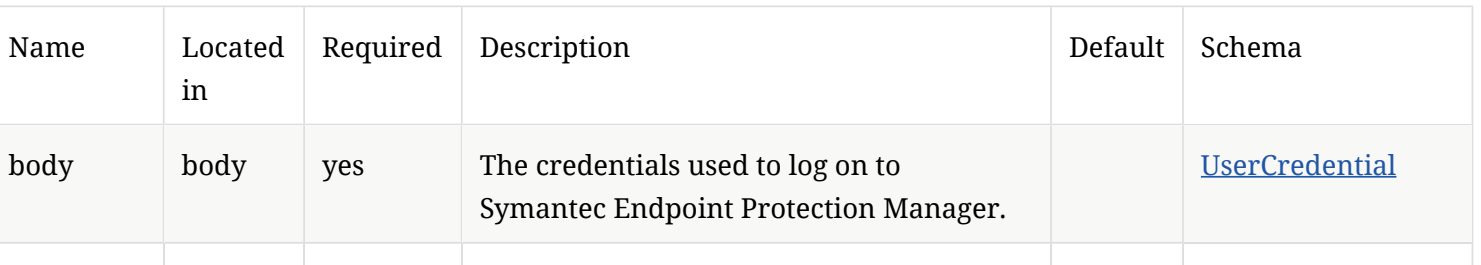

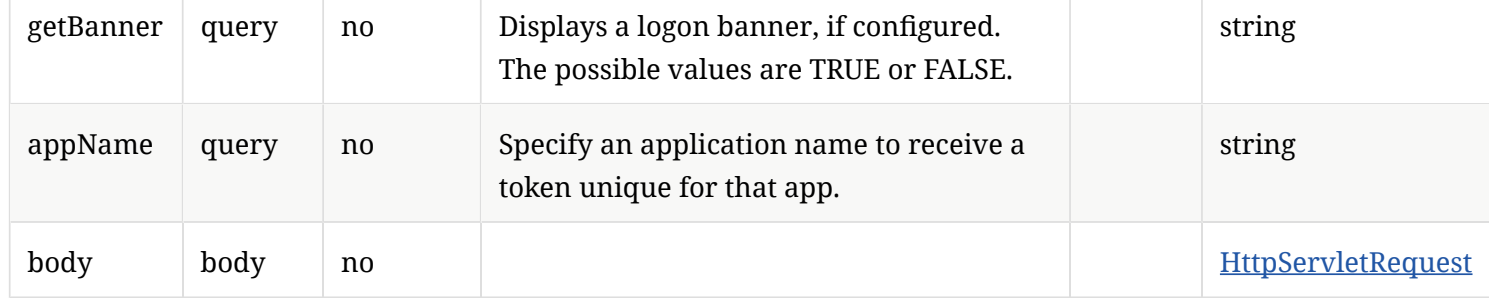

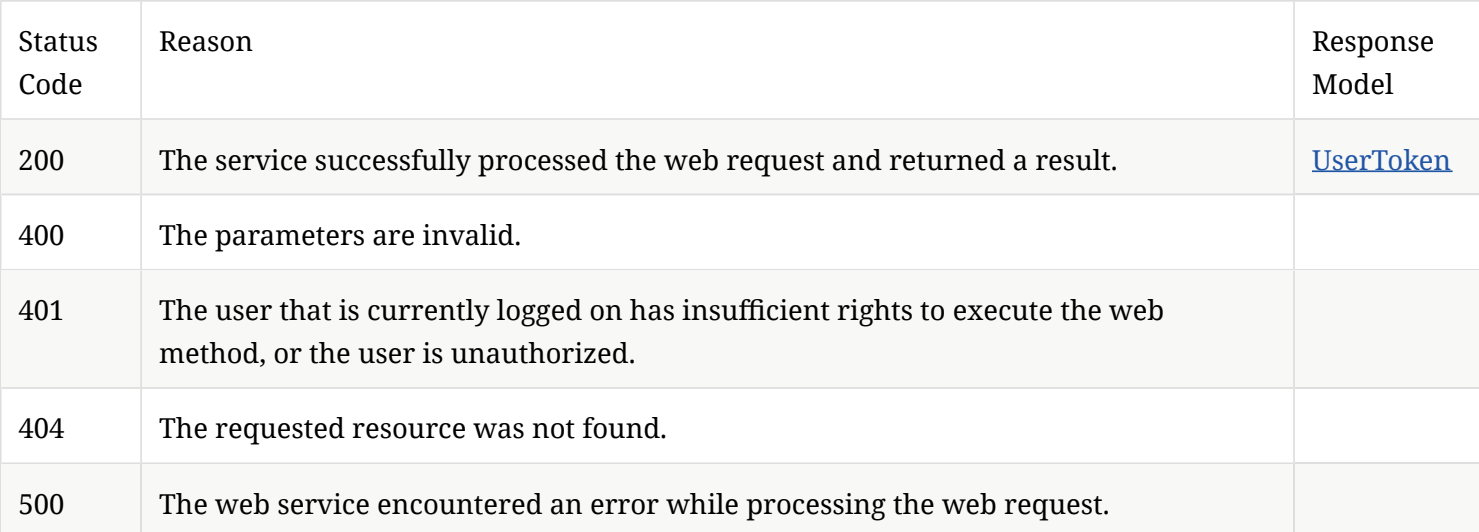

# 2.2. Create, delete, or update groups

The following commands allow you to create, delete, or update groups, or get information about groups.

# 2.2.1. /api/v1/groups

Gets a listing of groups.

URL

https:// SEPM\_IP :8446/sepm/api/v1/groups

### HTTP Method

# GET

#### Parameters

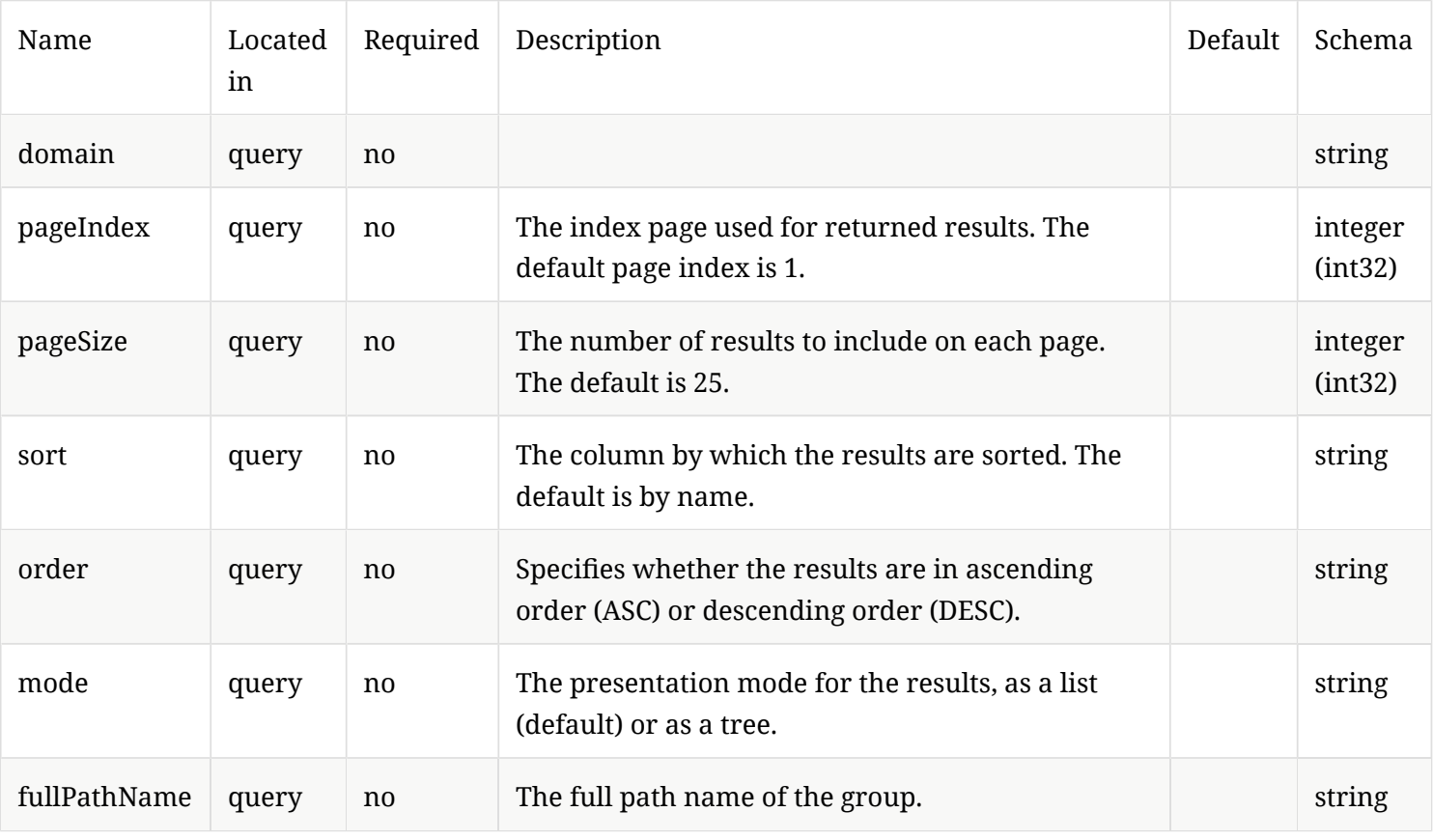

# Response Codes

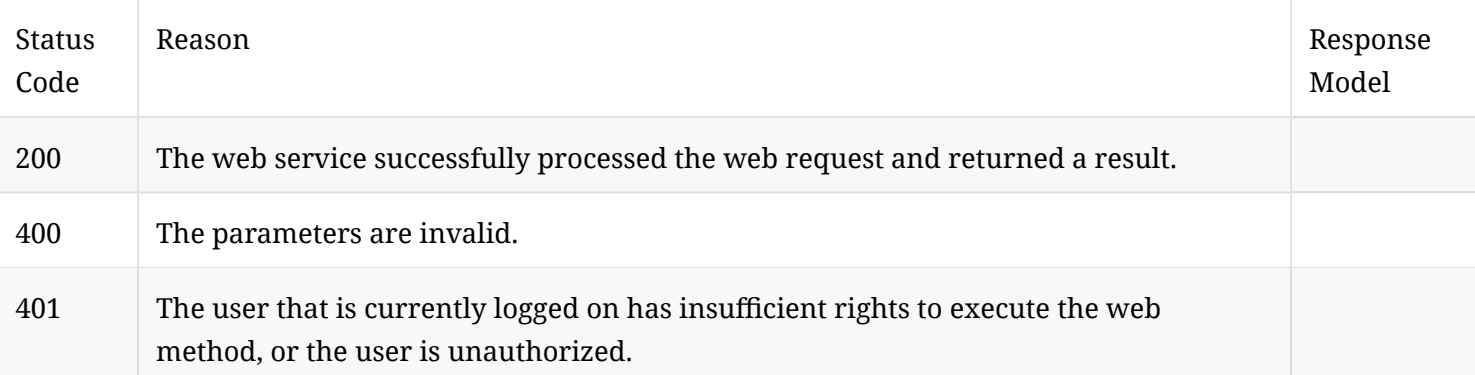

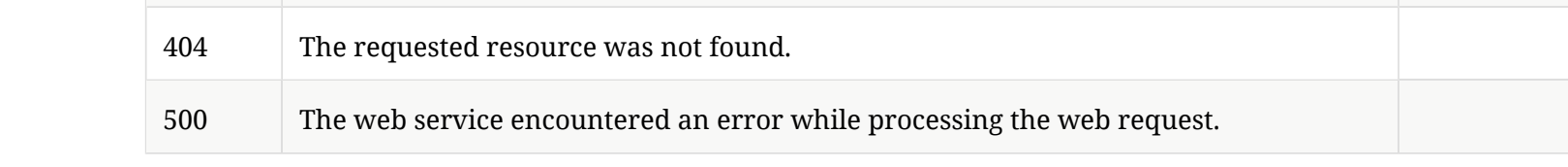

# 2.2.2. /api/v1/groups/{groupId}

Create a group using POST.

GET information for a specific group.

DELETE a specific group.

Update group information using PATCH.

URL

https:// SEPM\_IP :8446/sepm/api/v1/groups/{groupId}

HTTP Method

POST

Parameters

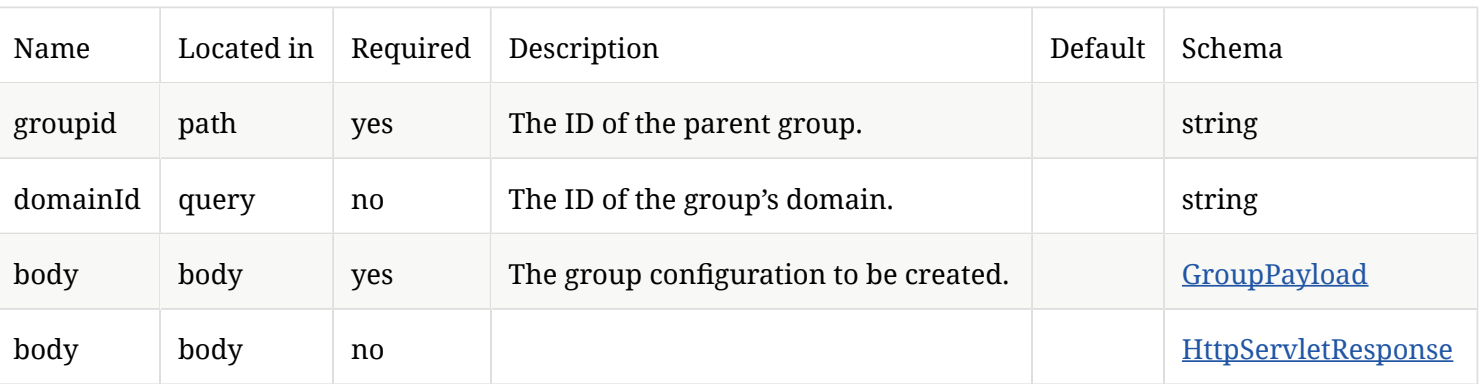

# Response Codes

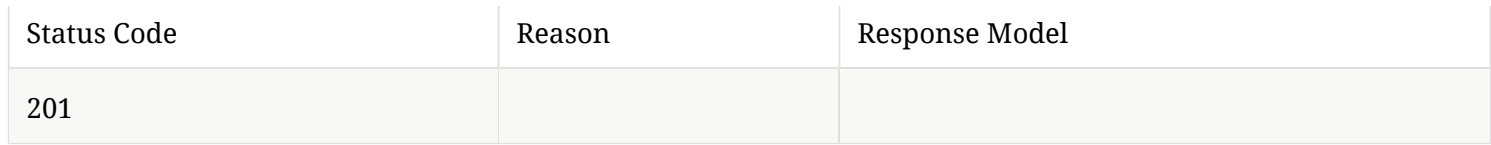

# HTTP Method

# GET

# Parameters

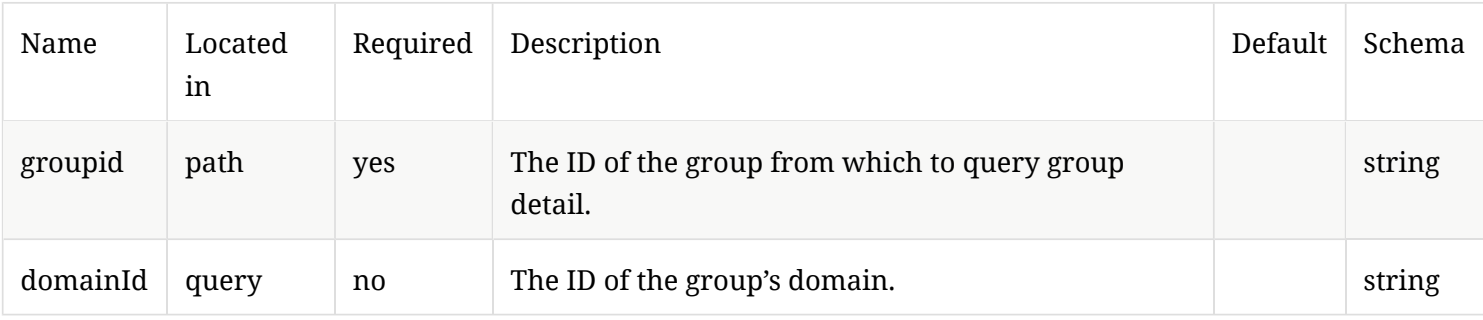

# Response Codes

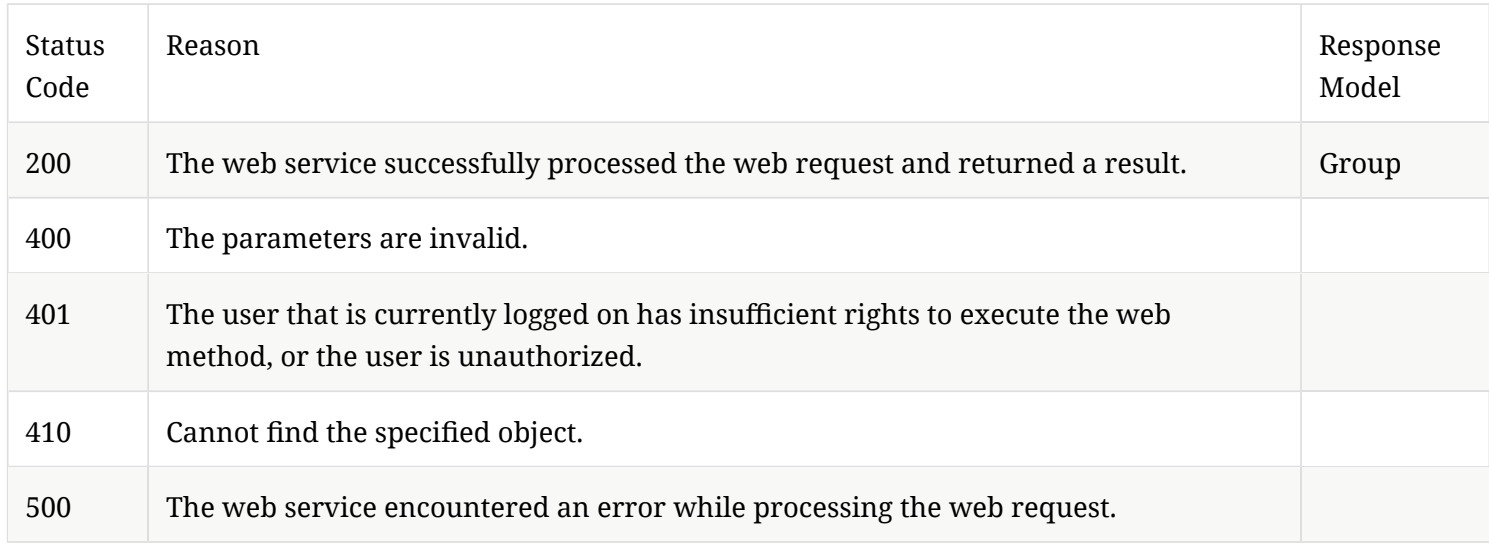

# HTTP Method

### DELETE

#### Parameters

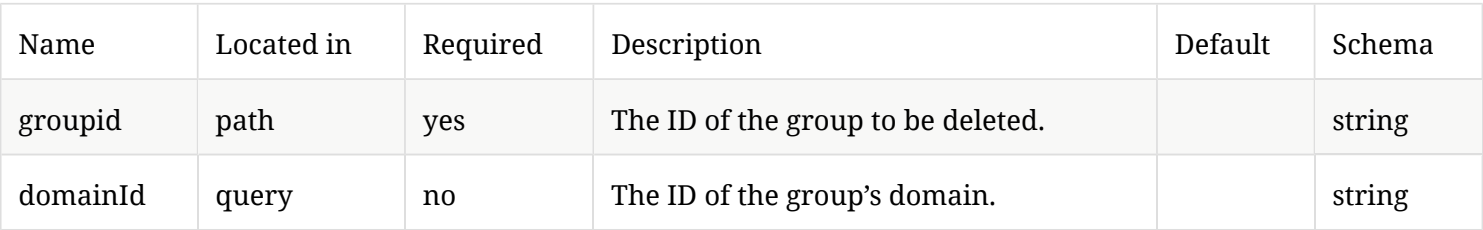

# Response Codes

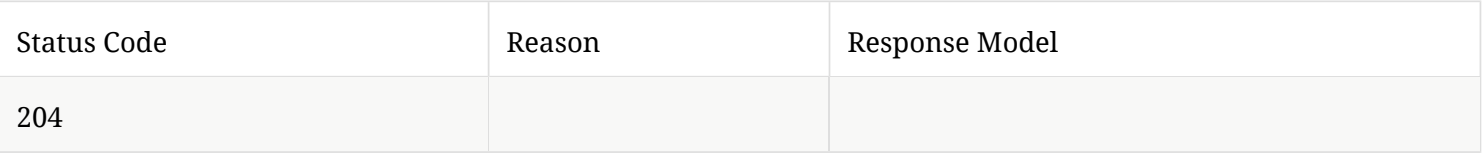

# HTTP Method

# PATCH

# Parameters

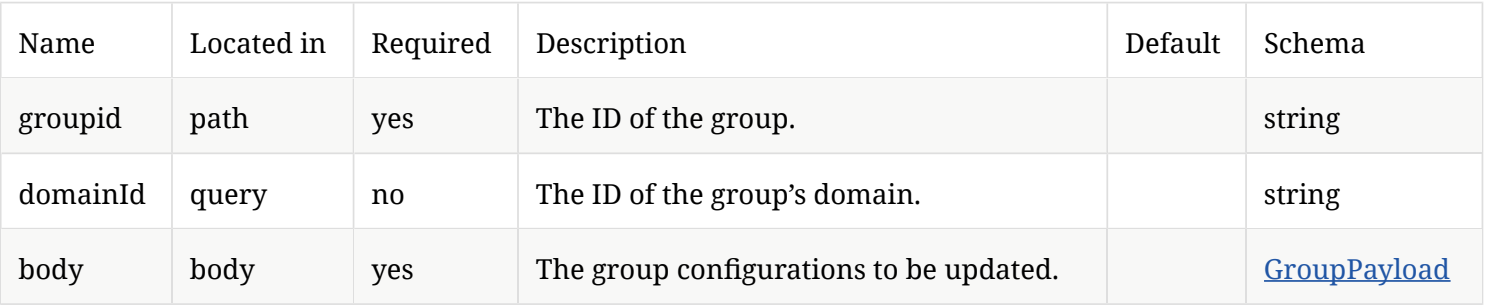

# Response Codes

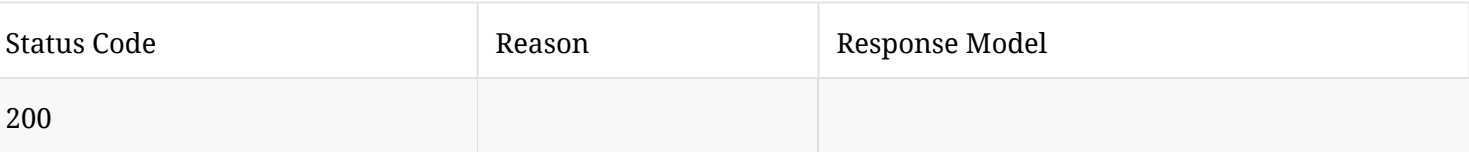

# 2.3. Move a client to a diferent group

Use this command when you want to move a client to a different group.

# 2.3.1. /api/v1/computers

Checks and moves a client to the specifed group.

URL

https:// SEPM\_IP :8446/sepm/api/v1/computers

HTTP Method

PATCH

Parameters

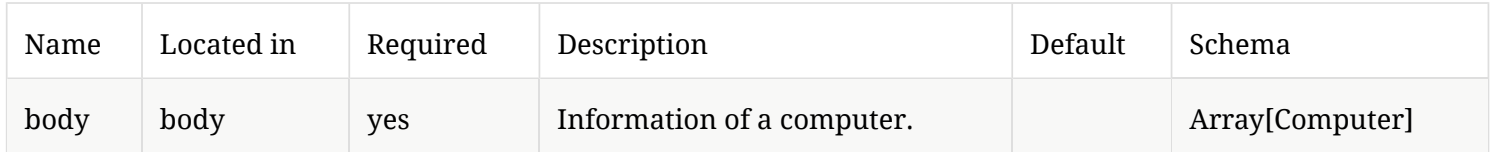

# Response Codes

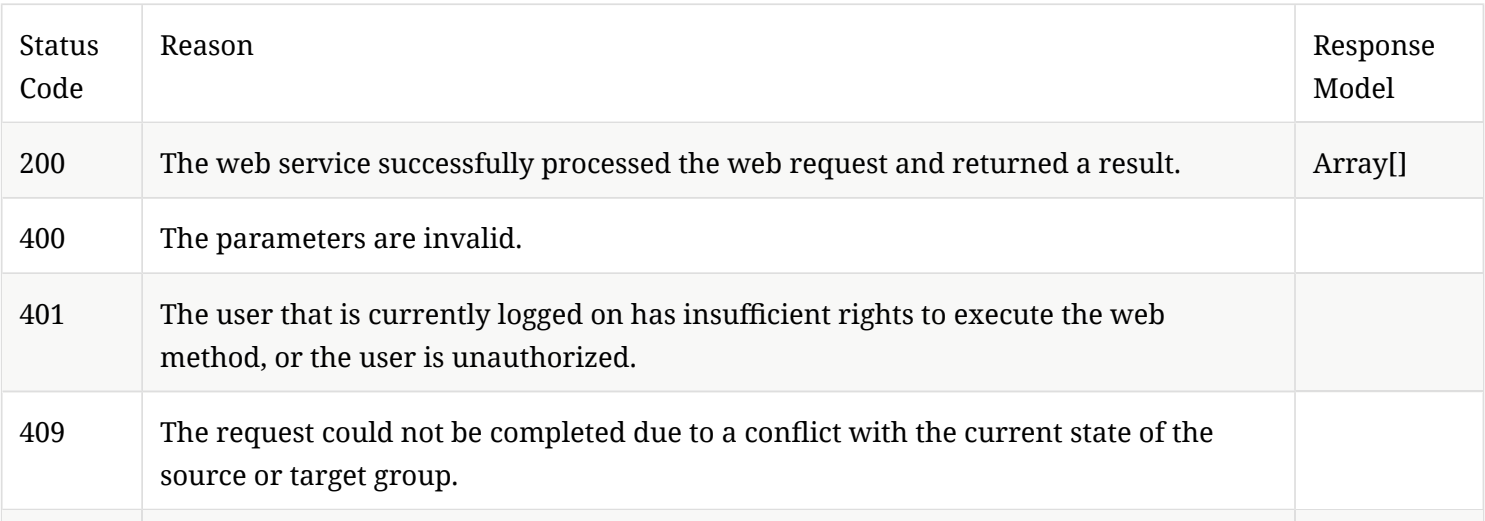

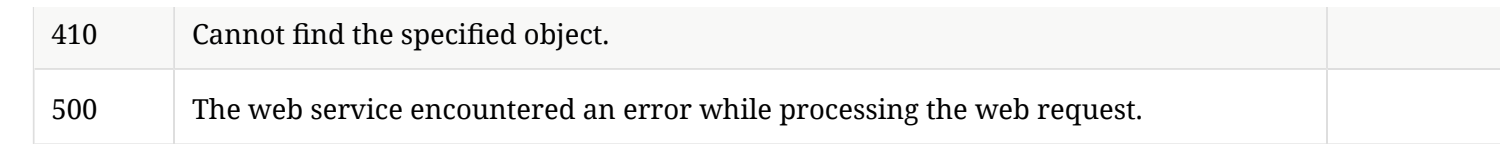

# 2.4. Get information about a policy

You can get information about different kinds of policies using these commands.

# 2.4.1. /api/v1/policies/summary/exceptions

Get a list of exception policies that includes the policy ID and and policy name.

URL

https:// SEPM\_IP :8446/sepm/api/v1/summary/exceptions

HTTP Method

GET

Parameters

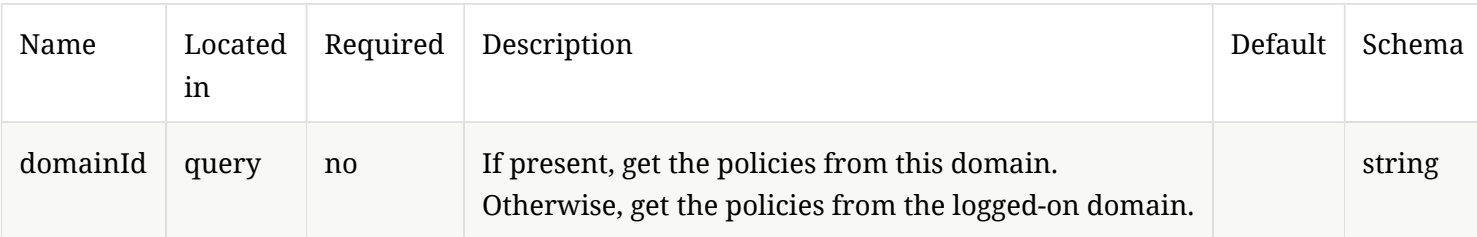

### Response Codes

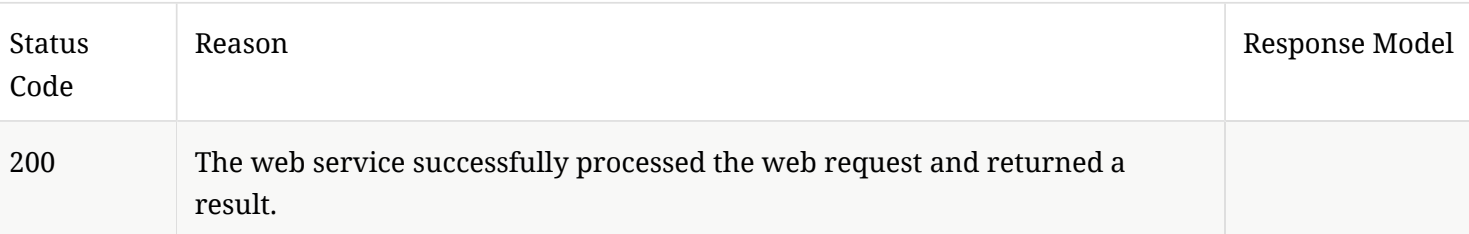

# 2.4.2. /api/v1/policies/exceptions/{id}

Get policy information for a specifc exception policy.

URL

https:// SEPM\_IP:8446/sepm/api/v1/policies/exceptions/{id}

### HTTP Method

GET

#### Parameters

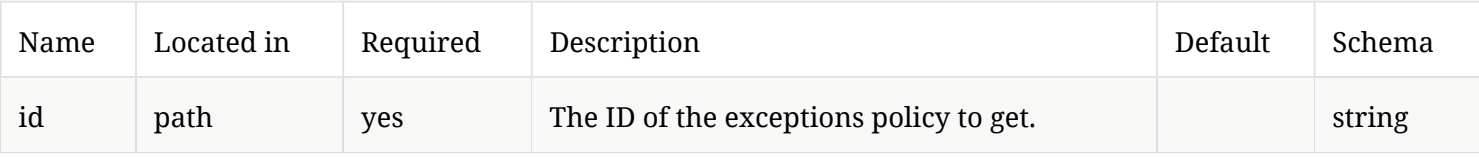

# Response Codes

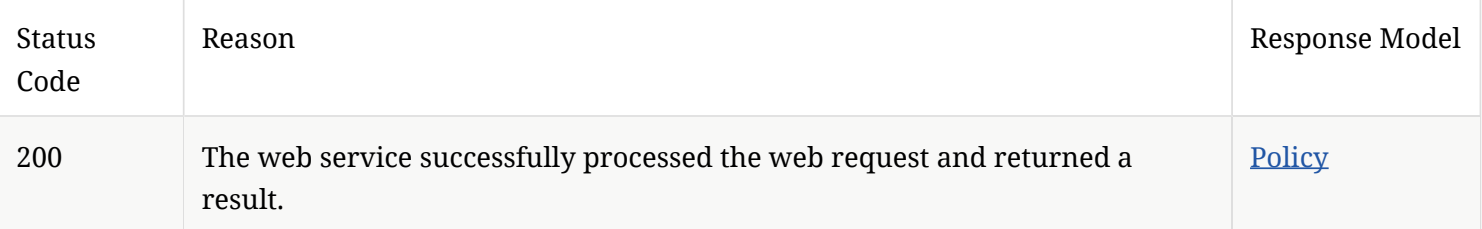

# 2.4.3. /api/v1/policies/summary/lu

Get a list of LiveUpdate (lu) policies that includes their ids and names.

URL

https:// SEPM\_IP :8446/sepm/api/v1/policies/summary/lu

Parameters

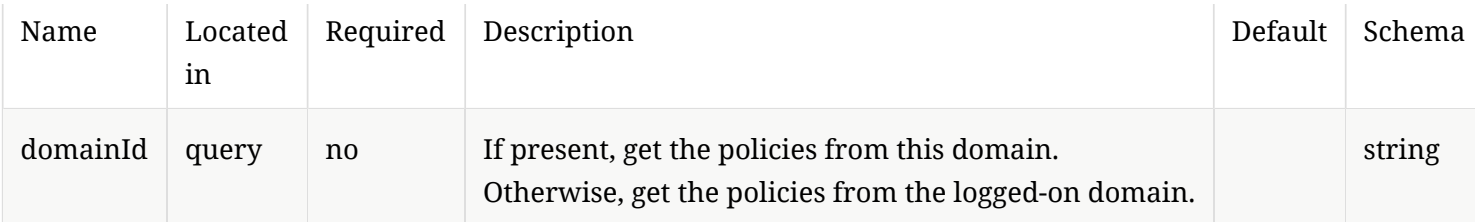

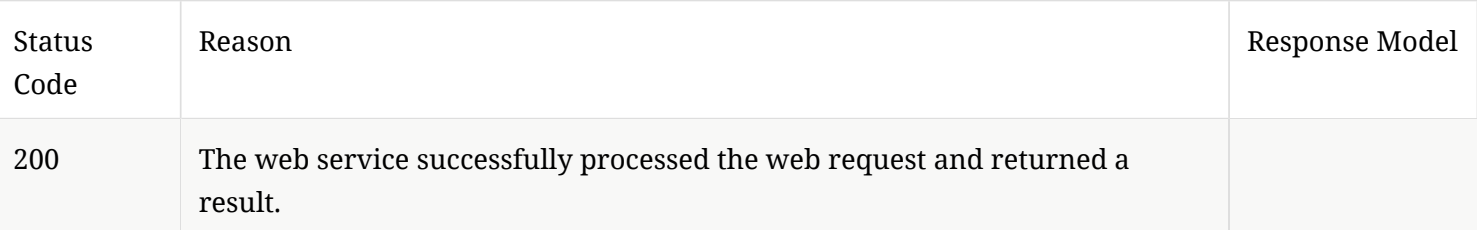

# 2.4.4. /api/v1/policies/lu/{id}

Get policy information for a specifc LiveUpdate policy.

#### URL

https:// SEPM\_IP :8446/sepm/api/v1/policies/policies/lu/{id}

#### Parameters

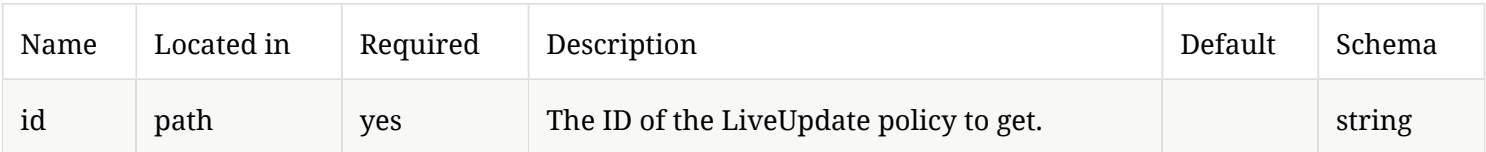

#### Response Codes

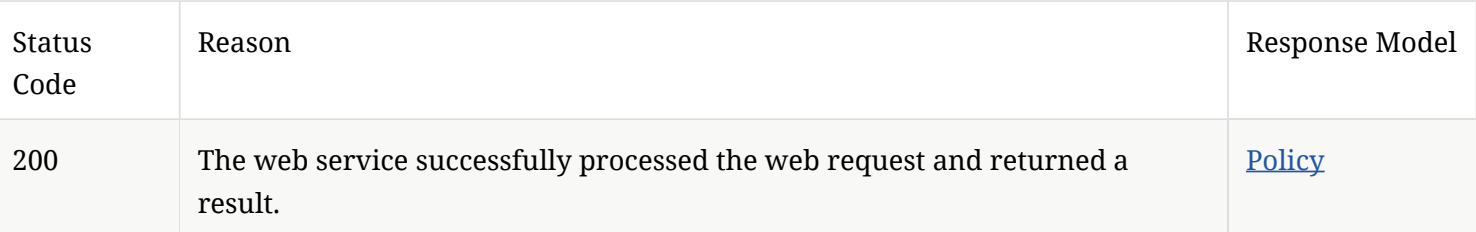

# 2.5. Create and manage an exceptions policy

These commands let you create, manage, delete, and update exception policies.

#### 2.5.1. /api/v1/policies/exceptions

Creates a new exceptions policy.

#### URL

https:// SEPM\_IP :8446/sepm/api/v1/policies/policies/exceptions

HTTP Method

### POST

#### Parameters

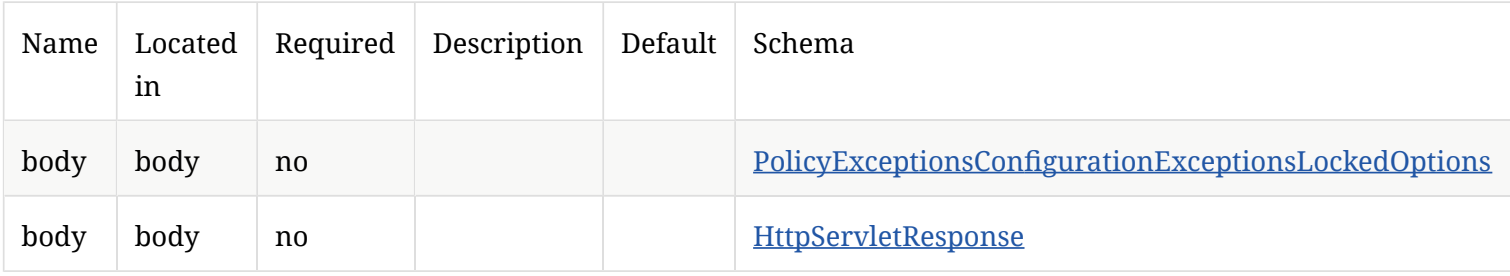

# Response Codes

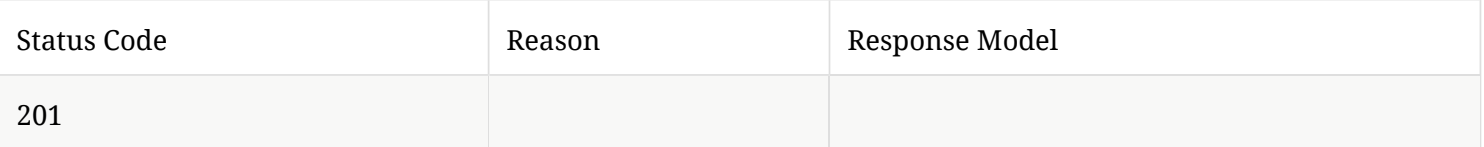

# 2.5.2. /api/v1/policies/exceptions/{id}

GET the exceptions policy by policy id.

Modify an existing exceptions policy values with PUT request.

DELETE an existing exceptions policy.

Update an exceptions policies by using PATCH.

URL

https:// SEPM\_IP:8446/sepm/api/v1/policies/exceptions/{id}

HTTP Method

GET

Parameters

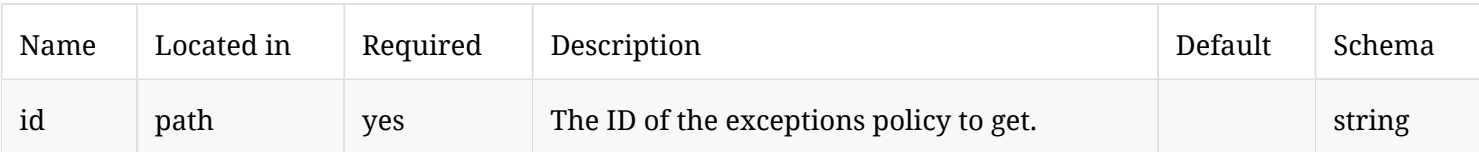

# Response Codes

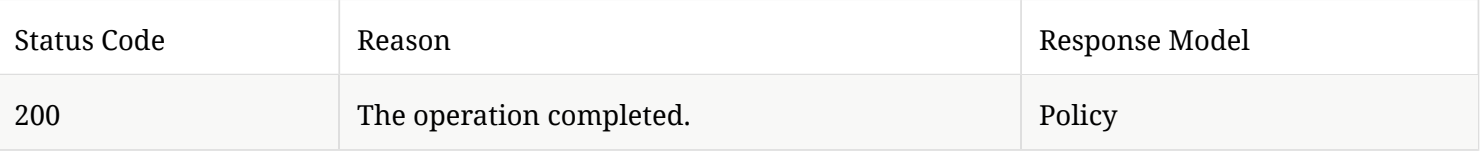

### HTTP Method

PUT

#### Parameters

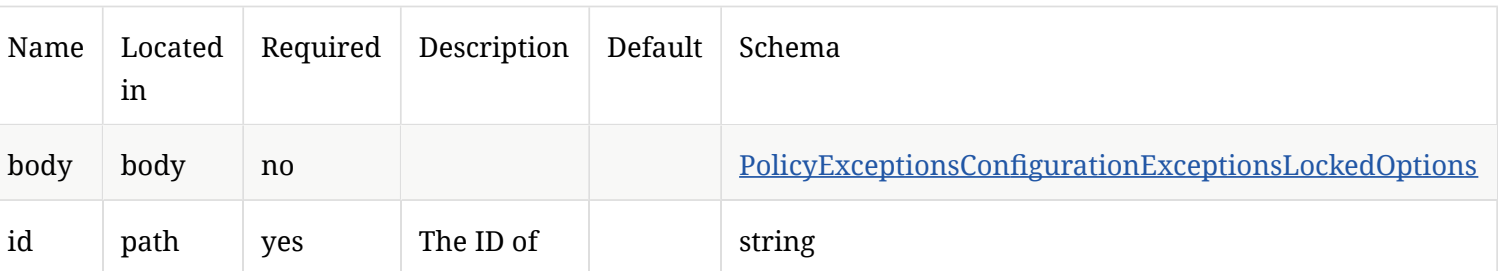

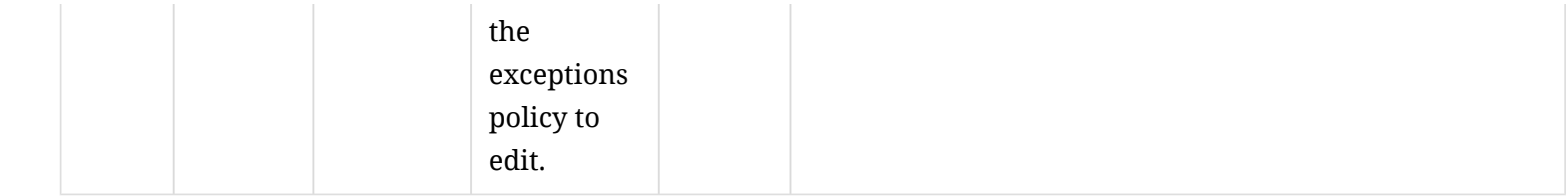

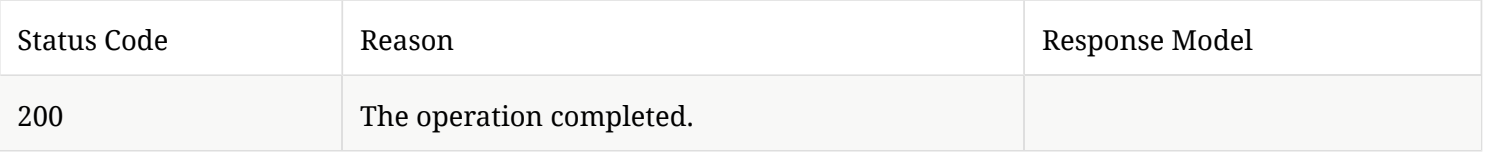

#### HTTP Method

# DELETE

#### Parameters

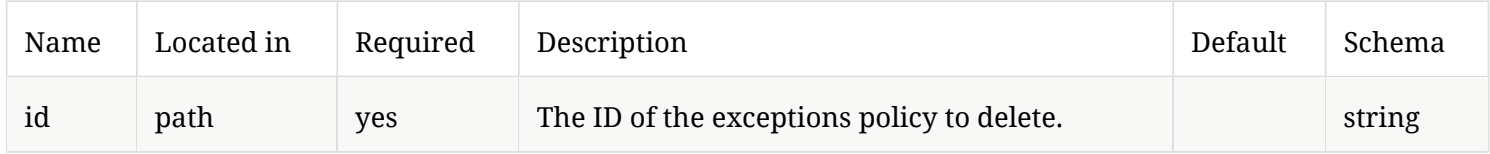

# Response Codes

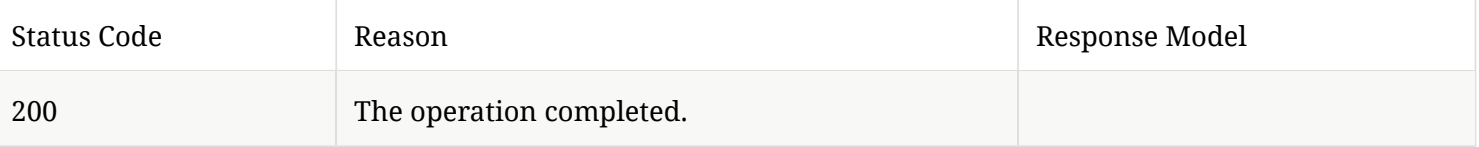

# HTTP Method

# PATCH

#### Parameters

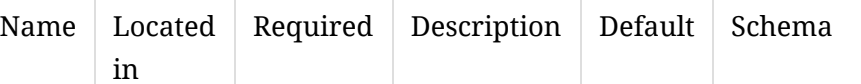

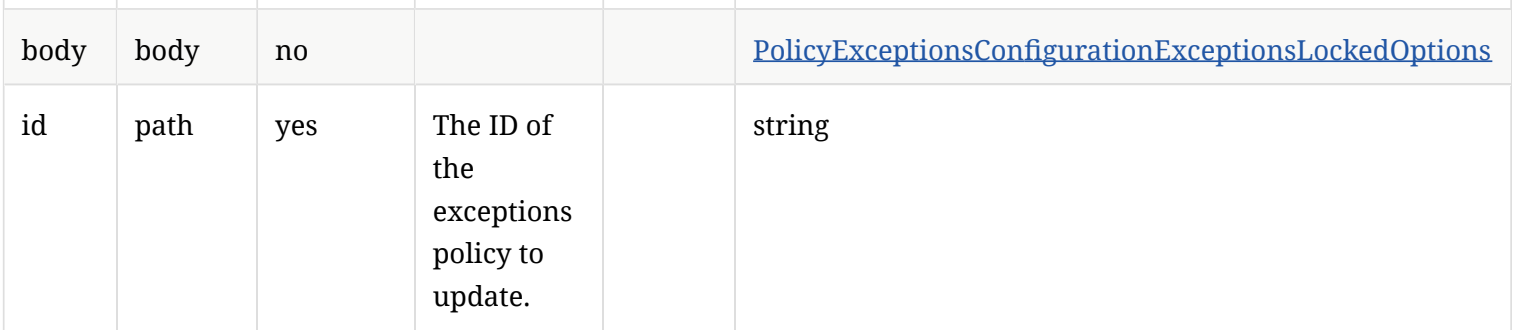

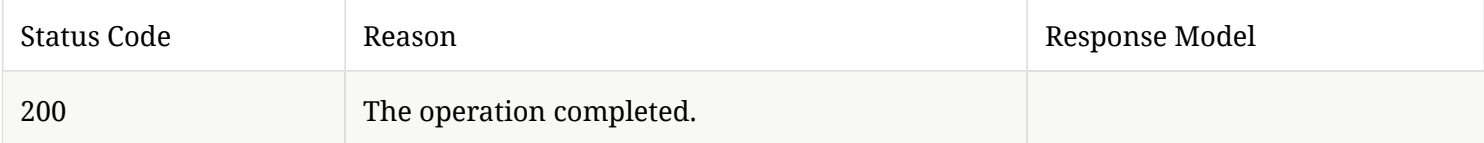

# 2.6. Apply a policy to a group based on location

These commands let you get a list of groups, a list of locations for a specifc group, or assign a policy to a group location.

# 2.6.1. /api/v1/groups

Gets a list of groups.

URL

https:// SEPM\_IP :8446/sepm/api/v1/groups

HTTP Method

GET

#### Parameters

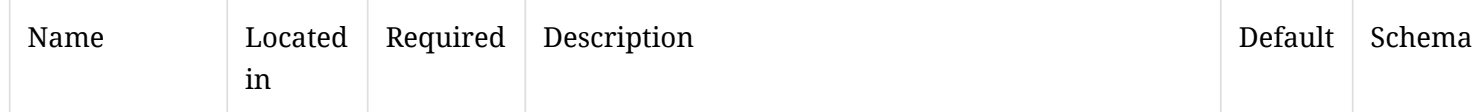

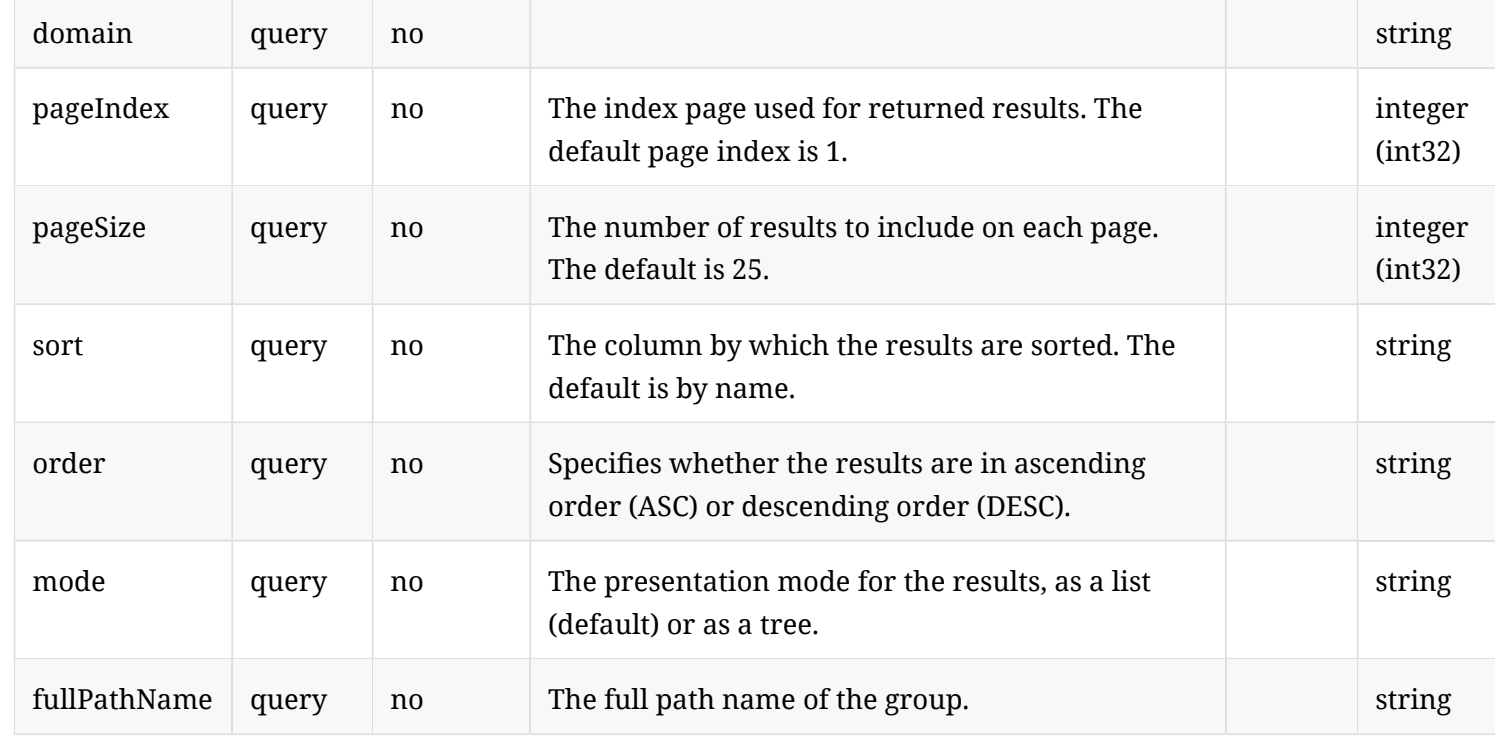

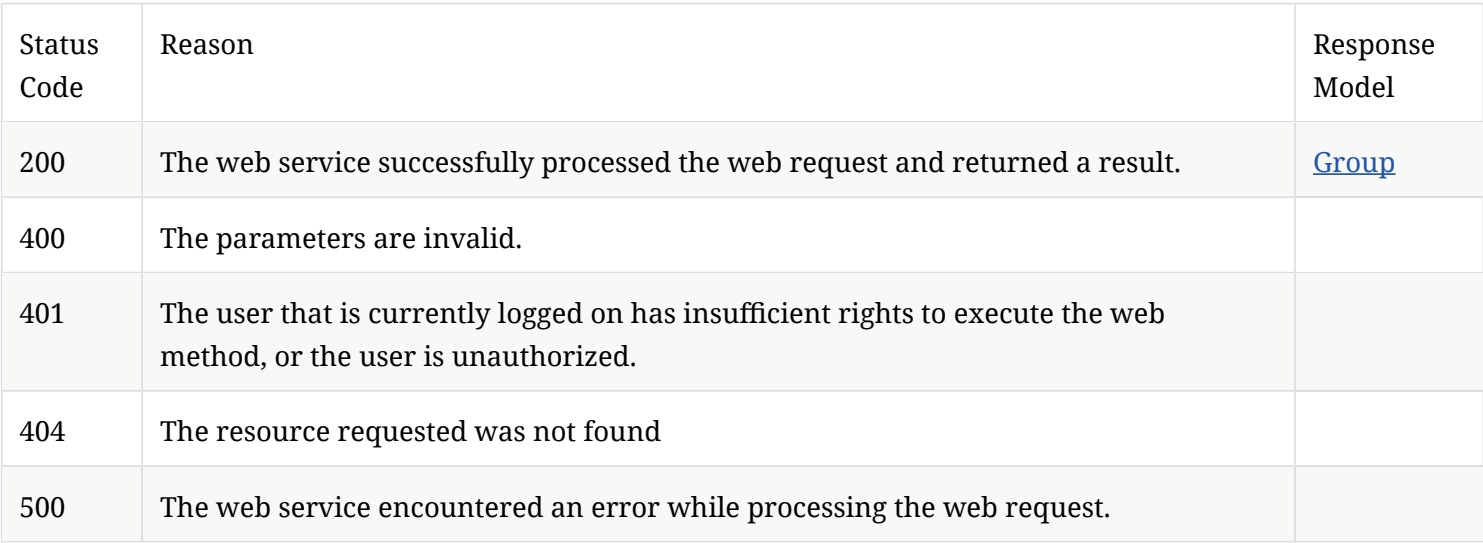

# 2.6.2. /api/v1/groups/{groupId}/locations

Get information about Symantec Endpoint Protection Manager locations for a specifc group.

#### URL

https:// SEPM\_IP :8446/sepm/api/v1/groups/{groupId}/locations

#### HTTP Method

GET

#### Parameters

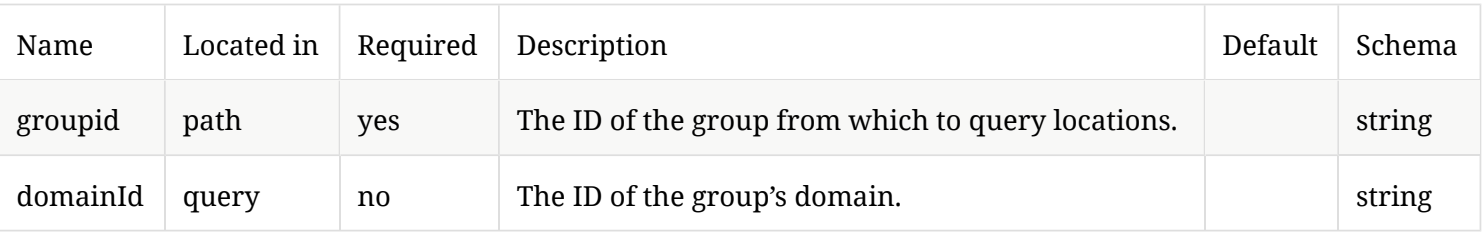

### Response Codes

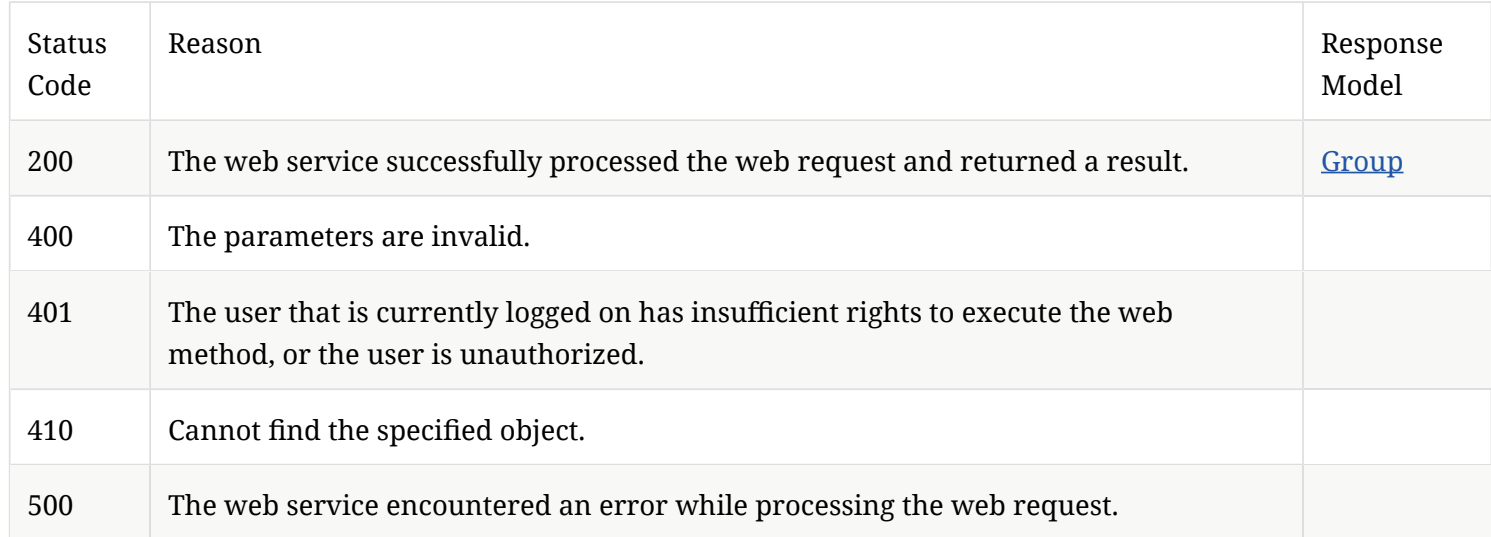

# 2.6.3. /api/v1/groups/{group\_id}/locations/{location\_id}/policies/{policy\_type}

Assign a policy to a given location within a group.

NOTE **Only location-specific policies can be assigned to a location.** 

# URL

https:// SEPM\_IP:8446/sepm/api/v1/groups/{group\_id}/locations/{location\_id}/policies/{policy\_type}

### HTTP Method

PUT

#### Parameters

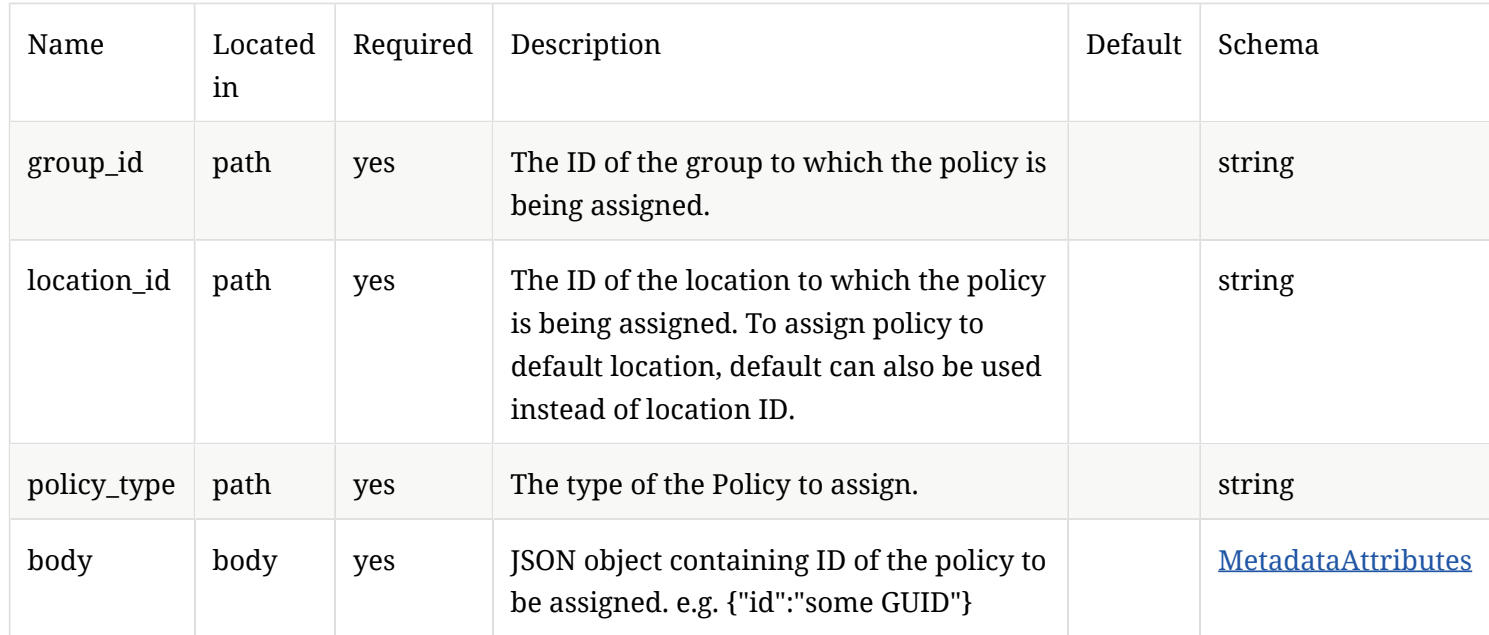

#### Response Codes

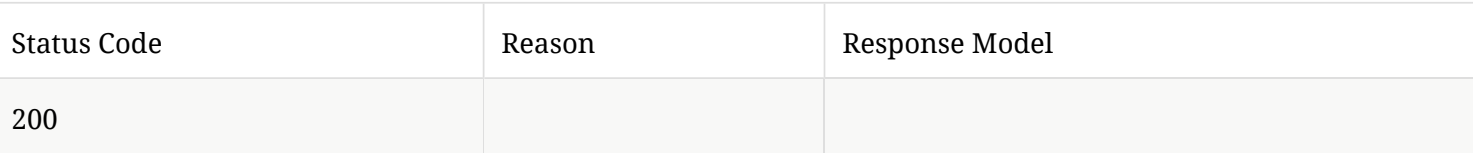

# 2.7. Assign a Firewall or IPS policy to a group

These commands let you get a list of Firewall or IPS policies, and then assign those policies to a specifed group.

# 2.7.1. /api/v1/policies/summary/fw

Gets a list of Firewall policies that includes the policy IDs and the policy names.

URL

https:// SEPM\_IP :8446/sepm/api/v1/policies/summary/fw

#### Parameters

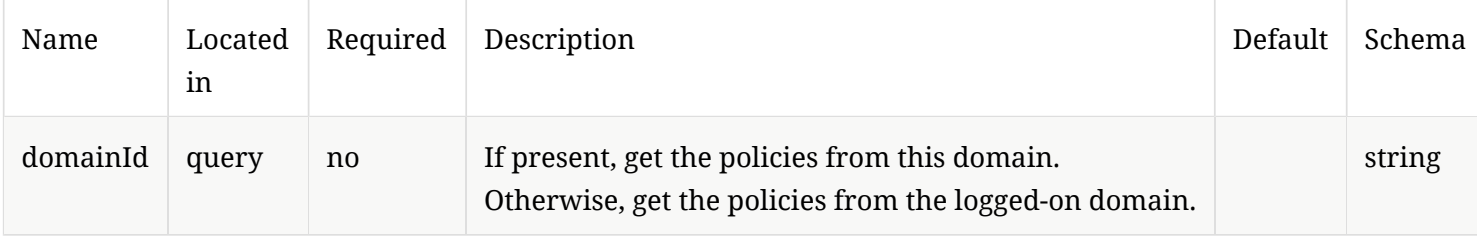

#### Response Codes

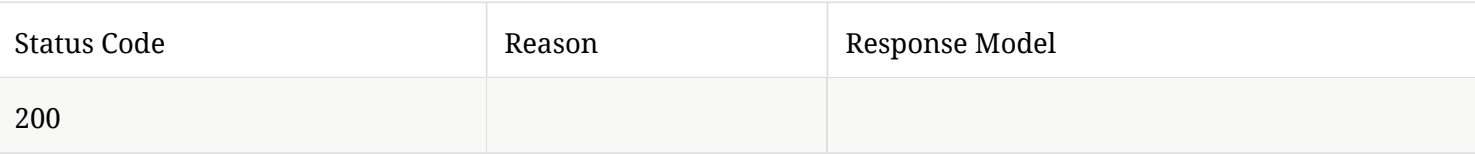

# 2.7.2. /api/v1/policies/summary/ips

Get a list of IPS policies that includes the policy IDs and the policy names.

URL

https:// SEPM\_IP :8446/sepm/api/v1/policies/summary/ips

Parameters

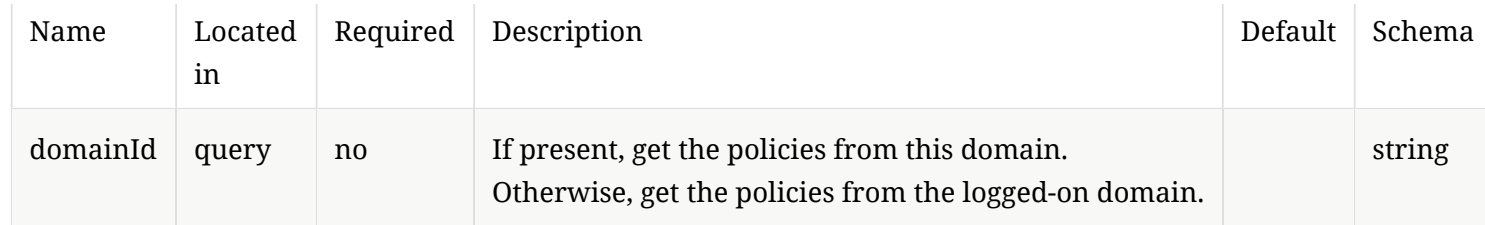

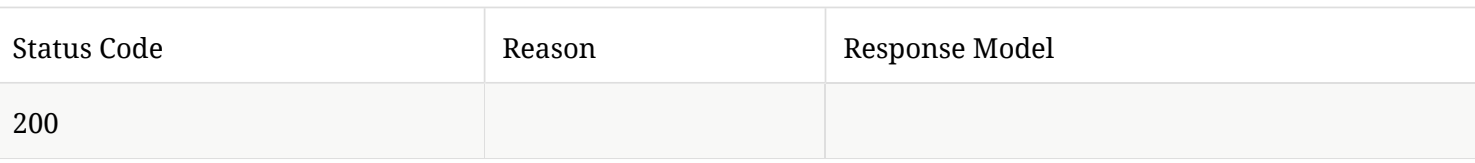

# 2.7.3. /api/v1/groups/{group\_id}/policies/{policy\_type}

Assign a policy to a group.

# URL

# https:// SEPM\_IP :8446/sepm/api/v1/{group\_id}/policies/{policy\_type}

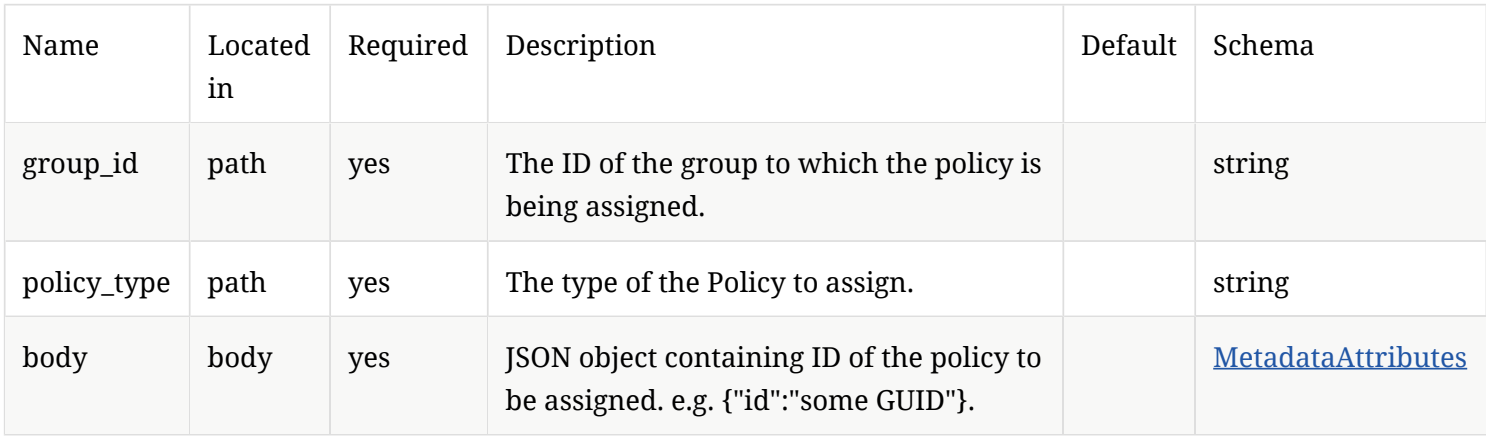

# Response Codes

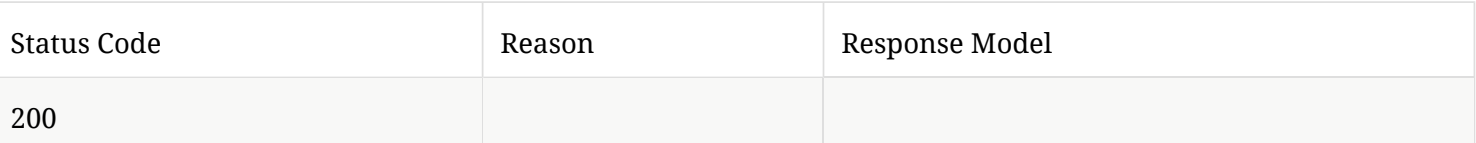

# 2.8. Generate an alert when a specifed fle appears

These commands let you create a new exception policy to defne which fle (or fles) to monitor, get information related to the alerts generated by that exceptions policy, and then to acknowledge that specifc event.

### 2.8.1. /api/v1/policies/exceptions

Creates a new exception policy.

https:// SEPM\_IP :8446/sepm/api/v1/policies/exceptions

HTTP Method

POST

Parameters

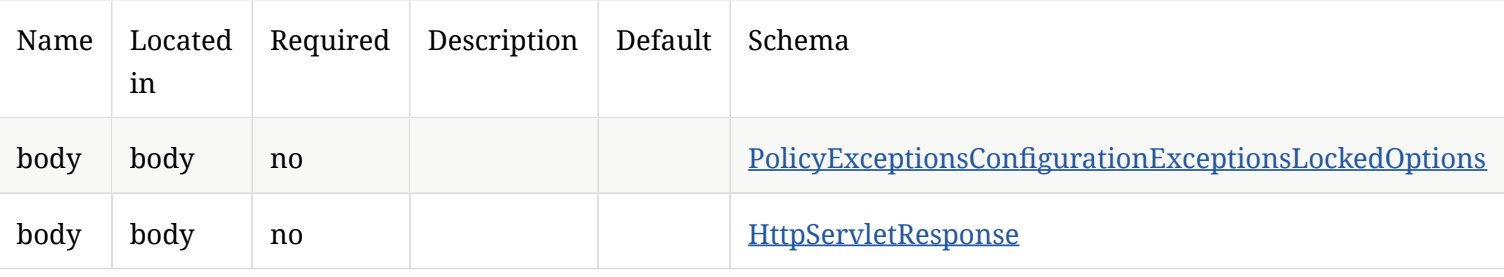

### Response Codes

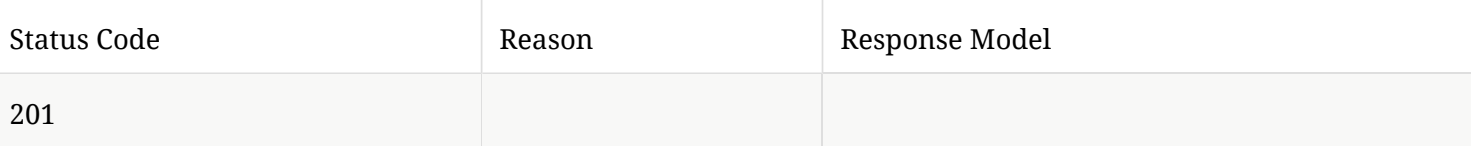

# 2.8.2. /api/v1/events/critical

Gets information related to critical events.

URL

# https:// SEPM\_IP :8446/sepm/api/v1/events/critical

# HTTP Method

# GET

### Parameters

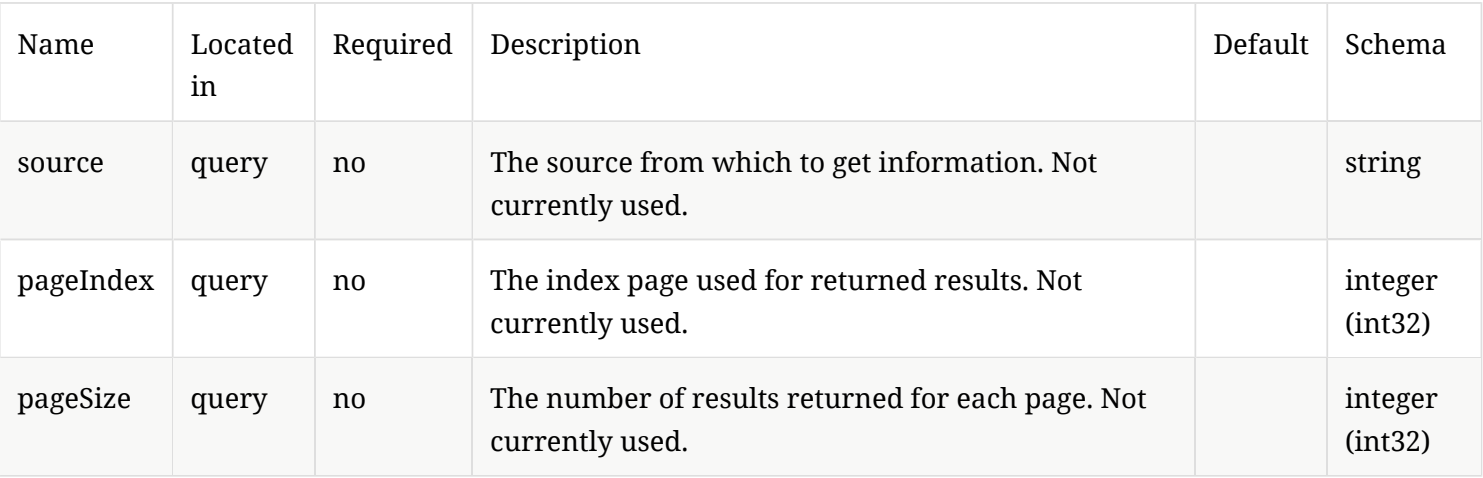

# Response Codes

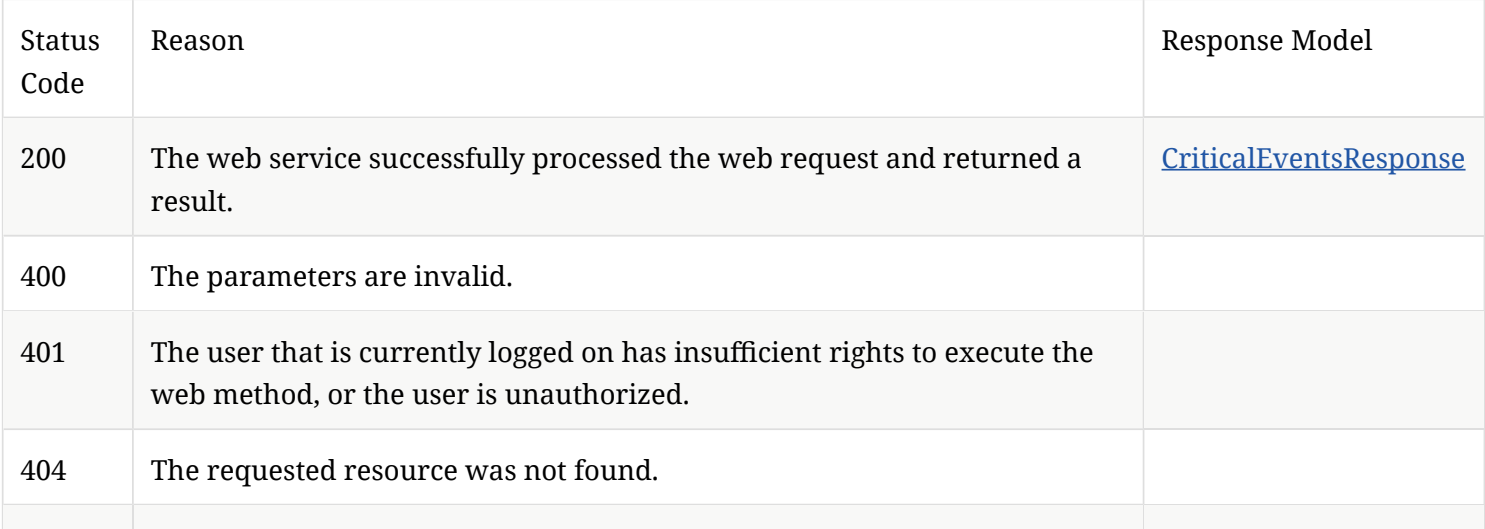

# 2.8.3. /api/v1/events/acknowledge/{eventID}

Acknowledges a specifed event for a given event ID.

URL

https:// SEPM\_IP:8446/sepm/api/v1/events/acknowledge/{eventID}

HTTP Method

POST

Parameters

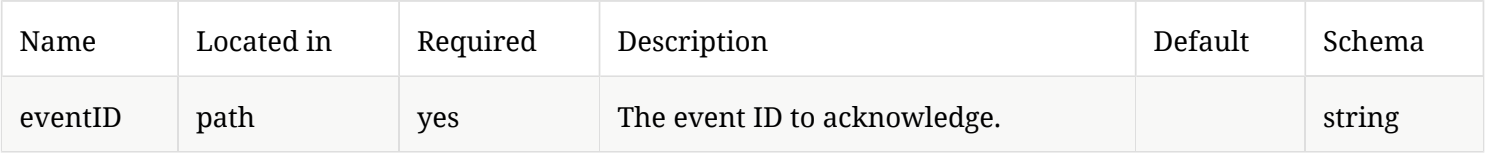

### Response Codes

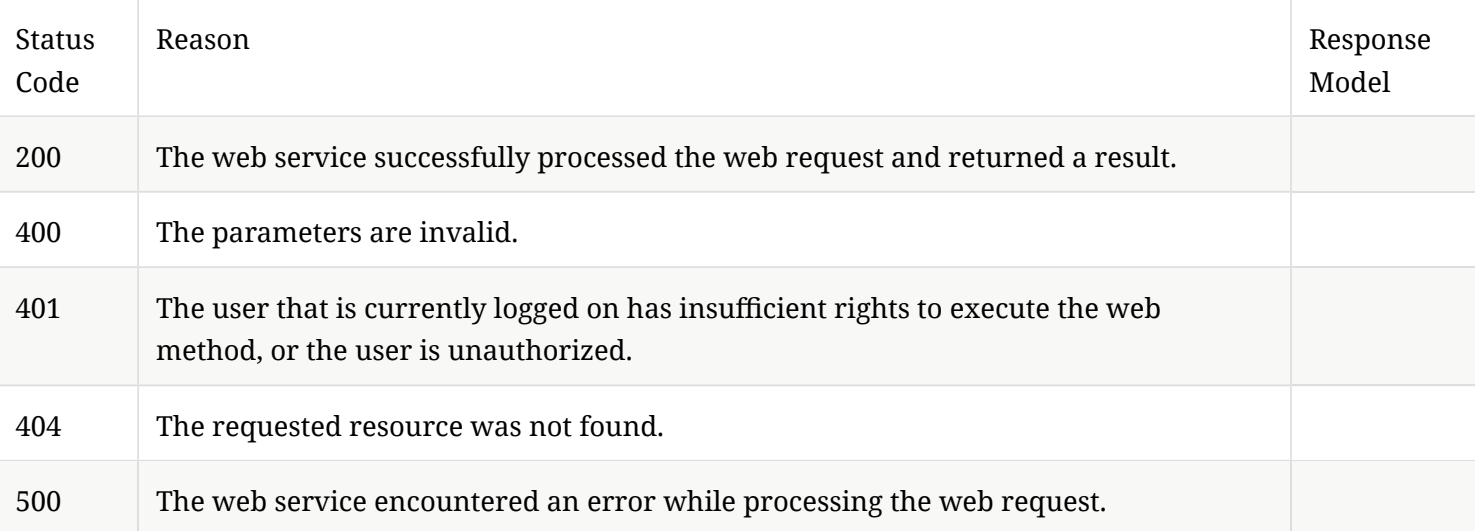

# 2.9. Add or remove network quarantine status

You can add to or remove endpoints from the network quarantine with this command.

### 2.9.1. /api/v1/command-queue/quarantine

Sends a command from Symantec Endpoint Protection Manager to add Symantec Endpoint Protection endpoints to (or remove them from) network quarantine.

URL

https:// SEPM\_IP :8446/sepm/api/v1/command-queue/quarantine

HTTP Method

POST

#### Parameters

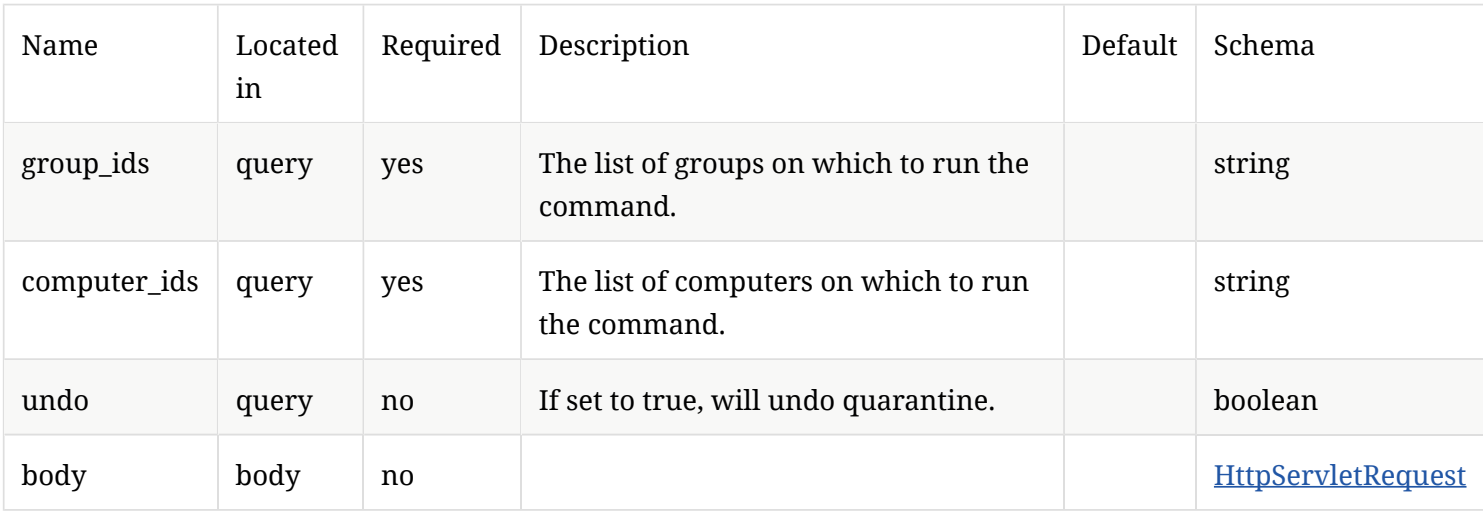

#### Response Codes

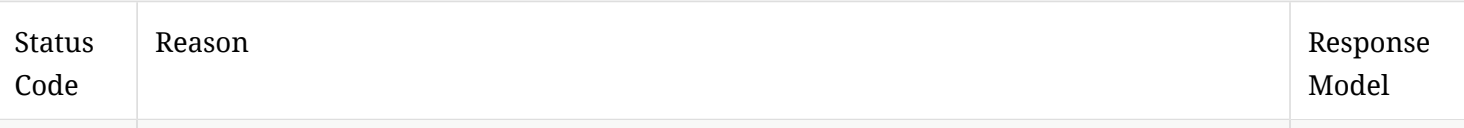

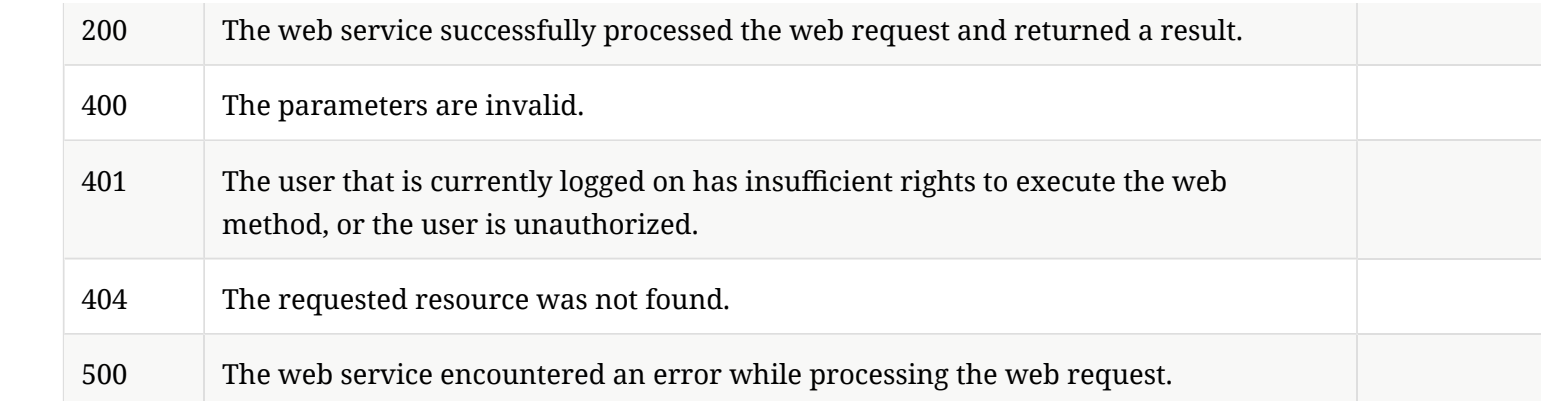

# 2.10. Run a scan on Symantec Endpoint Protection endpoints

This command allows you to start an Evidence of Compromise (EOC) scan on managed Symantec Endpoint Protection endpoints. Requires Advanced Threat Protection.

### 2.10.1. /api/v1/command-queue/eoc

Sends a command from Symantec Endpoint Protection Manager to Symantec Endpoint Protection endpoints to request an Evidence of Compromise scan on the endpoint.

URL

https:// SEPM\_IP :8446/sepm/api/v1/command-queue/eoc

HTTP Method

POST

Parameters

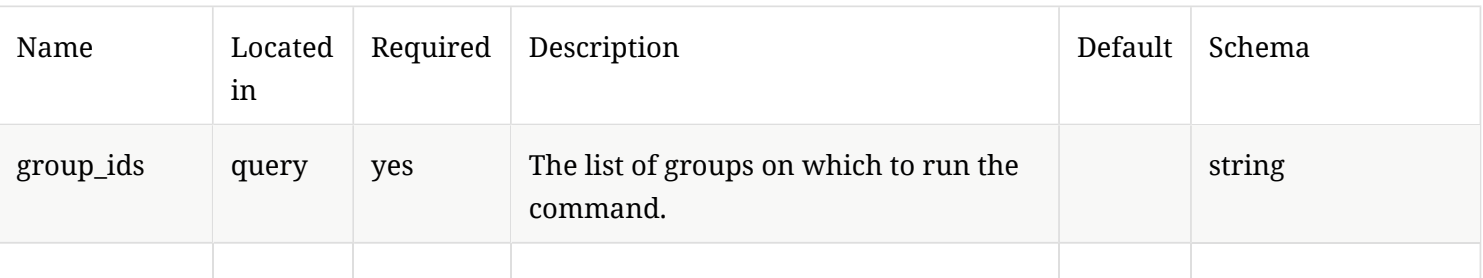

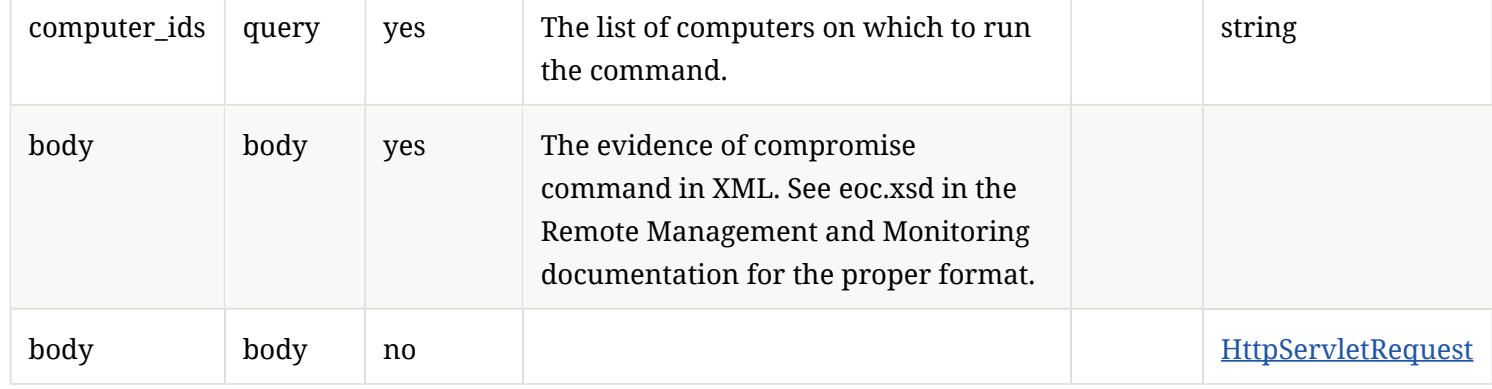

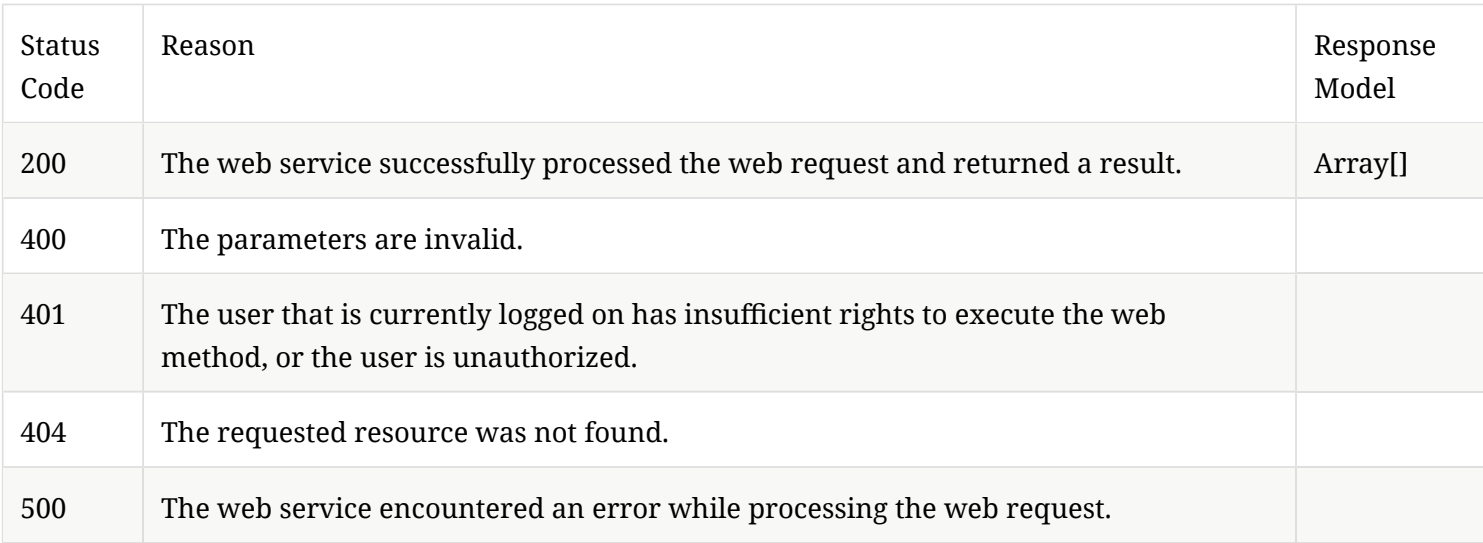

# 2.11. Retrieve a file from Symantec Endpoint Protection Manager

This command lets you retrieve a fle from the server on which you run Symantec Endpoint Protection Manager.

# 2.11.1. /api/v1/command-queue/fle/{fle\_id}/content

Gets the binary fle content for a given fle ID.

URL

### https:// SEPM\_IP :8446/sepm/api/v1/command-queue/fle/{fle\_id}/content

#### HTTP Method

# GET

#### Parameters

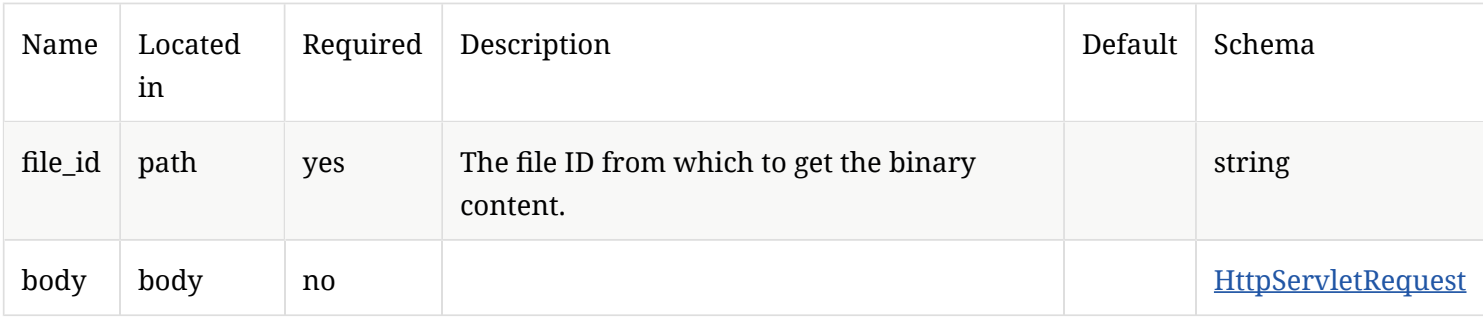

# Response Codes

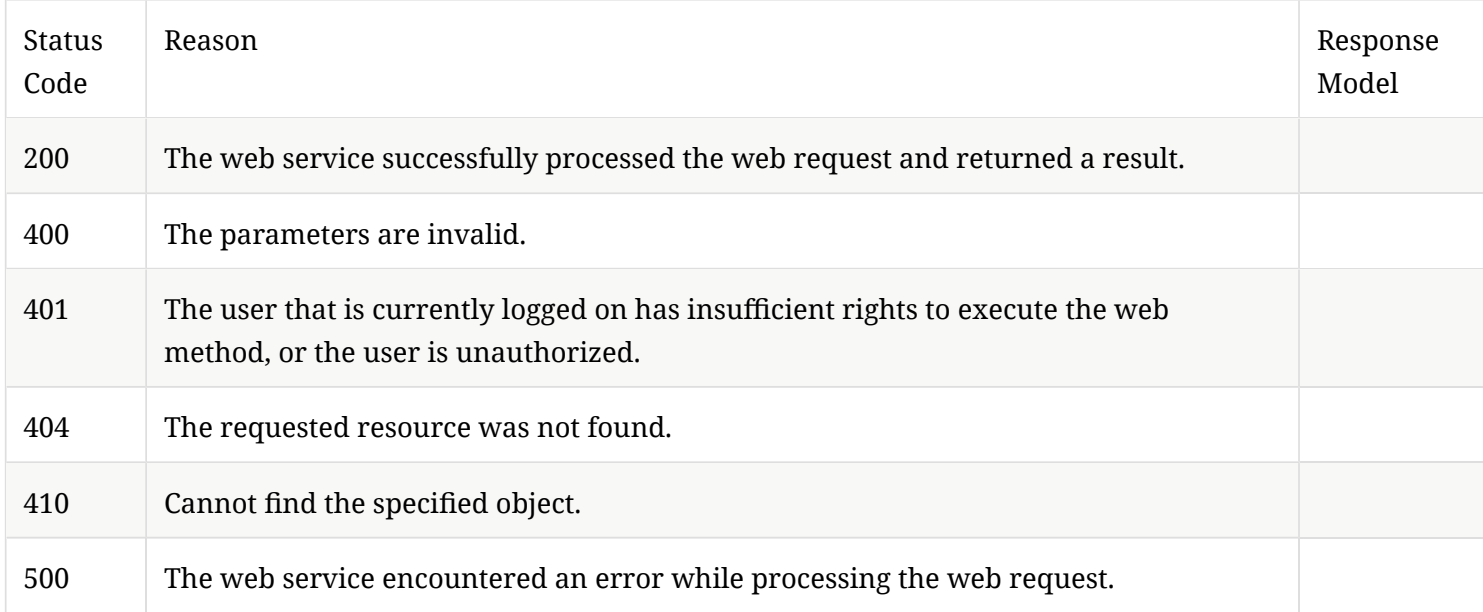

# 2.12. Send a suspicious fle to Symantec Endpoint Protection Manager

You use this command to request that a managed Symantec Endpoint Protection endpoint send a suspicious fle back to Symantec Endpoint Protection Manager.

# 2.12.1. /api/v1/command-queue/fles

Sends a command to request that the Symantec Endpoint Protection endpoint uploads a suspicious fle back to Symantec Endpoint Protection Manager.

URL

https:// SEPM\_IP :8446/sepm/api/v1/command-queue/fles

HTTP Method

POST

Parameters

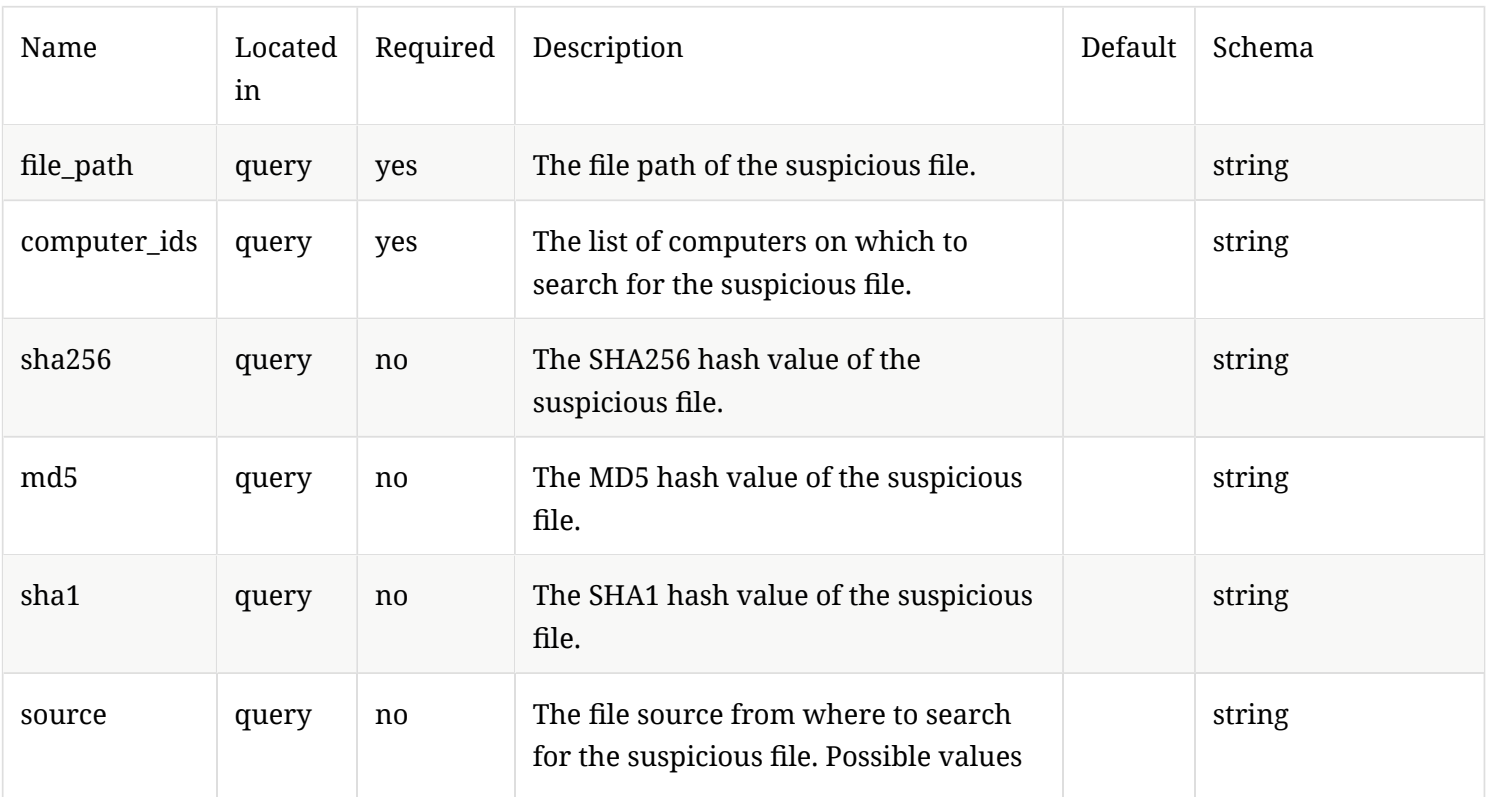

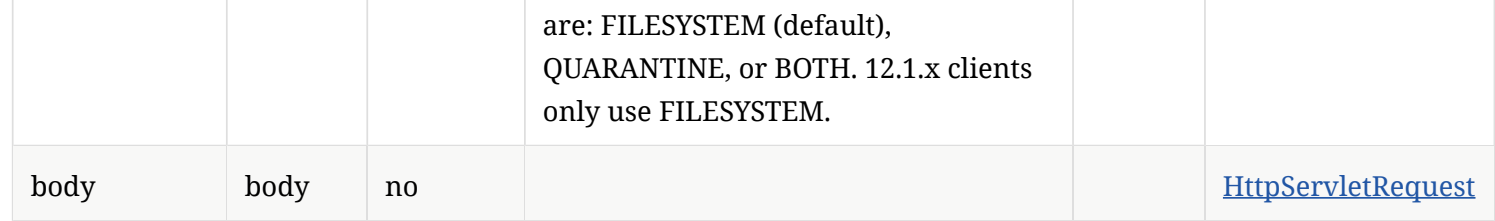

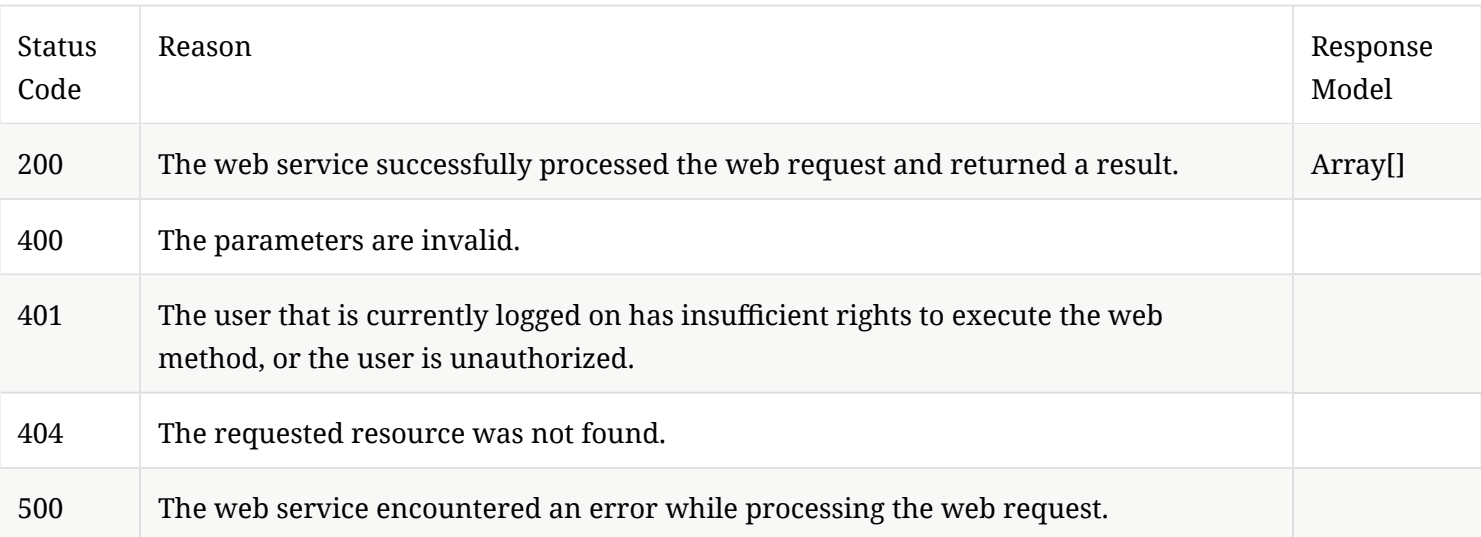

# 2.13. LiveUpdate management

This command tells Symantec Endpoint Protection endpoints to run LiveUpdate to update their content.

# 2.13.1. /api/v1/command-queue/updatecontent

Sends a command from Symantec Endpoint Protection Manager to Symantec Endpoint Protection endpoints to update content.

URL

https:// SEPM\_IP :8446/sepm/api/v1/command-queue/updatecontent

#### HTTP Method
## POST

#### Parameters

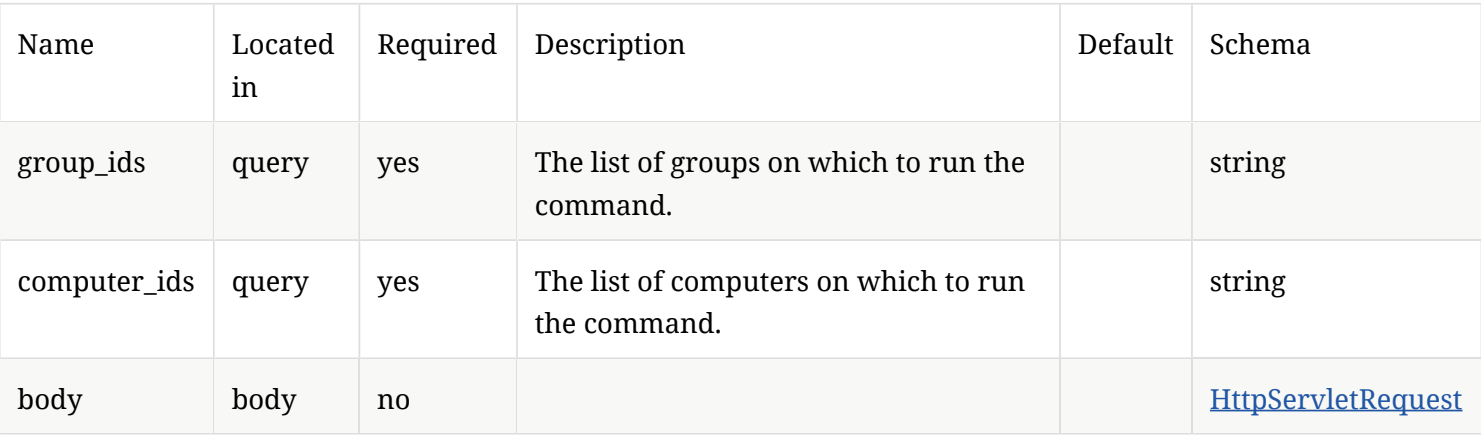

## Response Codes

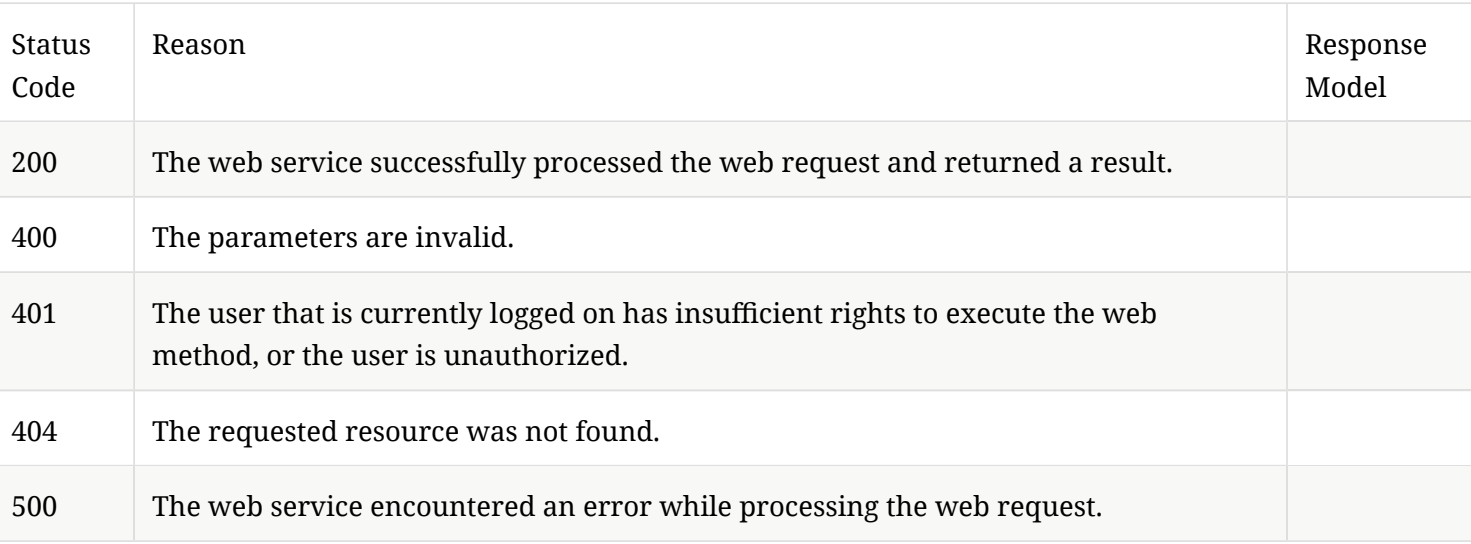

# 3. API Listing

## 3.1. Create a new administrator with the details that are provided.

POST /api/v1/admin-users

#### 3.1.1. Parameters

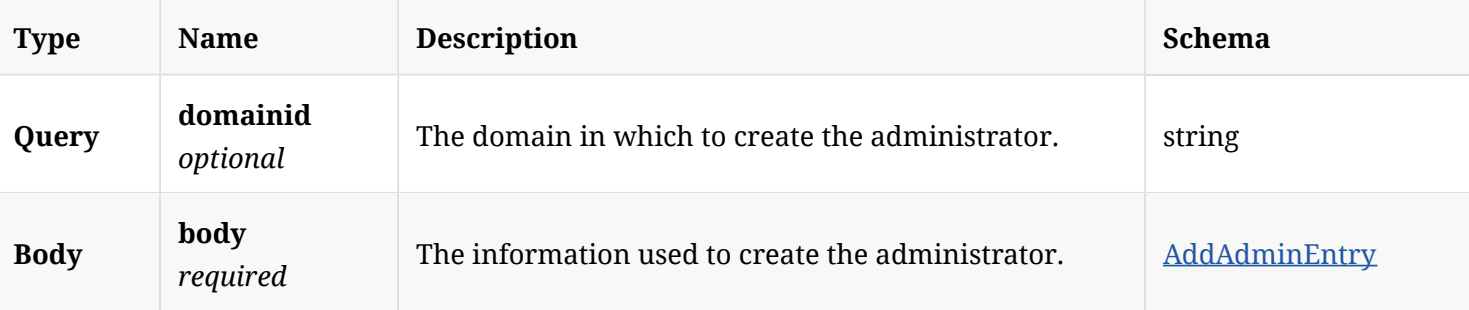

### 3.1.2. Responses

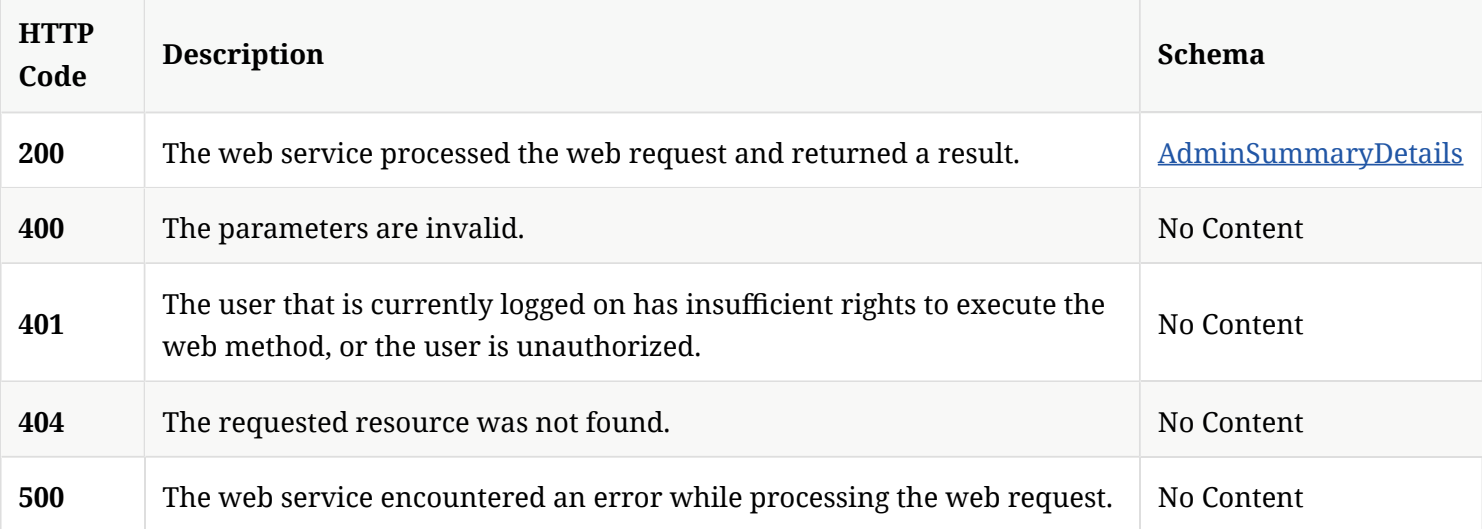

### 3.1.3. Tags

Allows you to view, modify, and create administrators.

## 3.2. Get the list of administrators for a particular domain

#### 3.2.1. Parameters

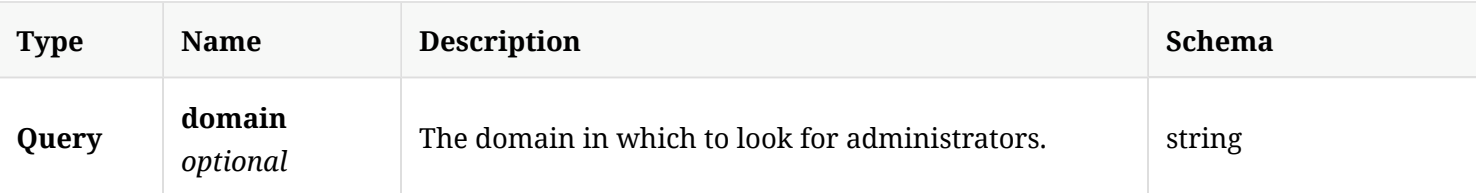

#### 3.2.2. Responses

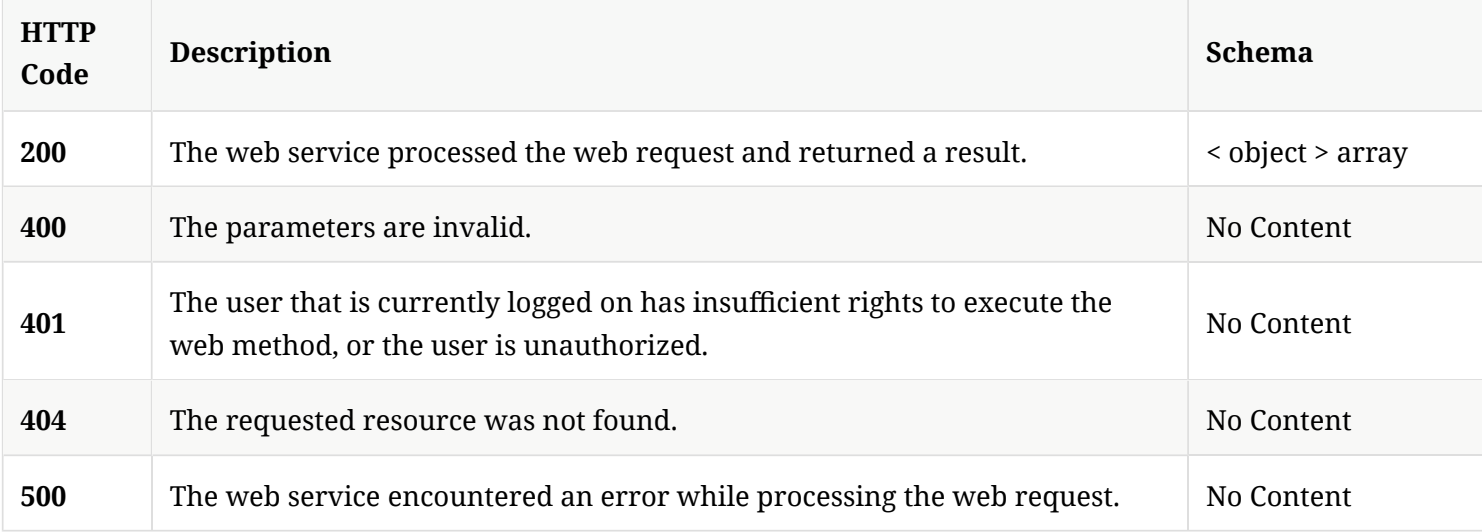

## 3.2.3. Tags

Allows you to view, modify, and create administrators.

## 3.3. Get the details of a single administrator

GET /api/v1/admin-users/{id}

### 3.3.1. Parameters

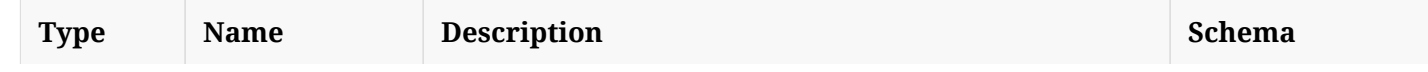

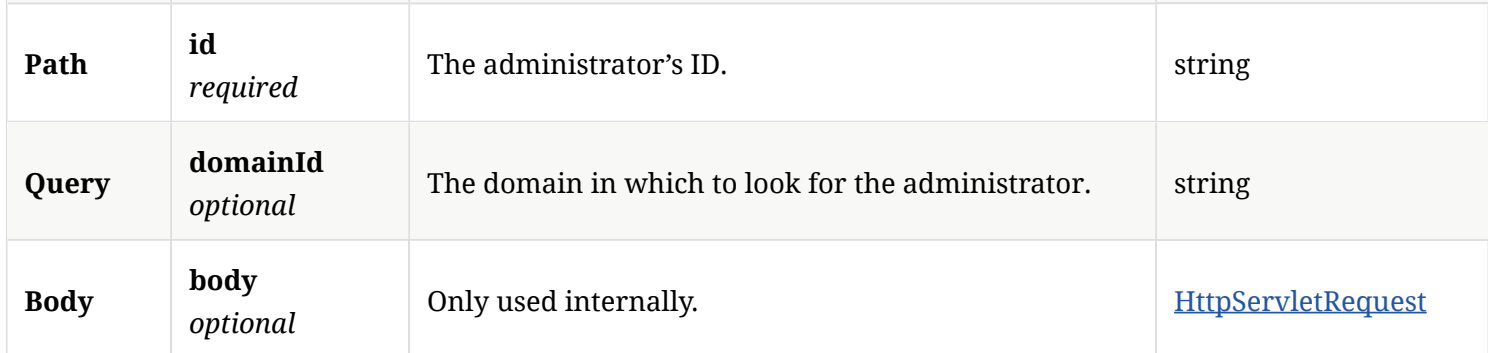

### 3.3.2. Responses

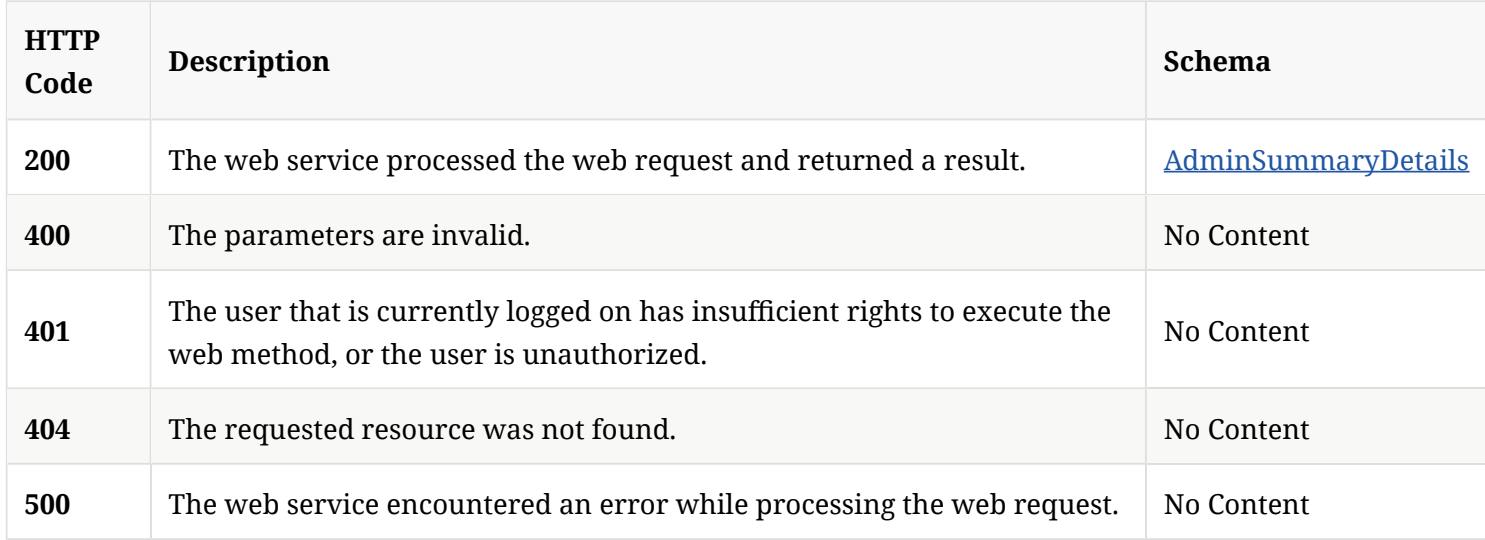

## 3.3.3. Tags

Allows you to view, modify, and create administrators.

## 3.4. Update the details for a specifed administrator

PUT /api/v1/admin-users/{id}

### 3.4.1. Parameters

**Type Name Description Schema** 

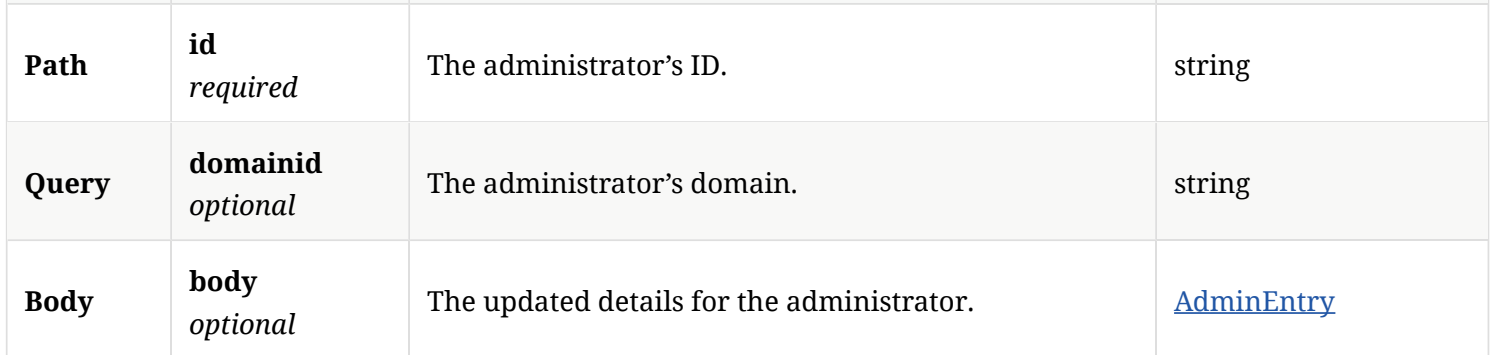

### 3.4.2. Responses

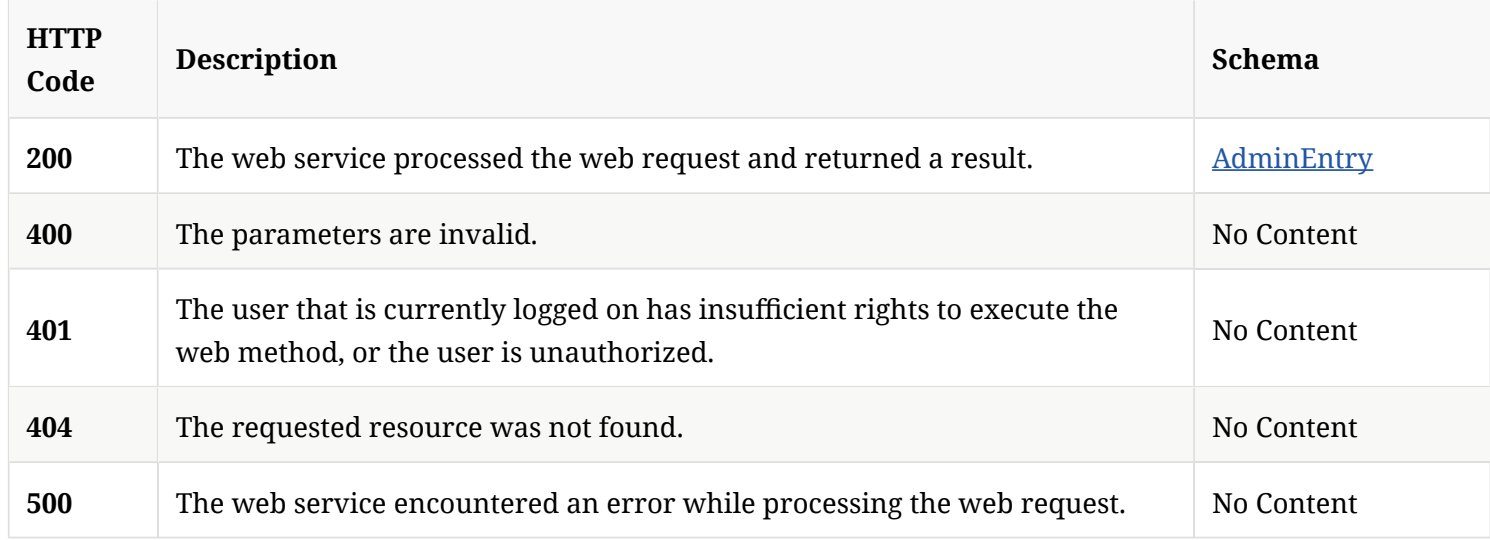

## 3.4.3. Tags

Allows you to view, modify, and create administrators.

## 3.5. Get the list of servers present in SEPM

GET /api/v1/admin/servers

## 3.5.1. Description

Gets the list of servers present in Symantec Endpoint Protection Manager. A system administrator account

is required for this REST API.

#### 3.5.2. Parameters

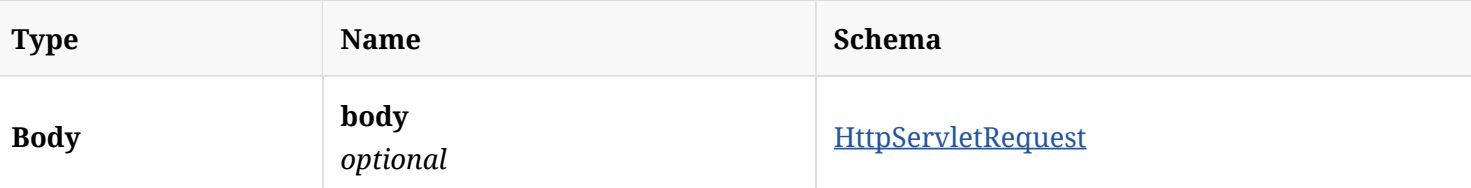

#### 3.5.3. Responses

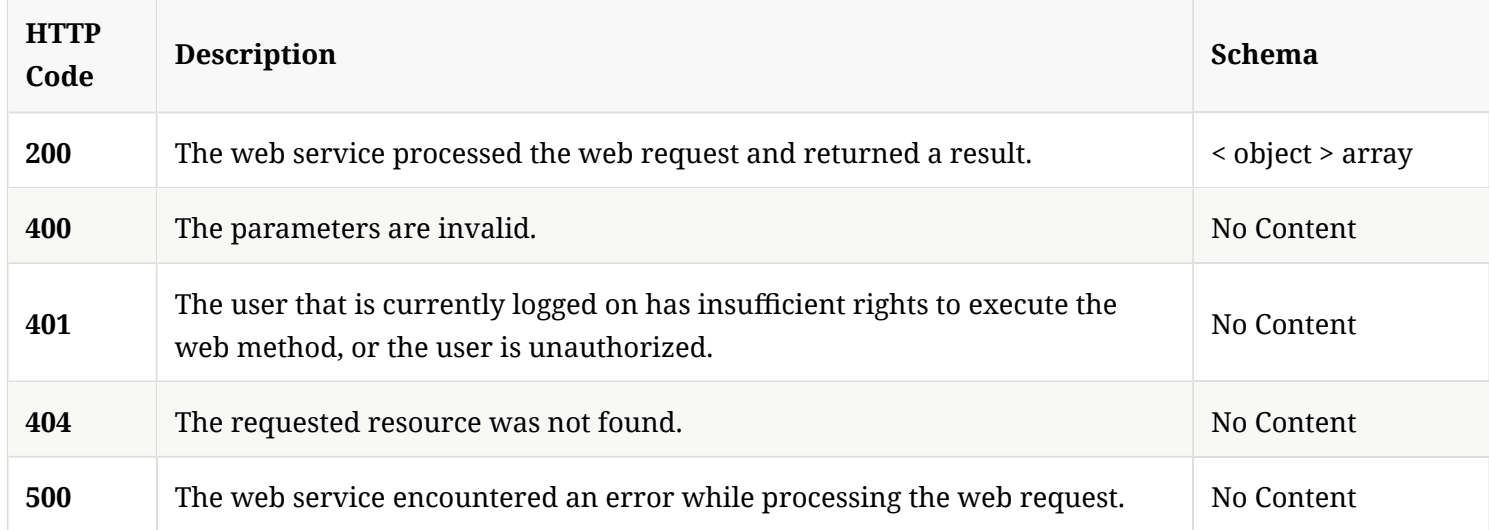

### 3.5.4. Tags

Allows you to view, modify administrative servers.

## 3.6. Update servers

PATCH /api/v1/admin/servers/{id}

## 3.6.1. Description

Updates servers. A system administrator account is required for this REST API.

## 3.6.2. Parameters

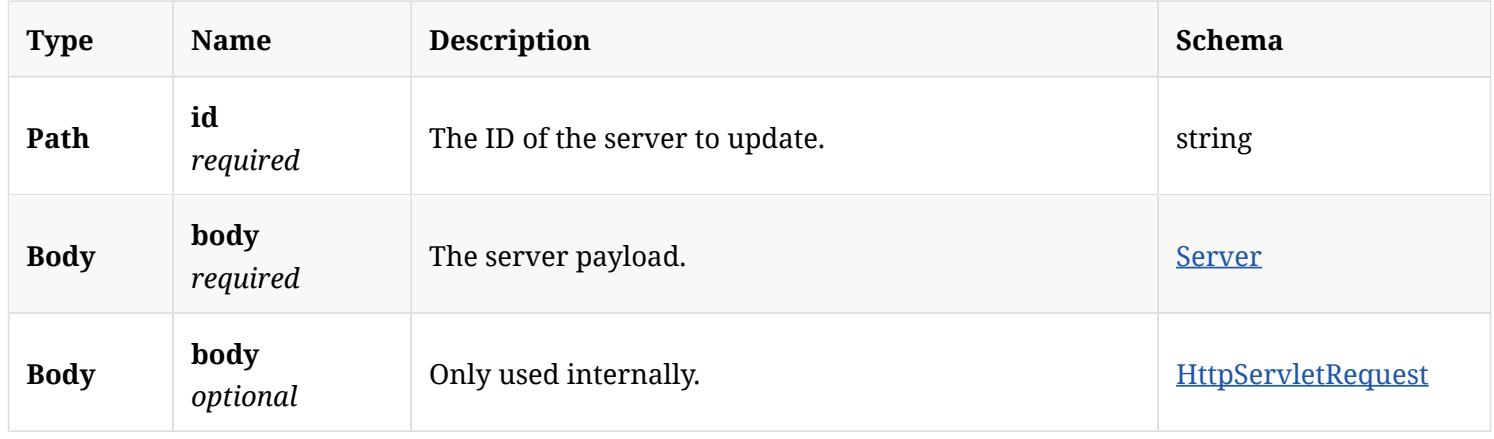

### 3.6.3. Responses

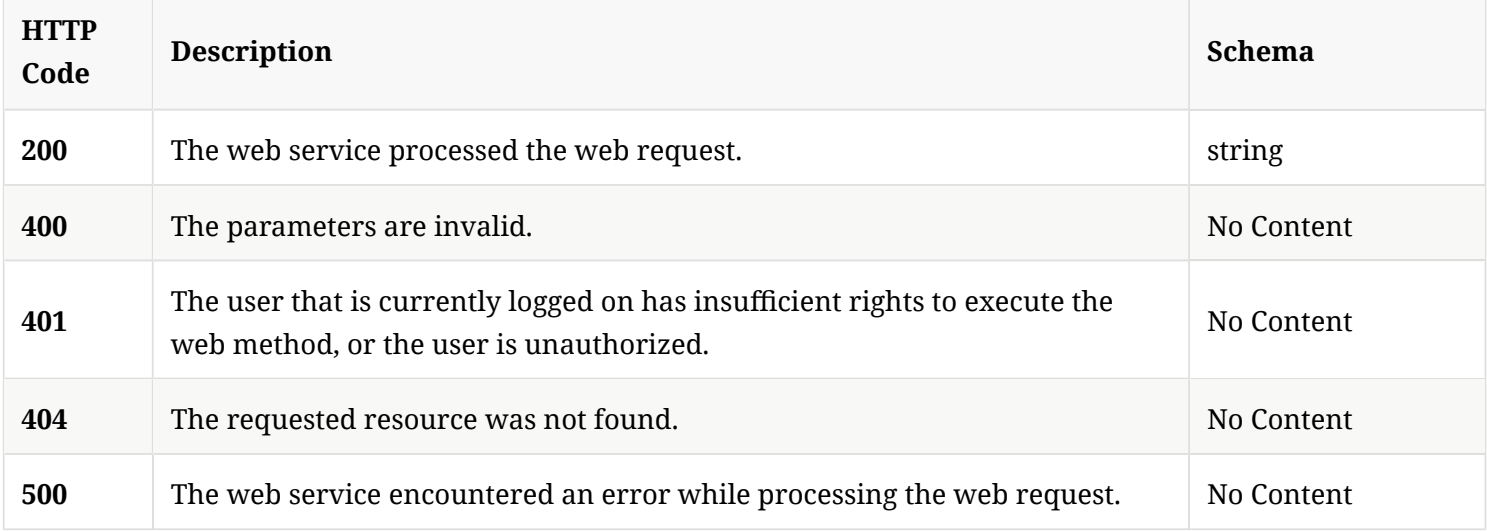

### 3.6.4. Tags

Allows you to view or modify administrative servers.

## 3.7. Update TDAD server information

POST /api/v1/admin/tdadserver

## 3.7.1. Parameters

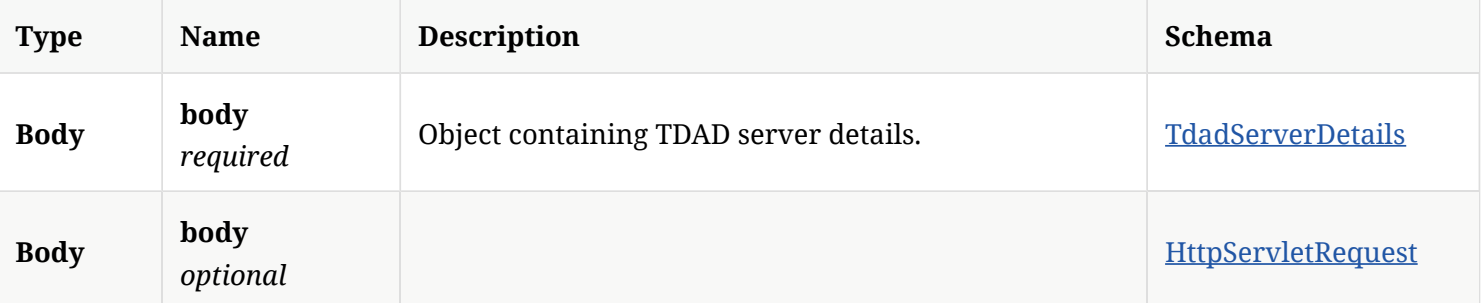

### 3.7.2. Responses

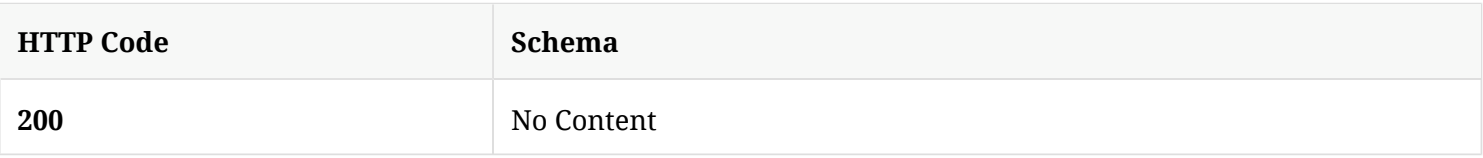

## 3.7.3. Tags

Allows you to view, modify administrative servers.

## 3.8. Retrieve TDAD server information

GET /api/v1/admin/tdadserver

## 3.8.1. Parameters

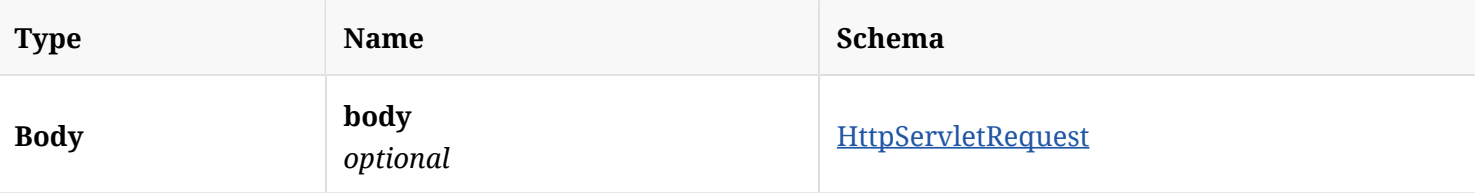

#### 3.8.2. Responses

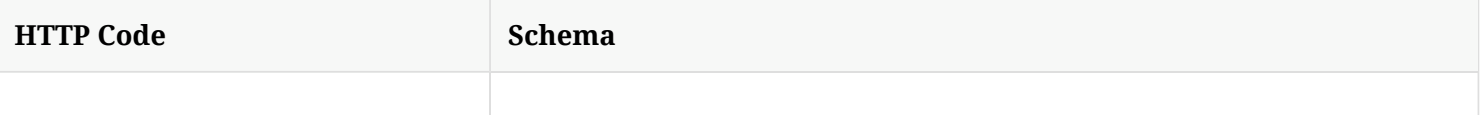

## 3.8.3. Tags

Allows you to view, modify administrative servers.

## 3.9. Delete TDAD server information

DELETE /api/v1/admin/tdadserver

#### 3.9.1. Parameters

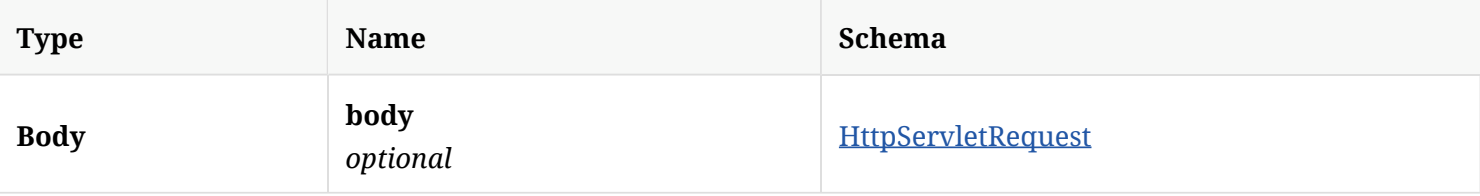

#### 3.9.2. Responses

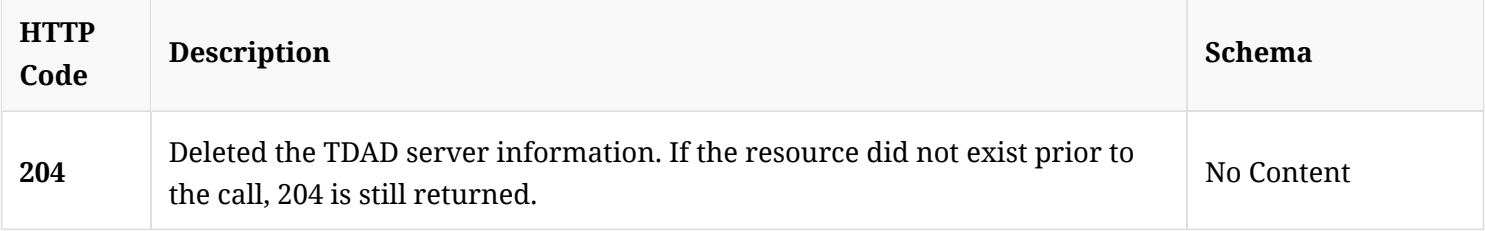

#### 3.9.3. Tags

Allows you to view, modify administrative servers.

## 3.10. Delete an existing content analysis server API key

DELETE /api/v1/cas/key

#### 3.10.1. Responses

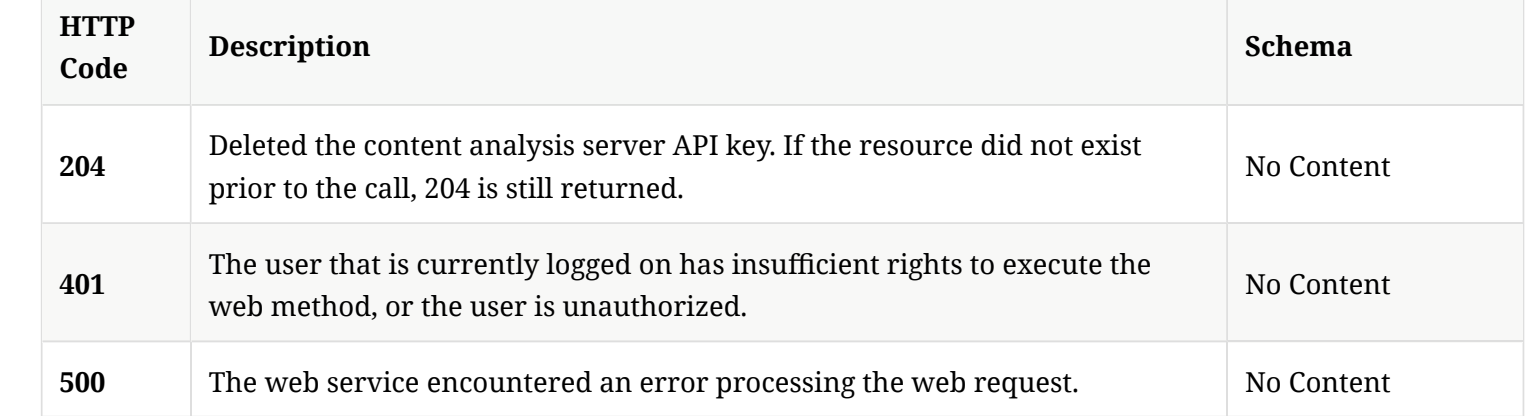

### 3.10.2. Tags

#### • production

## 3.11. Validate support for the content analysis server version by Symantec Endpoint Protection Manager

POST /api/v1/cas/version

### 3.11.1. Parameters

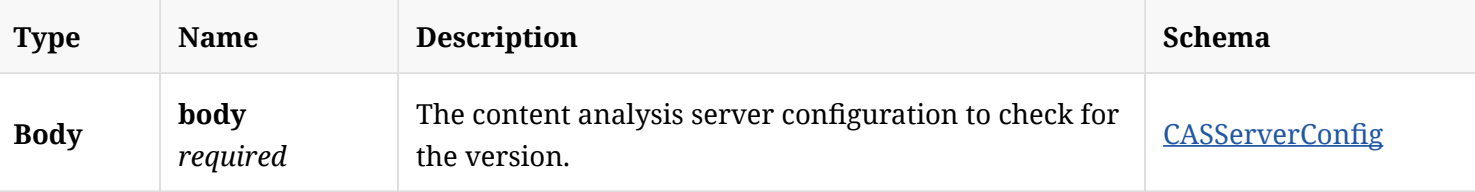

### 3.11.2. Responses

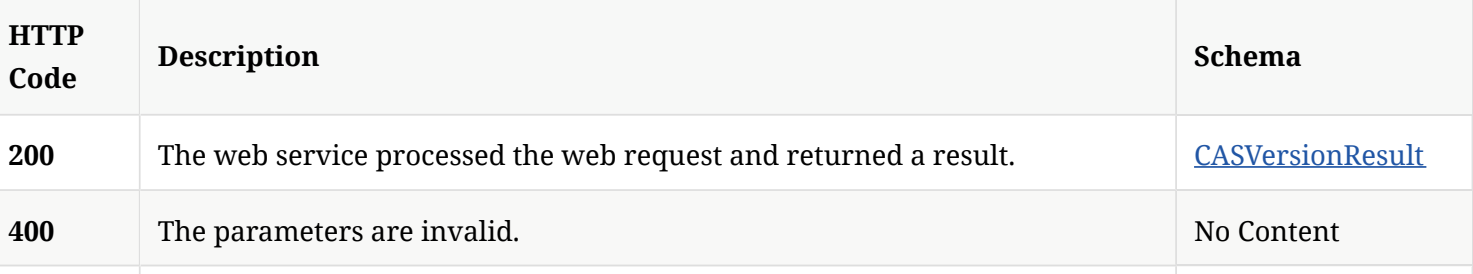

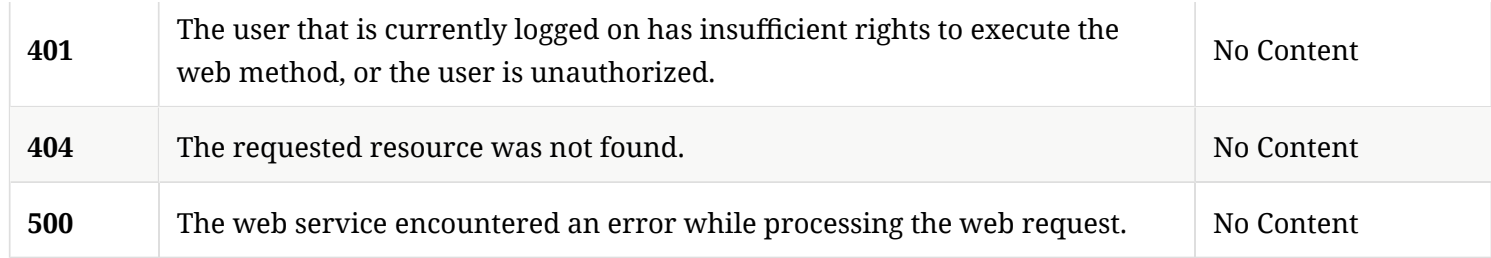

## 3.11.3. Tags

• production

## 3.12. Retrieve the cloud console's domain enrollment status

GET /api/v1/cloud/epmp/cloud\_enrollment

### 3.12.1. Description

Retrieves the cloud console's domain enrollment status. A system administrator account is required for this REST API.

### 3.12.2. Parameters

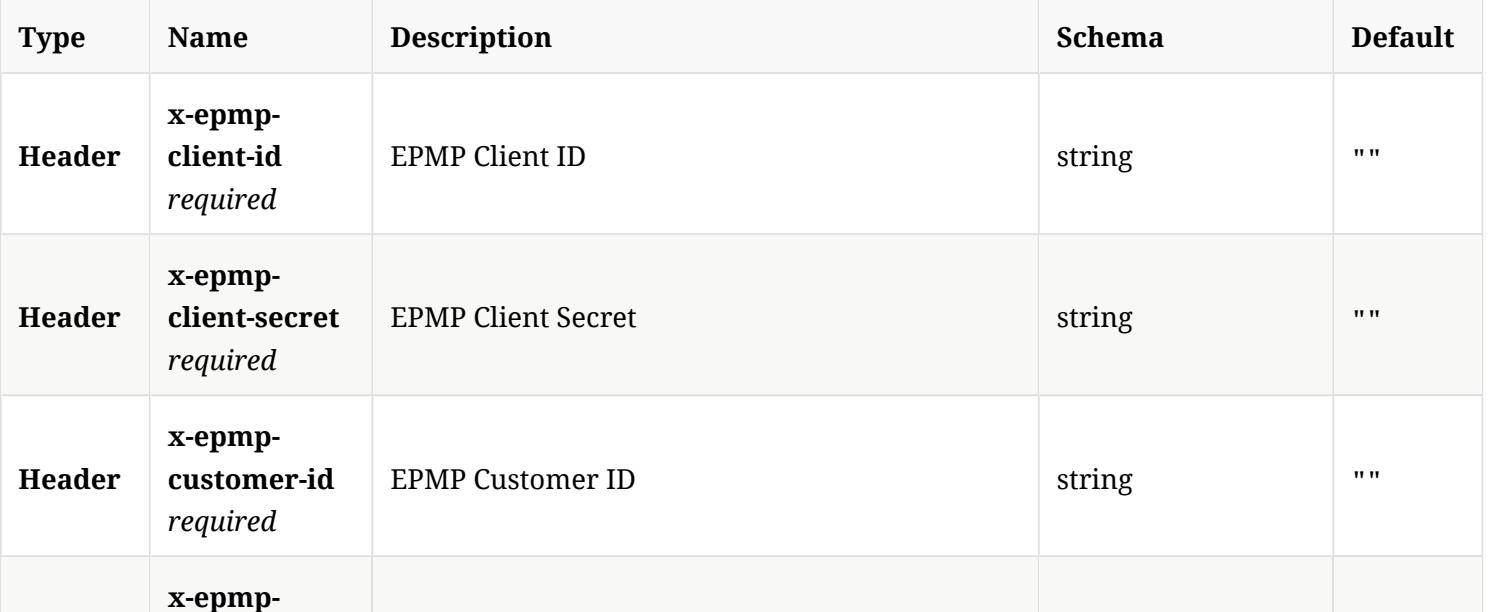

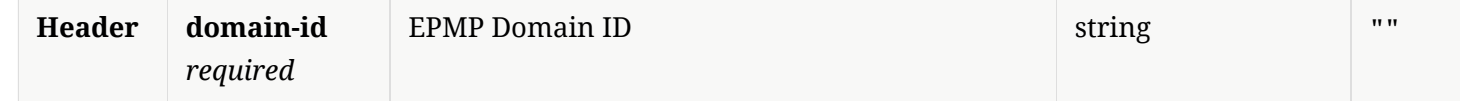

### 3.12.3. Responses

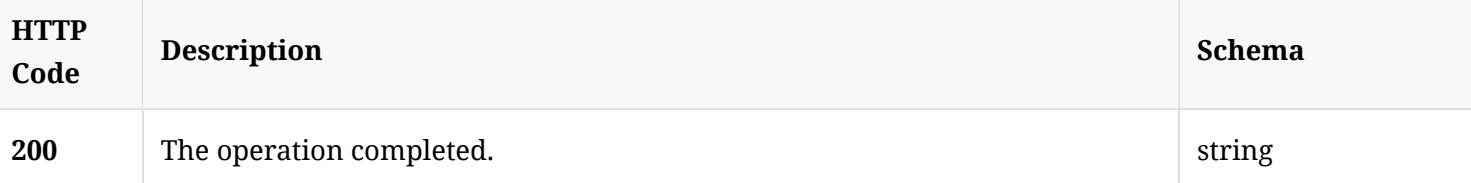

## 3.12.4. Tags

Allows you to enroll into the cloud console per domain

## 3.13. Enrolls the SEPM Bridge with the cloud portal

POST /api/v1/cloud/epmp/enroll

#### 3.13.1. Parameters

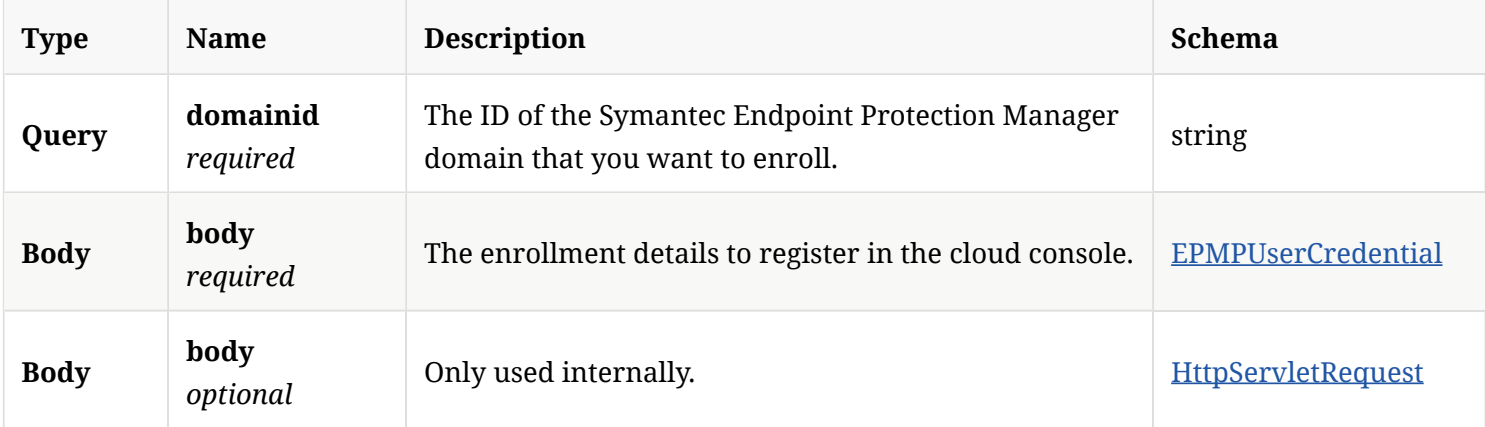

### 3.13.2. Responses

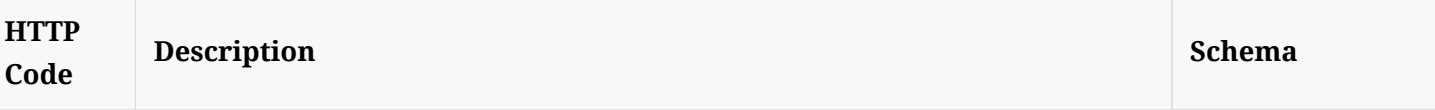

#### 3.13.3. Tags

Allows you to enroll into the cloud portal by domain

## 3.14. Get the cloud portal enrollment status

GET /api/v1/cloud/epmp/enroll

#### 3.14.1. Parameters

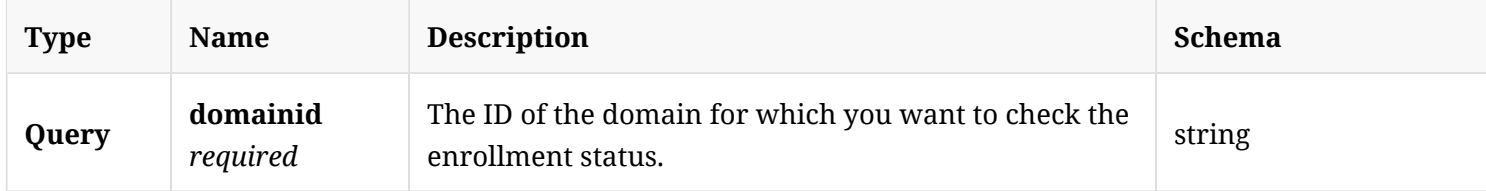

#### 3.14.2. Responses

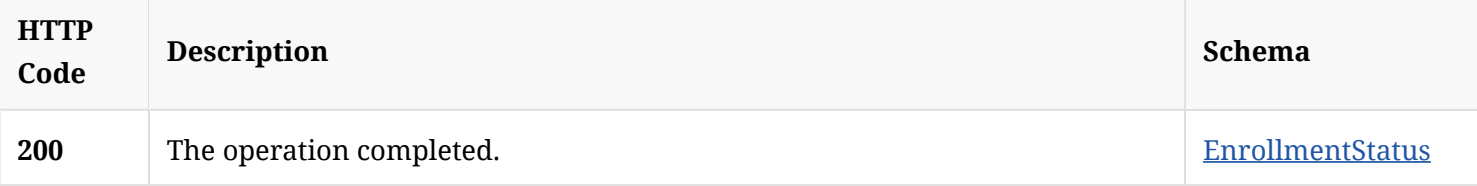

#### 3.14.3. Tags

Allows you to enroll into the cloud portal by domain

## 3.15. Unenroll SEPM Bridge from the cloud portal

DELETE /api/v1/cloud/epmp/enroll

## 3.15.1. Description

Unenrolls Symantec Endpoint Protection Manager Bridge from the cloud portal. A system administrator account is required for this REST API.

### 3.15.2. Parameters

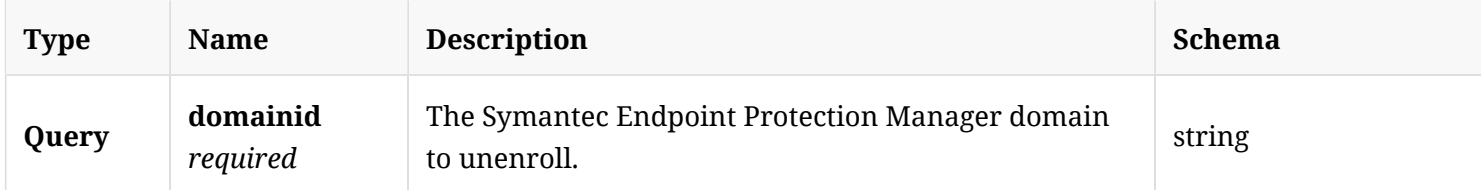

#### 3.15.3. Responses

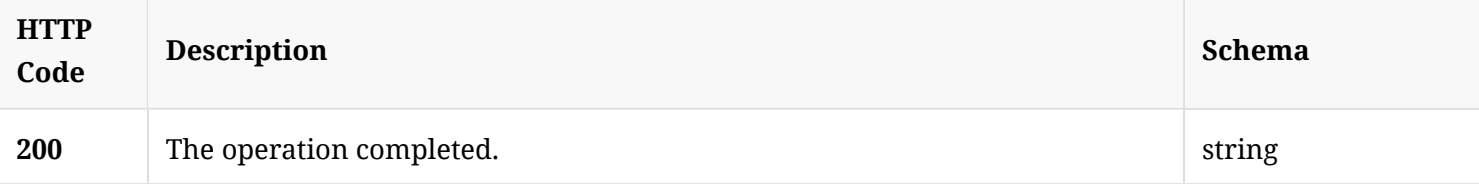

### 3.15.4. Tags

Allows you to enroll into the cloud by domain

## 3.16. Get the reporting hub's status

GET /api/v1/cloud/epmp/hubstatus

## 3.16.1. Responses

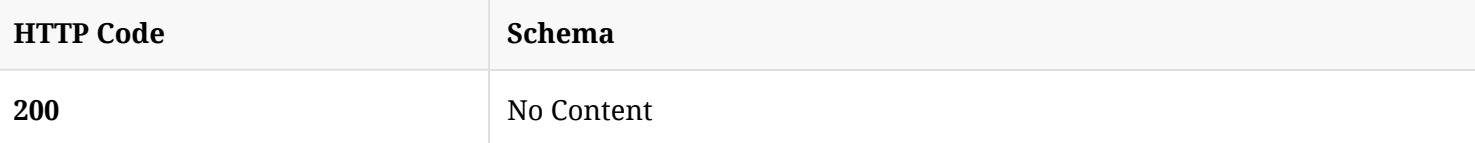

## 3.16.2. Tags

Allows you to enroll into the cloud by domain

## 3.17. Check if the hub on the specifed server is the reporting hub

GET /api/v1/cloud/epmp/isEnrolled

#### 3.17.1. Parameters

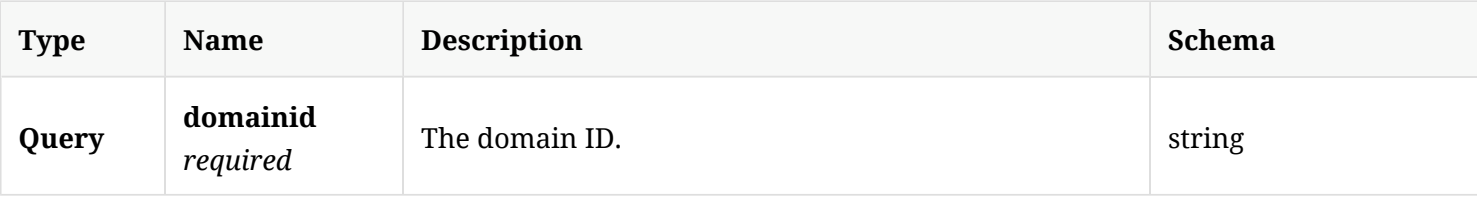

#### 3.17.2. Responses

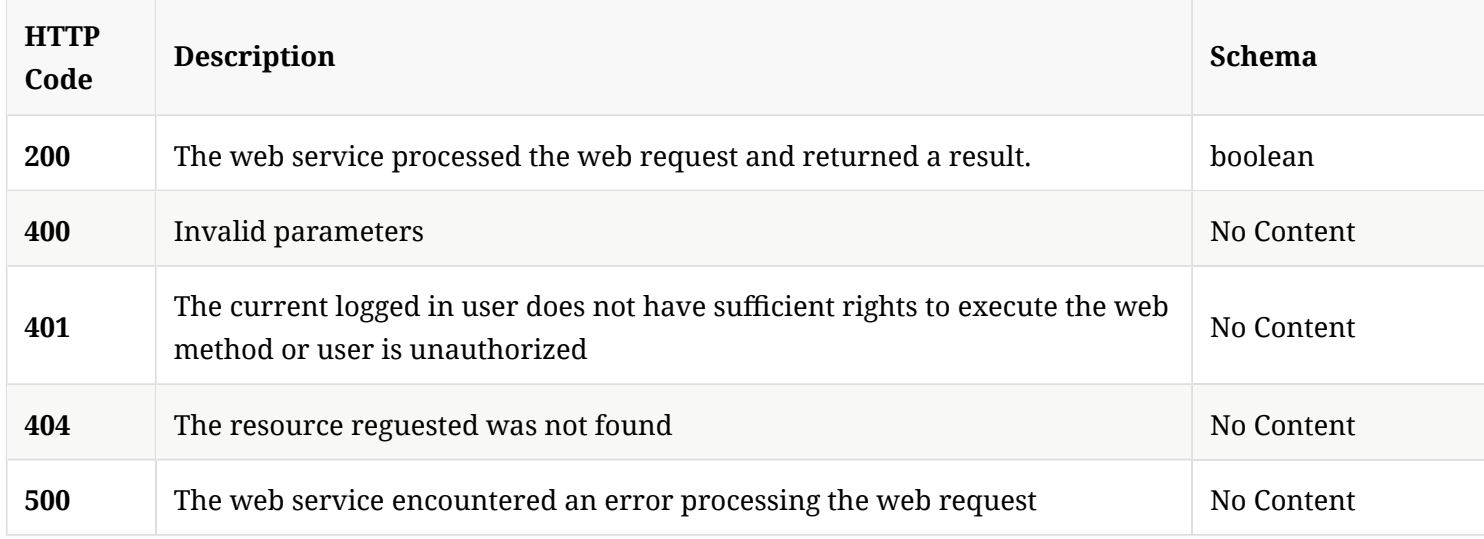

### 3.17.3. Tags

Allows you to enroll into the cloud by domain

## 3.18. Send a command from SEPM to SEP clients to request an active scan

POST /api/v1/command-queue/activescan

## 3.18.1. Description

Sends a command from Symantec Endpoint Protection Manager to Symantec Endpoint Protection clients to request an active scan on the client computer. A system administrator account is required for this REST API.

#### 3.18.2. Parameters

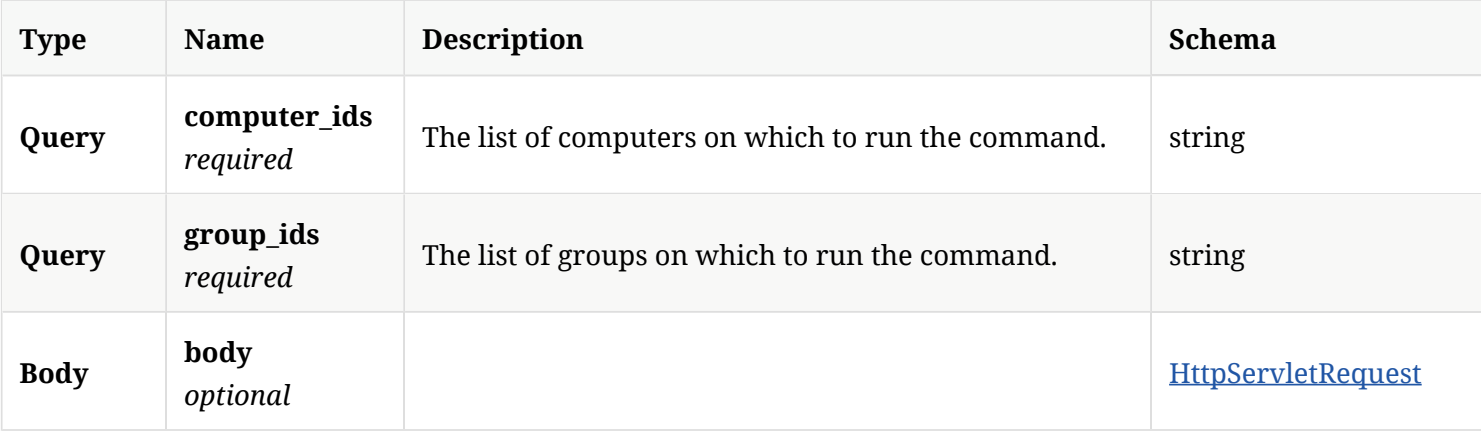

### 3.18.3. Responses

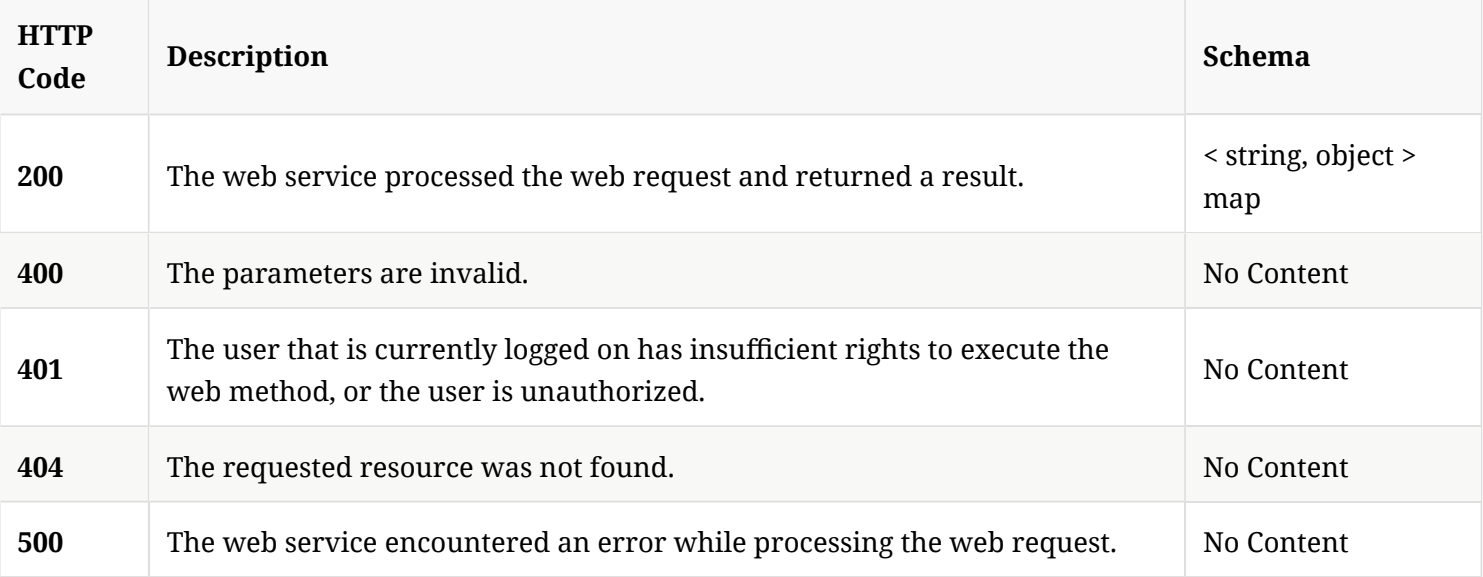

## 3.18.4. Tags

Lists all of the Symantec Endpoint Protection Manager suspicious fle-related command operations.

## 3.19. Send a command from SEPM to SEP clients to request a suspicious fle submission to a CAS/MAA, and send the score back to SEPM

POST /api/v1/command-queue/analyze

### 3.19.1. Description

Send a command from Symantec Endpoint Protection Manager to Symantec Endpoint Protection clients to request a suspicious fle submission to a content analysis server (or a malware analysis appliance) and to send the score back to Symantec Endpoint Protection Manager. \* Note that while sha256, md5, or sha1 are not required parameters, you must include at least one of these to invoke this API.

#### 3.19.2. Parameters

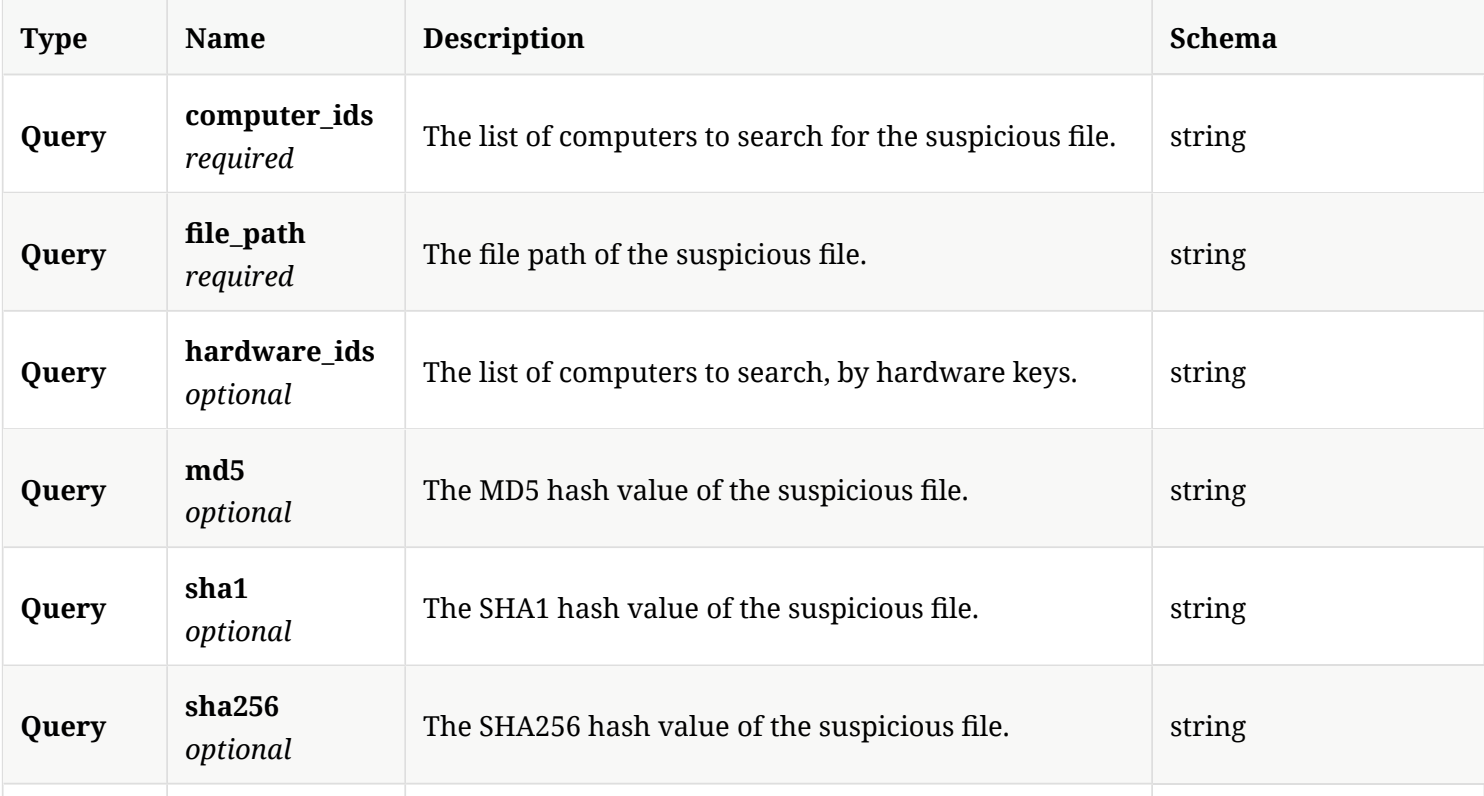

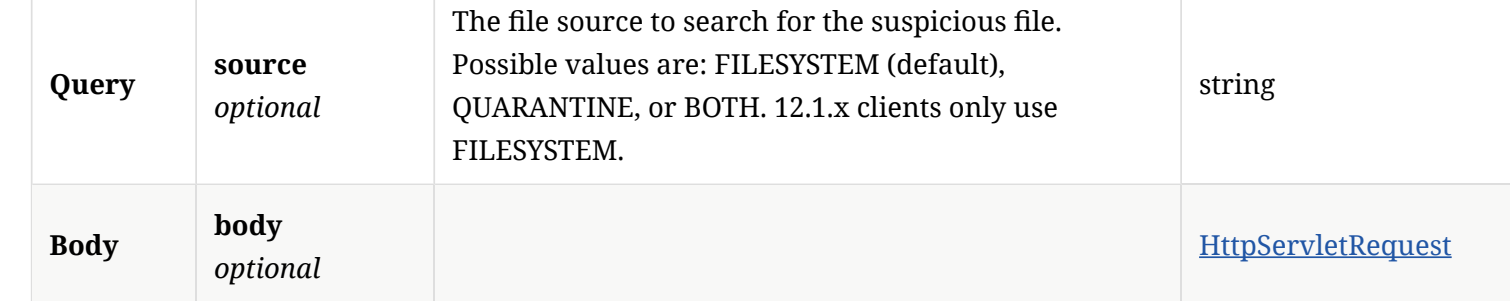

### 3.19.3. Responses

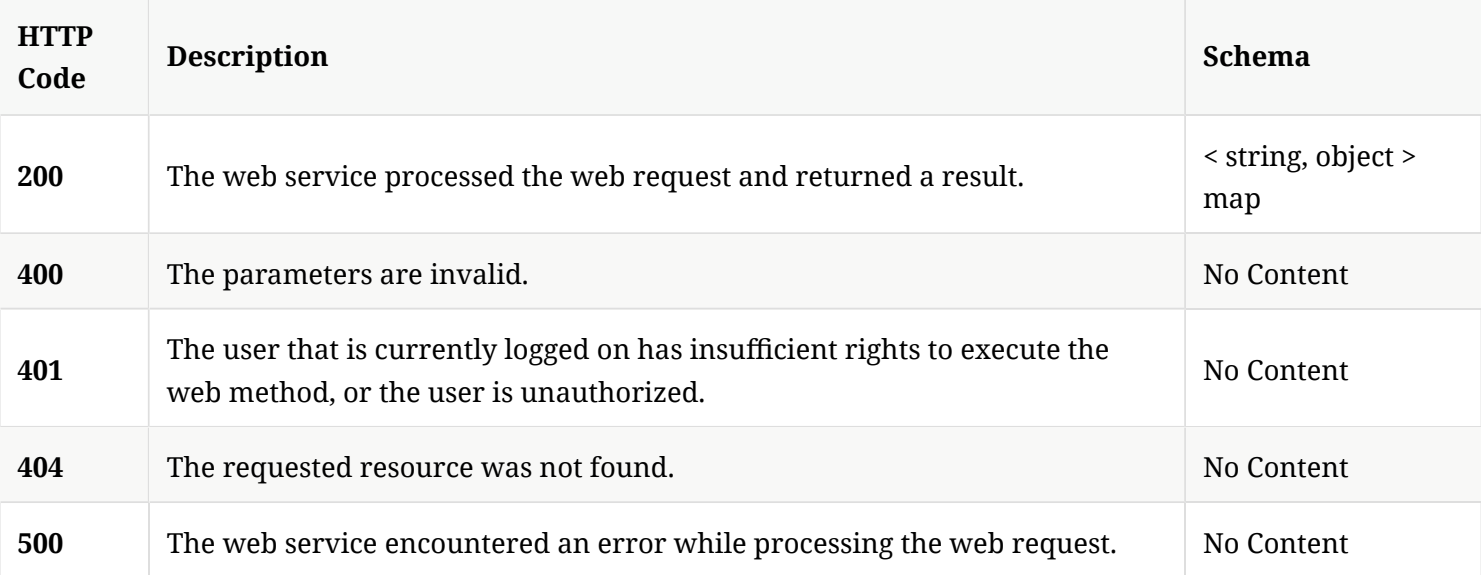

### 3.19.4. Tags

Lists all of the Symantec Endpoint Protection Manager's suspicious fle-related command operations.

3.20. Send a command from SEPM to SEP clients to request that baseline application information be uploaded back to SEPM

POST /api/v1/command-queue/baseline

#### 3.20.1. Description

Sends a command from Symantec Endpoint Protection Manager to Symantec Endpoint Protection clients to request that baseline application information be uploaded back to Symantec Endpoint Protection Manager. A system administrator account is required for this REST API.

#### 3.20.2. Parameters

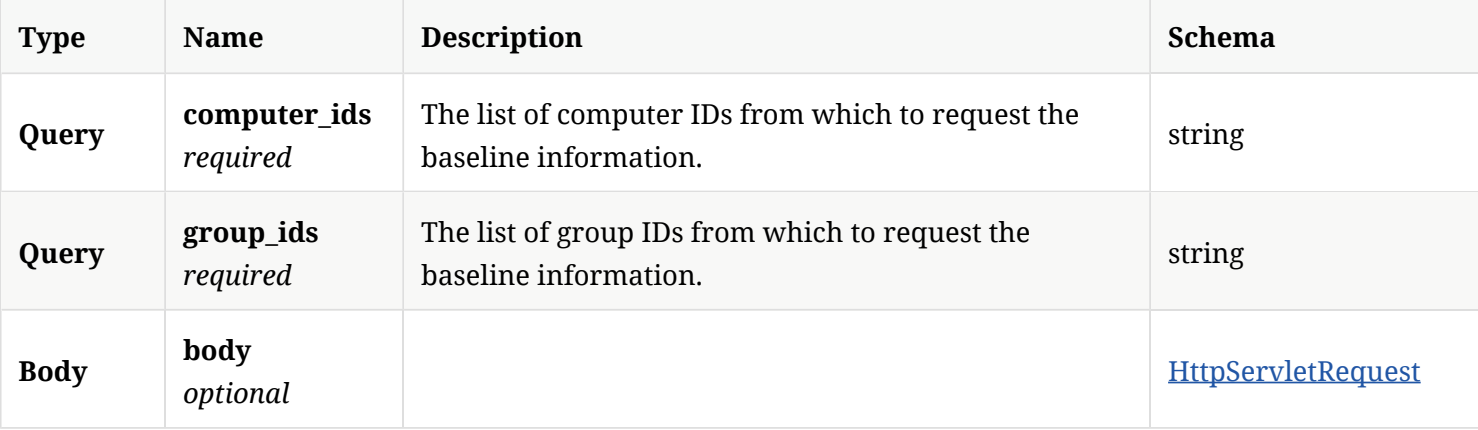

### 3.20.3. Responses

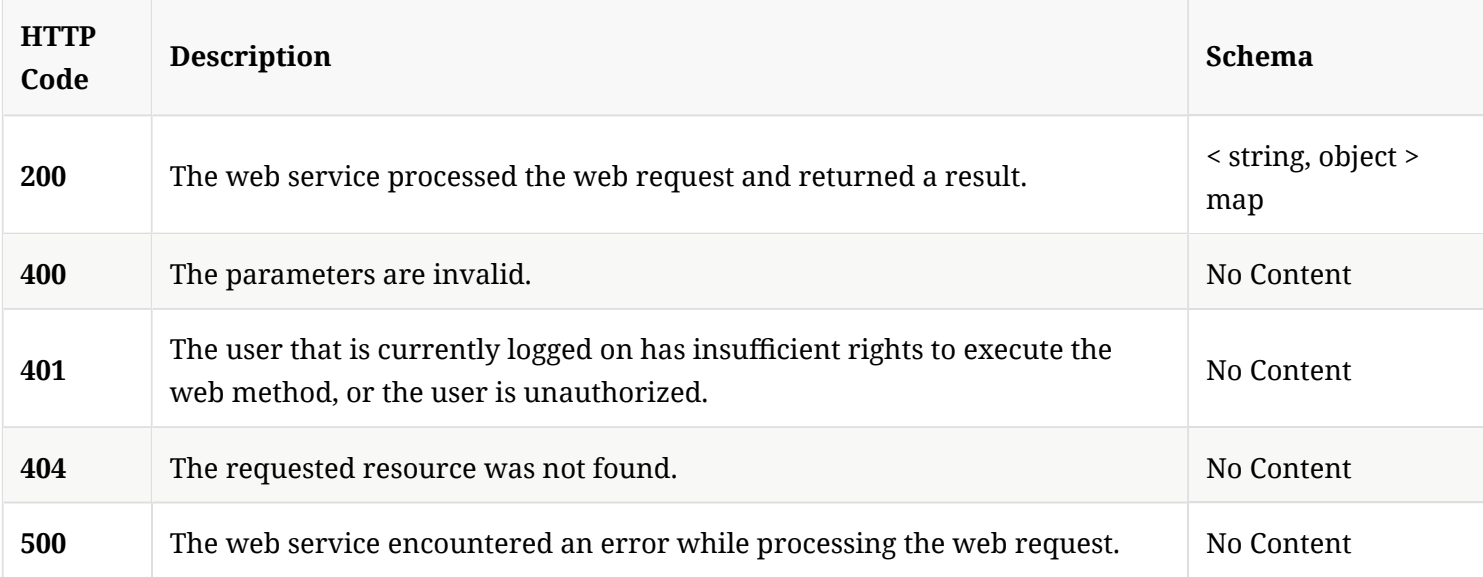

## 3.20.4. Tags

Lists all of the Symantec Endpoint Protection Manager's suspicious fle-related command operations.

## 3.21. Sends a command from SEPM to SEP clients to request that those clients communicate directly with the cloud

POST /api/v1/command-queue/cloudmanaged

### 3.21.1. Description

Sends a command from Symantec Endpoint Protection Manager to Symantec Endpoint Protection clients to request that those clients communicate directly with the cloud instead of Symantec Endpoint Protection Manager. A system administrator account is required for this REST API.

#### 3.21.2. Parameters

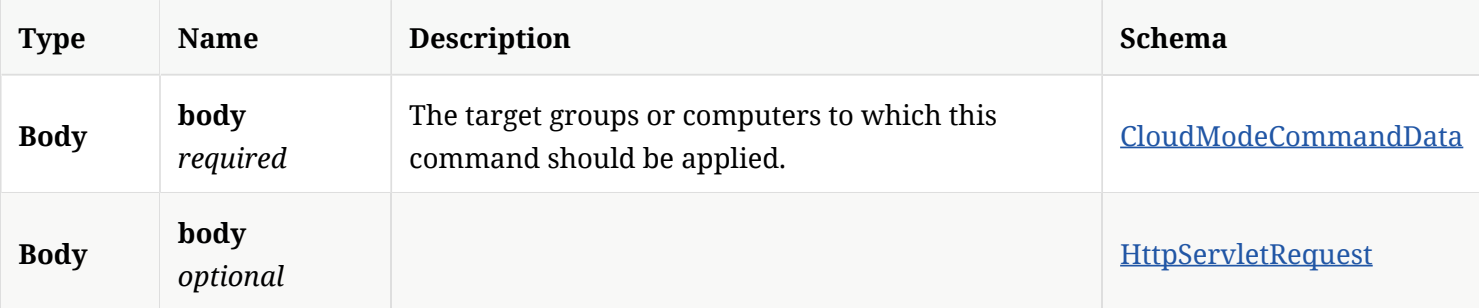

#### 3.21.3. Responses

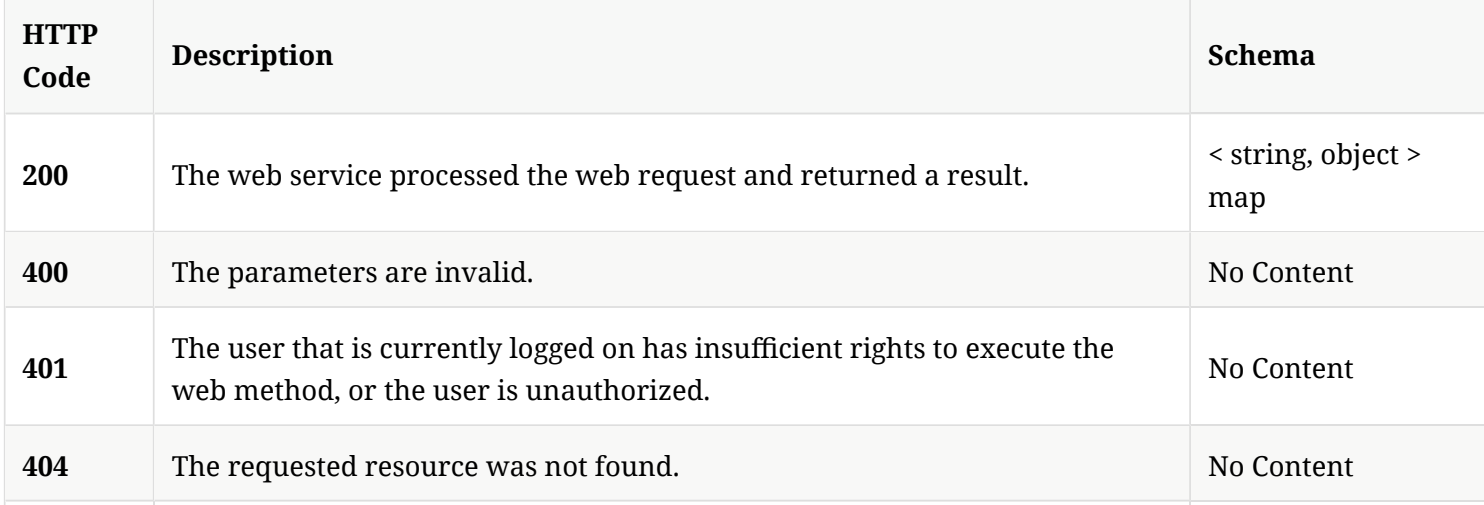

### 3.21.4. Tags

Lists all of the Symantec Endpoint Protection Manager suspicious fle-related command operations.

## 3.22. Sends a command from SEPM to SEP clients to request an "Evidence of Compromise" scan

```
POST /api/v1/command-queue/eoc
```
### 3.22.1. Description

Sends a command from Symantec Endpoint Protection Manager to Symantec Endpoint Protection clients to request an "Evidence of Compromise" scan on the client computer. A system administrator account is required for this REST API.

#### 3.22.2. Parameters

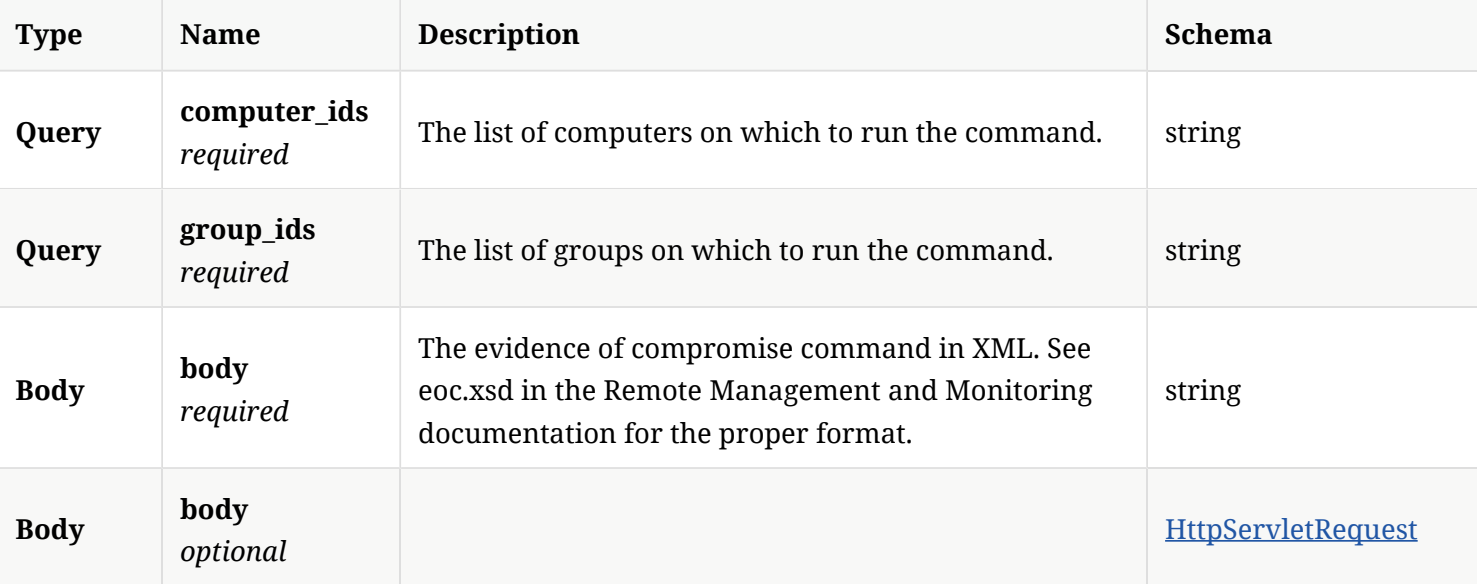

### 3.22.3. Responses

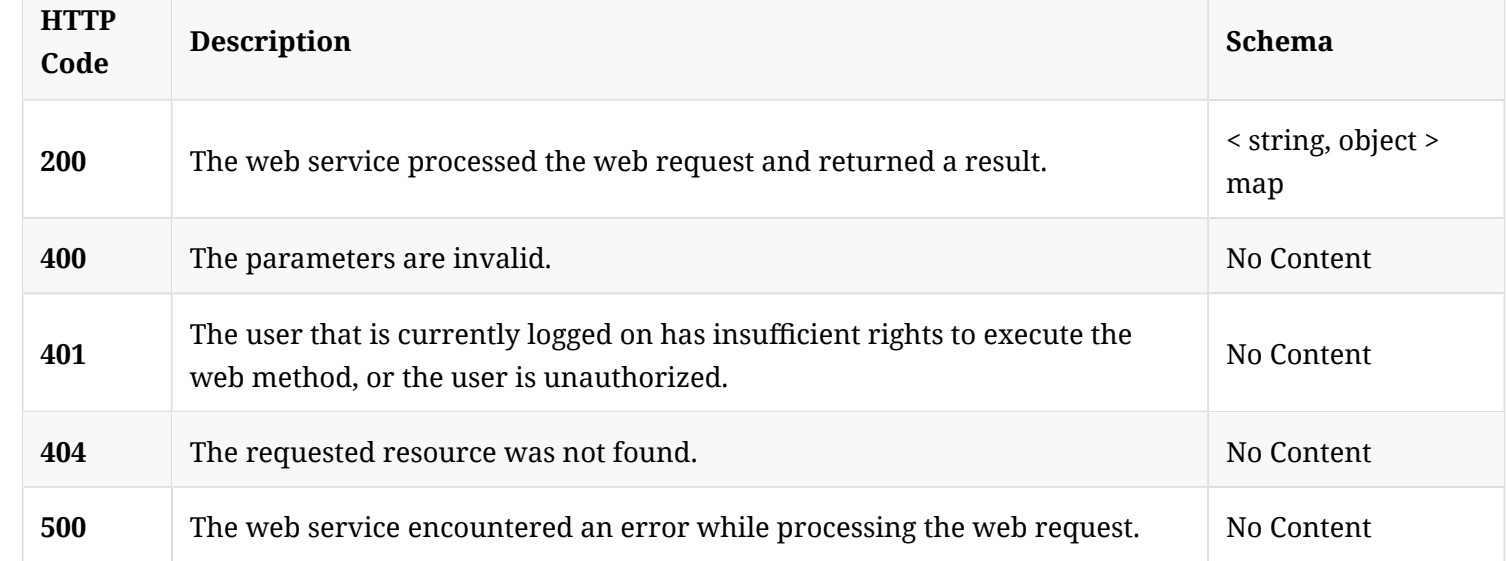

### 3.22.4. Tags

Lists all of the Symantec Endpoint Protection Manager suspicious fle-related command operations.

## 3.23. Get the binary fle content for a given fle ID

GET /api/v1/command-queue/file/{file\_id}/content

### 3.23.1. Description

Gets the binary fle content for a given fle ID. A system administrator account is required for this REST API.

### 3.23.2. Parameters

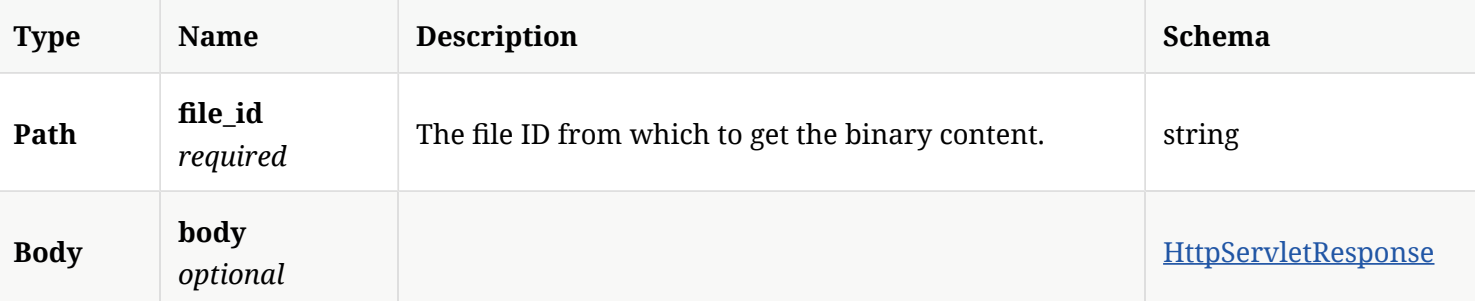

#### 3.23.3. Responses

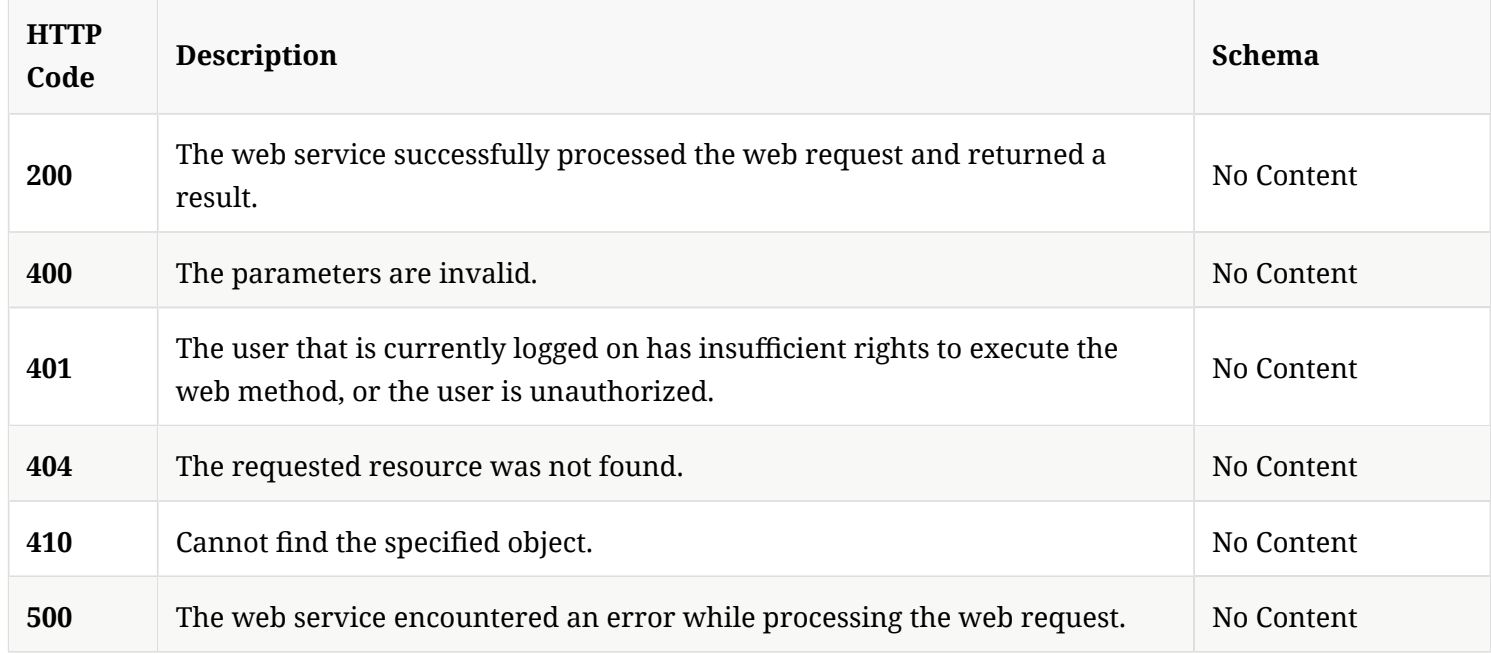

## 3.23.4. Tags

Lists all of the Symantec Endpoint Protection Manager's suspicious fle-related command operations.

## 3.24. Get the details of a binary fle, such as the checksum and the fle size

GET /api/v1/command-queue/file/{file\_id}/details

#### 3.24.1. Description

Gets the details of a binary fle, such as the checksum and the fle size. A system administrator account is required for this REST API.

#### 3.24.2. Parameters

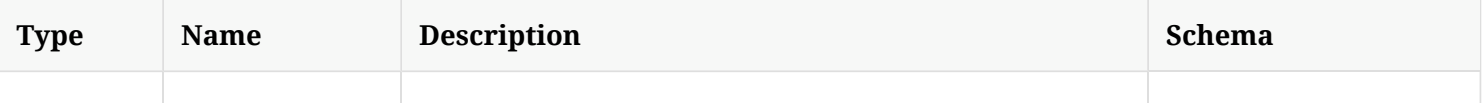

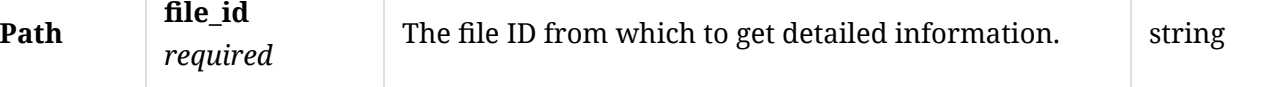

#### 3.24.3. Responses

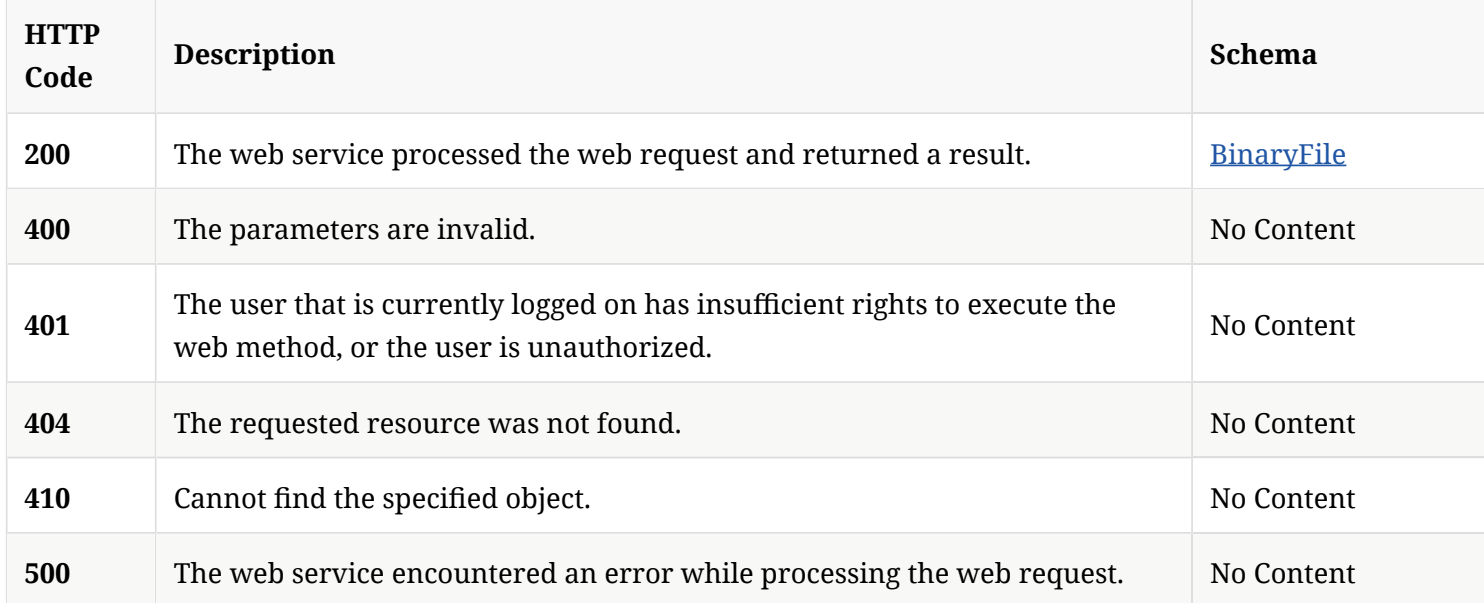

### 3.24.4. Tags

Lists all of the Symantec Endpoint Protection Manager's suspicious fle-related command operations.

3.25. Send a command from SEPM to SEP clients to request a suspicious fle be uploaded back to SEPM

POST /api/v1/command-queue/files

#### 3.25.1. Description

Sends a command from SEPM to SEP clients to request a suspicious fle be uploaded back to SEPM. A system administrator account is required for this REST API.

### 3.25.2. Parameters

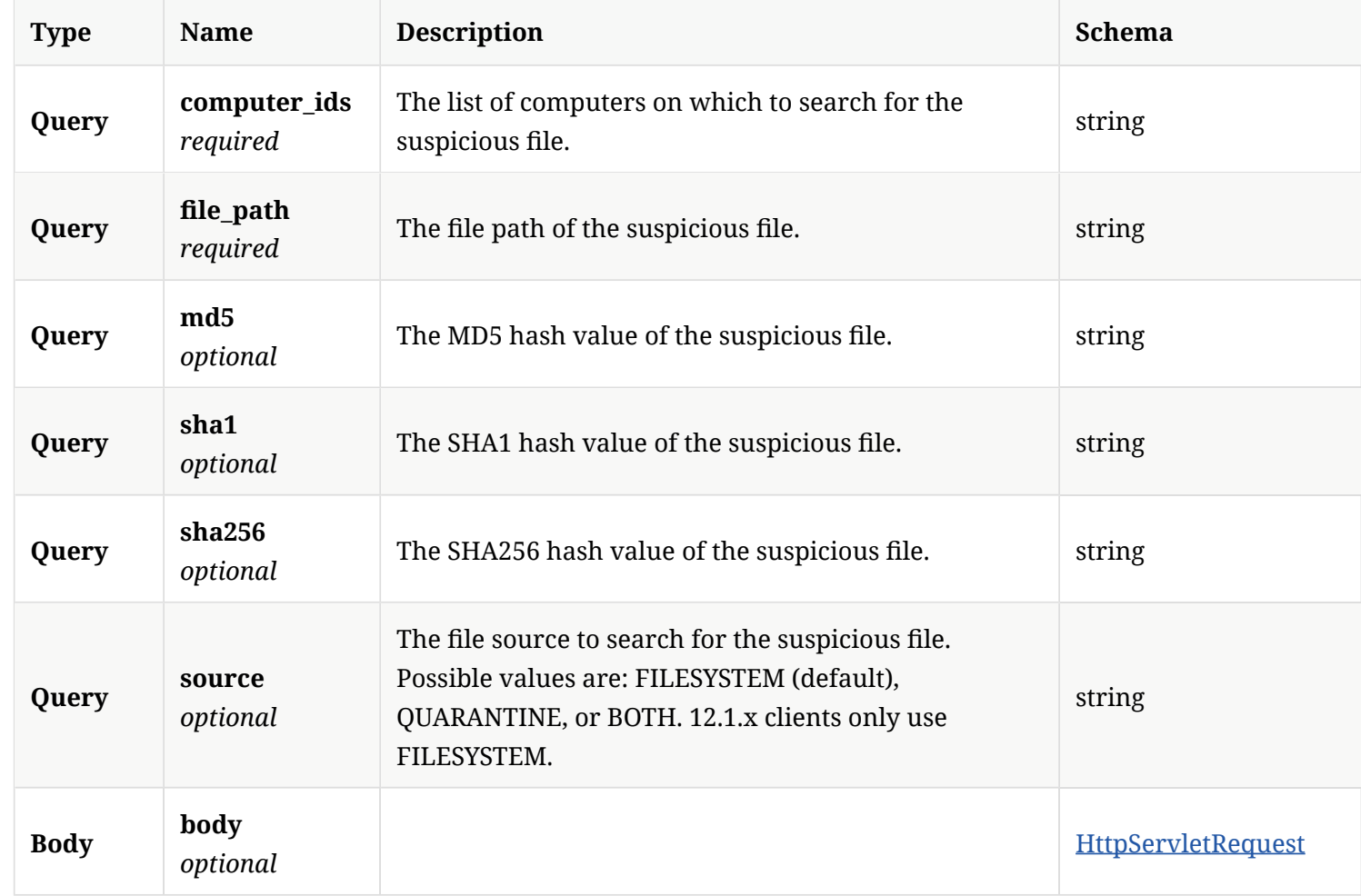

## 3.25.3. Responses

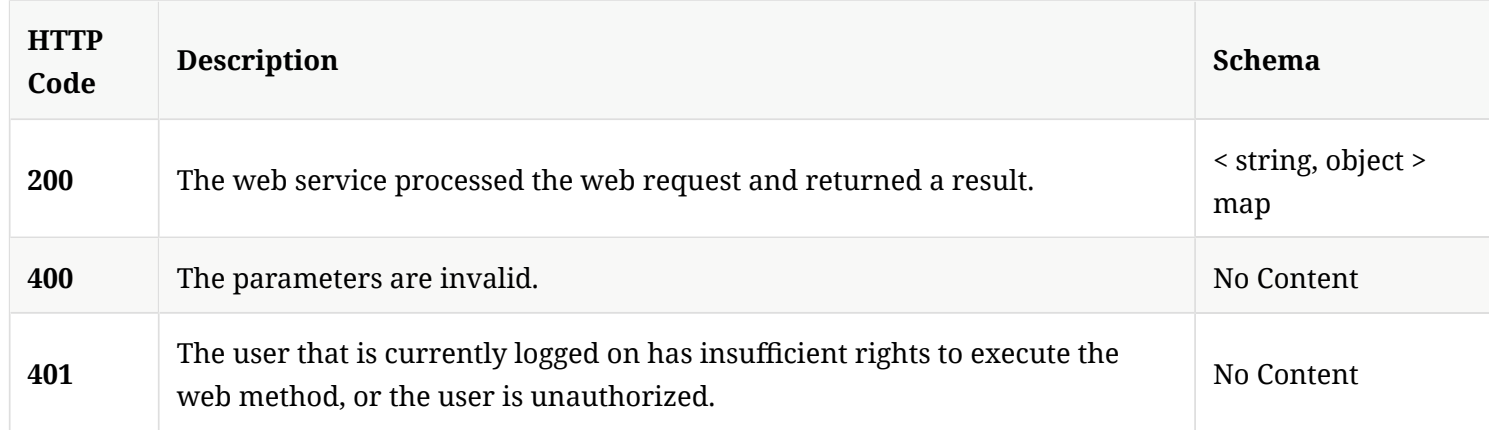

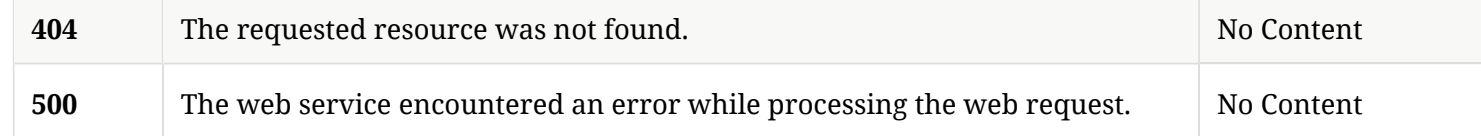

#### 3.25.4. Tags

Lists all of the Symantec Endpoint Protection Manager's suspicious fle-related command operations.

## 3.26. Send a command from SEPM to SEP clients to request a full scan

```
POST /api/v1/command-queue/fullscan
```
### 3.26.1. Description

Sends a command from Symantec Endpoint Protection Manager to Symantec Endpoint Protection clients to request a full scan on the client computer. A system administrator account is required for this REST API.

## 3.26.2. Parameters

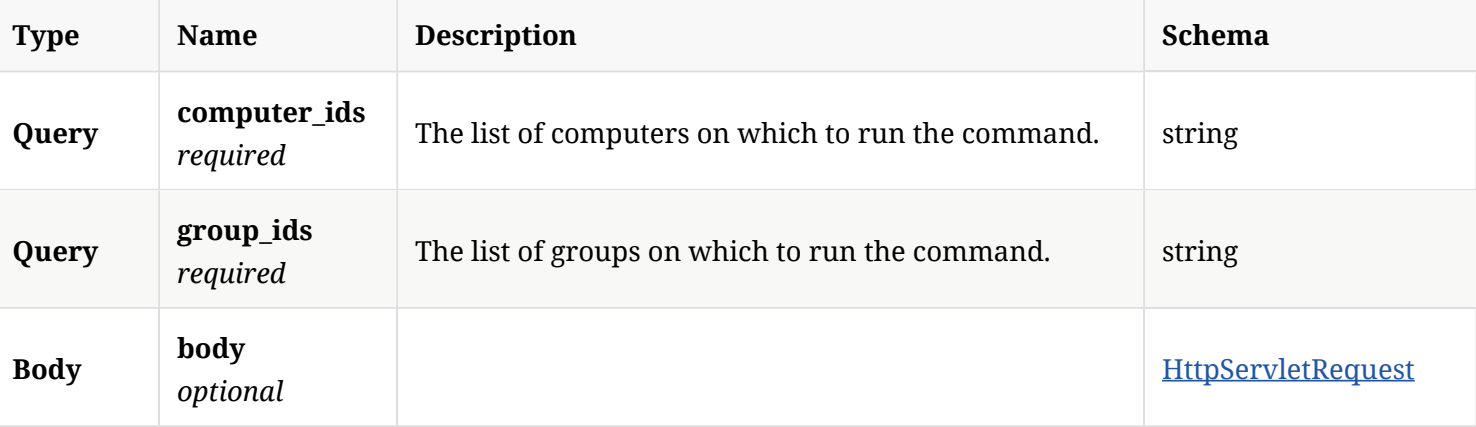

### 3.26.3. Responses

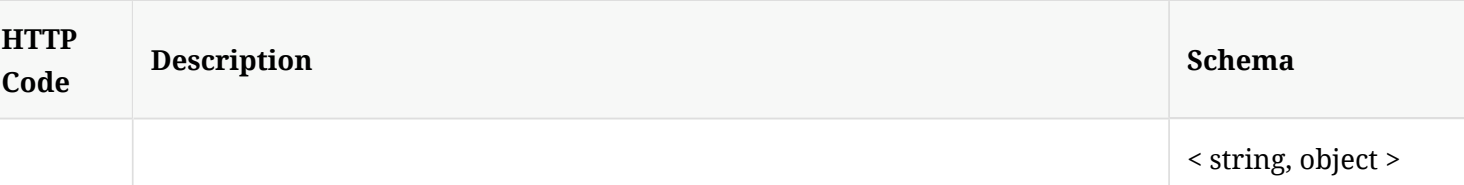

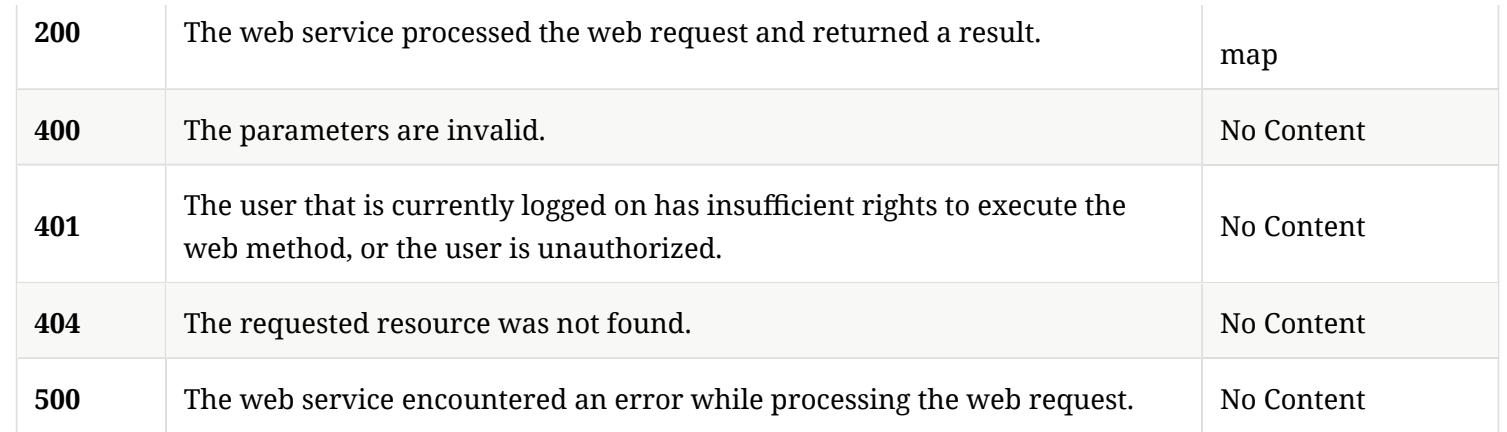

#### 3.26.4. Tags

Lists all of the Symantec Endpoint Protection Manager suspicious fle-related command operations.

3.27. Send a command from SEPM to SEP clients to invalidate IRON cache entries on the endpoint

POST /api/v1/command-queue/ironcache

#### 3.27.1. Description

Sends a command from Symantec Endpoint Protection Manager to Symantec Endpoint Protection clients to invalidate IRON cache entries on the client computer. A system administrator account is required for this REST API.

#### 3.27.2. Parameters

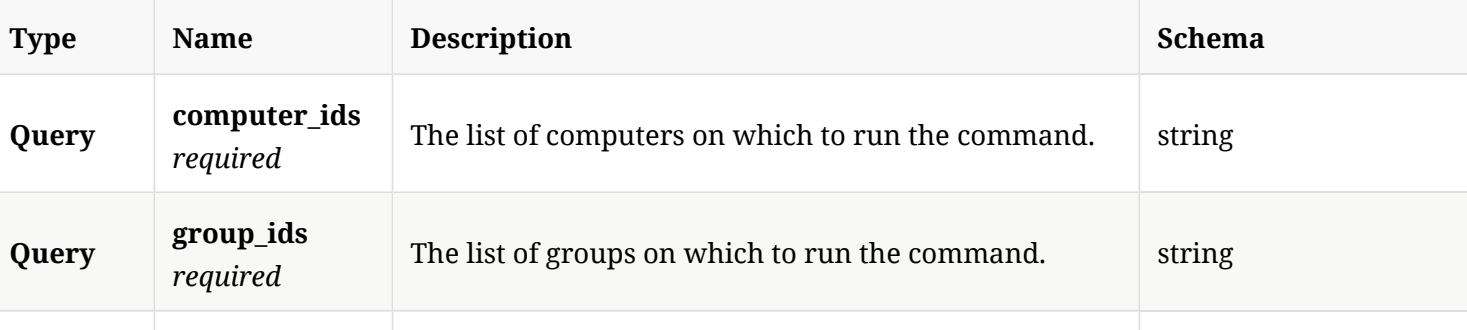

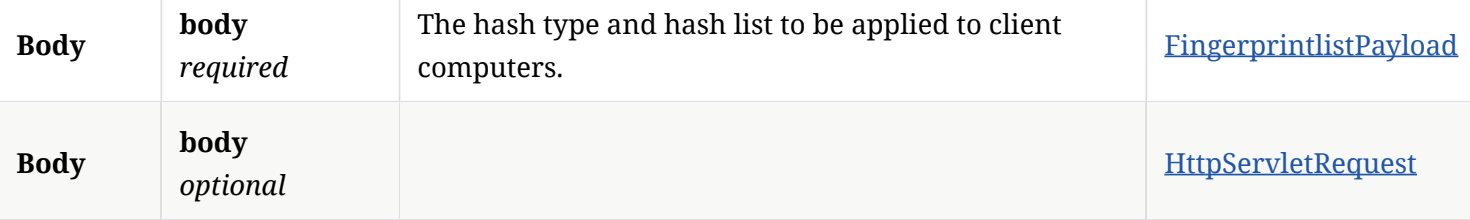

#### 3.27.3. Responses

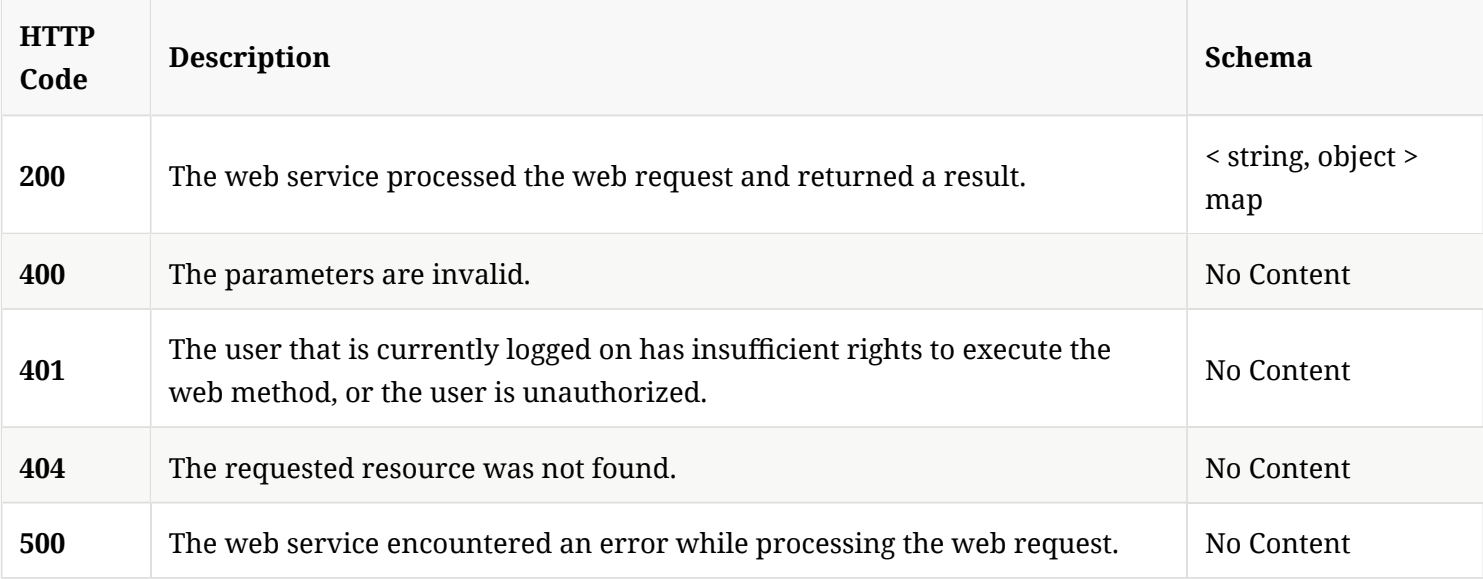

#### 3.27.4. Tags

Lists all of the Symantec Endpoint Protection Manager's suspicious fle-related command operations.

## 3.28. Send a command from SEPM to SEP clients to override the default license policy

POST /api/v1/command-queue/license/override

#### 3.28.1. Description

Sends a command from Symantec Endpoint Protection Manager to Symantec Endpoint Protection clients to override the default license policy. A system administrator account is required for this REST API.

#### 3.28.2. Parameters

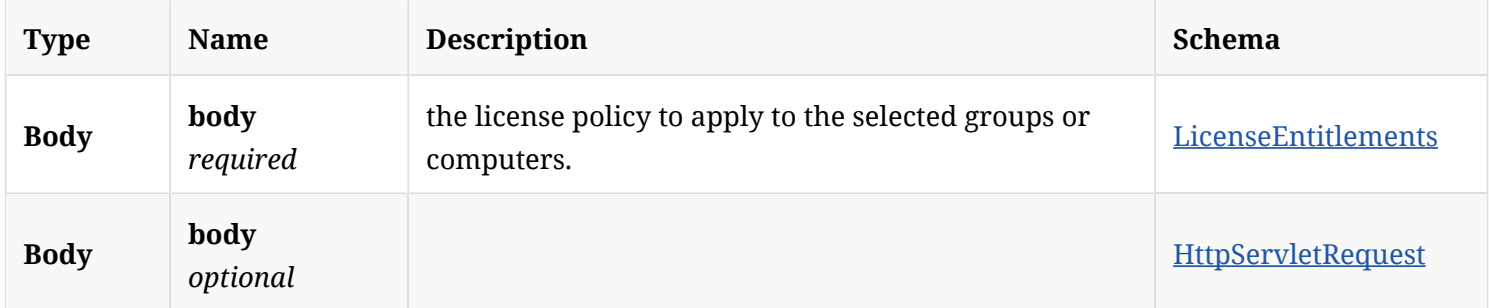

#### 3.28.3. Responses

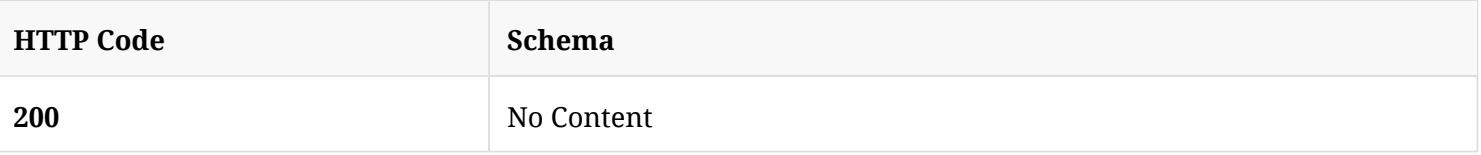

#### 3.28.4. Tags

Lists all of the Symantec Endpoint Protection Manager's suspicious fle-related command operations.

3.29. Send a command from SEPM to SEP clients to reset license policy to the default instance

POST /api/v1/command-queue/license/resetoverride

### 3.29.1. Description

Send a command from Symantec Endpoint Protection Manager to Symantec Endpoint Protection clients to reset license policy to the default instance. A system administrator account is required for this REST API.

#### 3.29.2. Parameters

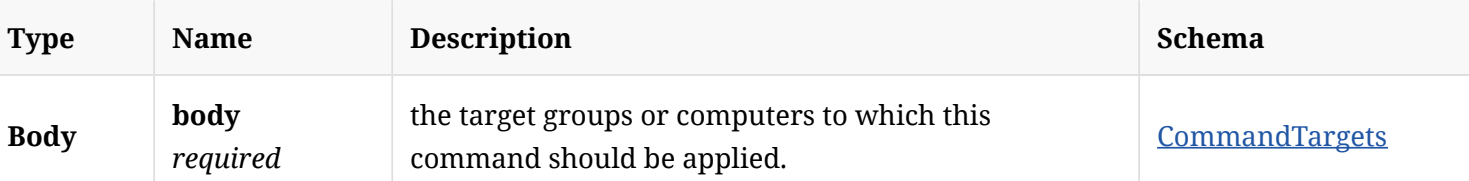

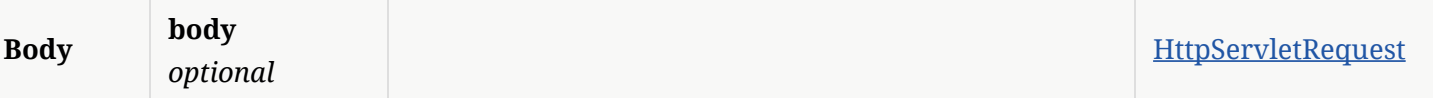

#### 3.29.3. Responses

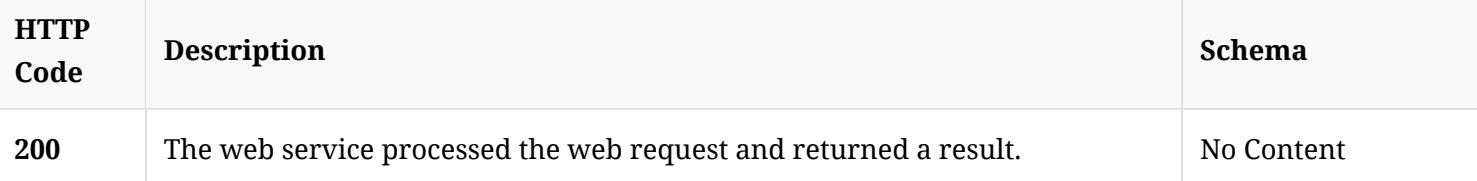

#### 3.29.4. Tags

Lists all of the Symantec Endpoint Protection Manager's suspicious fle-related command operations.

## 3.30. Send a command from SEPM to add SEP clients to (or remove them from) network quarantine

POST /api/v1/command-queue/quarantine

#### 3.30.1. Description

Sends a command from Symantec Endpoint Protection Manager to add Symantec Endpoint Protection clients to (or remove them from) network quarantine. A system administrator account is required for this REST API.

### 3.30.2. Parameters

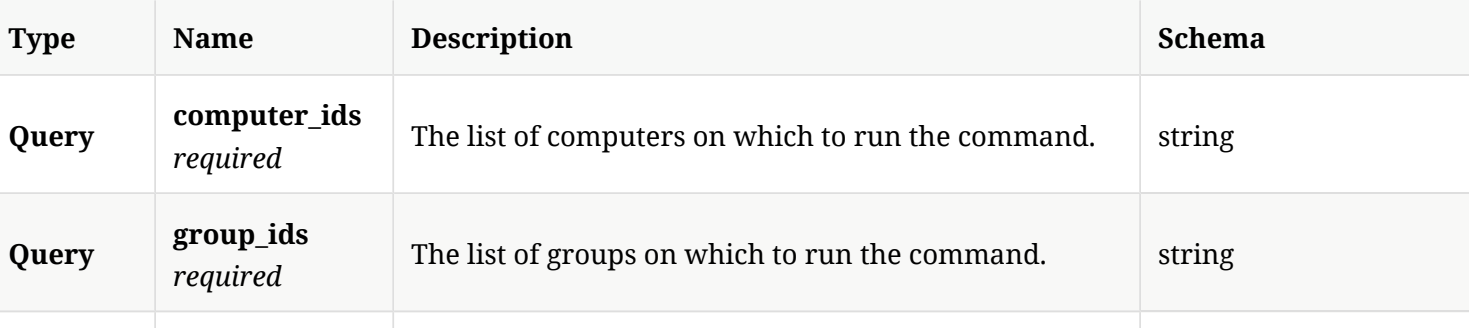

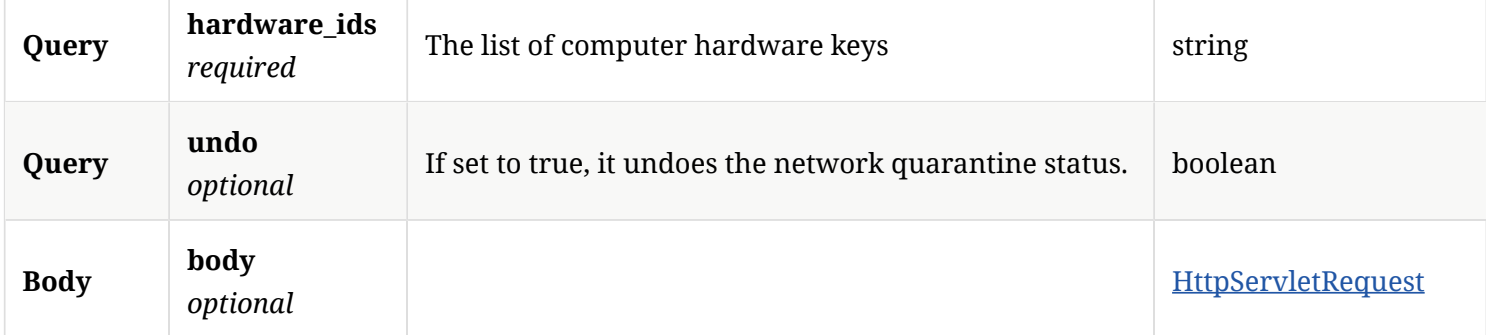

### 3.30.3. Responses

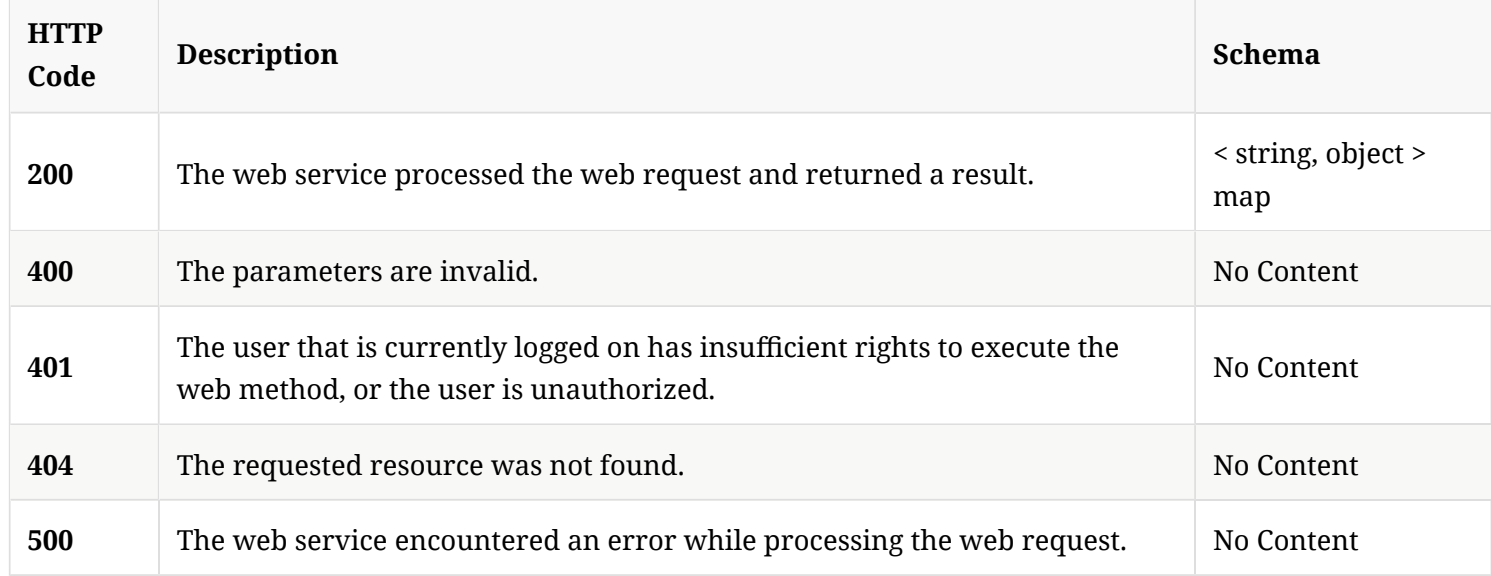

## 3.30.4. Tags

Lists all of the Symantec Endpoint Protection Manager's suspicious fle-related command operations.

## 3.31. Send a command from SEPM to SEP clients to update their content

POST /api/v1/command-queue/updatecontent

### 3.31.1. Description

Sends a command from Symantec Endpoint Protection Manager to Symantec Endpoint Protection clients

to update their content. A system administrator account is required for this REST API.

#### 3.31.2. Parameters

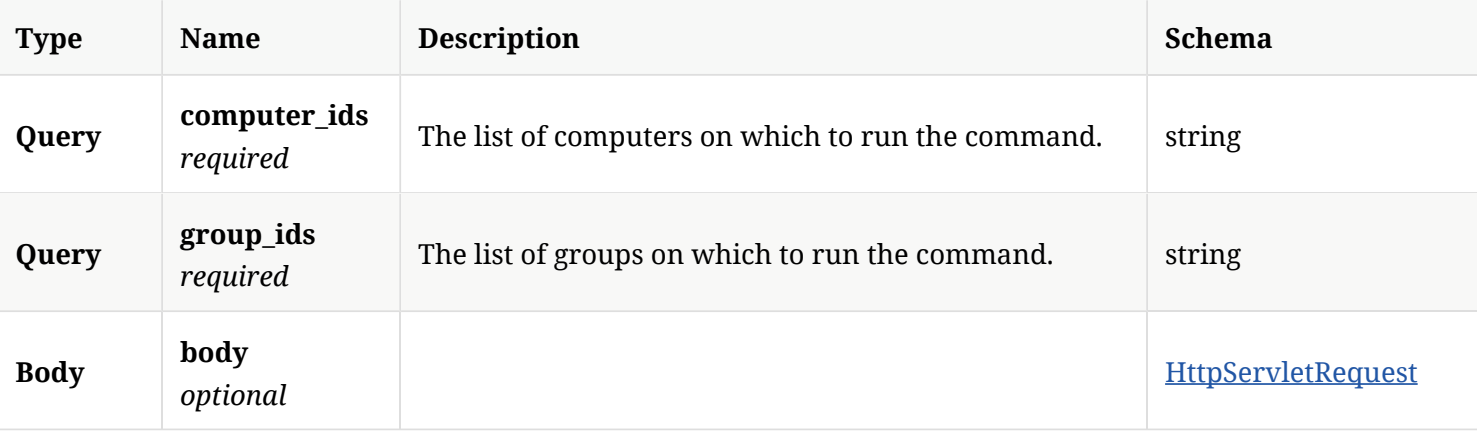

### 3.31.3. Responses

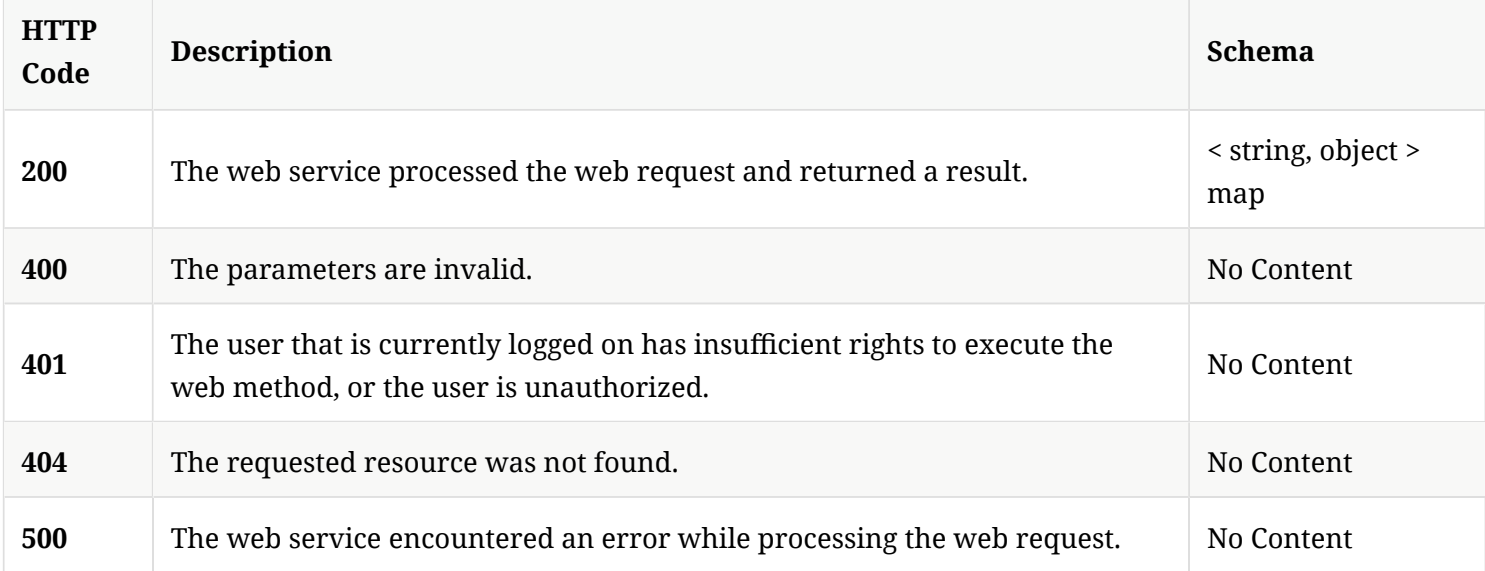

## 3.31.4. Tags

Lists all of the Symantec Endpoint Protection Manager's suspicious fle-related command operations.

## 3.32. Get the details of a command status

GET /api/v1/command-queue/{command\_id}

### 3.32.1. Description

Gets the details of a command status. A system administrator account is required for this REST API.

#### 3.32.2. Parameters

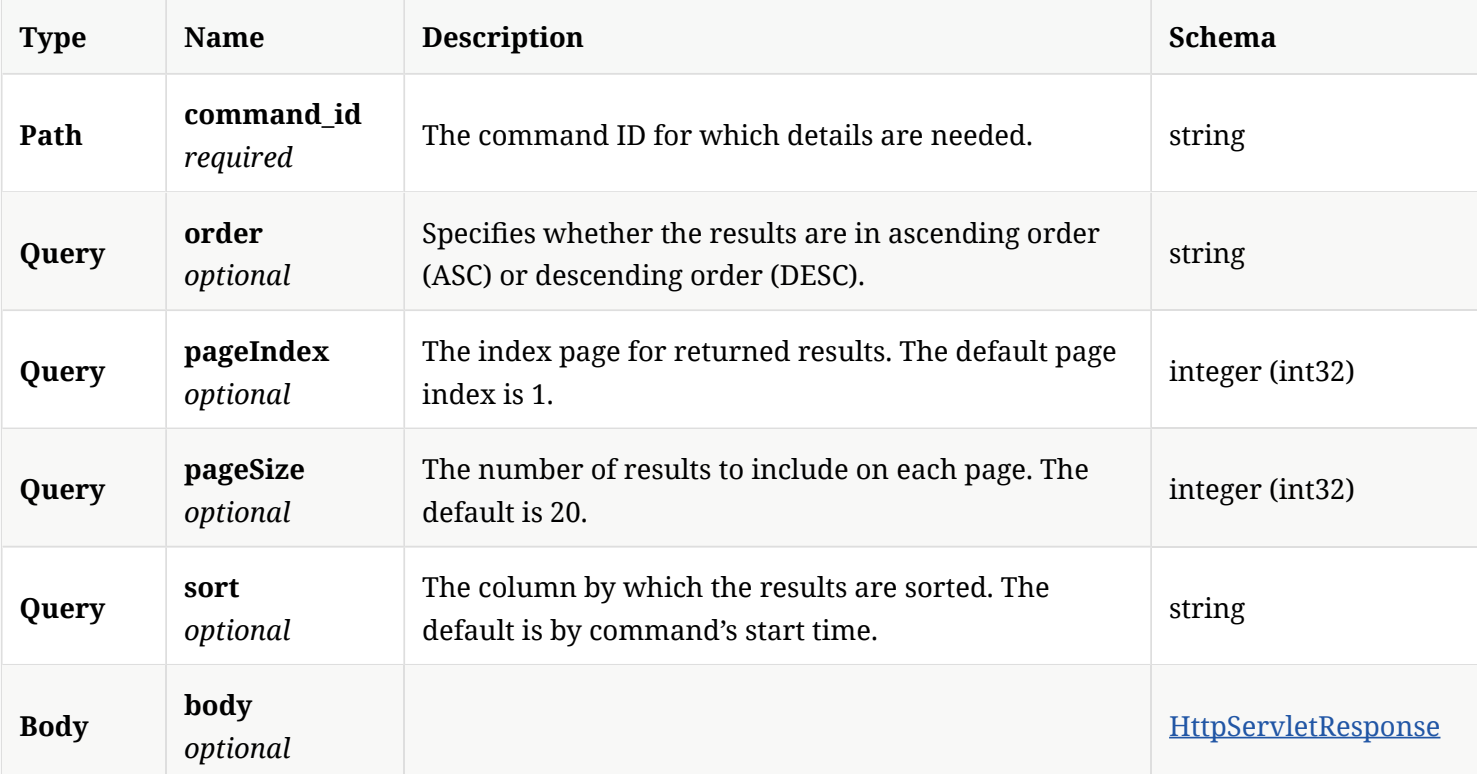

### 3.32.3. Responses

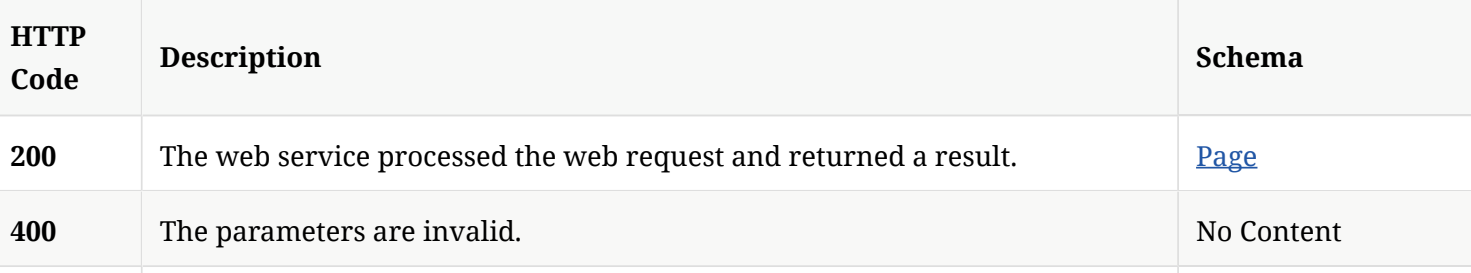

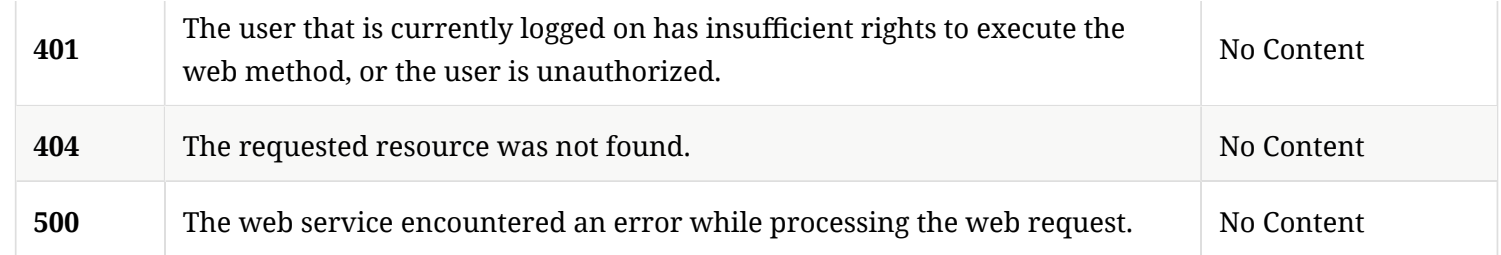

### 3.32.4. Tags

Lists all of the Symantec Endpoint Protection Manager's suspicious fle-related command operations.

3.33. Cancel an existing command by creating a new cancel command for clients for which the command is still pending

POST /api/v1/command-queue/{command\_id}/cancel

#### 3.33.1. Description

Cancels an existing command by creating a new cancel command for clients for which the command is still pending. A system administrator account is required for this REST API.

#### 3.33.2. Parameters

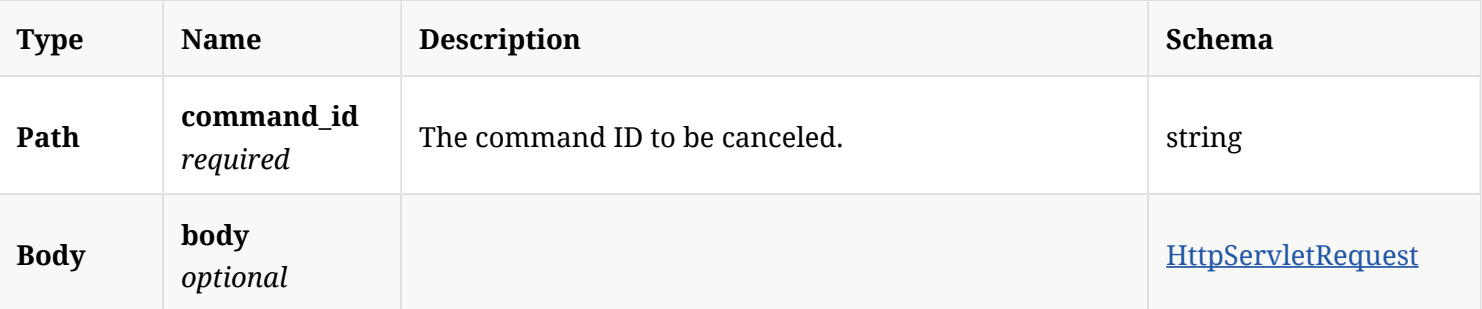

#### 3.33.3. Responses

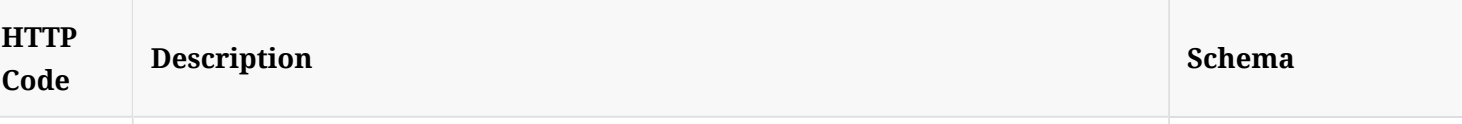

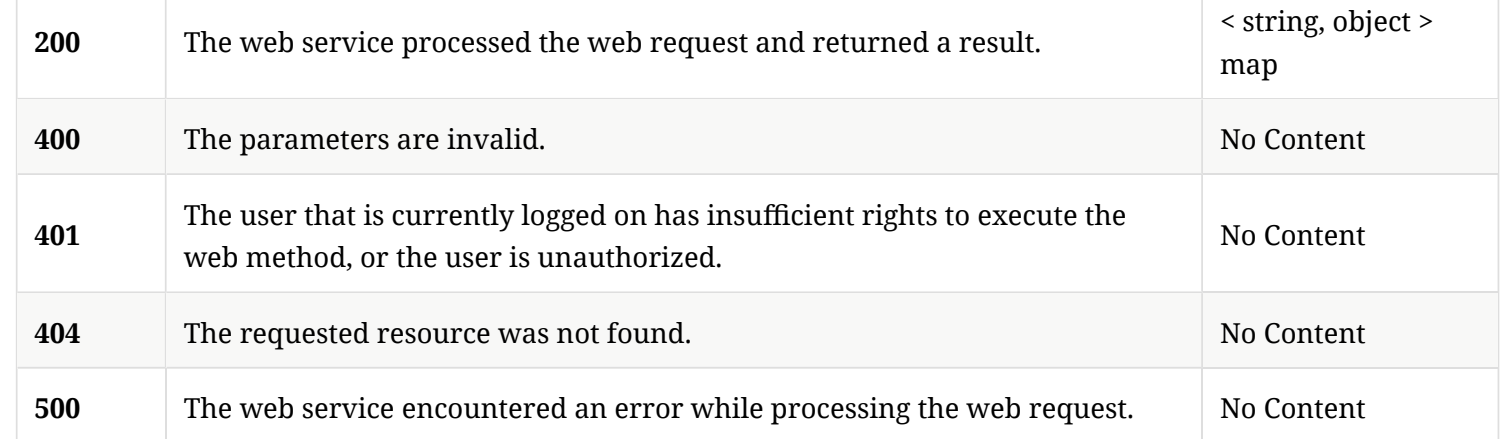

### 3.33.4. Tags

Lists all of the Symantec Endpoint Protection Manager's suspicious fle-related command operations.

## 3.34. Get the information about the computers in a specifed domain

GET /api/v1/computers

#### 3.34.1. Description

Gets the information about the computers in a specifed domain. A system administrator account is required for this REST API.

#### 3.34.2. Parameters

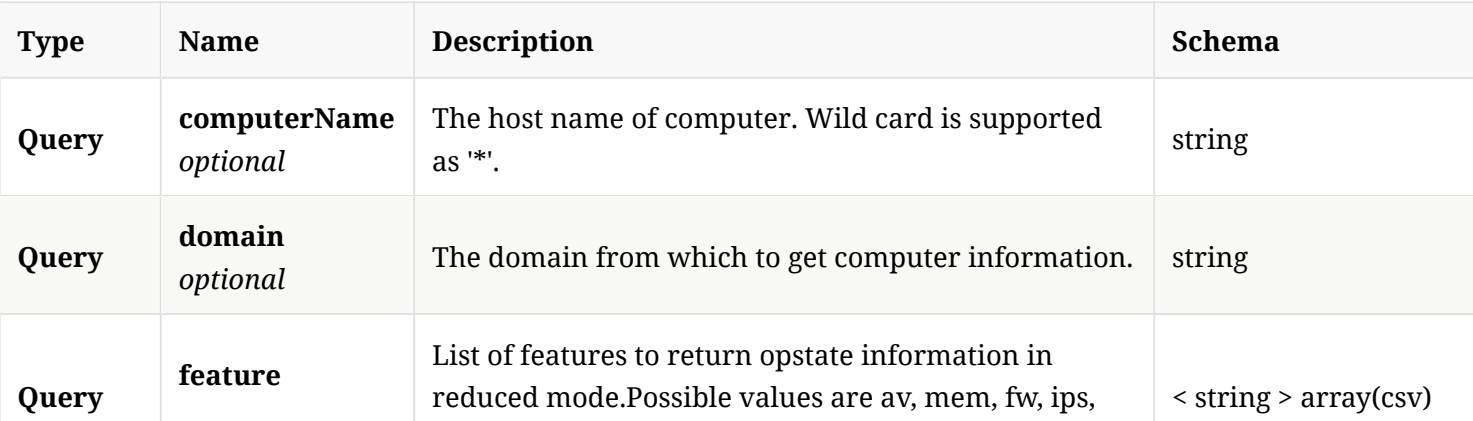

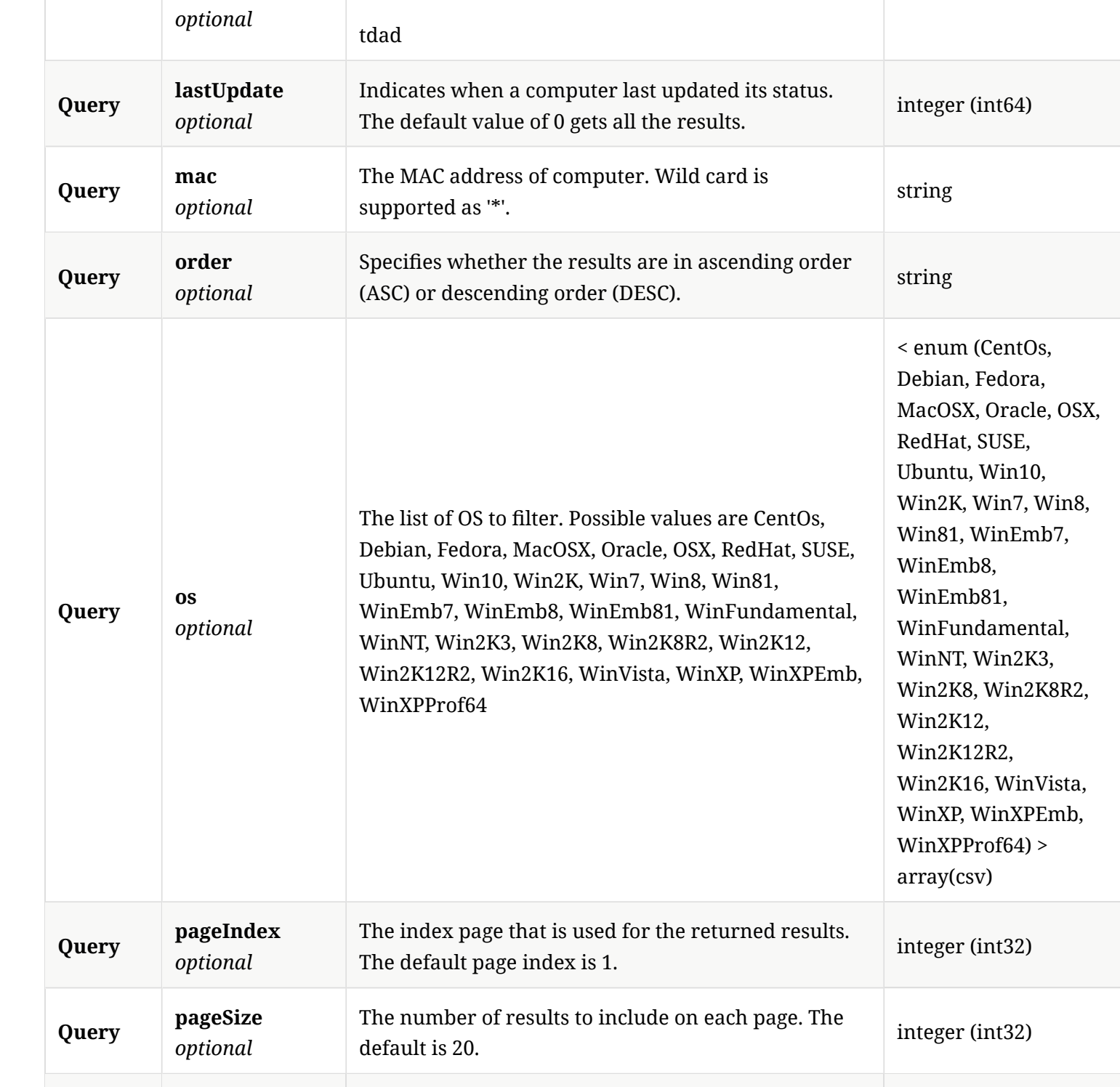
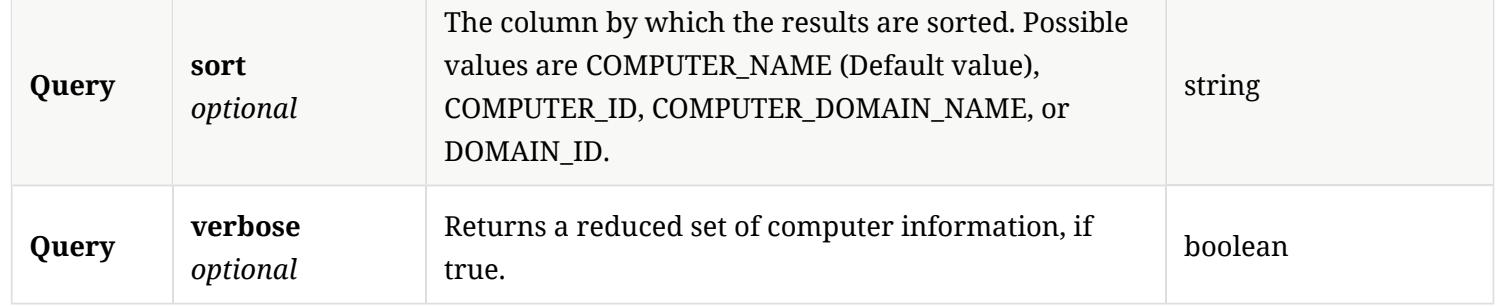

### 3.34.3. Responses

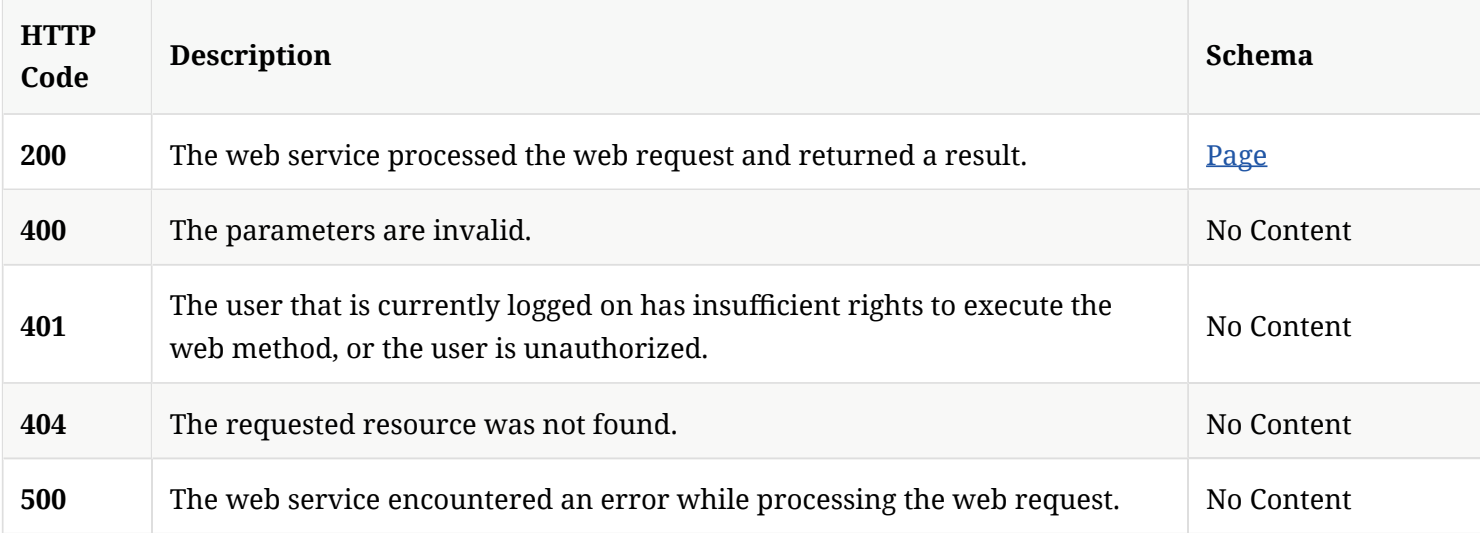

### 3.34.4. Tags

All Symantec Endpoint Protection Manager computer operations.

# 3.35. Check for and move a client to the specifed group

PATCH /api/v1/computers

## 3.35.1. Description

Check for and move a client to the specifed group. A system administrator account is required for this REST API.

#### 3.35.2. Parameters

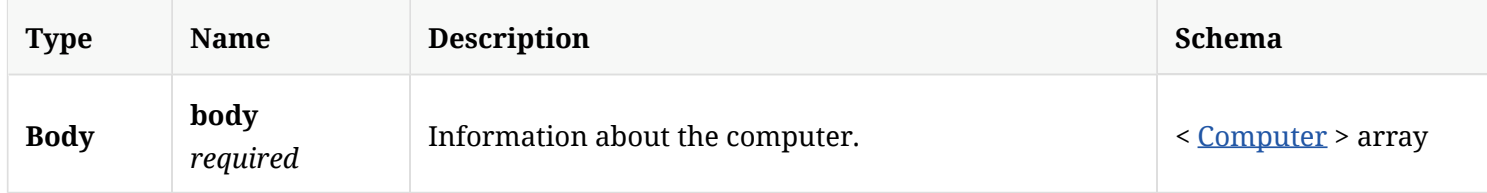

## 3.35.3. Responses

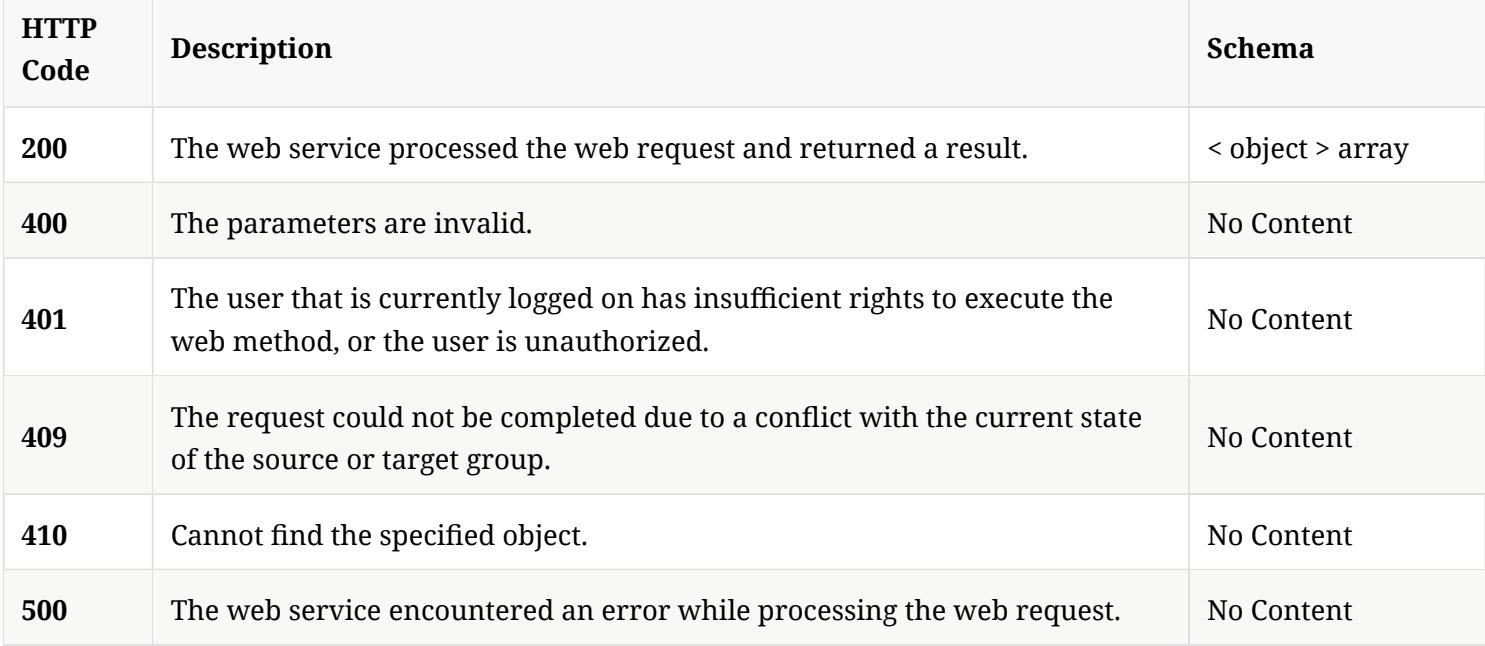

### 3.35.4. Tags

All Symantec Endpoint Protection Manager computer operations.

# 3.36. Delete the list of existing computers

POST /api/v1/computers/delete

## 3.36.1. Description

Deletes the list of existing computers. A system administrator account is required for this REST API.

#### 3.36.2. Parameters

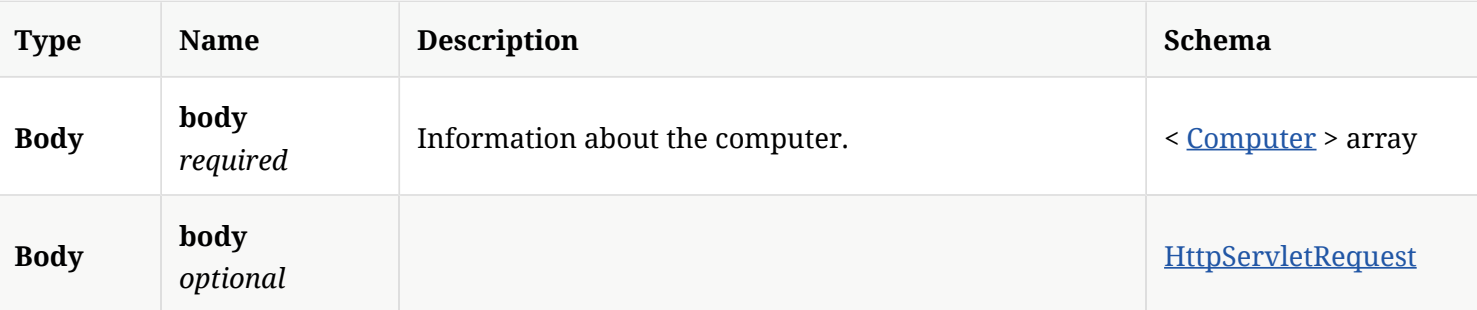

#### 3.36.3. Responses

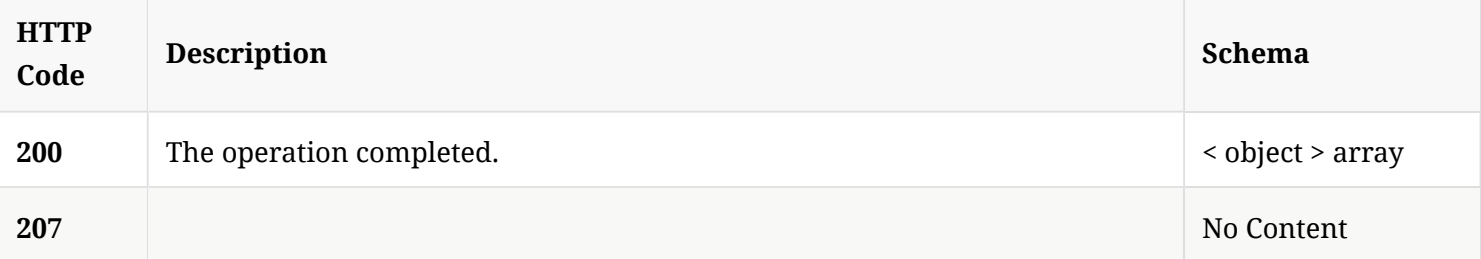

## 3.36.4. Tags

All Symantec Endpoint Protection Manager computer operations.

# 3.37. Update the device ID and encrypted device password for a specifed computer

POST /api/v1/computers/enroll

#### 3.37.1. Parameters

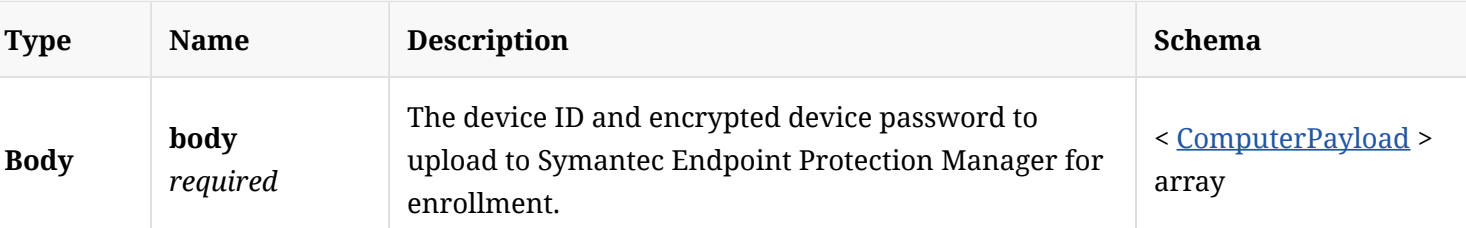

#### 3.37.2. Responses

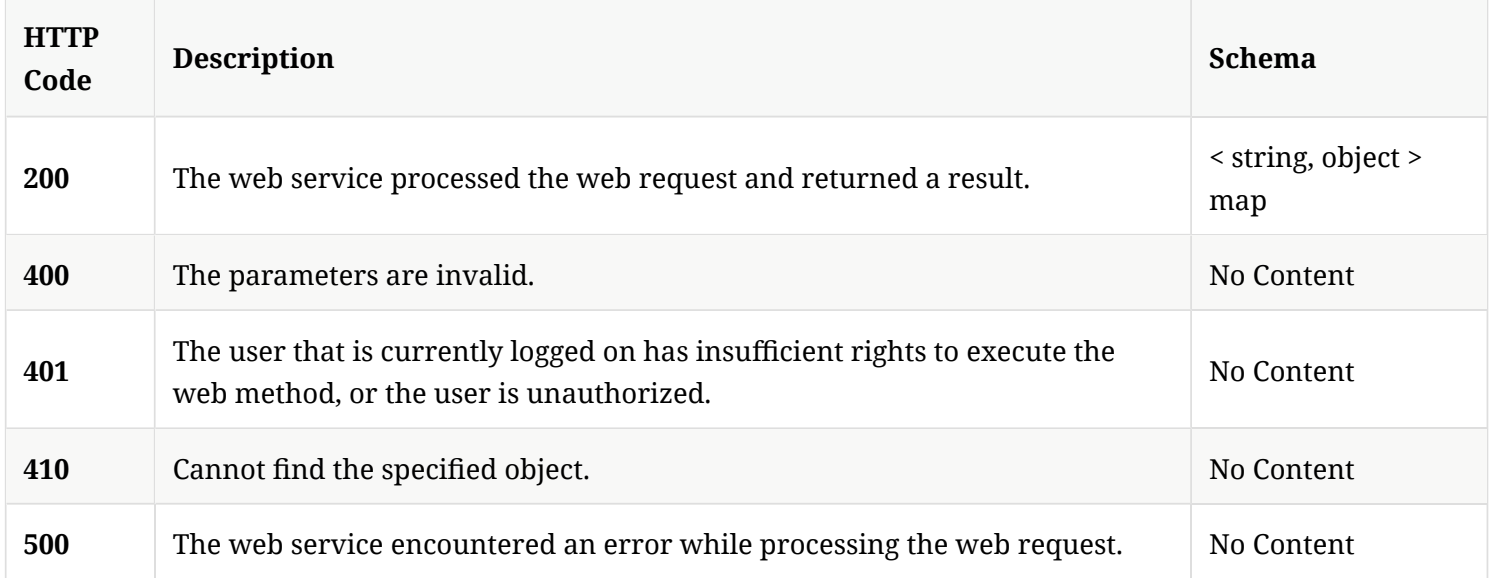

### 3.37.3. Tags

All Symantec Endpoint Protection Manager computer operations.

# 3.38. Get the status of the enrollment job

```
GET /api/v1/computers/enroll/{id}
```
## 3.38.1. Parameters

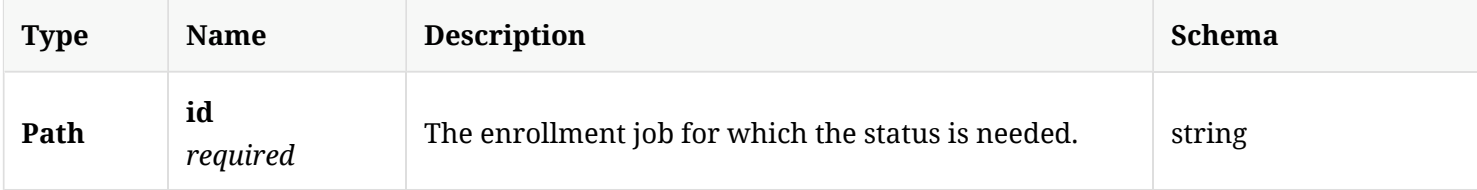

## 3.38.2. Responses

**HTTP Description Schema**

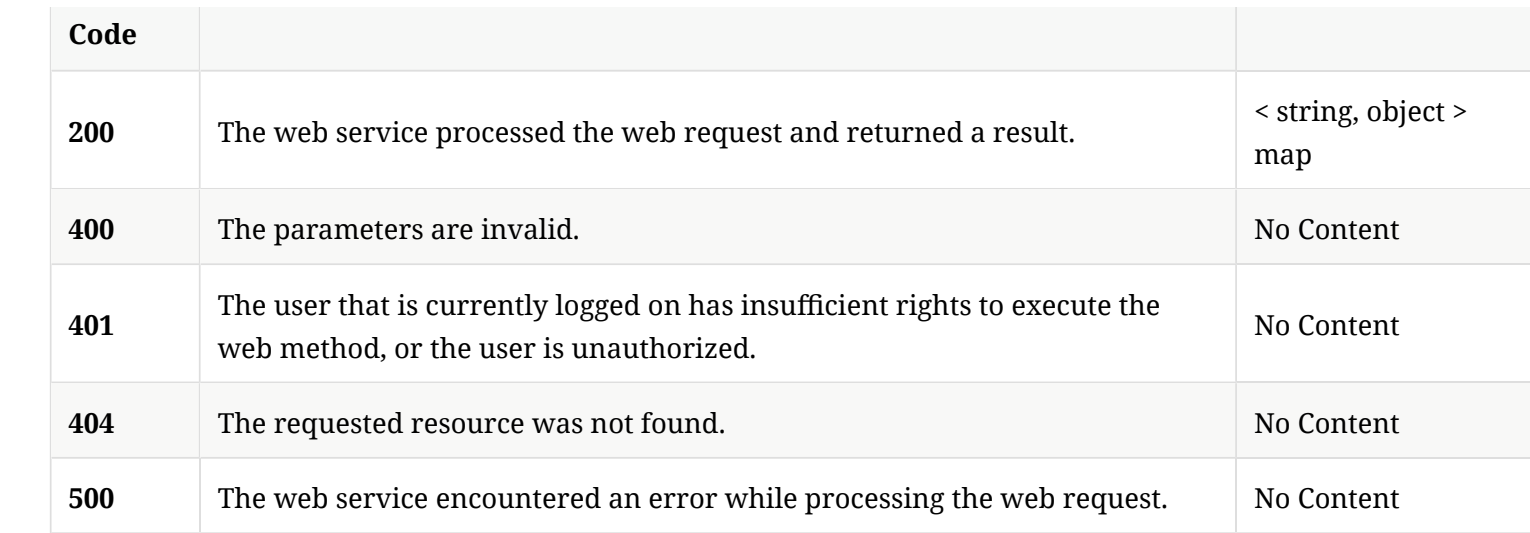

## 3.38.3. Tags

All Symantec Endpoint Protection Manager computer operations.

# 3.39. Delete an existing computer

DELETE /api/v1/computers/{id}

### 3.39.1. Description

Deletes an existing computer. A system administrator account is required for this REST API.

#### 3.39.2. Parameters

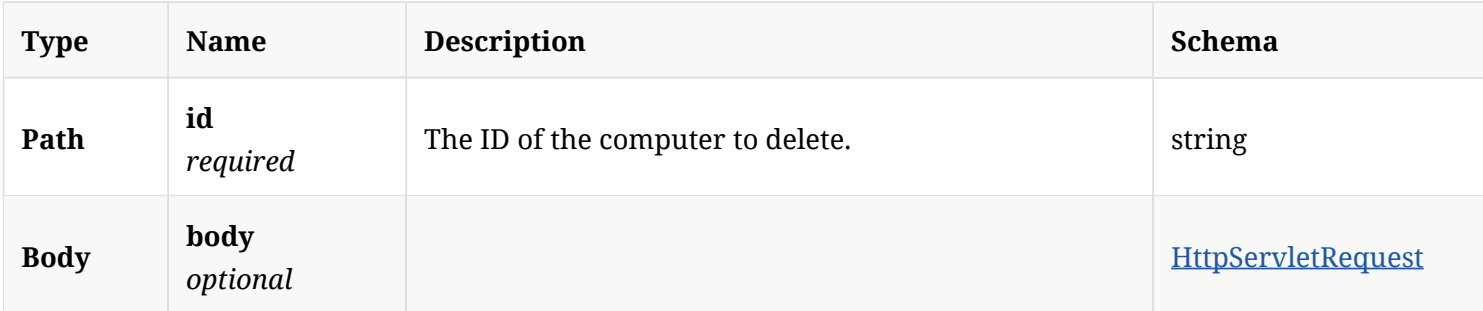

## 3.39.3. Responses

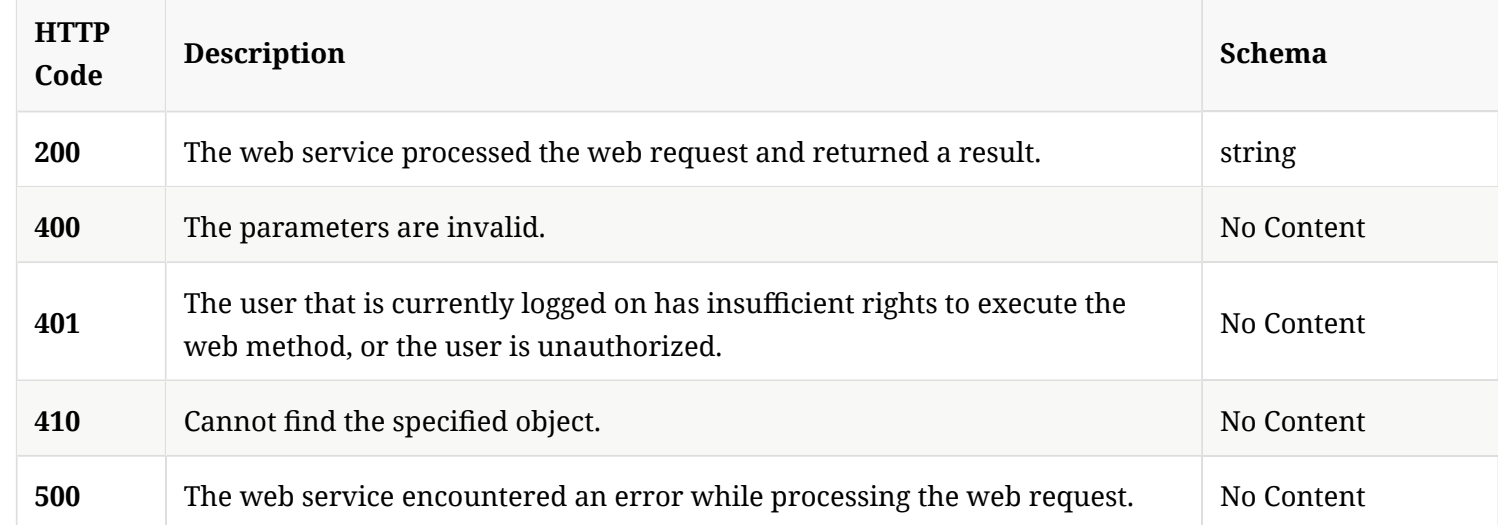

## 3.39.4. Tags

All Symantec Endpoint Protection Manager computer operations.

3.40. Get the latest revision information for antivirus defnitions from Symantec Security Response

GET /api/v1/content/avdef/latest

#### 3.40.1. Responses

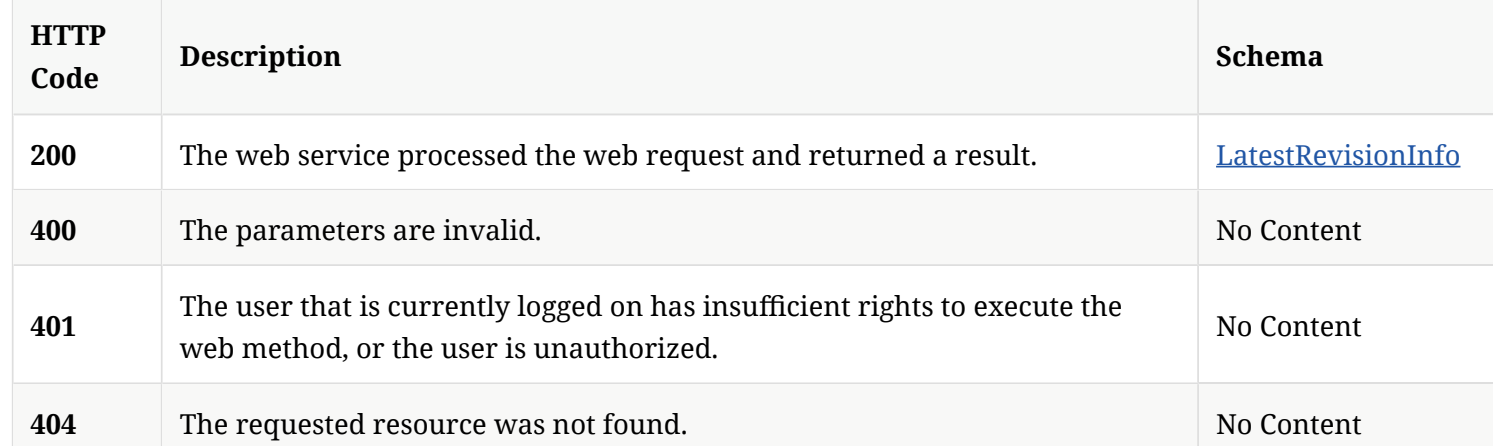

#### 3.40.2. Tags

Symantec Endpoint Protection Manager content information operations.

# 3.41. Create a new Symantec Endpoint Protection Manager domain

POST /api/v1/domains

#### 3.41.1. Parameters

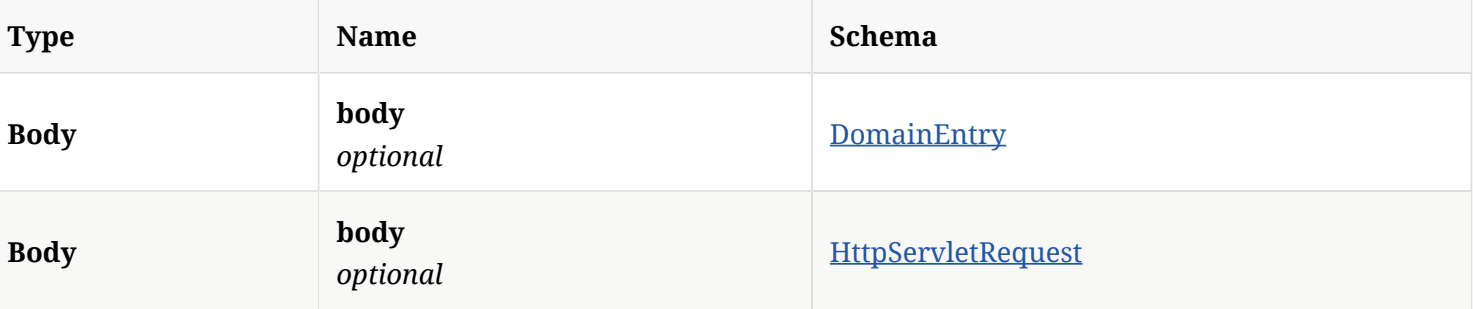

#### 3.41.2. Responses

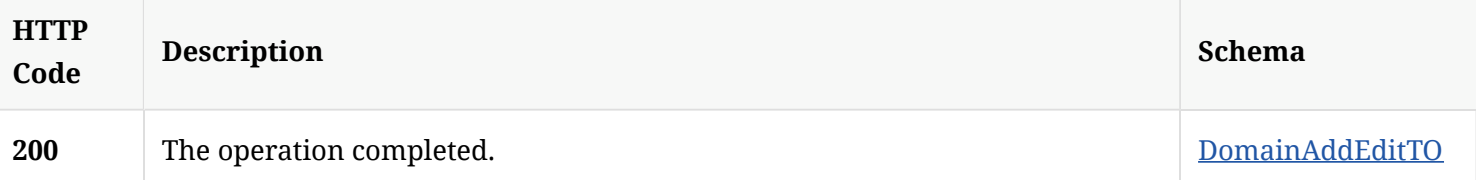

#### 3.41.3. Tags

Lists, adds, modifes, or deletes Symantec Endpoint Protection Manager domains.

## 3.42. Get a list of all accessible Symantec Endpoint Protection Manager domains

GET /api/v1/domains

#### 3.42.1. Responses

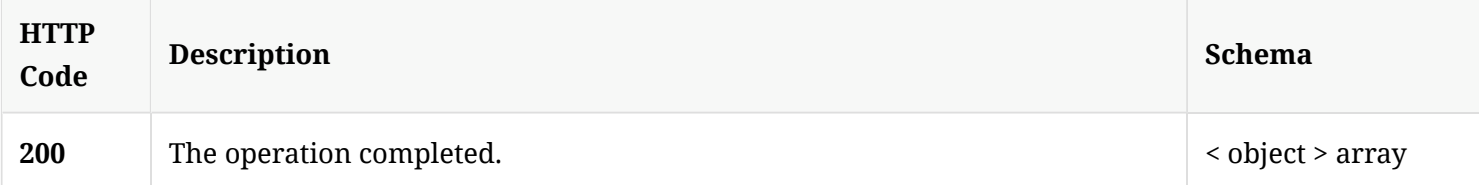

#### 3.42.2. Tags

Lists, adds, modifes, or deletes Symantec Endpoint Protection Manager domains.

3.43. Get the domain name for the specifed Symantec Endpoint Protection Manager domain ID

GET /api/v1/domains/name/{id}

#### 3.43.1. Parameters

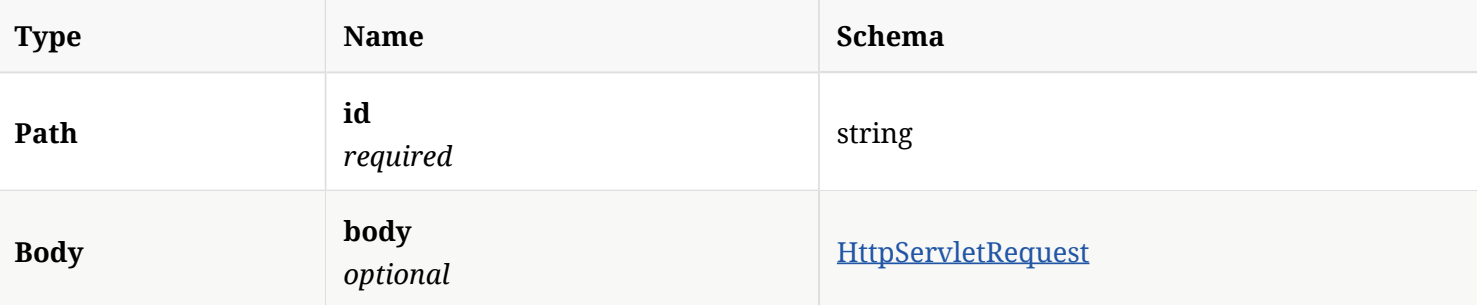

#### 3.43.2. Responses

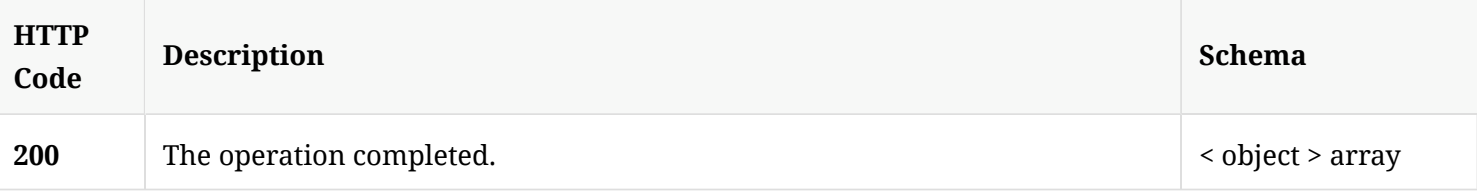

3.43.3. Tags

#### Lists, adds, modifes, or deletes Symantec Endpoint Protection Manager domains.

# 3.44. Update the status of a specifed Symantec Endpoint Protection Manager domain as enabled or disabled

POST /api/v1/domains/{id}

#### 3.44.1. Parameters

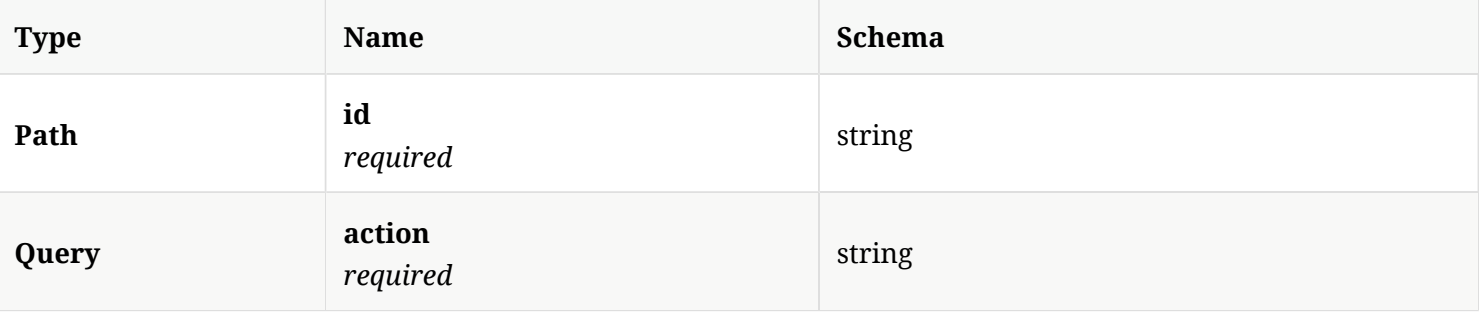

#### 3.44.2. Responses

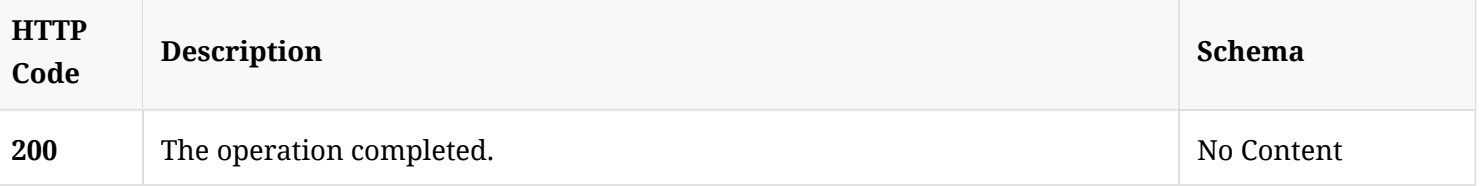

#### 3.44.3. Tags

Lists, adds, modifes, or deletes Symantec Endpoint Protection Manager domains.

3.45. Get the details for a specifed Symantec Endpoint Protection Manager domain

GET /api/v1/domains/{id}

#### 3.45.1. Parameters

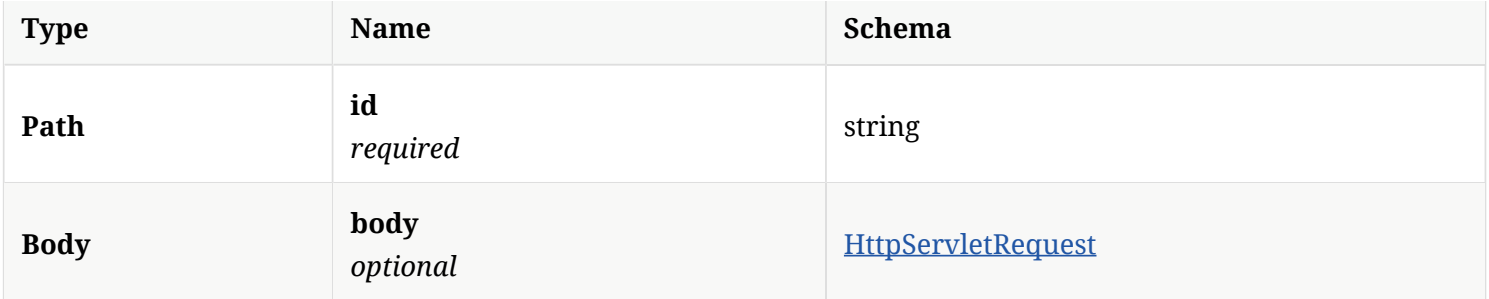

### 3.45.2. Responses

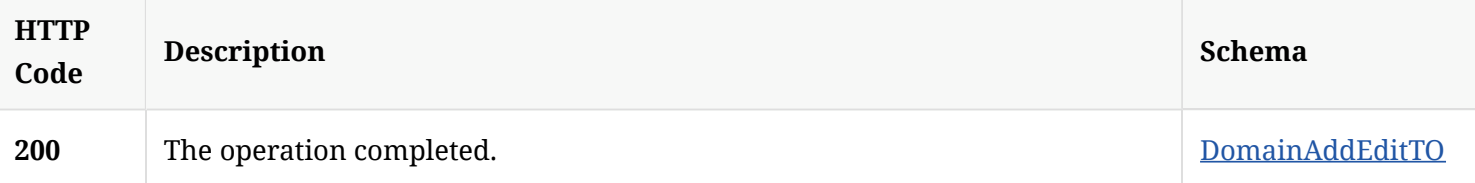

#### 3.45.3. Tags

Lists, adds, modifes, or deletes Symantec Endpoint Protection Manager domains.

# 3.46. Update an existing Symantec Endpoint Protection Manager domain's information

PUT /api/v1/domains/{id}

#### 3.46.1. Parameters

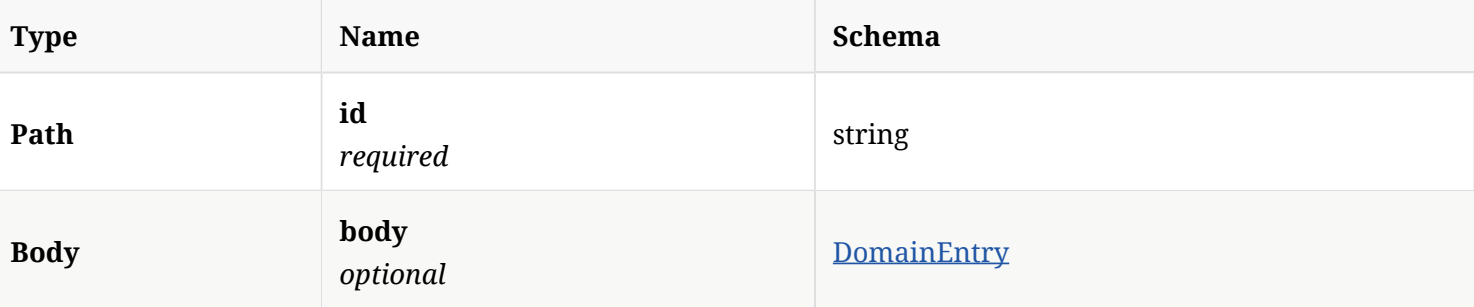

#### 3.46.2. Responses

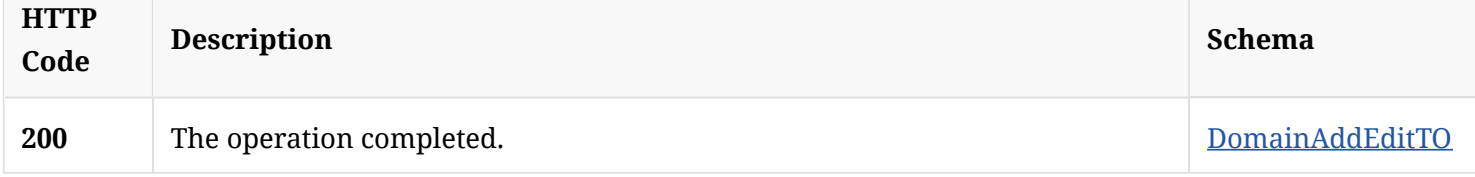

#### 3.46.3. Tags

Lists, adds, modifes, or deletes Symantec Endpoint Protection Manager domains.

# 3.47. Delete a specifed Symantec Endpoint Protection Manager domain

DELETE /api/v1/domains/{id}

### 3.47.1. Parameters

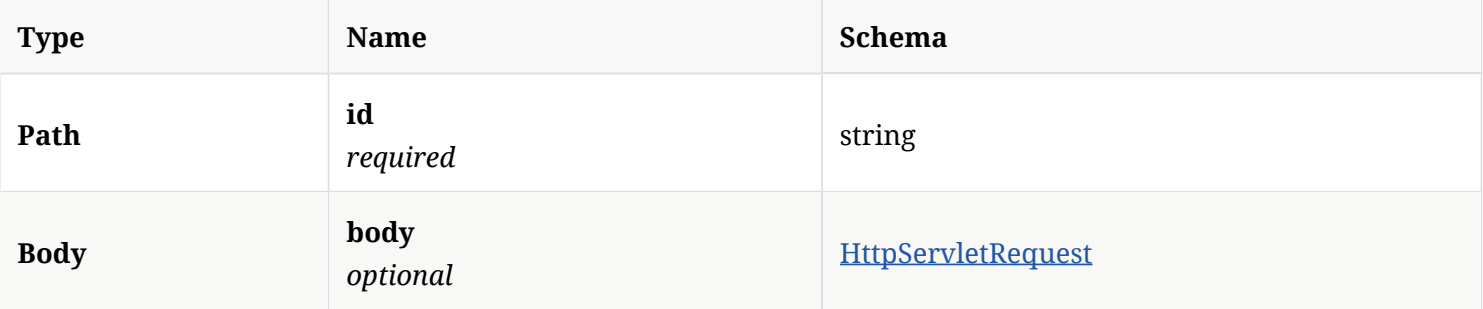

### 3.47.2. Responses

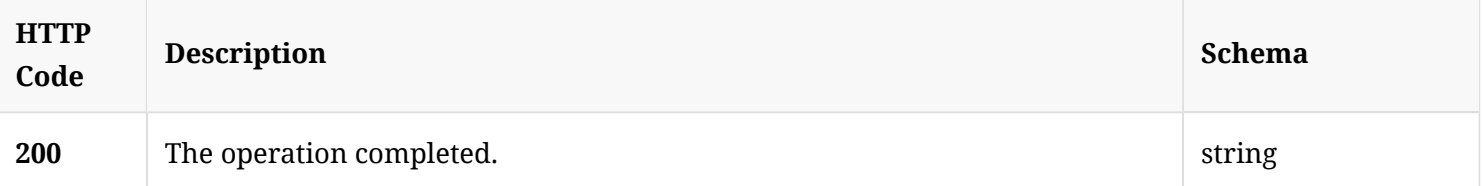

## 3.47.3. Tags

Lists, adds, modifes, or deletes Symantec Endpoint Protection Manager domains.

# 3.48. Acknowledge a specifed event for a given event ID

POST /api/v1/events/acknowledge/{eventID}

#### 3.48.1. Parameters

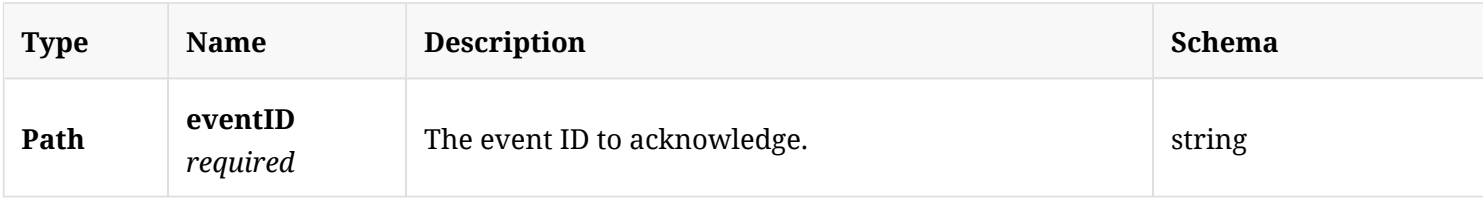

#### 3.48.2. Responses

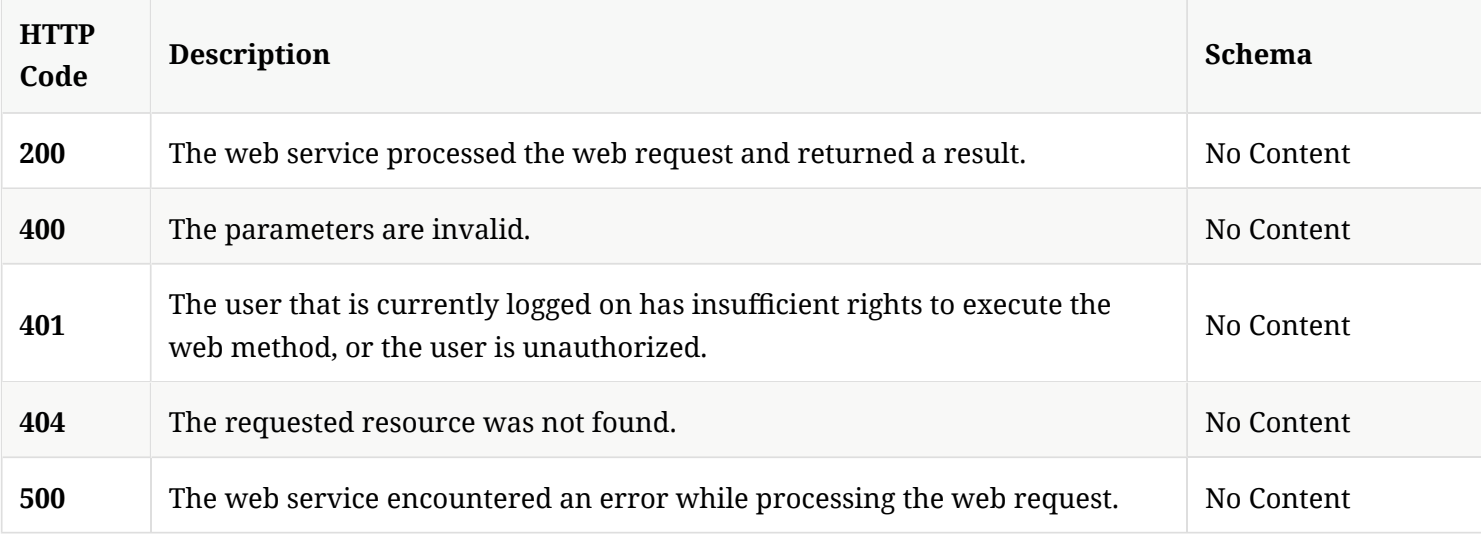

## 3.48.3. Tags

Symantec Endpoint Protection Manager events information operations.

# 3.49. Get information related to critical events

GET /api/v1/events/critical

### 3.49.1. Parameters

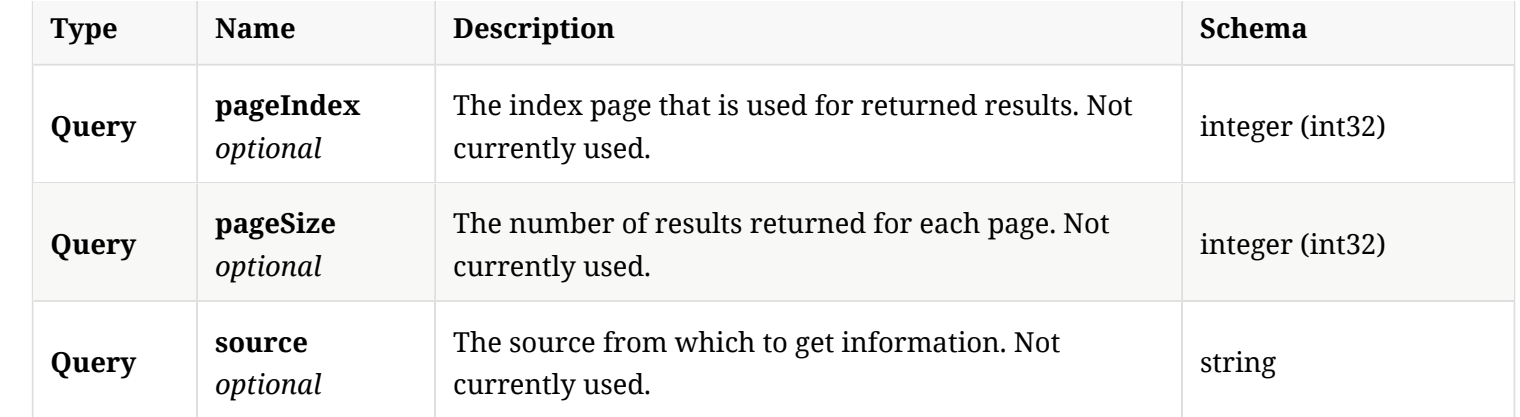

### 3.49.2. Responses

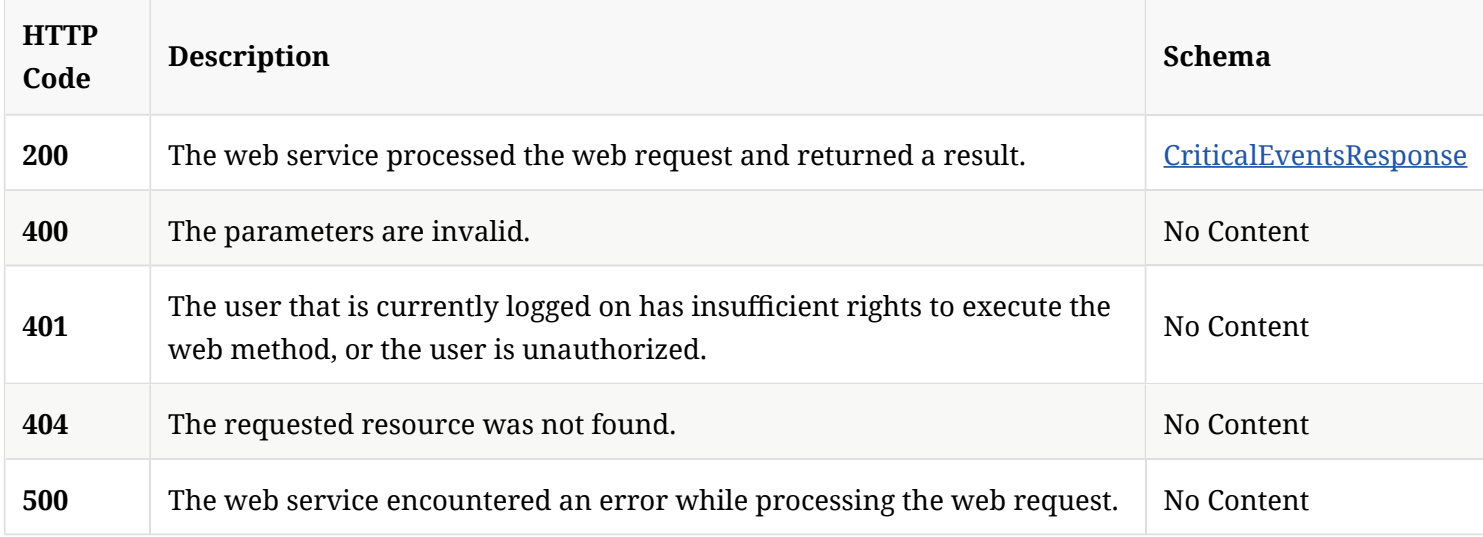

### 3.49.3. Tags

Symantec Endpoint Protection Manager events information operations.

# 3.50. Post an external notification

POST /api/v1/events/notifications

## 3.50.1. Parameters

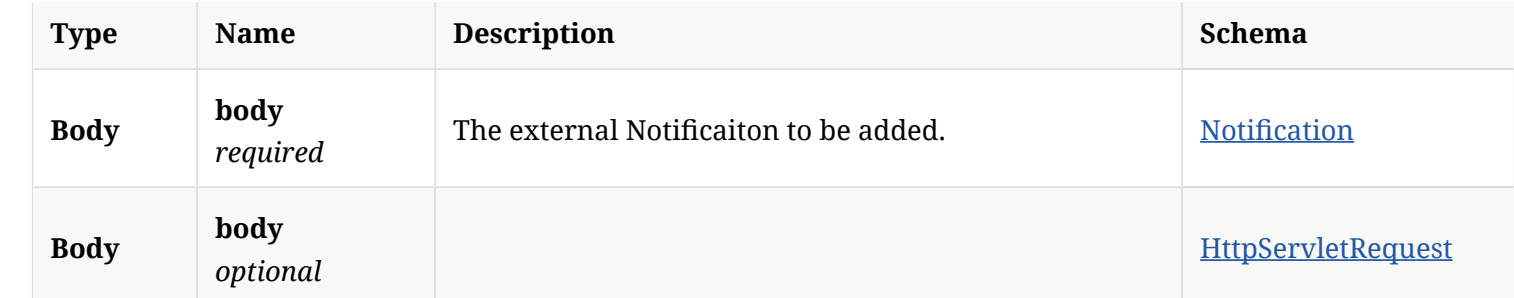

#### 3.50.2. Responses

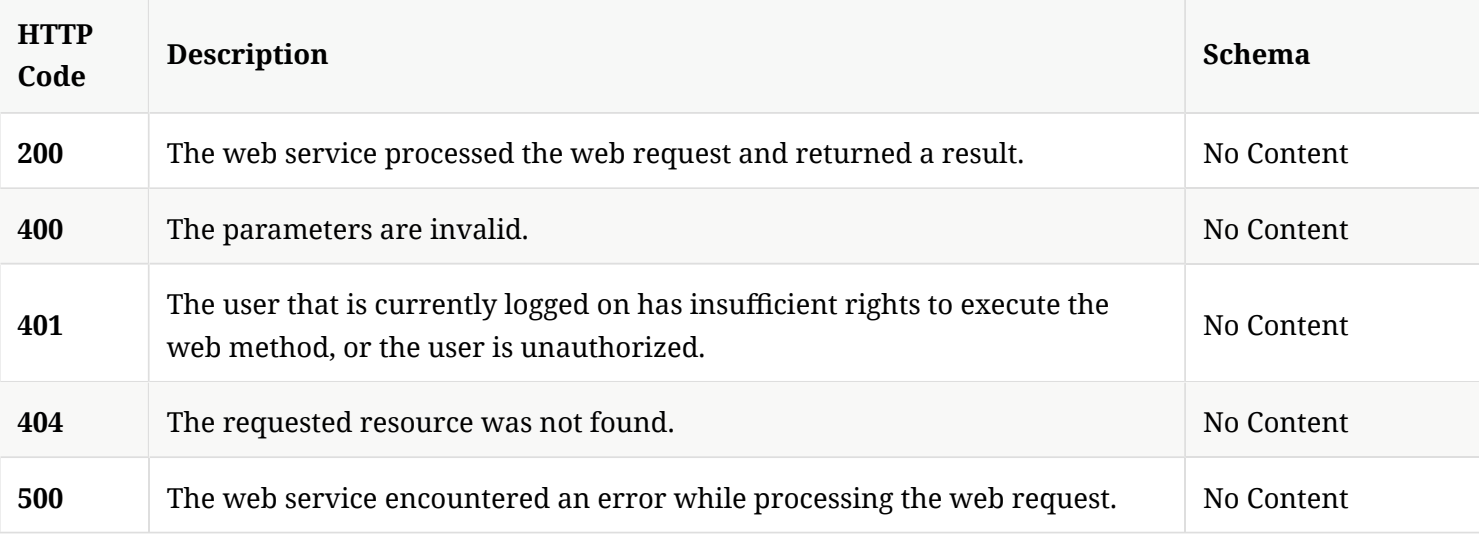

## 3.50.3. Tags

Symantec Endpoint Protection Manager events Notifcations operations.

## 3.51. Delete a group or groups

POST /api/v1/ext/groups/syncdelete

#### 3.51.1. Description

Delete a group or groups. A system administrator account is required for this REST API.

#### 3.51.2. Parameters

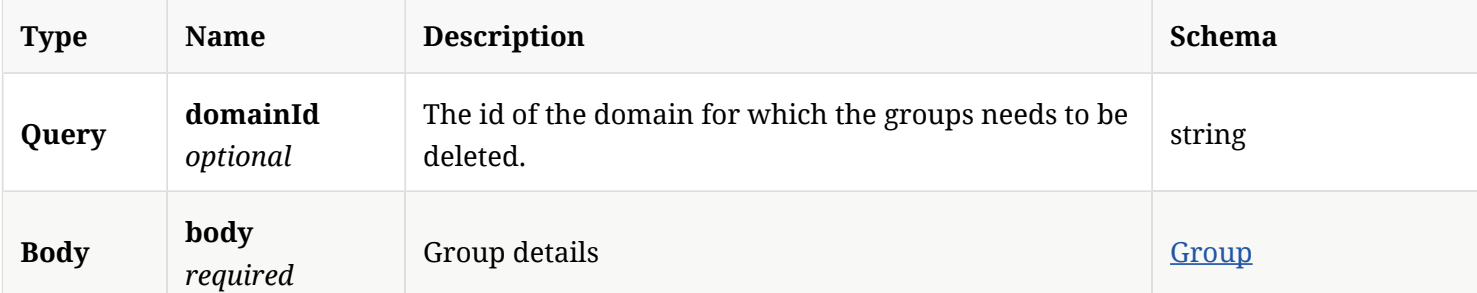

#### 3.51.3. Responses

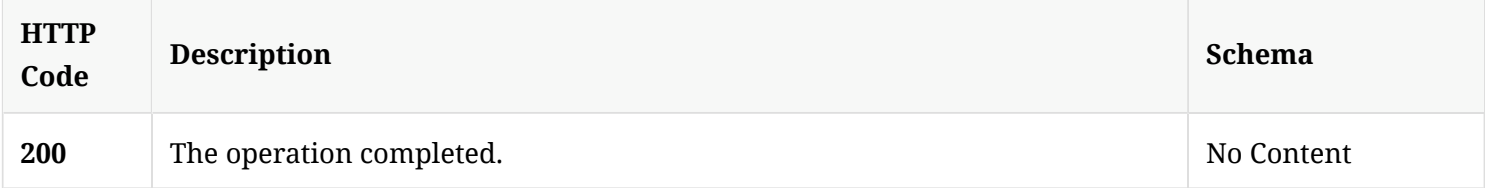

## 3.51.4. Tags

• production

# 3.52. Add or update groups

POST /api/v1/ext/groups/synchronization

### 3.52.1. Description

Adds or updates groups. A system administrator account is required for this REST API.

### 3.52.2. Parameters

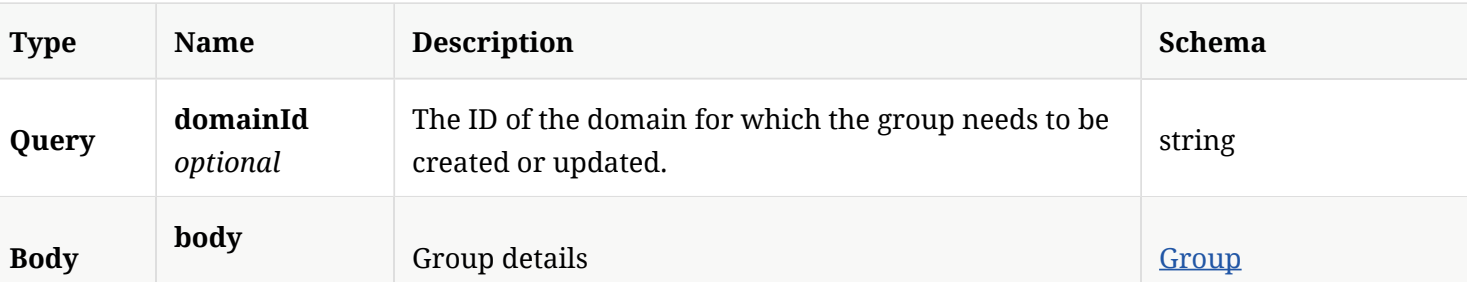

*required*

#### 3.52.3. Responses

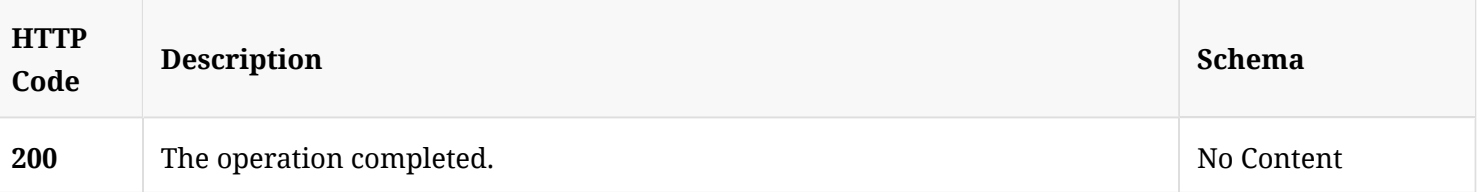

#### 3.52.4. Tags

## • production

# 3.53. Change the group node type back to its default value

DELETE /api/v1/ext/groups/synchronization

### 3.53.1. Description

Changes the group node to native for all the groups and temporary for default group, and then changes the external Reference ID back to null.

#### 3.53.2. Parameters

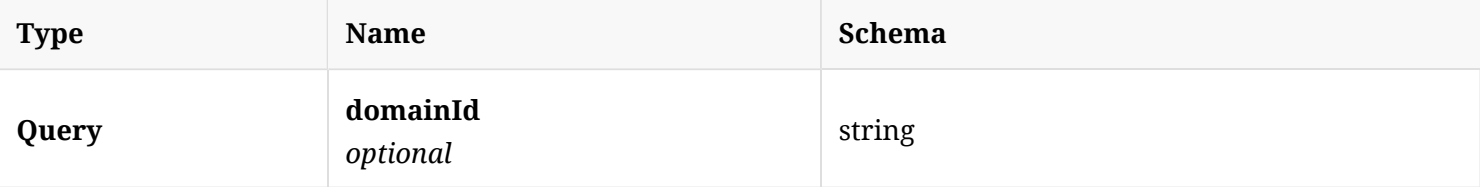

#### 3.53.3. Responses

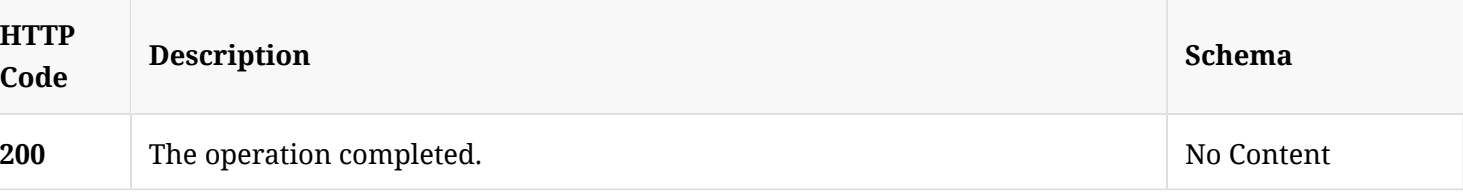

### 3.53.4. Tags

• production

# 3.54. Get cloud external communication settings for the given group

GET /api/v1/ext/groups/{group\_id}/policies/external-communication

#### 3.54.1. Parameters

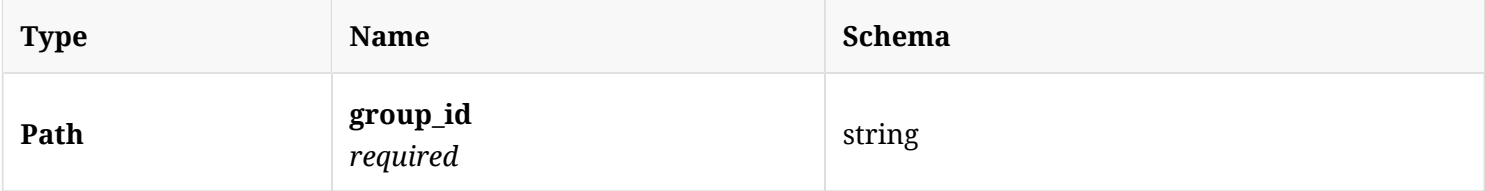

### 3.54.2. Responses

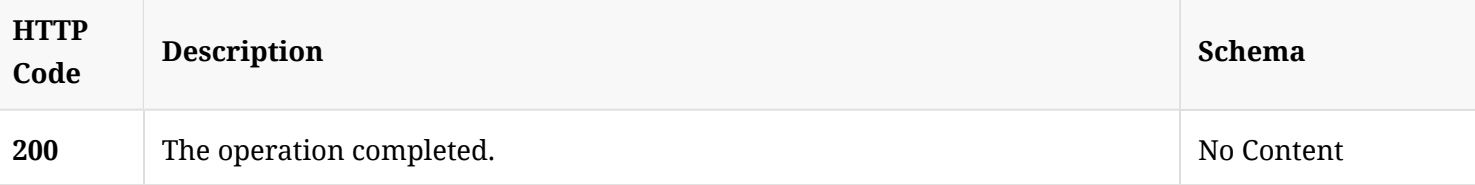

#### 3.54.3. Tags

### • production

# 3.55. Update low-bandwidth external communication settings for a given group

PUT /api/v1/ext/groups/{group\_id}/policies/external-communication

### 3.55.1. Description

Updates low-bandwidth external communication settings for a given group. The values that are not specifed are set to defaults.

### 3.55.2. Parameters

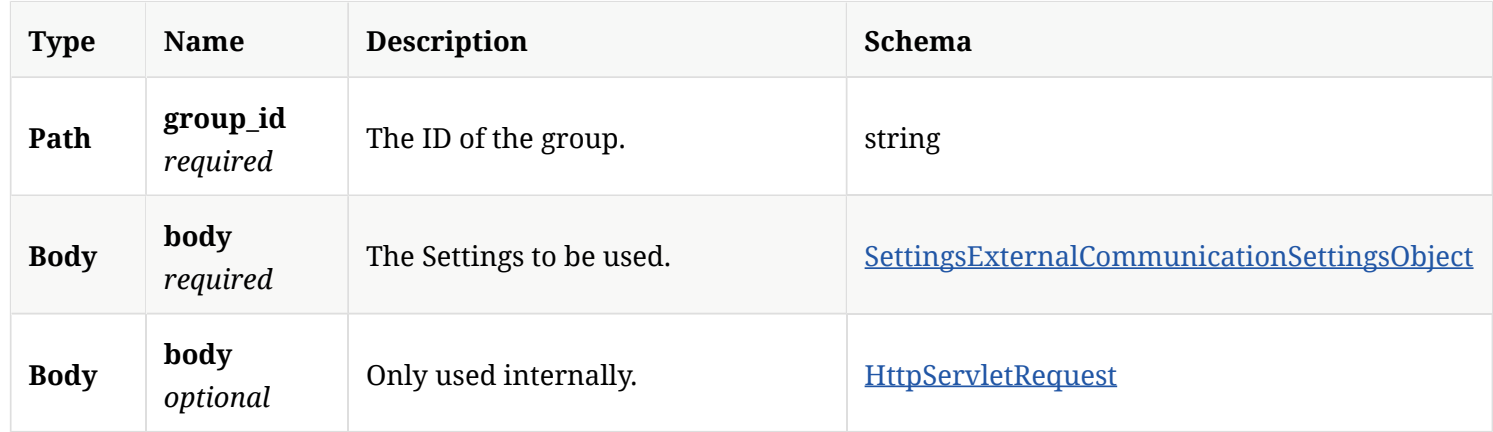

#### 3.55.3. Responses

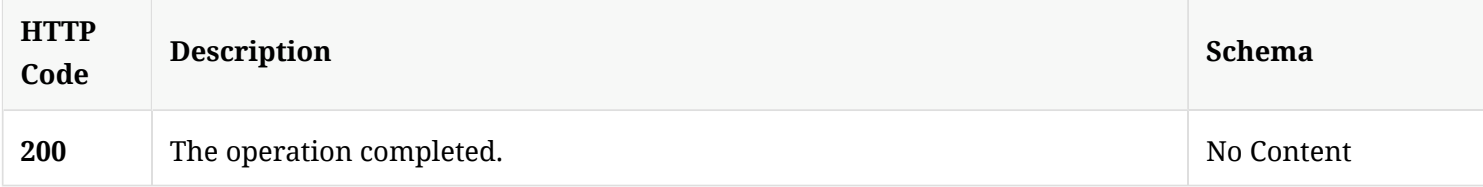

### 3.55.4. Tags

• production

# 3.56. Withdraw a cloud setting from a group

DELETE /api/v1/ext/groups/{group\_id}/policies/external-communication

## 3.56.1. Parameters

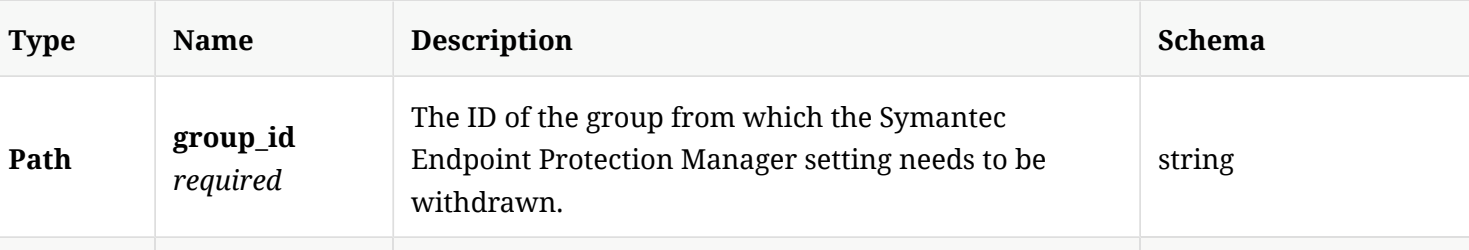

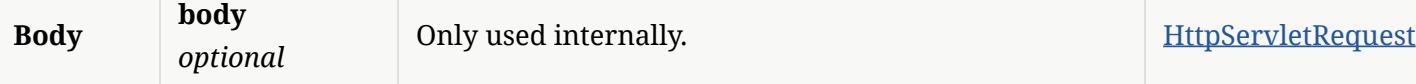

## 3.56.2. Responses

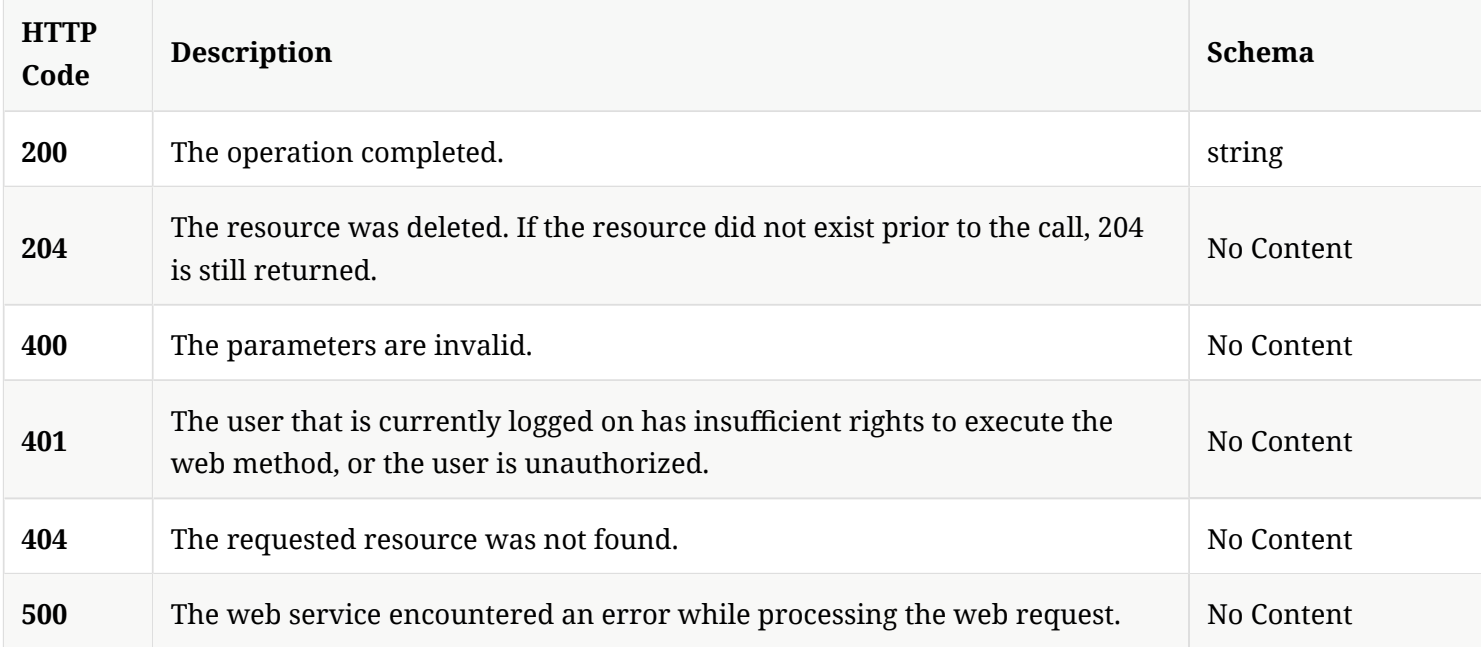

### 3.56.3. Tags

• production

# 3.57. Get a cloud policy from a group

GET /api/v1/ext/groups/{group\_id}/policies/{policy\_type}

## 3.57.1. Parameters

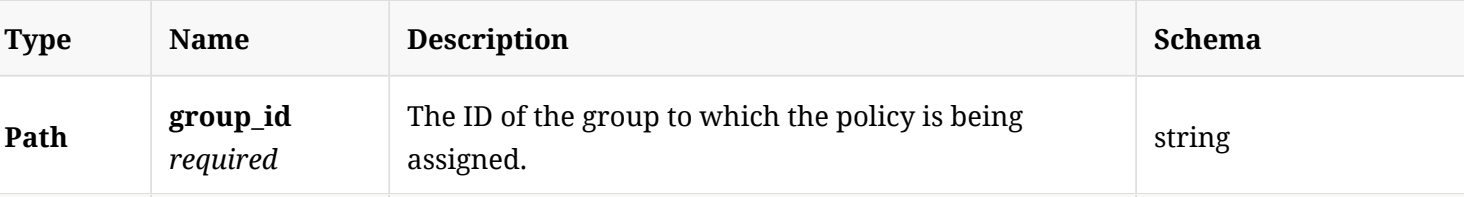

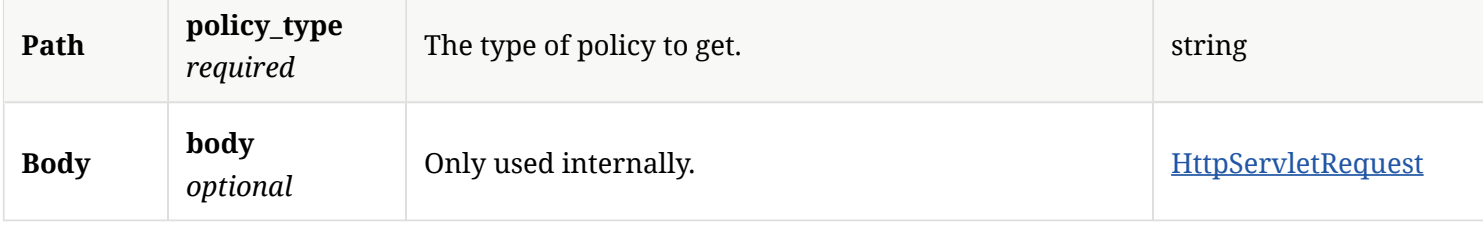

#### 3.57.2. Responses

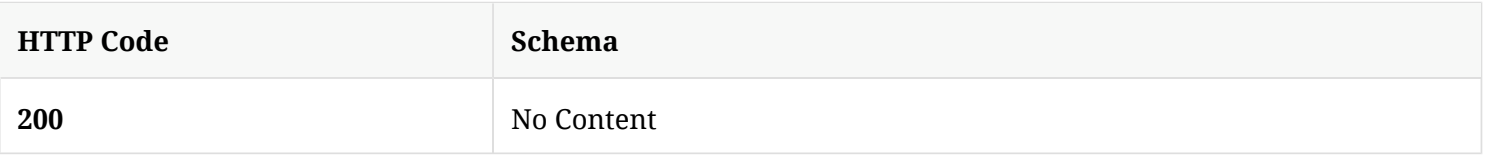

### 3.57.3. Tags

• production

# 3.58. Assign a cloud policy to a group

PUT /api/v1/ext/groups/{group\_id}/policies/{policy\_type}

### 3.58.1. Parameters

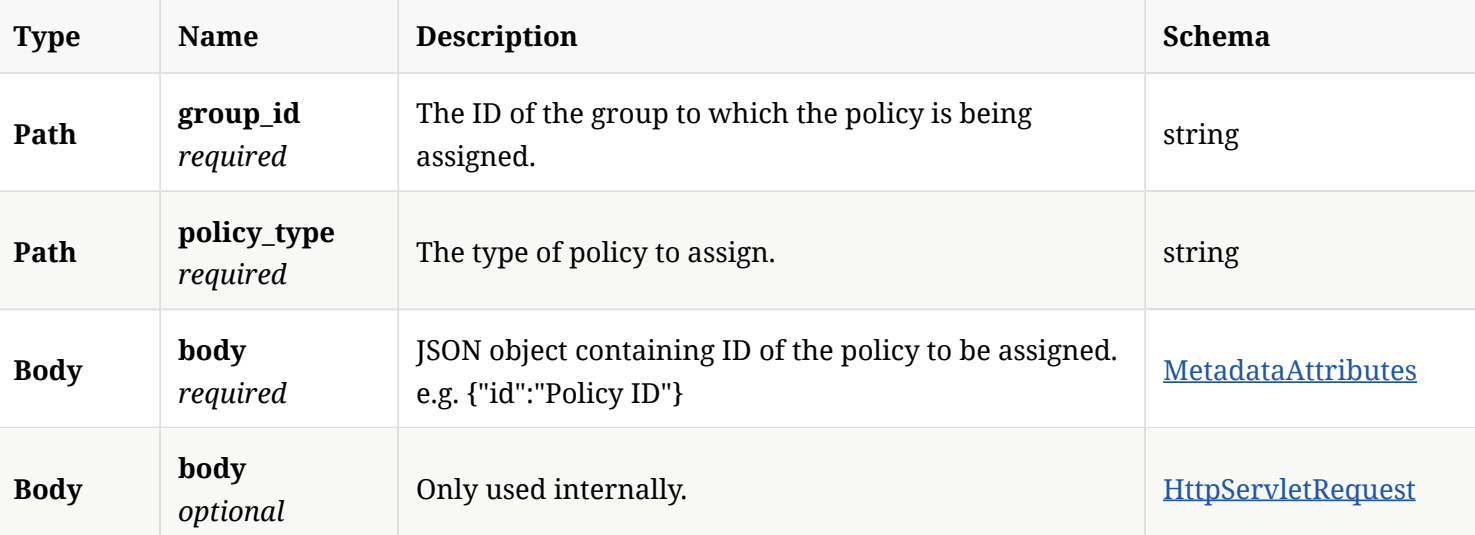

3.58.2. Responses

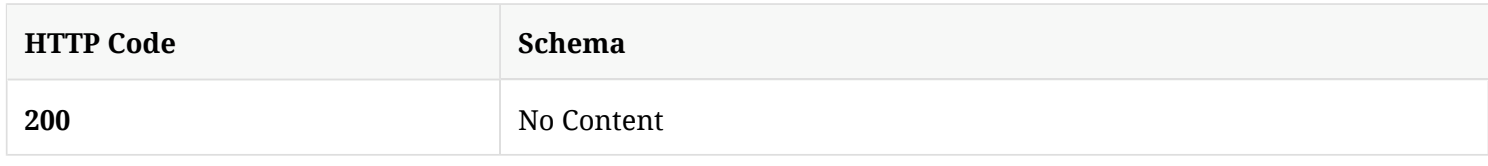

#### 3.58.3. Tags

• production

# 3.59. Withdraw a cloud policy from a group

DELETE /api/v1/ext/groups/{group\_id}/policies/{policy\_type}

### 3.59.1. Parameters

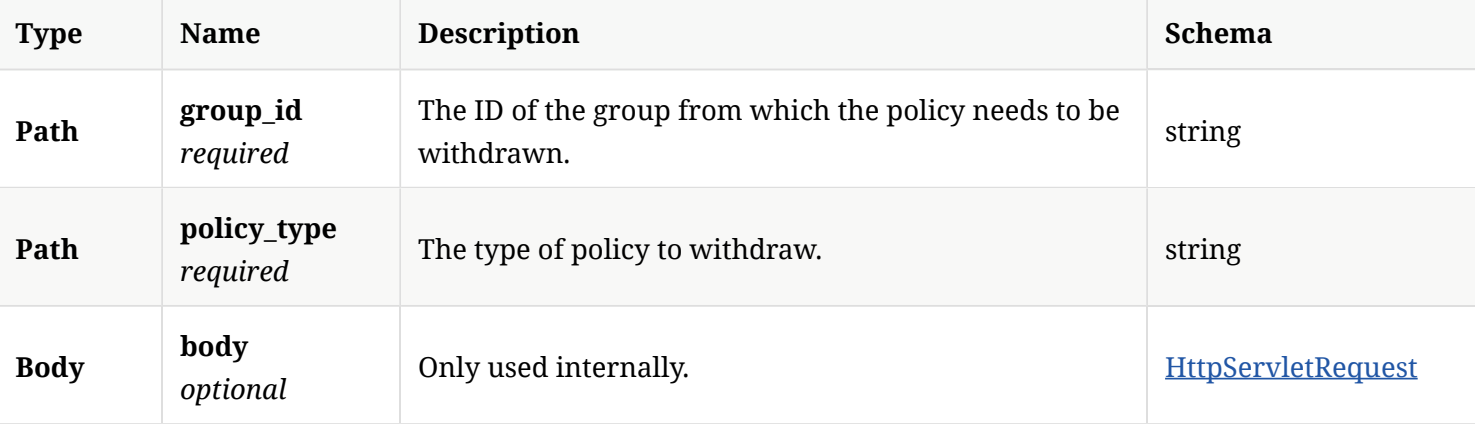

### 3.59.2. Responses

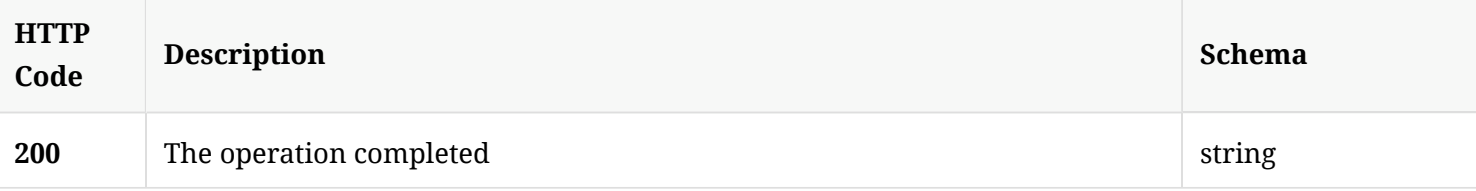

3.59.3. Tags

• production

# 3.60. Get a cloud policy from a group

GET /api/v1/ext/groups/{group\_id}/policies/{policy\_type}/{sub\_type}

#### 3.60.1. Parameters

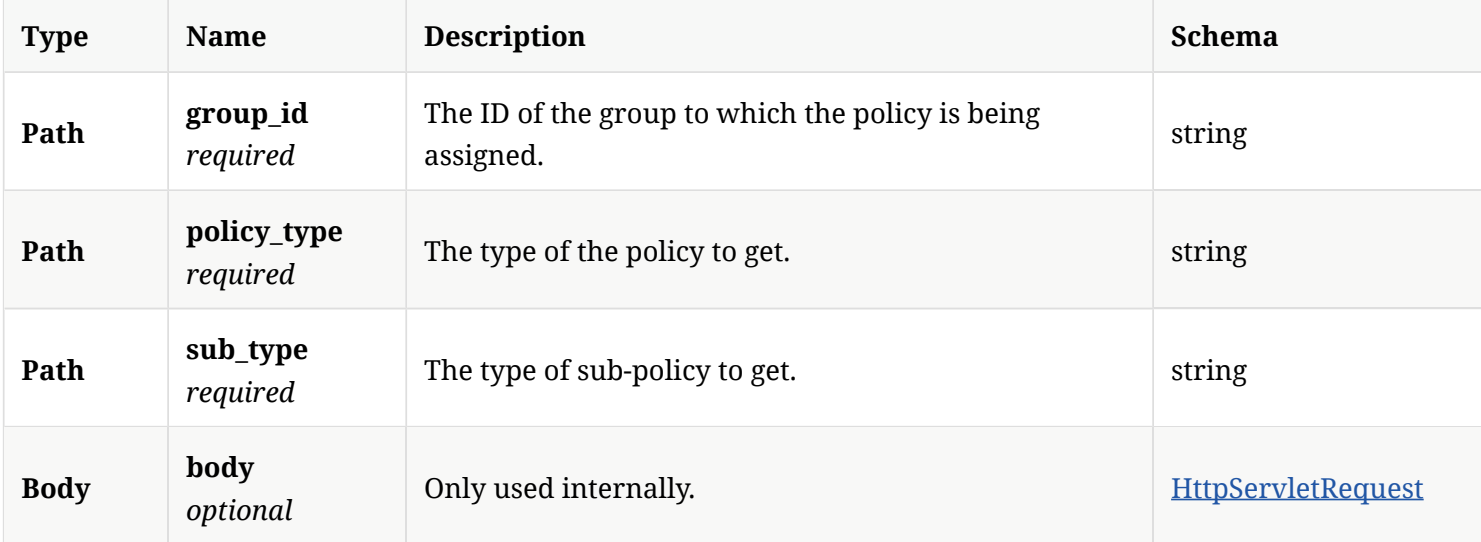

#### 3.60.2. Responses

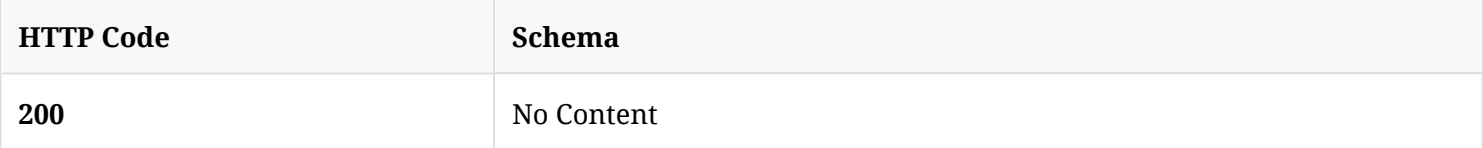

#### 3.60.3. Tags

### • production

# 3.61. Assign a cloud policy with a sub-type to a group

PUT /api/v1/ext/groups/{group\_id}/policies/{policy\_type}/{sub\_type}

## 3.61.1. Parameters

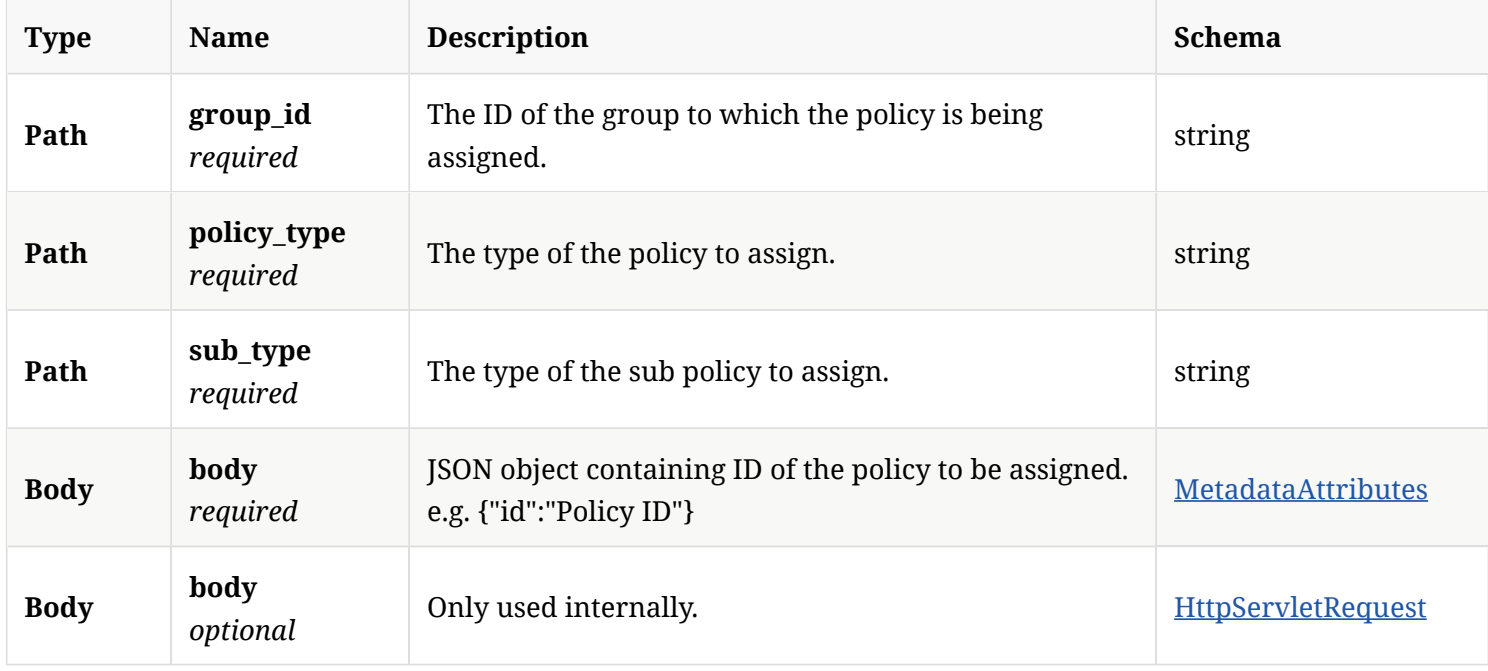

### 3.61.2. Responses

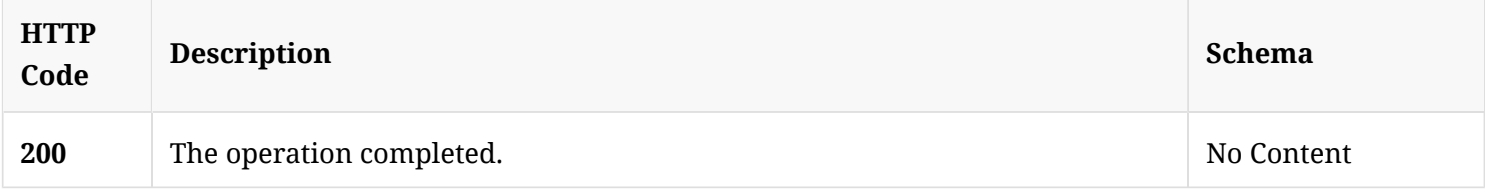

### 3.61.3. Tags

• production

# 3.62. Withdraw a cloud policy with a sub-type from a group

DELETE /api/v1/ext/groups/{group\_id}/policies/{policy\_type}/{sub\_type}

## 3.62.1. Parameters

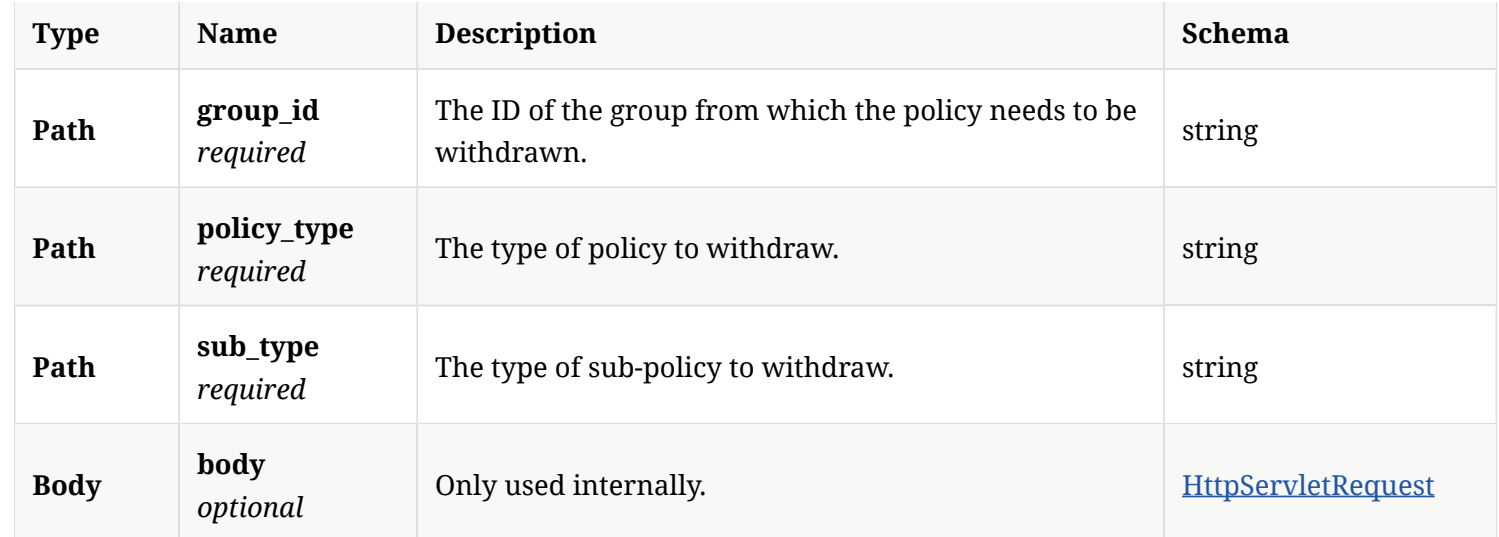

### 3.62.2. Responses

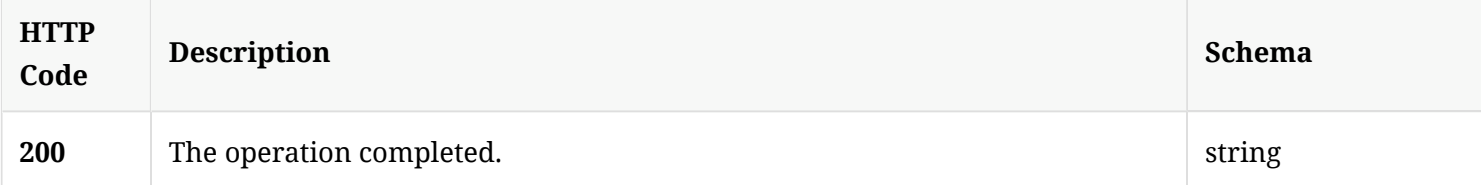

### 3.62.3. Tags

• production

# 3.63. Get the 'My Company' group details

GET /api/v1/ext/{source}/groups/mycompany

## 3.63.1. Parameters

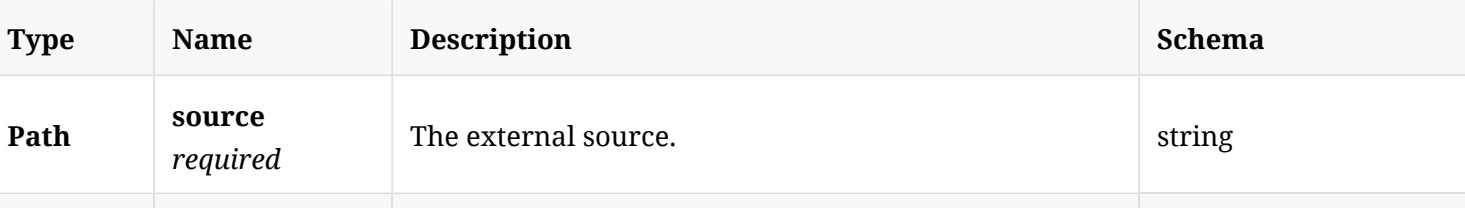

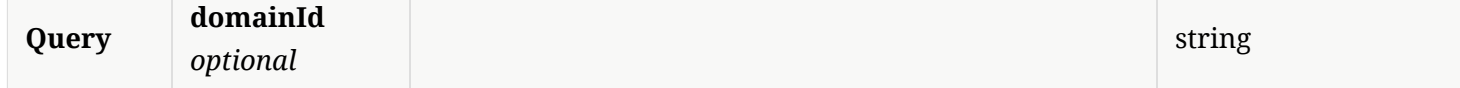

### 3.63.2. Responses

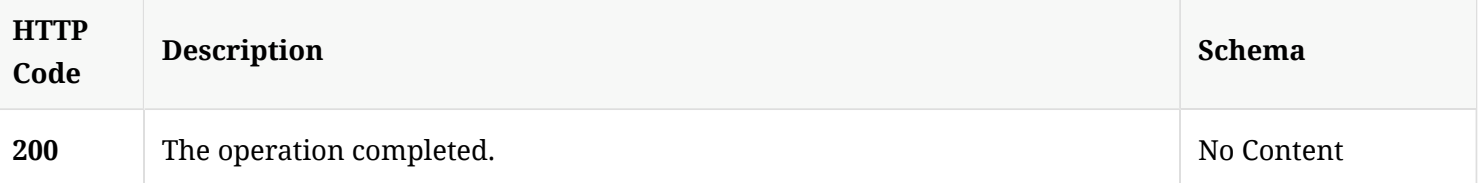

#### 3.63.3. Tags

#### • production

# 3.64. Get the group information from its cloud policy group ID

GET /api/v1/ext/{source}/groups/{groupId}

### 3.64.1. Description

Gets the group information from its cloud policy group ID; this is the equivalent of /api/v1/groups/{groupId}, but takes an external source's group ID.

### 3.64.2. Parameters

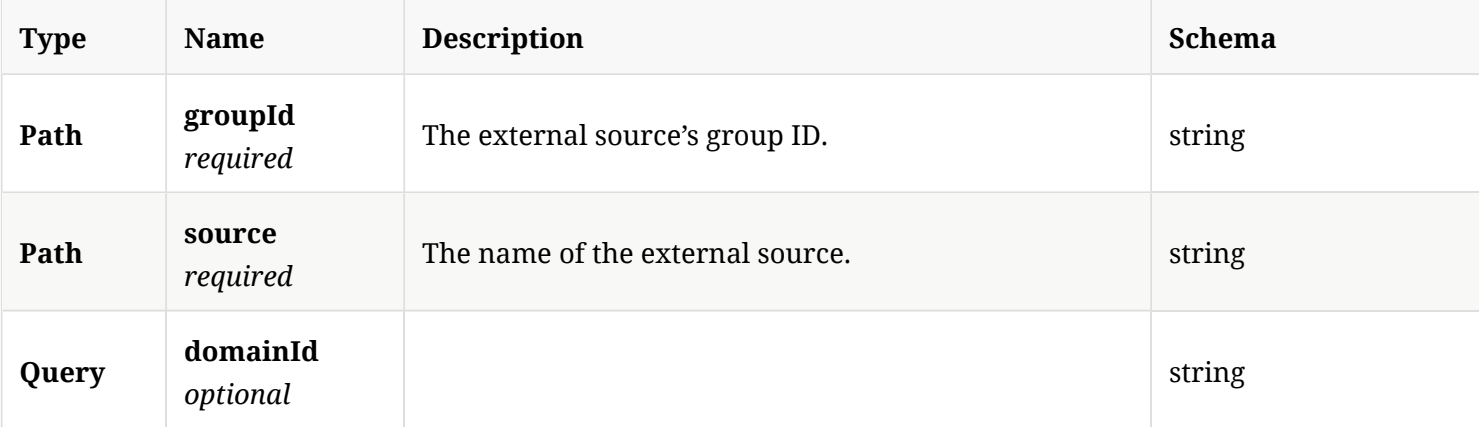

3.64.3. Responses

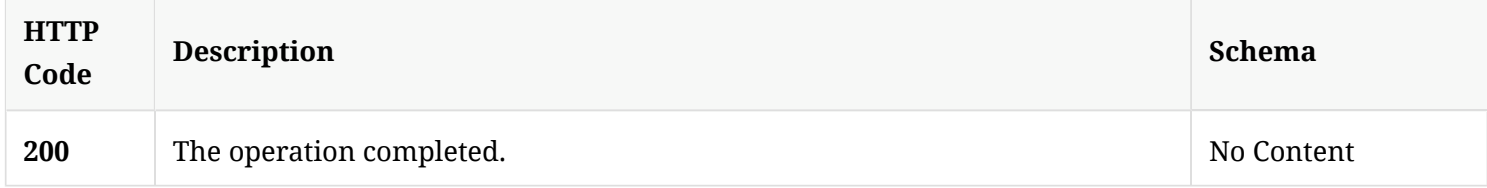

#### 3.64.4. Tags

• production

# 3.65. Get a group list

GET /api/v1/groups

#### 3.65.1. Description

Gets a group list. A system administrator account is required for this REST API.

### 3.65.2. Parameters

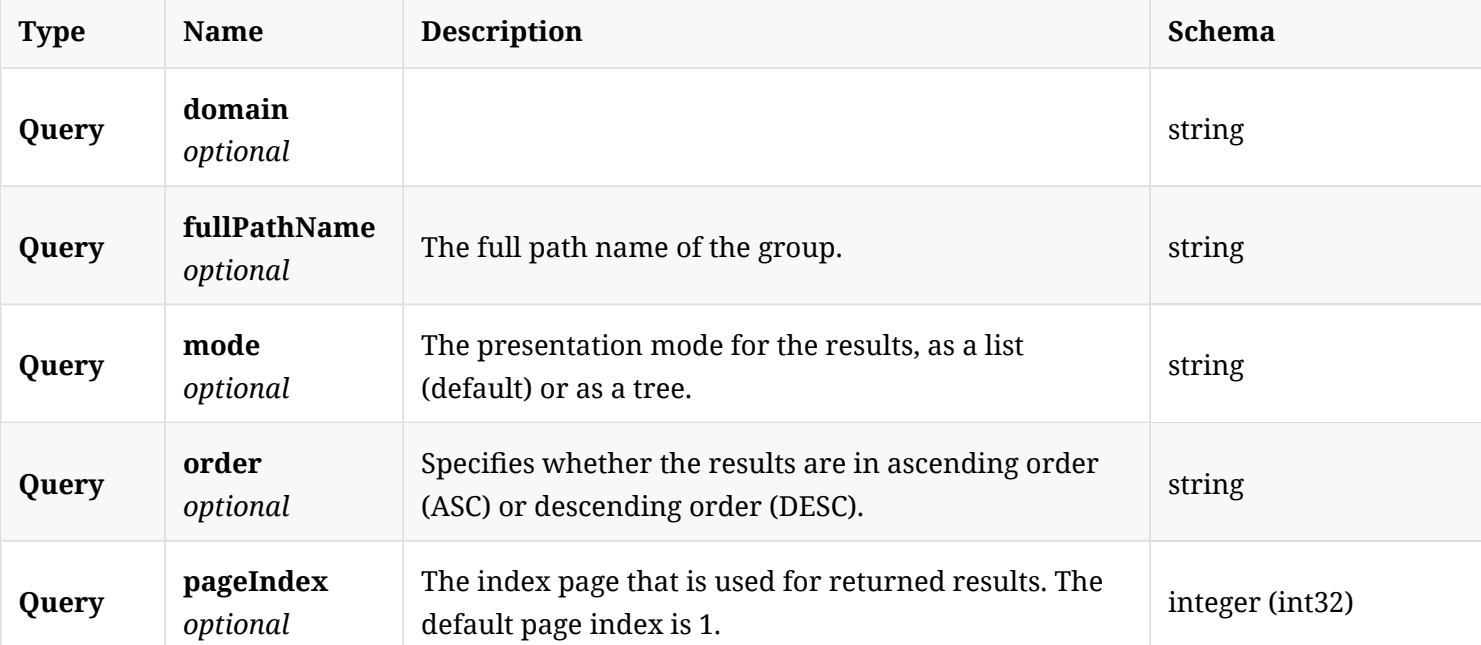

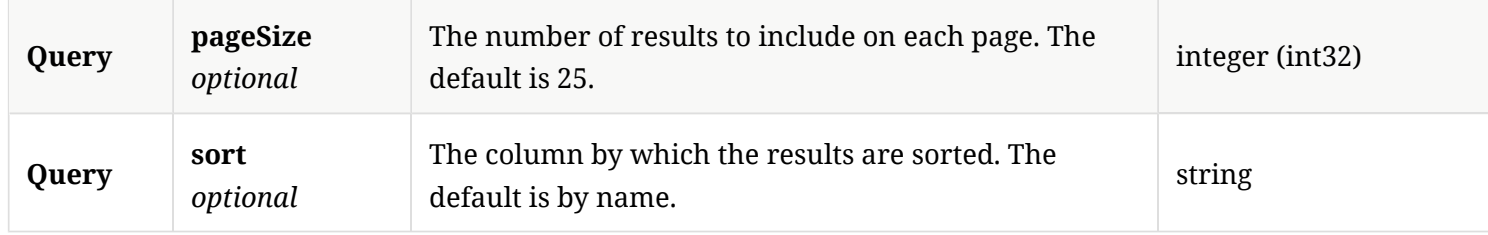

## 3.65.3. Responses

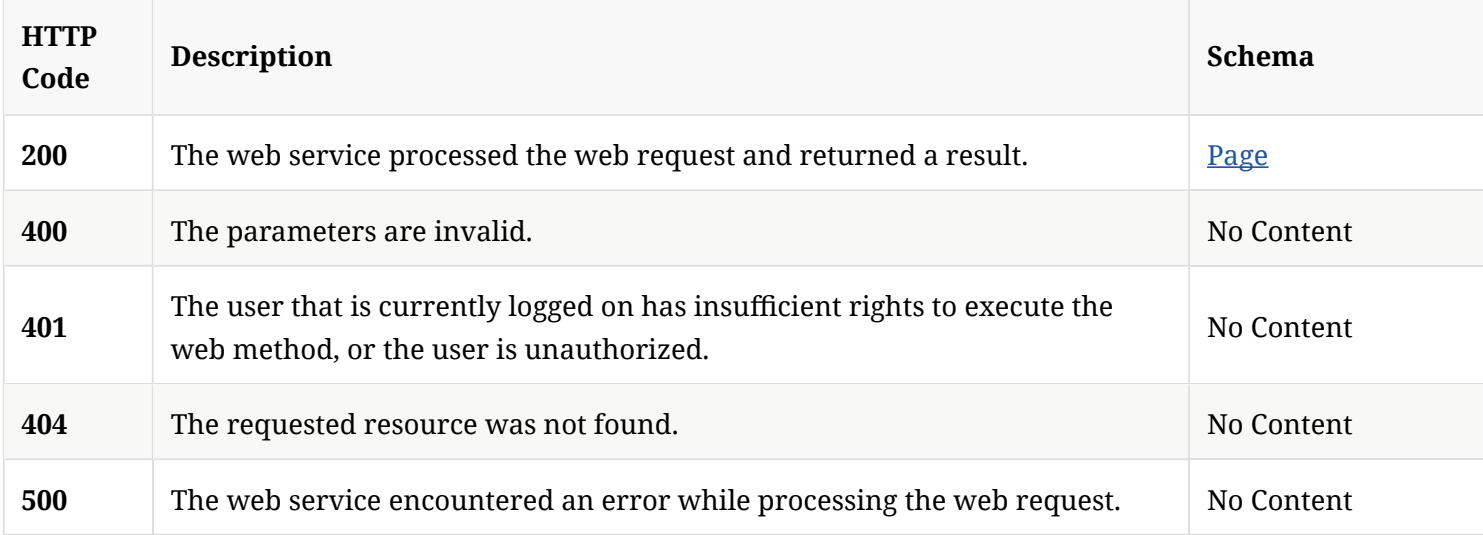

## 3.65.4. Tags

• production

# 3.66. Create a group

POST /api/v1/groups/{groupId}

#### 3.66.1. Description

Creates a group. A system administrator account is required for this REST API.

#### 3.66.2. Parameters

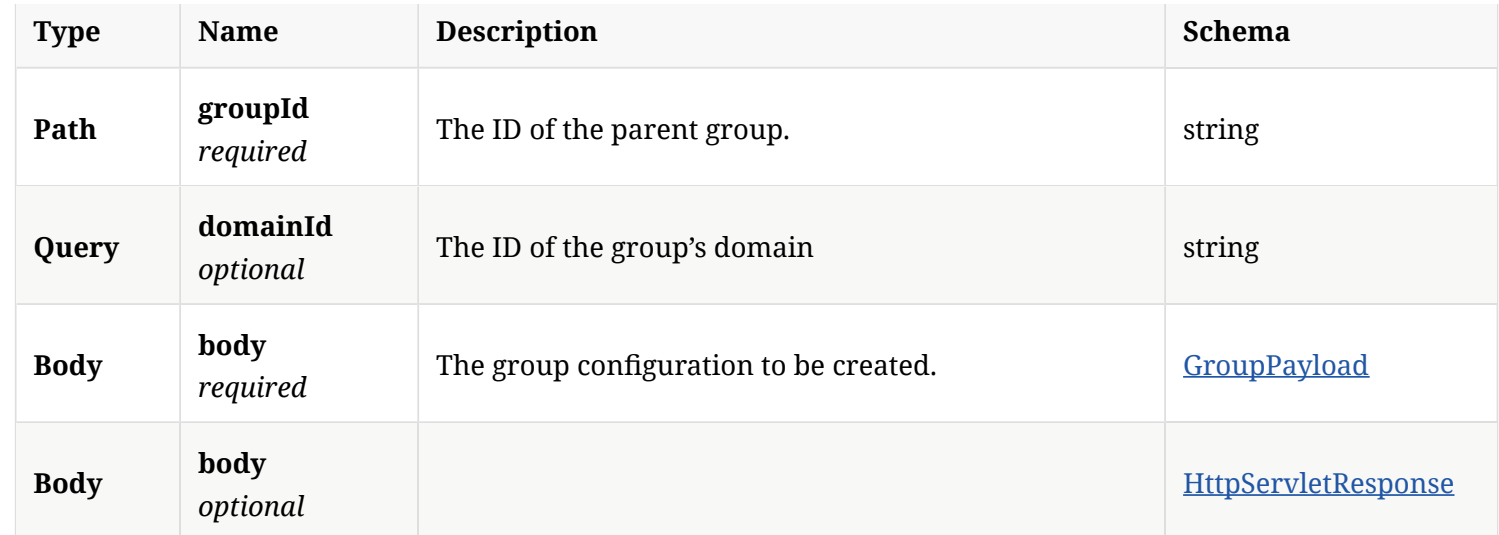

## 3.66.3. Responses

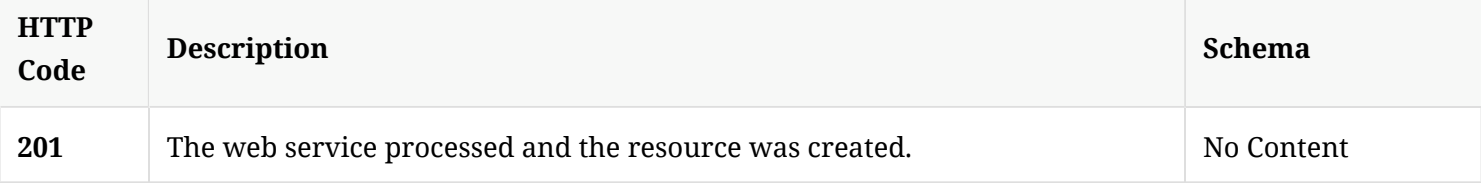

### 3.66.4. Tags

• production

# 3.67. Get SEPM group details

GET /api/v1/groups/{groupId}

## 3.67.1. Parameters

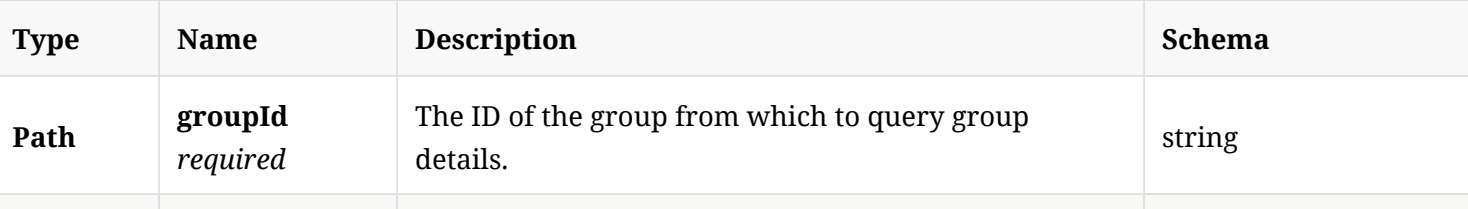

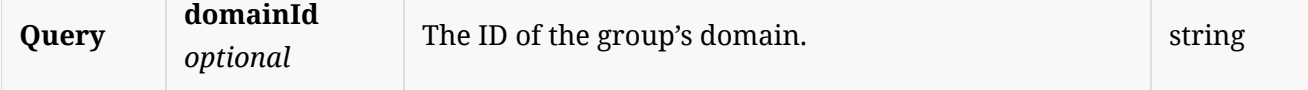

### 3.67.2. Responses

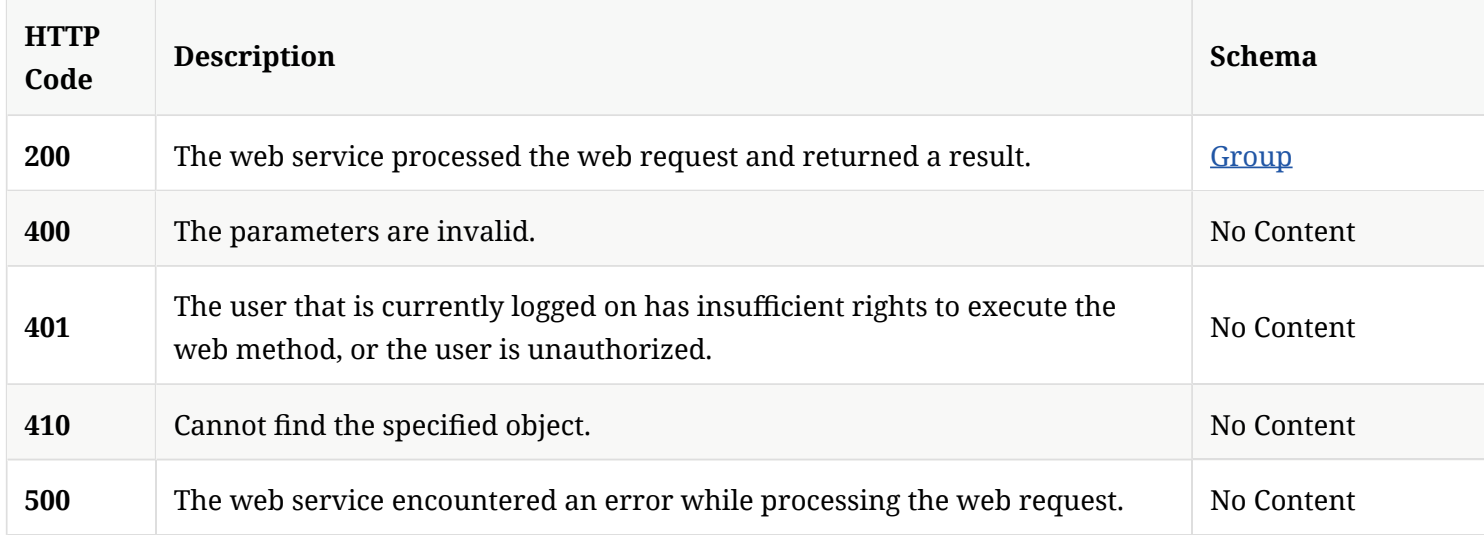

## 3.67.3. Tags

• production

# 3.68. Delete a specific group

DELETE /api/v1/groups/{groupId}

### 3.68.1. Description

Deletes a specifc group. A system administrator account is required for this REST API.

### 3.68.2. Parameters

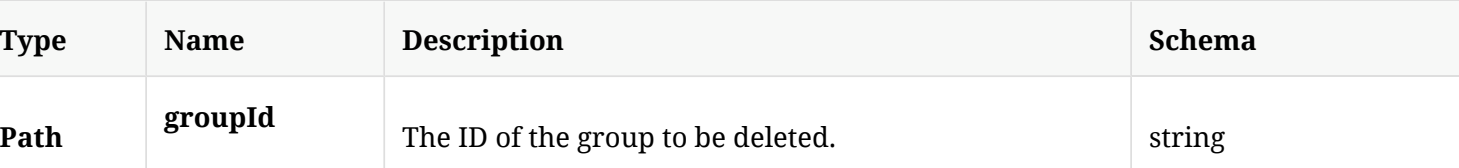

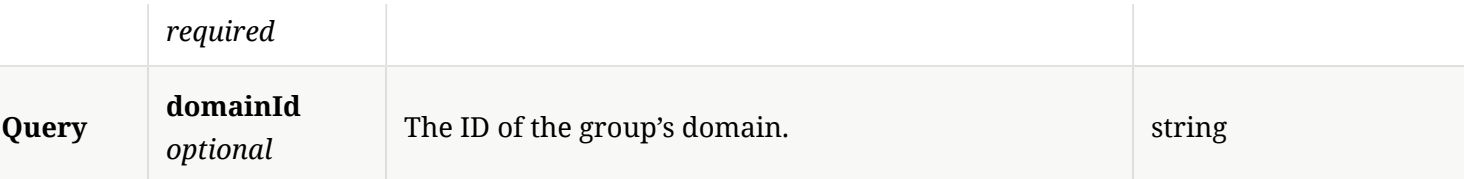

## 3.68.3. Responses

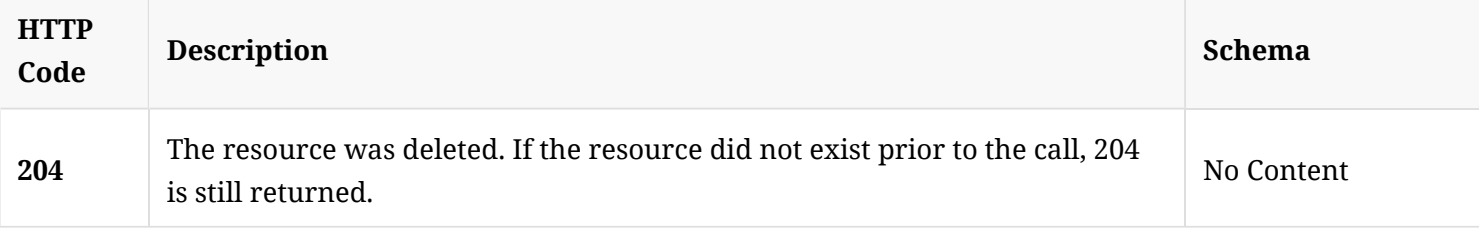

### 3.68.4. Tags

• production

# 3.69. Update group confguration

PATCH /api/v1/groups/{groupId}

## 3.69.1. Parameters

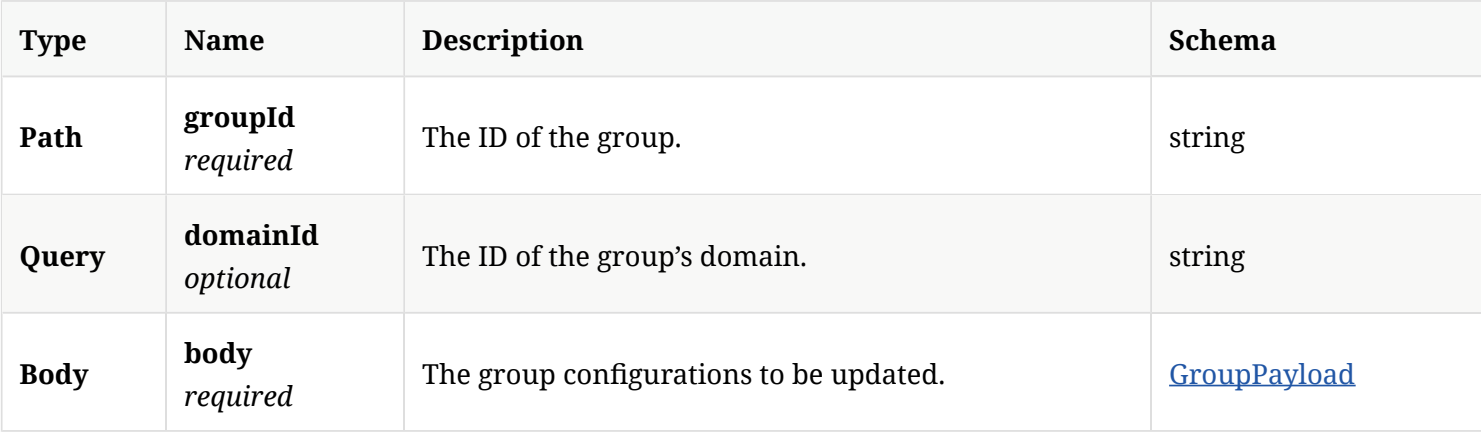

## 3.69.2. Responses

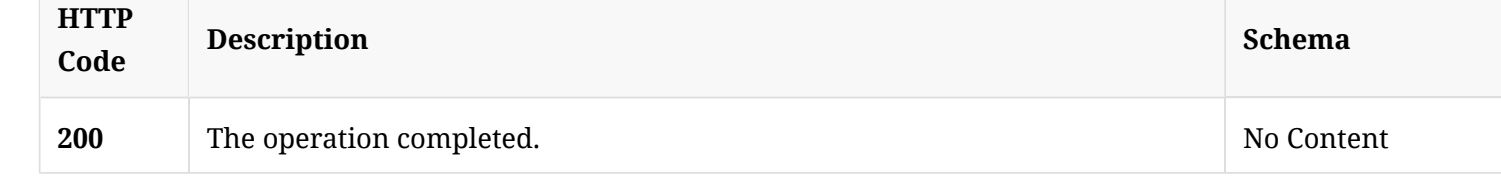

## 3.69.3. Tags

• production

# 3.70. Get the information about the computers in a specifed domain and group

GET /api/v1/groups/{groupId}/computers

### 3.70.1. Description

Gets the information about the computers in a specifed domain and group. A system administrator account is required for this REST API.

#### 3.70.2. Parameters

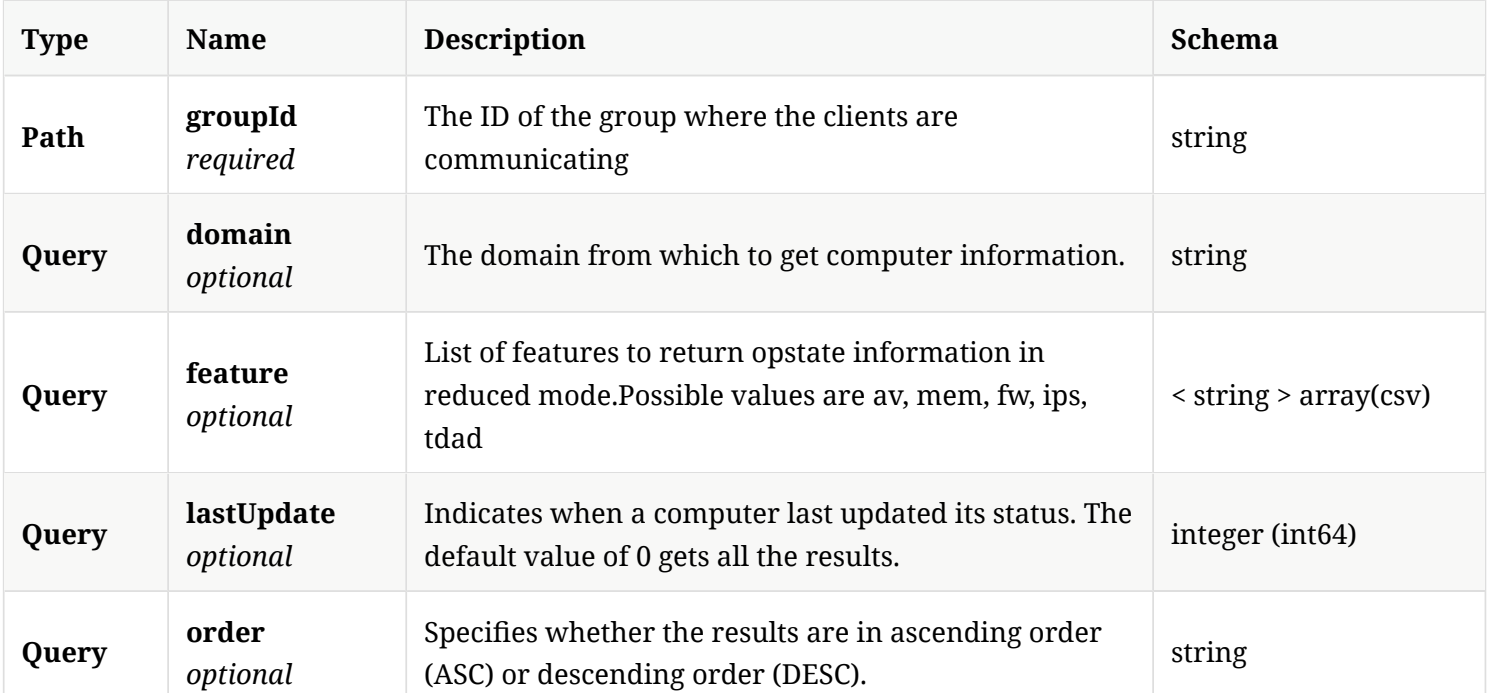

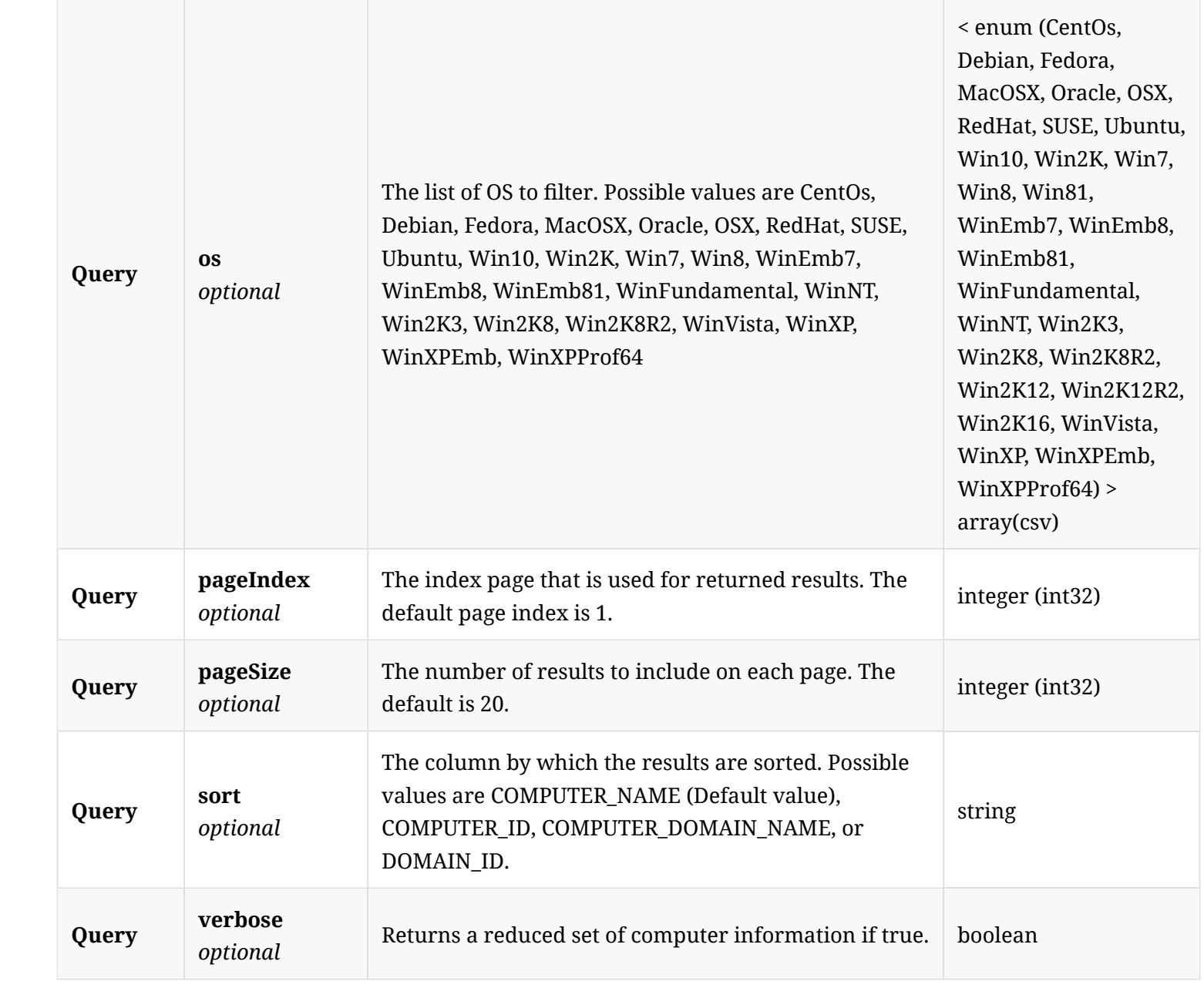

## 3.70.3. Responses

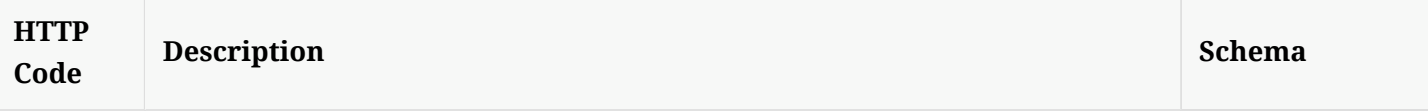

#### **200** The operation completed.

## 3.70.4. Tags

• production

# 3.71. Get the external communication settings of a location in the given group

GET /api/v1/groups/{groupId}/external-communication

#### 3.71.1. Parameters

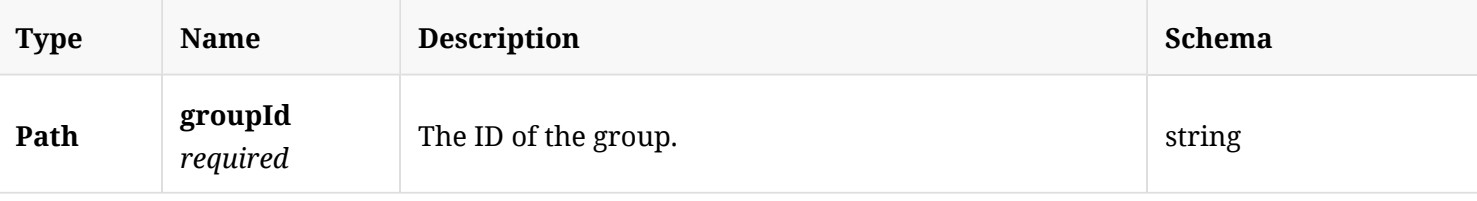

#### 3.71.2. Responses

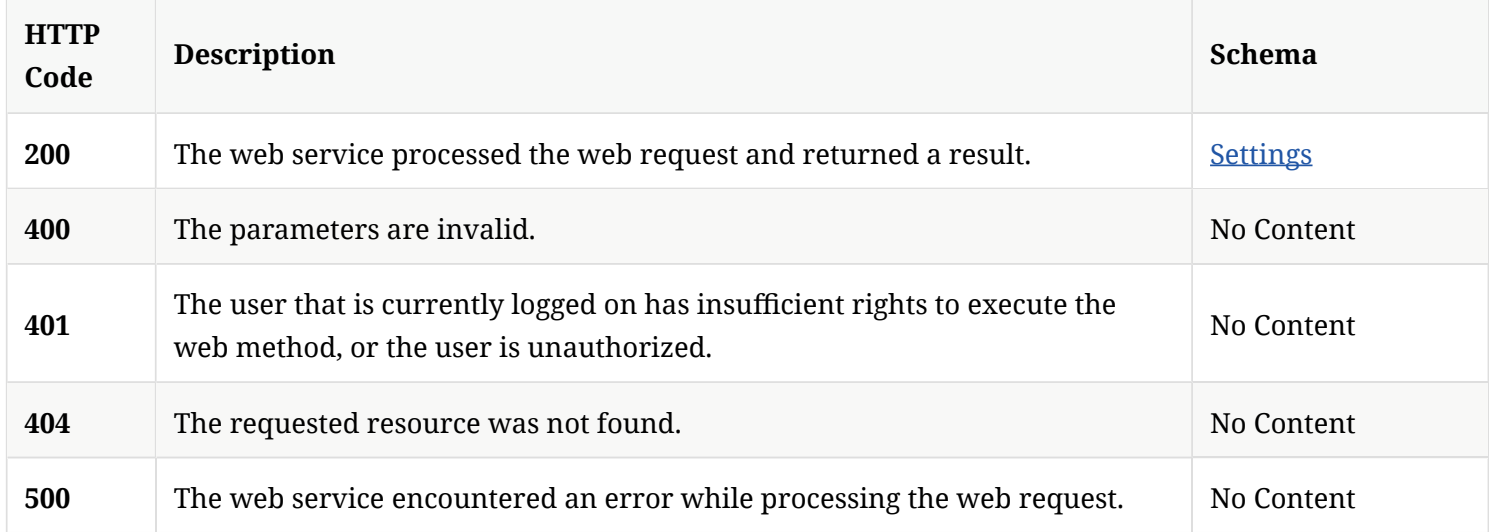

## 3.71.3. Tags

# 3.72. Add or replace external communication settings to a given group

PUT /api/v1/groups/{groupId}/external-communication

### 3.72.1. Parameters

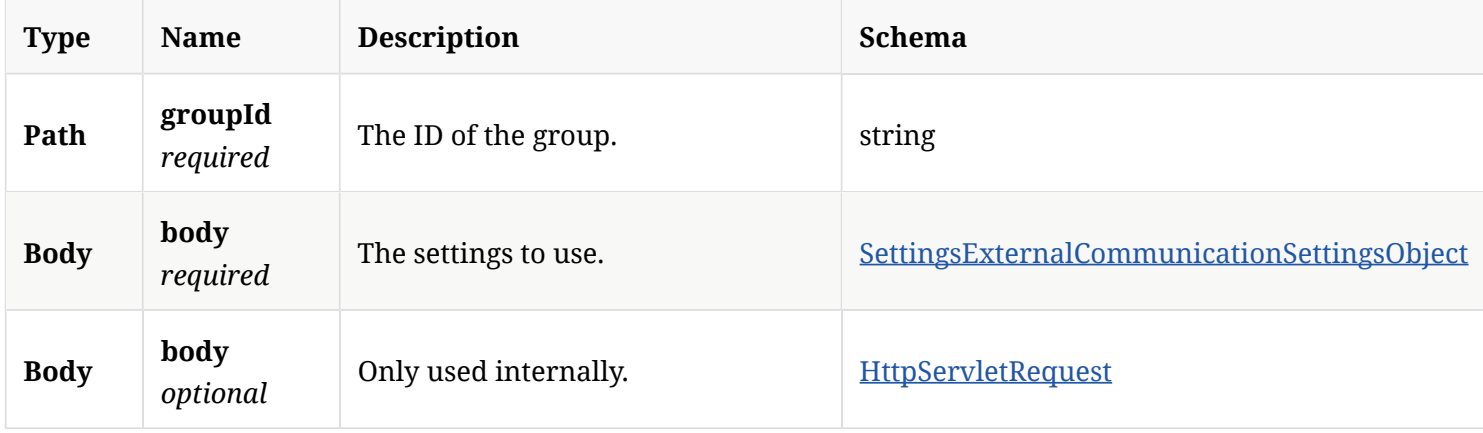

#### 3.72.2. Responses

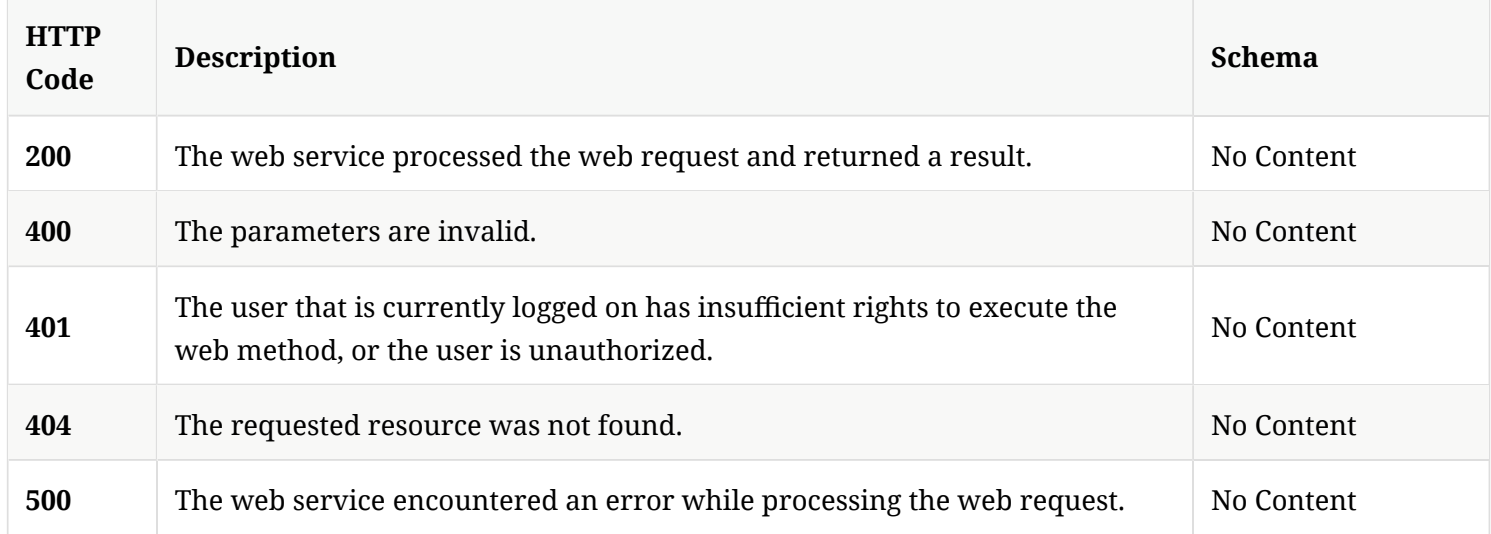

### 3.72.3. Tags

# 3.73. Modify the external communication settings for a given group

PATCH /api/v1/groups/{groupId}/external-communication

#### 3.73.1. Parameters

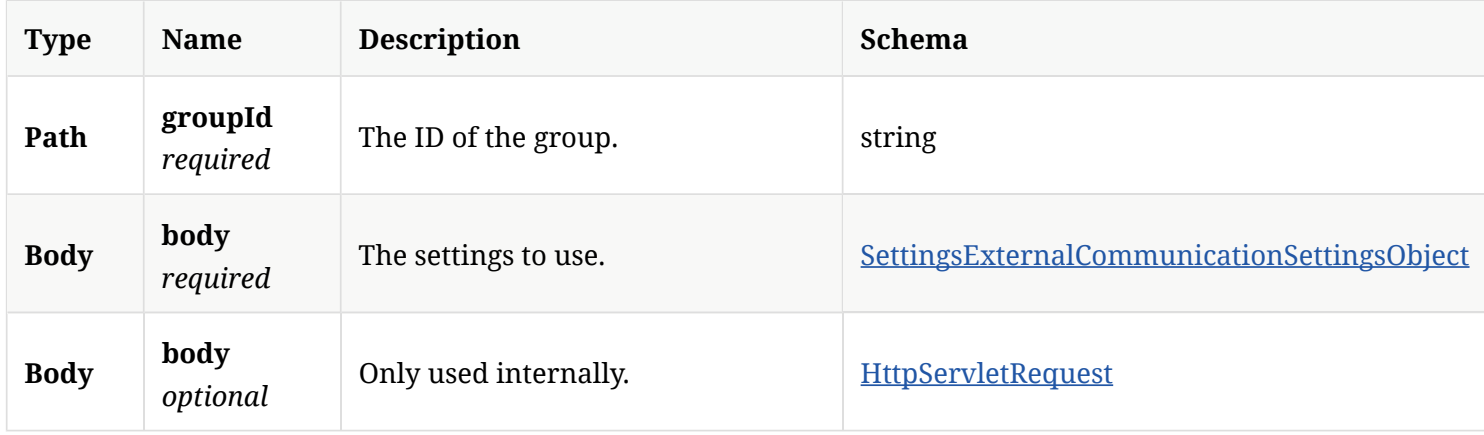

#### 3.73.2. Responses

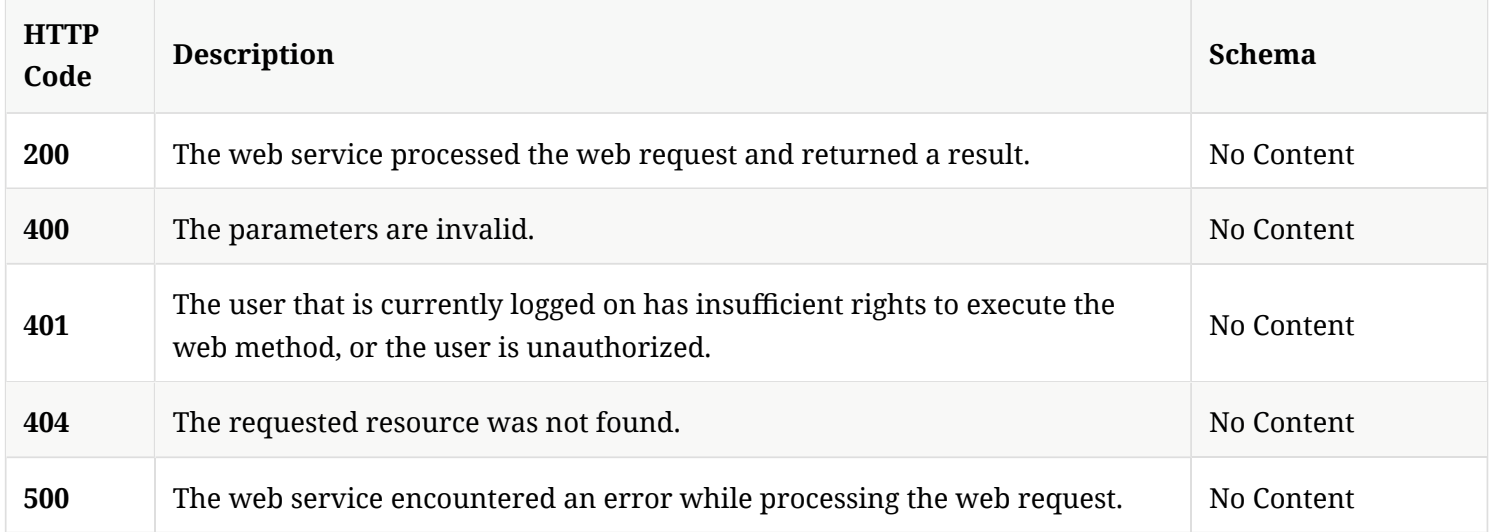

### 3.73.3. Tags

# 3.74. Get Symantec Endpoint Protection Manager location information for a specifc group

GET /api/v1/groups/{groupId}/locations

#### 3.74.1. Parameters

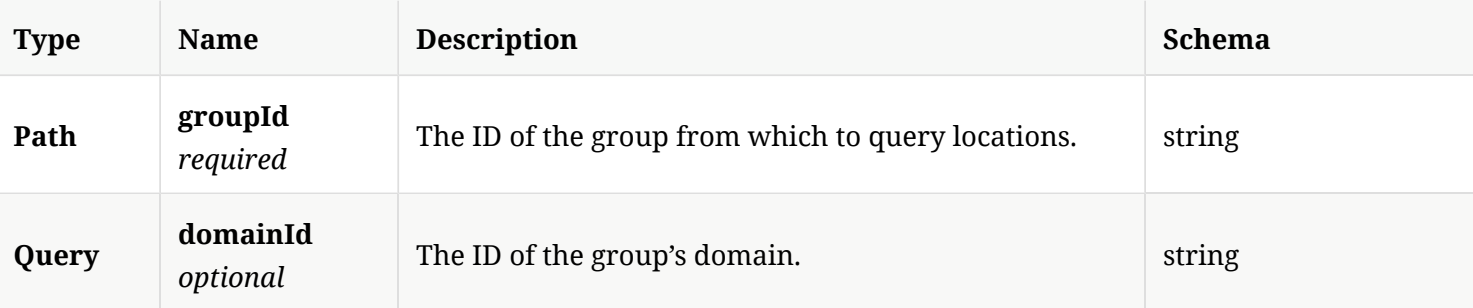

### 3.74.2. Responses

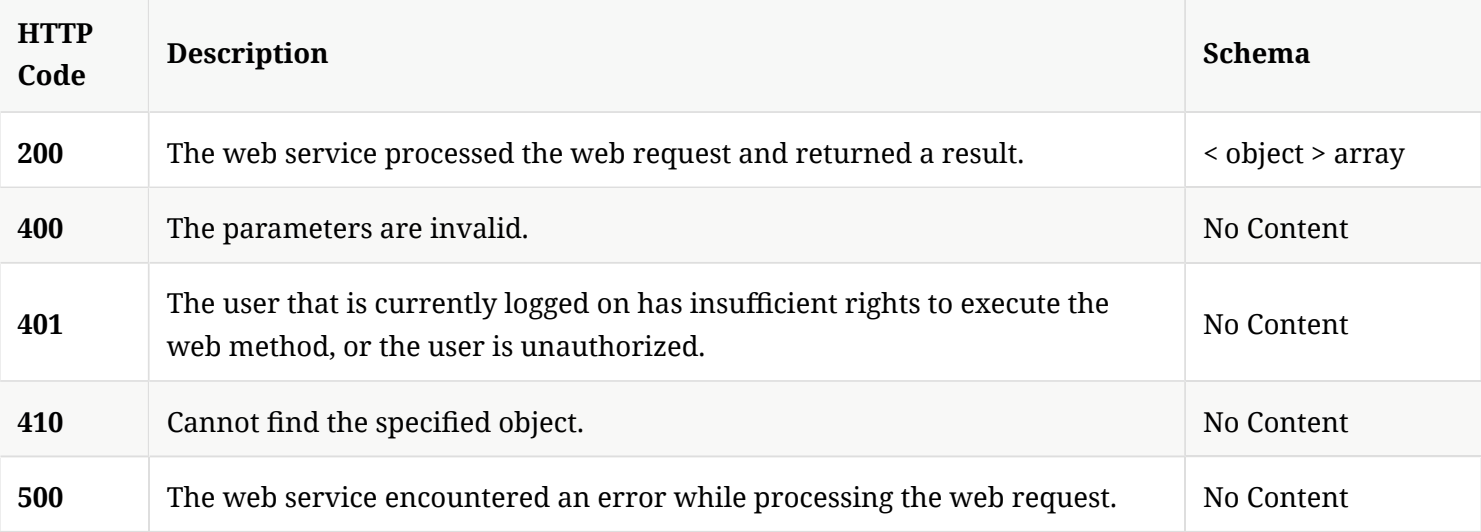

#### 3.74.3. Tags
## 3.75. Get the external communication settings of a location in the given group

GET /api/v1/groups/{groupId}/locations/{locationId}/external-communication

#### 3.75.1. Parameters

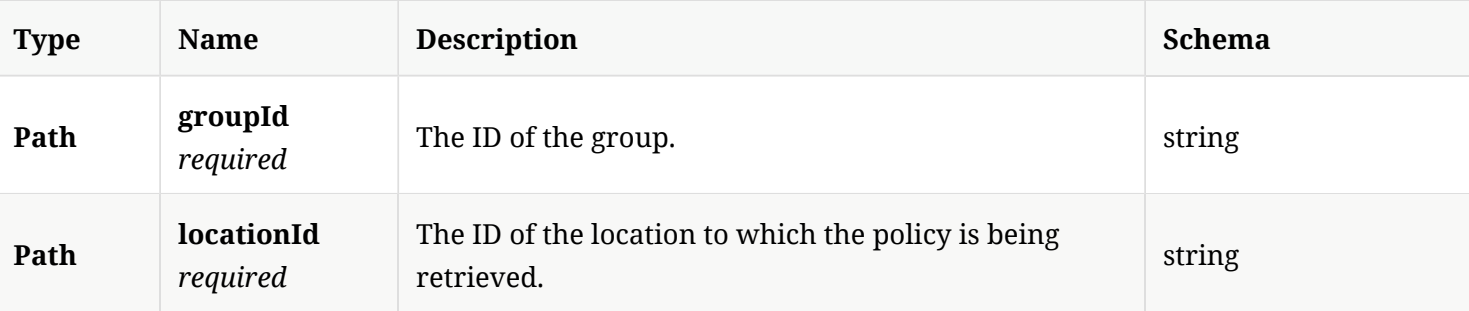

### 3.75.2. Responses

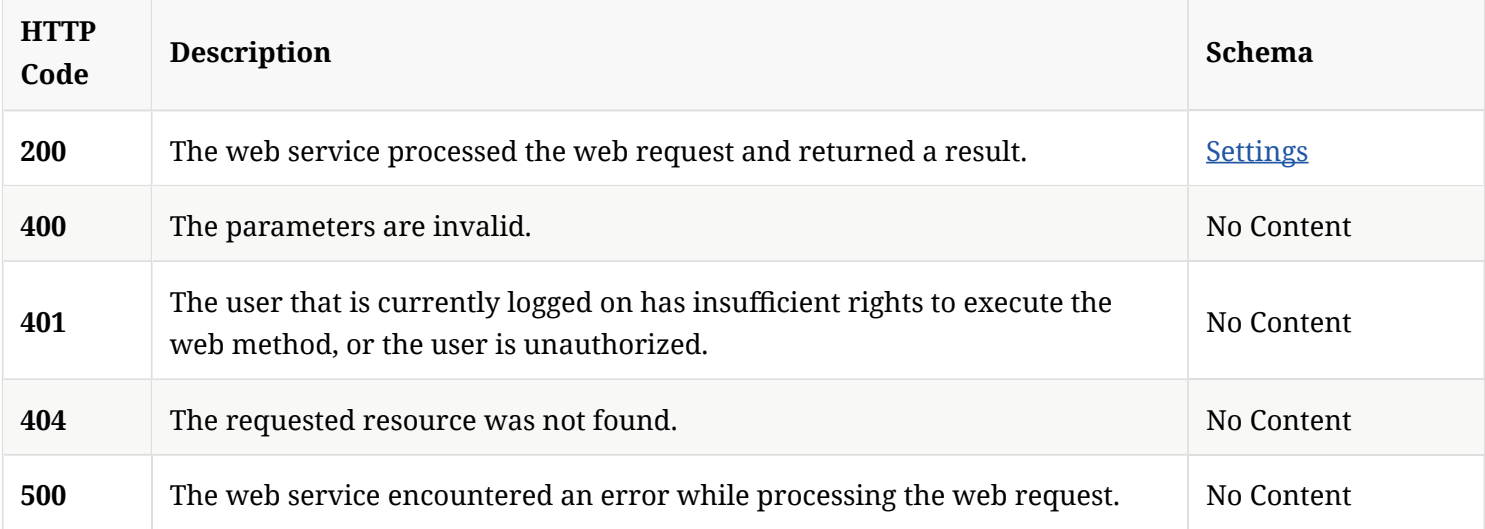

### 3.75.3. Tags

• production

# 3.76. Update the external communication settings to a location in the given group

## 3.76.1. Parameters

![](_page_109_Picture_141.jpeg)

### 3.76.2. Responses

![](_page_109_Picture_142.jpeg)

## 3.76.3. Tags

• production

# 3.77. Modify the external communication settings to a location in the given group

PATCH /api/v1/groups/{groupId}/locations/{locationId}/external-communication

## 3.77.1. Parameters

![](_page_110_Picture_135.jpeg)

### 3.77.2. Responses

![](_page_110_Picture_136.jpeg)

3.77.3. Tags

## • production

3.78. Get a list of policy types that are supported by Symantec Endpoint Protection Manager for the specific group

GET /api/v1/groups/{groupId}/locations/{locationId}/policies

## 3.78.1. Description

Gets a list of policy types that are supported by SEPM for the specifc group. This command currently returns av, fw, lu, hi, hid adc, ips, or exceptions.

## 3.78.2. Parameters

![](_page_111_Picture_128.jpeg)

## 3.78.3. Responses

![](_page_111_Picture_129.jpeg)

![](_page_112_Picture_137.jpeg)

#### 3.78.4. Tags

#### • production

3.79. Get the ID of a specific policy type that is assigned to the specific location in a specific group

GET /api/v1/groups/{groupId}/locations/{locationId}/policies/{policyType}

### 3.79.1. Description

Gets the ID of a specifc policy type that is assigned to the specifc location in a specifc group. The policy type can be av, fw, ips, adc, hi, hid, mem, lu, or exceptions.

## 3.79.2. Parameters

![](_page_112_Picture_138.jpeg)

#### 3.79.3. Responses

![](_page_113_Picture_118.jpeg)

#### 3.79.4. Tags

#### • production

3.80. Get a list of quarantine policy types that are supported by Symantec Endpoint Protection Manager for group locations

GET /api/v1/groups/{groupId}/locations/{locationId}/quarantine

## 3.80.1. Description

Gets a list of quarantine policy types that are supported by SEPM for group locations. This command currently returns av, fw, lu, hi, hid adc, ips, or exceptions.

#### 3.80.2. Parameters

![](_page_113_Picture_119.jpeg)

![](_page_114_Picture_123.jpeg)

#### 3.80.3. Responses

![](_page_114_Picture_124.jpeg)

## 3.80.4. Tags

### • production

# 3.81. Get a list of quarantine policy types that are assigned to the specifc location in specific group

GET /api/v1/groups/{groupId}/locations/{locationId}/quarantine/{policyType}

#### 3.81.1. Description

Gets a list of quarantine policy types that are assigned to the specifc location in specifc group. The policy type can be av, fw, ips, adc, hid, lu, or exceptions.

#### 3.81.2. Parameters

![](_page_115_Picture_146.jpeg)

### 3.81.3. Responses

![](_page_115_Picture_147.jpeg)

## 3.81.4. Tags

• production

# 3.82. Assign a policy to a given location with in a group

PUT /api/v1/groups/{group\_id}/locations/{location\_id}/policies/{policy\_type}

#### 3.82.1. Description

Assigns a policy to a given location with in a group. Only location-specifc policies can be assigned to a location.

#### 3.82.2. Parameters

![](_page_116_Picture_137.jpeg)

#### 3.82.3. Responses

![](_page_116_Picture_138.jpeg)

#### 3.82.4. Tags

• production

## 3.83. Assign a location-independent policy to a group

PUT /api/v1/groups/{group\_id}/policies/{policy\_type}

#### 3.83.1. Parameters

![](_page_117_Picture_120.jpeg)

### 3.83.2. Responses

![](_page_117_Picture_121.jpeg)

#### 3.83.3. Tags

#### • production

## 3.84. Assign a fngerprint list to a group for system lockdown

PUT /api/v1/groups/{group\_id}/system-lockdown/fingerprints/{fingerprint\_id}

#### 3.84.1. Description

Assigns a fngerprint list to a group for system lockdown. A system administrator account is required for this REST API.

## 3.84.2. Parameters

![](_page_118_Picture_142.jpeg)

#### 3.84.3. Responses

![](_page_118_Picture_143.jpeg)

## 3.84.4. Tags

• production

# 3.85. Get a list of group update providers (GUPs)

GET /api/v1/gup/status

#### 3.85.1. Responses

![](_page_119_Picture_128.jpeg)

### 3.85.2. Tags

Symantec Endpoint Protection Manager Group Update Provider-related operations.

## 3.86. Authenticate and return an access token for a valid user

POST /api/v1/identity/authenticate

#### 3.86.1. Parameters

![](_page_119_Picture_129.jpeg)

![](_page_120_Picture_133.jpeg)

#### 3.86.2. Responses

![](_page_120_Picture_134.jpeg)

## 3.86.3. Tags

#### • production

# 3.87. Log off the user that is associated with a specified token

POST /api/v1/identity/logout

#### 3.87.1. Parameters

![](_page_120_Picture_135.jpeg)

![](_page_121_Picture_119.jpeg)

#### 3.87.2. Responses

![](_page_121_Picture_120.jpeg)

## 3.87.3. Tags

• production

## 3.88. Retrieve all license-related information

GET /api/v1/licenses

## 3.88.1. Responses

![](_page_121_Picture_121.jpeg)

![](_page_122_Picture_125.jpeg)

### 3.88.2. Tags

All of the Symantec Endpoint Protection Manager-related license operations.

## 3.89. Import a license fle into SEPM

POST /api/v1/licenses/add

#### 3.89.1. Description

Imports a license fle into Symantec Endpoint Protection Manager. A system administrator account is required for this REST API.

### 3.89.2. Parameters

![](_page_122_Picture_126.jpeg)

### 3.89.3. Responses

![](_page_122_Picture_127.jpeg)

![](_page_123_Picture_119.jpeg)

## 3.89.4. Tags

All of the Symantec Endpoint Protection Manager-related license operations.

## 3.90. Get the license confguration

GET /api/v1/licenses/config

#### 3.90.1. Description

Gets the license confguration. A system administrator account is required for this REST API.

#### 3.90.2. Responses

![](_page_123_Picture_120.jpeg)

3.90.3. Tags

All of the Symantec Endpoint Protection Manager-related license operations.

3.91. Retrieve specifed licenses from the licensing server, given a list of serial numbers

GET /api/v1/licenses/entitlements

#### 3.91.1. Description

Retrieves specifed licenses from the licensing server, given a list of serial numbers. A system administrator account is required for this REST API.

#### 3.91.2. Parameters

![](_page_124_Picture_122.jpeg)

#### 3.91.3. Responses

![](_page_124_Picture_123.jpeg)

### 3.91.4. Tags

All of the Symantec Endpoint Protection Manager-related license operations.

# 3.92. Get information about the license type and the expiration state

GET /api/v1/licenses/summary

#### 3.92.1. Description

Gets information about the license type and the expiration state. A system administrator account is required for this REST API.

#### 3.92.2. Parameters

![](_page_125_Picture_117.jpeg)

#### 3.92.3. Responses

![](_page_125_Picture_118.jpeg)

#### 3.92.4. Tags

All of the Symantec Endpoint Protection Manager-related license operations.

## 3.93. Create a new exceptions policy

POST /api/v1/policies/exceptions

#### 3.93.1. Description

Creates a new exceptions policy. A system administrator account is required for this REST API

#### 3.93.2. Parameters

![](_page_126_Picture_120.jpeg)

#### 3.93.3. Responses

![](_page_126_Picture_121.jpeg)

## 3.93.4. Tags

• production

# 3.94. Get the exceptions policy for a specifed policy ID

GET /api/v1/policies/exceptions/{id}

#### 3.94.1. Description

Gets the exceptions policy for a specifed policy ID. A system administrator account is required for this REST API.

#### 3.94.2. Parameters

![](_page_127_Picture_98.jpeg)

#### 3.94.3. Responses

![](_page_127_Picture_99.jpeg)

#### 3.94.4. Tags

#### • production

## 3.95. Modify existing policy values

PUT /api/v1/policies/exceptions/{id}

#### 3.95.1. Description

Modify existing policy values with a PUT request. A system administrator account is required for this REST API.

#### 3.95.2. Parameters

![](_page_128_Picture_127.jpeg)

#### 3.95.3. Responses

![](_page_128_Picture_128.jpeg)

## 3.95.4. Tags

• production

## 3.96. Delete an existing Exceptions policy

DELETE /api/v1/policies/exceptions/{id}

#### 3.96.1. Description

Deletes an existing Exceptions policy. A system administrator account is required for this REST API.

#### 3.96.2. Parameters

![](_page_128_Picture_129.jpeg)

#### 3.96.3. Responses

![](_page_129_Picture_127.jpeg)

### 3.96.4. Tags

• production

## 3.97. Update exceptions policies

PATCH /api/v1/policies/exceptions/{id}

#### 3.97.1. Description

Updates exceptions policies by PATCH. A system administrator account is required for this REST API.

#### 3.97.2. Parameters

![](_page_129_Picture_128.jpeg)

#### 3.97.3. Responses

![](_page_129_Picture_129.jpeg)

#### 3.97.4. Tags

#### • production

## 3.98. Creates a new HID policy

POST /api/v1/policies/hid

#### 3.98.1. Description

Creates a new High Intensity Detection (HID) policy. A system administrator account is required for this REST API.

#### 3.98.2. Parameters

![](_page_130_Picture_107.jpeg)

#### 3.98.3. Responses

![](_page_130_Picture_108.jpeg)

#### 3.98.4. Tags

• production

# 3.99. Get the HID policy payload for a specifed policy ID

GET /api/v1/policies/hid/{id}

#### 3.99.1. Description

Get the HID policy payload for a specifed policy ID. A system administrator account is required for this REST API.

#### 3.99.2. Parameters

![](_page_131_Picture_100.jpeg)

#### 3.99.3. Responses

![](_page_131_Picture_101.jpeg)

#### 3.99.4. Tags

• production

## 3.100. Modify existing HID policy values

PUT /api/v1/policies/hid/{id}

#### 3.100.1. Description

Modifes existing HID policy values. A system administrator account is required for this REST API.

#### 3.100.2. Parameters

![](_page_132_Picture_119.jpeg)

### 3.100.3. Responses

![](_page_132_Picture_120.jpeg)

#### 3.100.4. Tags

• production

## 3.101. Delete an existing HID policy

DELETE /api/v1/policies/hid/{id}

## 3.101.1. Description

Deletes an existing HID policy. A system administrator account is required for this REST API.

### 3.101.2. Parameters

![](_page_132_Picture_121.jpeg)

## 3.101.3. Responses

![](_page_133_Picture_119.jpeg)

## 3.101.4. Tags

• production

# 3.102. Update an HID policy

PATCH /api/v1/policies/hid/{id}

### 3.102.1. Description

Updates an HID policy by PATCH. A system administrator account is required for this REST API.

## 3.102.2. Parameters

![](_page_133_Picture_120.jpeg)

## 3.102.3. Responses

![](_page_133_Picture_121.jpeg)

## 3.102.4. Tags

• production

## 3.103. Create a new licensing setting

POST /api/v1/policies/licensing

#### 3.103.1. Description

Creates a new licensing setting. A system administrator account is required for this REST API.

#### 3.103.2. Parameters

![](_page_134_Picture_101.jpeg)

#### 3.103.3. Responses

![](_page_134_Picture_102.jpeg)

#### 3.103.4. Tags

• production

## 3.104. Get the LiveUpdate settings policy for specifed policy ID

GET /api/v1/policies/lu/{id}

#### 3.104.1. Description

Gets the LiveUpdate settings policy for specifed policy ID. A system administrator account is required for this REST API.

#### 3.104.2. Parameters

![](_page_135_Picture_109.jpeg)

#### 3.104.3. Responses

![](_page_135_Picture_110.jpeg)

#### 3.104.4. Tags

• production

## 3.105. Create a new MEM policy

POST /api/v1/policies/mem

### 3.105.1. Description

Creates a new Memory Exploit Mitigation (MEM) policy. A system administrator account is required for this REST API.

#### 3.105.2. Parameters

![](_page_135_Picture_111.jpeg)

![](_page_136_Picture_117.jpeg)

#### 3.105.3. Responses

![](_page_136_Picture_118.jpeg)

#### 3.105.4. Tags

• production

## 3.106. Get the MEM Policy payload for a specifed policy ID

GET /api/v1/policies/mem/{id}

## 3.106.1. Description

Gets the MEM Policy payload for a specifed policy ID. A system administrator account is required for this REST API.

### 3.106.2. Parameters

![](_page_137_Picture_123.jpeg)

#### 3.106.3. Responses

![](_page_137_Picture_124.jpeg)

### 3.106.4. Tags

• production

# 3.107. Modify existing MEM policy values

PUT /api/v1/policies/mem/{id}

### 3.107.1. Description

Modifes existing MEM policy values. A system administrator account is required for this REST API.

### 3.107.2. Parameters

![](_page_137_Picture_125.jpeg)

![](_page_138_Picture_116.jpeg)

#### 3.107.3. Responses

![](_page_138_Picture_117.jpeg)

#### 3.107.4. Tags

• production

# 3.108. Delete an existing MEM policy

DELETE /api/v1/policies/mem/{id}

## 3.108.1. Description

Deletes an existing MEM policy. A system administrator account is required for this REST API.

#### 3.108.2. Parameters

![](_page_139_Picture_120.jpeg)

#### 3.108.3. Responses

![](_page_139_Picture_121.jpeg)

### 3.108.4. Tags

• production

# 3.109. Update a MEM policy

PATCH /api/v1/policies/mem/{id}

#### 3.109.1. Description

Updates a MEM policy by PATCH. A system administrator account is required for this REST API.

#### 3.109.2. Parameters

![](_page_139_Picture_122.jpeg)

![](_page_140_Picture_119.jpeg)

#### 3.109.3. Responses

![](_page_140_Picture_120.jpeg)

#### 3.109.4. Tags

• production

## 3.110. Get the policy summary for a specifed policy type

GET /api/v1/policies/summary

## 3.110.1. Description

Gets the policy summary for a specifed policy type. Also gets the list of groups to which the policies are assigned.

## 3.110.2. Parameters

![](_page_141_Picture_127.jpeg)

#### 3.110.3. Responses

![](_page_141_Picture_128.jpeg)

## 3.110.4. Tags

### • production

3.111. Get the policy summary for specifed policy type; get the list of groups to which the policies are assigned

GET /api/v1/policies/summary/{policy\_type}

## 3.111.1. Parameters

![](_page_141_Picture_129.jpeg)

### 3.111.2. Responses

![](_page_141_Picture_130.jpeg)

#### 3.111.3. Tags

## • production

## 3.112. Create a new TDAD policy

POST /api/v1/policies/tdad

#### 3.112.1. Description

Creates a new Threat Defense for Active Directory (TDAD) policy. A system administrator account is required for this REST API.

#### 3.112.2. Parameters

![](_page_142_Picture_107.jpeg)

## 3.112.3. Responses

![](_page_142_Picture_108.jpeg)

3.112.4. Tags

#### production

# 3.113. Get the TDAD policy payload for a specifed policy ID

GET /api/v1/policies/tdad/{id}

### 3.113.1. Description

Gets the TDAD policy payload for a specifed policy OD. A system administrator account is required for this REST API.

#### 3.113.2. Parameters

![](_page_143_Picture_106.jpeg)

#### 3.113.3. Responses

![](_page_143_Picture_107.jpeg)

#### 3.113.4. Tags

• production

## 3.114. Modify existing TDAD policy values

PUT /api/v1/policies/tdad/{id}
#### 3.114.1. Description

Modifes existing TDAD policy values. A system administrator account is required for this REST API.

## 3.114.2. Parameters

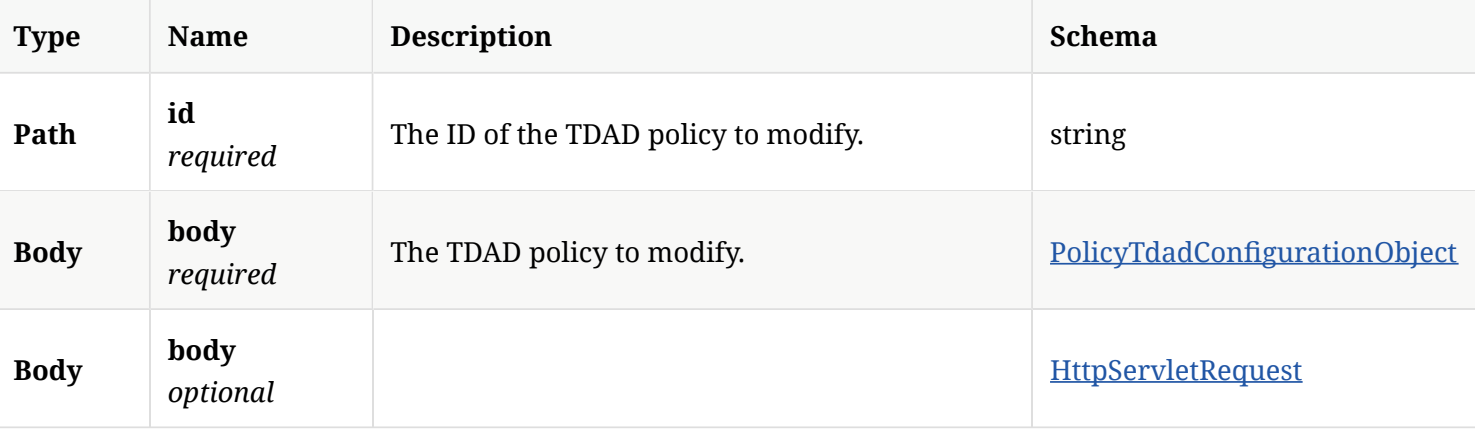

## 3.114.3. Responses

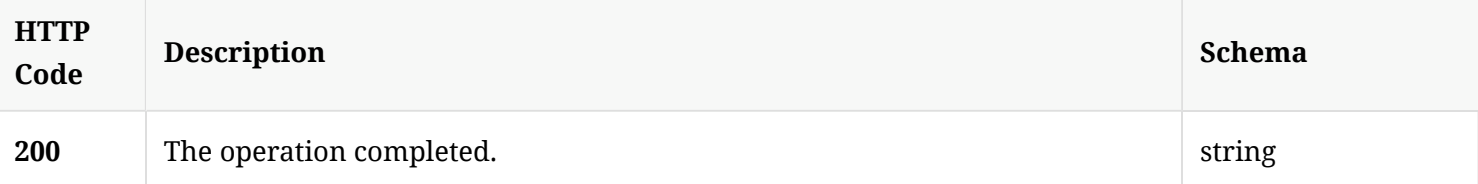

## 3.114.4. Tags

#### • production

# 3.115. Delete an existing TDAD policy

DELETE /api/v1/policies/tdad/{id}

## 3.115.1. Description

Deletes an existing TDAD policy. A system administrator account is required for this REST API.

## 3.115.2. Parameters

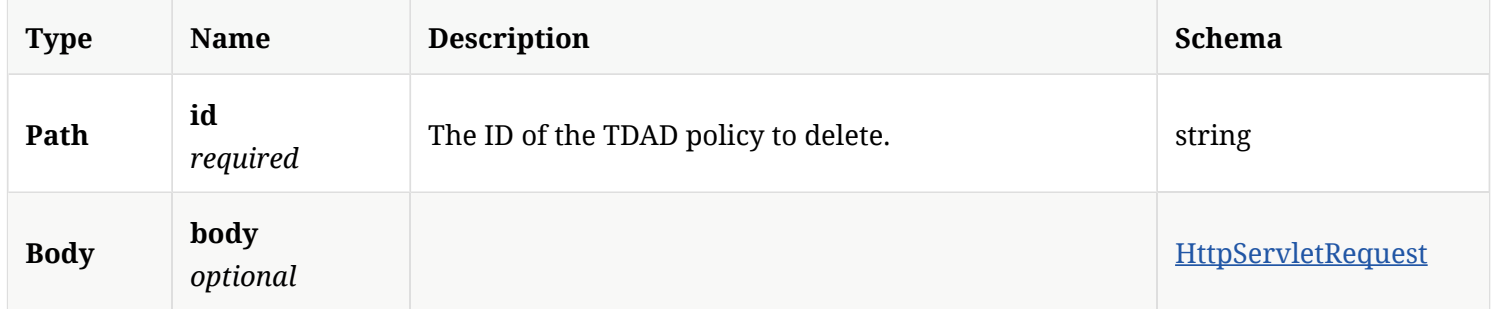

#### 3.115.3. Responses

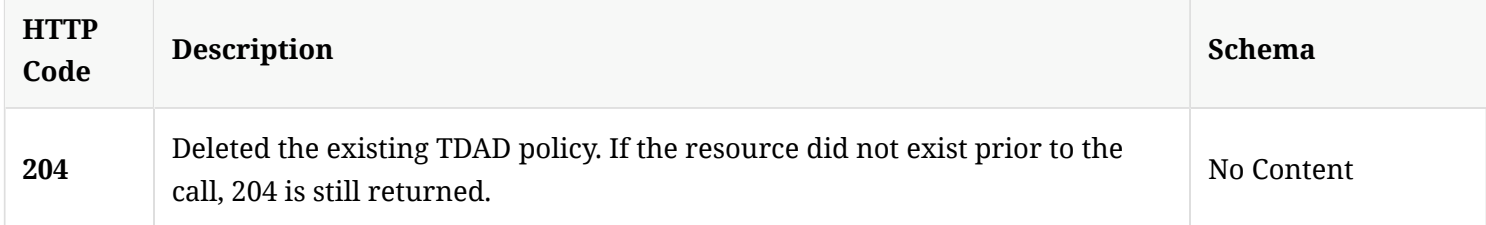

## 3.115.4. Tags

• production

# 3.116. Update TDAD policies by patch

PATCH /api/v1/policies/tdad/{id}

## 3.116.1. Description

Update TDAD policies by patch. A system administrator account is required for this REST API.

## 3.116.2. Parameters

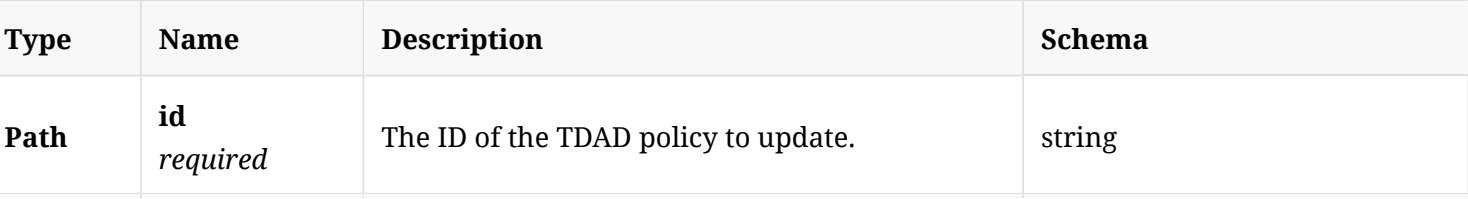

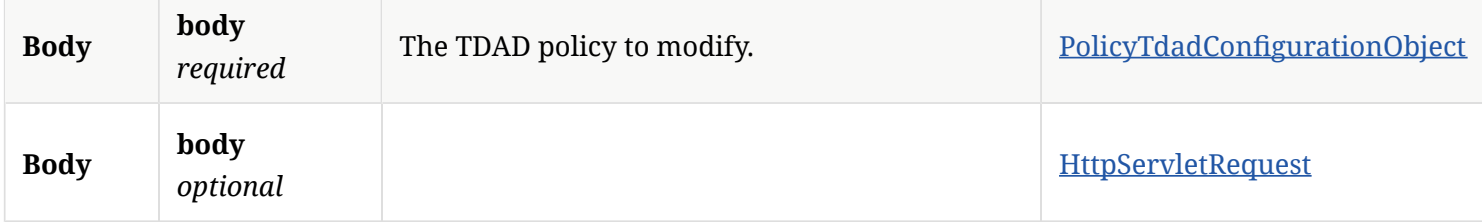

#### 3.116.3. Responses

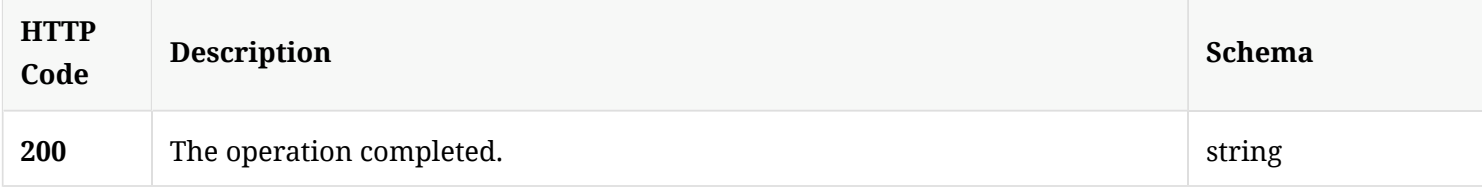

## 3.116.4. Tags

• production

## 3.117. Add a blacklist as a fle fngerprint list to SEPM

POST /api/v1/policy-objects/fingerprints

## 3.117.1. Description

Adds a blacklist as a fle fngerprint list to Symantec Endpoint Protection Manager. A system administrator account is required for this REST API.

## 3.117.2. Parameters

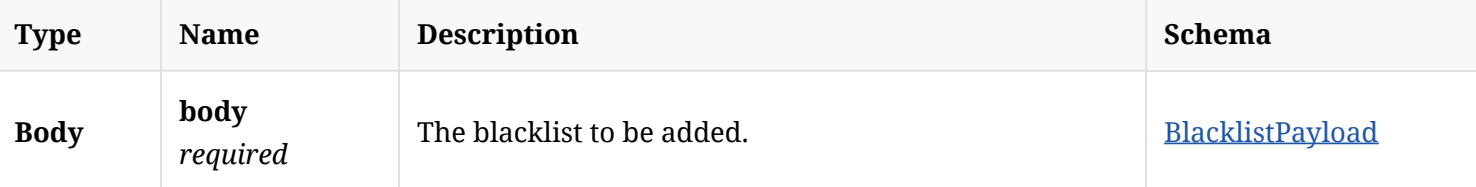

## 3.117.3. Responses

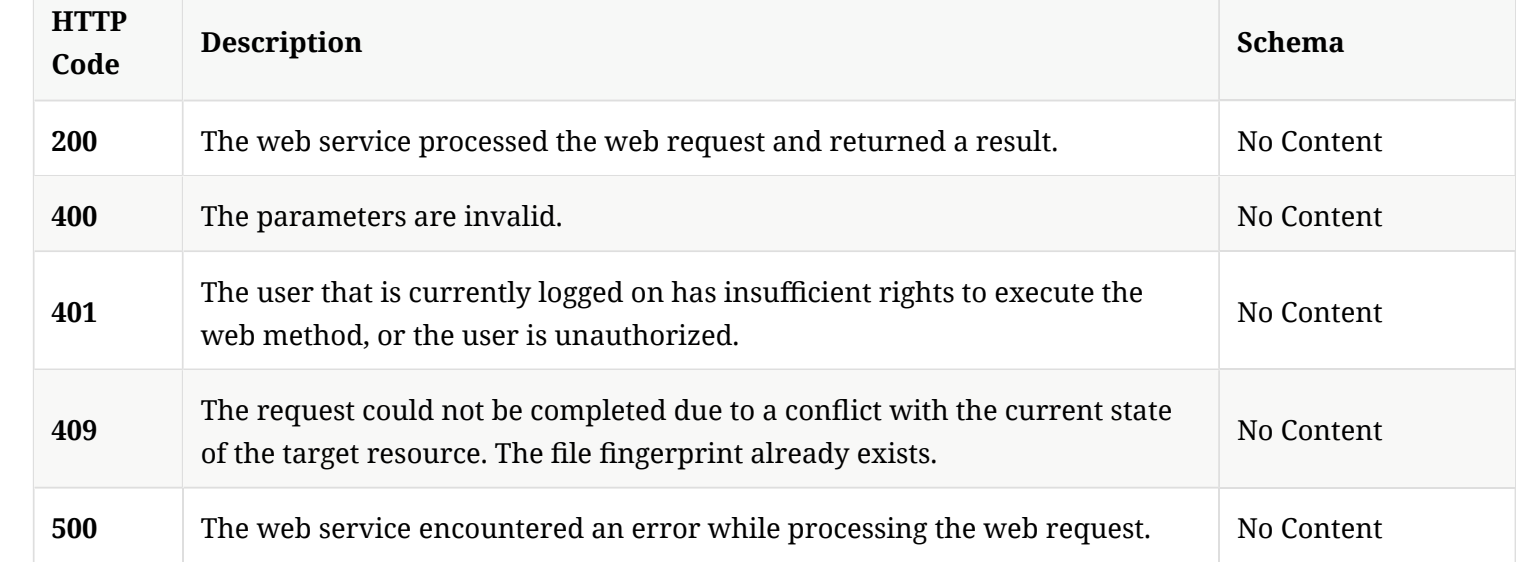

## 3.117.4. Tags

• production

# 3.118. Get the fle fngerprint list for a specifed name as a set of hash values

GET /api/v1/policy-objects/fingerprints

## 3.118.1. Description

Gets the fle fngerprint list for a specifed name as a set of hash values. A system administrator account is required for this REST API.

## 3.118.2. Parameters

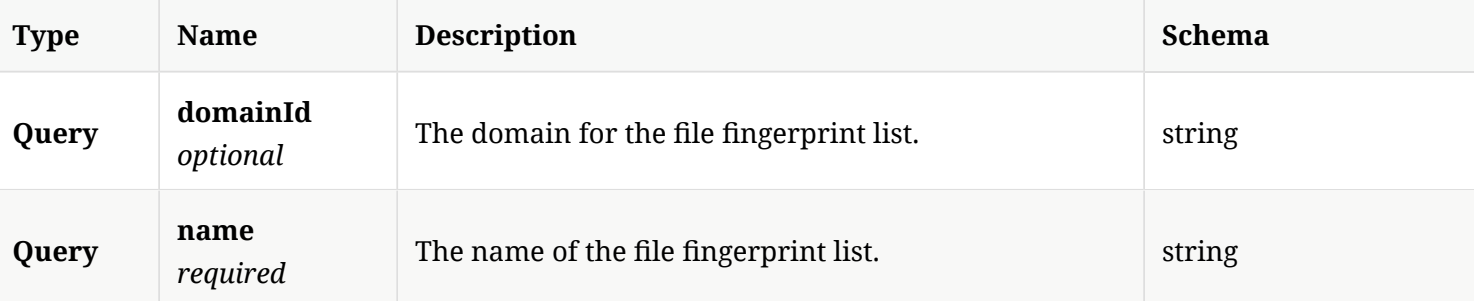

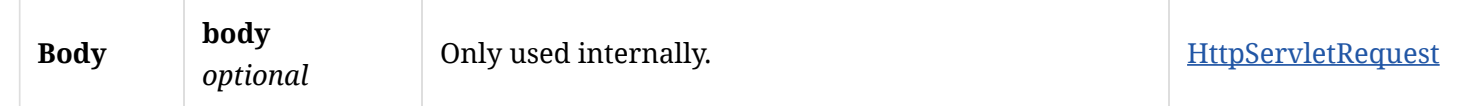

#### 3.118.3. Responses

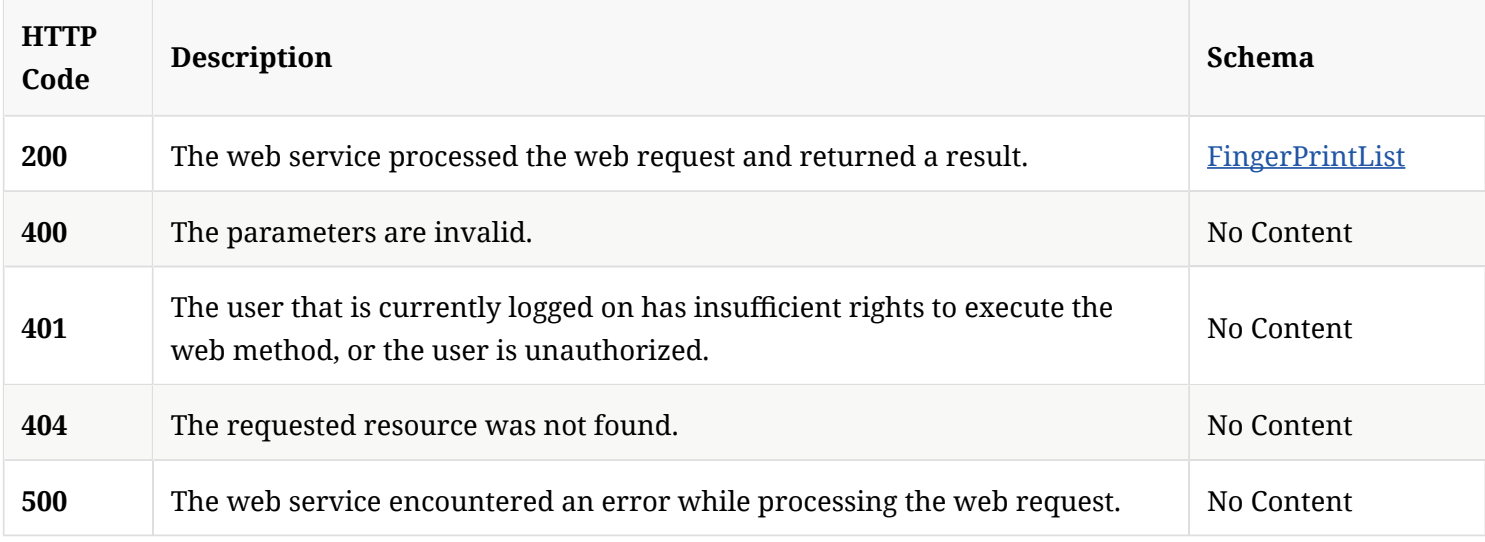

## 3.118.4. Tags

• production

# 3.119. Update an existing blacklist

POST /api/v1/policy-objects/fingerprints/{id}

#### 3.119.1. Description

Updates an existing blacklist. A system administrator account is required for this REST API.

#### 3.119.2. Parameters

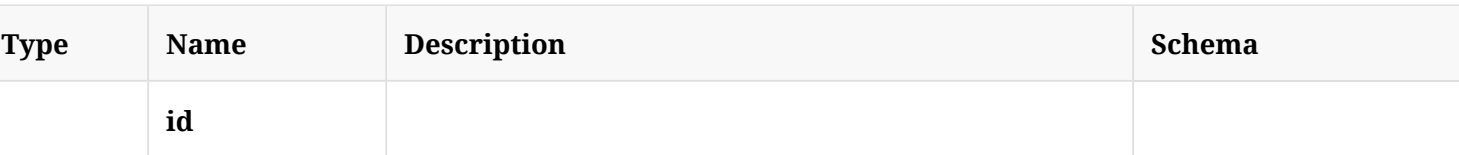

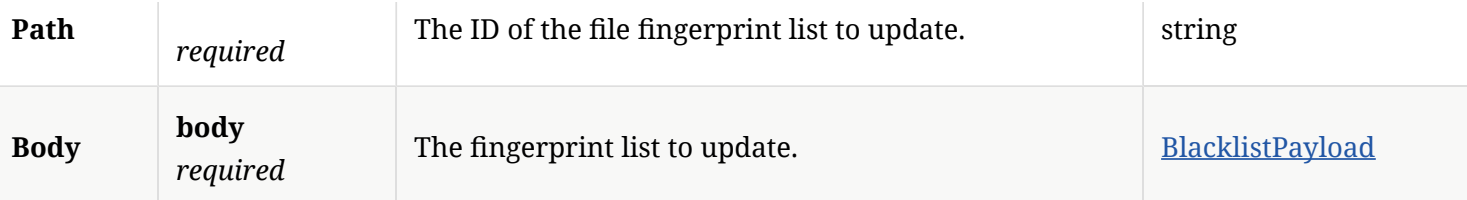

#### 3.119.3. Responses

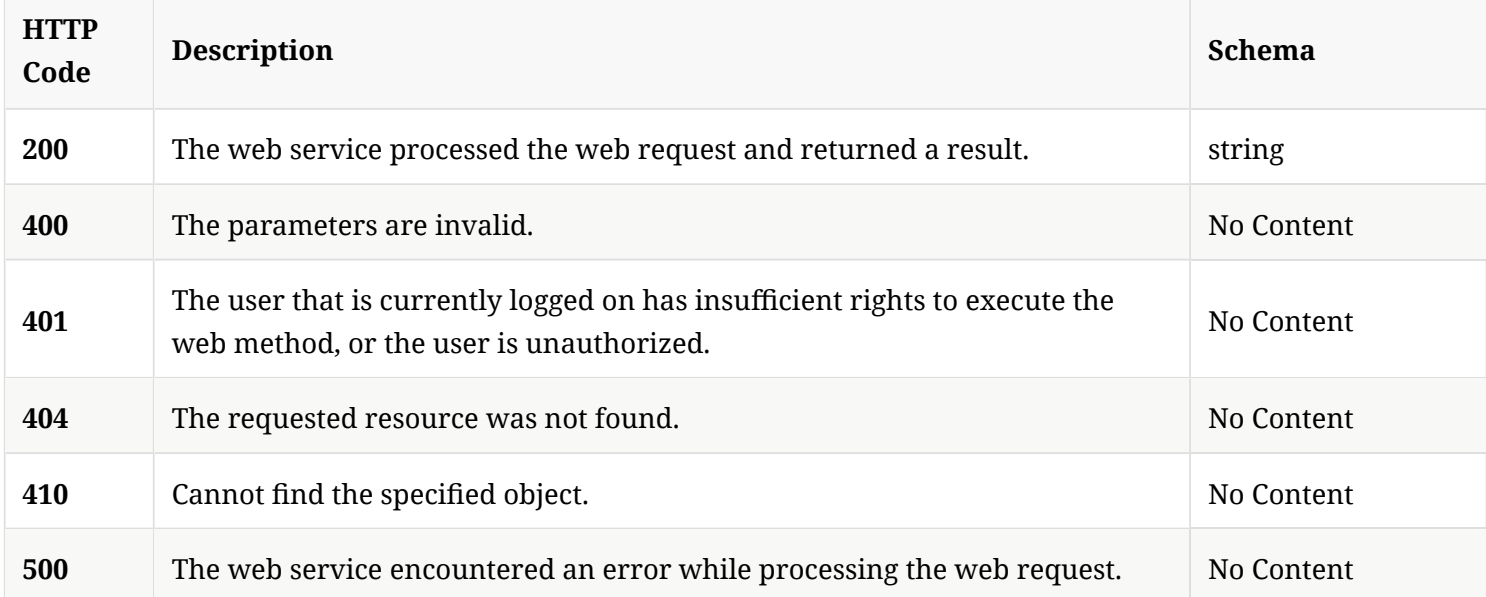

## 3.119.4. Tags

## • production

# 3.120. Get the fle fngerprint list for a specifed ID as a set of hash values

GET /api/v1/policy-objects/fingerprints/{id}

#### 3.120.1. Description

Gets the fle fngerprint list for a specifed ID as a set of hash values. A system administrator account is required for this REST API.

#### 3.120.2. Parameters

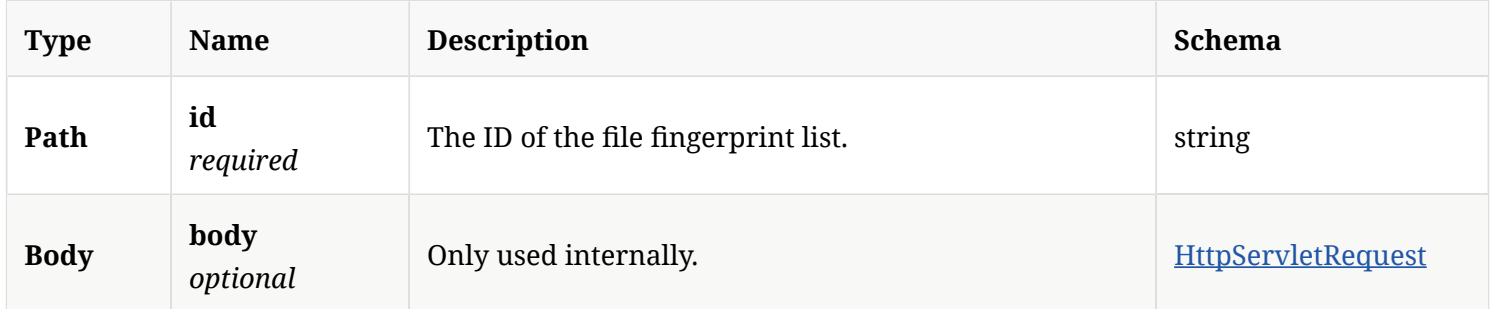

#### 3.120.3. Responses

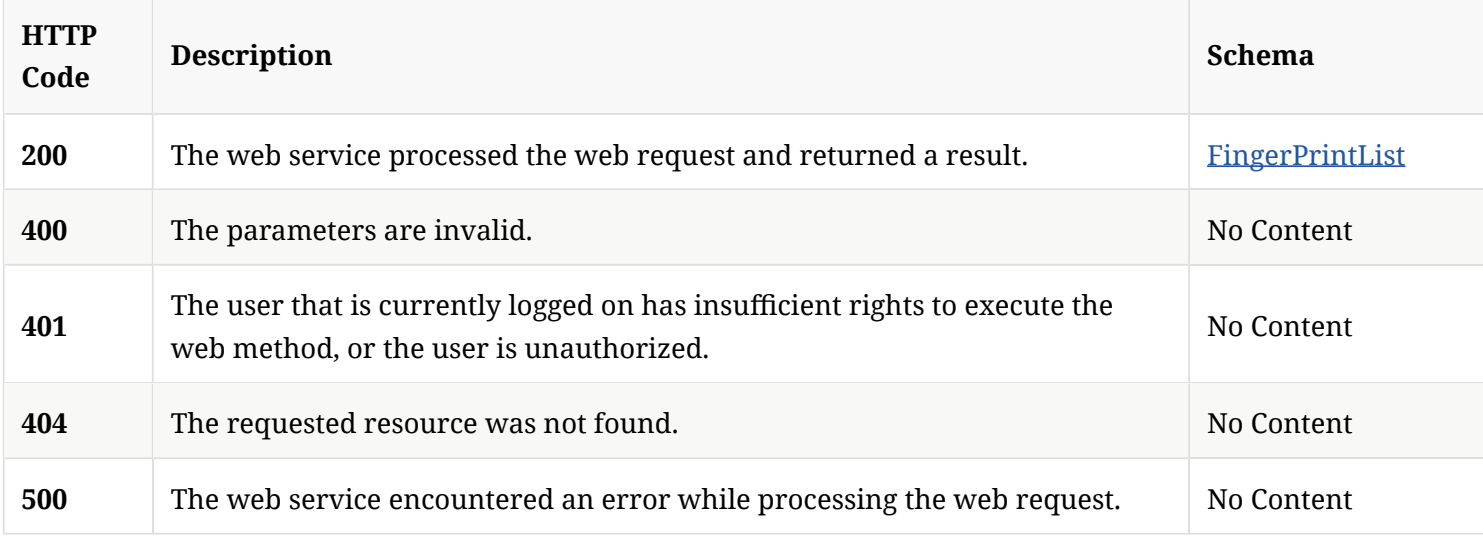

## 3.120.4. Tags

#### • production

# 3.121. Delete an existing blacklist, and remove it from a group to which it applies

DELETE /api/v1/policy-objects/fingerprints/{id}

## 3.121.1. Description

Deletes an existing blacklist, and removes it from a group to which it applies. A system administrator

account is required for this REST API.

#### 3.121.2. Parameters

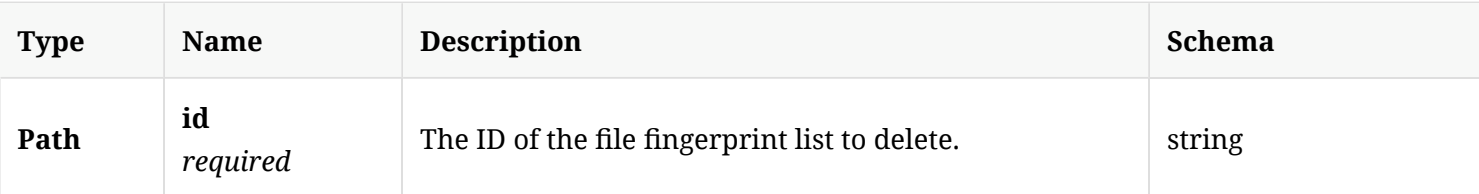

#### 3.121.3. Responses

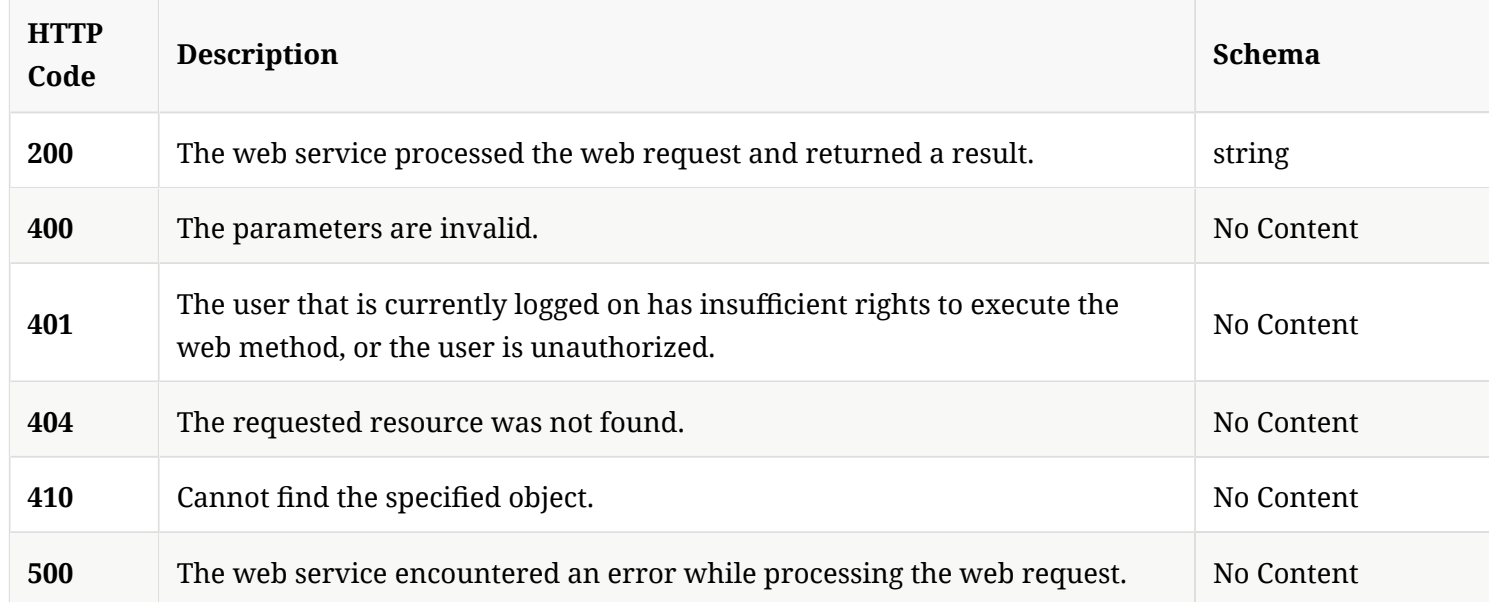

## 3.121.4. Tags

• production

# 3.122. Check whether a site has a replication partner

GET /api/v1/replication/is replicated

## 3.122.1. Responses

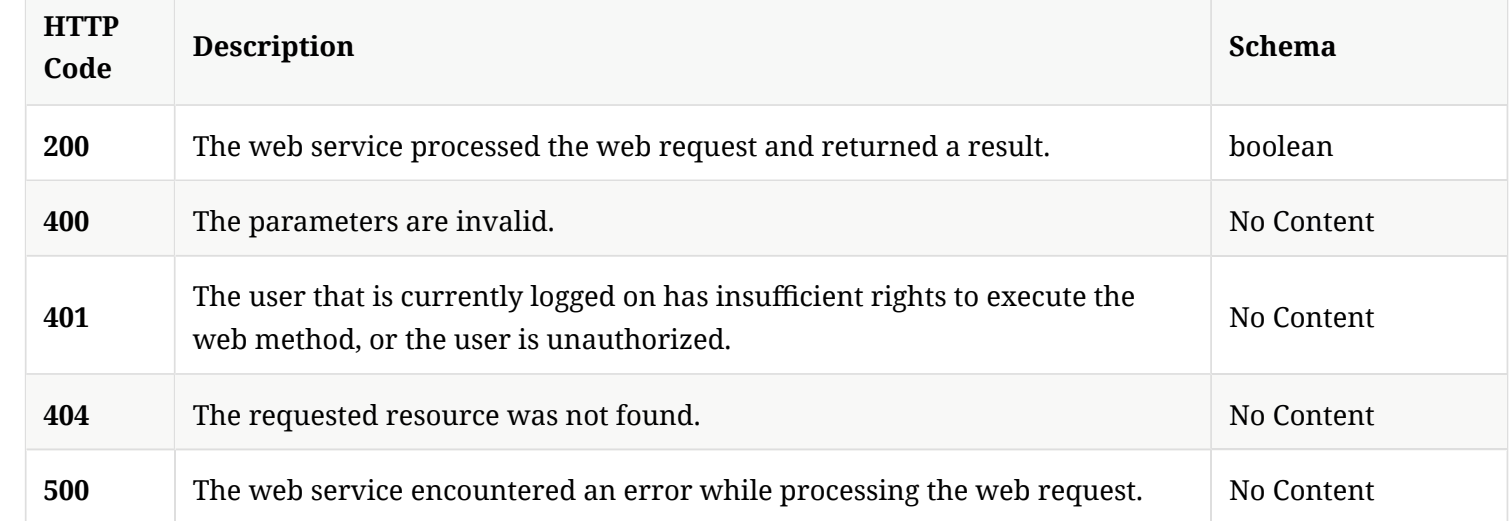

## 3.122.2. Tags

Symantec Endpoint Protection Manager data replication-related operations.

## 3.123. Initiate replication for the specifed replication partner

POST /api/v1/replication/replicatenow

#### 3.123.1. Description

Initiates replication for the specifed replication partner. A system administrator account is required for this REST API.

## 3.123.2. Parameters

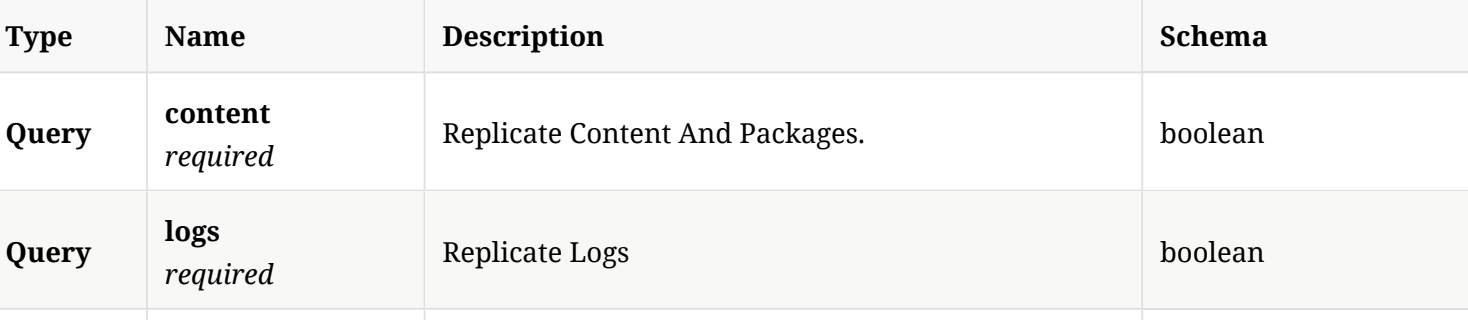

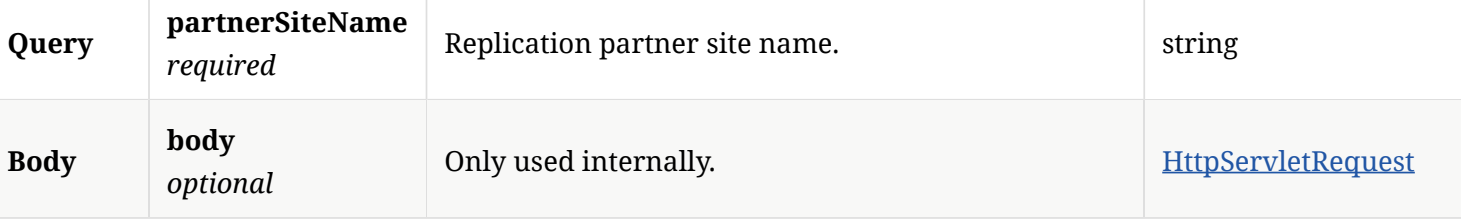

## 3.123.3. Responses

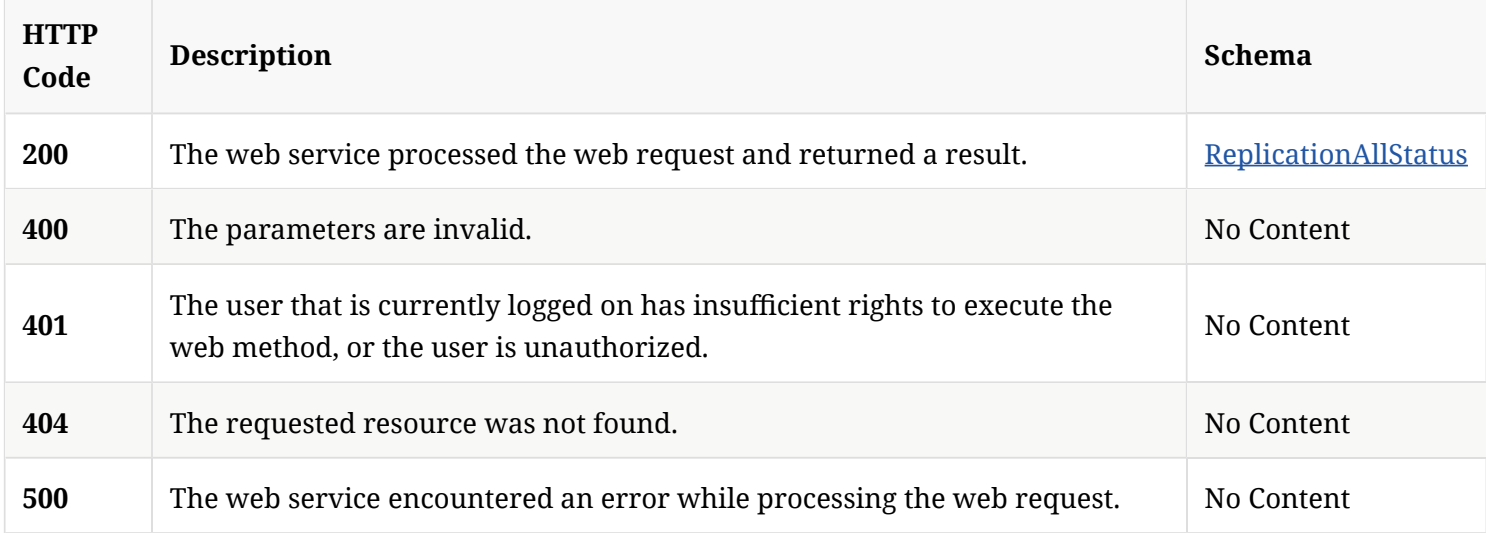

#### 3.123.4. Tags

Symantec Endpoint Protection Manager data replication-related operations.

# 3.124. Get the replication status

GET /api/v1/replication/status

## 3.124.1. Responses

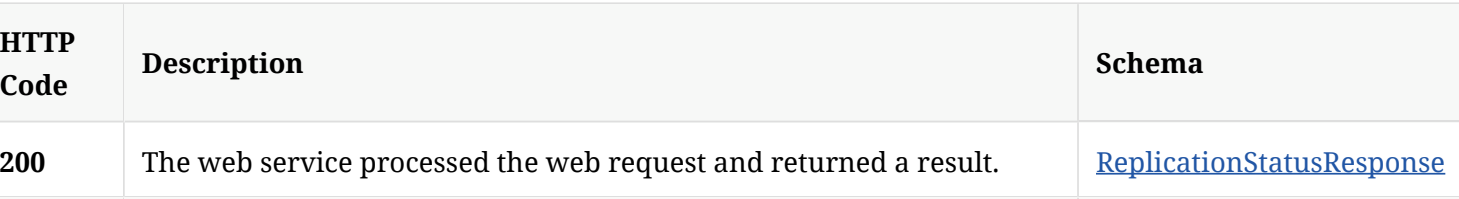

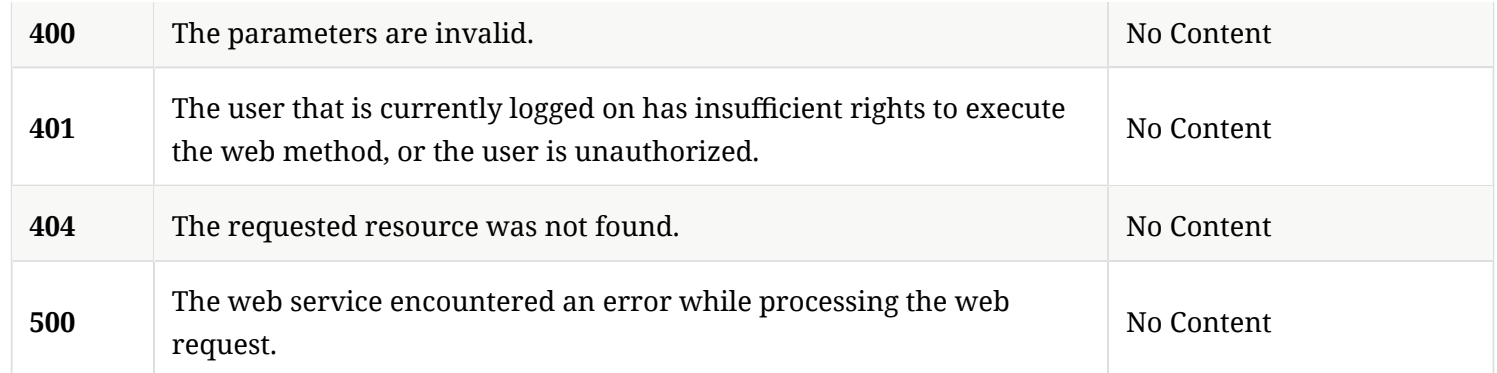

## 3.124.2. Tags

Symantec Endpoint Protection Manager data replication-related operations.

# 3.125. Authenticate and return a PHP session token for a valid user

POST /api/v1/reporting/authenticate

#### 3.125.1. Parameters

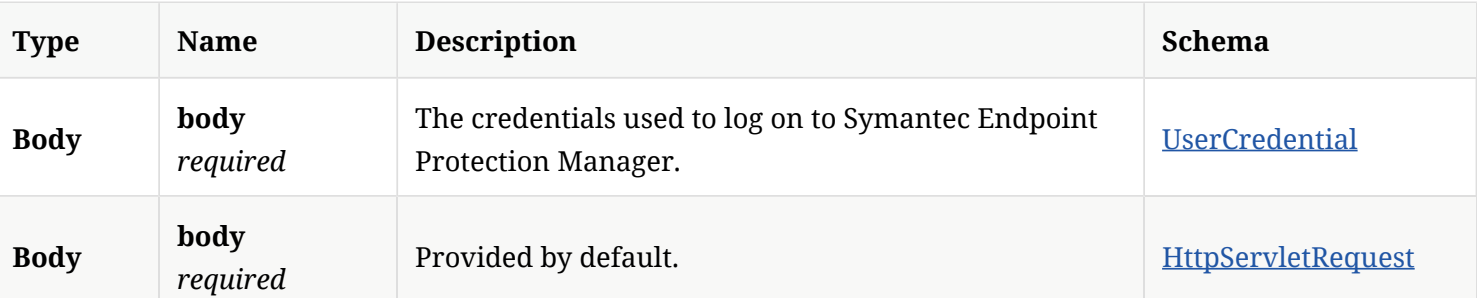

## 3.125.2. Responses

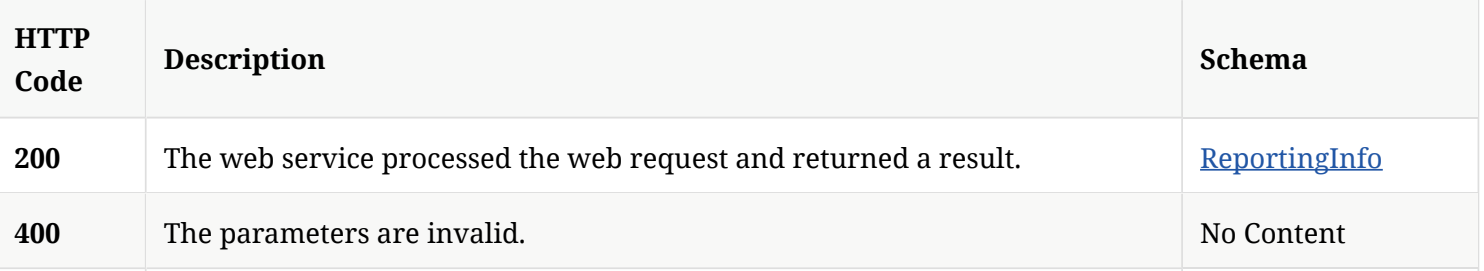

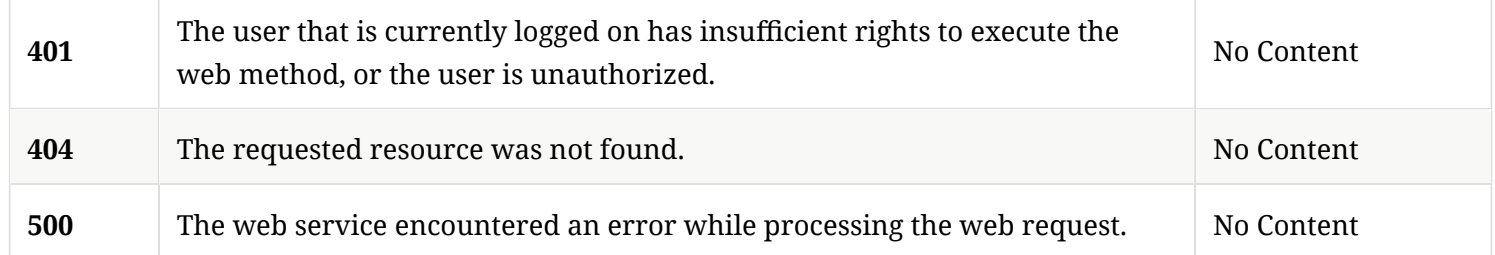

#### 3.125.3. Tags

Symantec Endpoint Protection Manager authentication-related reporting operations.

# 3.126. Get the current user token object

GET /api/v1/sessions/currentuser

#### 3.126.1. Parameters

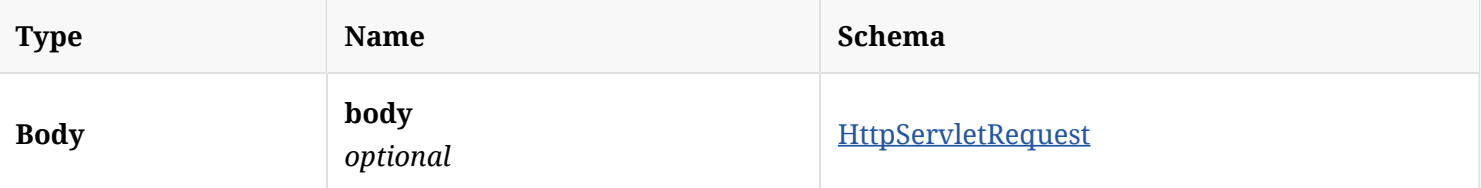

## 3.126.2. Responses

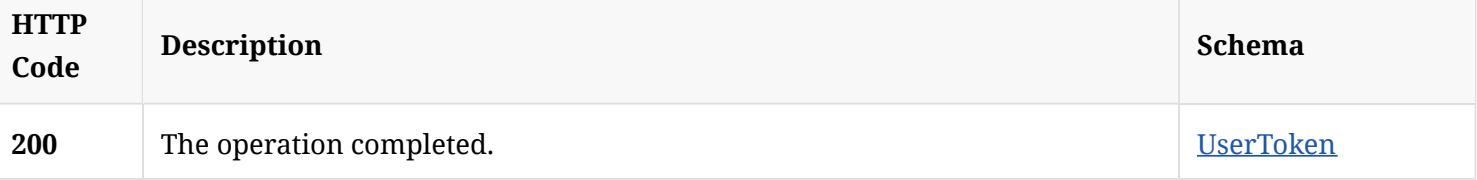

## 3.126.3. Tags

Allows you to get current user session object

# 3.127. Get a list of threats that were automatically resolved

## 3.127.1. Description

Gets a list of threats that were automatically resolved. Threats include viruses, spyware, and risks.

#### 3.127.2. Parameters

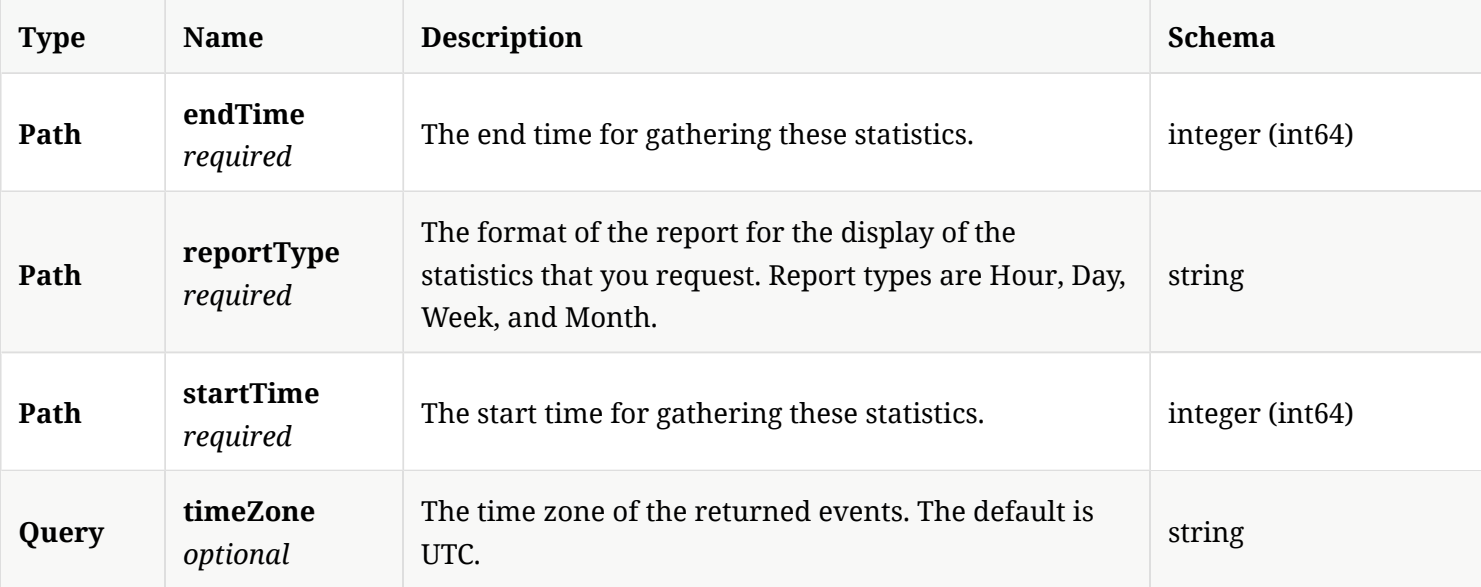

## 3.127.3. Responses

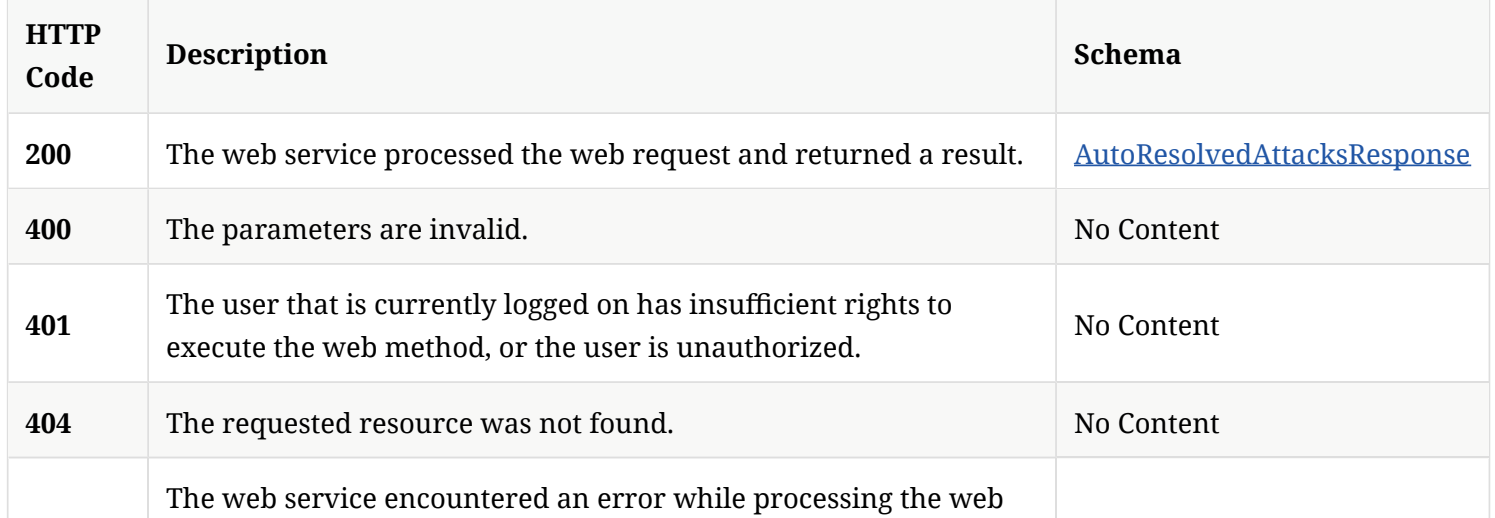

**500**

request.

#### 3.127.4. Tags

Symantec Endpoint Protection Manager reporting statistic information.

## 3.128. Get a list of clients for a group by content version

GET /api/v1/stats/client/content

#### 3.128.1. Responses

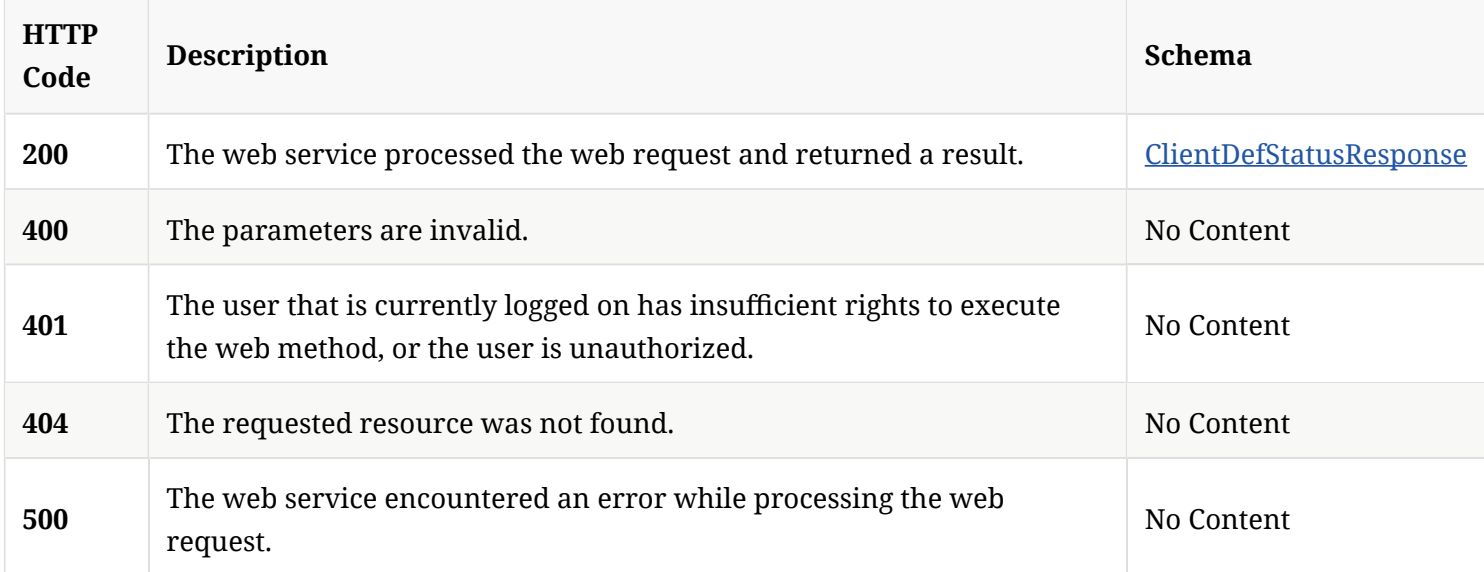

#### 3.128.2. Tags

Symantec Endpoint Protection Manager reporting statistic information.

# 3.129. Get a list and count of client groups by content download sources

GET /api/v1/stats/client/content/sources

#### 3.129.1. Parameters

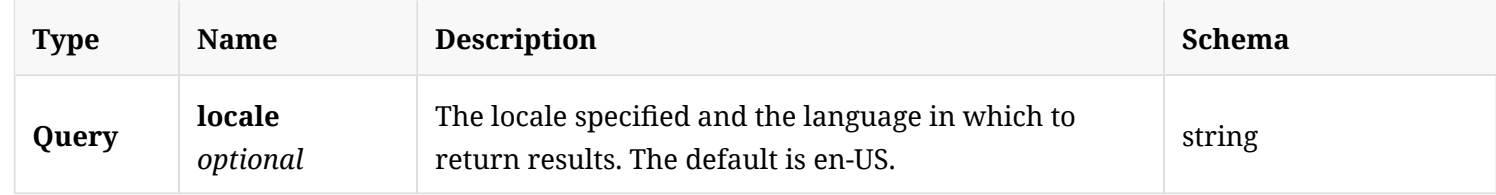

### 3.129.2. Responses

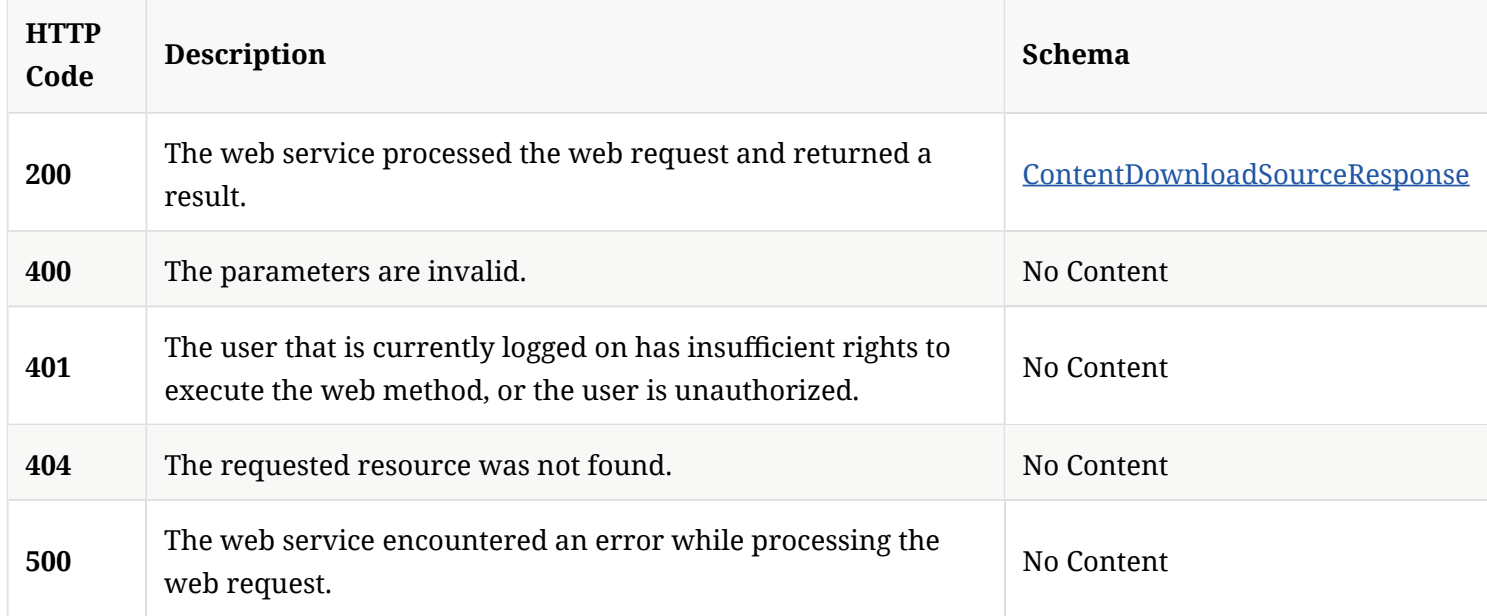

## 3.129.3. Tags

Symantec Endpoint Protection Manager reporting statistic information.

# 3.130. Get a list and count of infected clients for a specifed time range

GET /api/v1/stats/client/infection/{reportType}/{startTime}/to/{endTime}

#### 3.130.1. Parameters

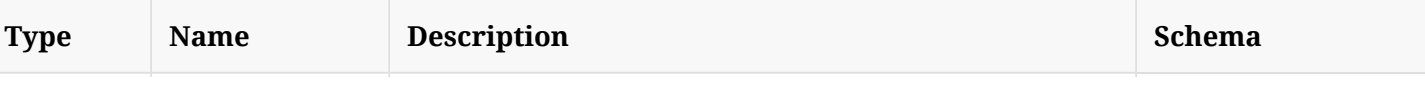

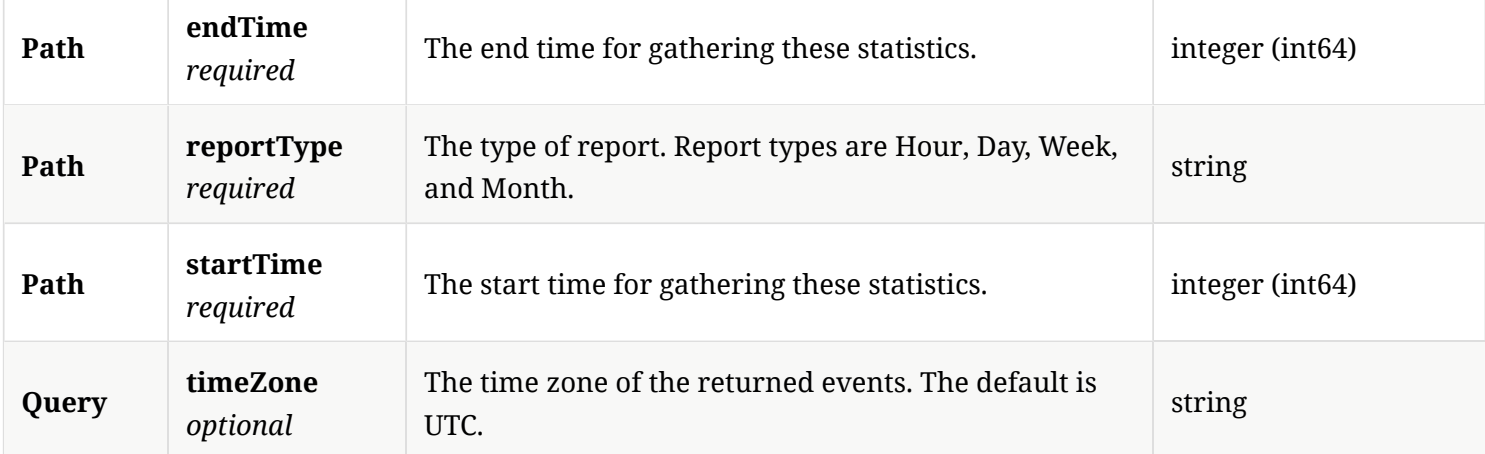

#### 3.130.2. Responses

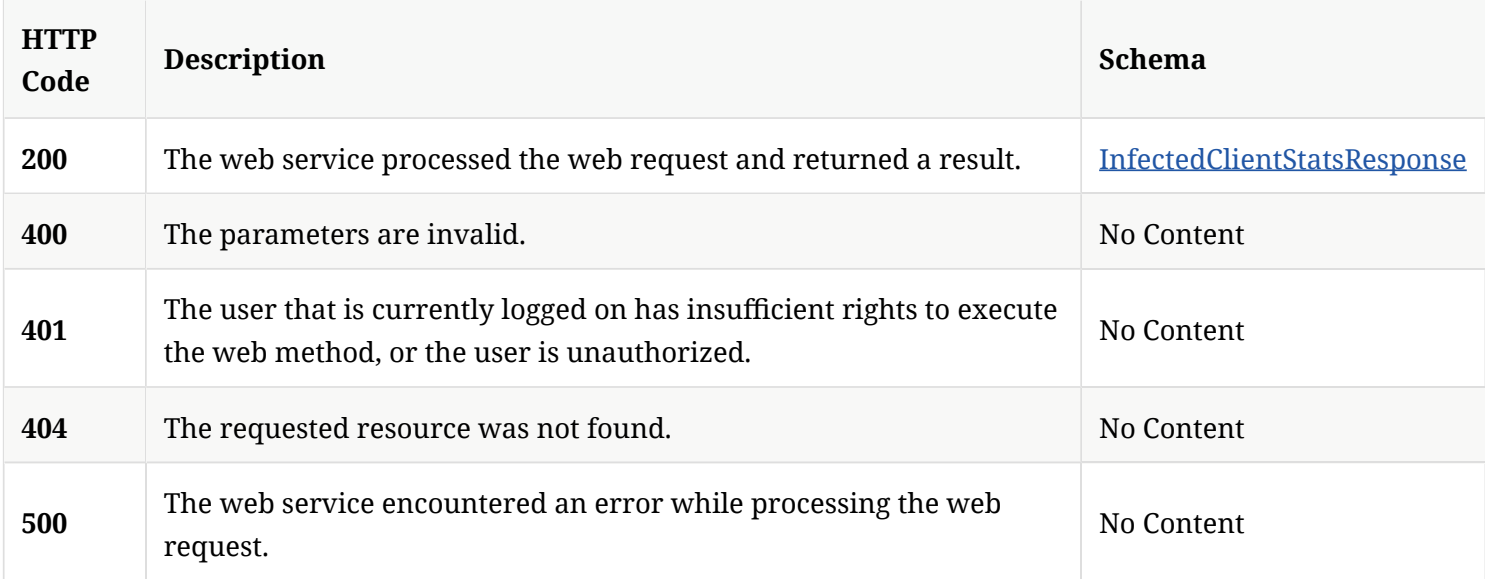

## 3.130.3. Tags

Symantec Endpoint Protection Manager reporting statistic information.

# 3.131. Get a list for a specifed time range of clients reporting malware events

GET /api/v1/stats/client/malware/{reportType}/{startTime}/to/{endTime}

#### 3.131.1. Parameters

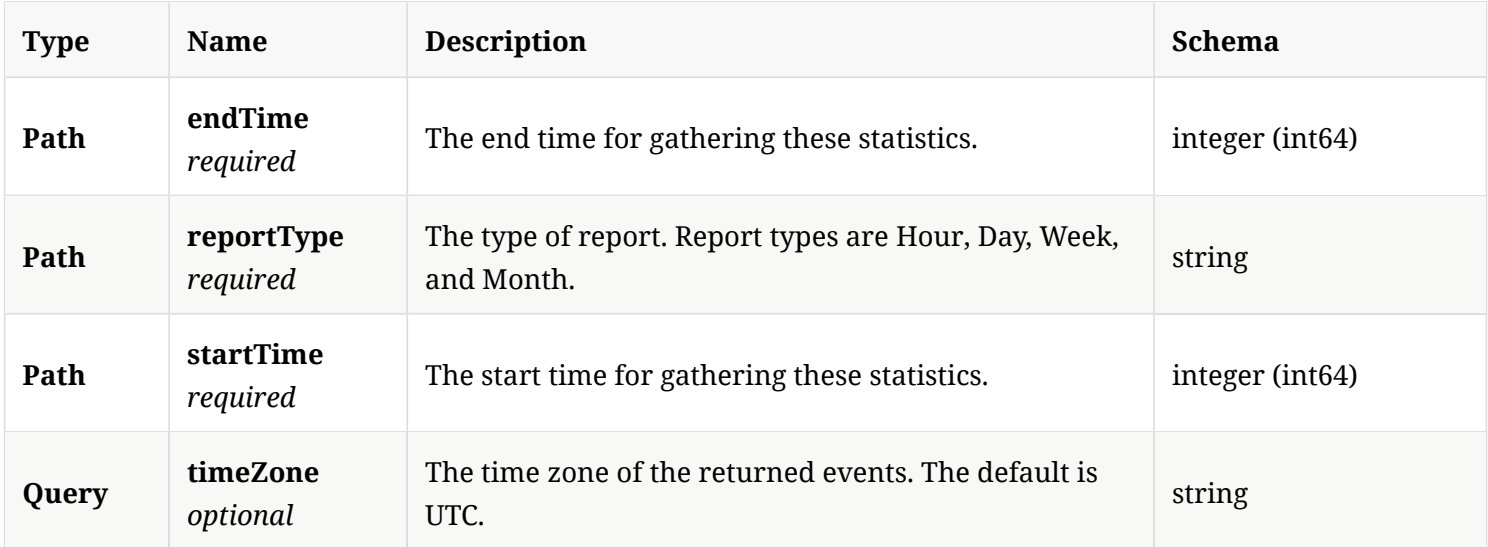

## 3.131.2. Responses

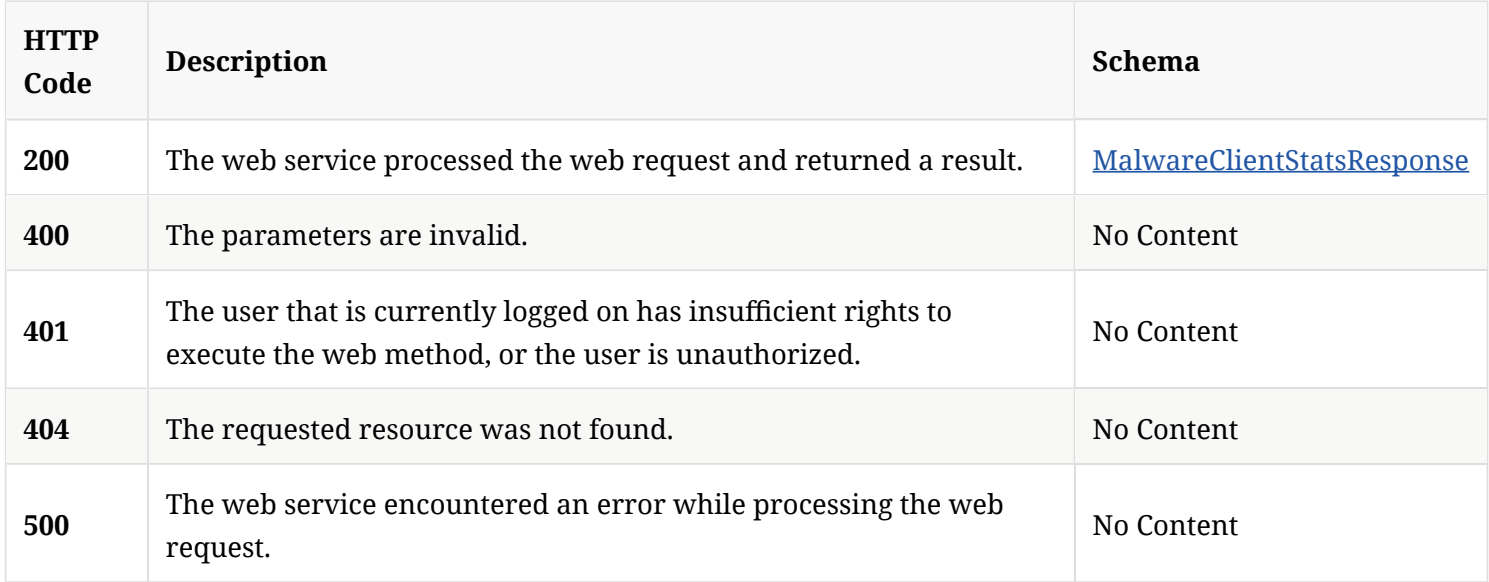

## 3.131.3. Tags

Symantec Endpoint Protection Manager reporting statistic information.

# 3.132. Get a list and count of the online and offline clients

GET /api/v1/stats/client/onlinestatus

#### 3.132.1. Responses

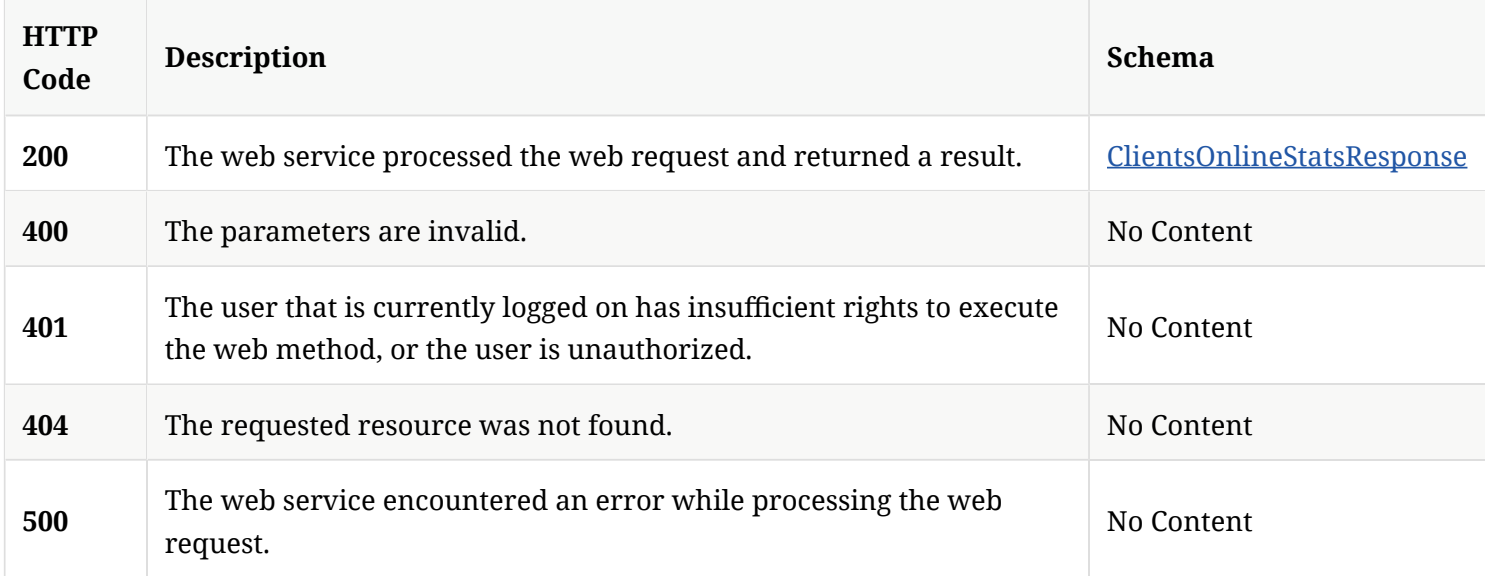

#### 3.132.2. Tags

Symantec Endpoint Protection Manager reporting statistic information.

# 3.133. Get a list for a specifed time range the risk distribution by protection technology information for the given time range

GET /api/v1/stats/client/risk/{startTime}/to/{endTime}

#### 3.133.1. Parameters

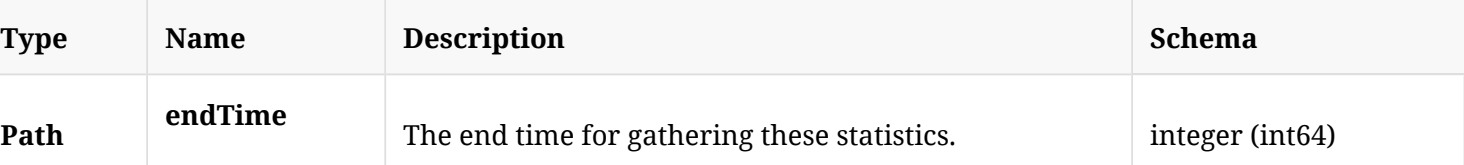

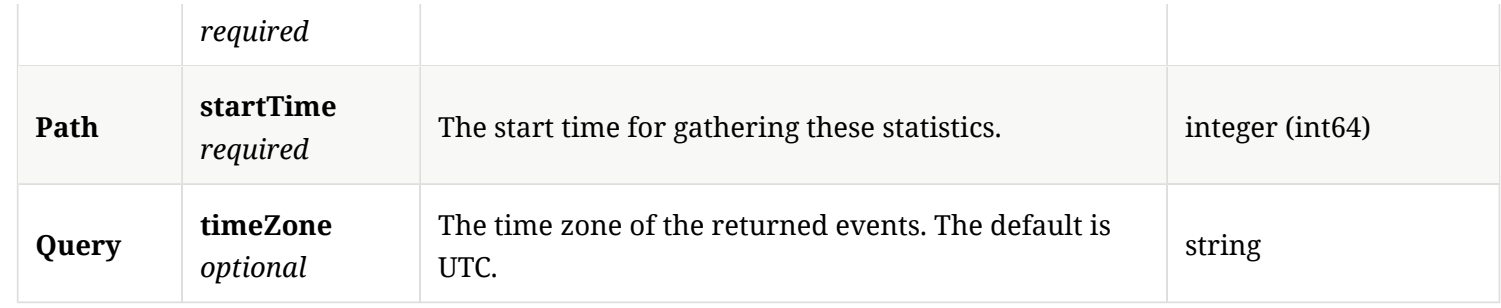

## 3.133.2. Responses

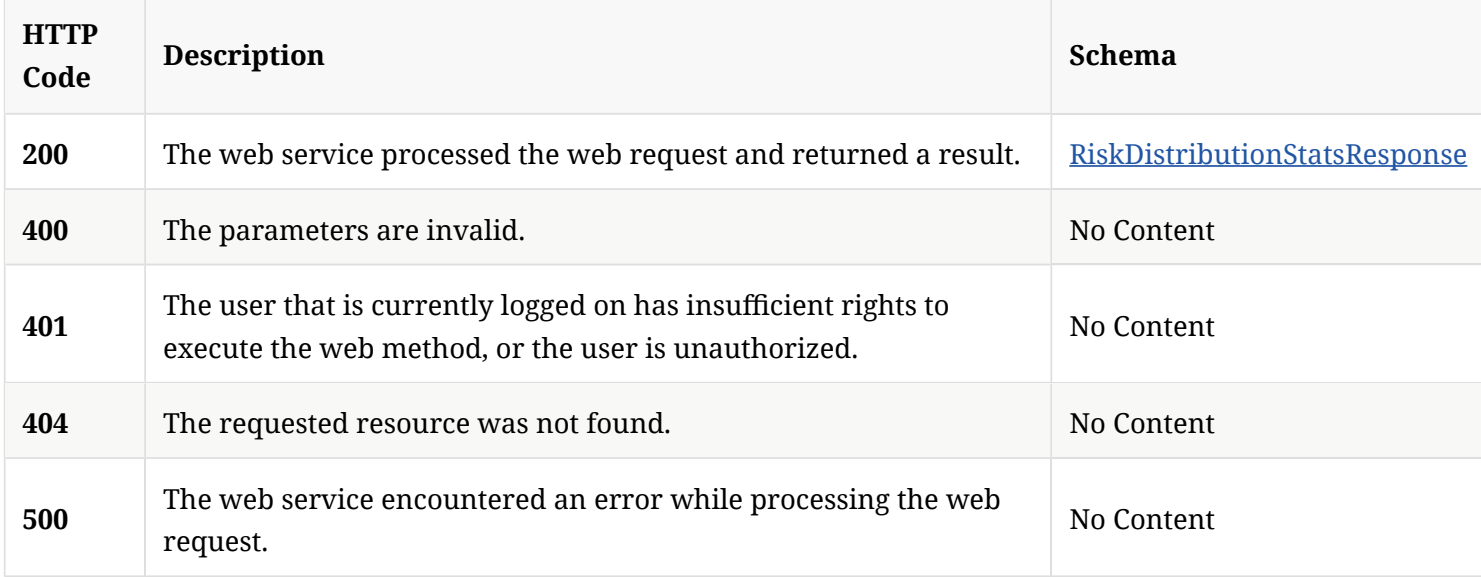

## 3.133.3. Tags

Symantec Endpoint Protection Manager reporting statistic information.

# 3.134. Get a list and count of clients by client product version

GET /api/v1/stats/client/version

#### 3.134.1. Responses

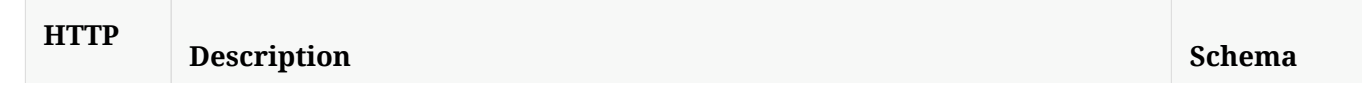

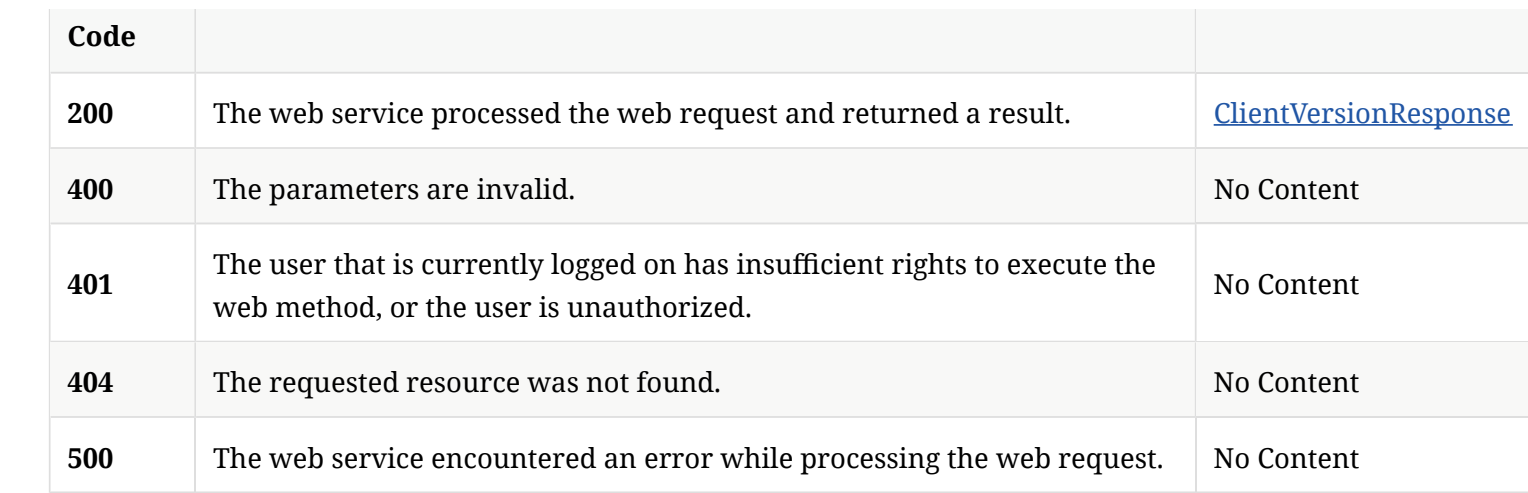

## 3.134.2. Tags

Symantec Endpoint Protection Manager reporting statistic information.

# 3.135. Get the current threat statistics

GET /api/v1/stats/threat

#### 3.135.1. Responses

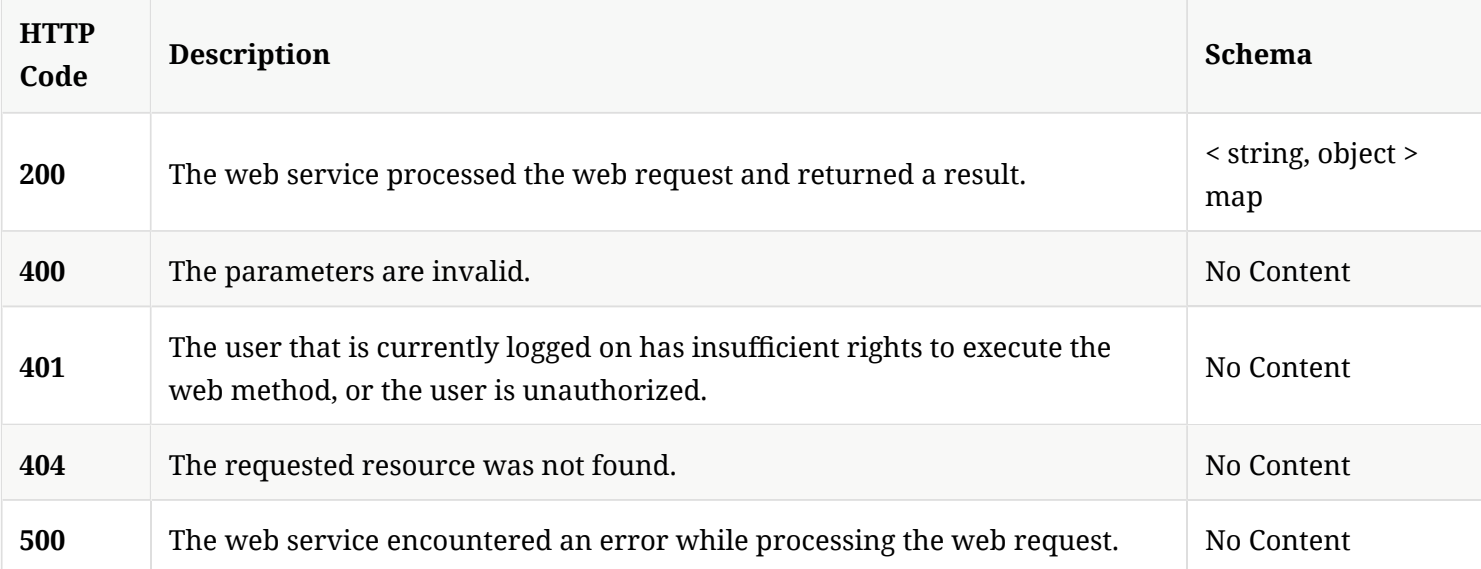

#### 3.135.2. Tags

Symantec Endpoint Protection Manager reporting statistic information.

# 3.136. Create a new TDAD global policy

POST /api/v1/tdad

#### 3.136.1. Parameters

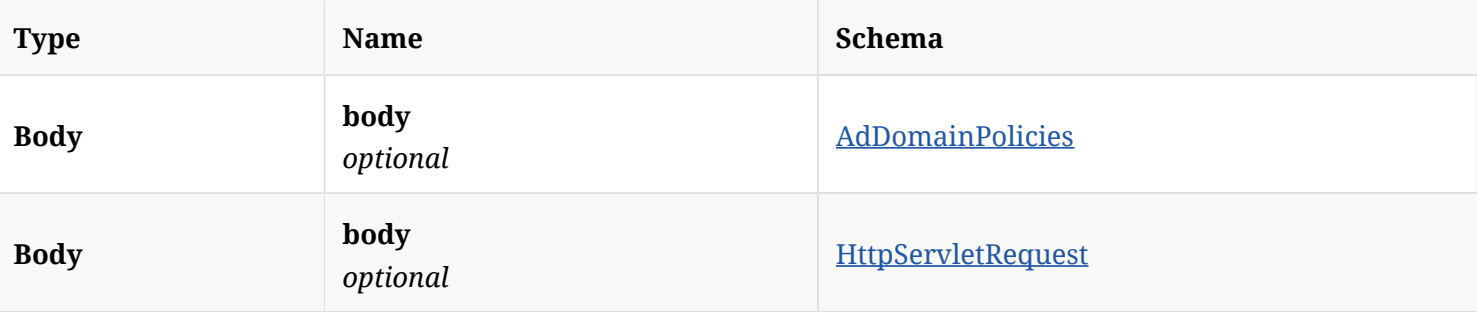

#### 3.136.2. Responses

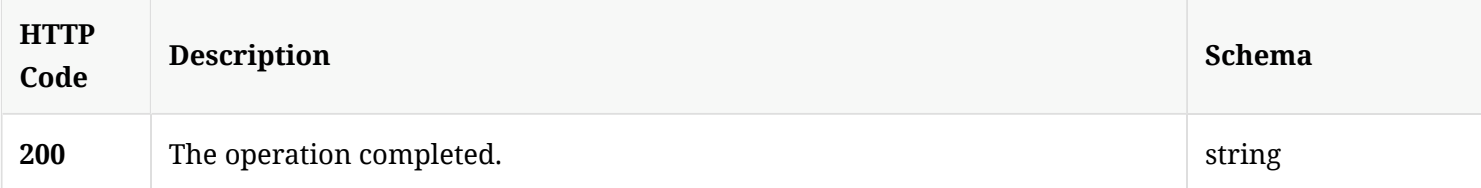

#### 3.136.3. Tags

Symantec Endpoint Protection Manager Threat Defense for Active Directory related operations.

# 3.137. Get all TDAD policies

GET /api/v1/tdad

## 3.137.1. Parameters

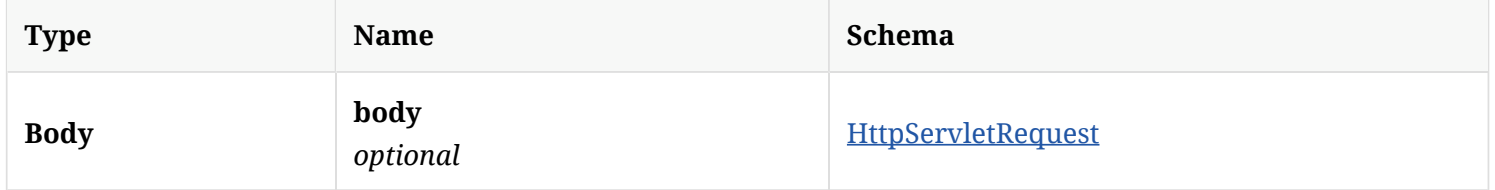

#### 3.137.2. Responses

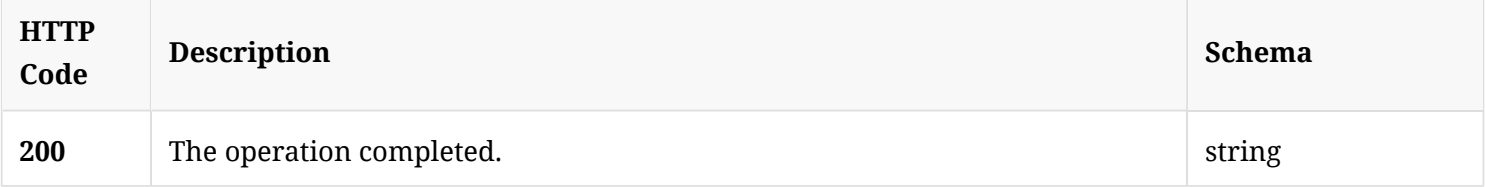

## 3.137.3. Tags

Symantec Endpoint Protection Manager Threat Defense for Active Directory related operations.

# 3.138. Update an existing TDAD policy.

PUT /api/v1/tdad

#### 3.138.1. Parameters

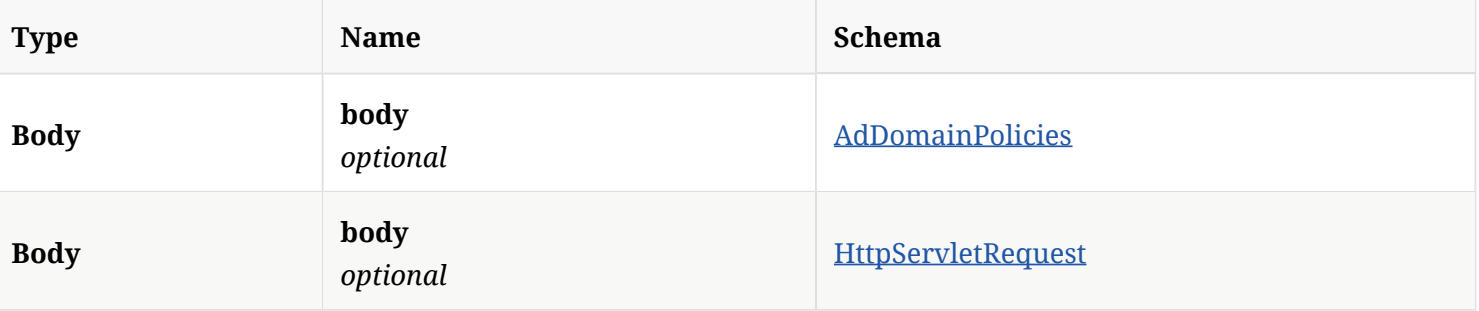

### 3.138.2. Responses

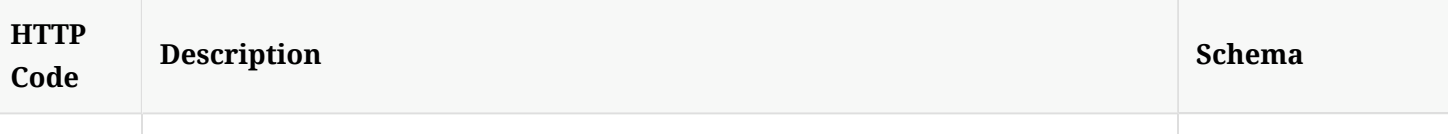

## 3.138.3. Tags

Symantec Endpoint Protection Manager Threat Defense for Active Directory related operations.

# 3.139. Delete all TDAD data

DELETE /api/v1/tdad

#### 3.139.1. Parameters

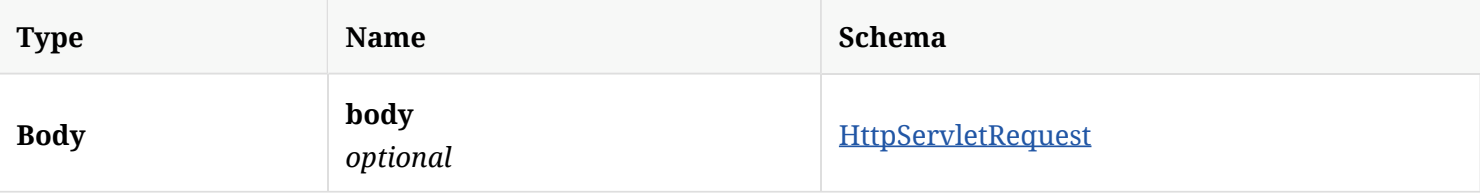

#### 3.139.2. Responses

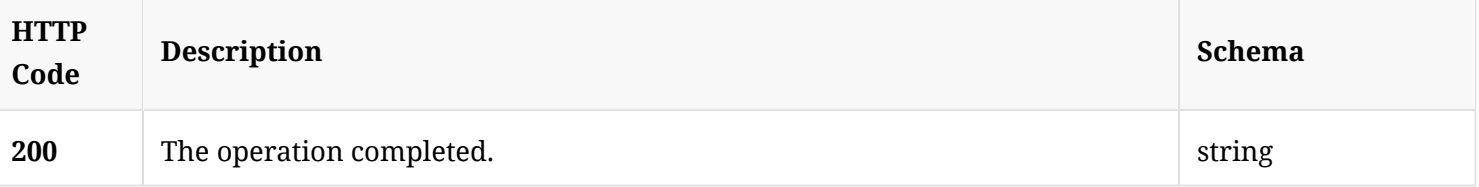

## 3.139.3. Tags

Symantec Endpoint Protection Manager Threat Defense for Active Directory related operations.

# 3.140. Update an existing TDAD policy

PATCH /api/v1/tdad

#### 3.140.1. Parameters

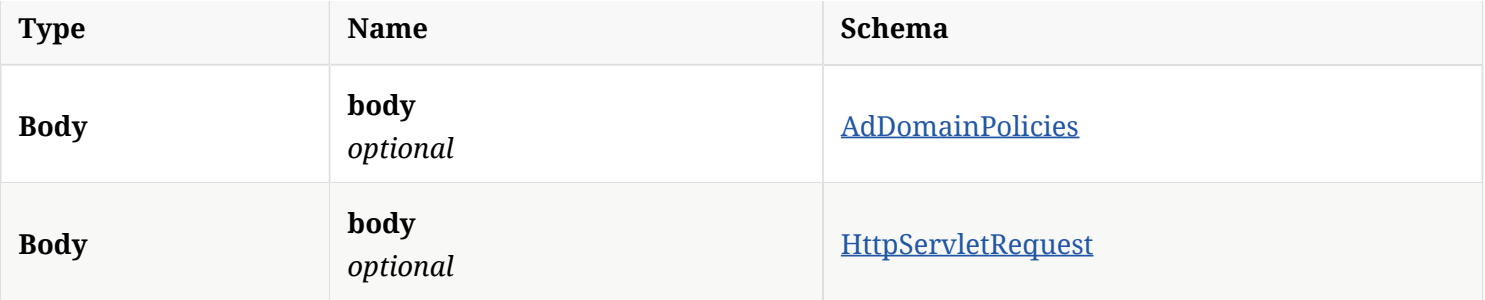

#### 3.140.2. Responses

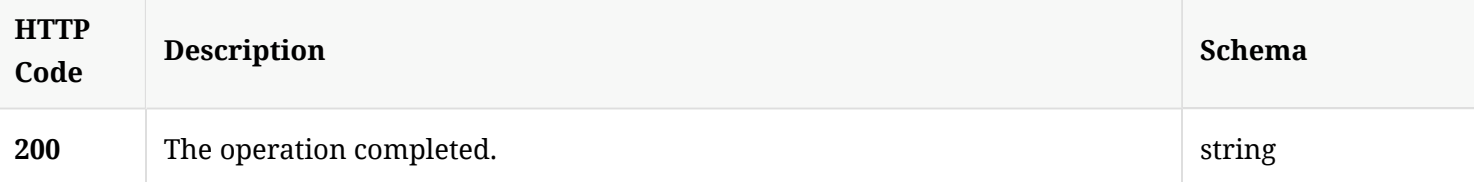

## 3.140.3. Tags

Symantec Endpoint Protection Manager Threat Defense for Active Directory related operations.

# 3.141. Get a TDAD policy for the specifed Active Directory domain UID and policy UID

GET /api/v1/tdad/{adDomainUid}/{policyUid}

### 3.141.1. Parameters

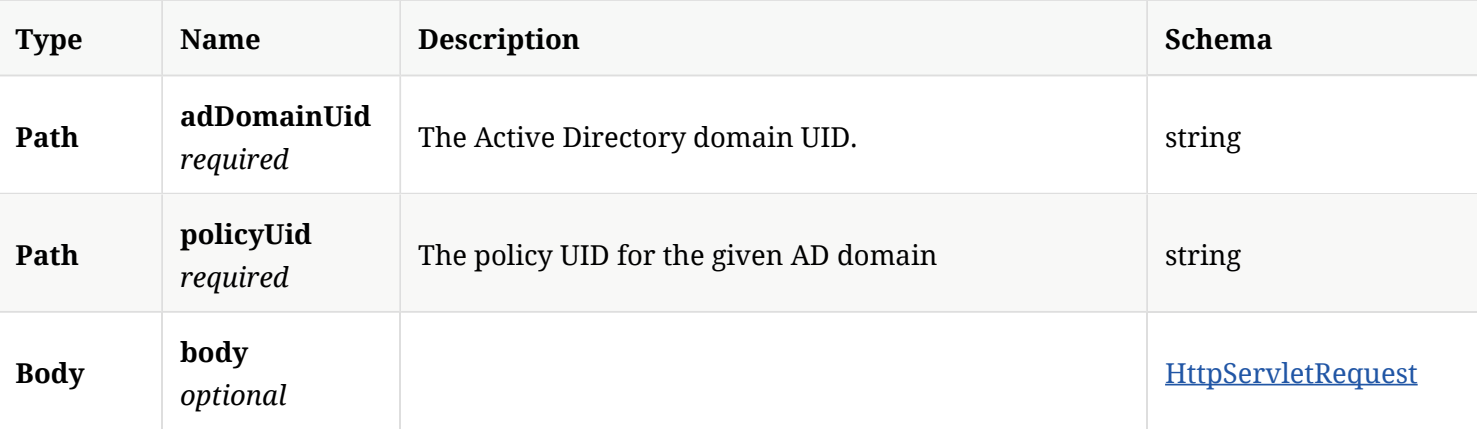

#### 3.141.2. Responses

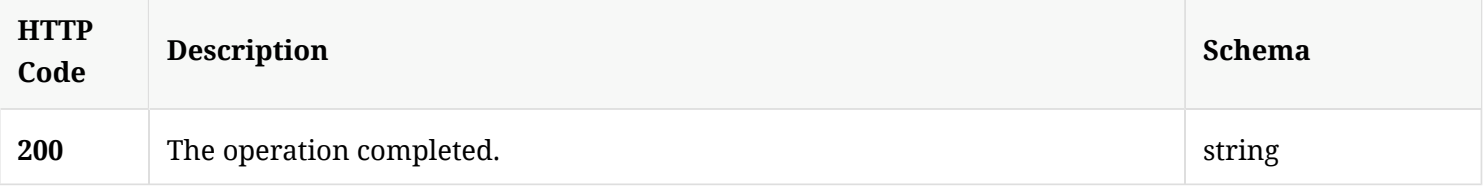

## 3.141.3. Tags

Symantec Endpoint Protection Manager Threat Defense for Active Directory related operations.

3.142. Deletes the TDAD data for the specifed Active Directory domain UID and policy UID.

DELETE /api/v1/tdad/{adDomainUid}/{policyUid}

## 3.142.1. Parameters

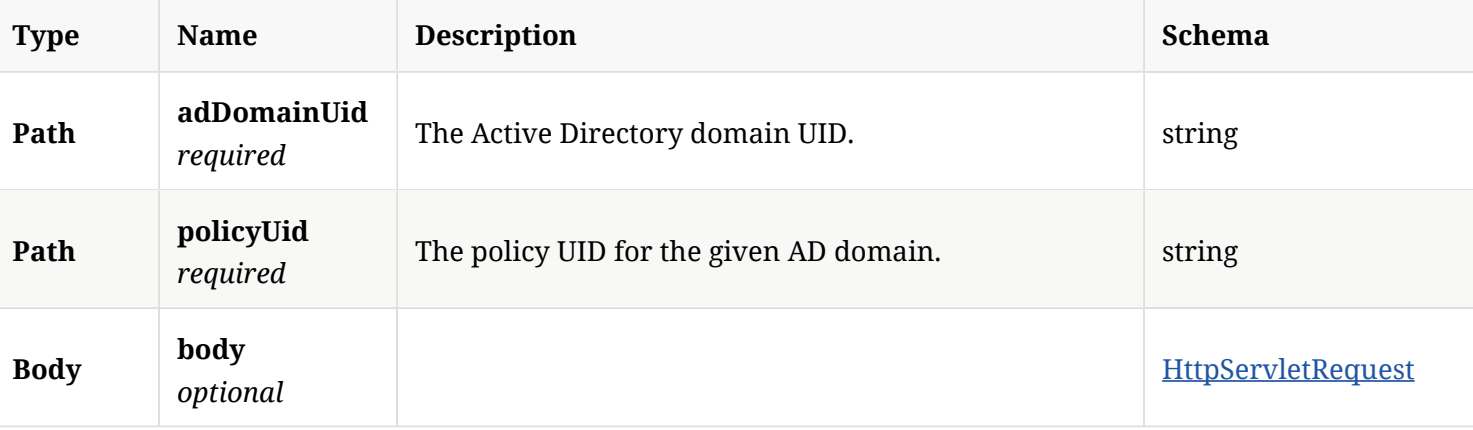

#### 3.142.2. Responses

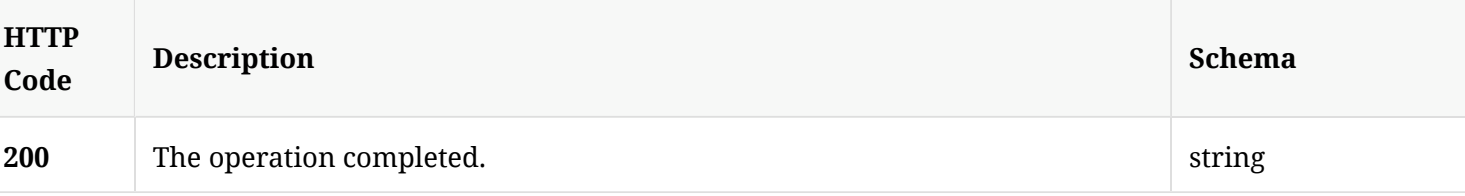

#### 3.142.3. Tags

Symantec Endpoint Protection Manager Threat Defense for Active Directory related operations.

# 3.143. Get the current version of Symantec Endpoint Protection Manager

#### GET /api/v1/version

#### 3.143.1. Responses

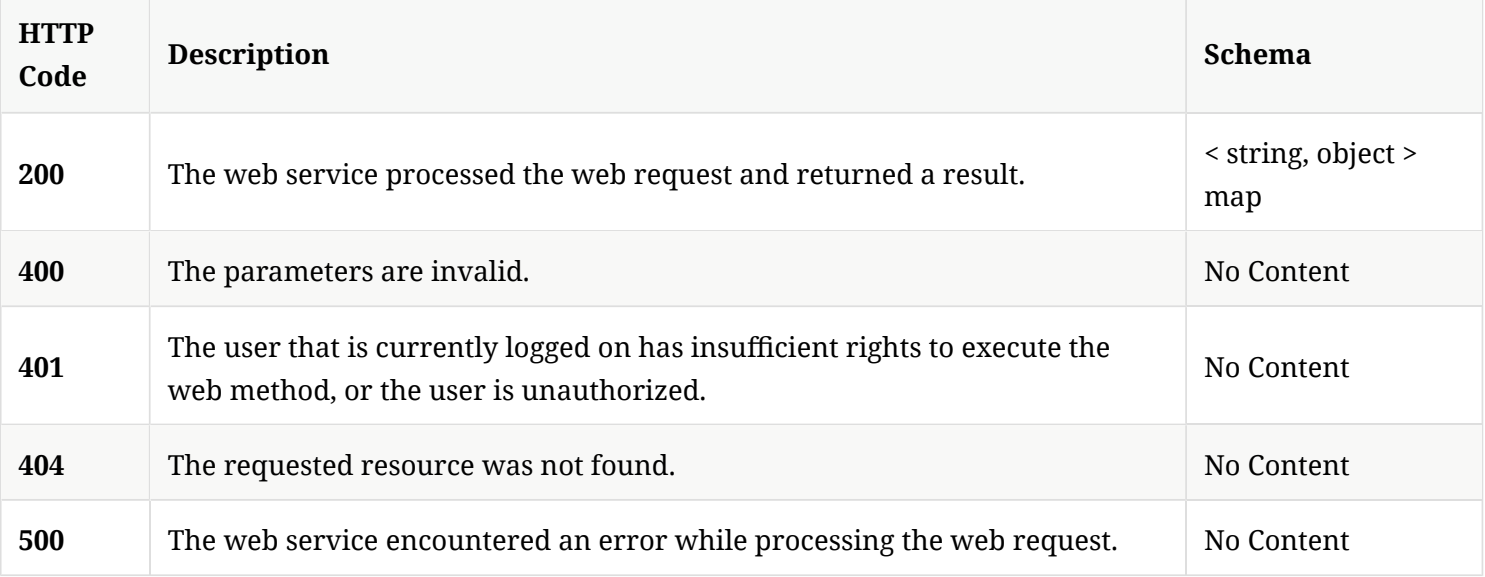

## 3.143.2. Tags

• production

# 4. Definitions

# 4.1. AdDomainPolicies

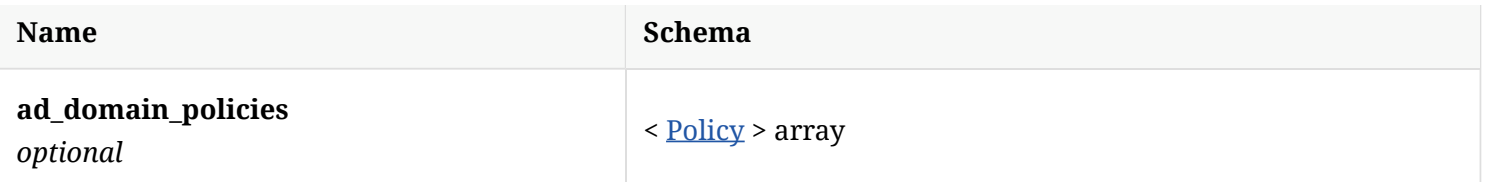

# 4.2. AddAdminEntry

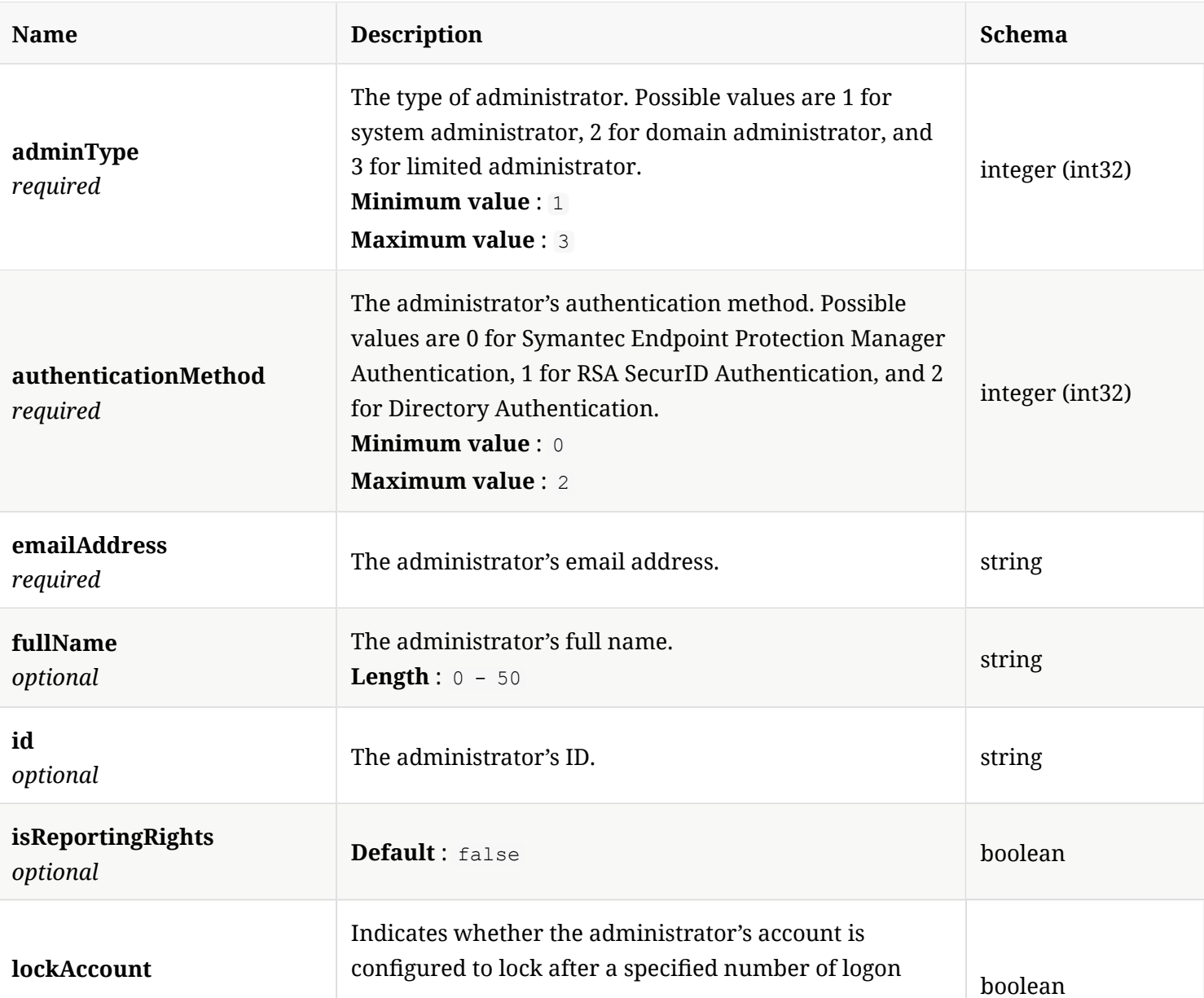

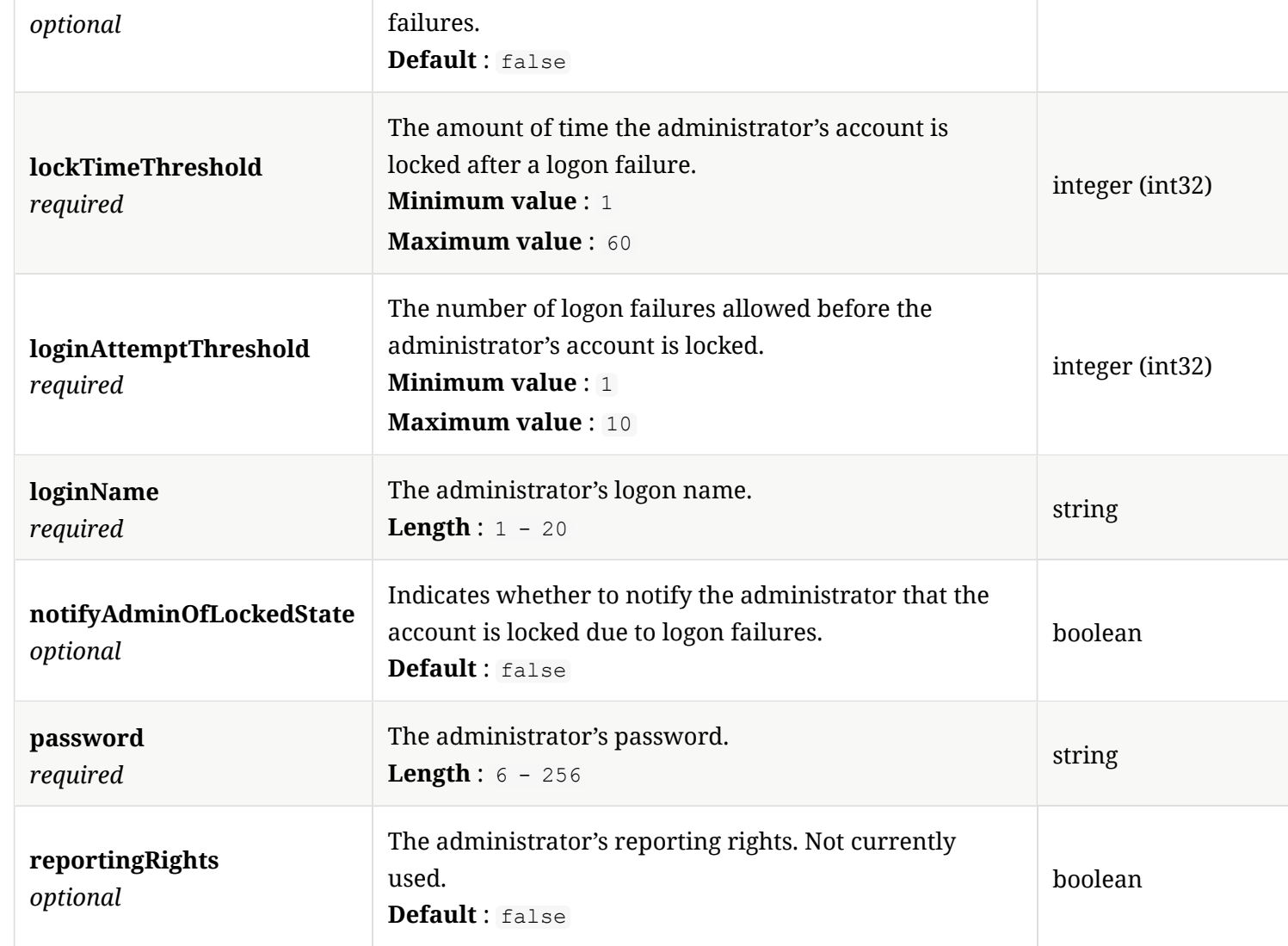

# 4.3. AdminEntry

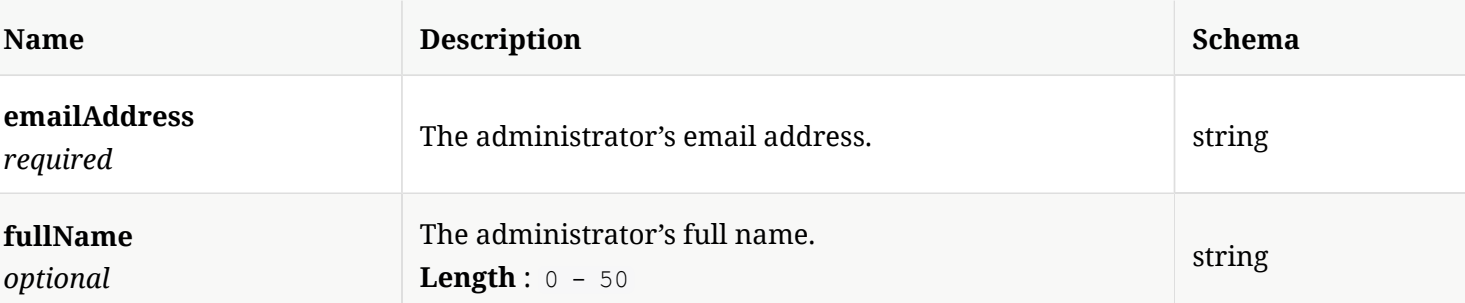

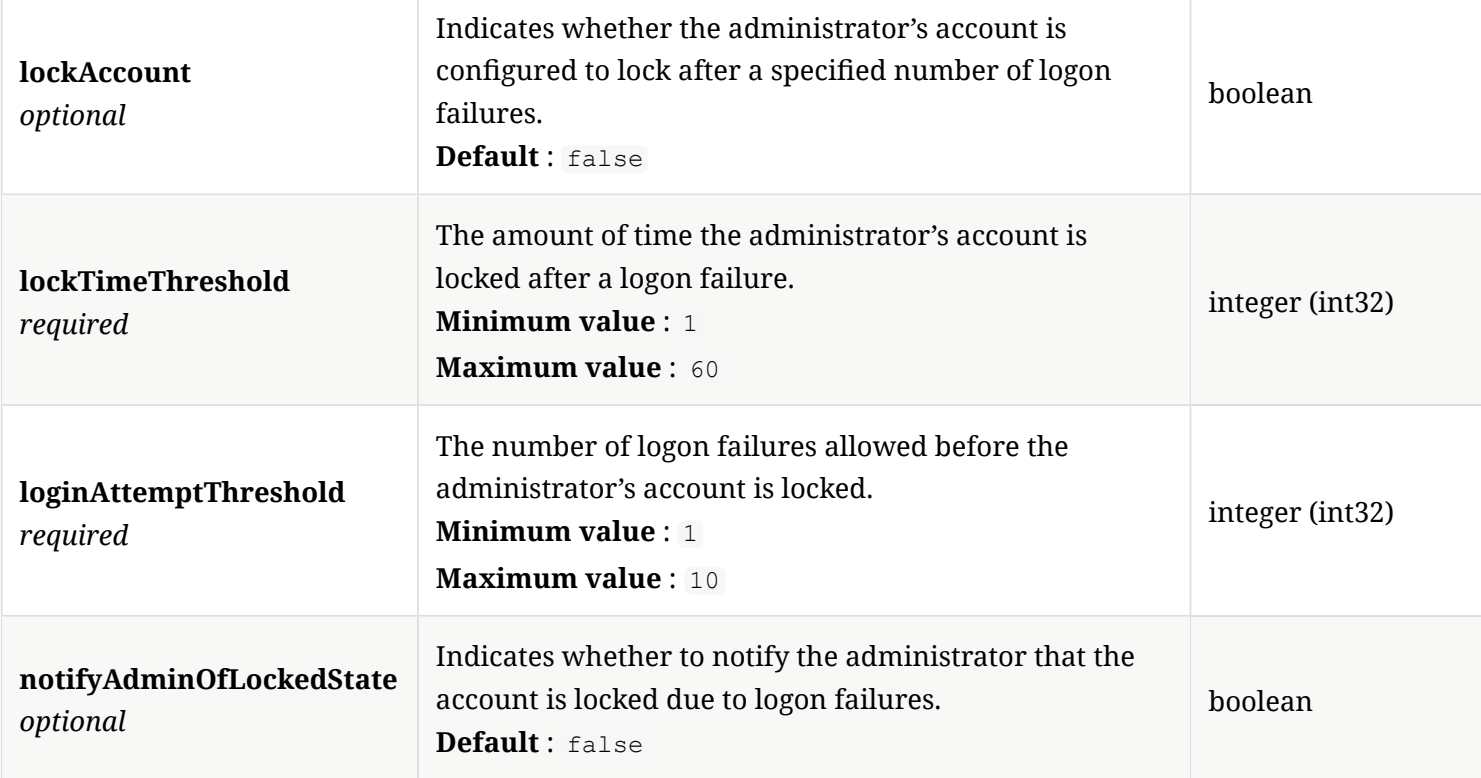

# 4.4. AdminSummaryDetails

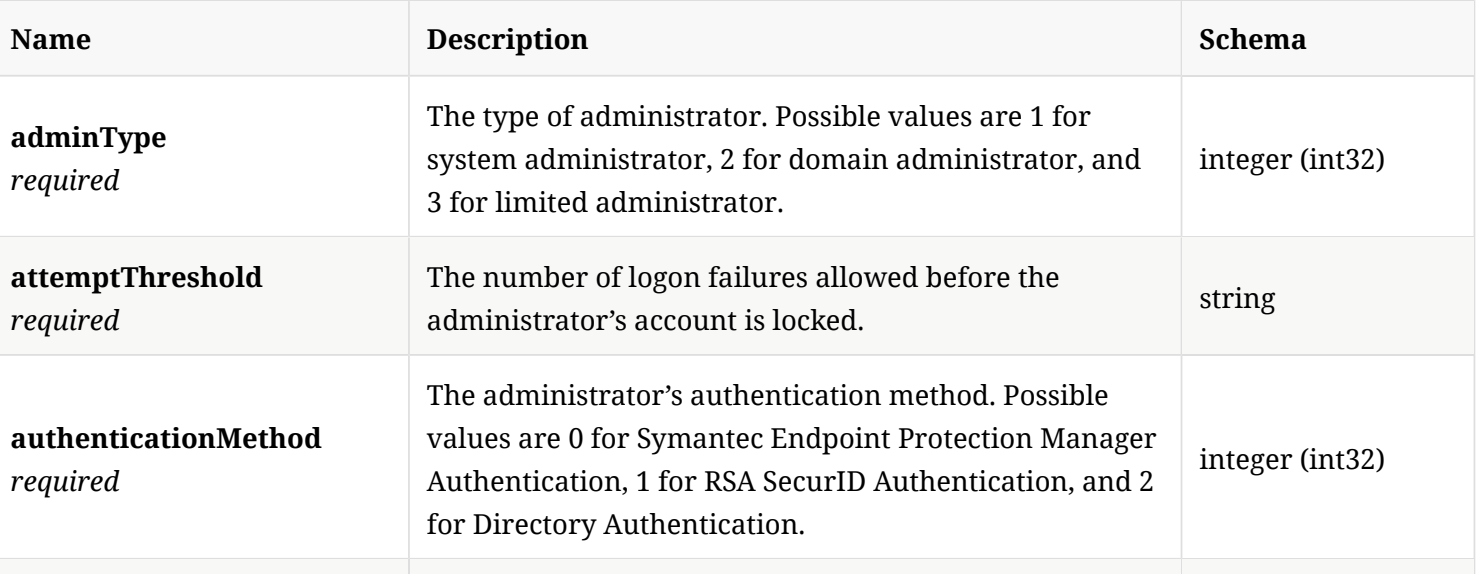

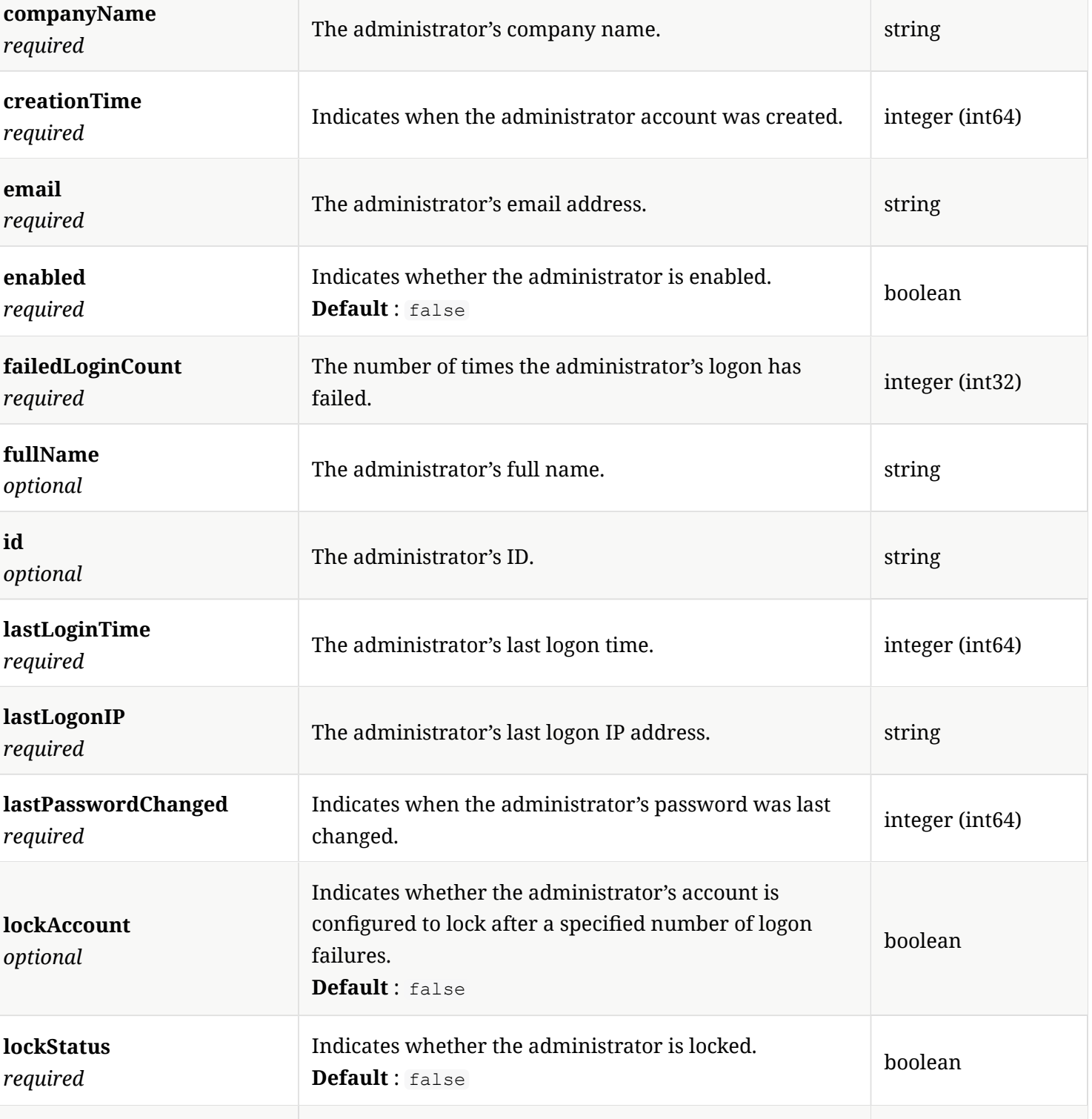

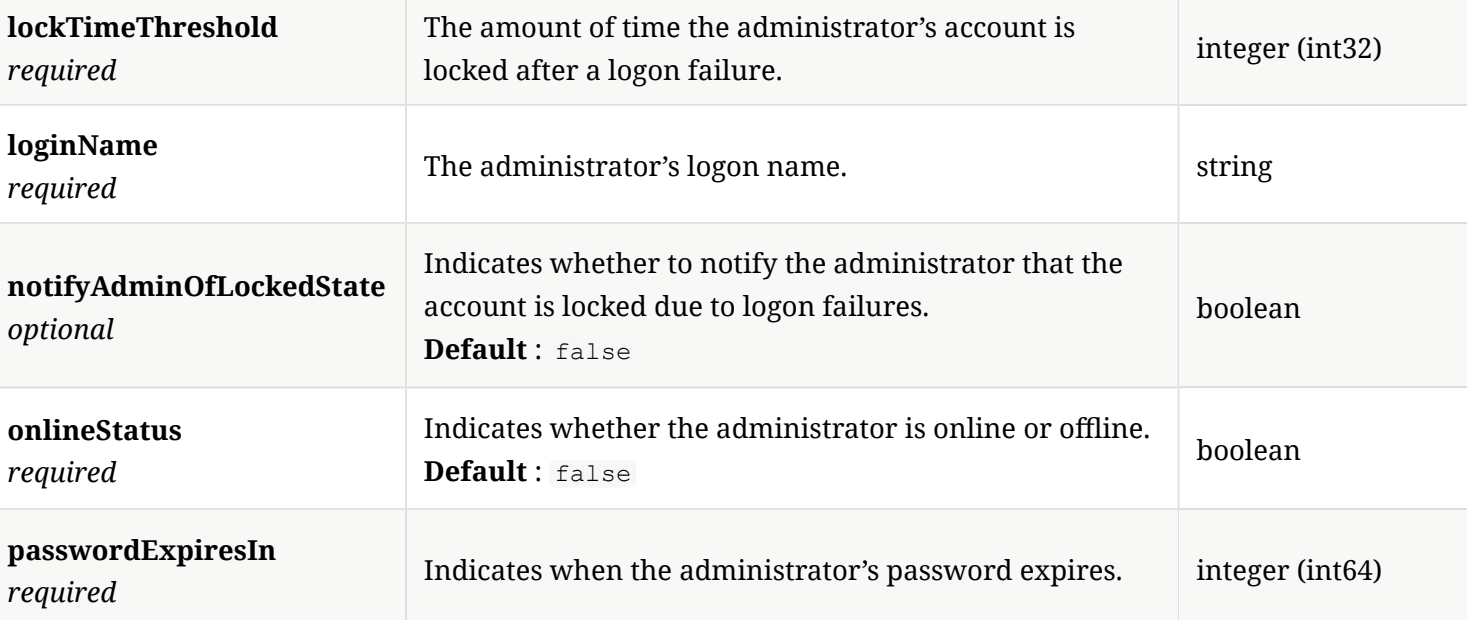

# 4.5. AutoResolvedAttacks

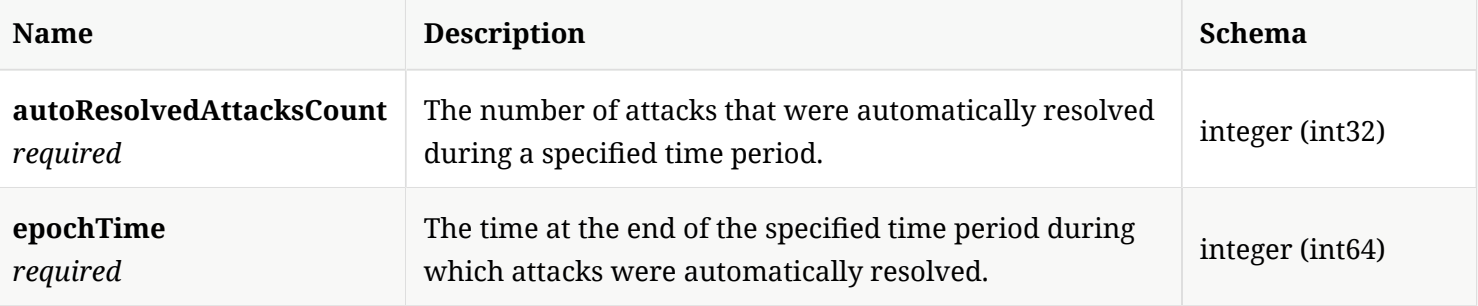

# 4.6. AutoResolvedAttacksResponse

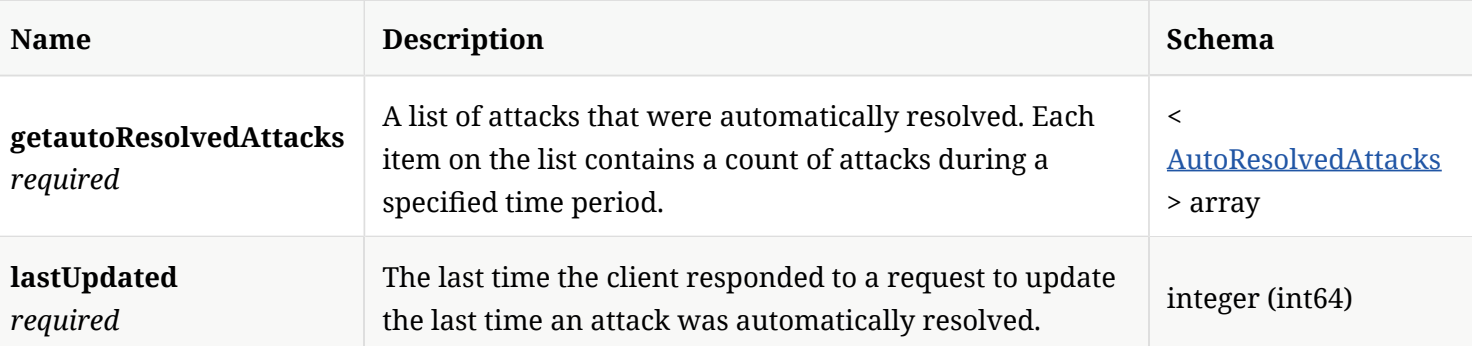

# 4.7. BinaryFile

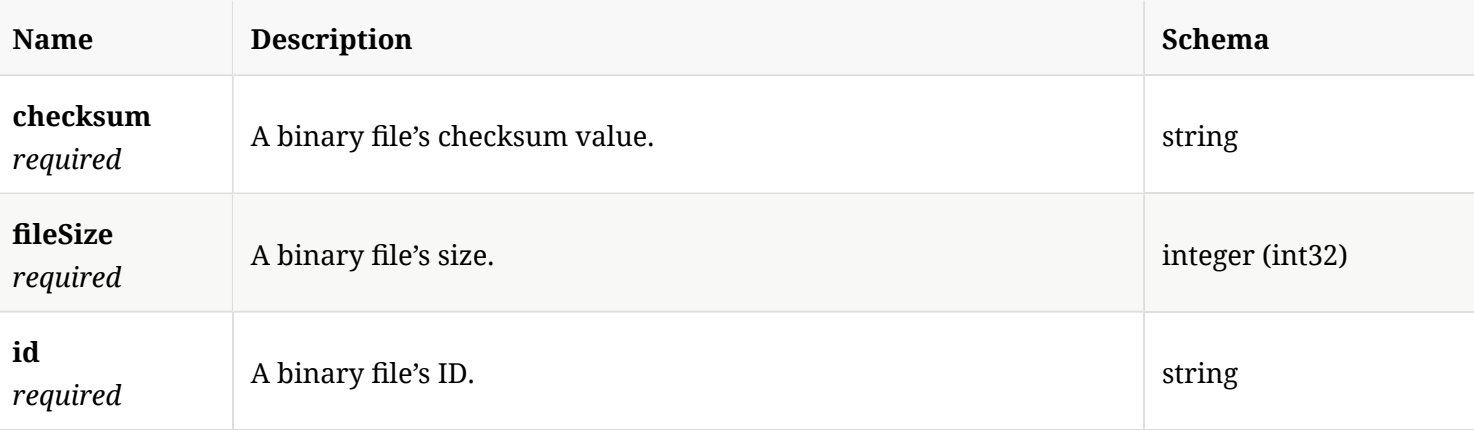

# 4.8. BlacklistPayload

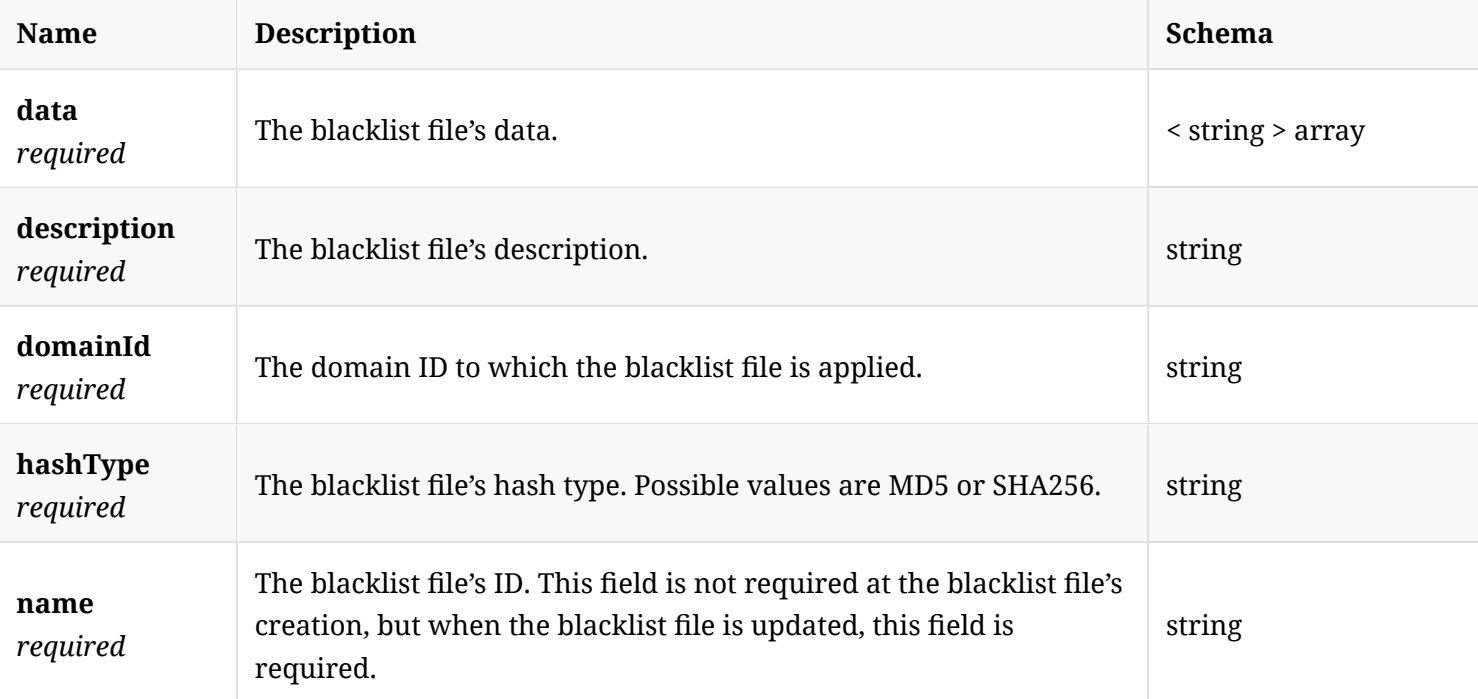

# 4.9. BufferedReader

*Type* : object

# 4.10. CASServerConfg

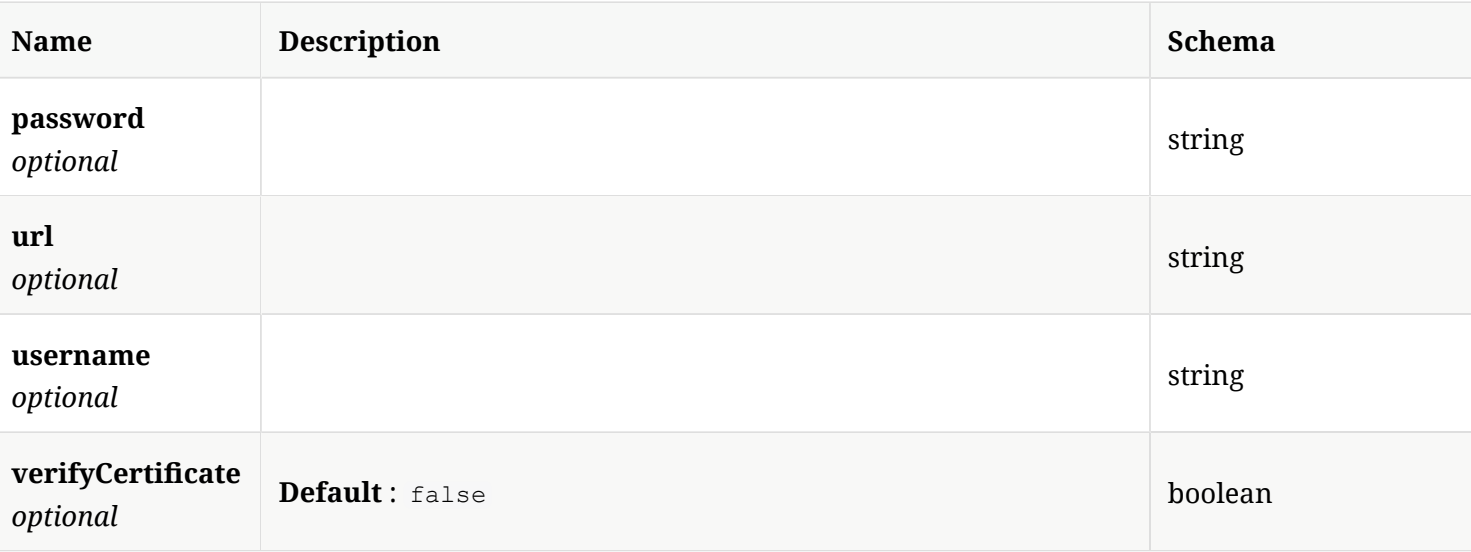

# 4.11. CASVersionResult

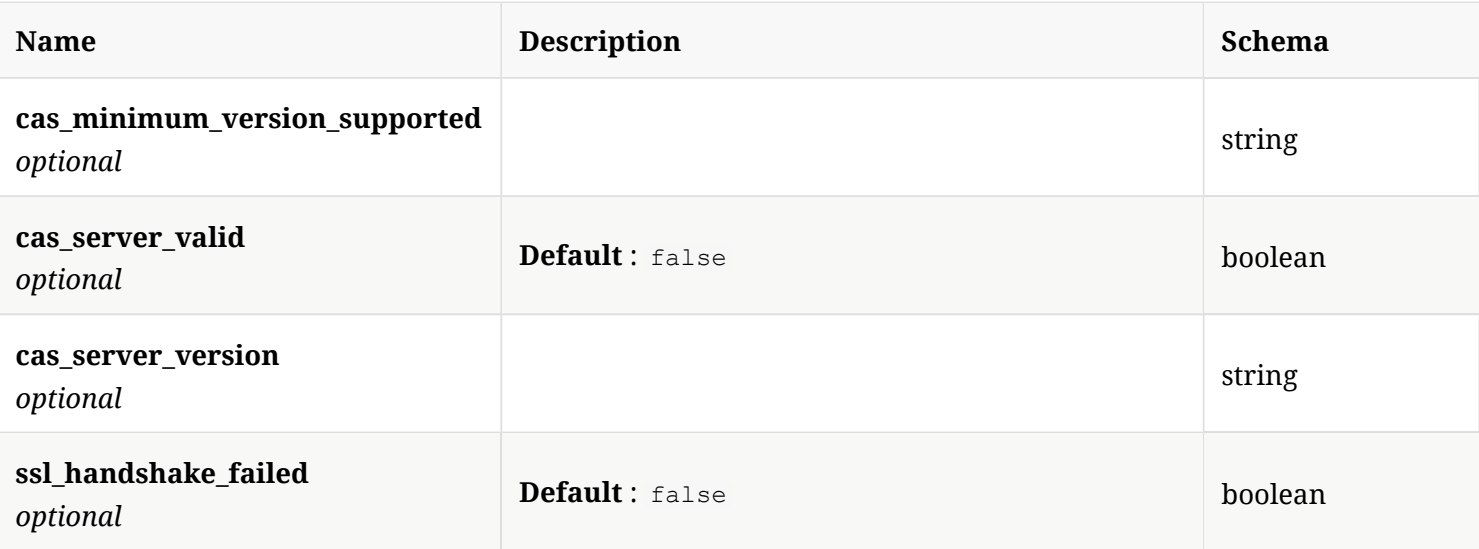

# 4.12. ClientDefStatus

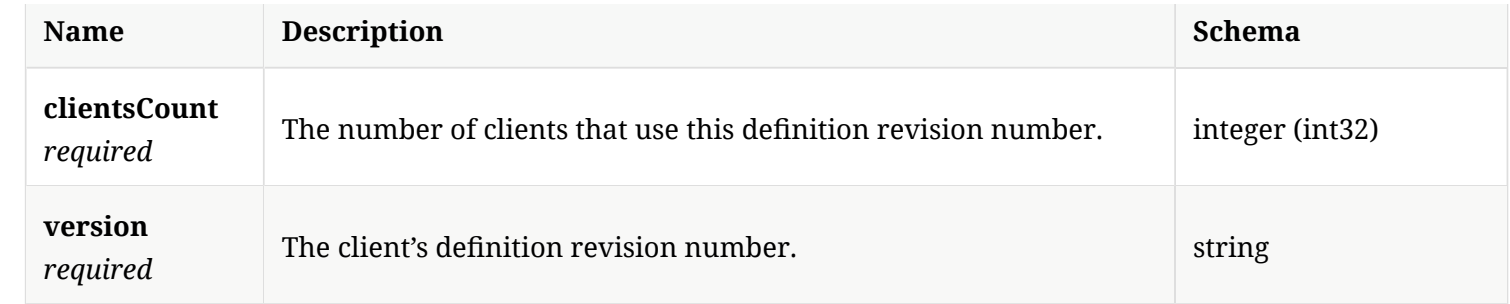

# 4.13. ClientDefStatusResponse

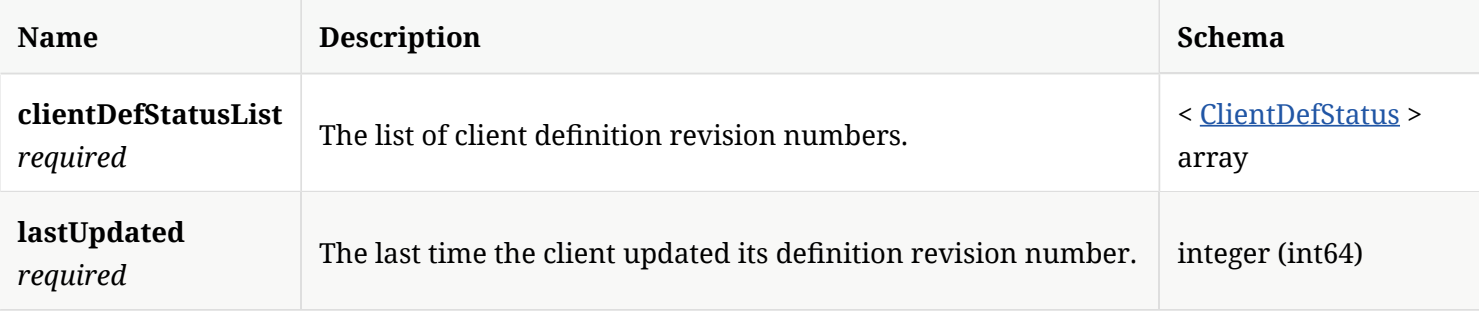

## 4.14. ClientVersion

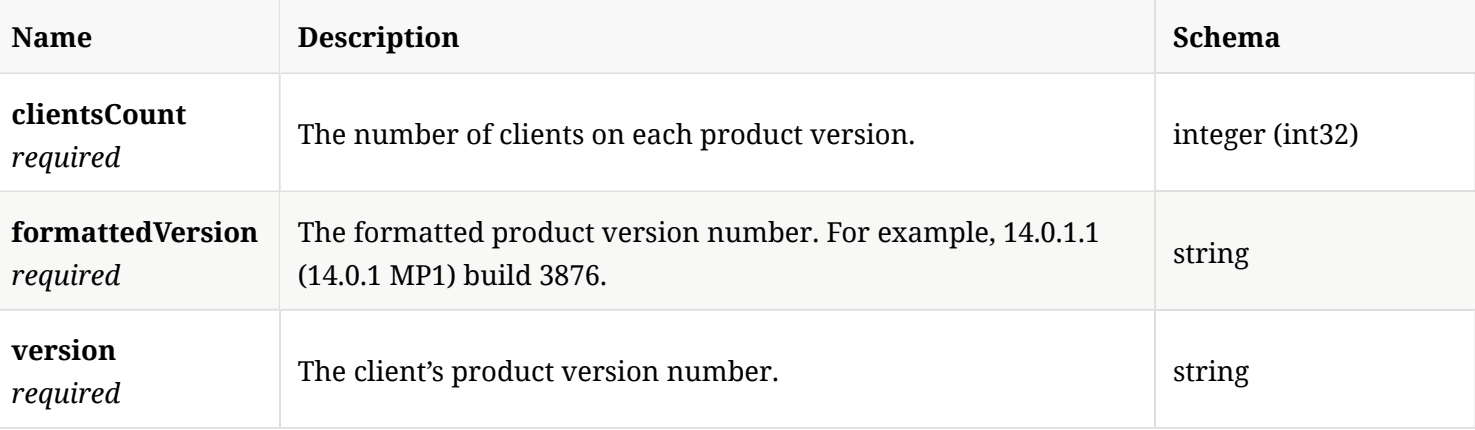

# 4.15. ClientVersionResponse

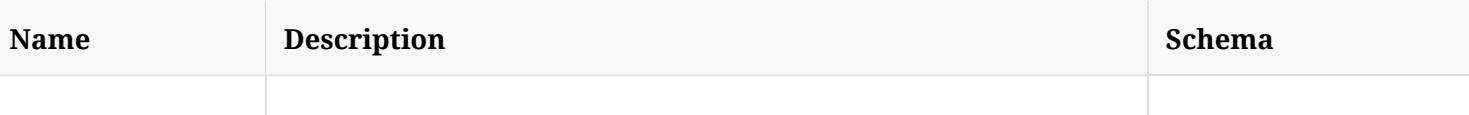

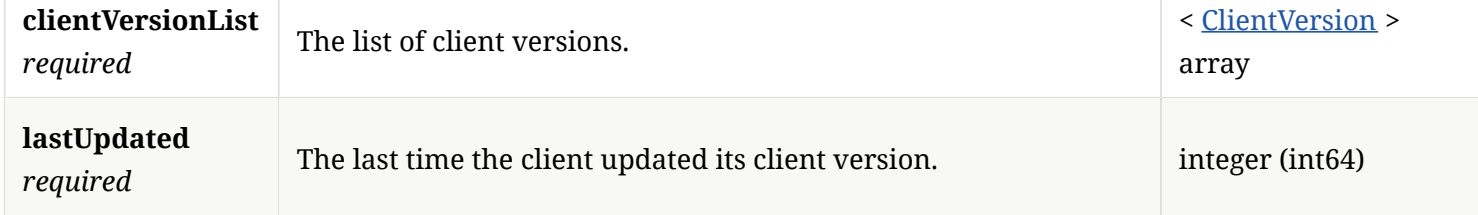

## 4.16. ClientsOnlineStats

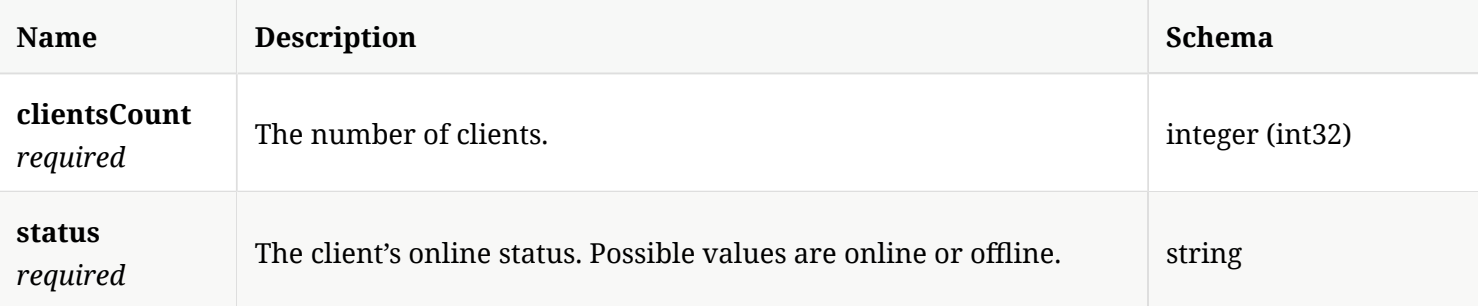

# 4.17. ClientsOnlineStatsResponse

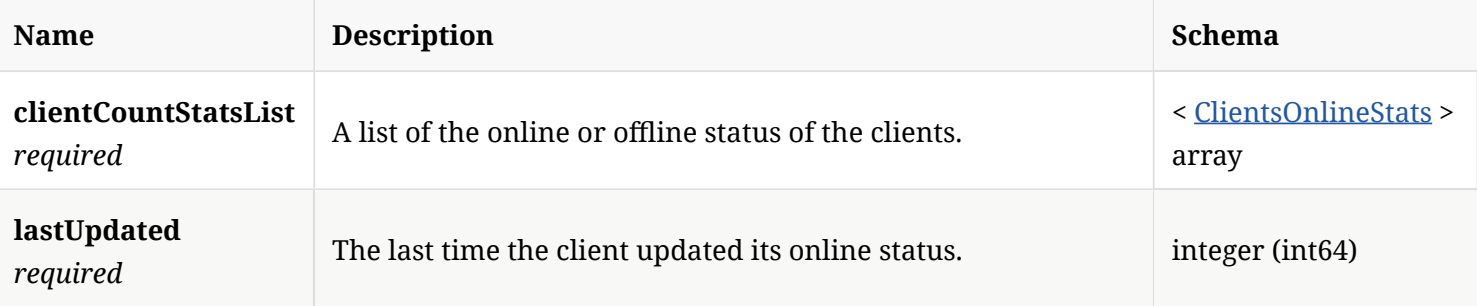

# 4.18. CloudModeCommandData

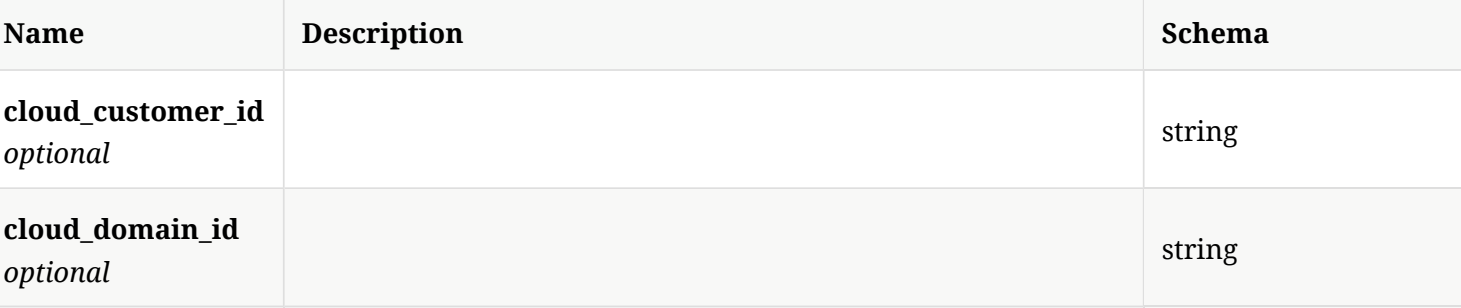

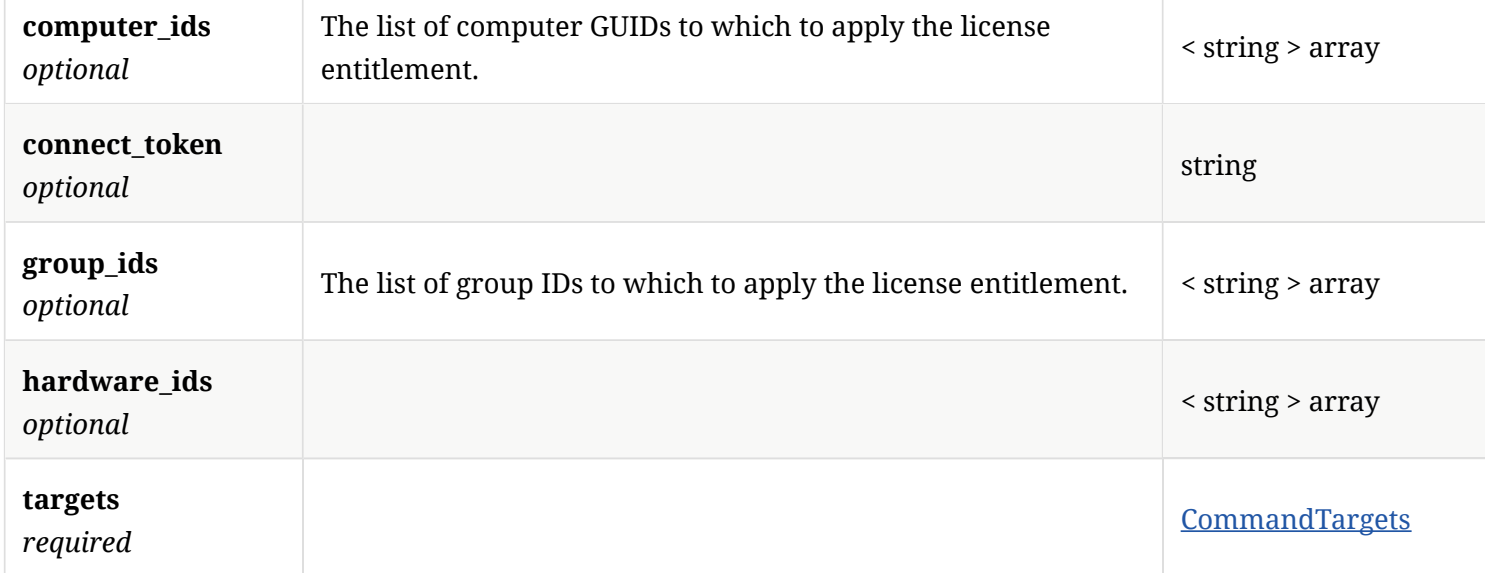

# 4.19. CloudServerCertifcate

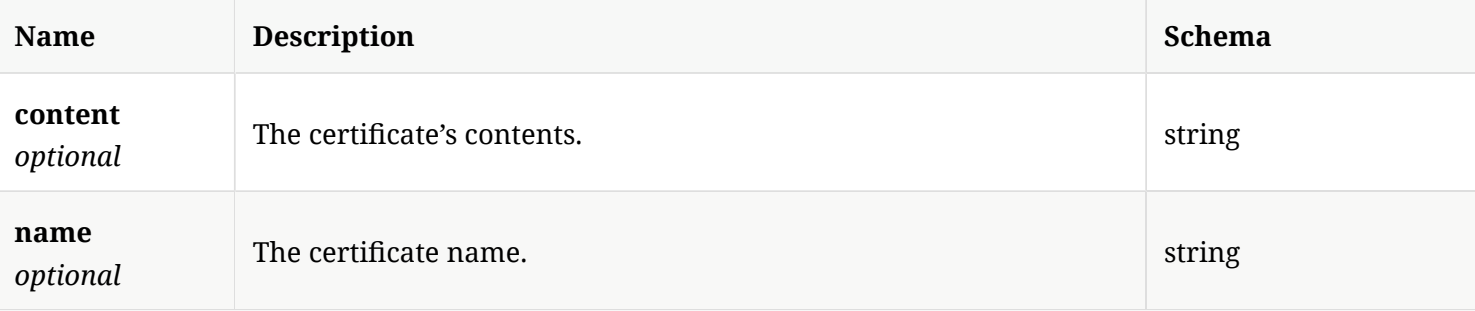

# 4.20. CommandTargets

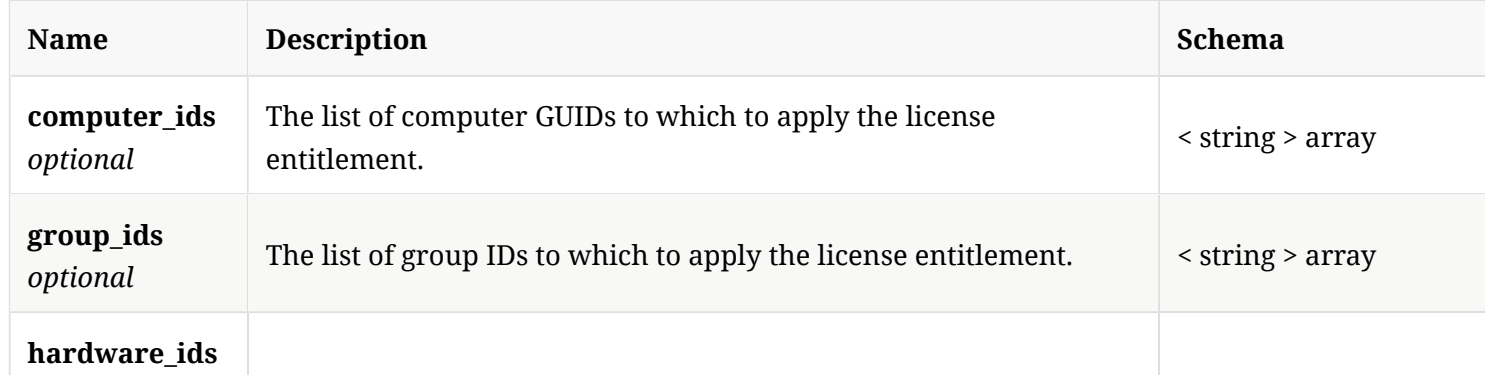
## 4.21. Computer

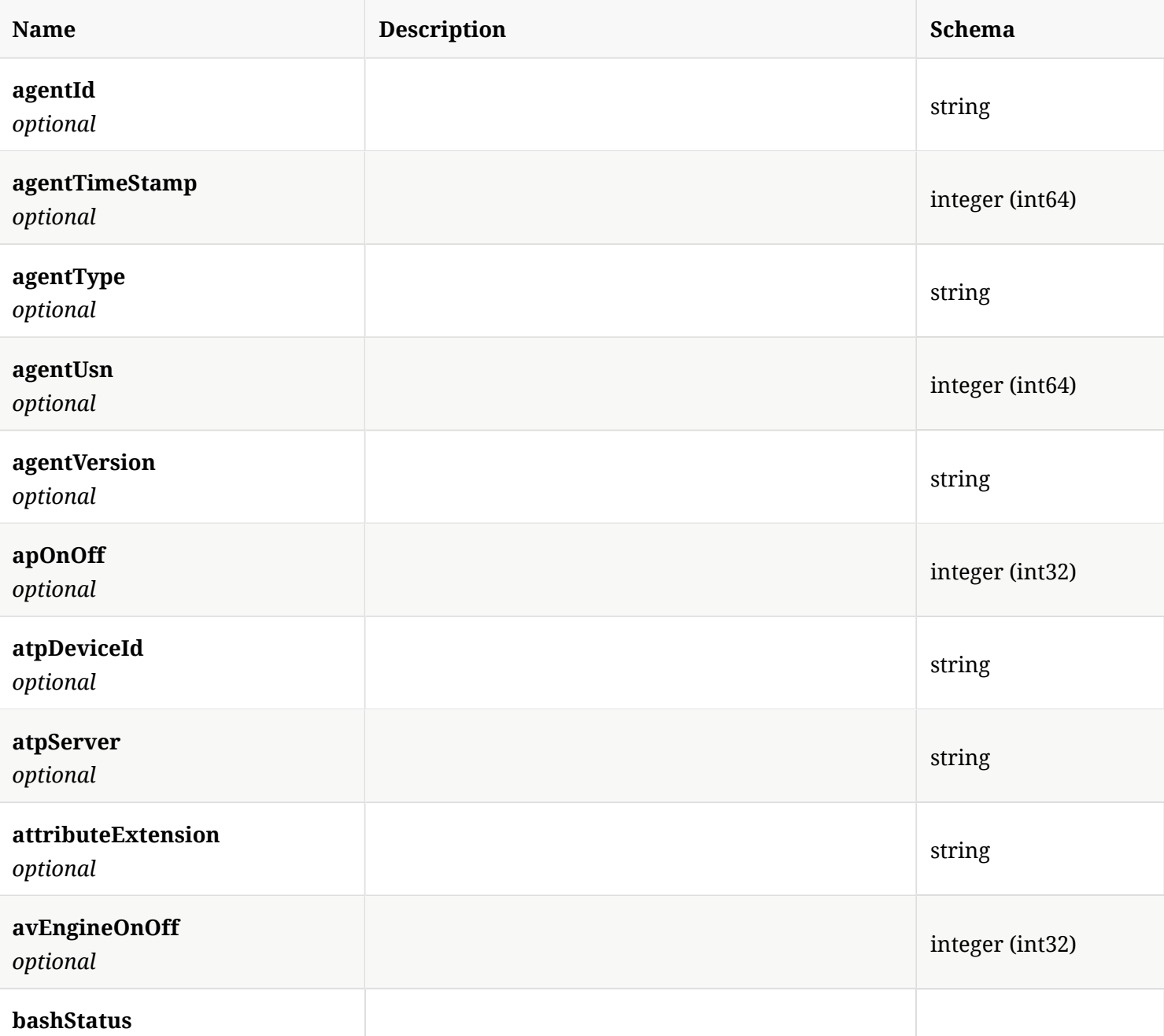

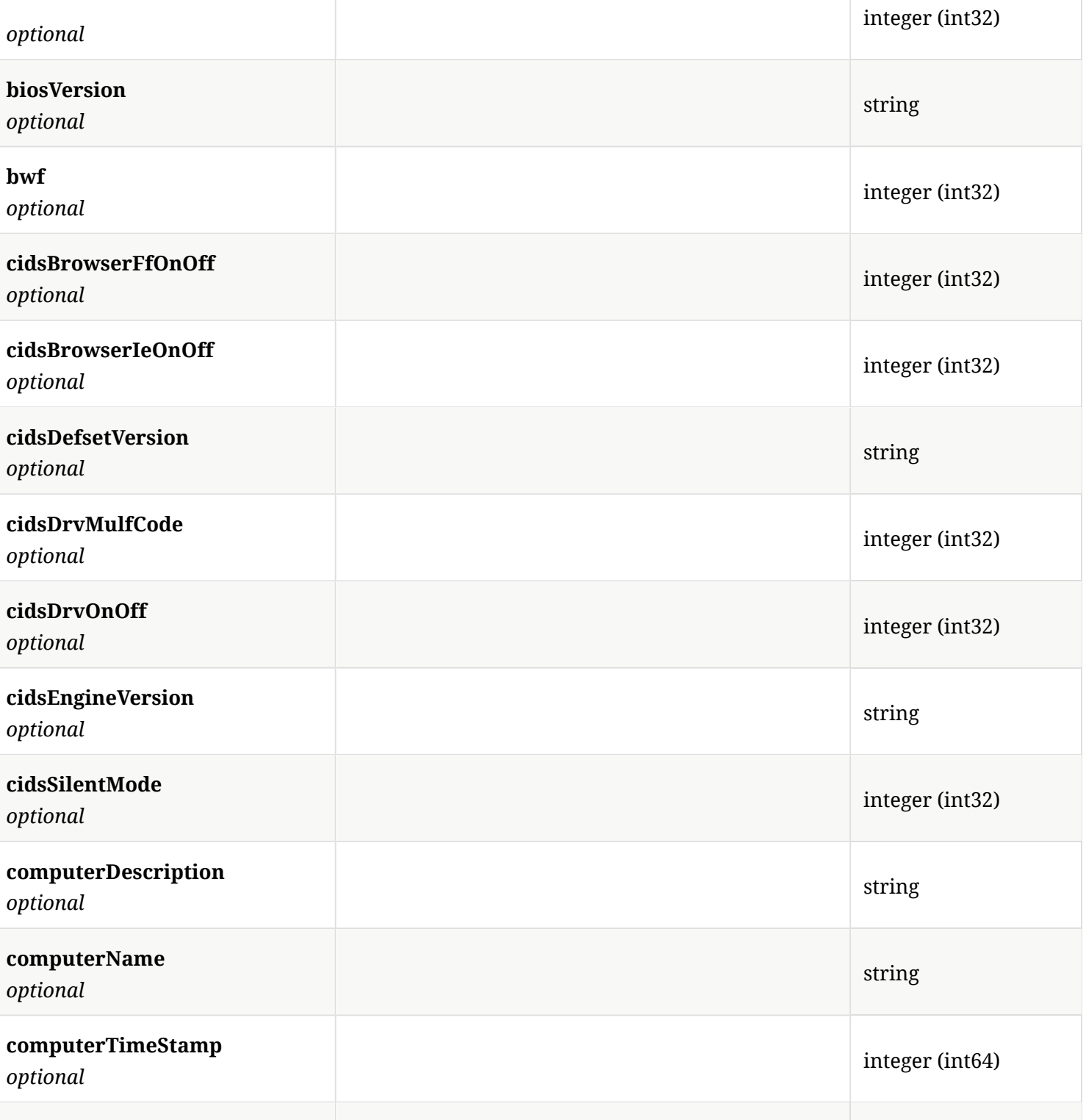

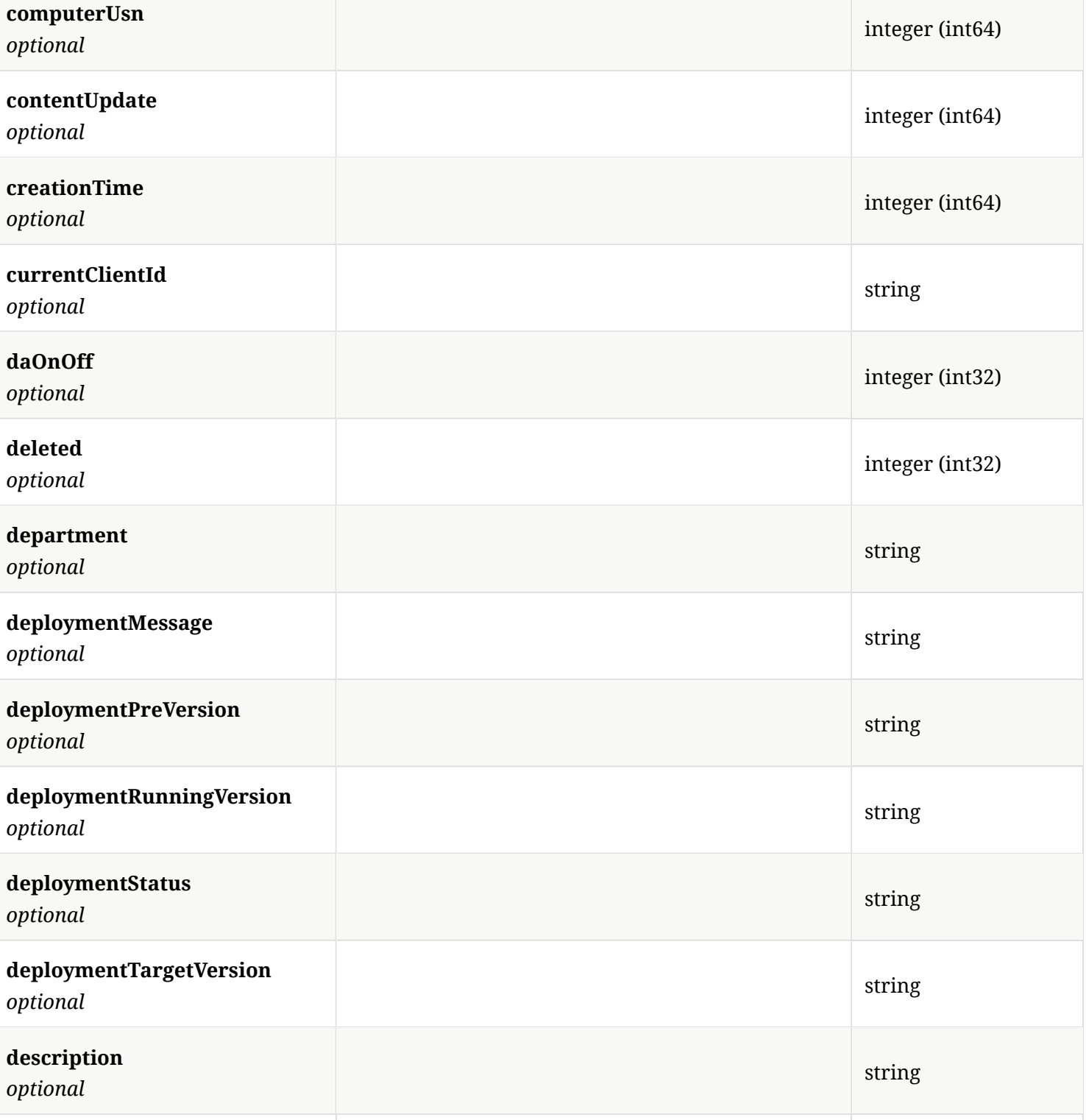

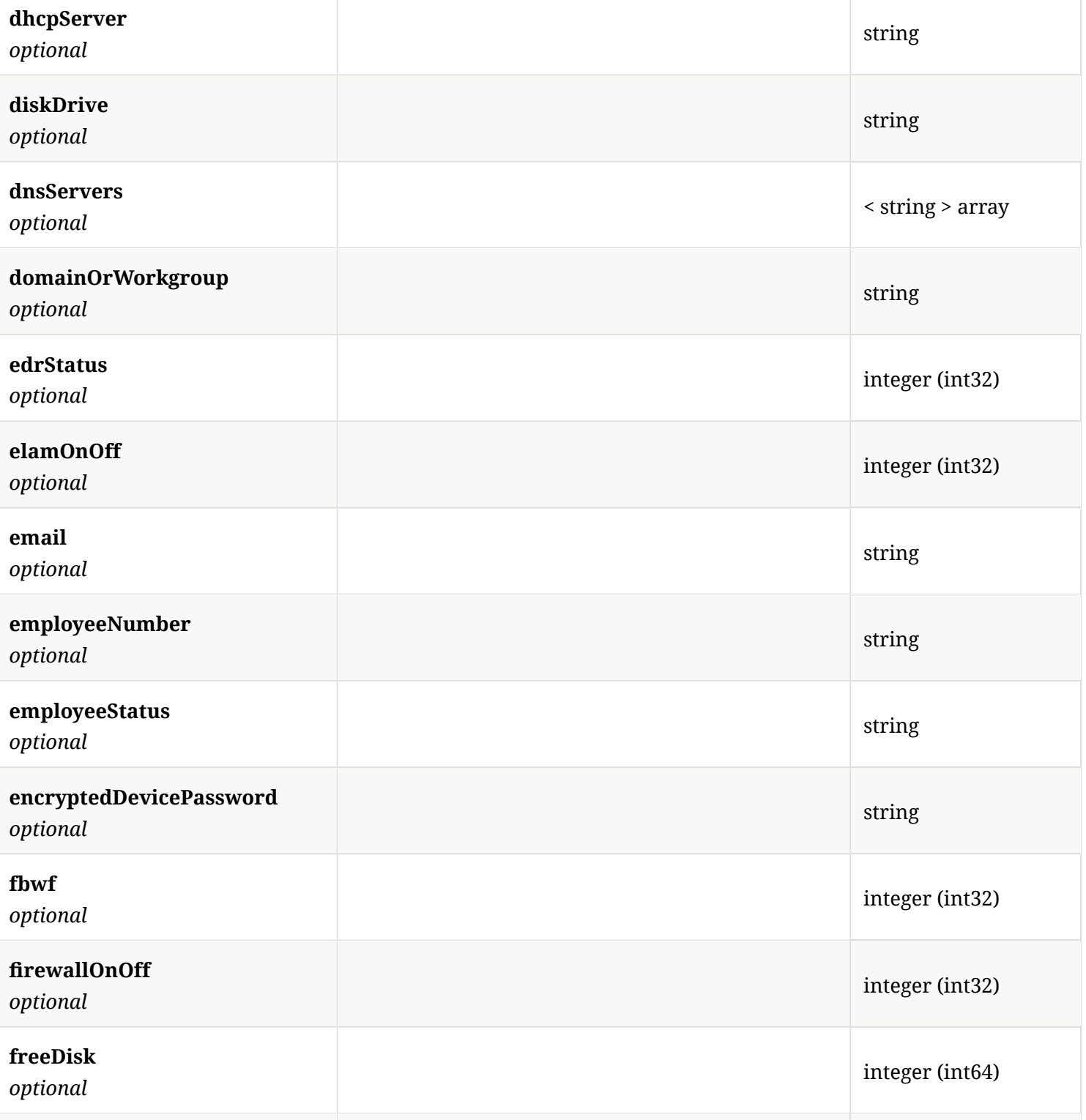

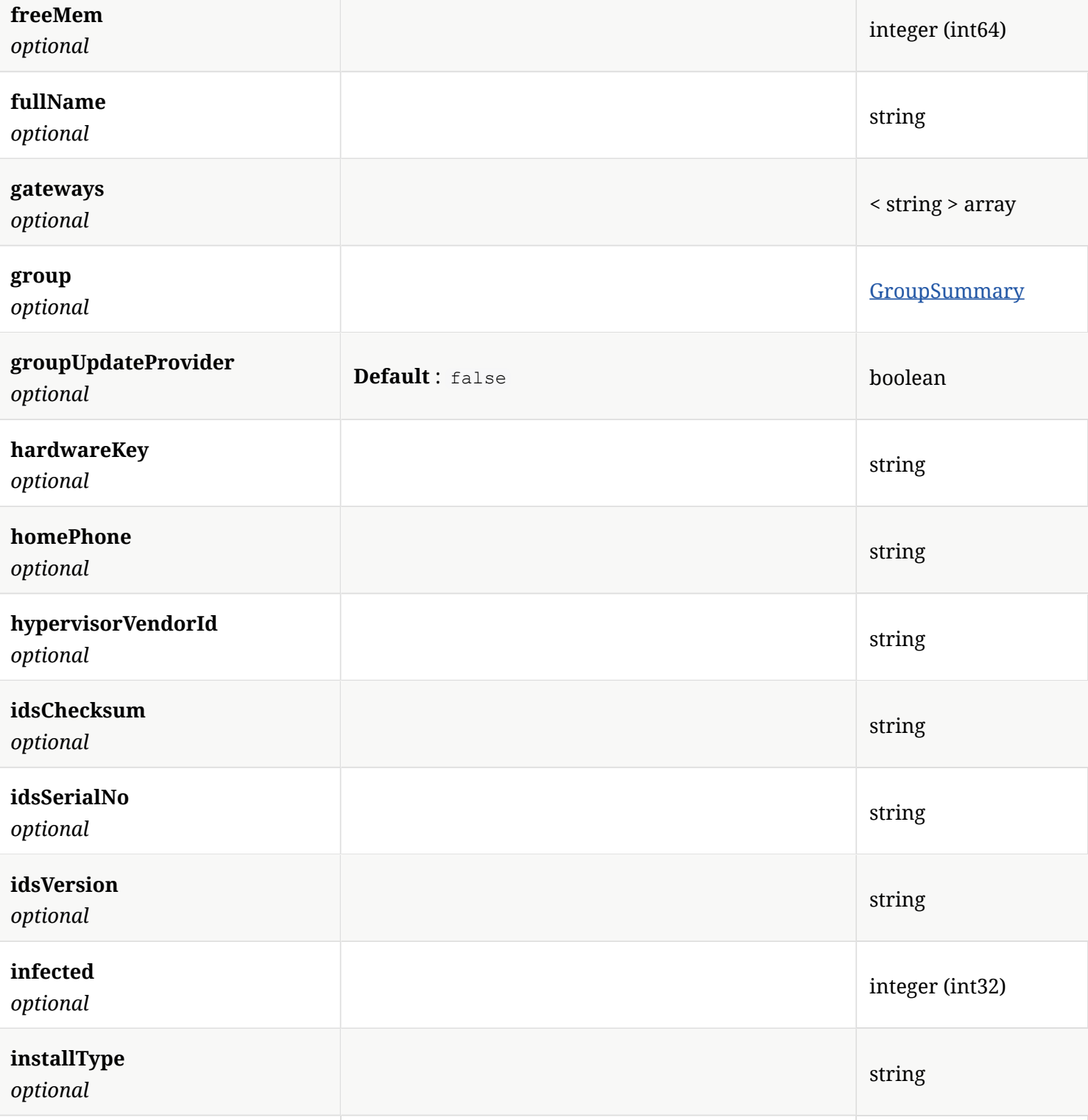

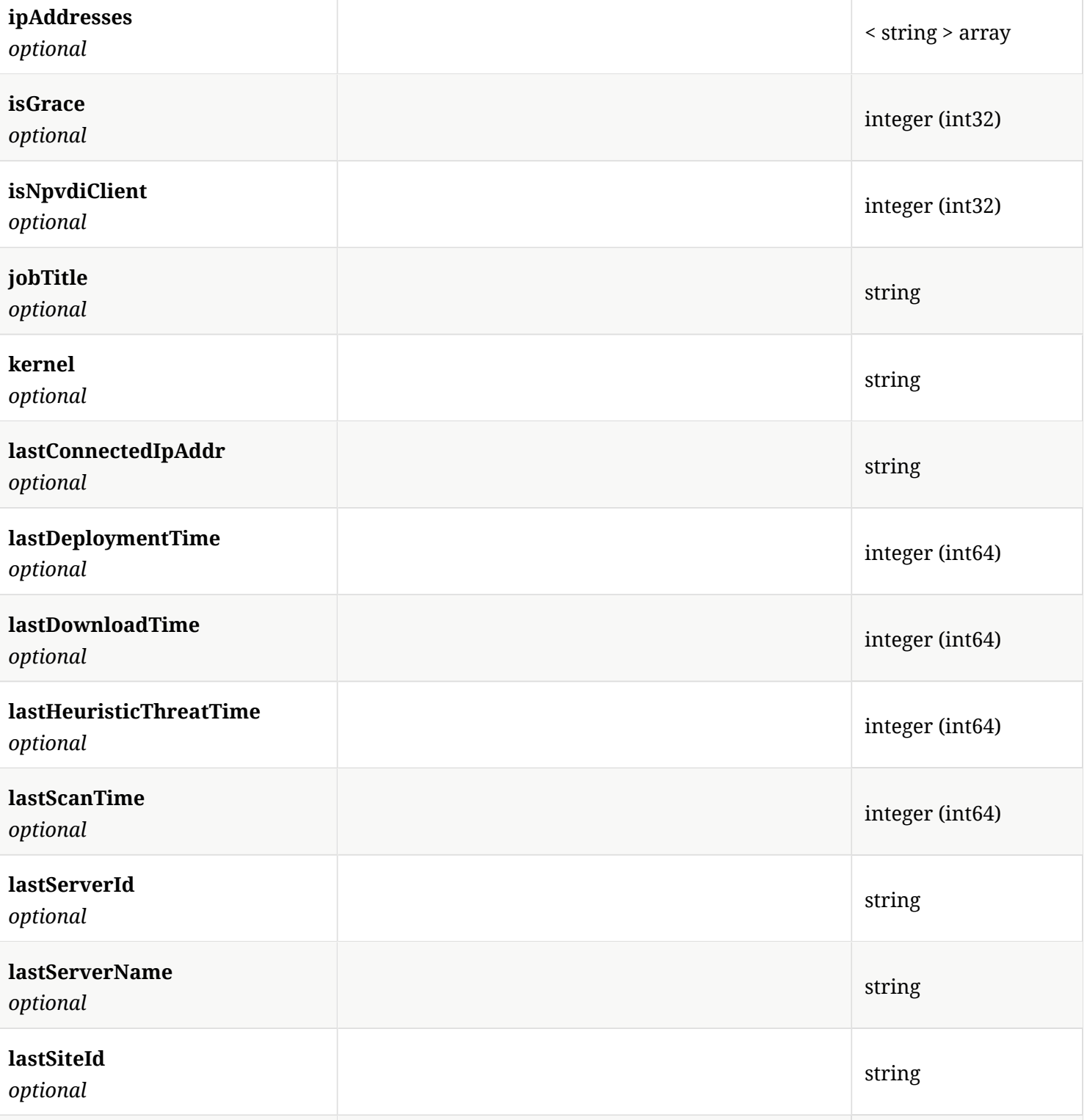

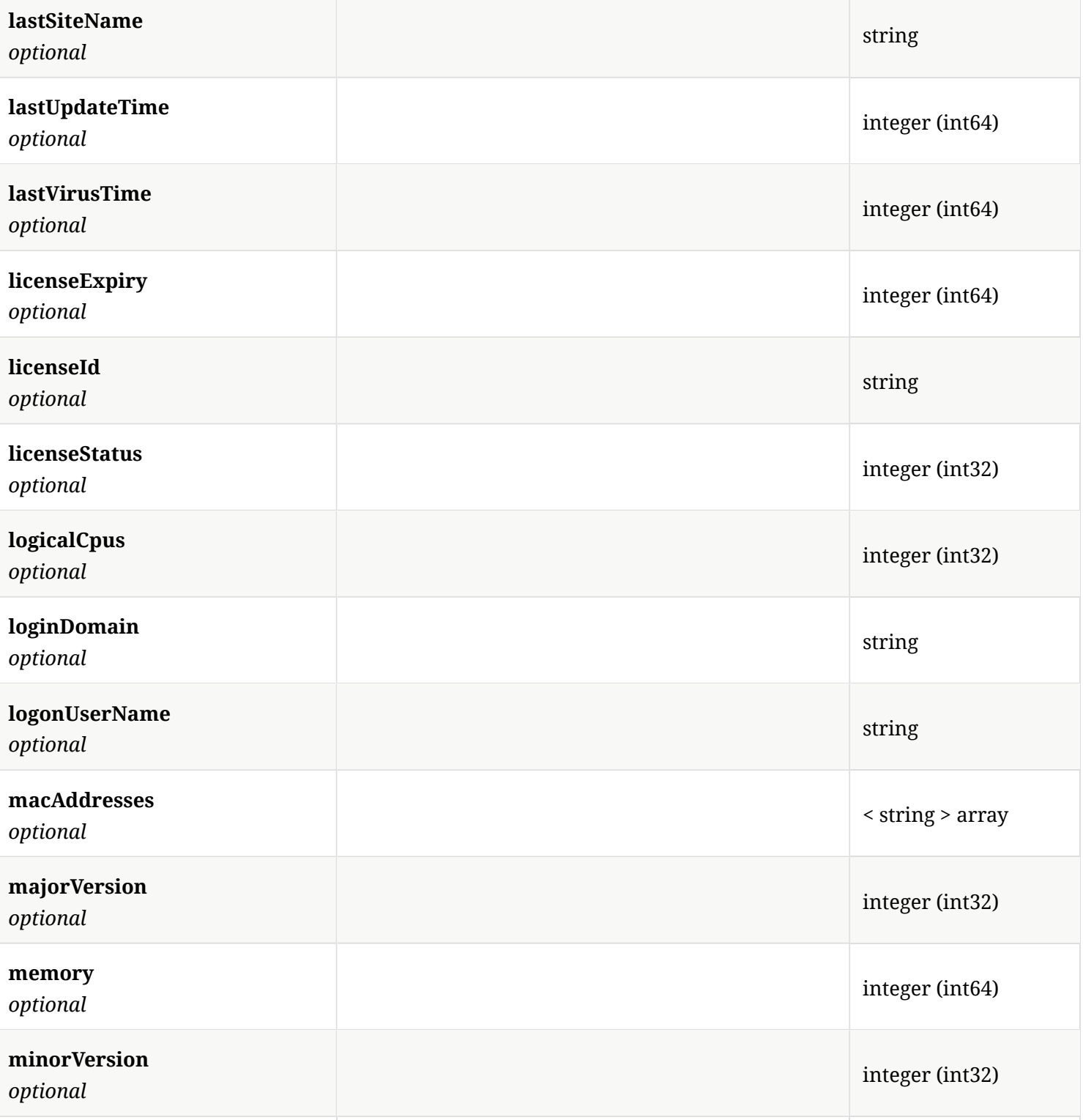

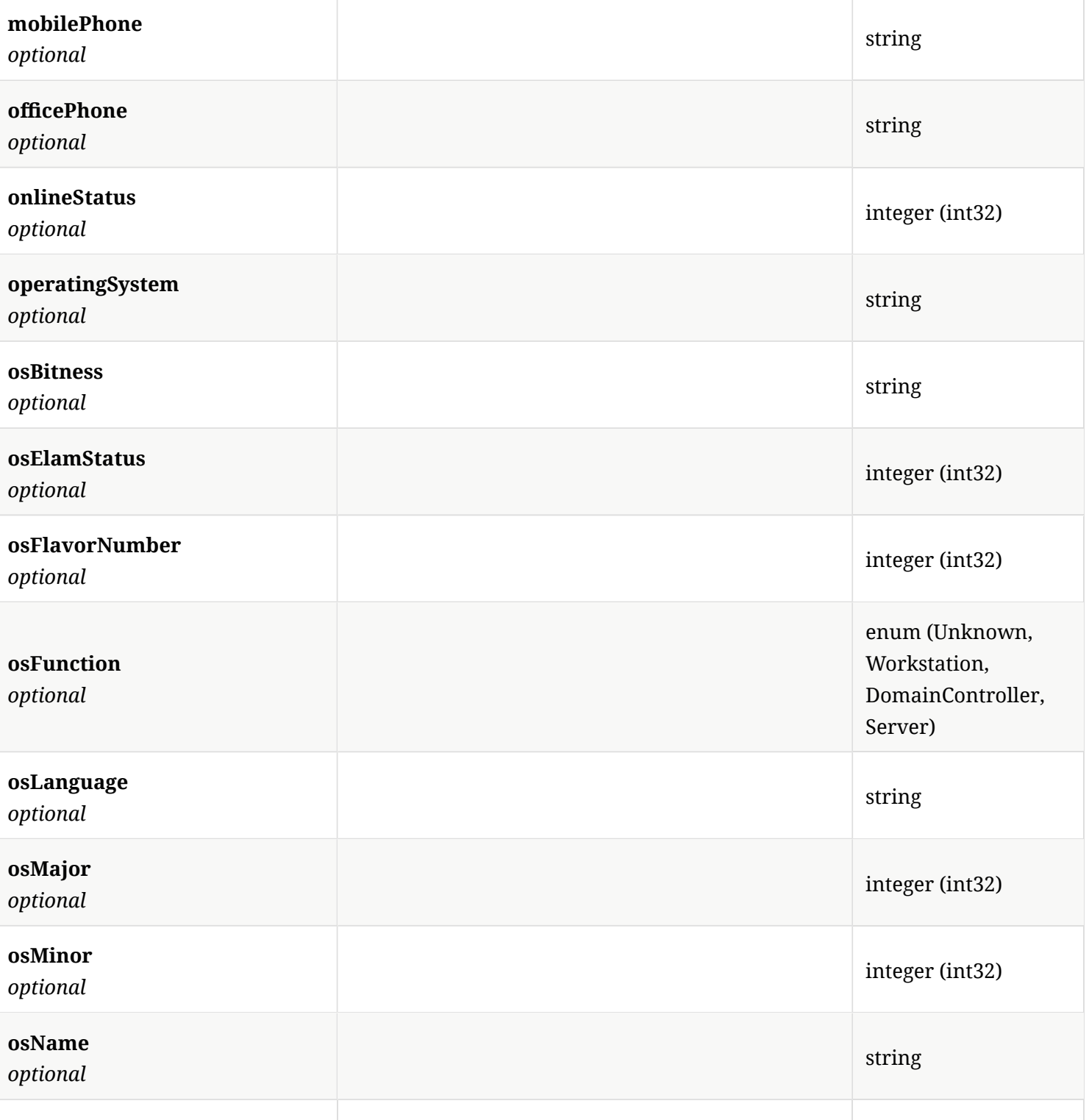

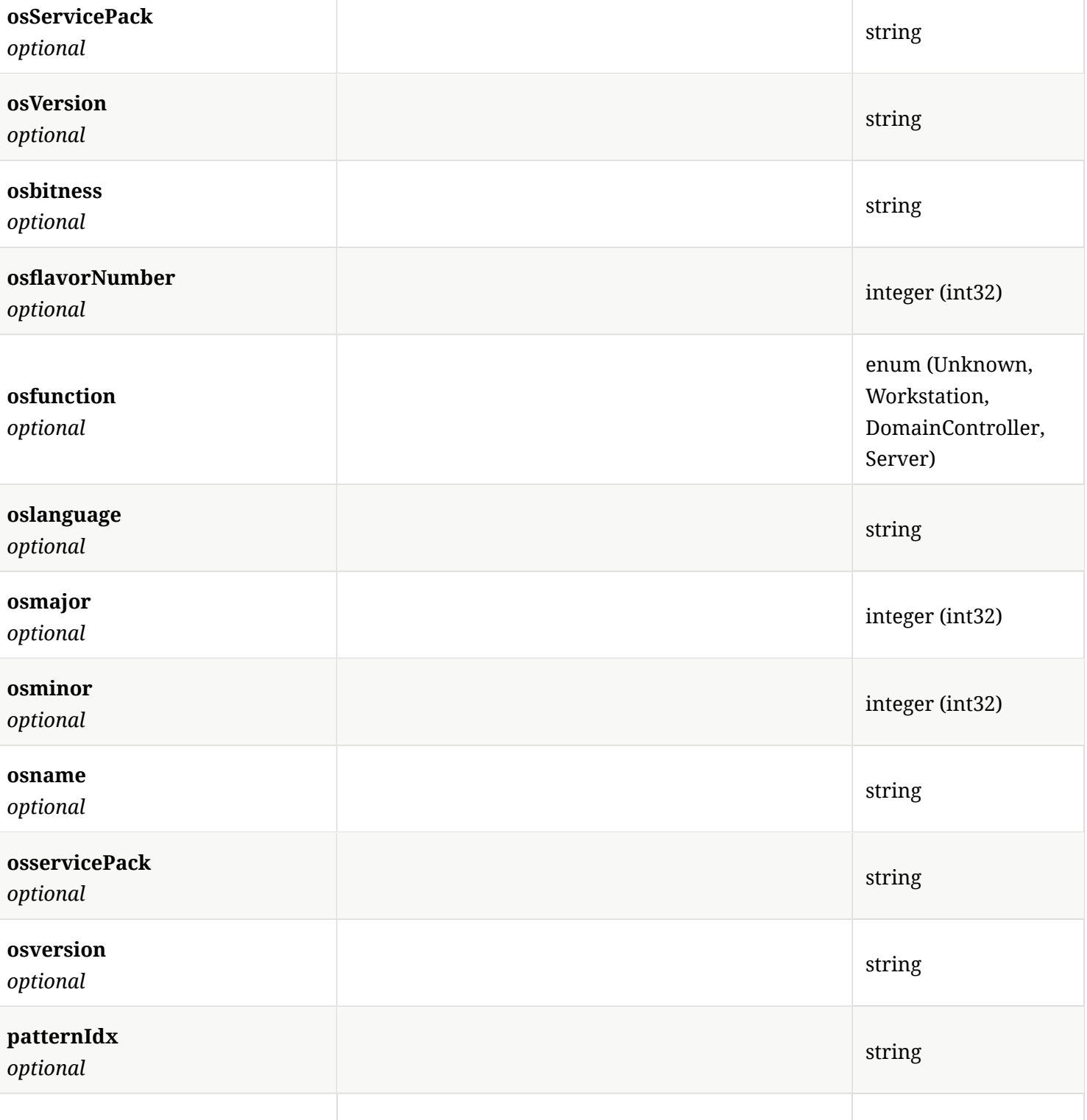

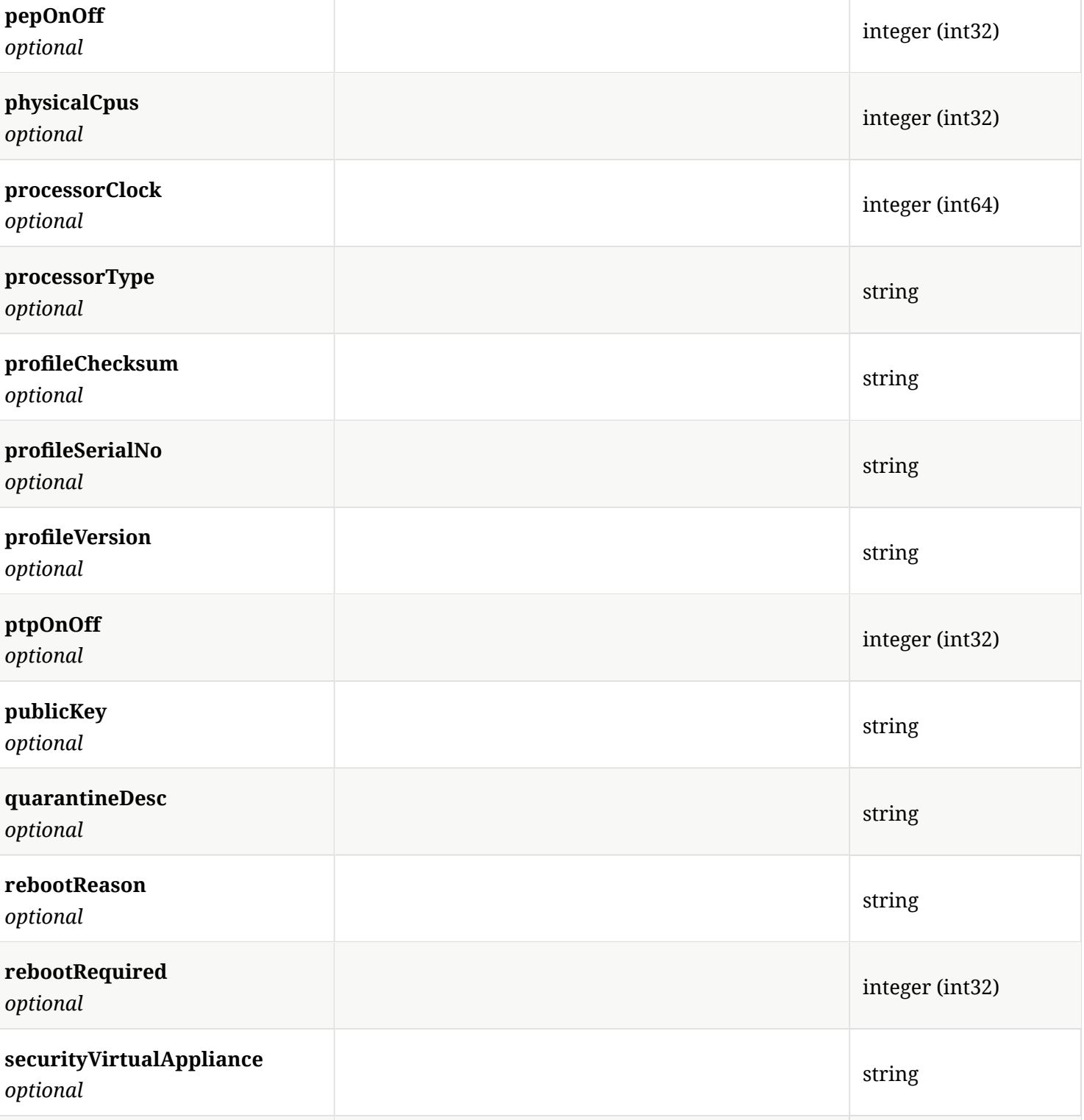

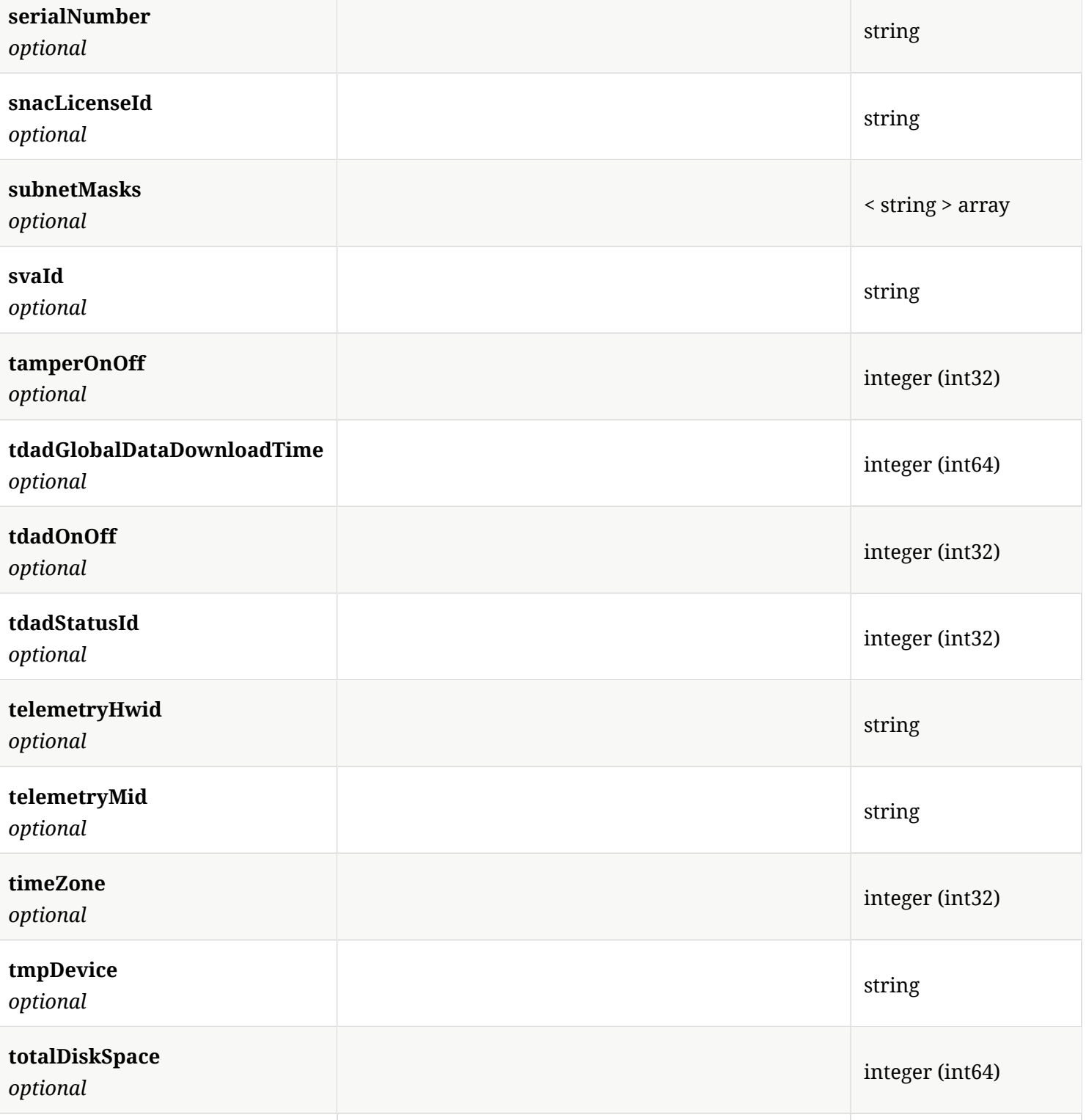

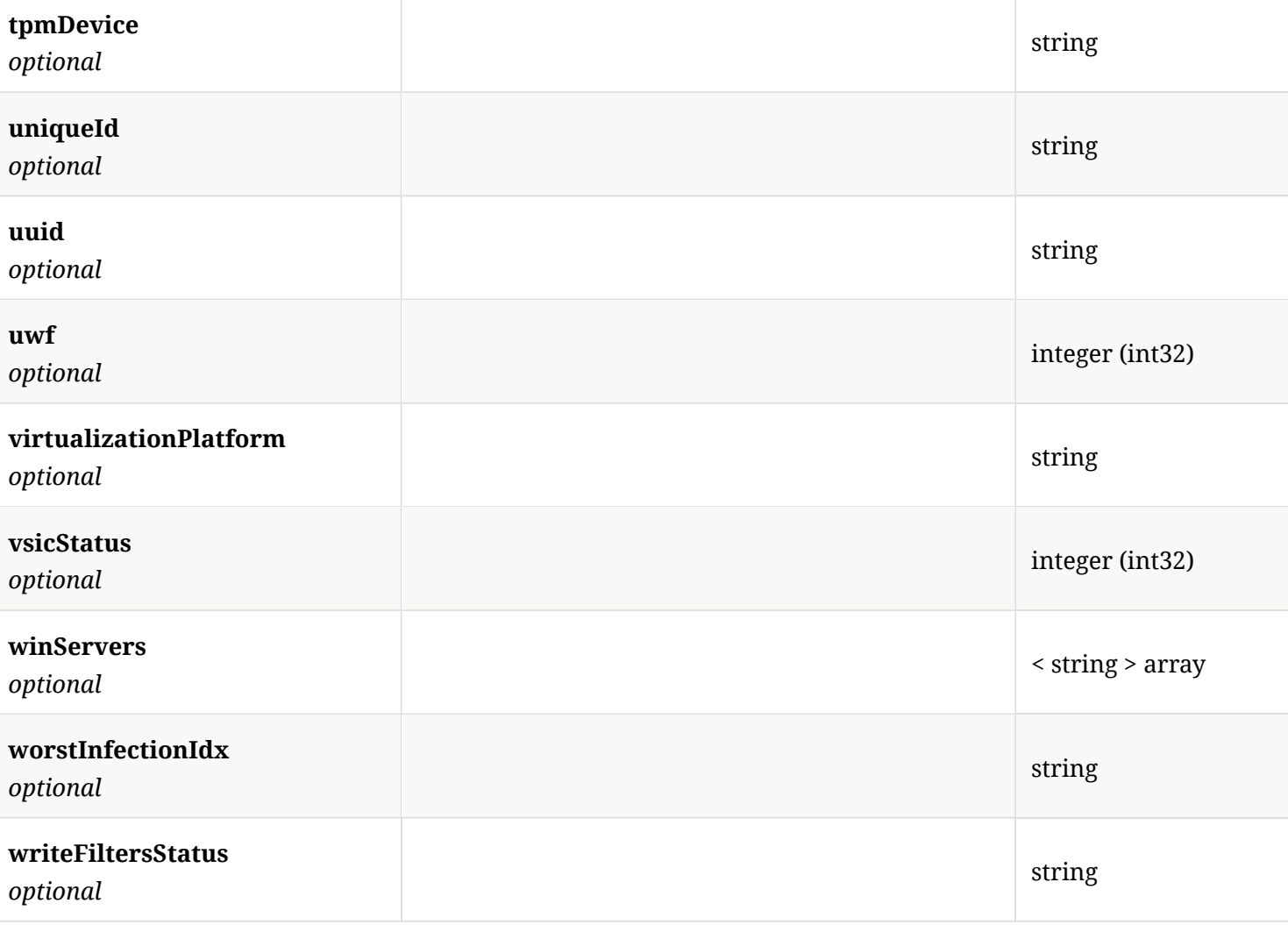

# 4.22. ComputerPayload

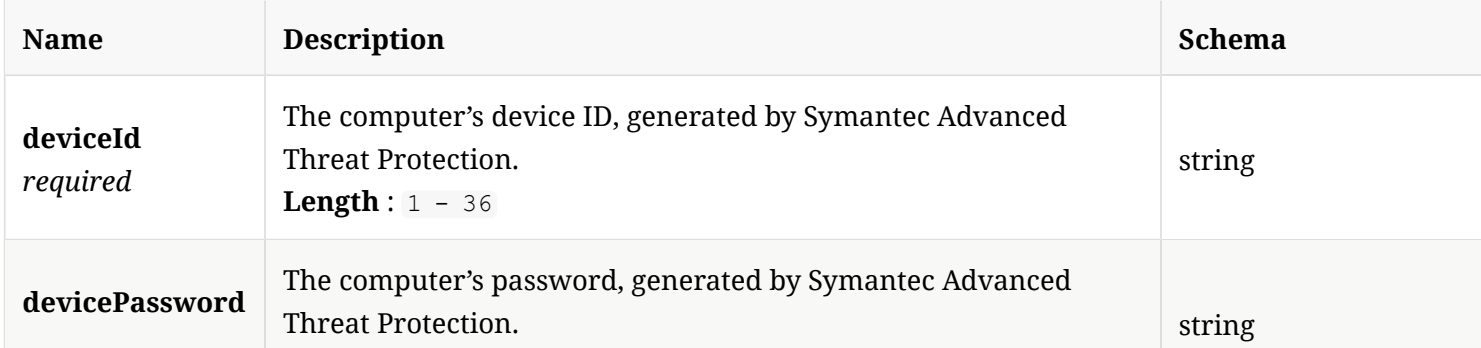

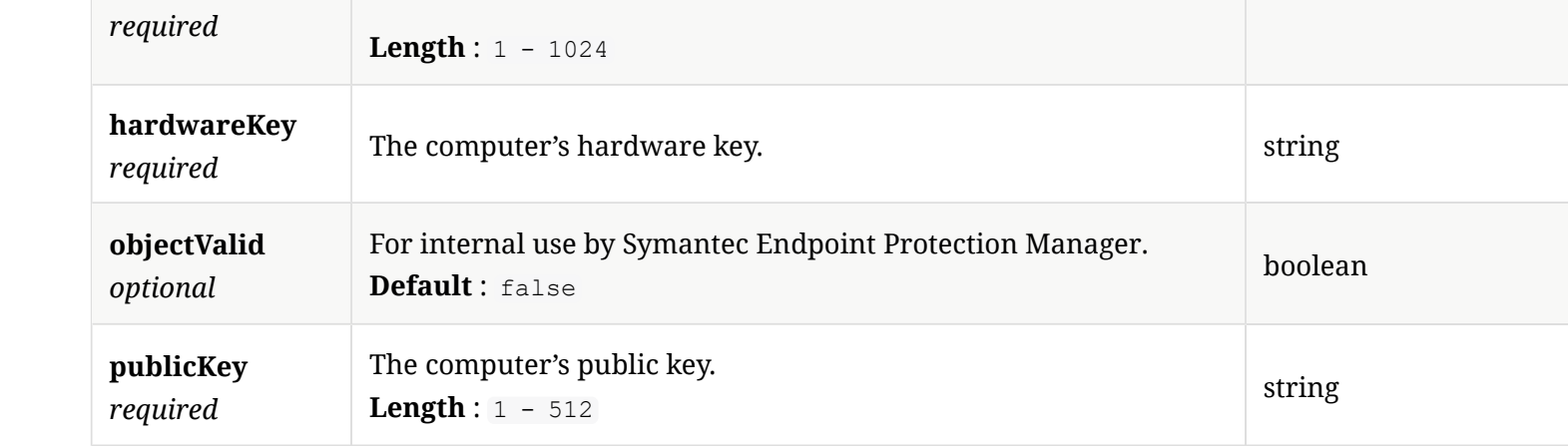

#### 4.23. ContentDownloadSource

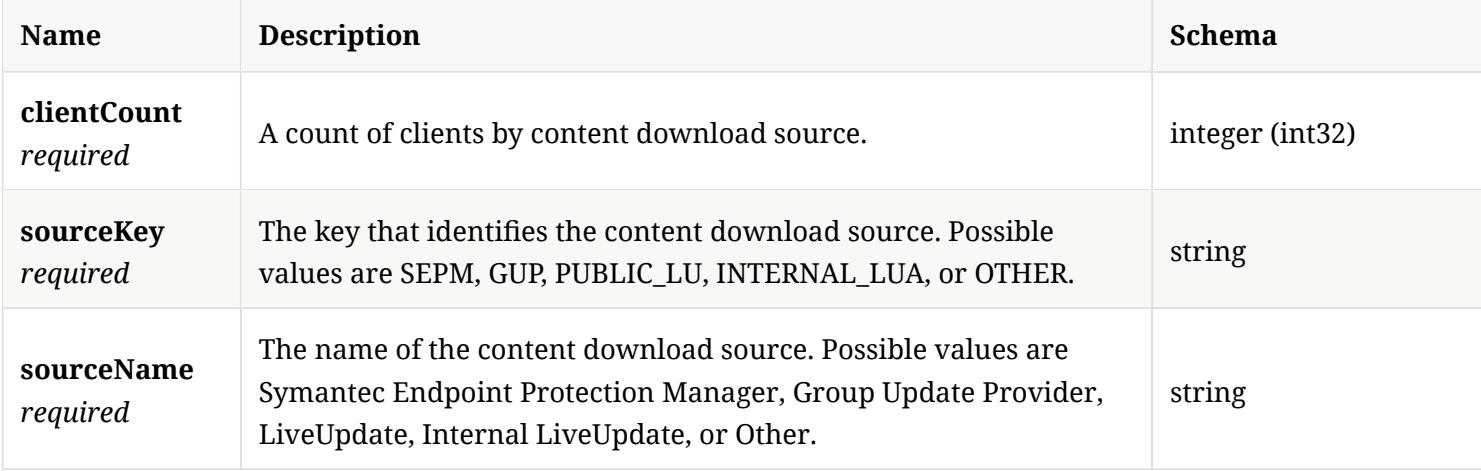

## 4.24. ContentDownloadSourceResponse

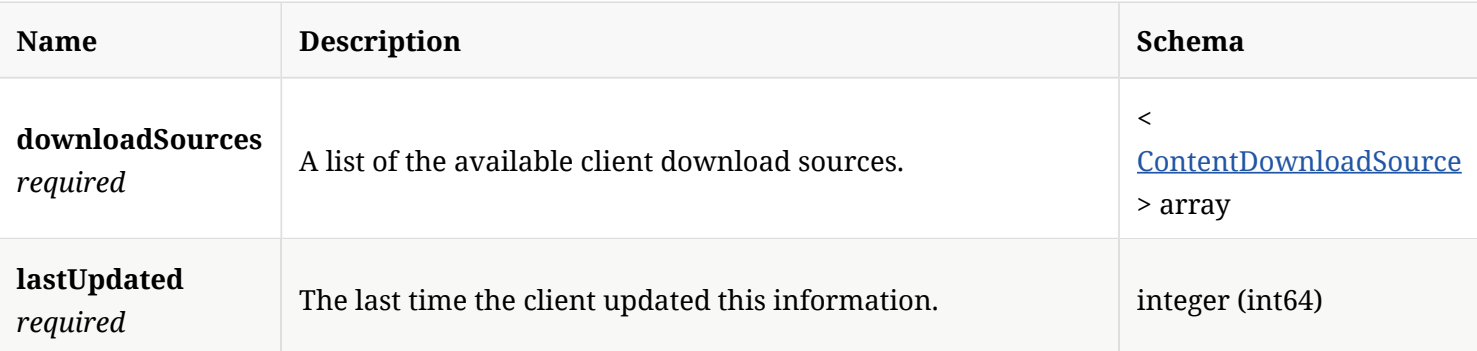

#### 4.25. ContentThreshold

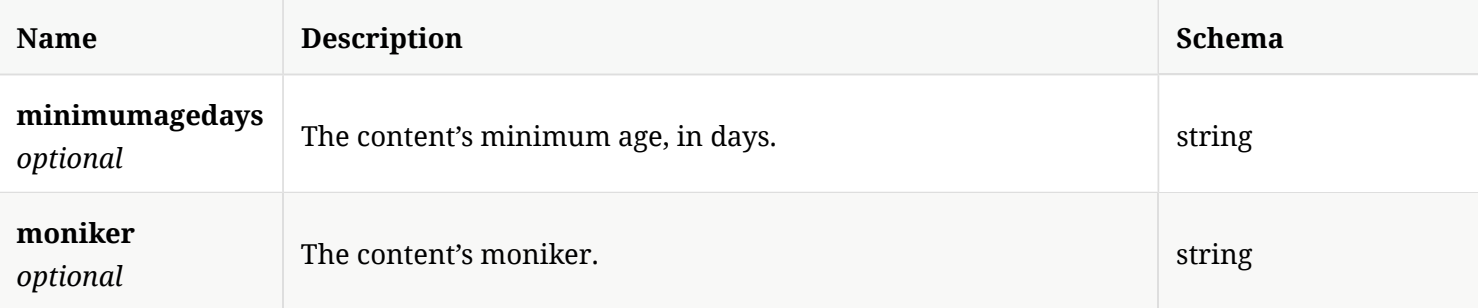

#### 4.26. Cookie

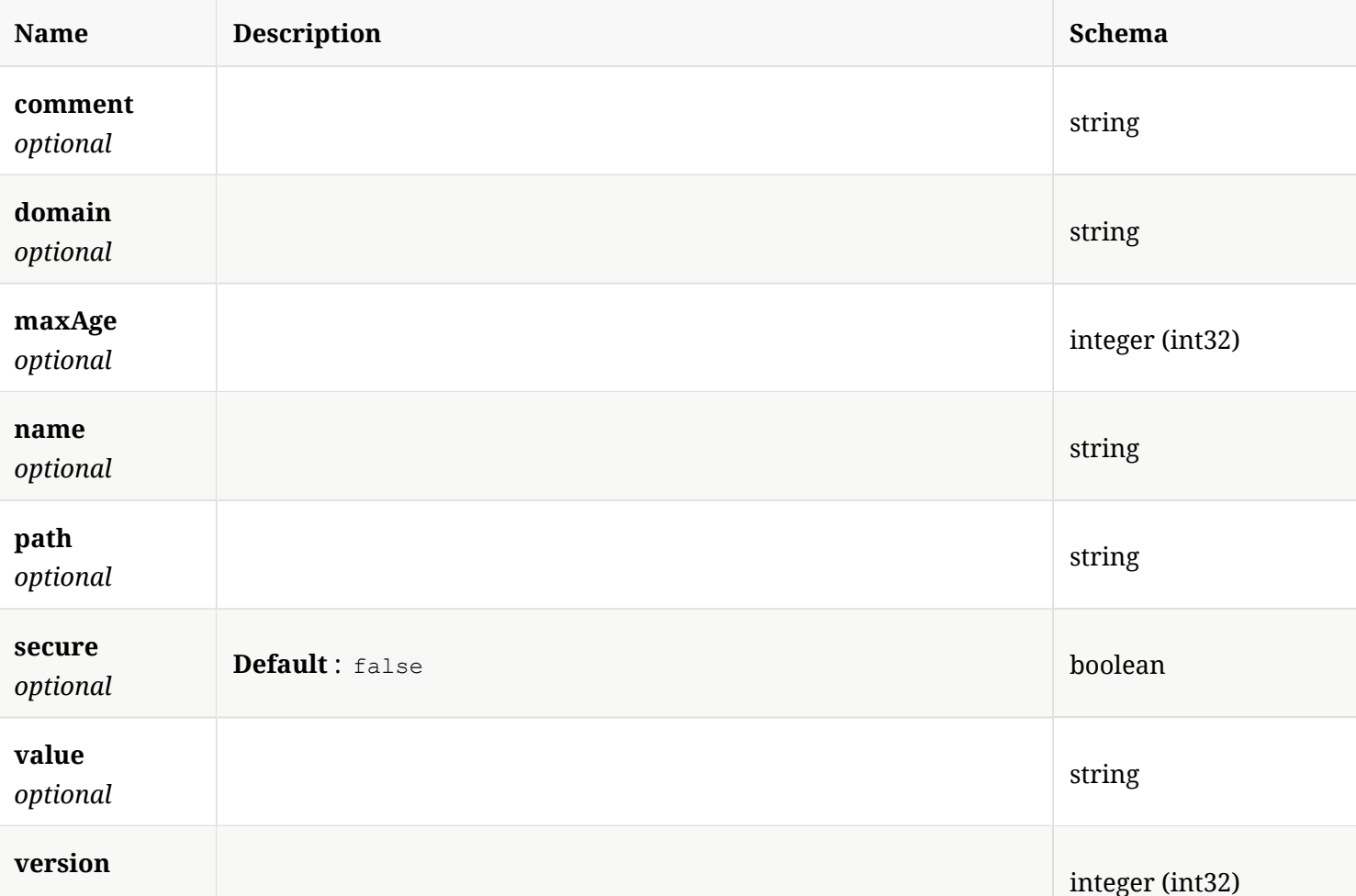

*optional*

#### 4.27. CriticalEventsInfo

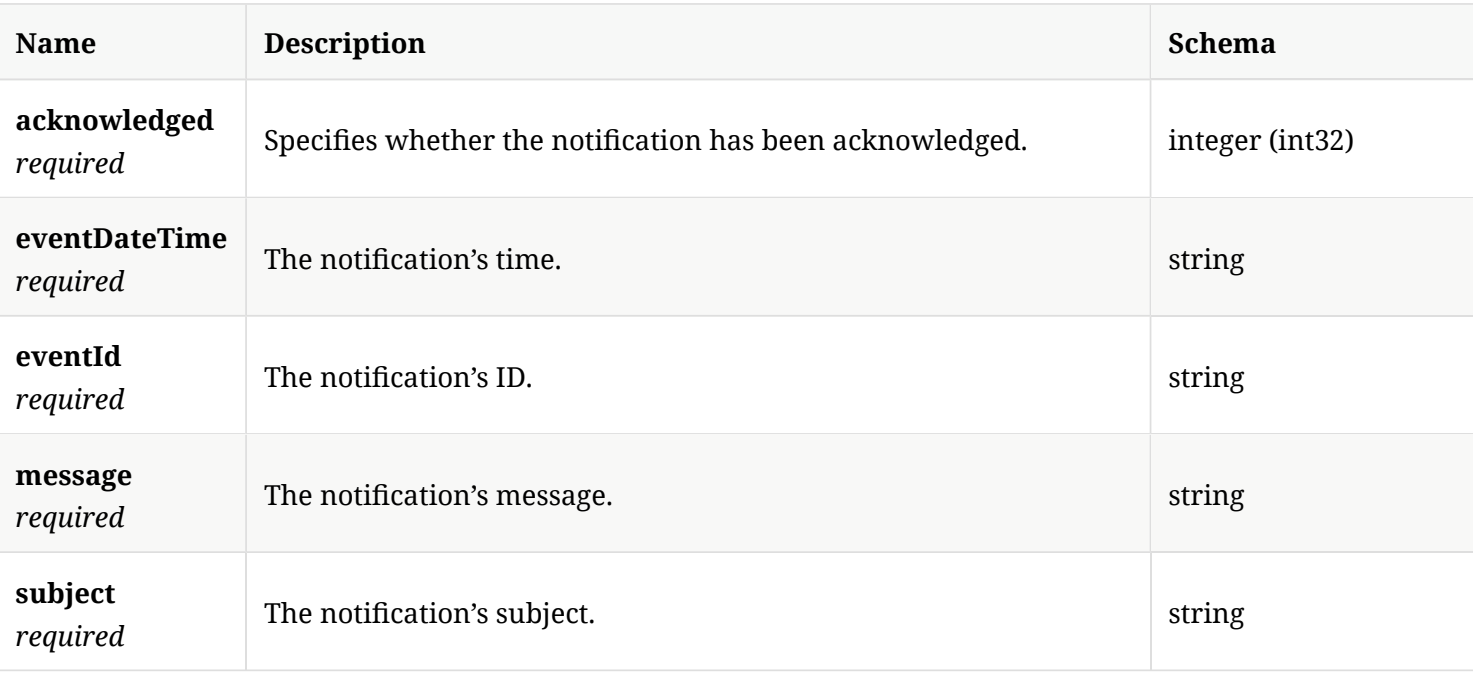

#### 4.28. CriticalEventsResponse

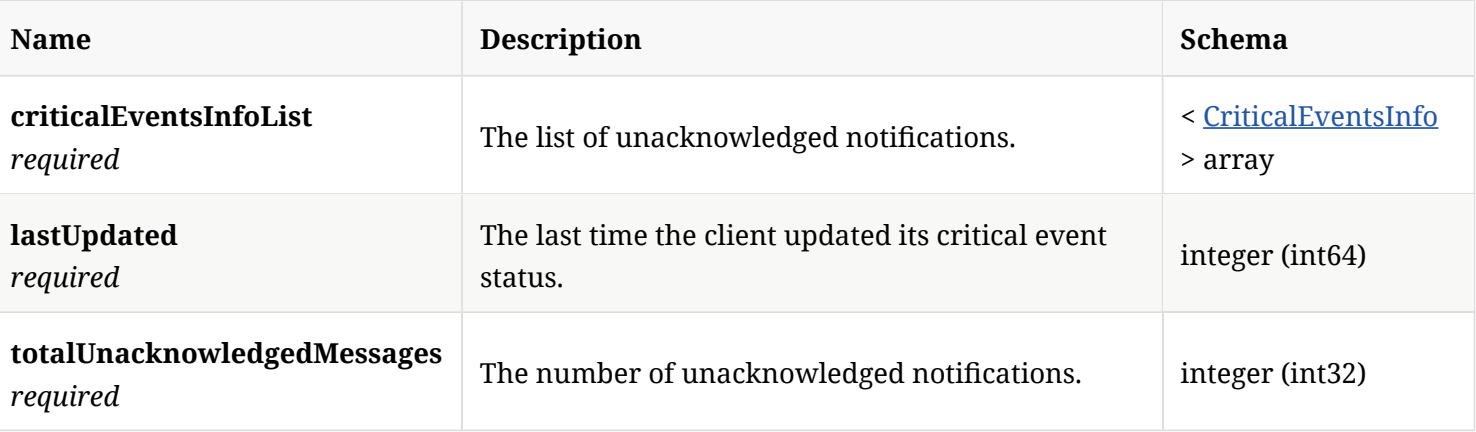

#### 4.29. DirectoryServerIntegrationConfguration

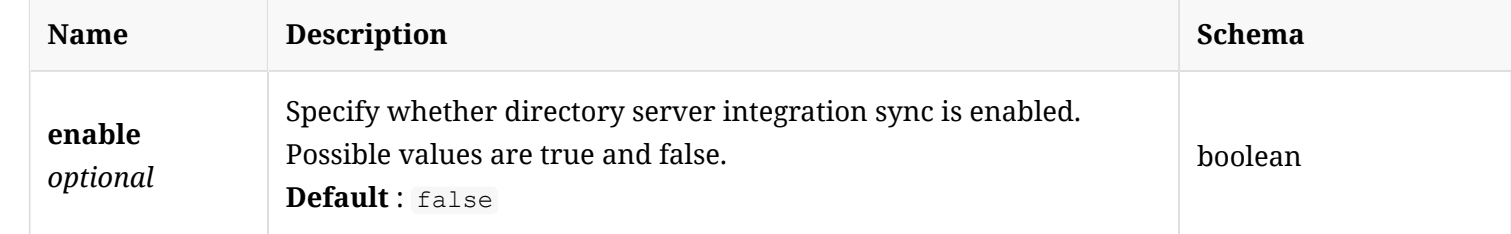

#### 4.30. DomainAddEditTO

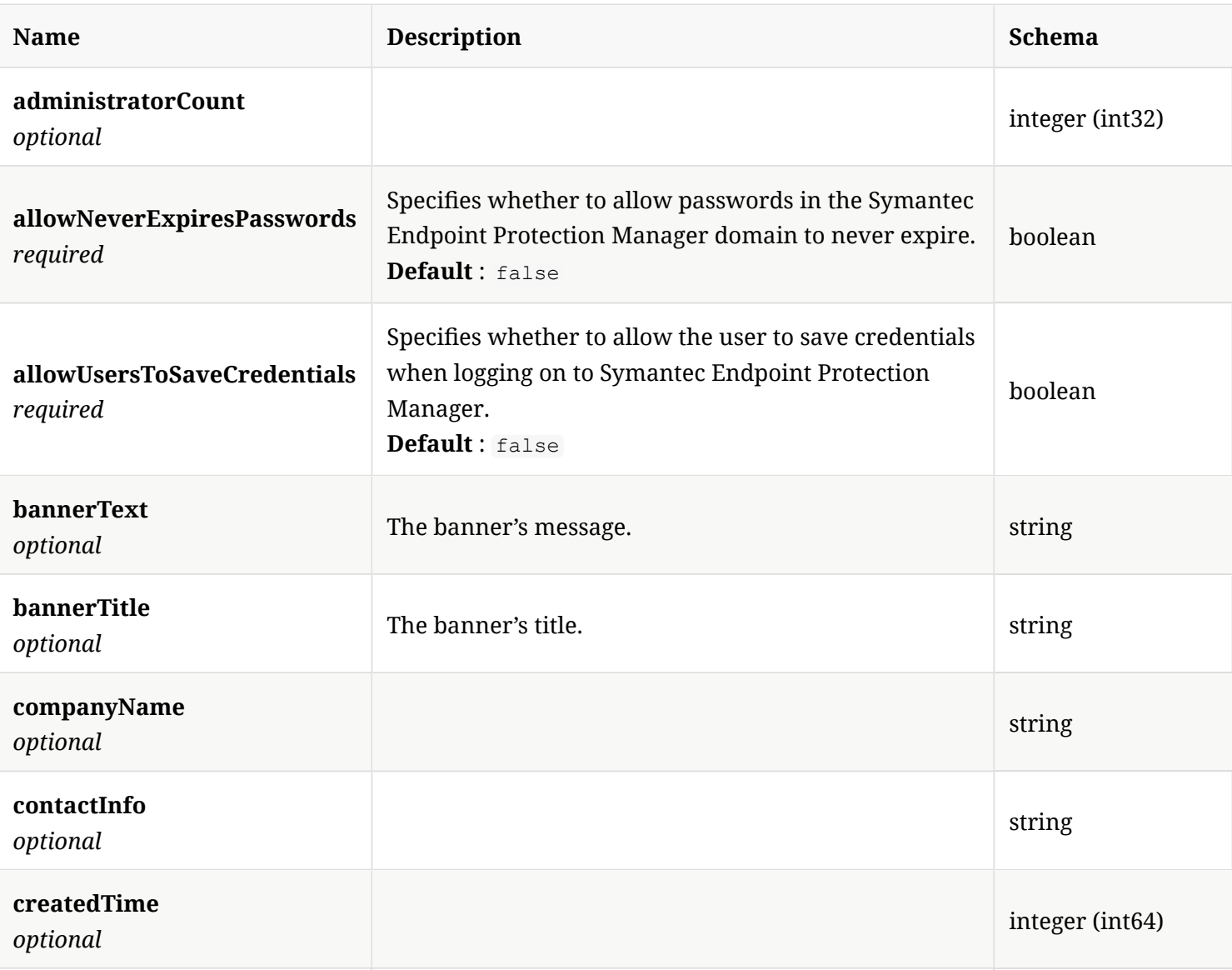

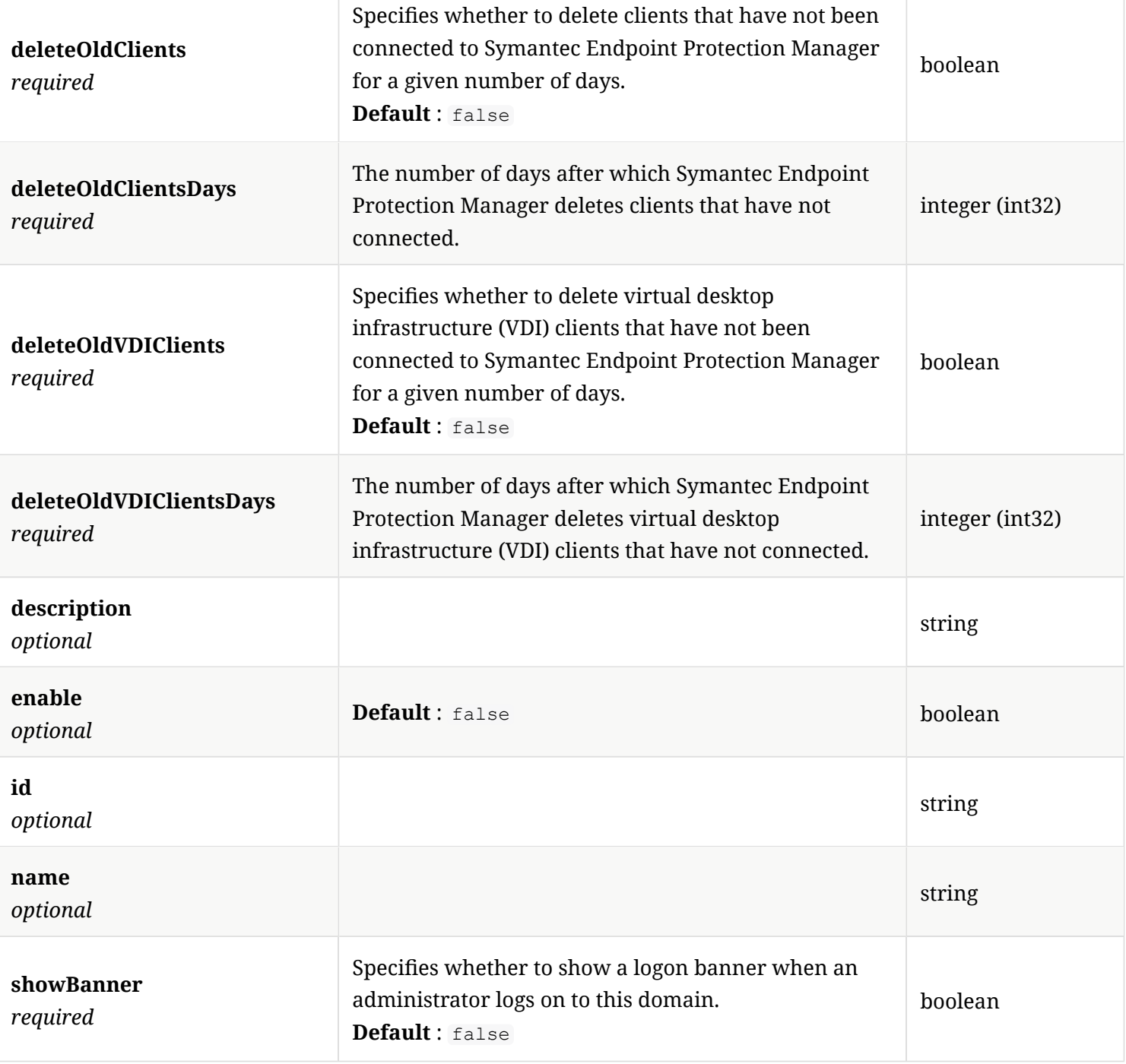

## 4.31. DomainEntry

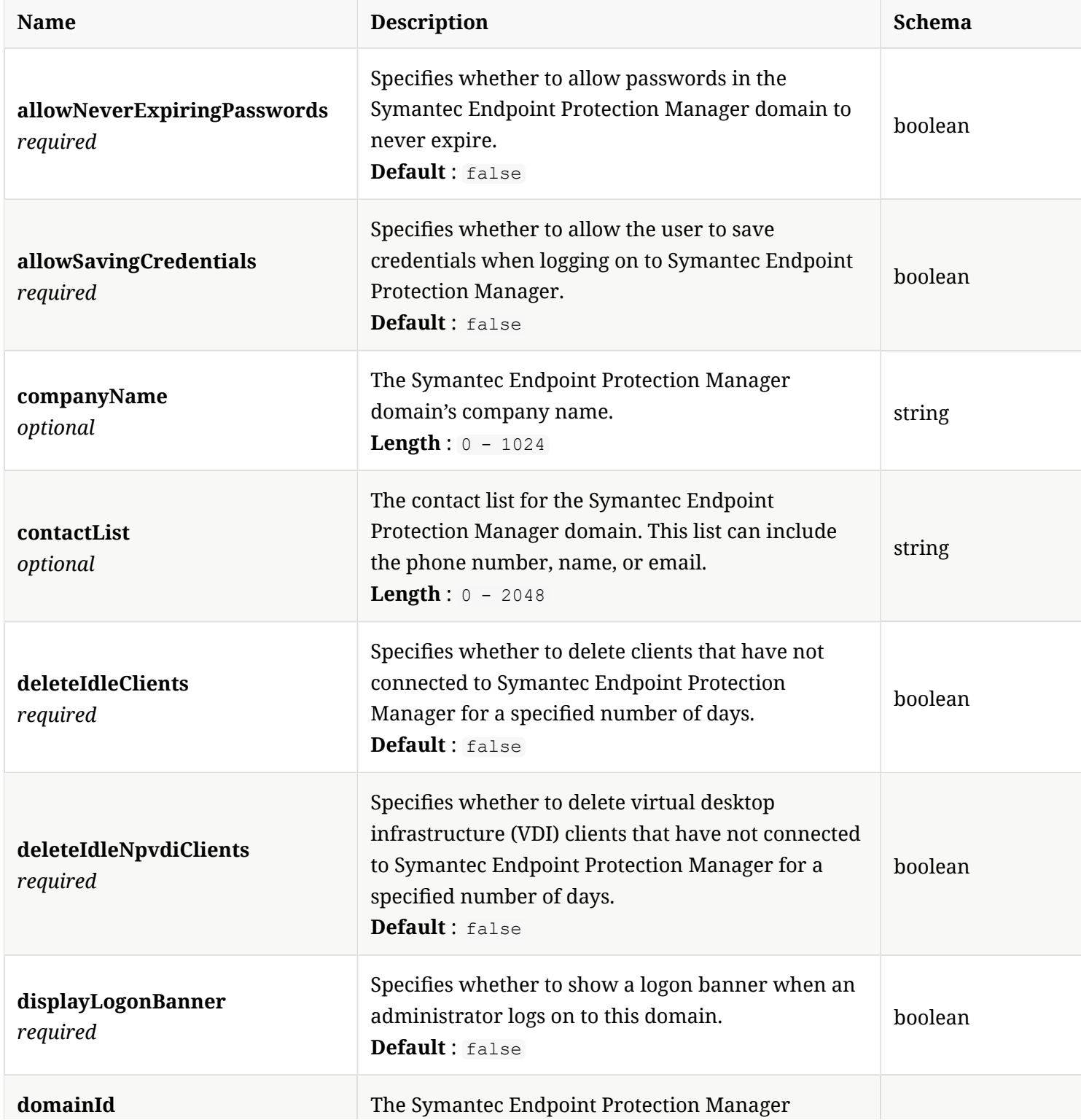

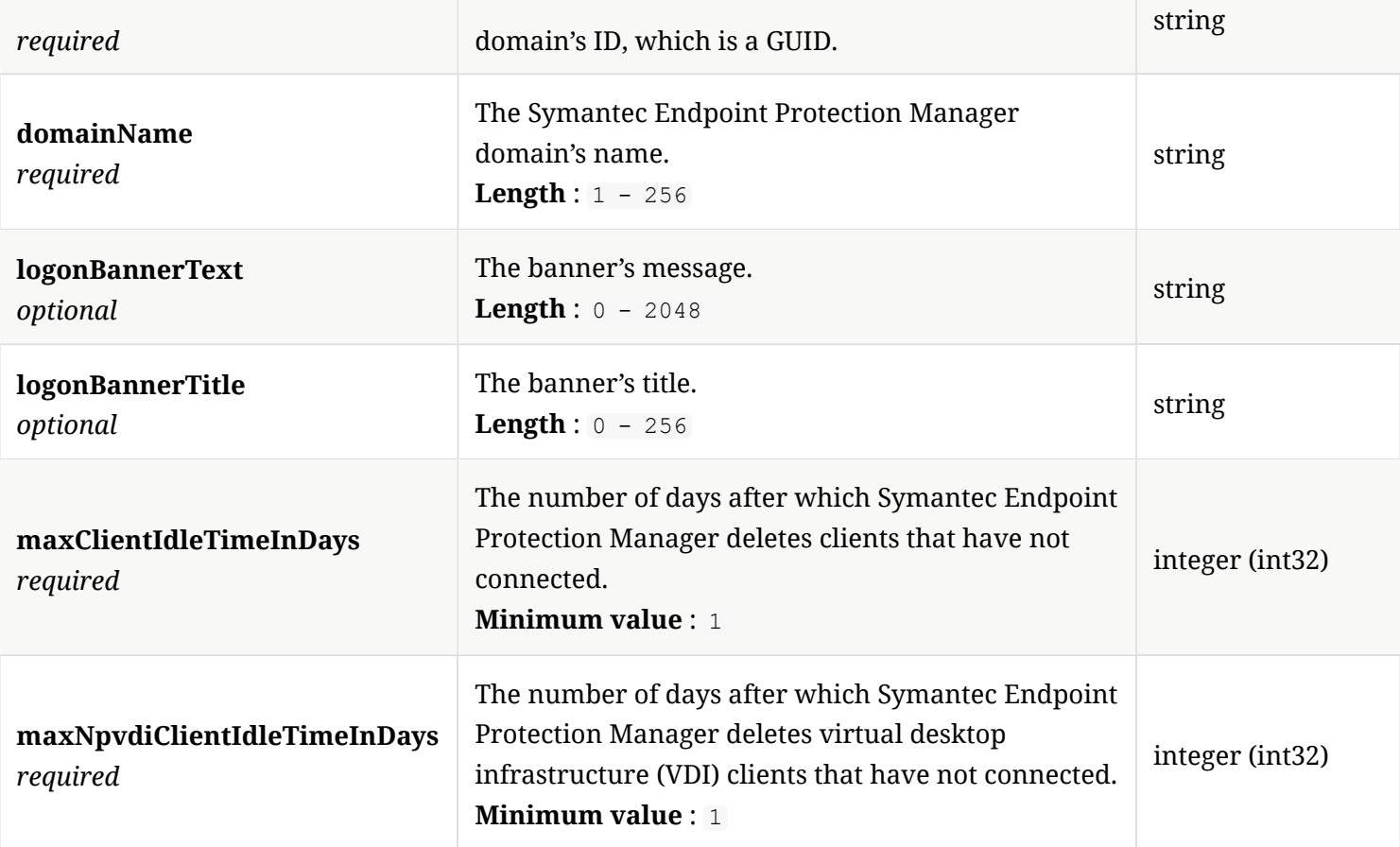

#### 4.32. DomainSummary

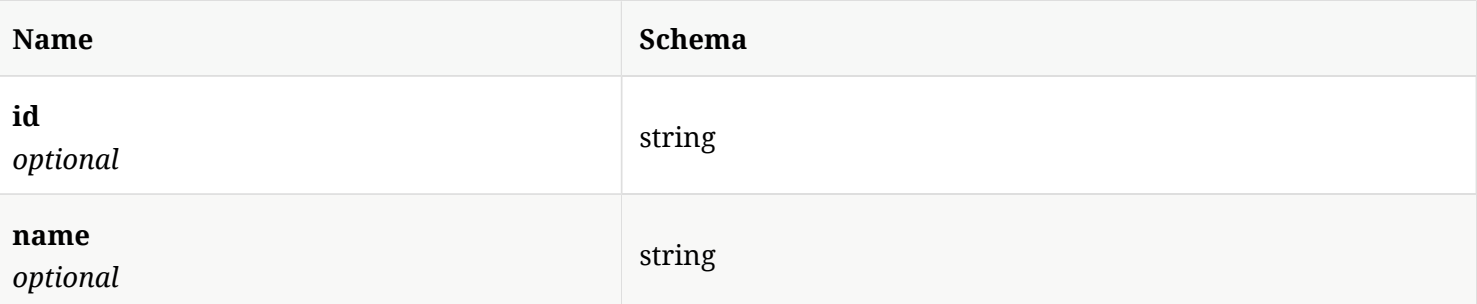

#### 4.33. EPMPUserCredential

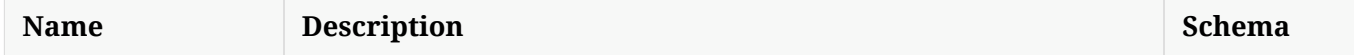

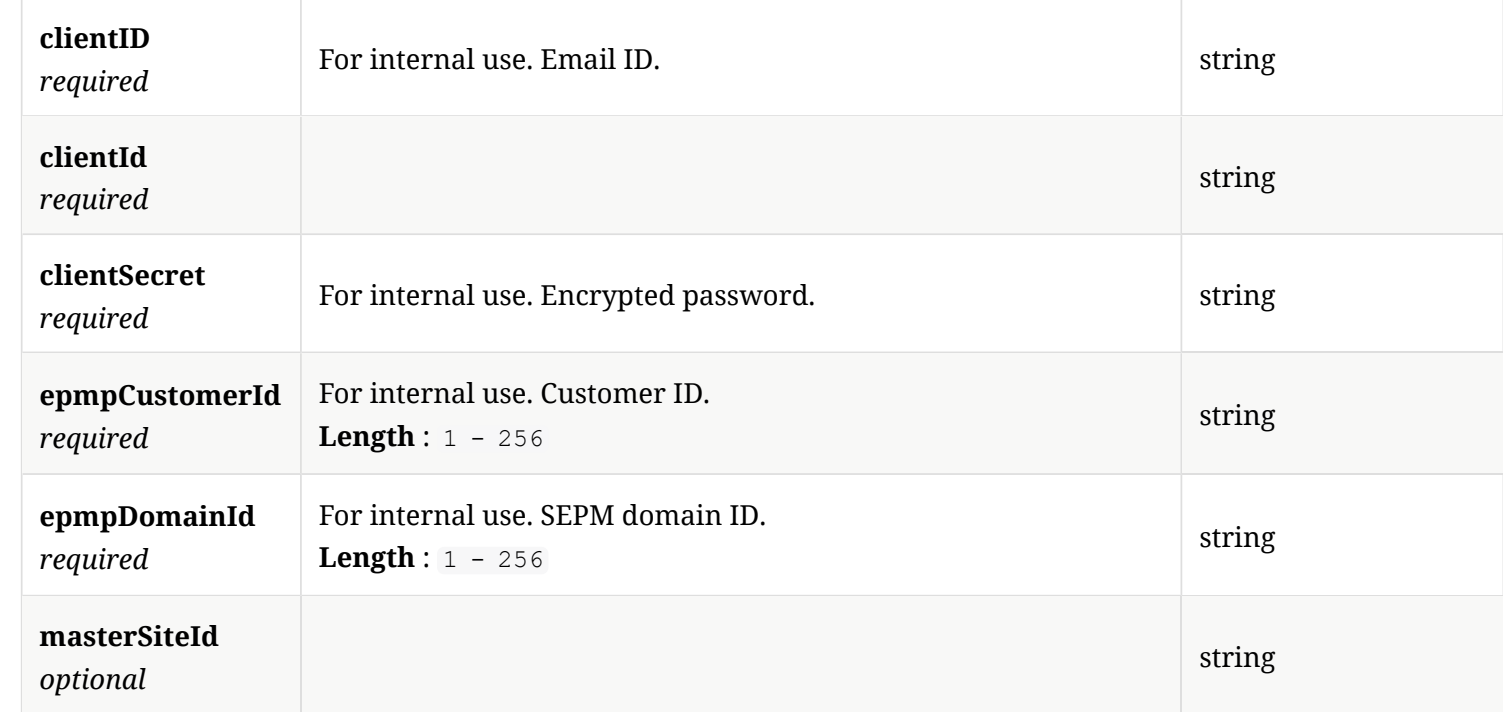

#### 4.34. EnrollmentStatus

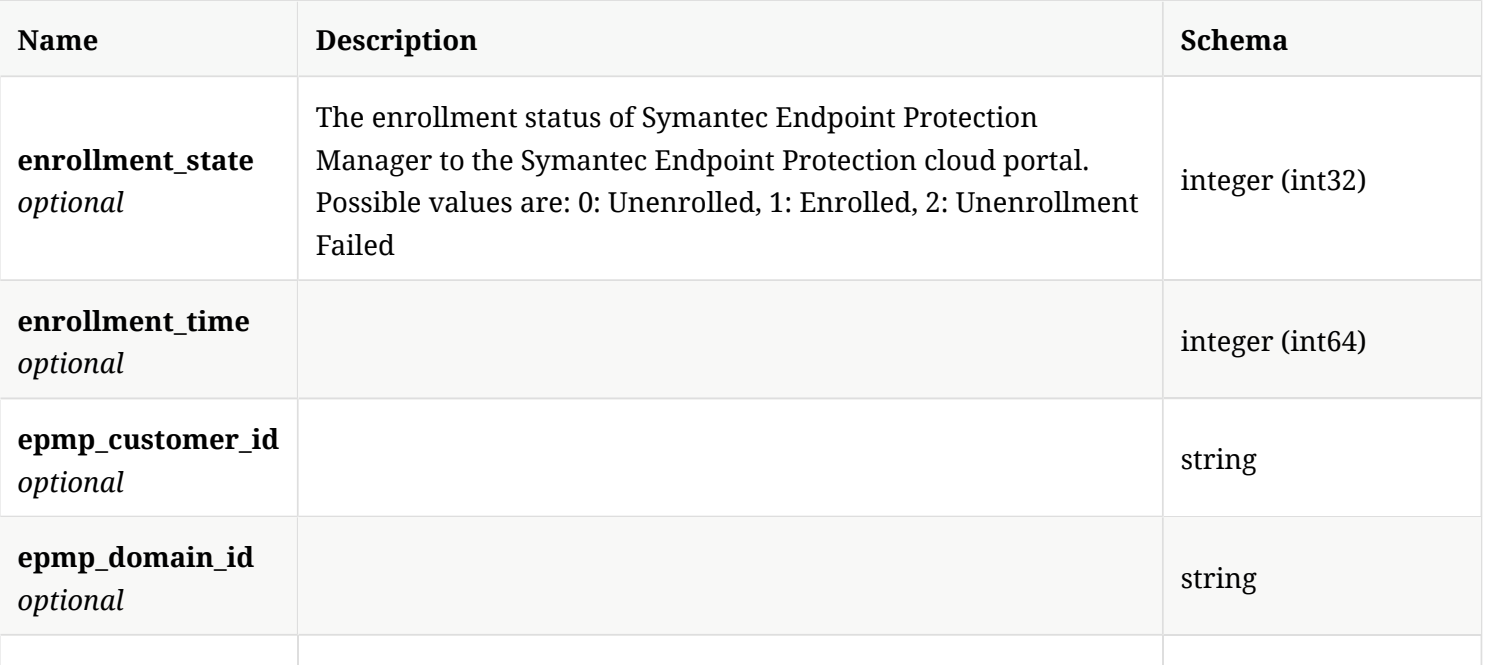

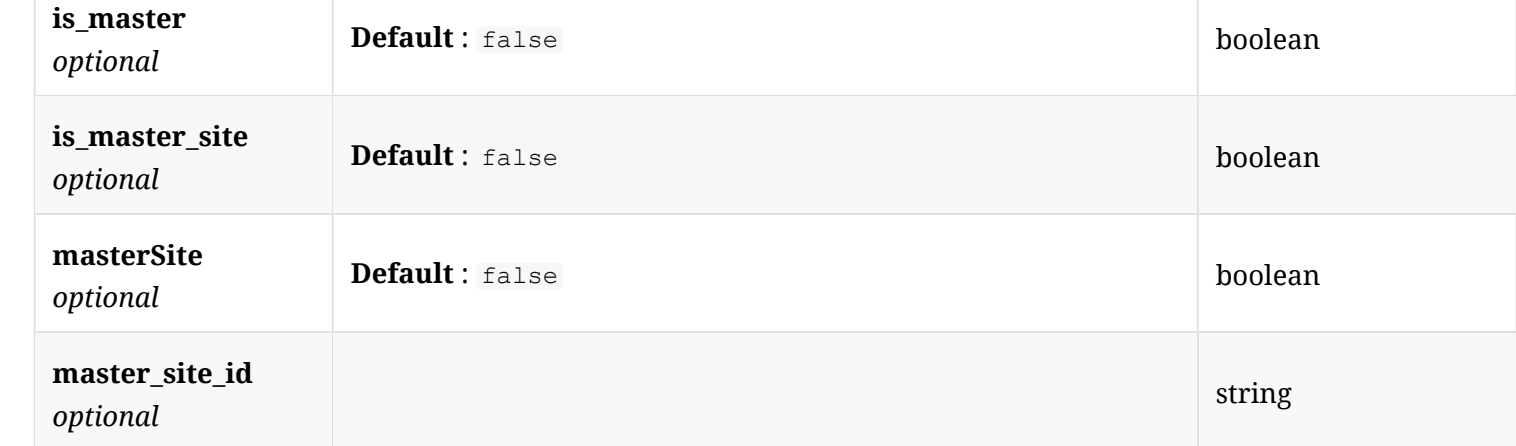

#### 4.35. Enumeration

#### *Type* : object

#### 4.36. ExceptionThreat

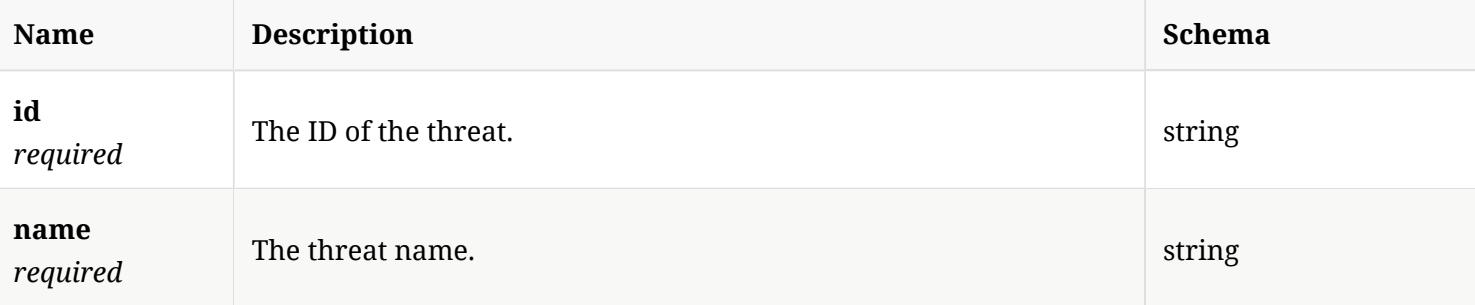

#### 4.37. ExceptionsApplicationToMonitor

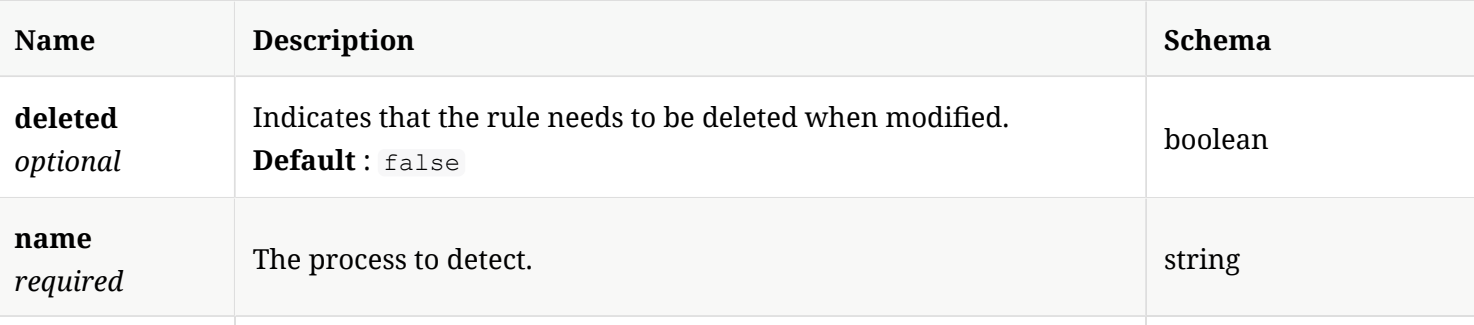

**rulestate**

## 4.38. ExceptionsConfguration

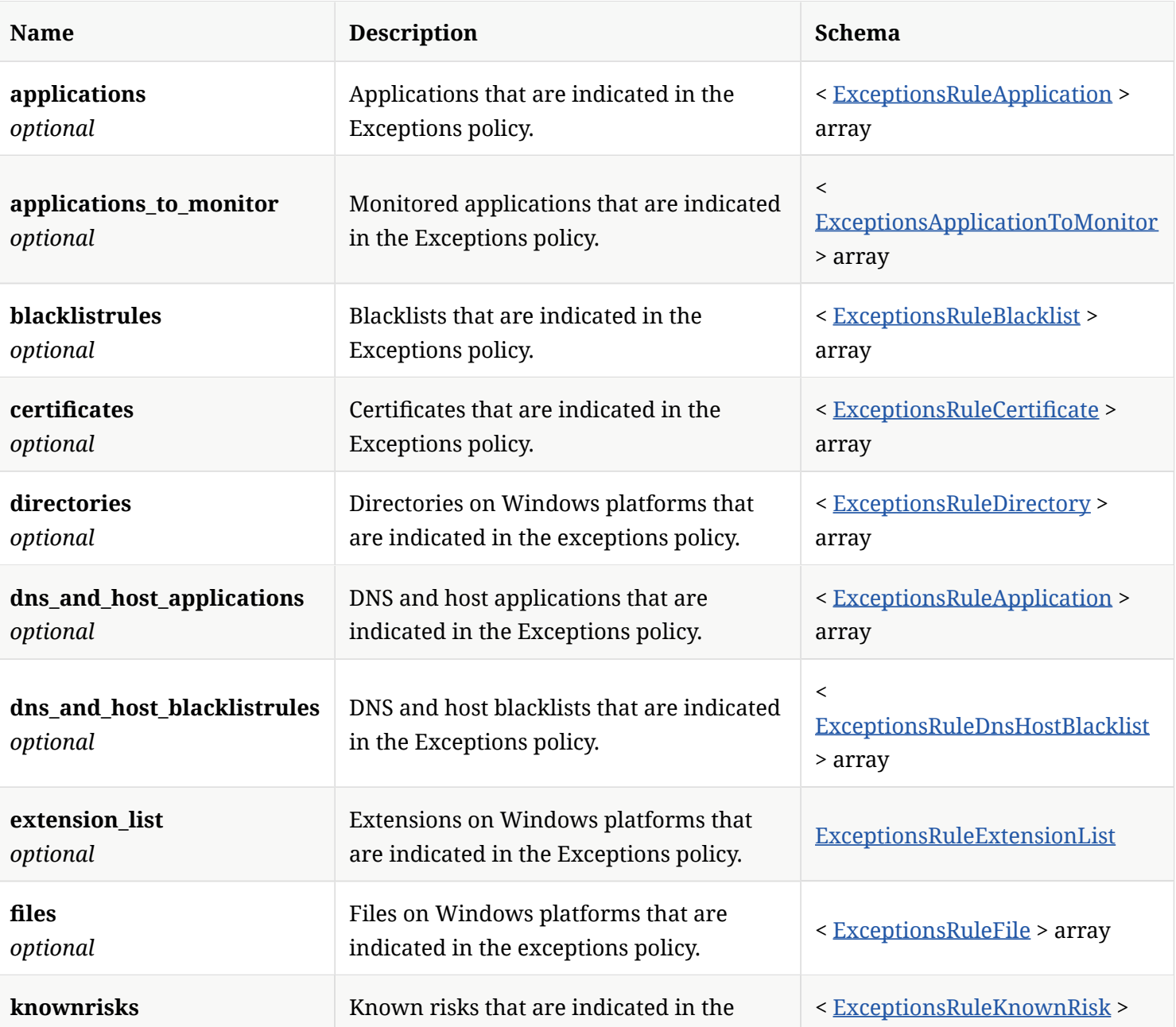

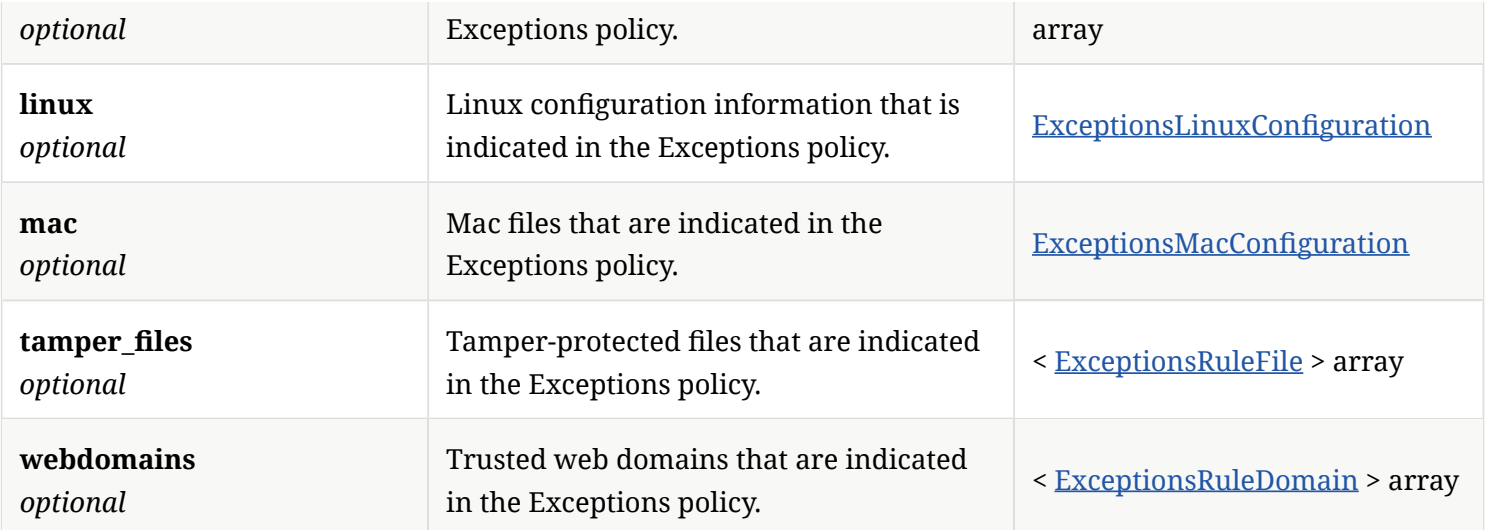

## 4.39. ExceptionsFile

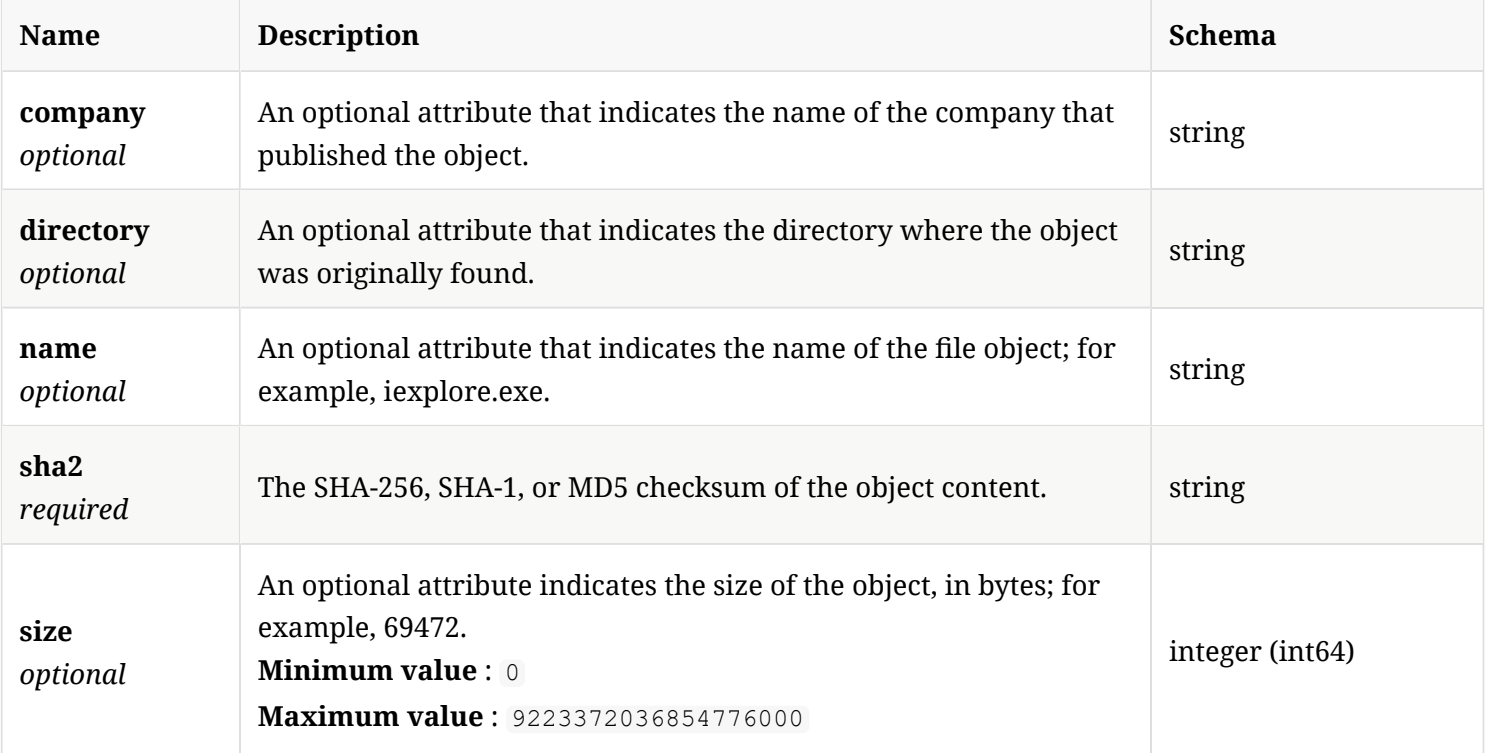

## 4.40. ExceptionsFingerprint

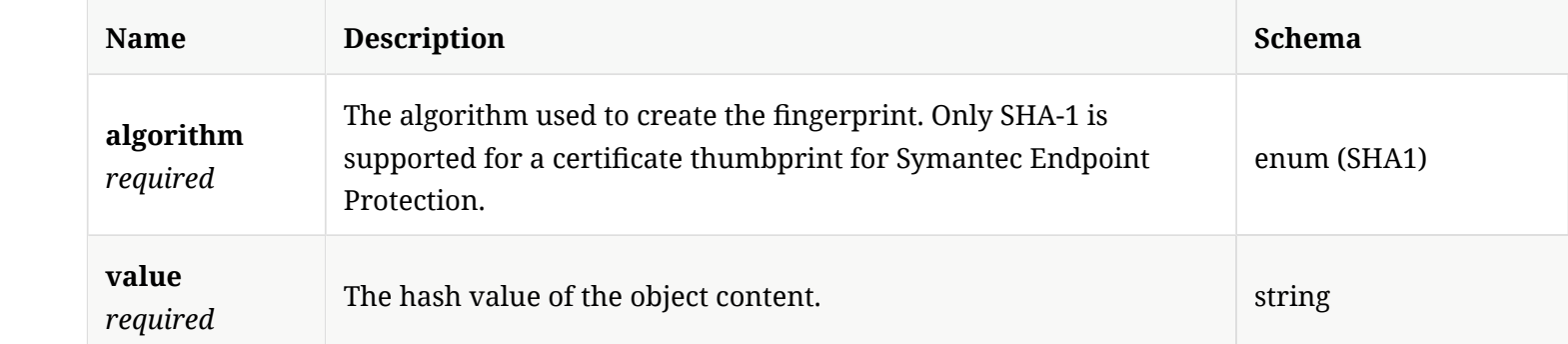

## 4.41. ExceptionsLinuxConfguration

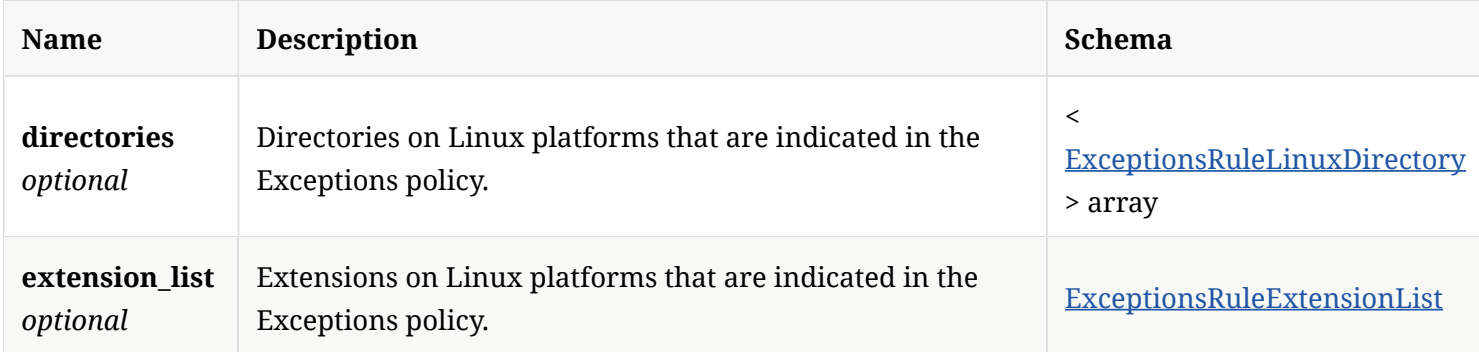

#### 4.42. ExceptionsLockedOptions

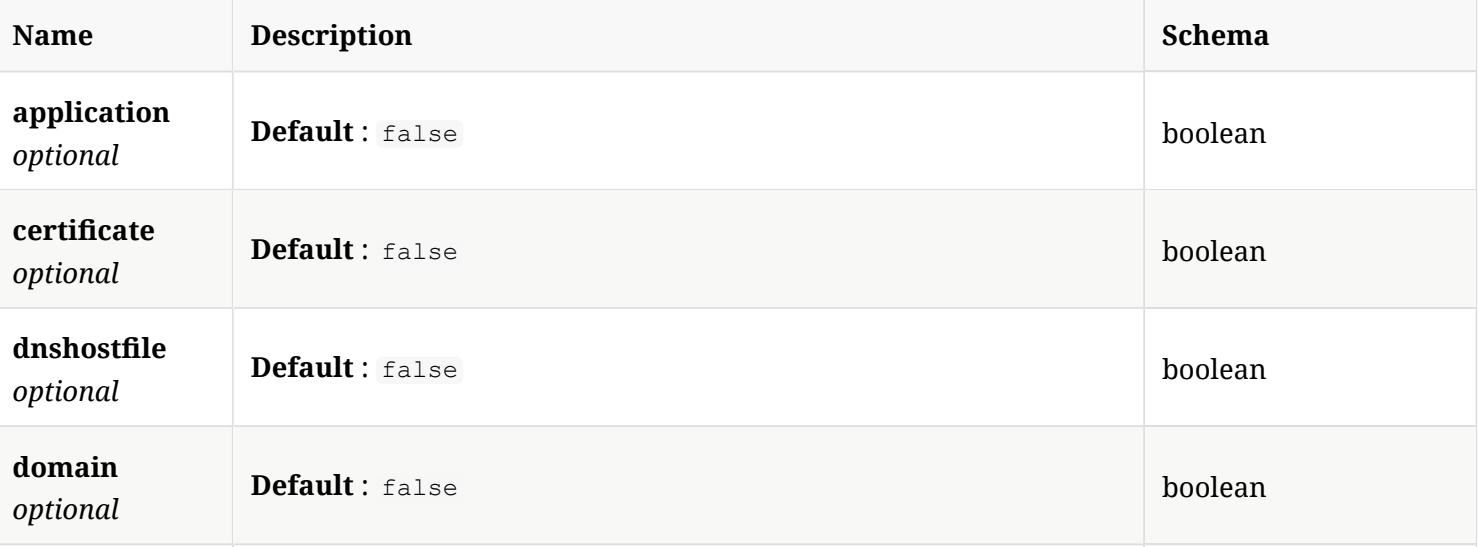

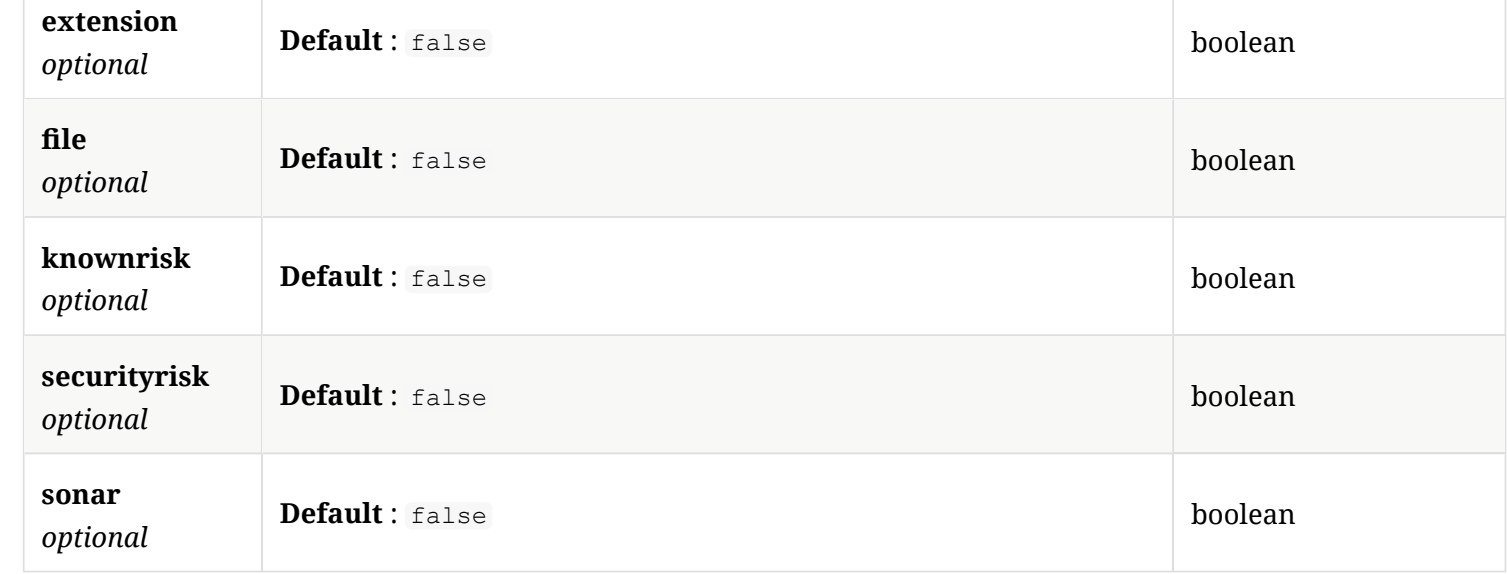

## 4.43. ExceptionsMacConfguration

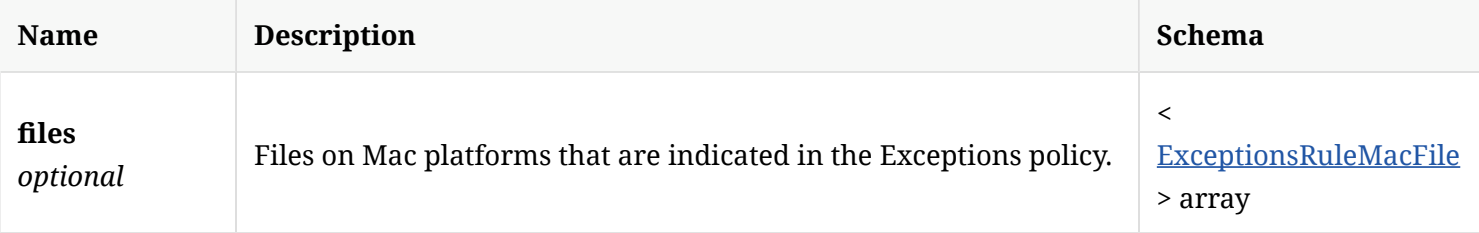

## 4.44. ExceptionsRuleApplication

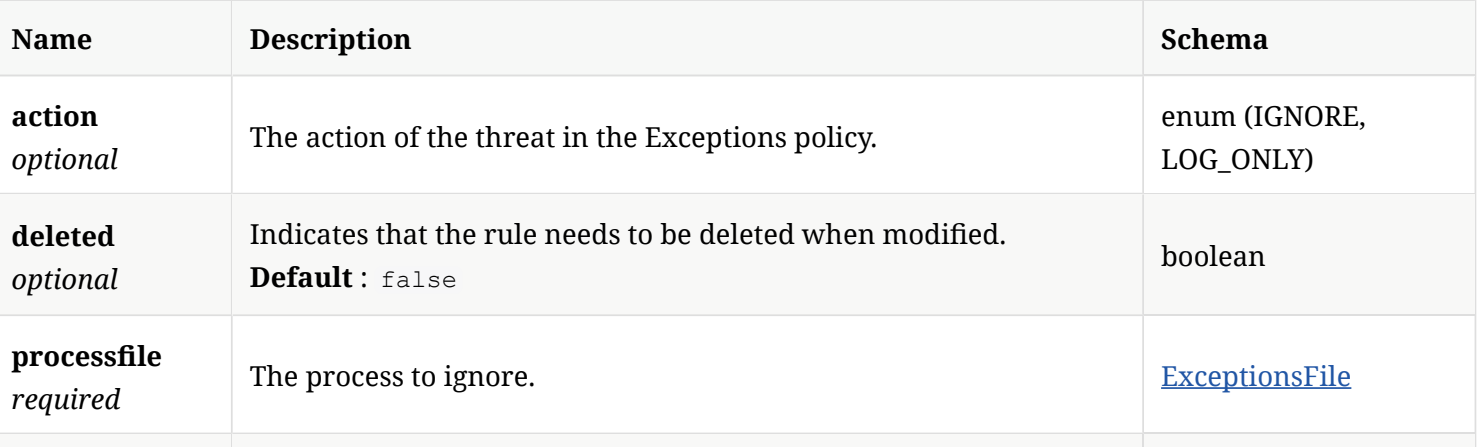

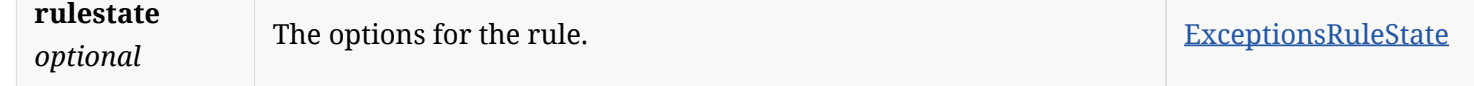

## 4.45. ExceptionsRuleBlacklist

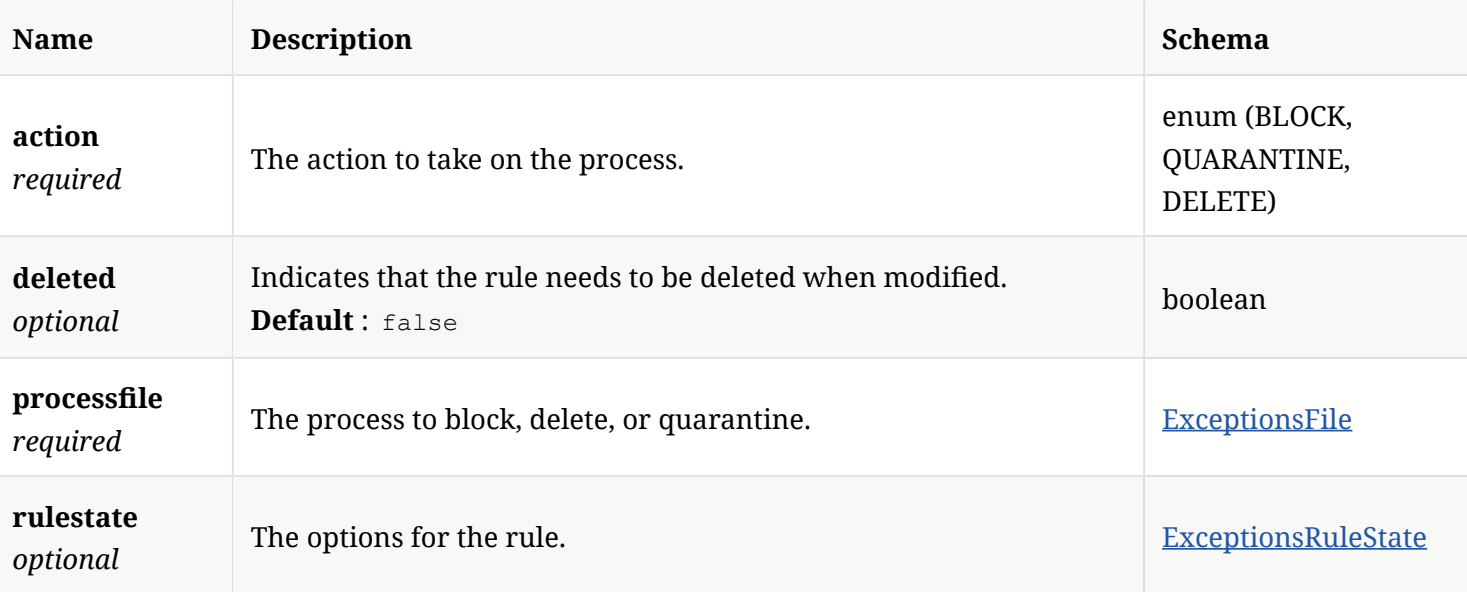

## 4.46. ExceptionsRuleCertifcate

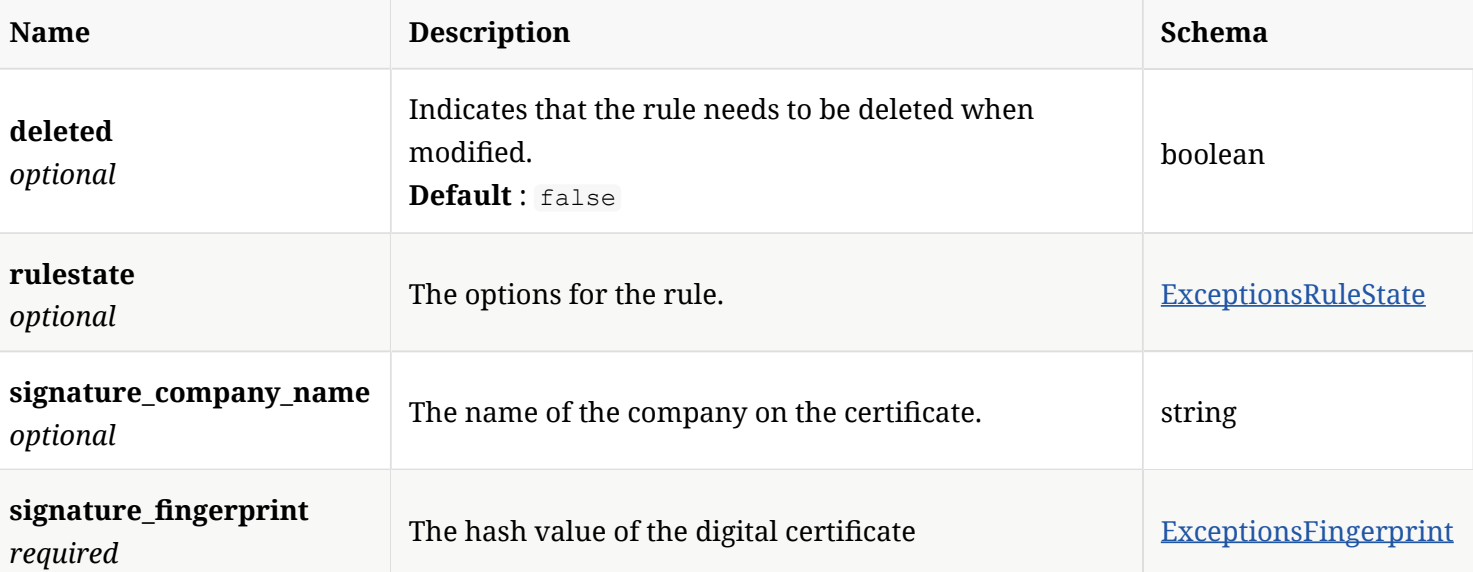

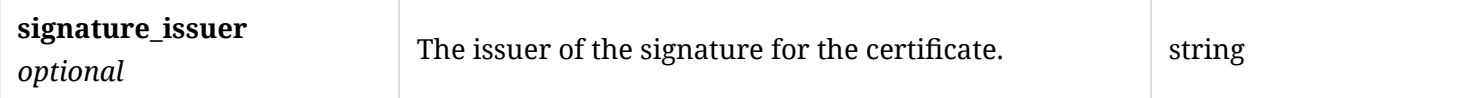

## 4.47. ExceptionsRuleDirectory

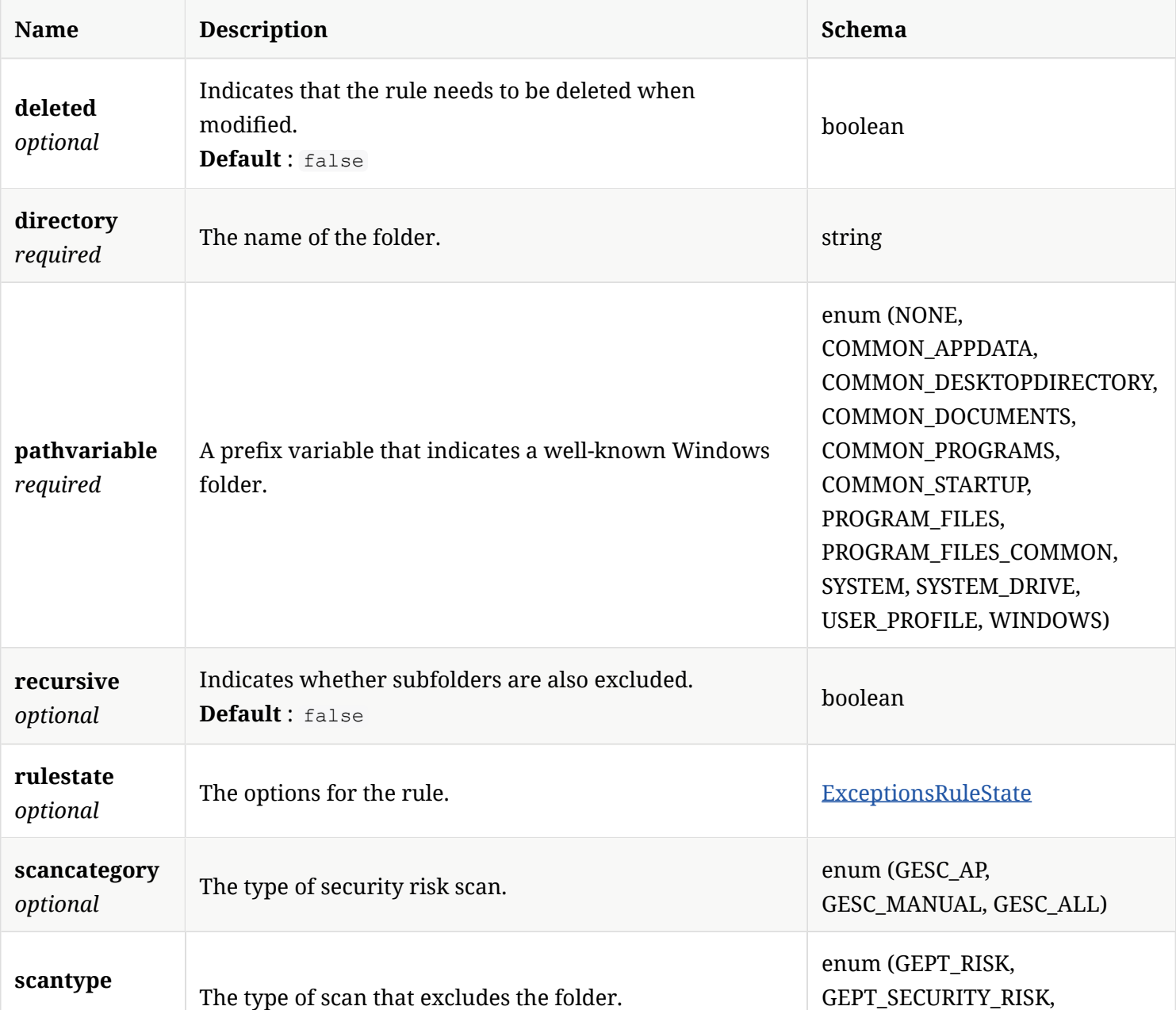

#### 4.48. ExceptionsRuleDnsHostBlacklist

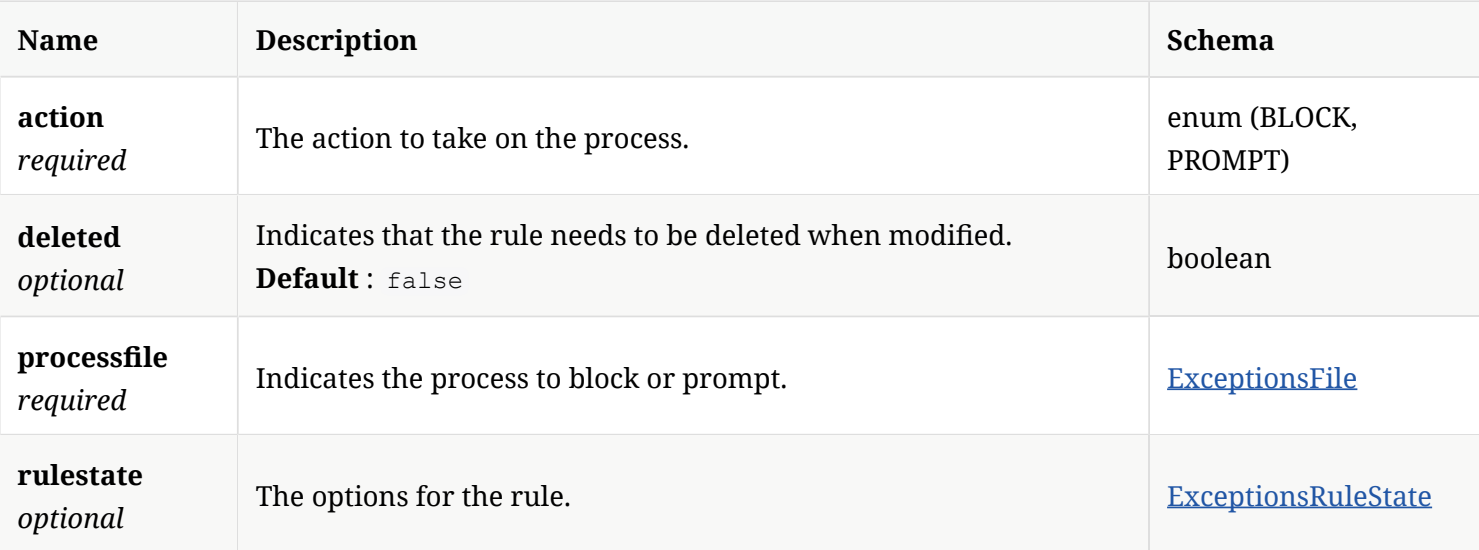

#### 4.49. ExceptionsRuleDomain

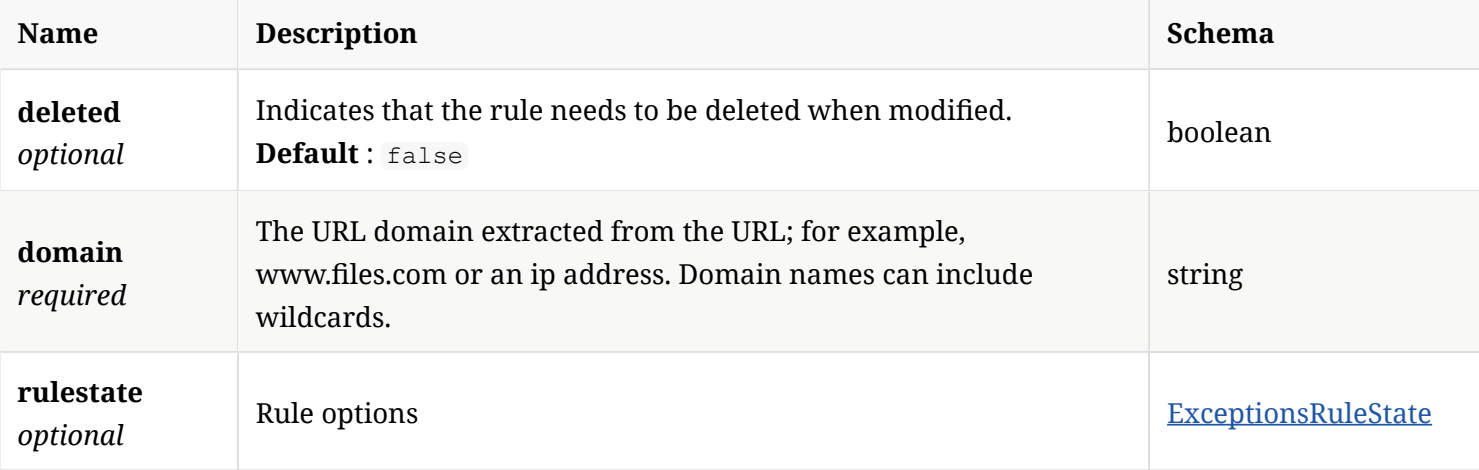

#### 4.50. ExceptionsRuleExtensionList

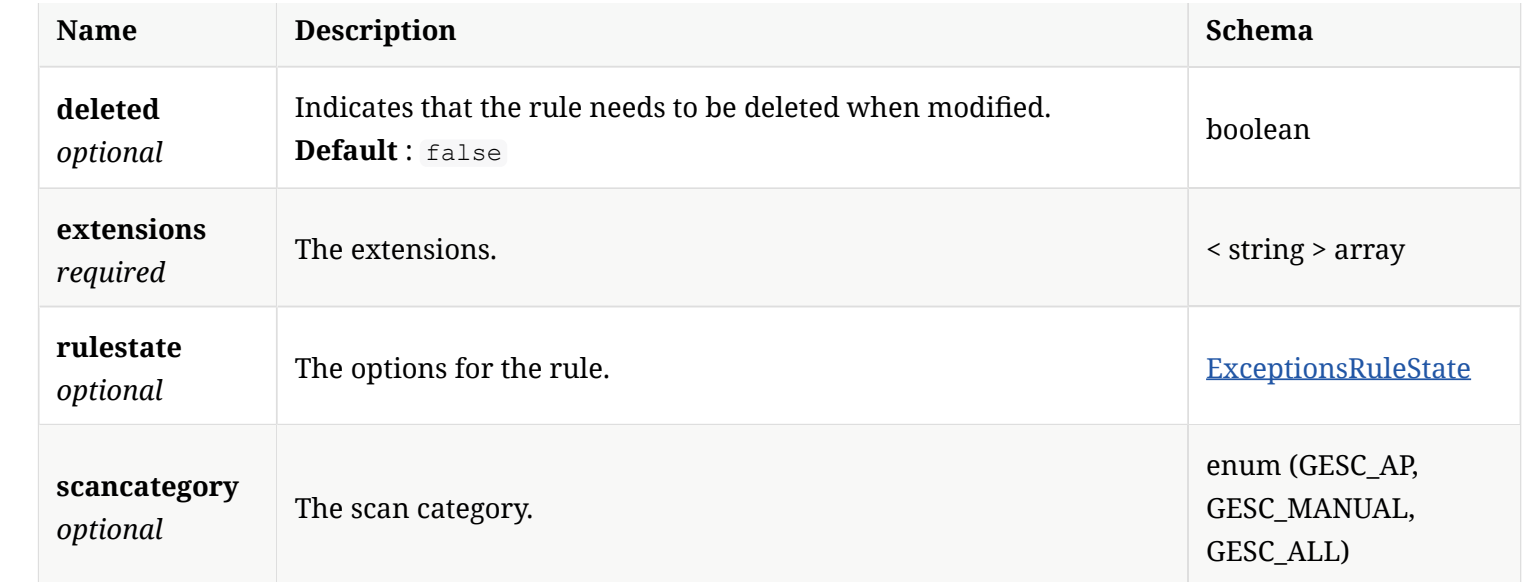

## 4.51. ExceptionsRuleFile

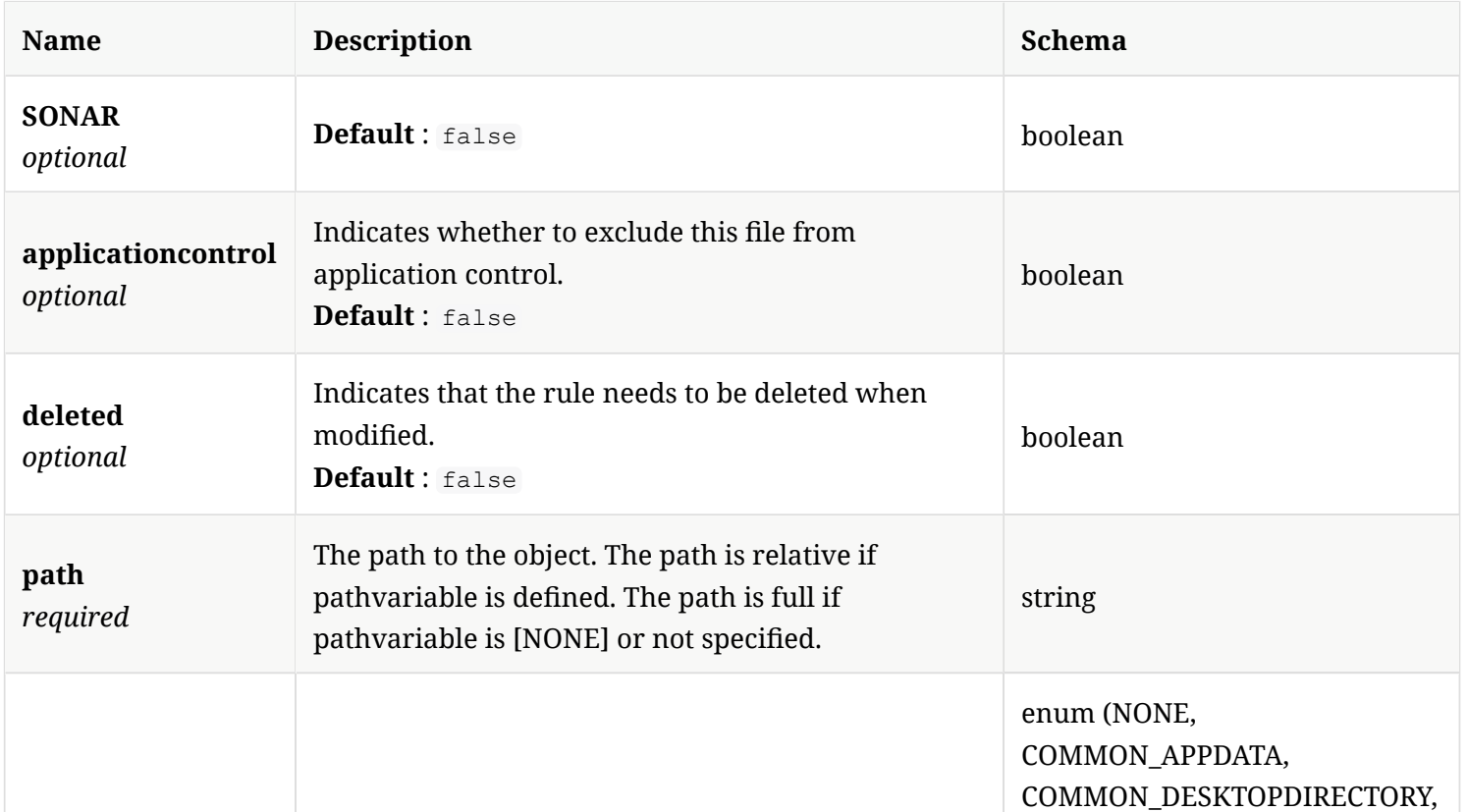

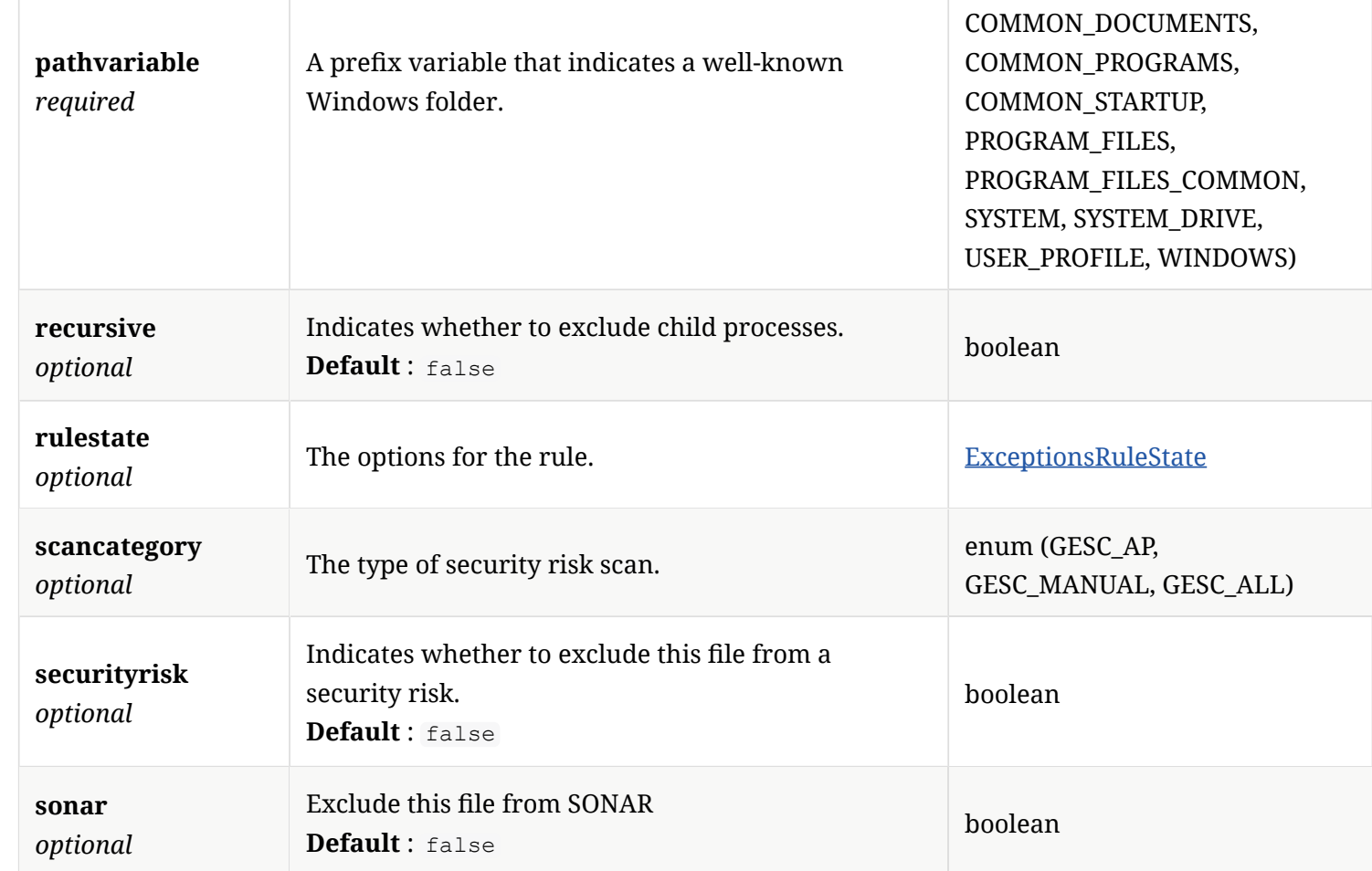

## 4.52. ExceptionsRuleKnownRisk

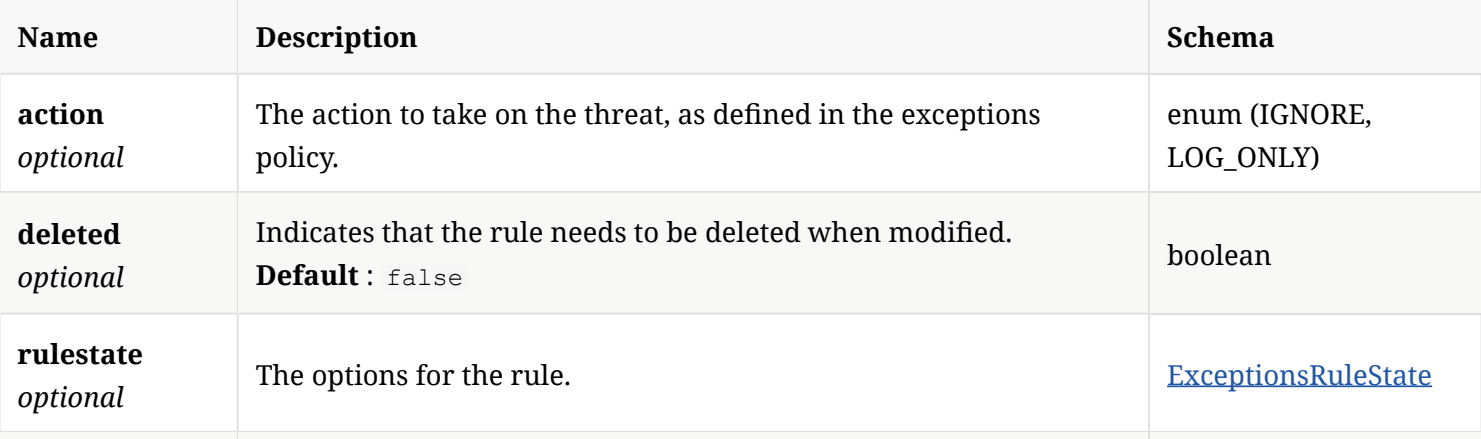

## 4.53. ExceptionsRuleLinuxDirectory

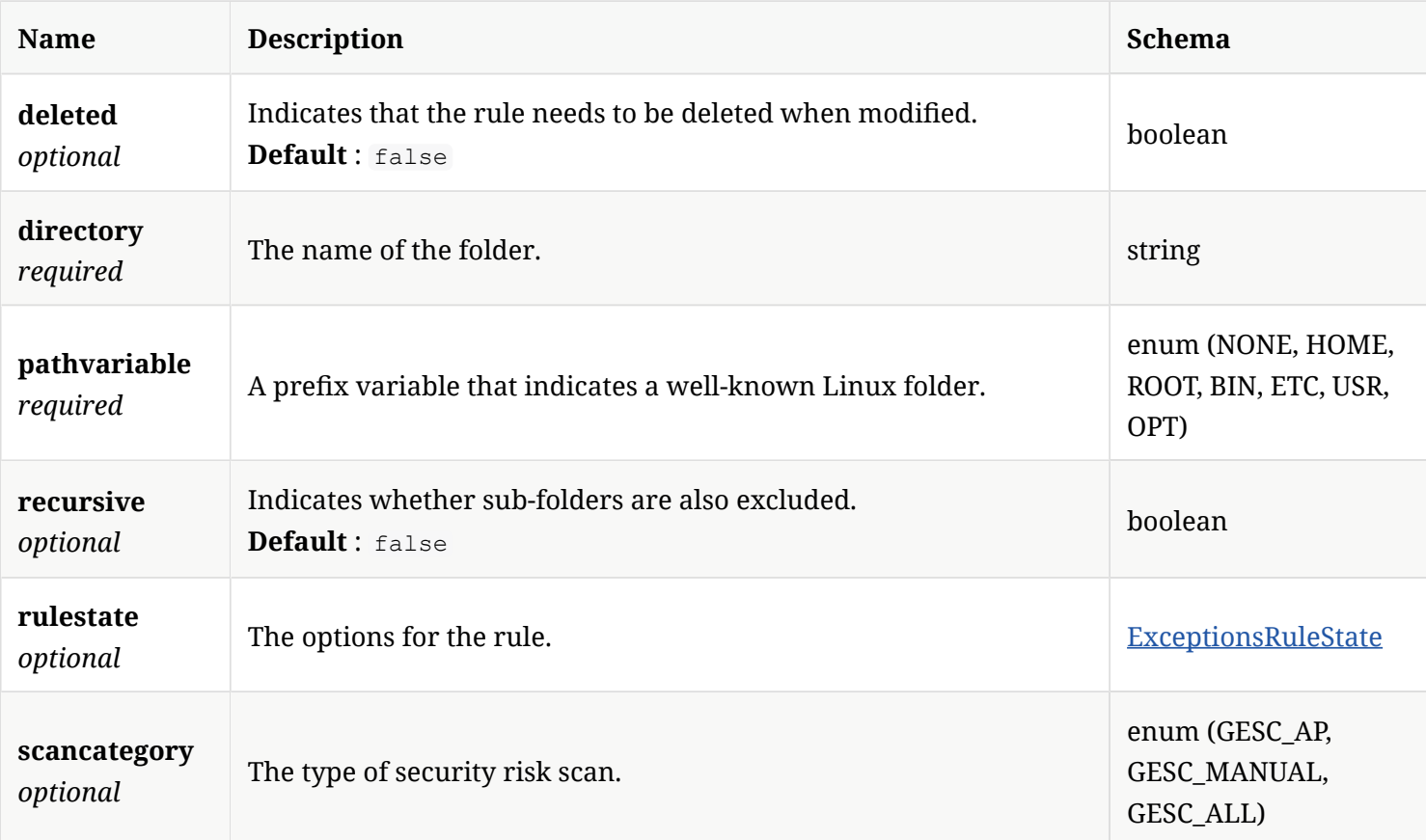

#### 4.54. ExceptionsRuleMacFile

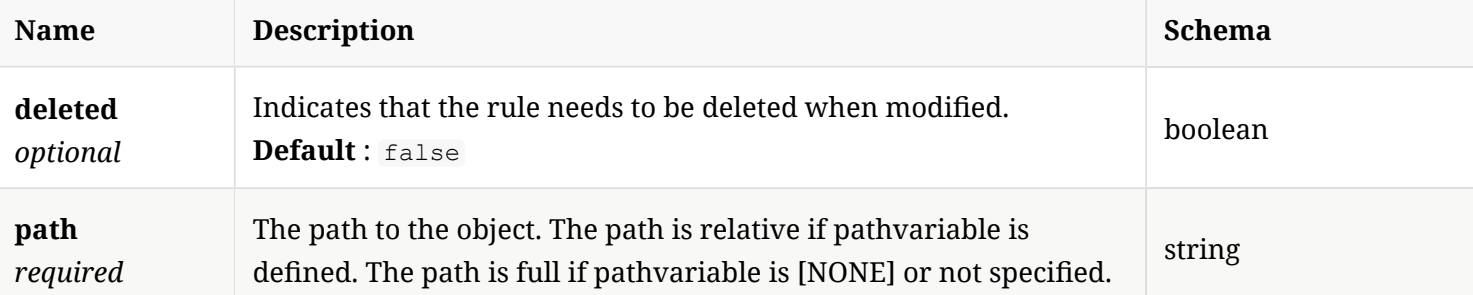

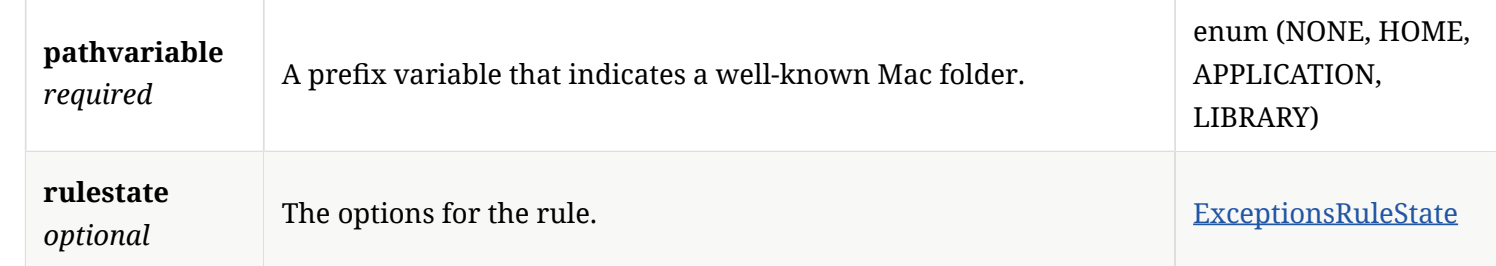

#### 4.55. ExceptionsRuleState

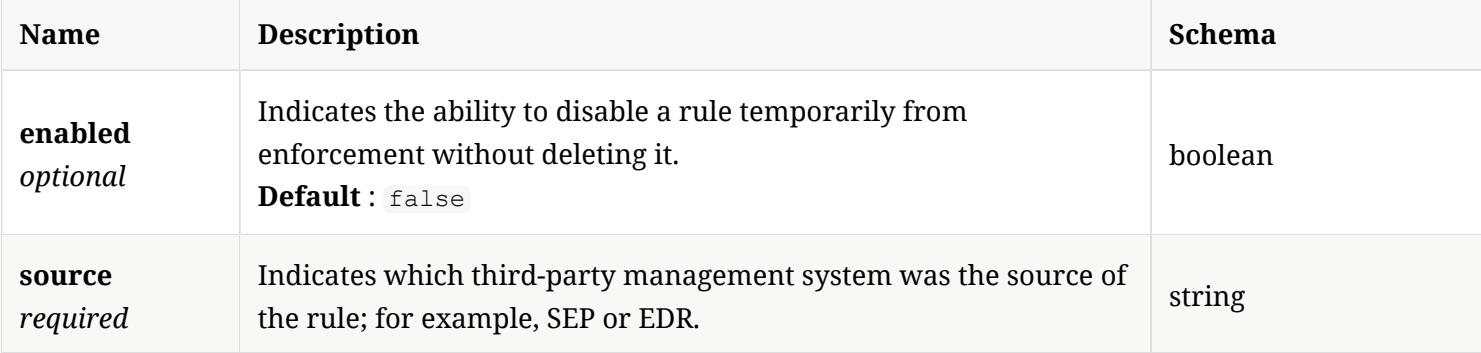

## 4.56. ExternalCommunicationSettings

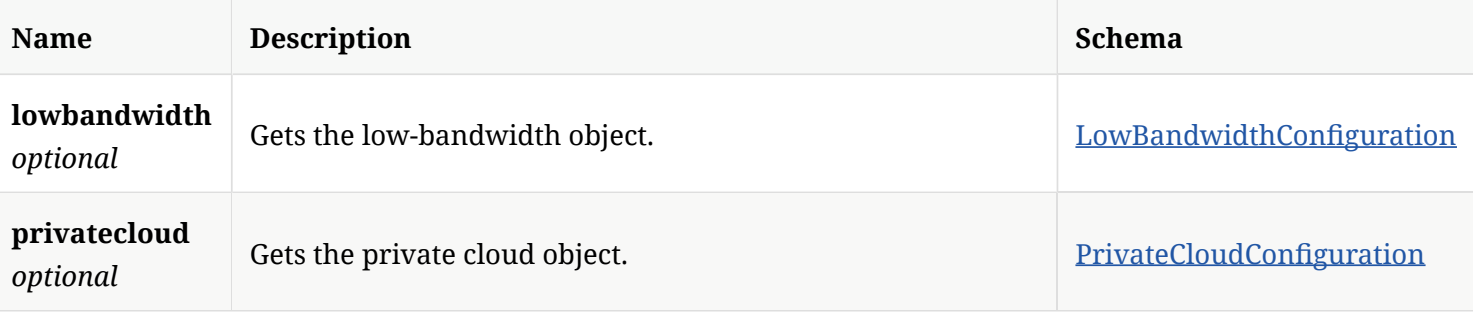

#### 4.57. FingerPrintList

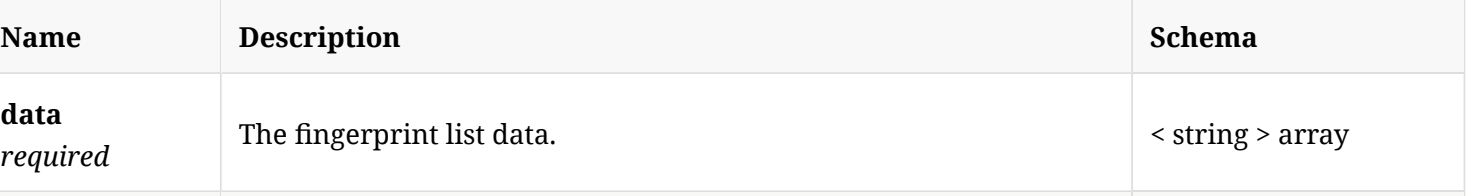

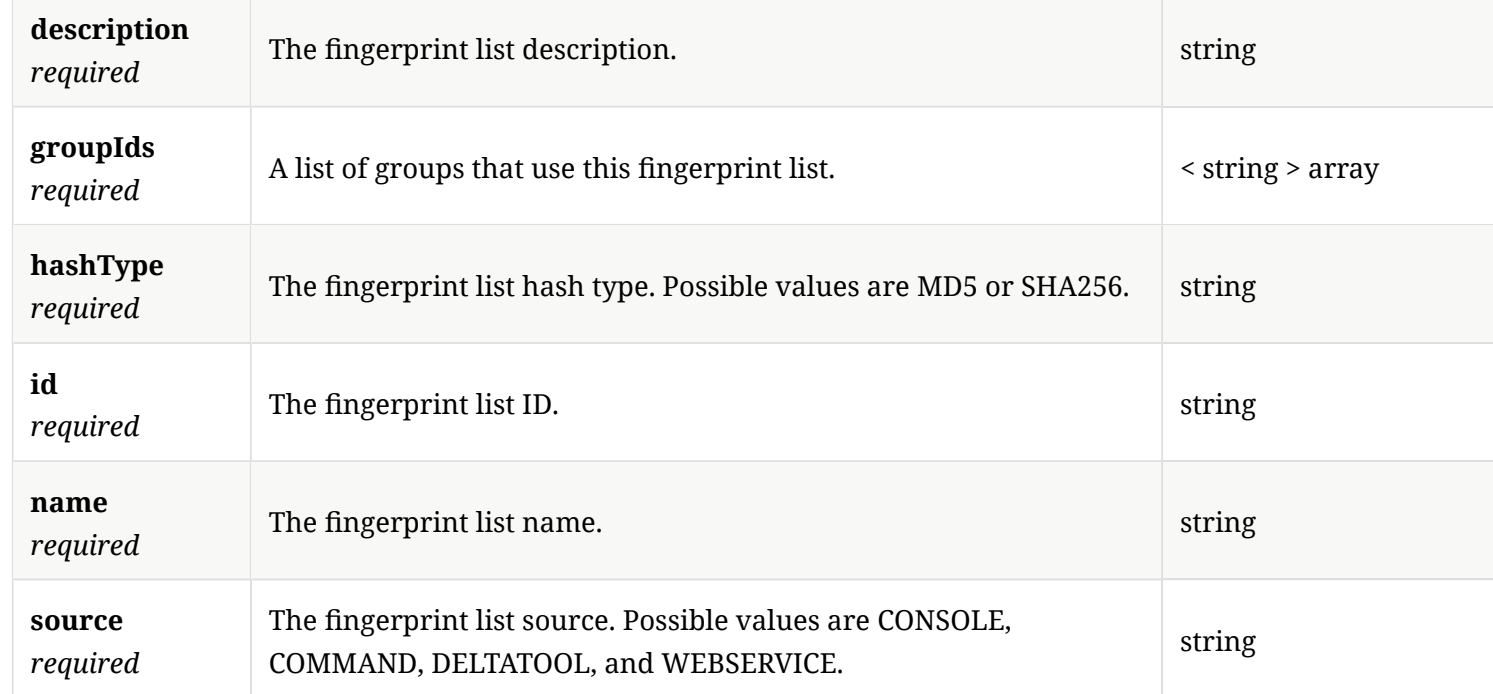

# 4.58. FingerprintlistPayload

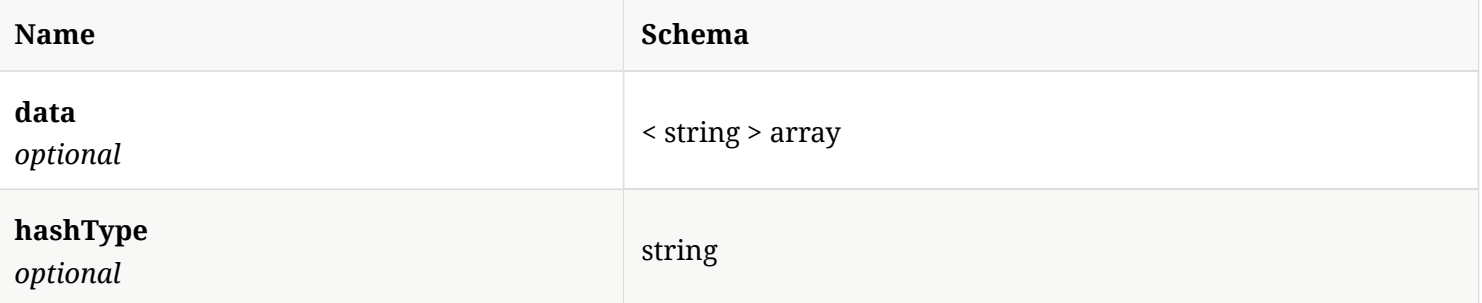

## 4.59. Group

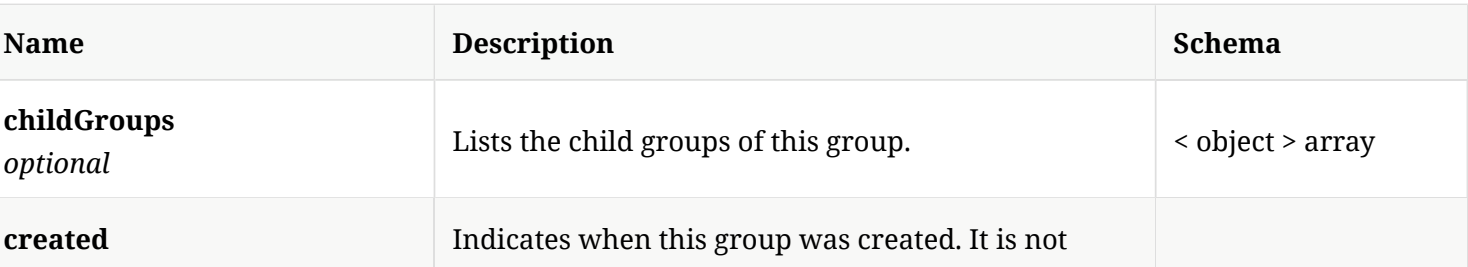

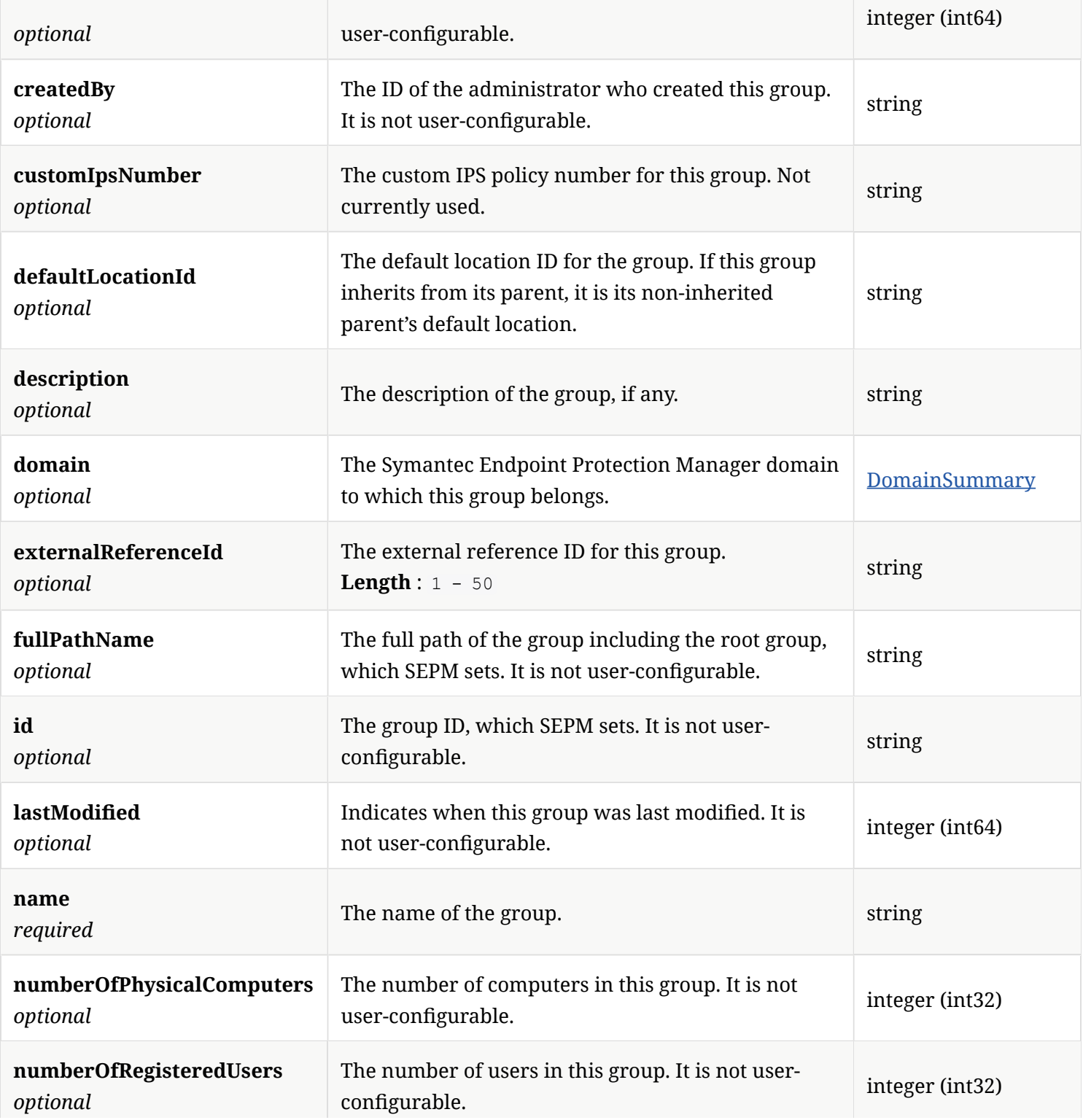

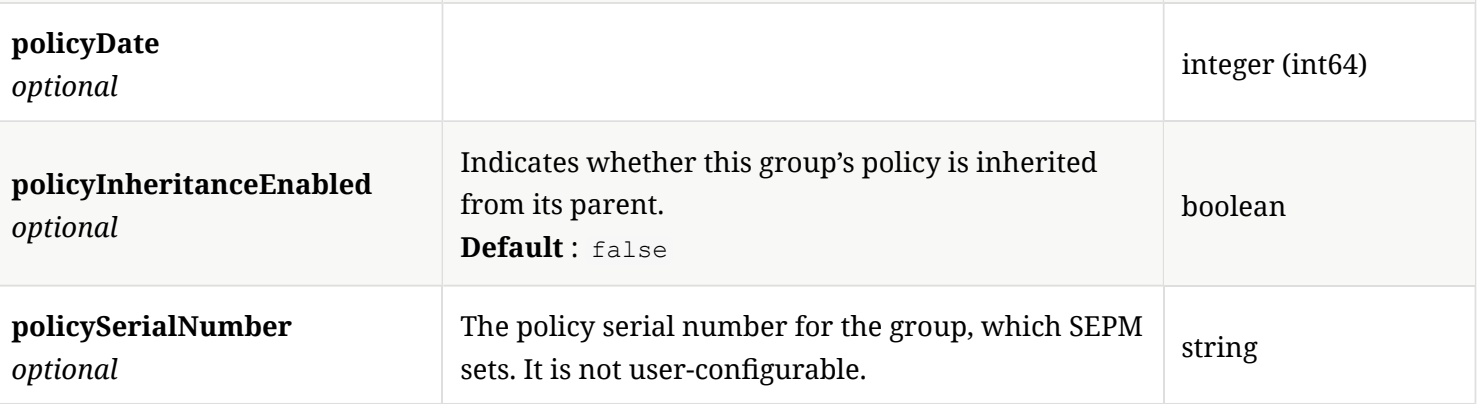

# 4.60. GroupPayload

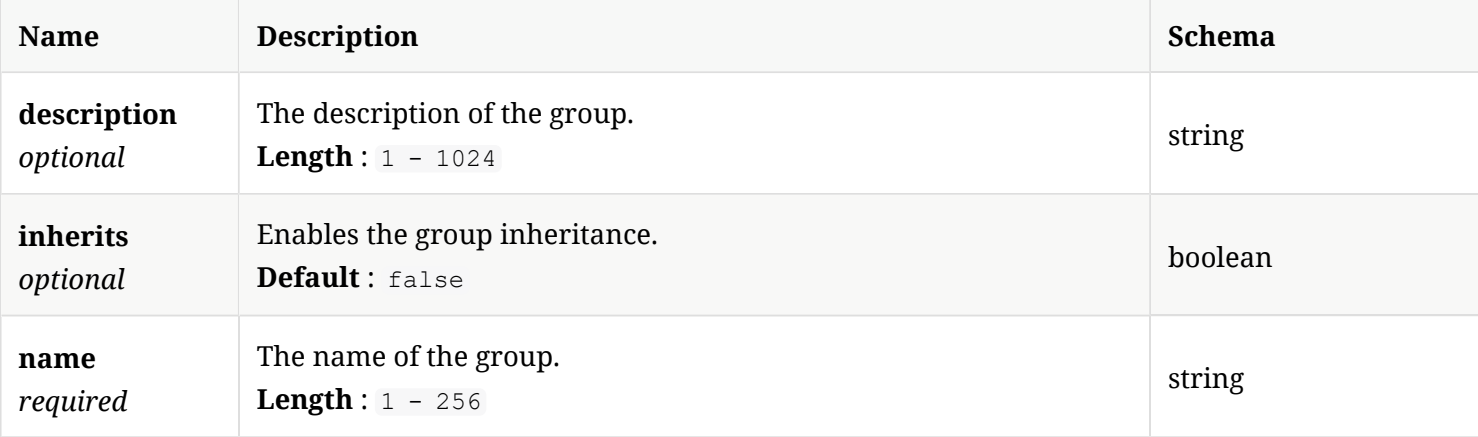

## 4.61. GroupSummary

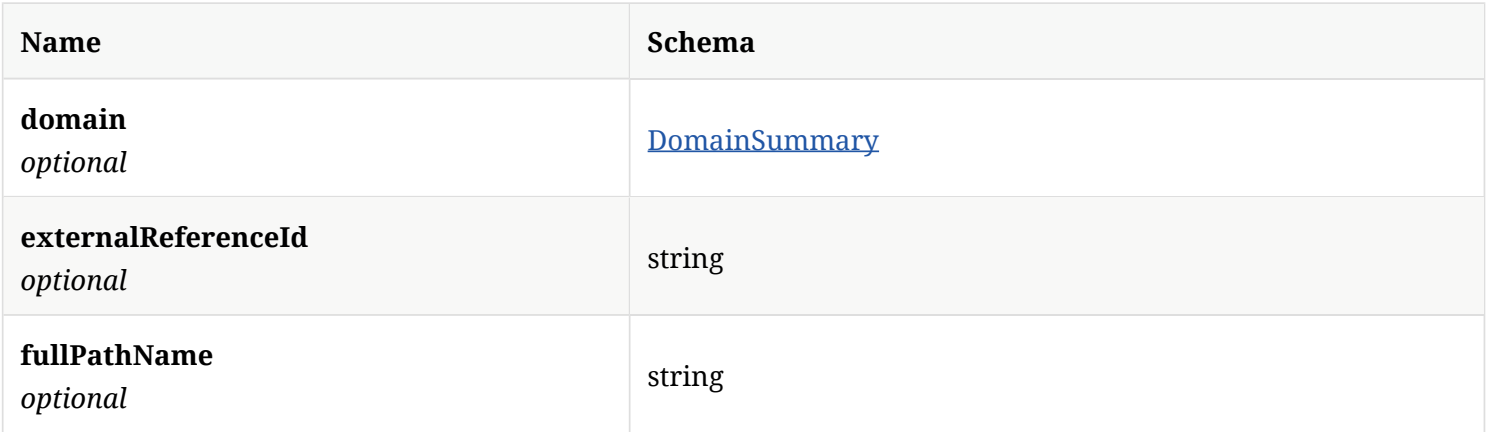

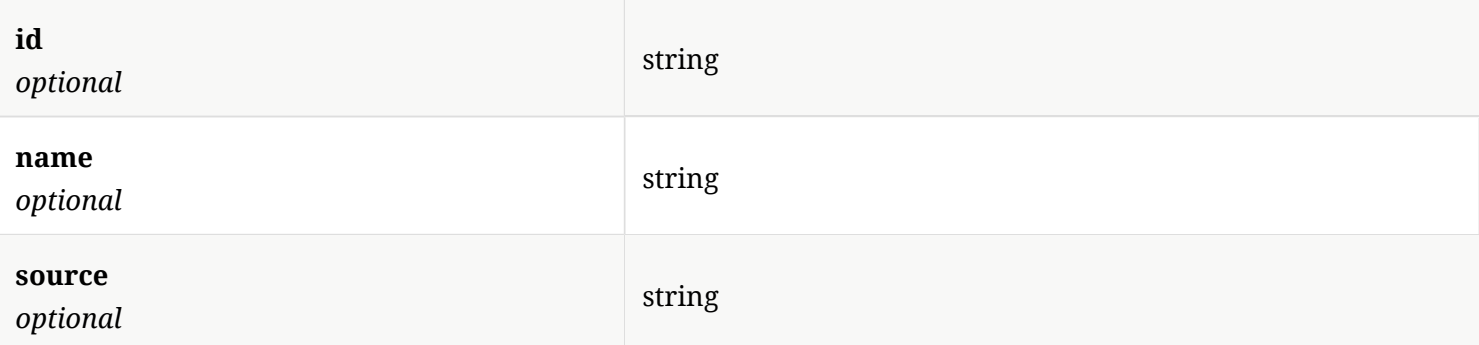

## 4.62. HidConfguration

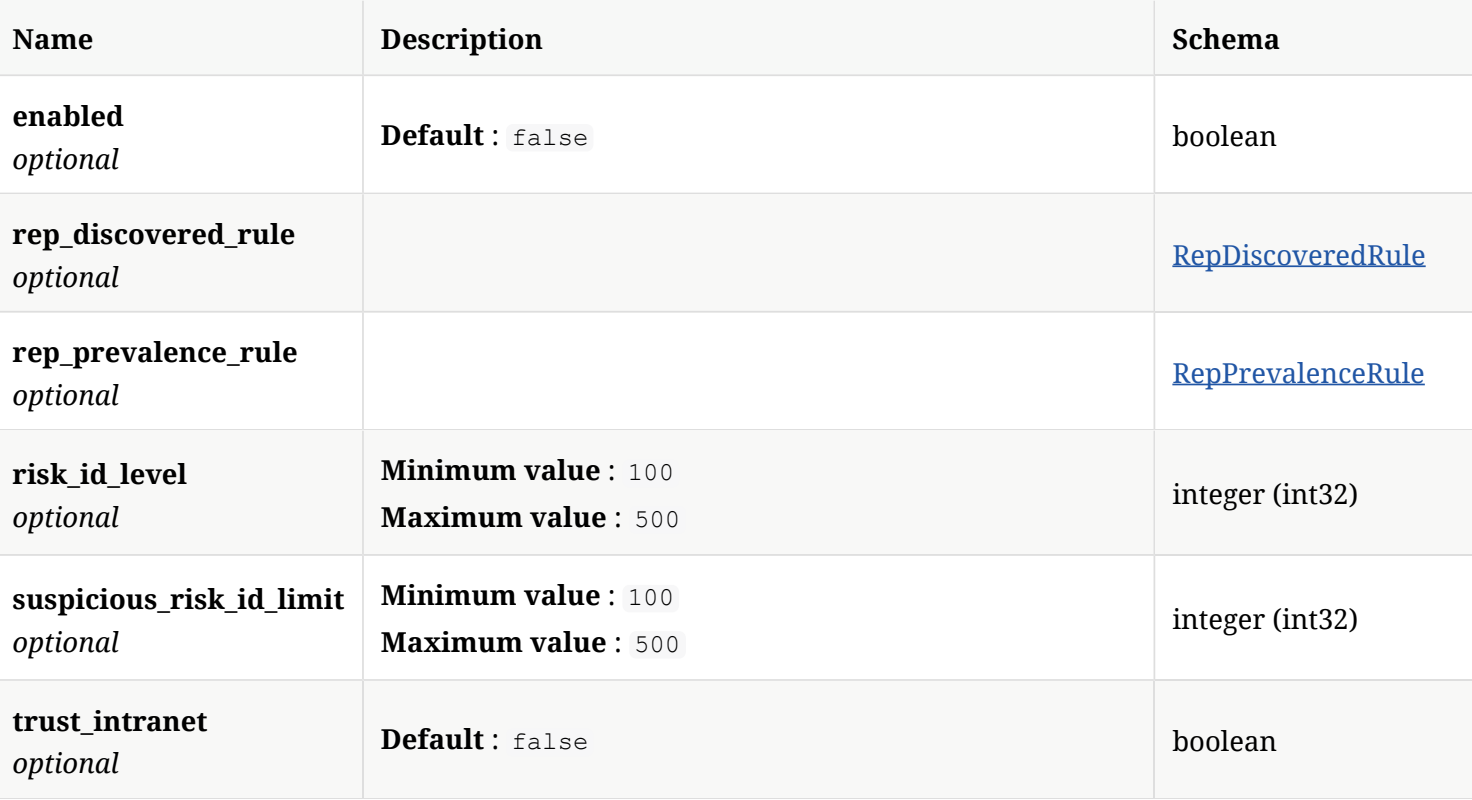

## 4.63. HttpServletRequest

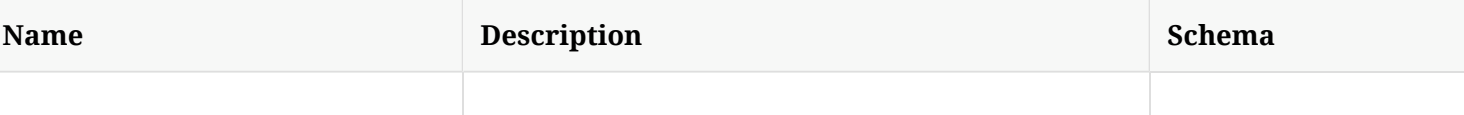
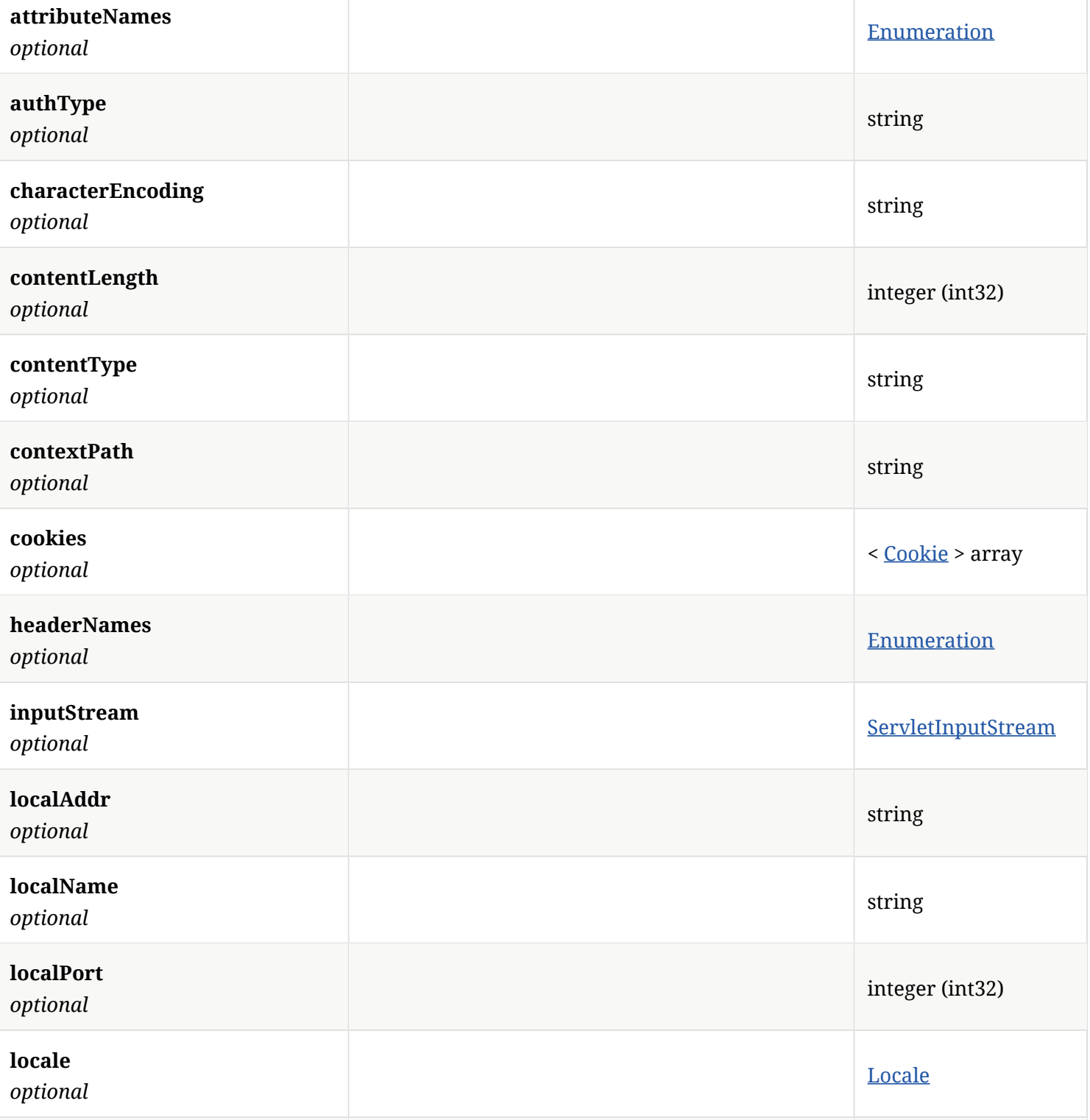

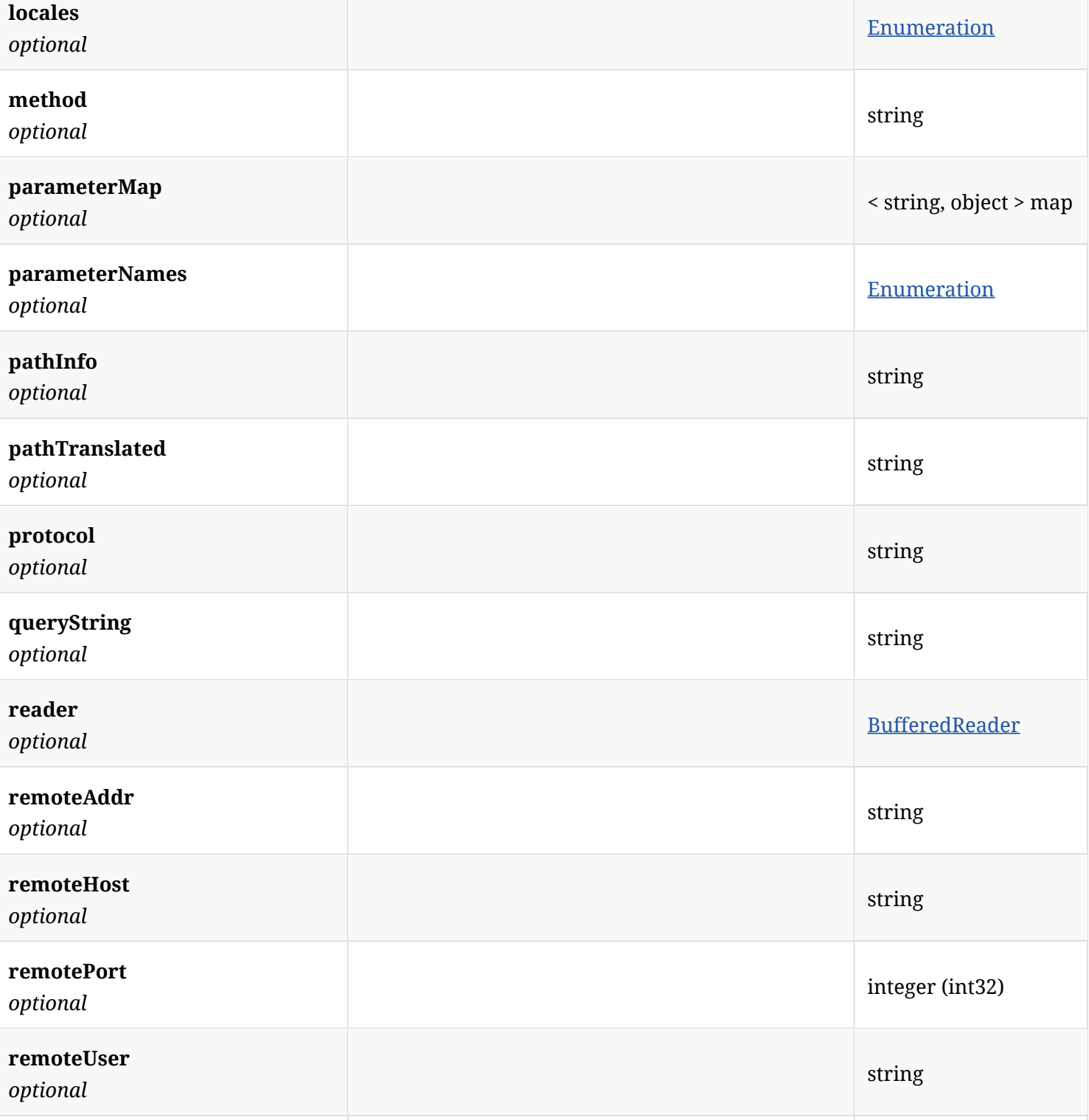

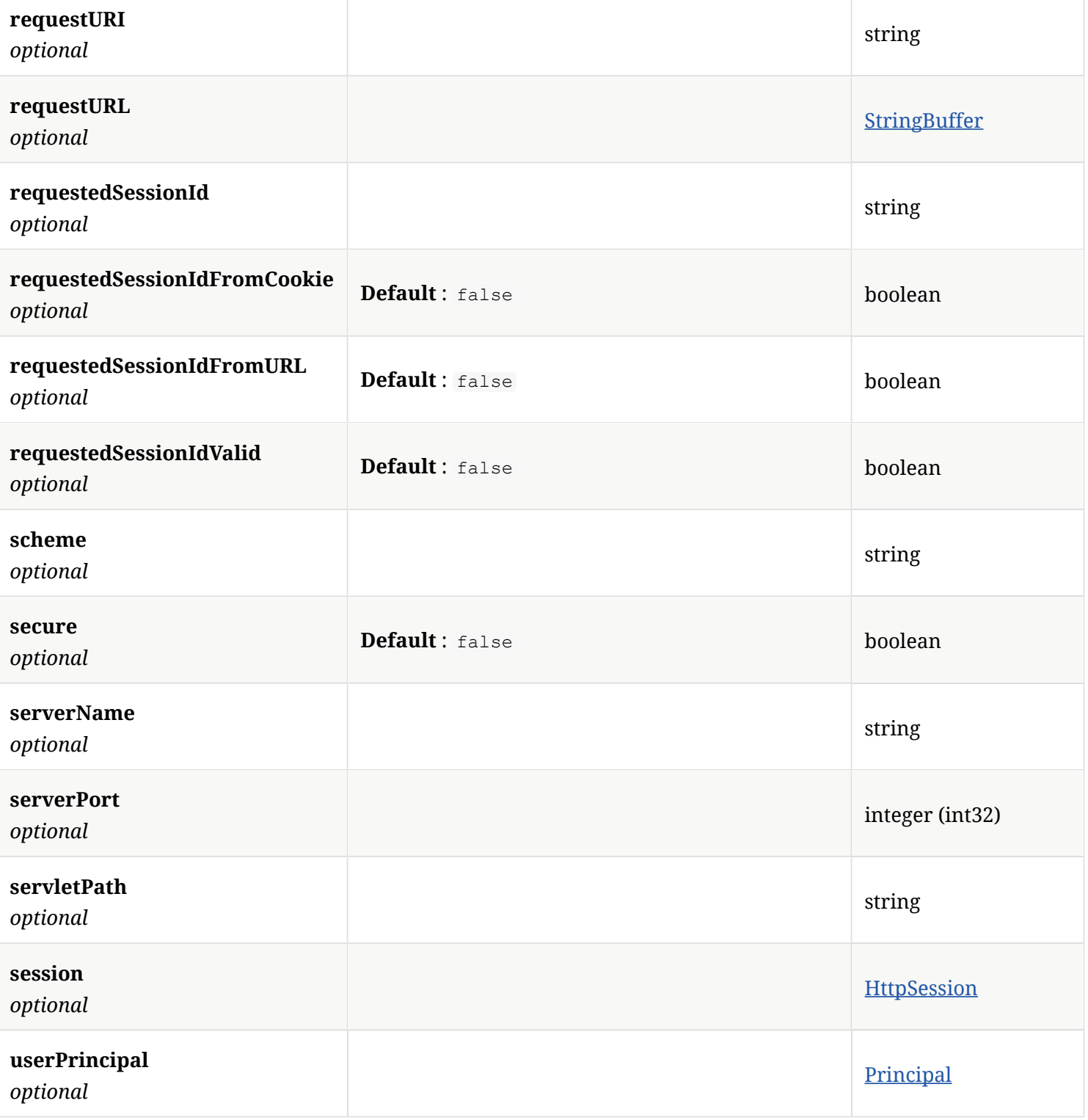

## 4.64. HttpServletResponse

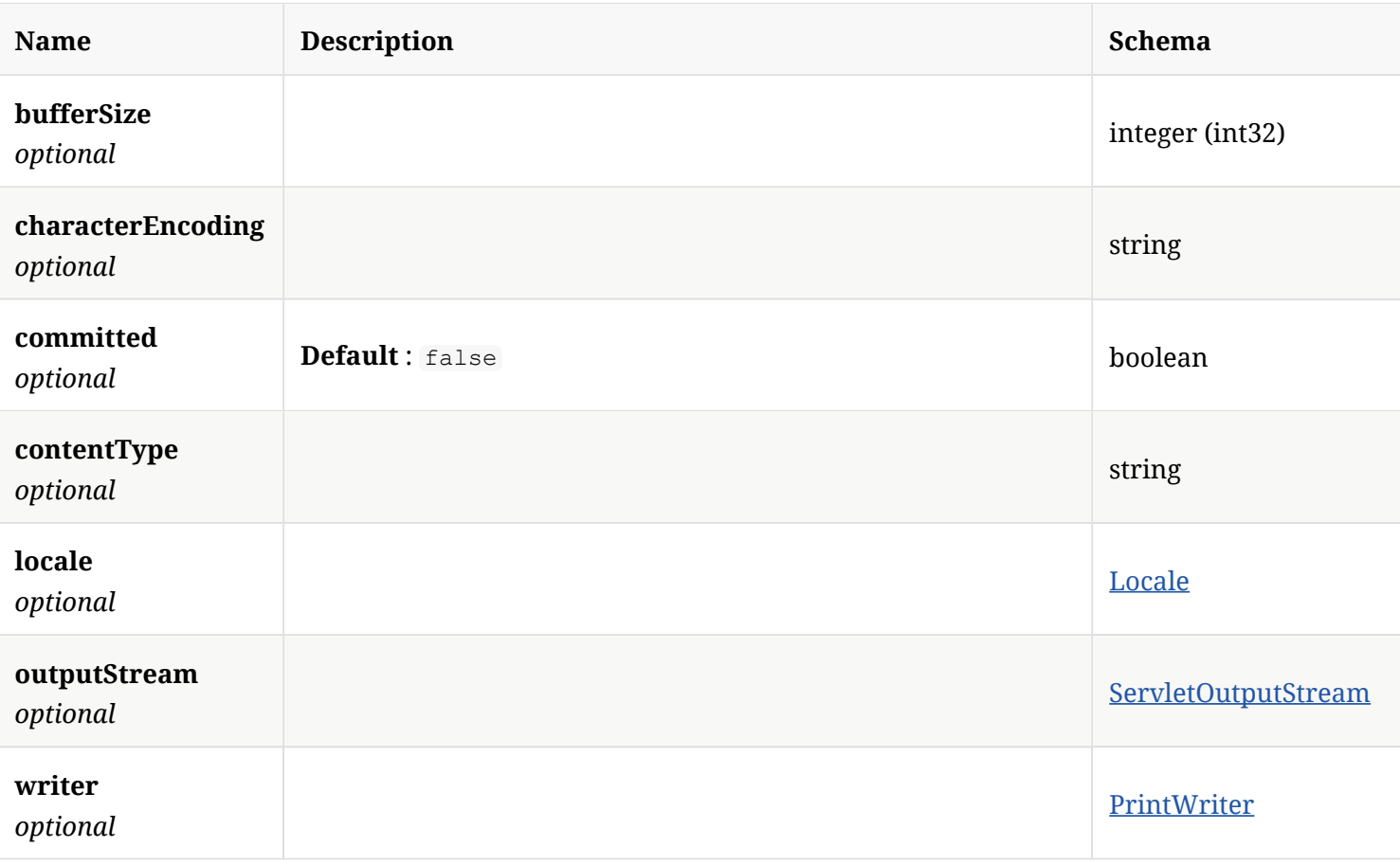

## 4.65. HttpSession

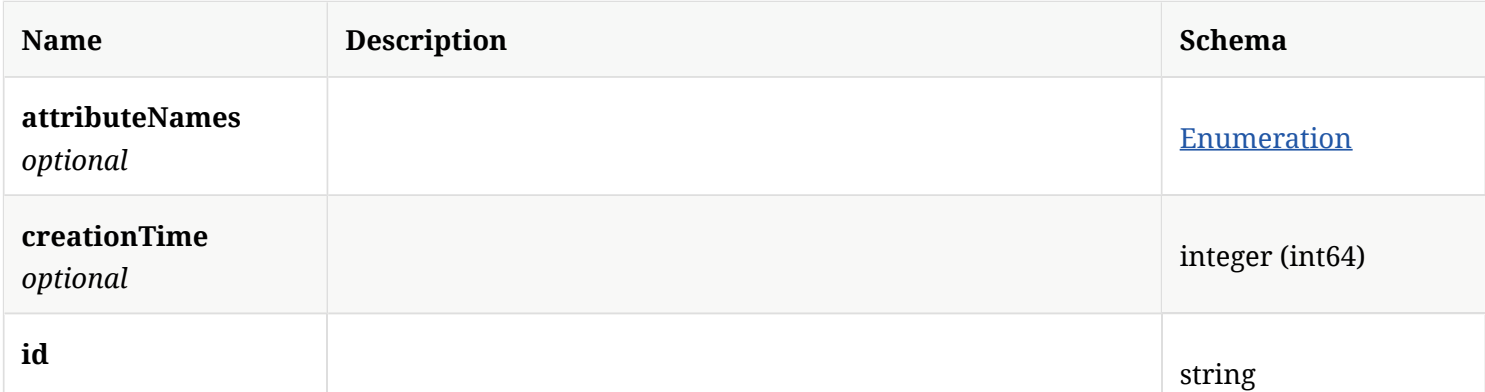

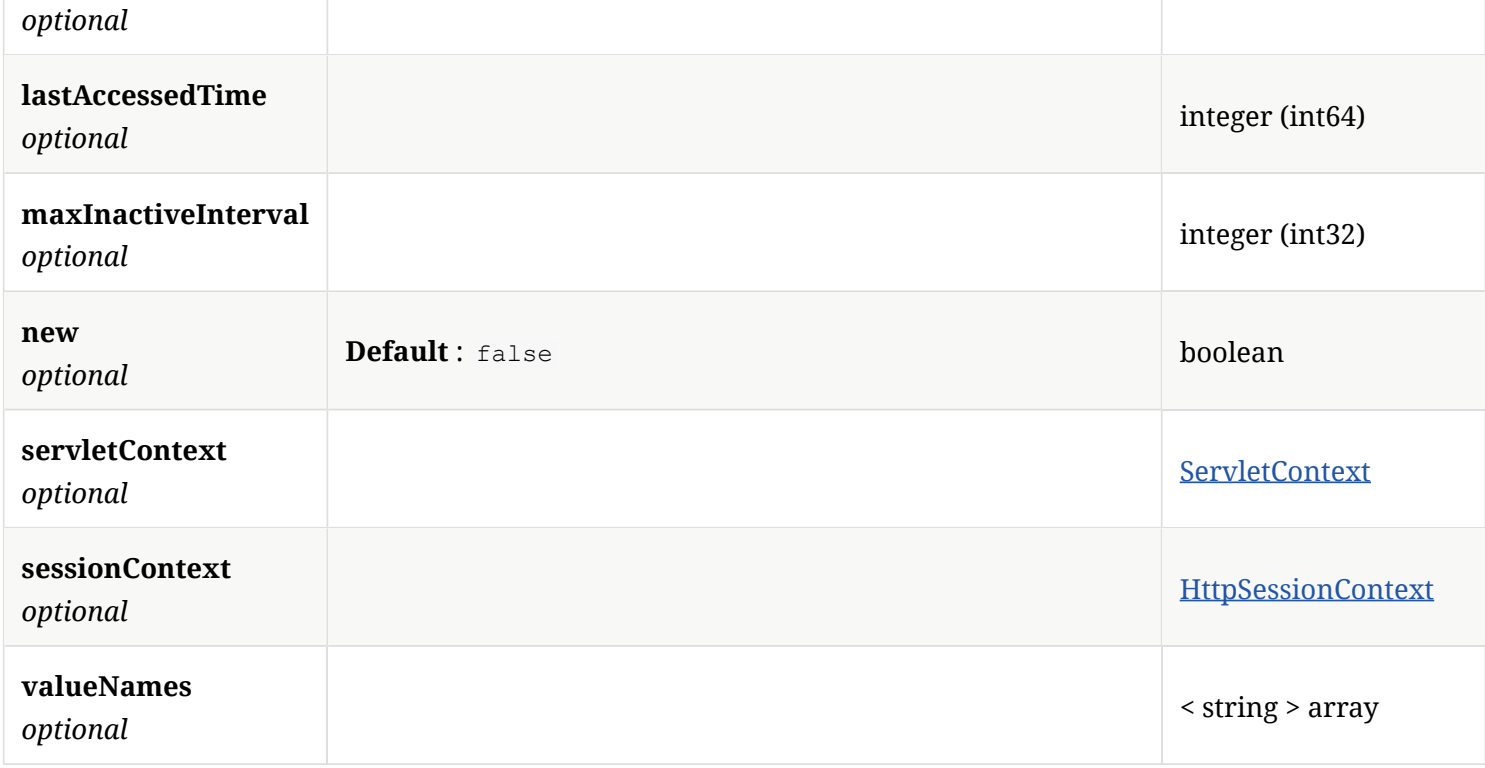

## 4.66. HttpSessionContext

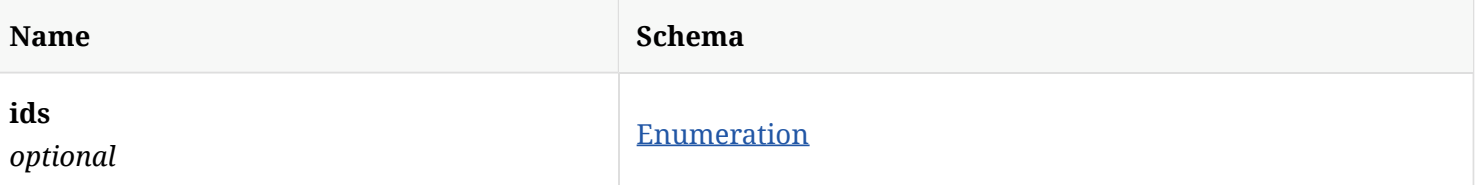

## 4.67. InfectedClientStats

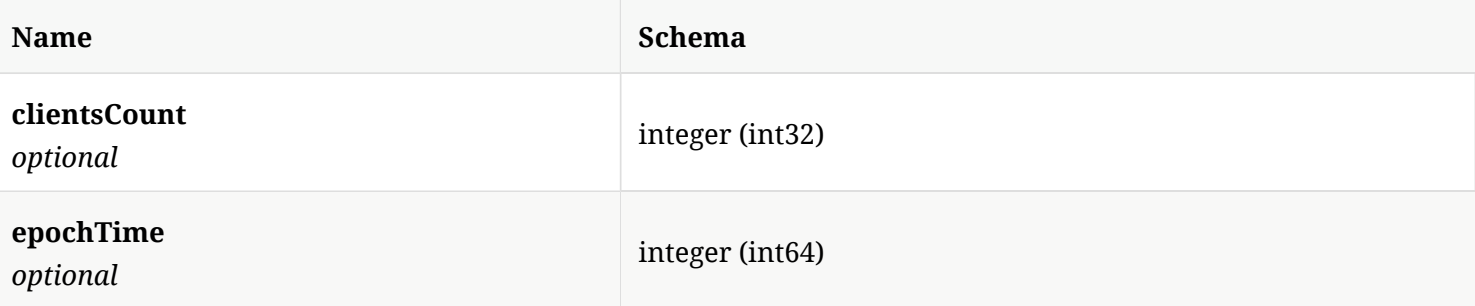

#### 4.68. InfectedClientStatsResponse

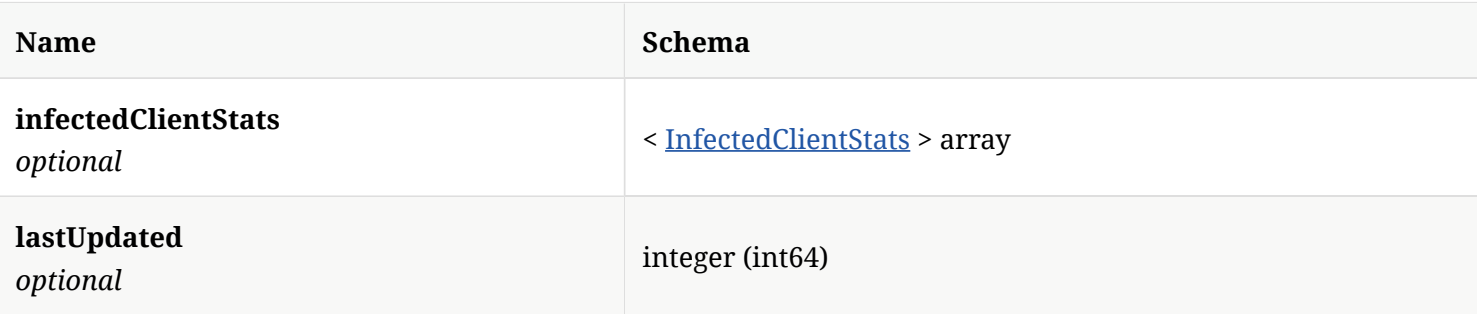

#### 4.69. InputStream

*Type* : object

#### 4.70. LatestRevisionInfo

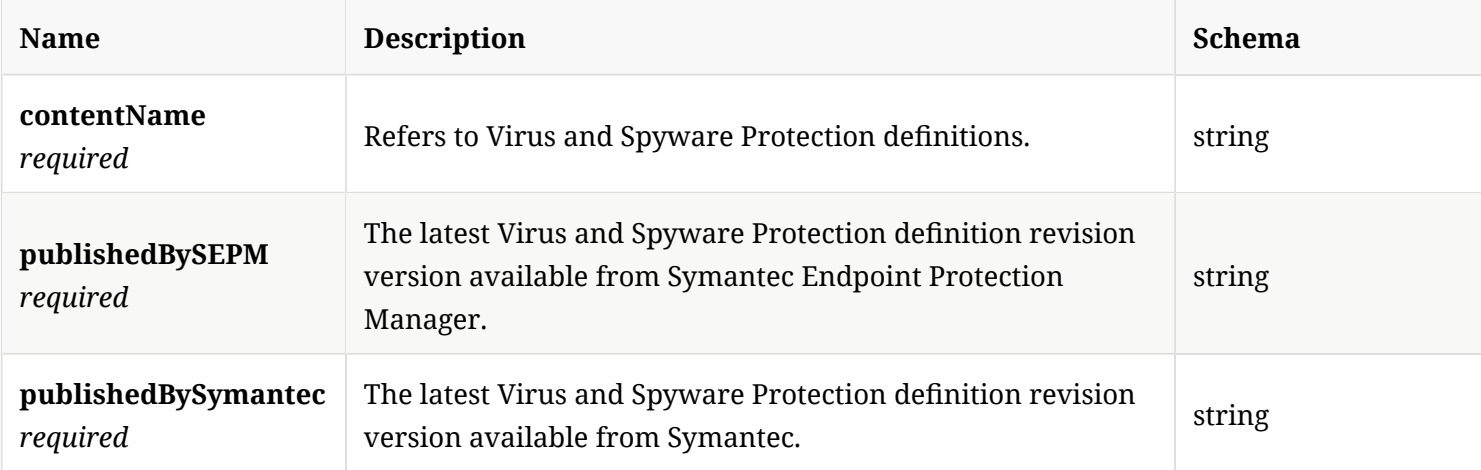

#### 4.71. LicenseEntitlements

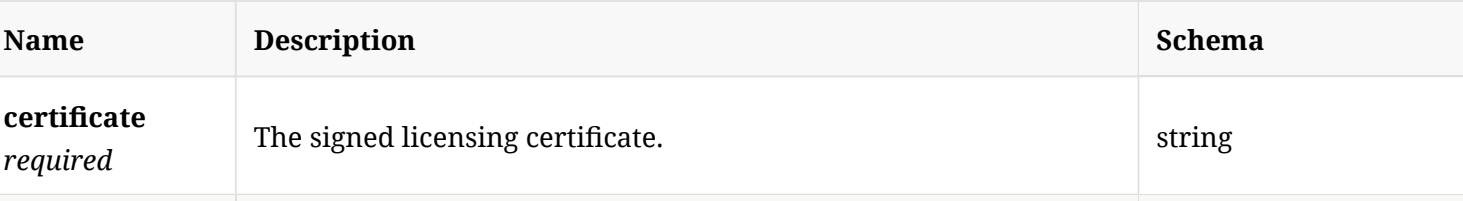

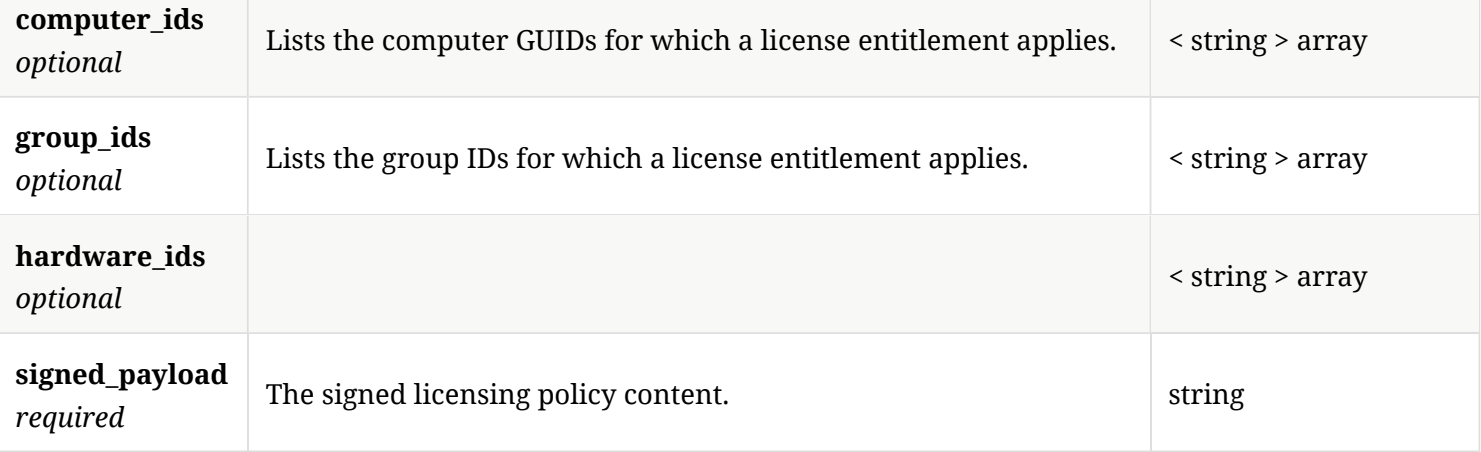

## 4.72. LicenseSummary

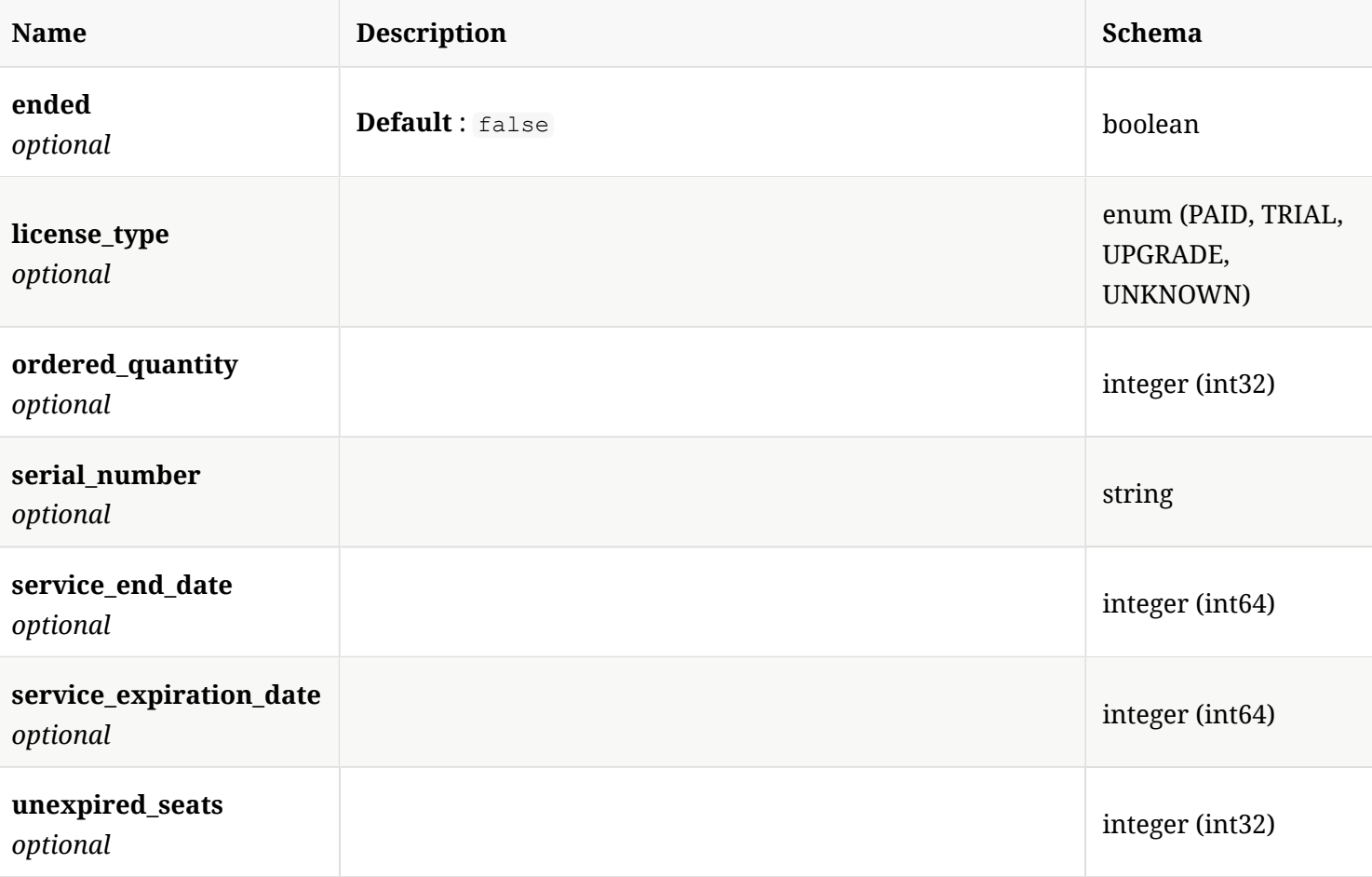

## 4.73. LicensingPolicyPayload

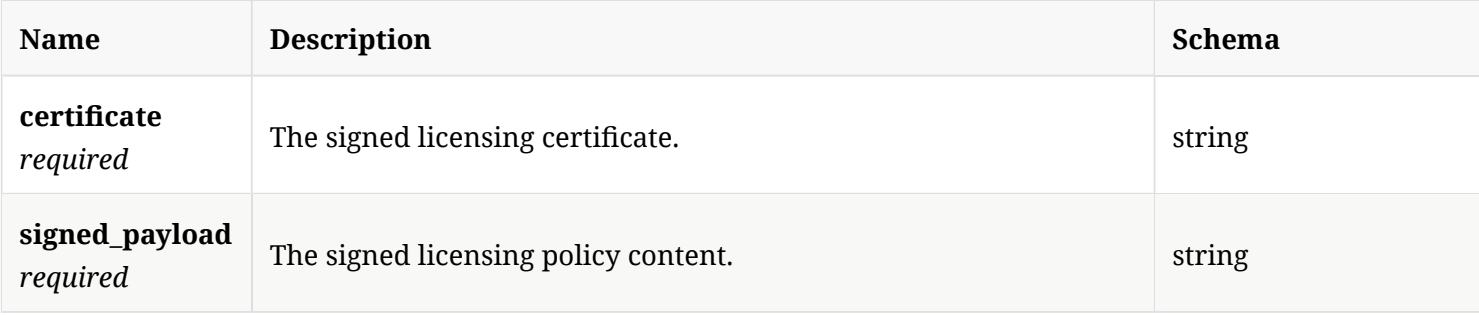

#### 4.74. Locale

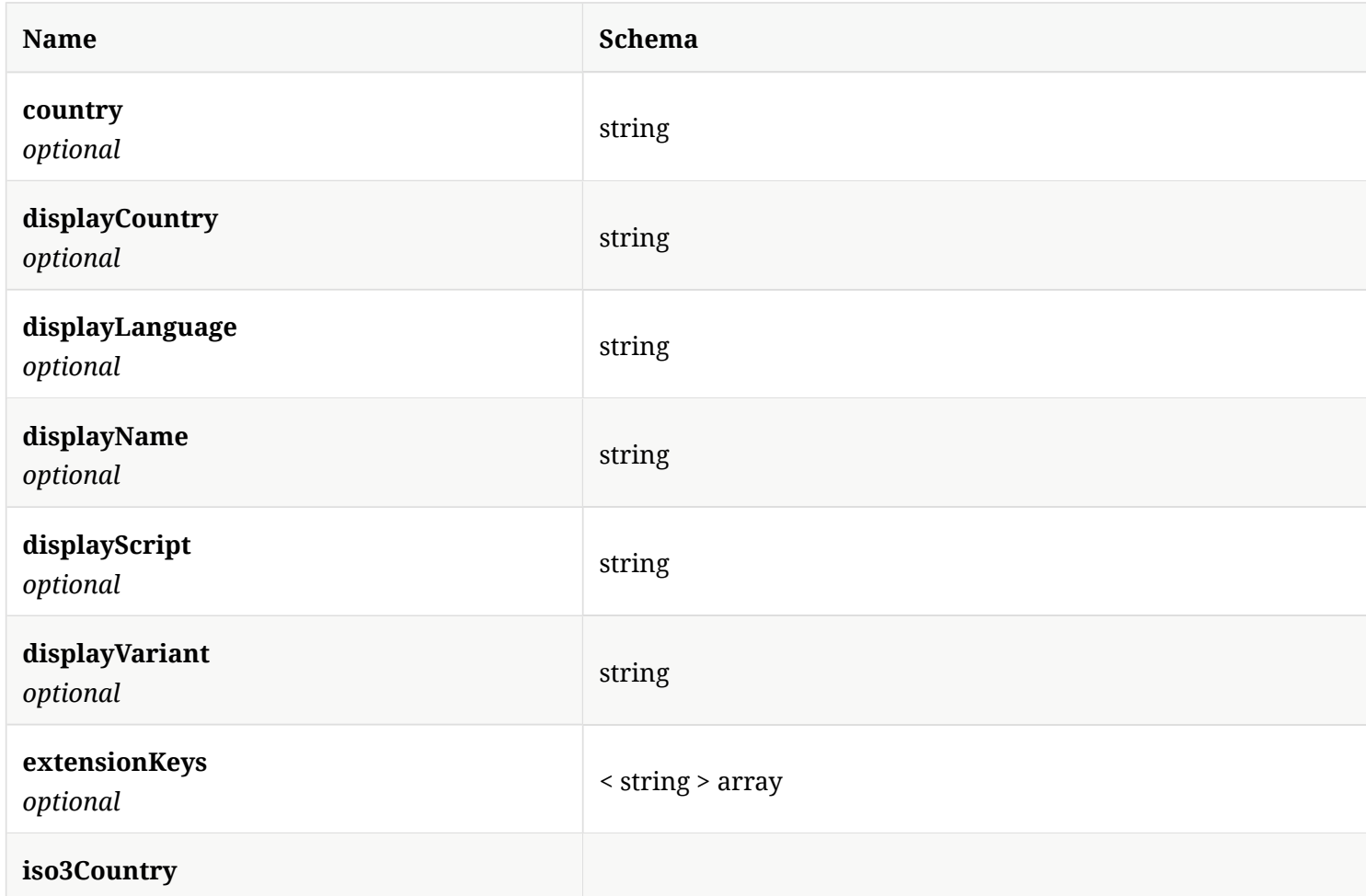

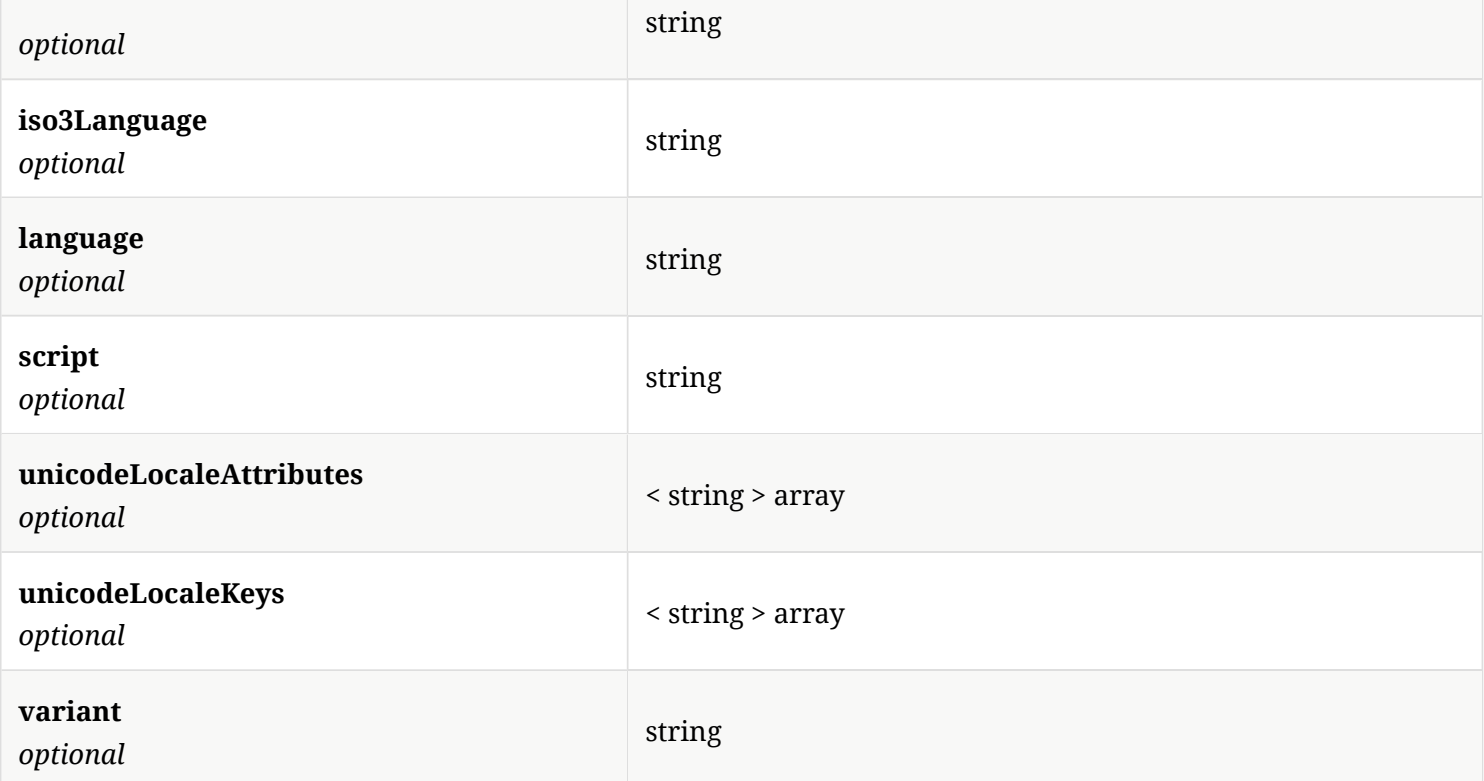

## 4.75. LowBandwidthConfguration

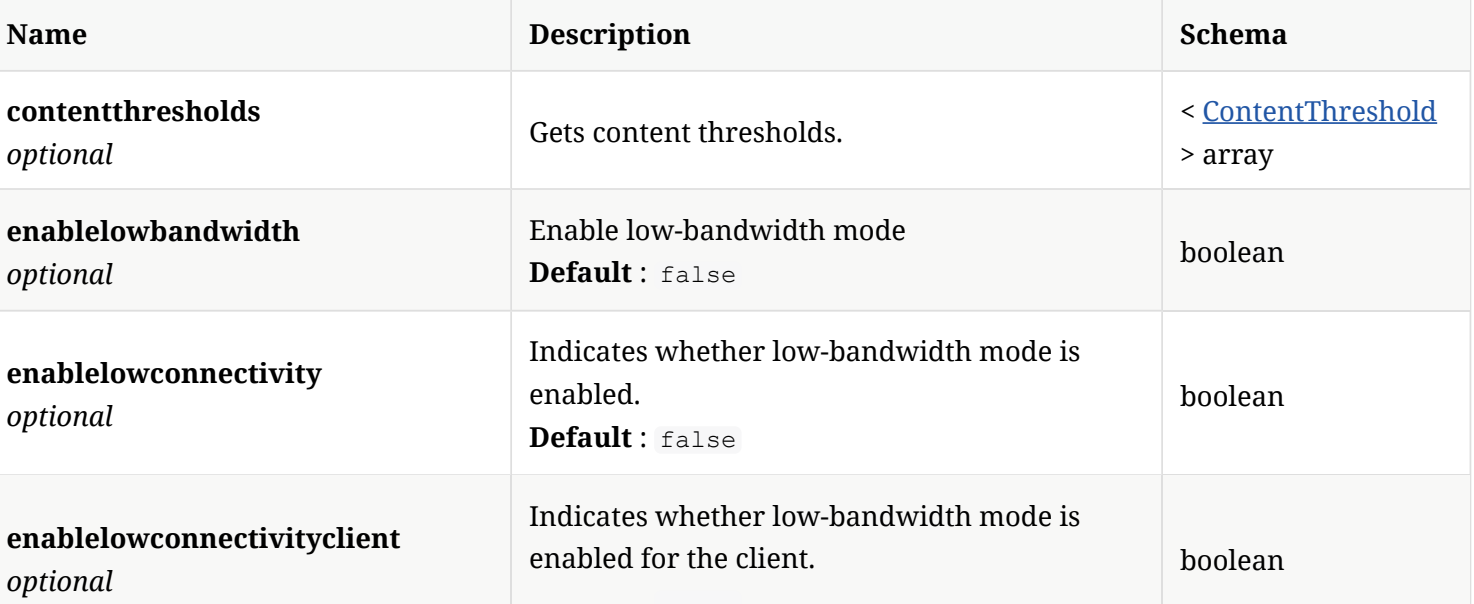

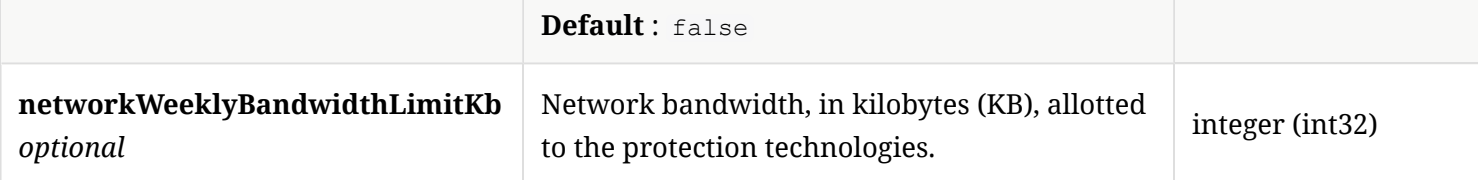

#### 4.76. MalwareClientStats

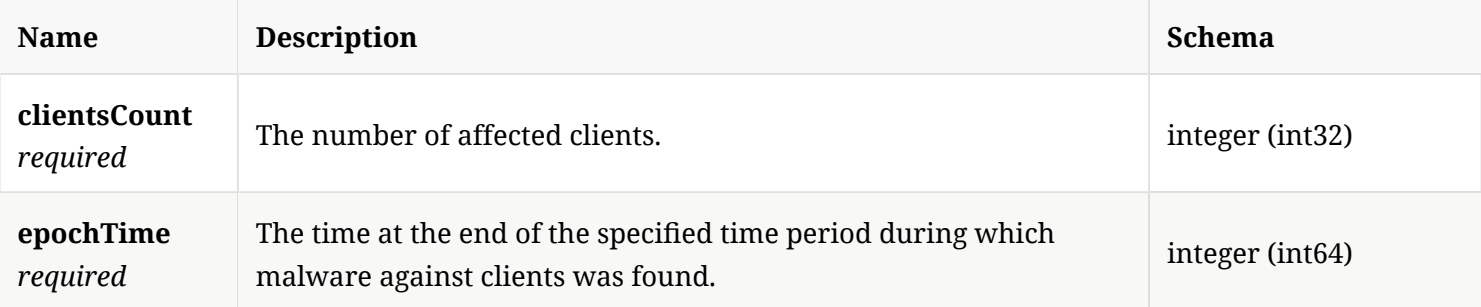

## 4.77. MalwareClientStatsResponse

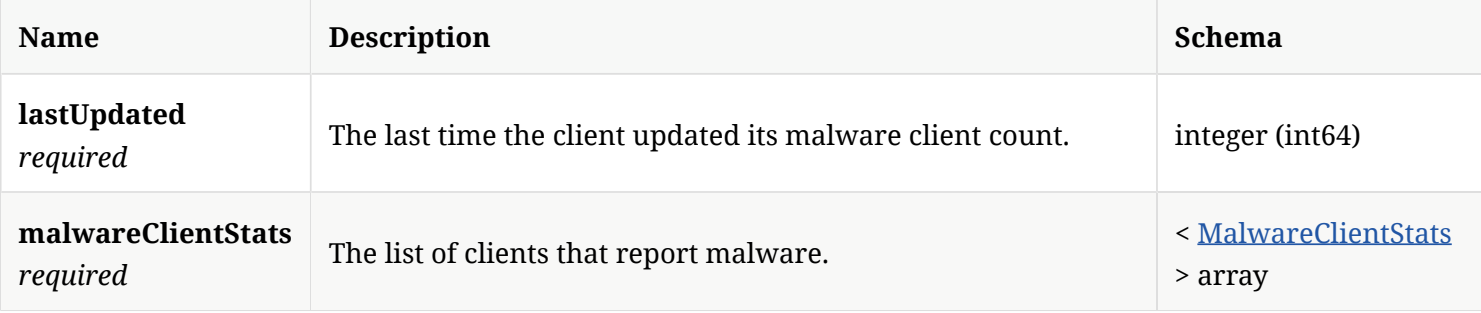

## 4.78. MemConfguration

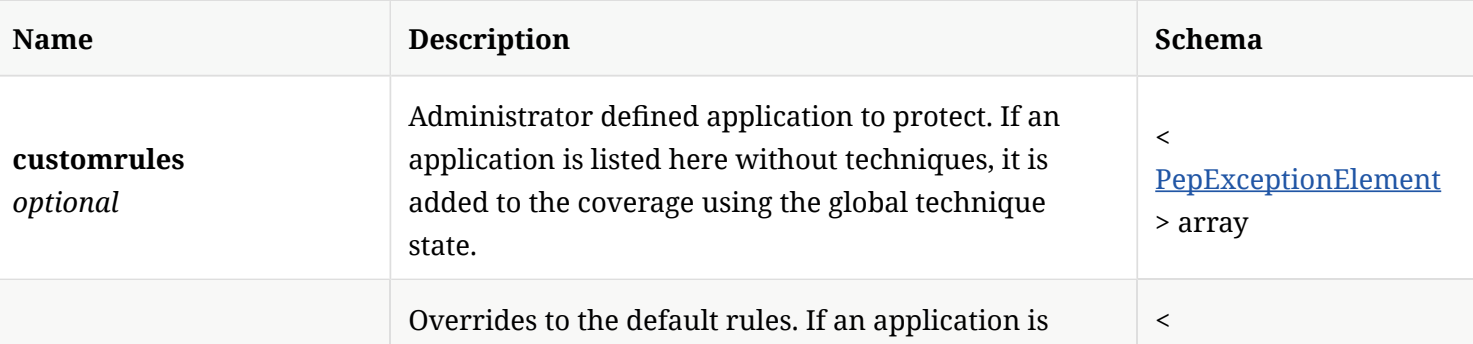

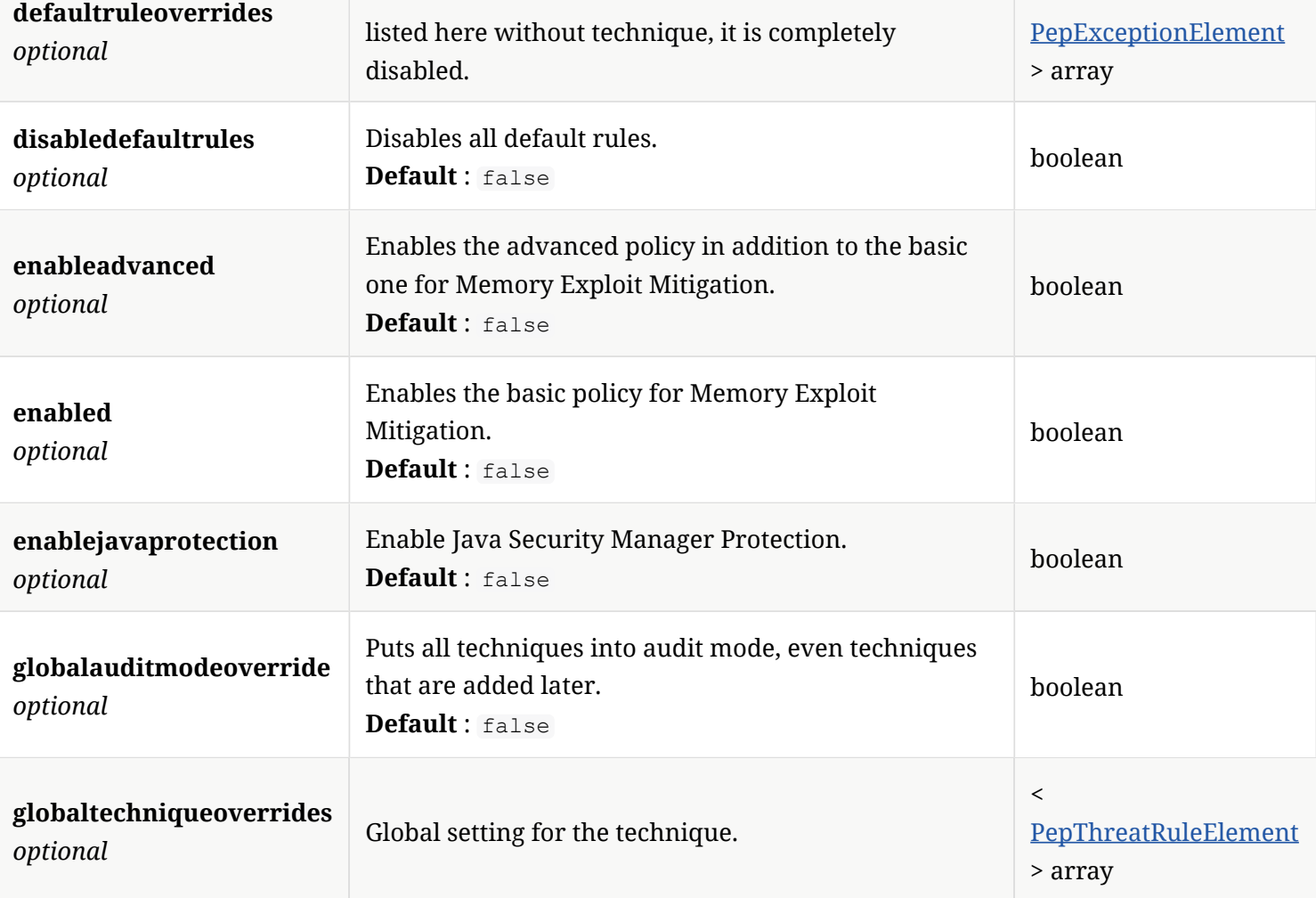

## 4.79. MemLockedOptions

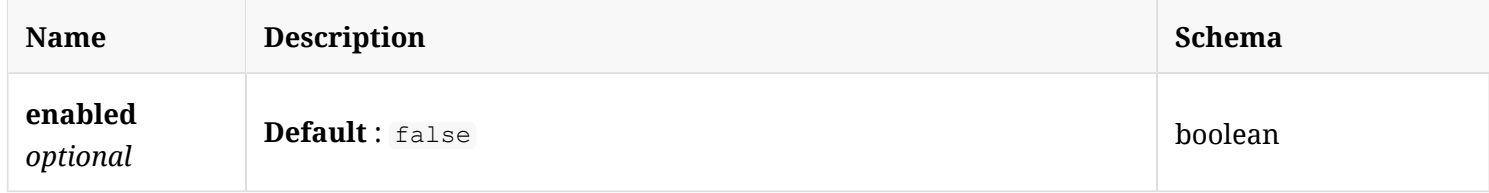

#### 4.80. MetadataAttributes

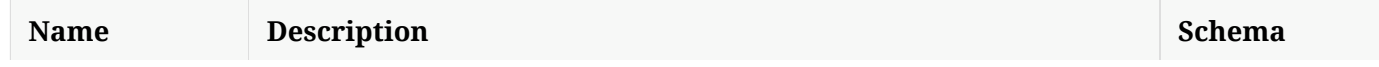

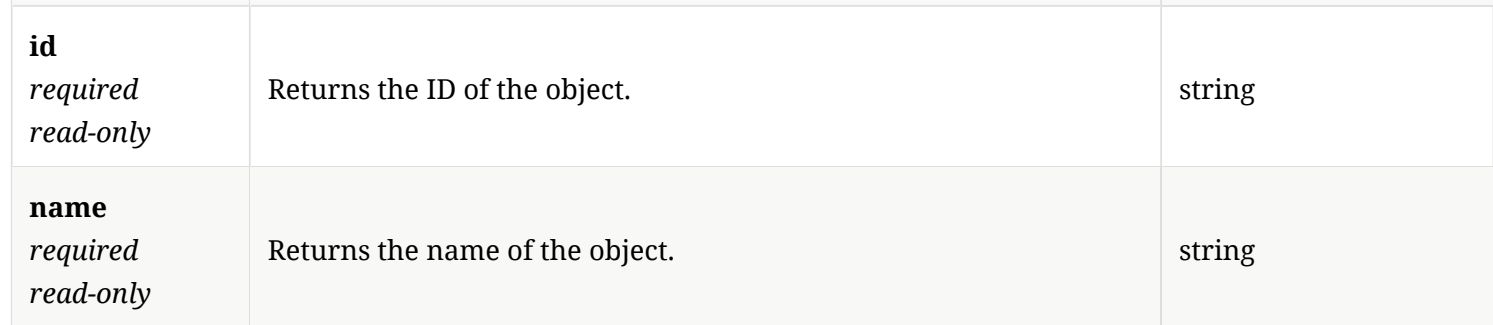

## 4.81. MultipartFile

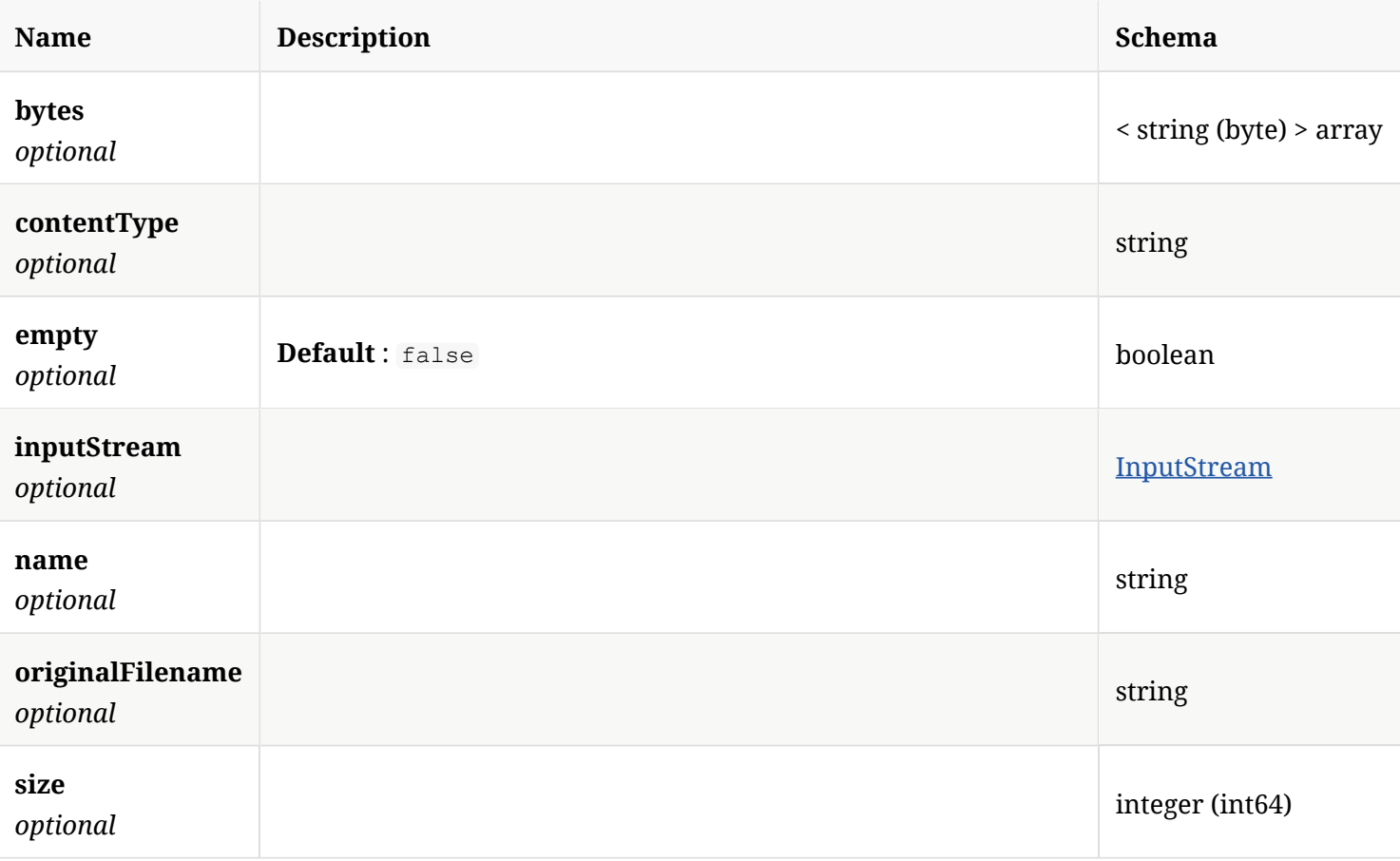

## 4.82. Notification

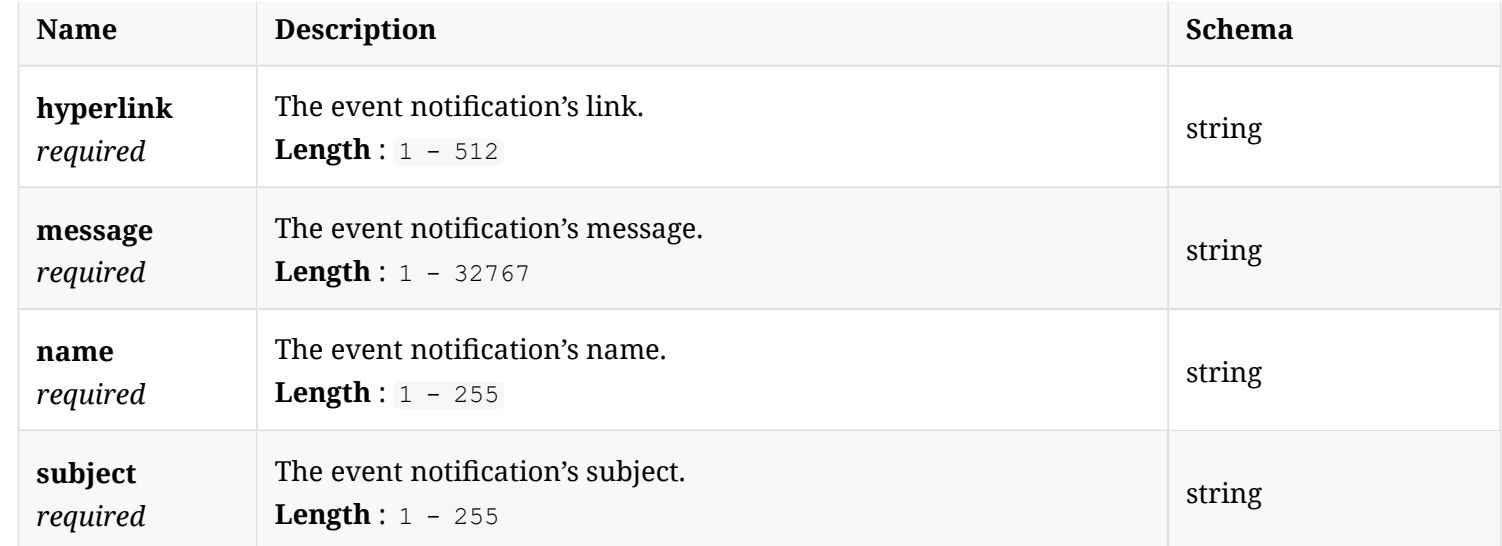

# 4.83. Page

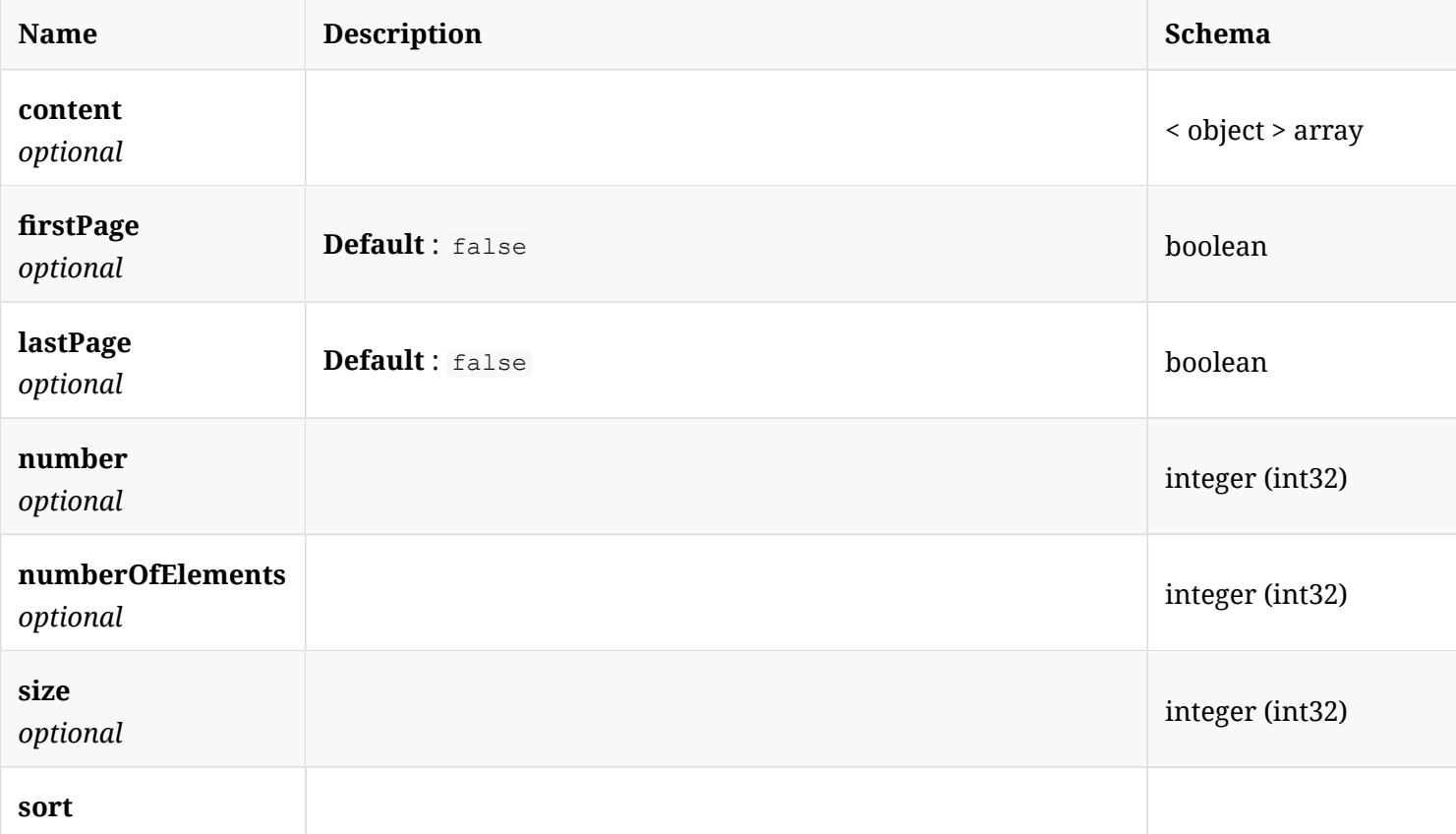

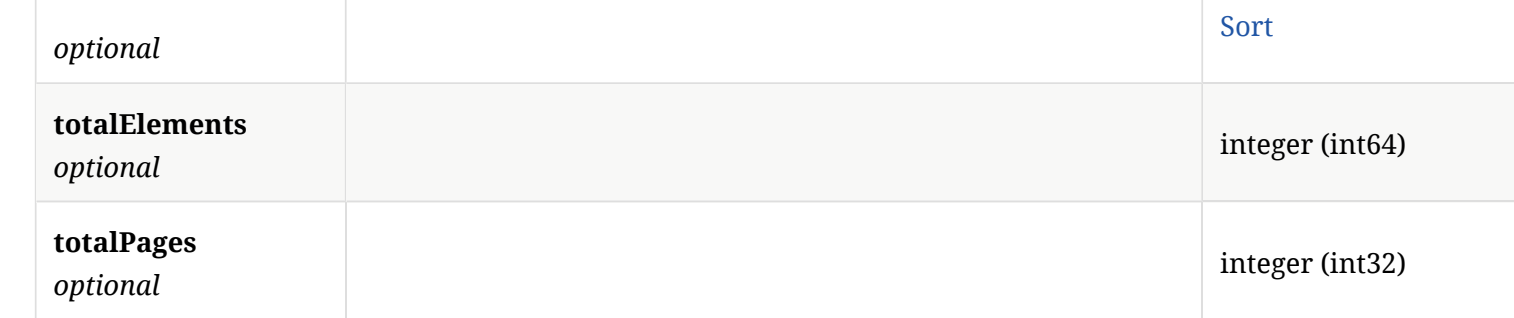

## 4.84. PepExceptionElement

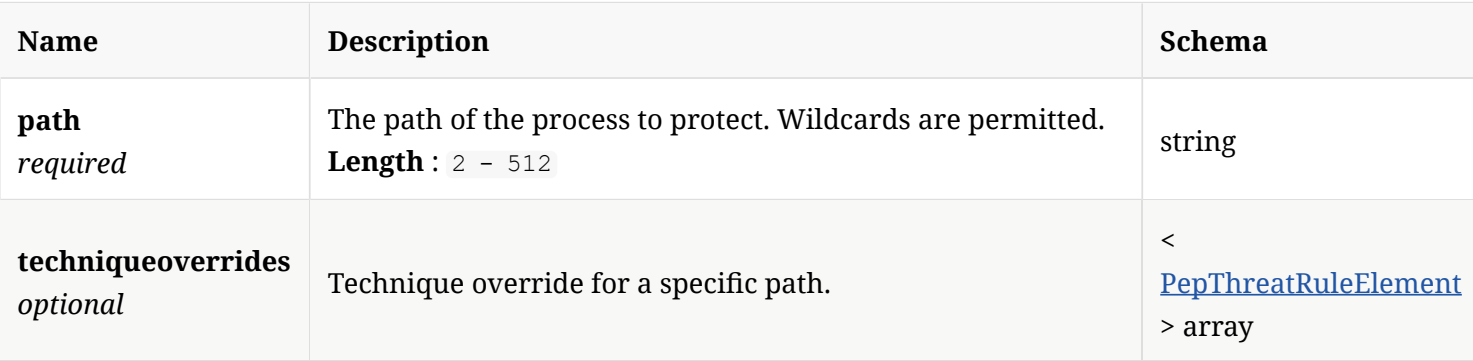

## 4.85. PepThreatRuleElement

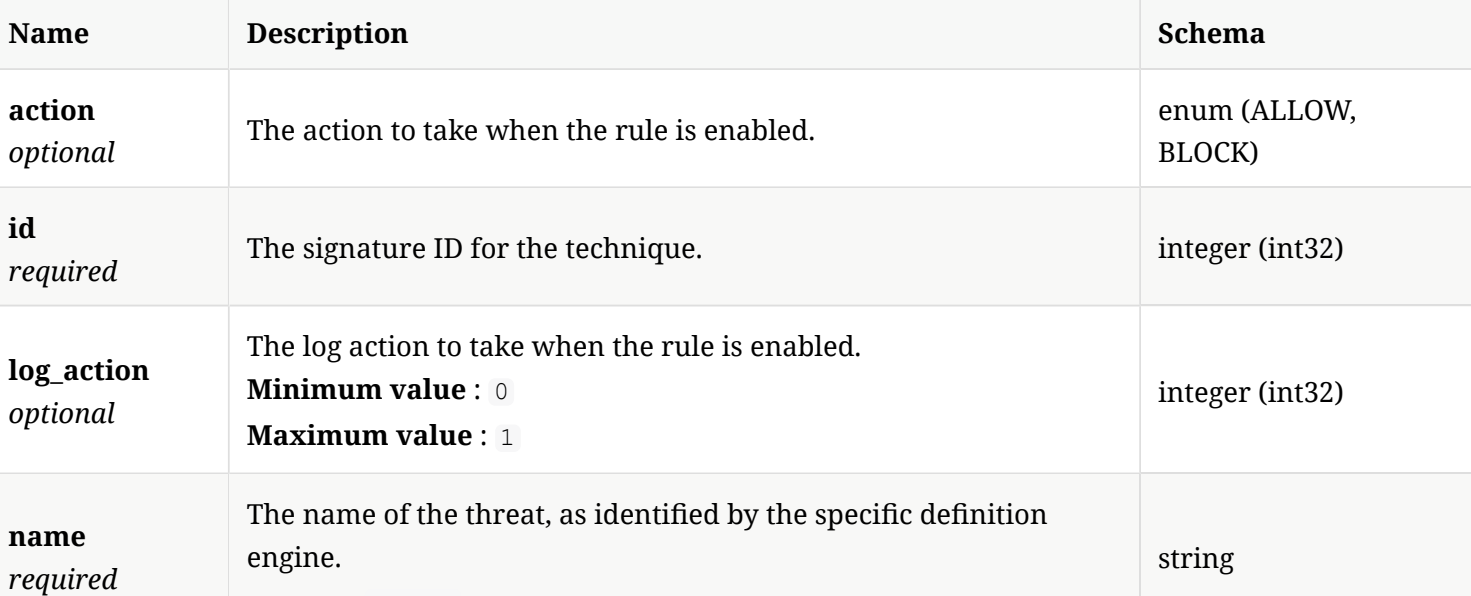

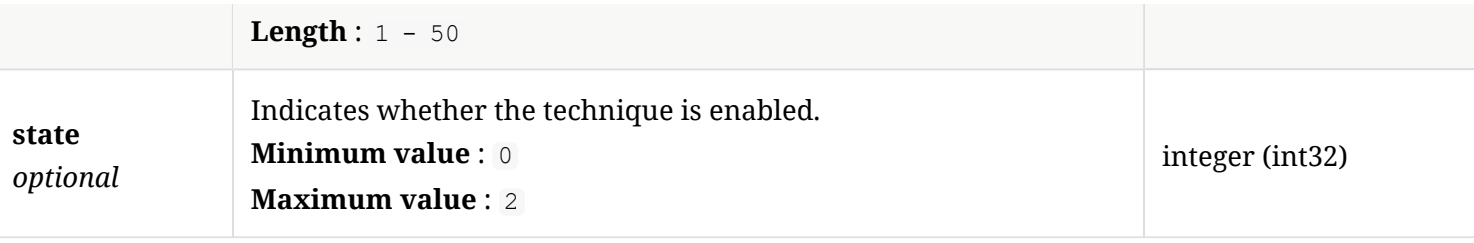

## 4.86. Policy

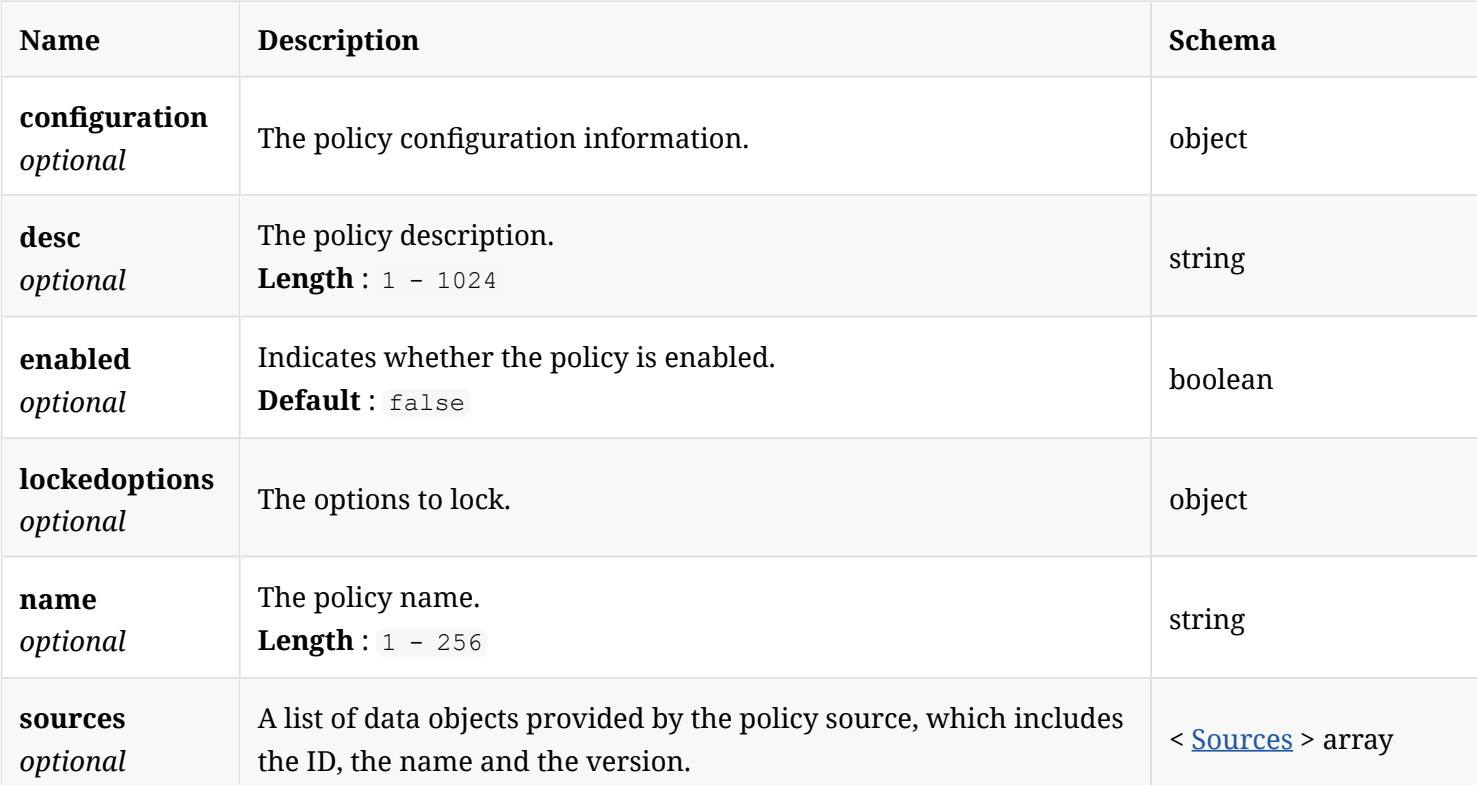

# 4.87. PolicyExceptionsConfgurationExceptionsLockedOptions

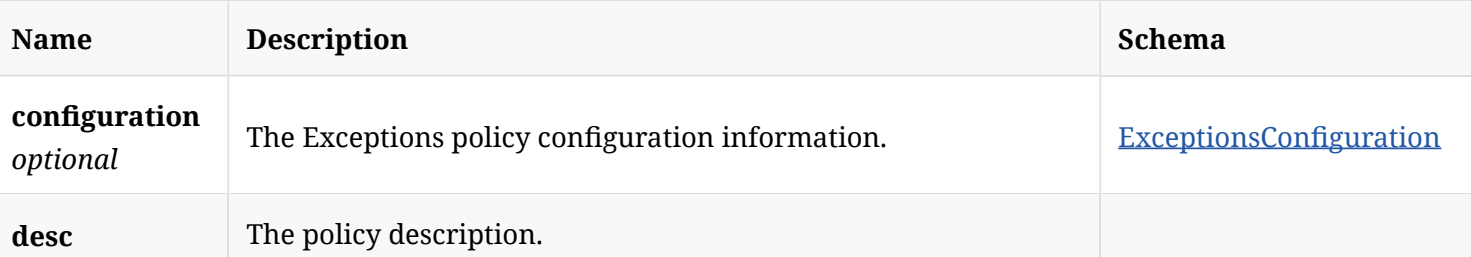

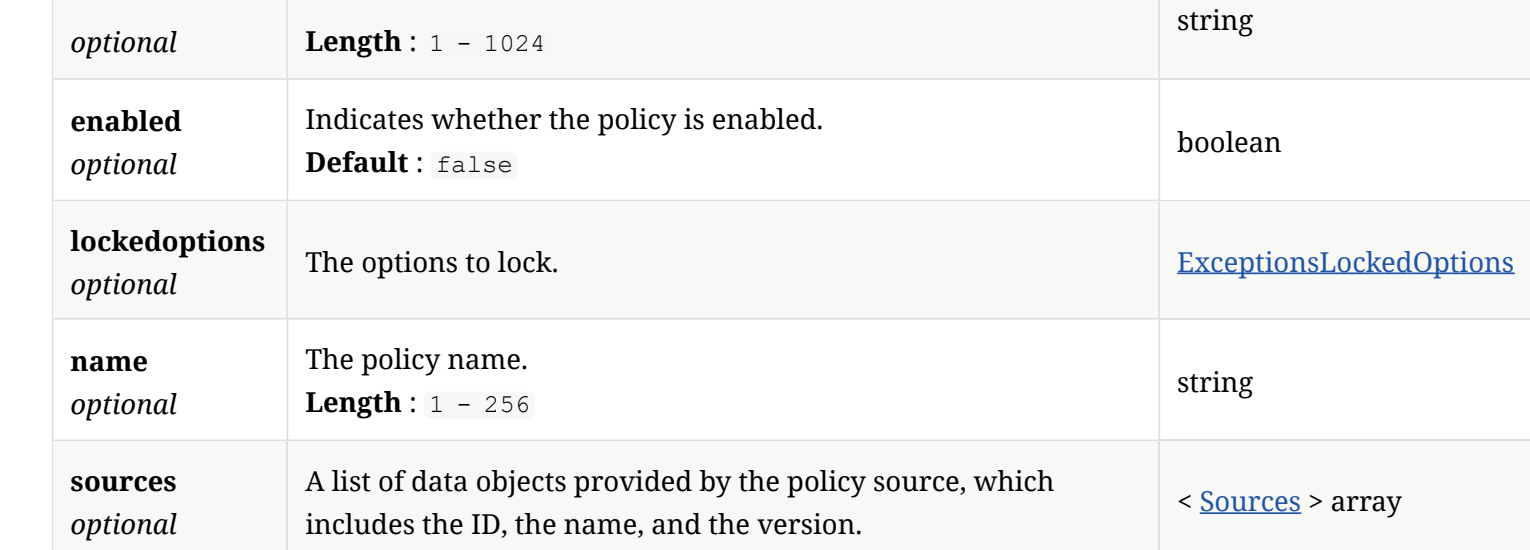

## 4.88. PolicyHidConfgurationObject

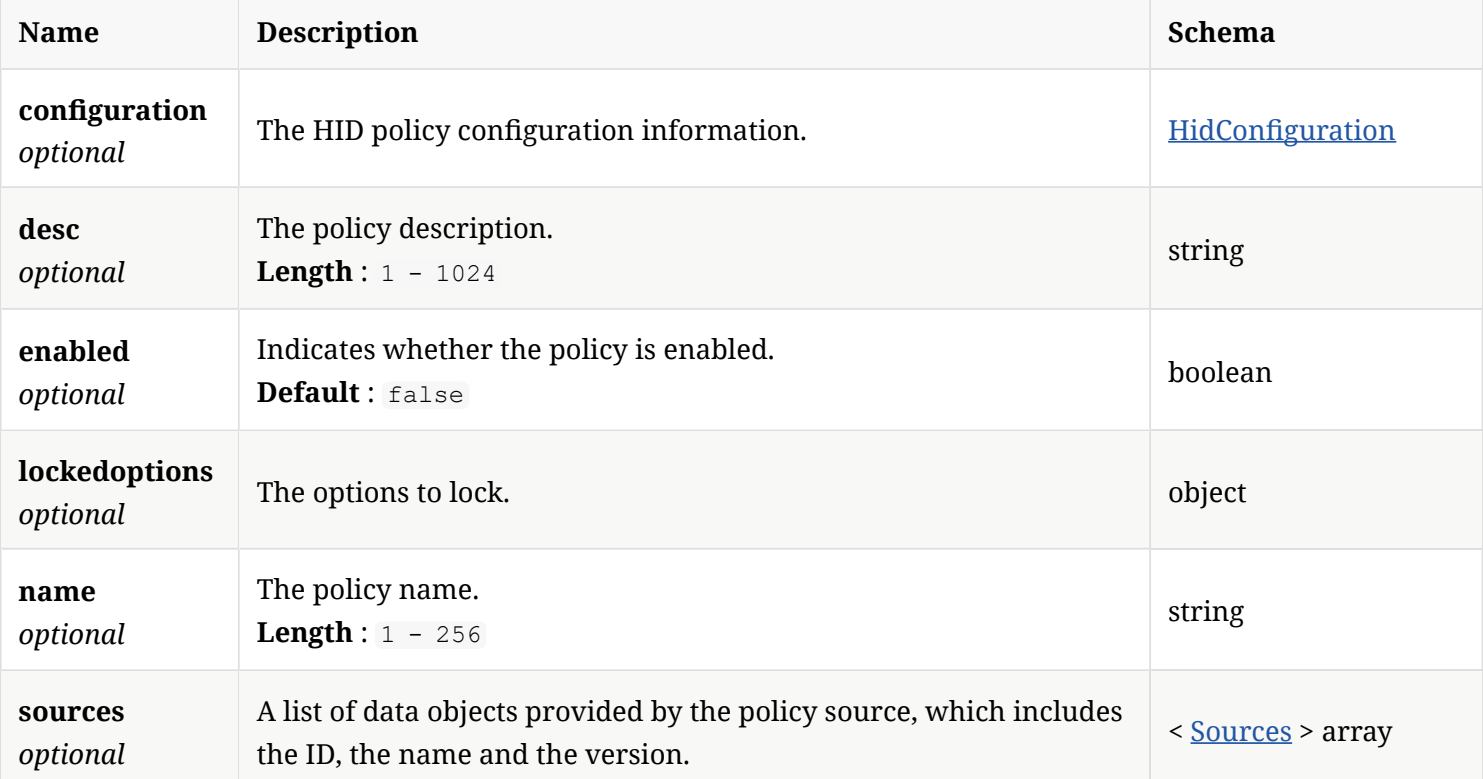

## 4.89. PolicyMemConfgurationMemLockedOptions

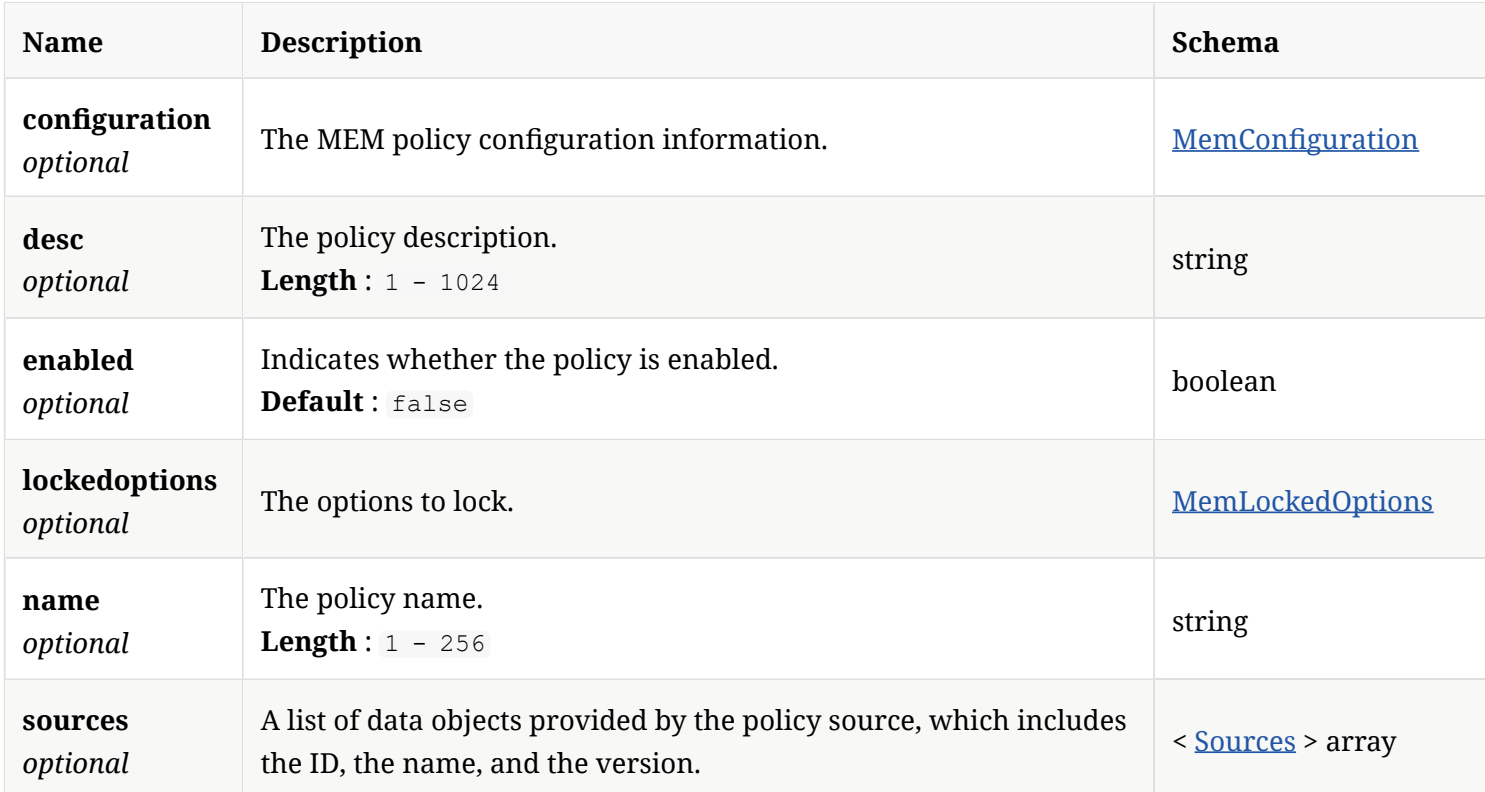

## 4.90. PolicyTdadConfgurationObject

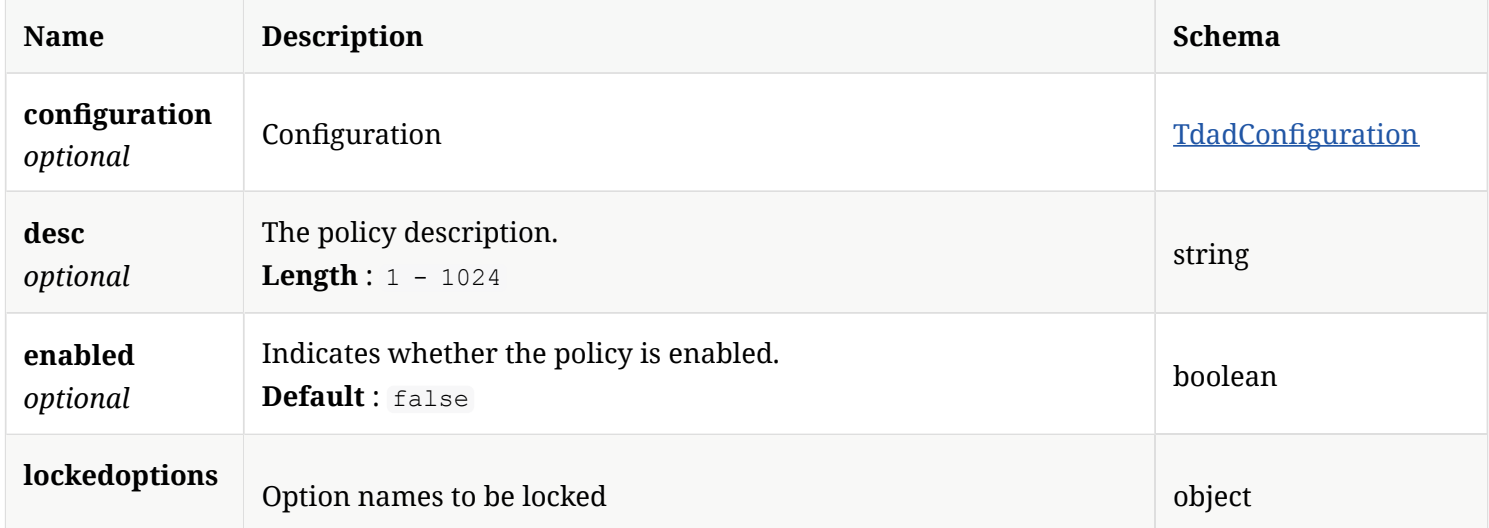

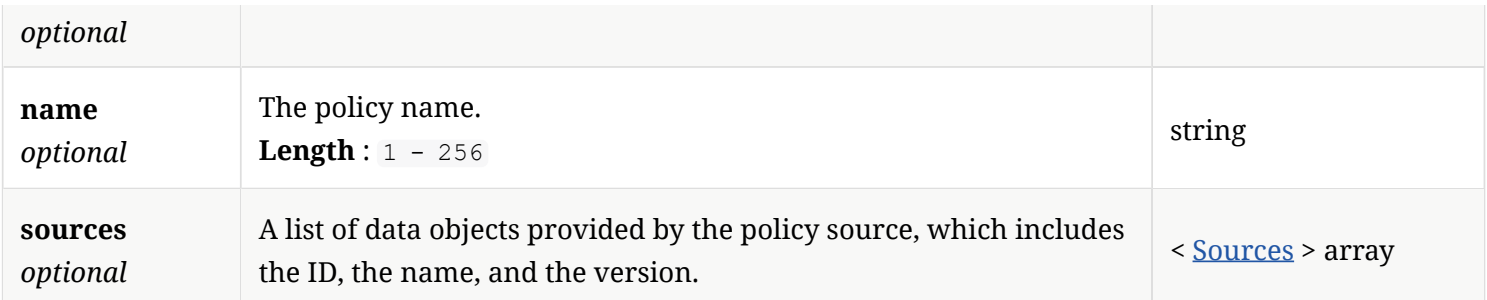

## 4.91. Principal

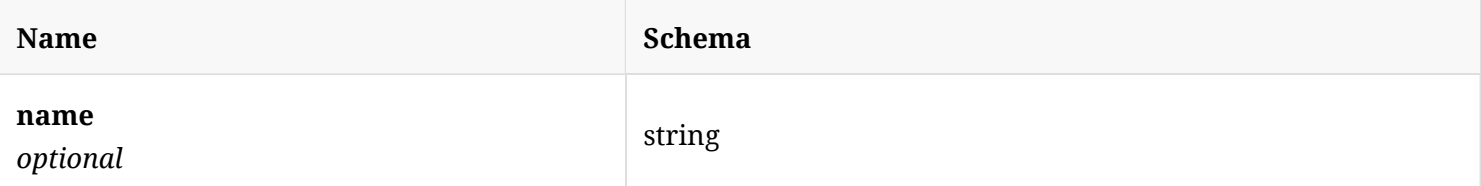

#### 4.92. PrintWriter

*Type* : object

## 4.93. PrivateCloudConfguration

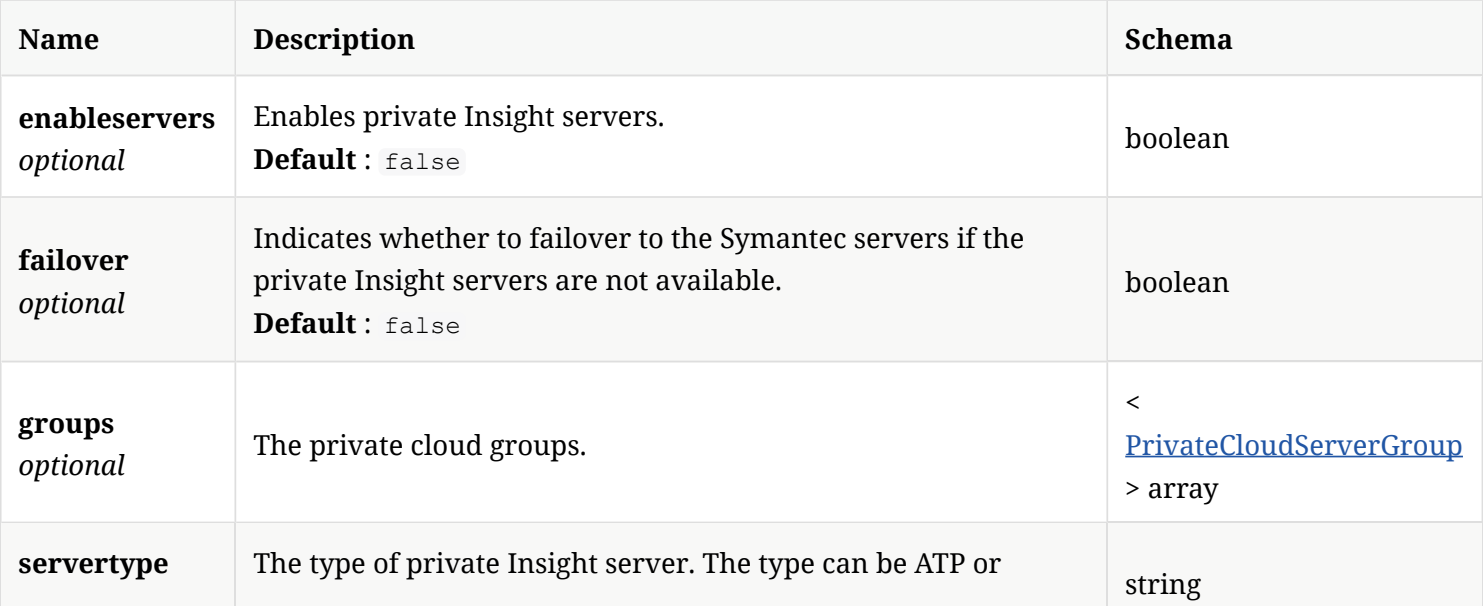

#### 4.94. PrivateCloudServer

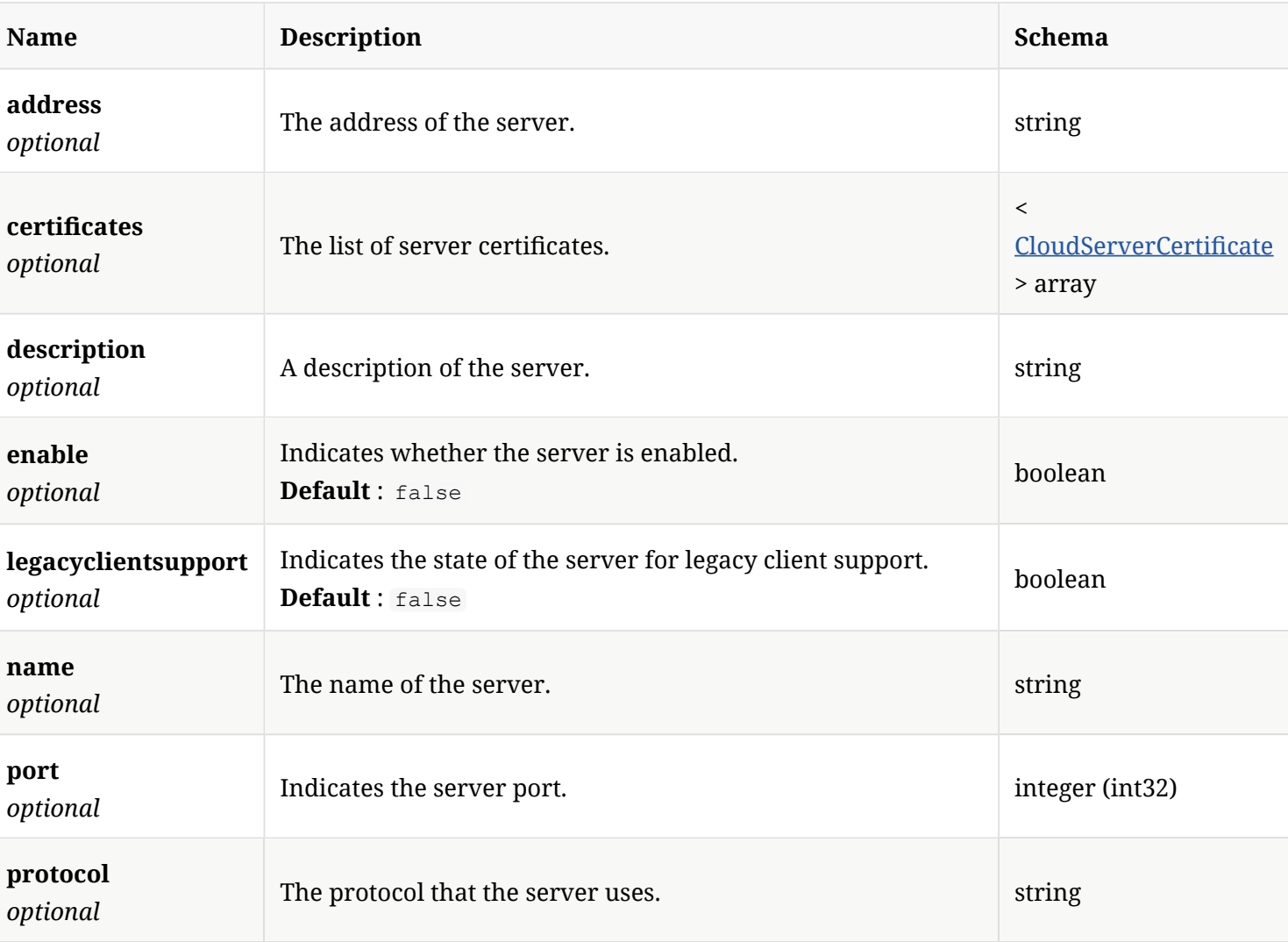

## 4.95. PrivateCloudServerGroup

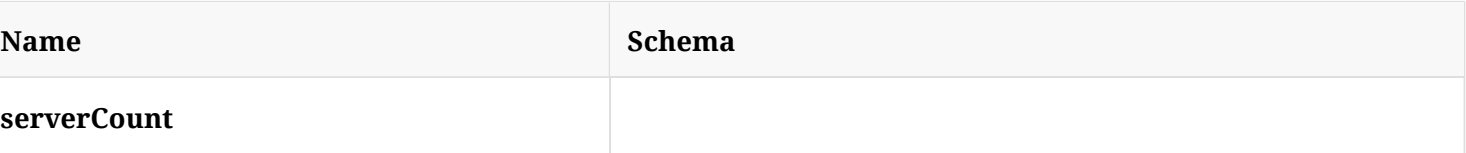

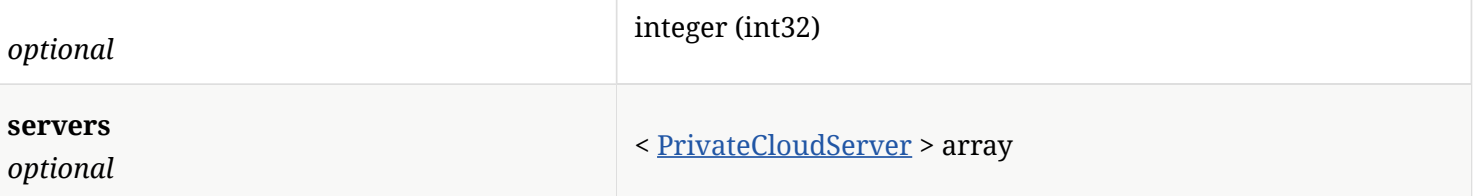

## 4.96. RepDiscoveredRule

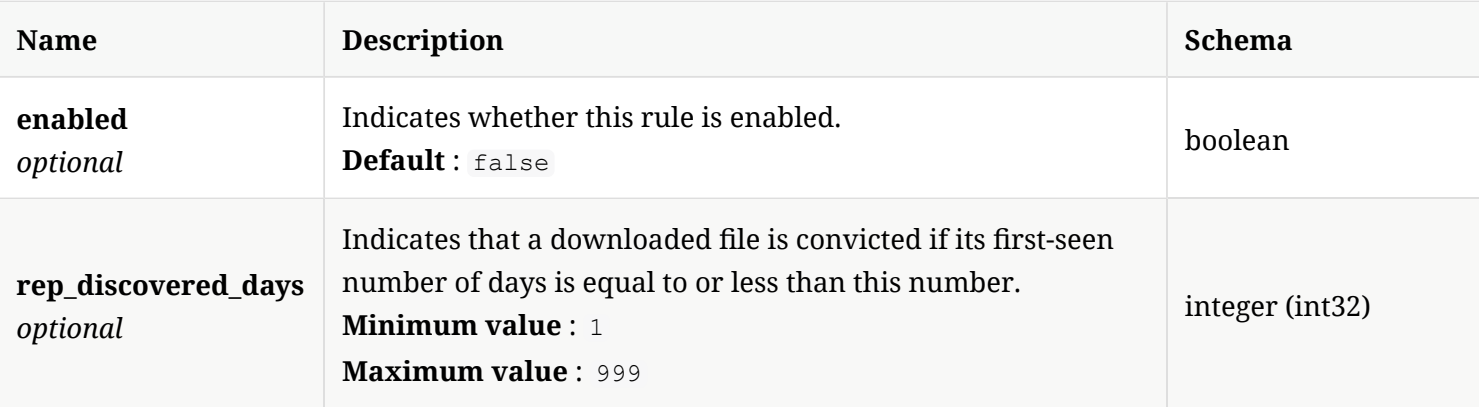

## 4.97. RepPrevalenceRule

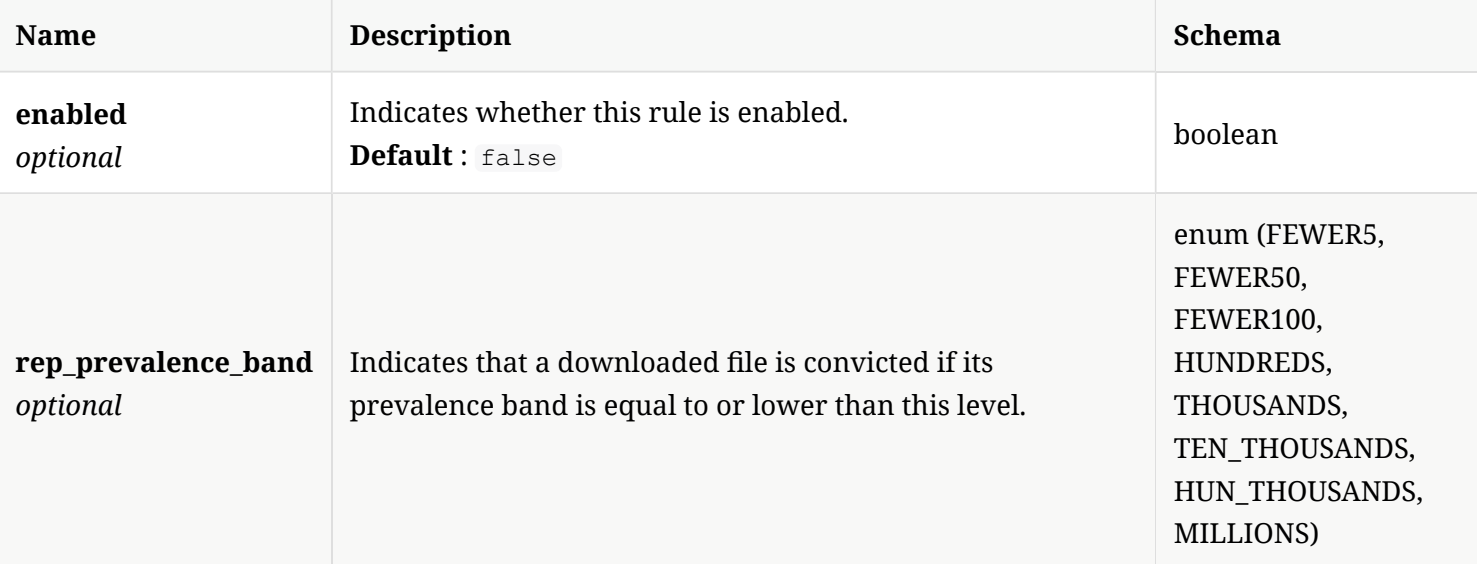

## 4.98. ReplicationAllStatus

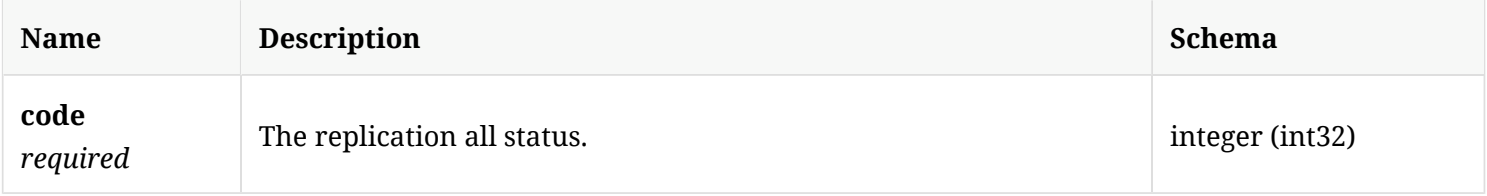

## 4.99. ReplicationPartnerStatus

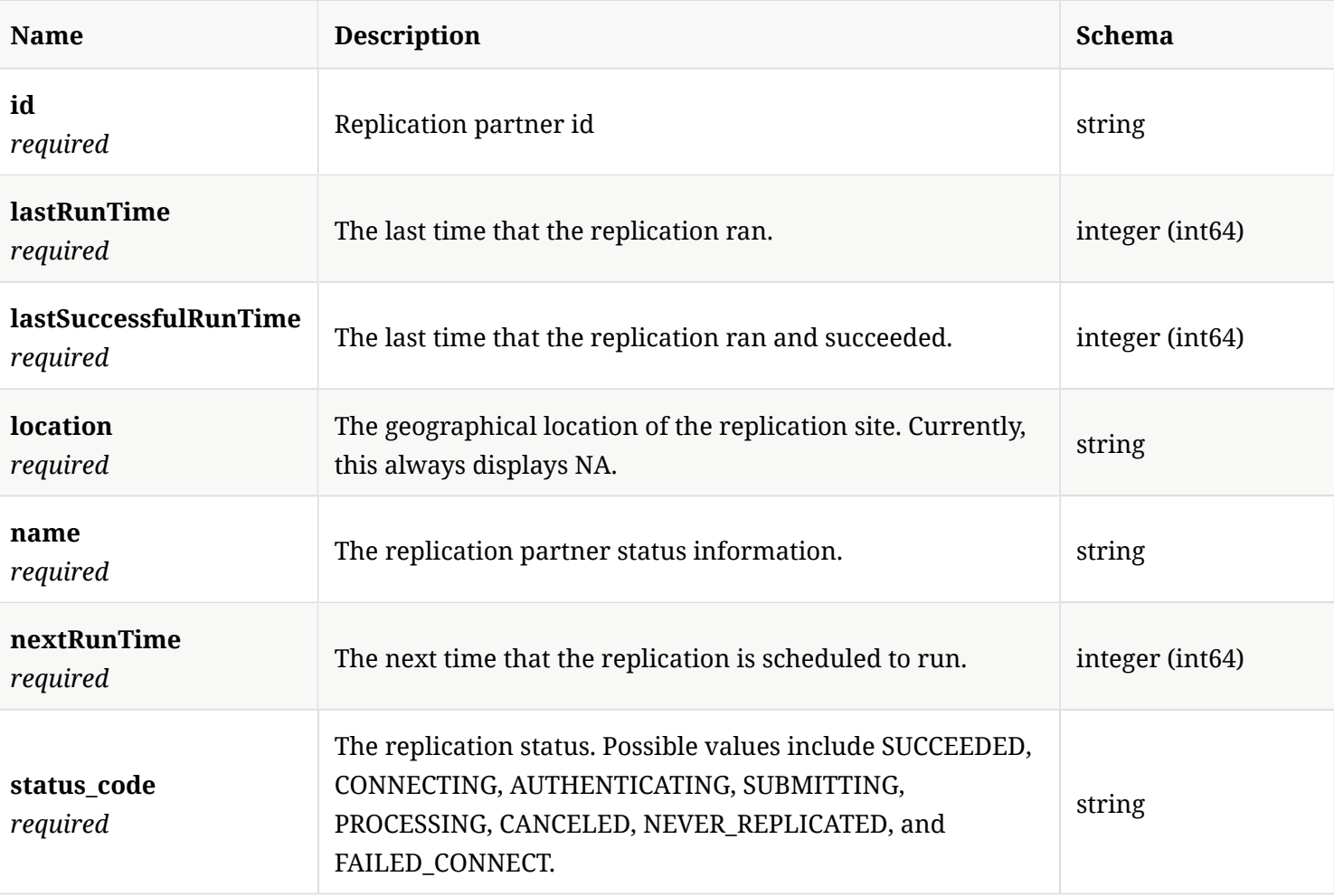

## 4.100. ReplicationStatus

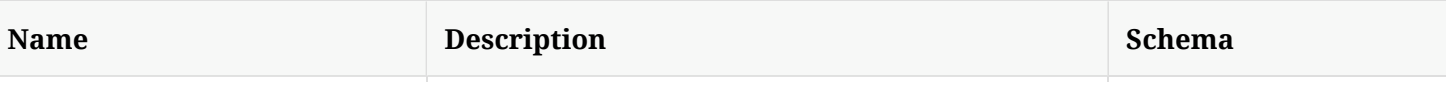

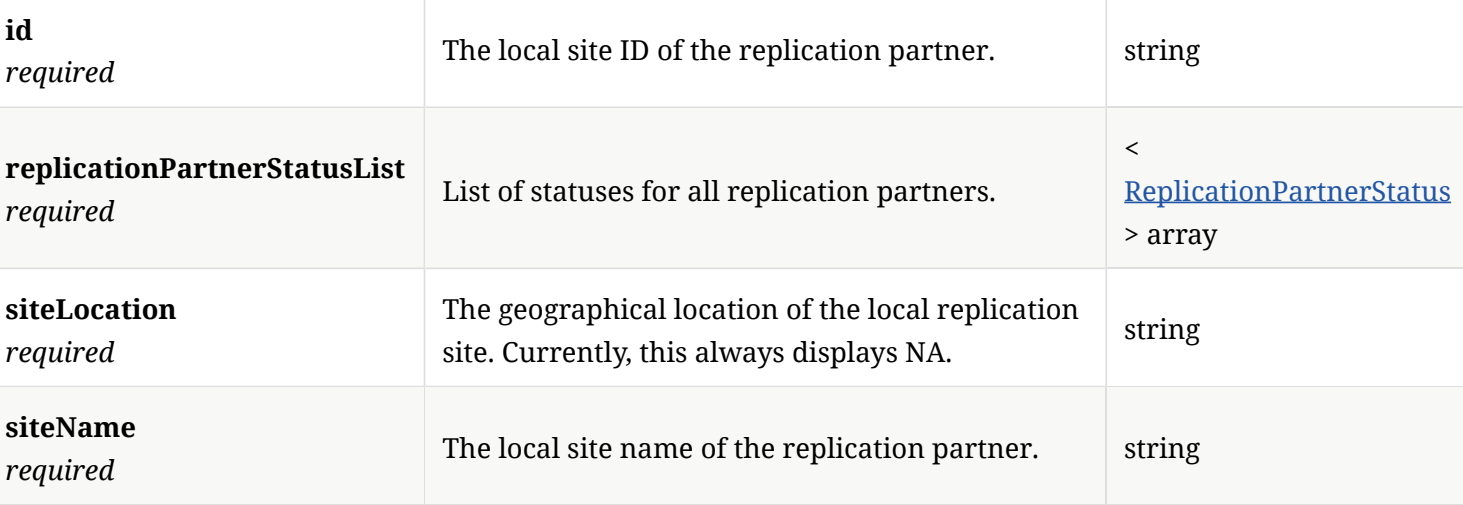

## 4.101. ReplicationStatusResponse

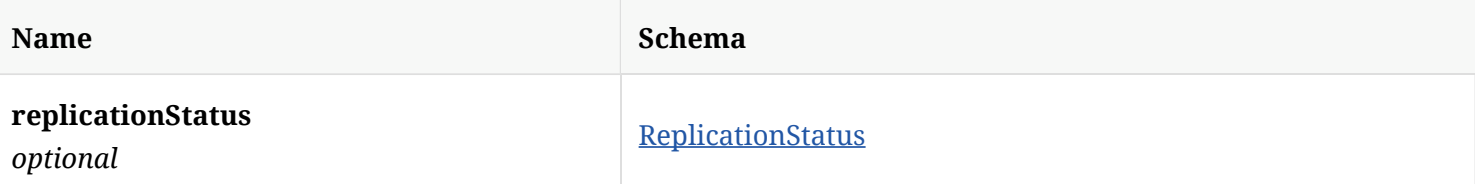

## 4.102. ReportingInfo

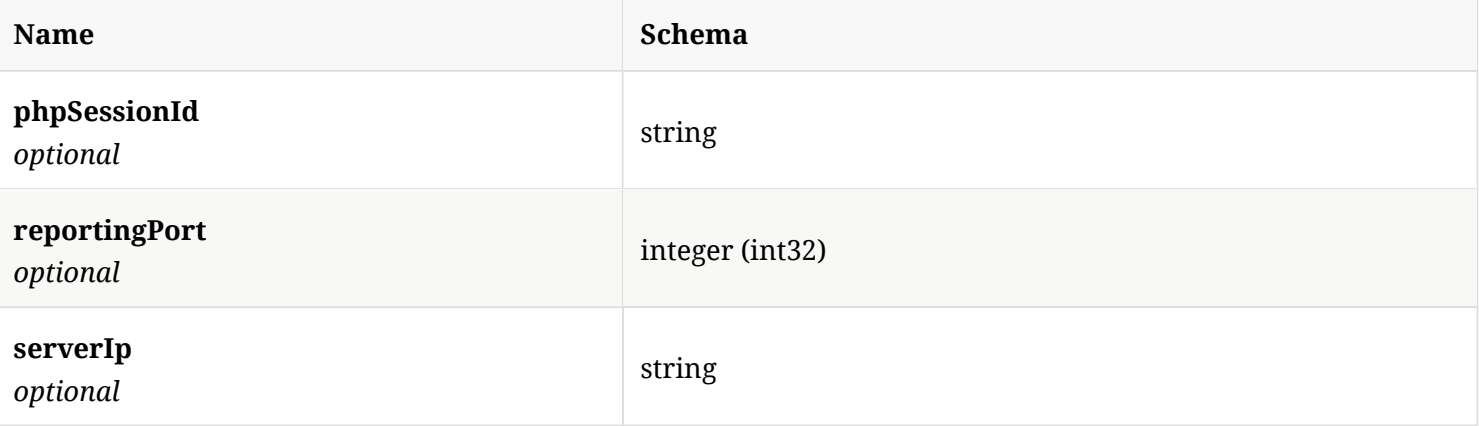

#### 4.103. RiskDistributionStats

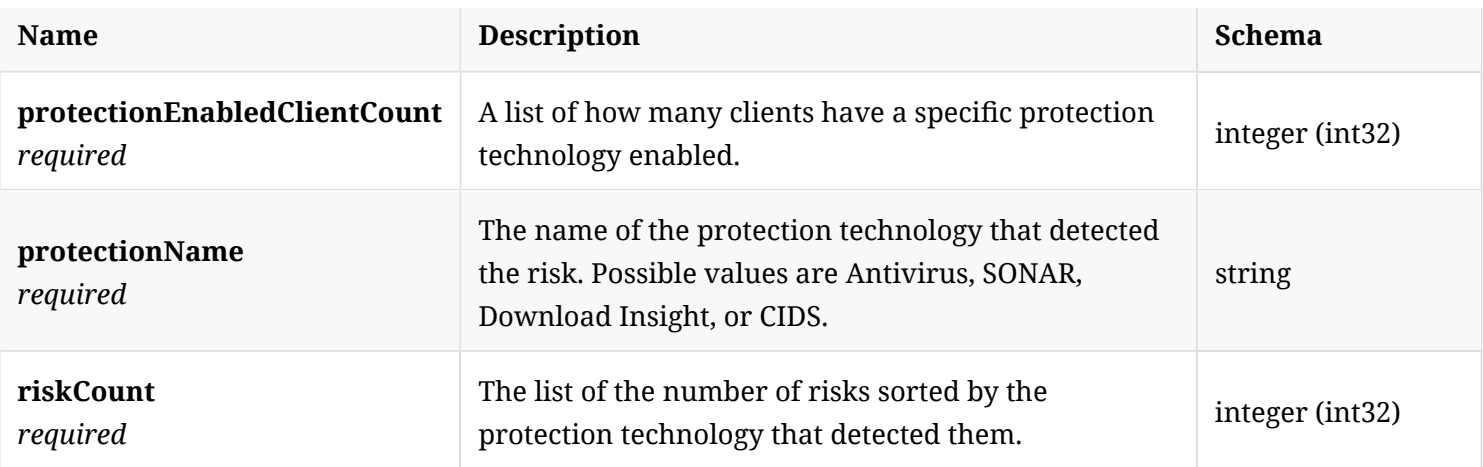

## 4.104. RiskDistributionStatsResponse

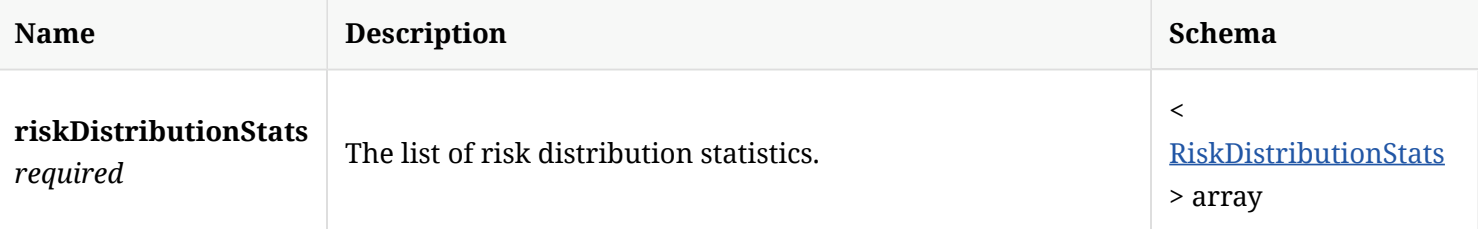

#### 4.105. Server

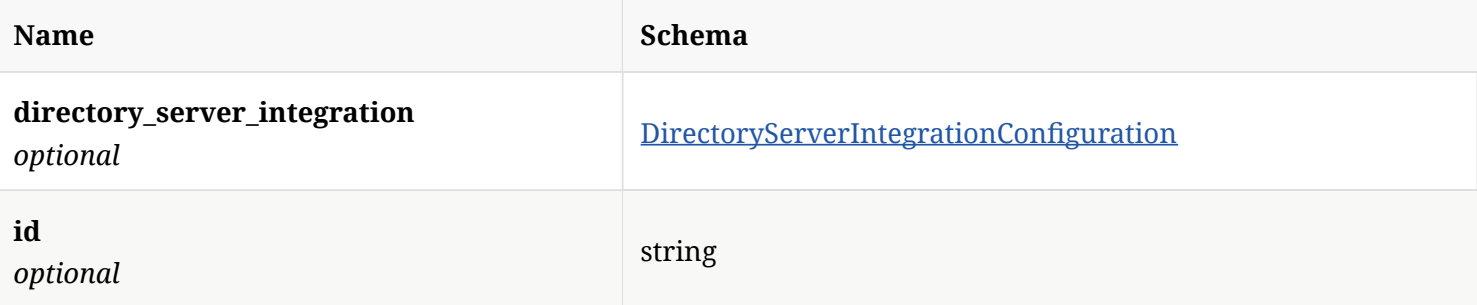

#### 4.106. ServletContext

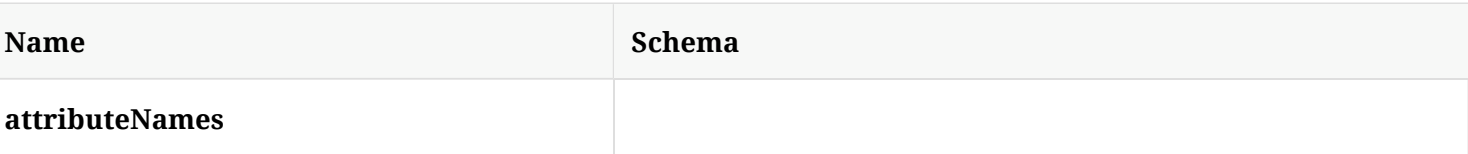

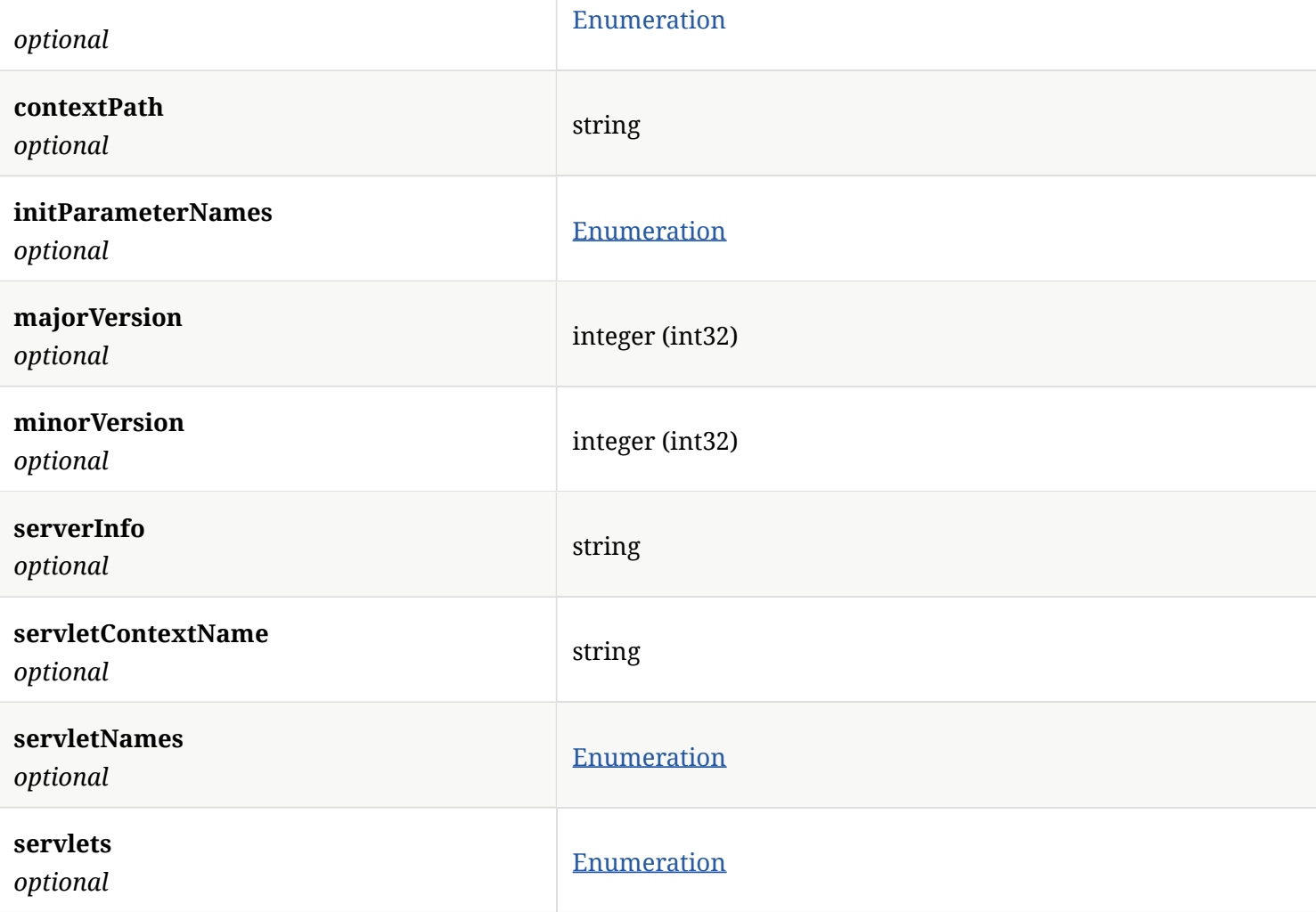

## 4.107. ServletInputStream

*Type* : object

## 4.108. ServletOutputStream

*Type* : object

## 4.109. Settings

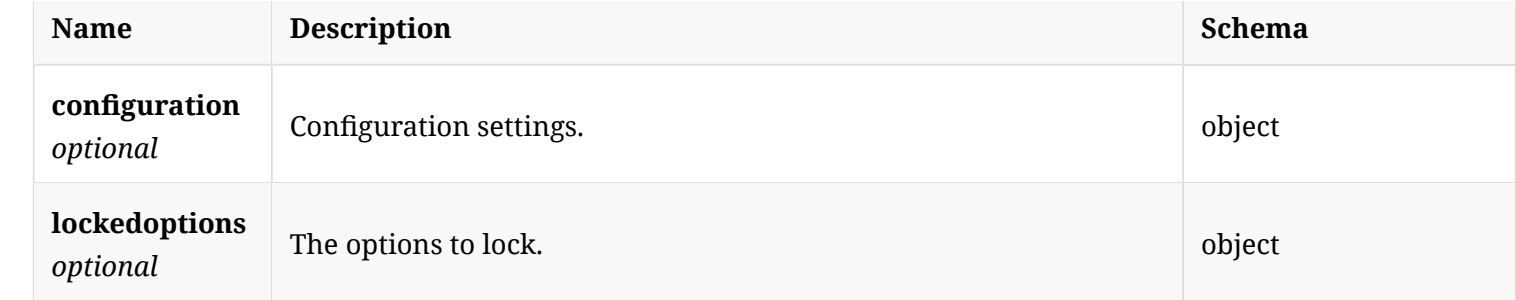

## 4.110. SettingsExternalCommunicationSettingsObject

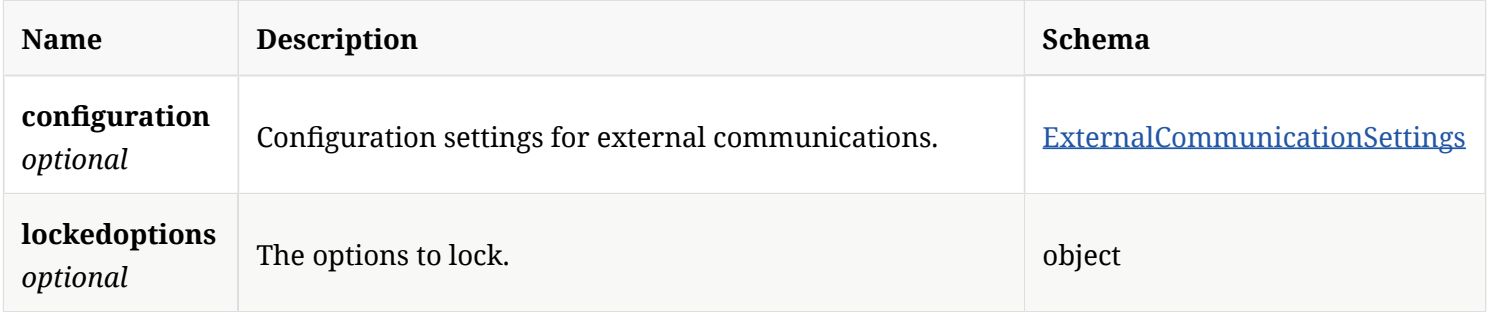

#### 4.111. Sort

*Type* : object

#### 4.112. Sources

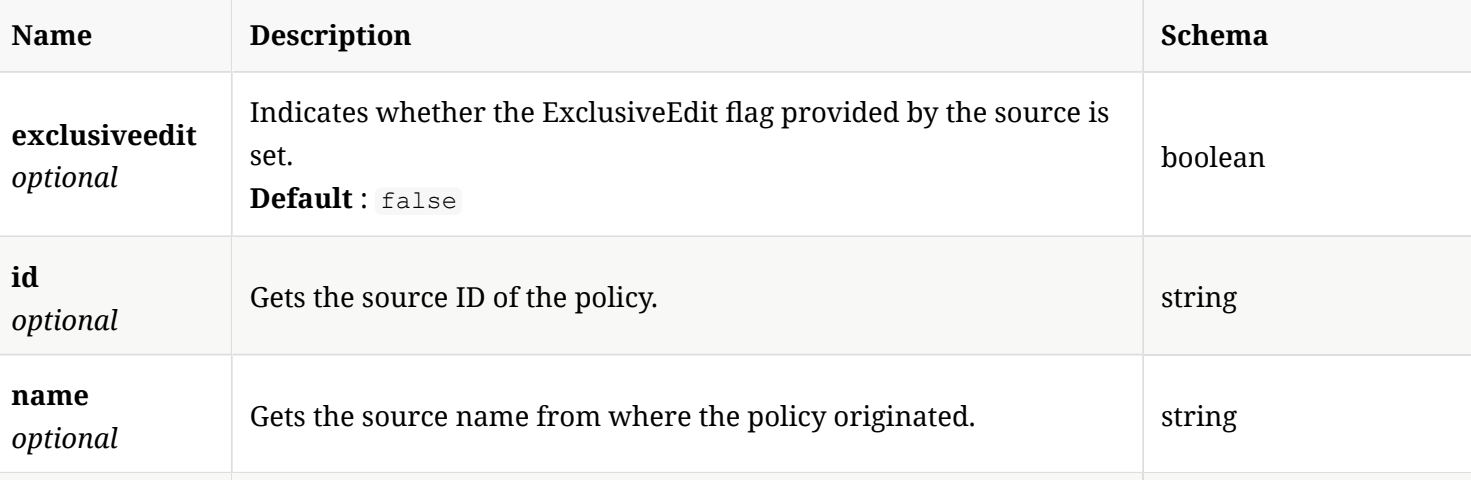

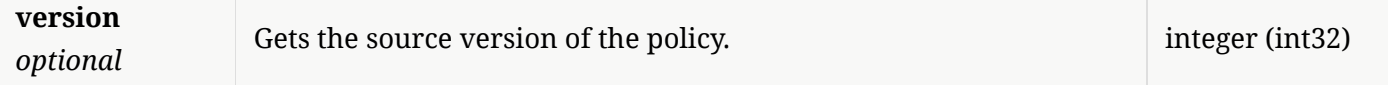

## 4.113. StringBuffer

*Type* : object

# 4.114. TdadConfguration

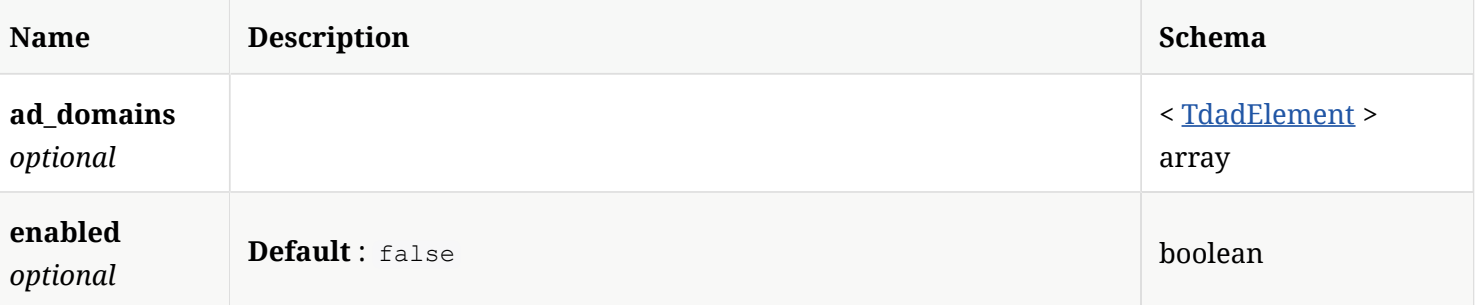

#### 4.115. TdadElement

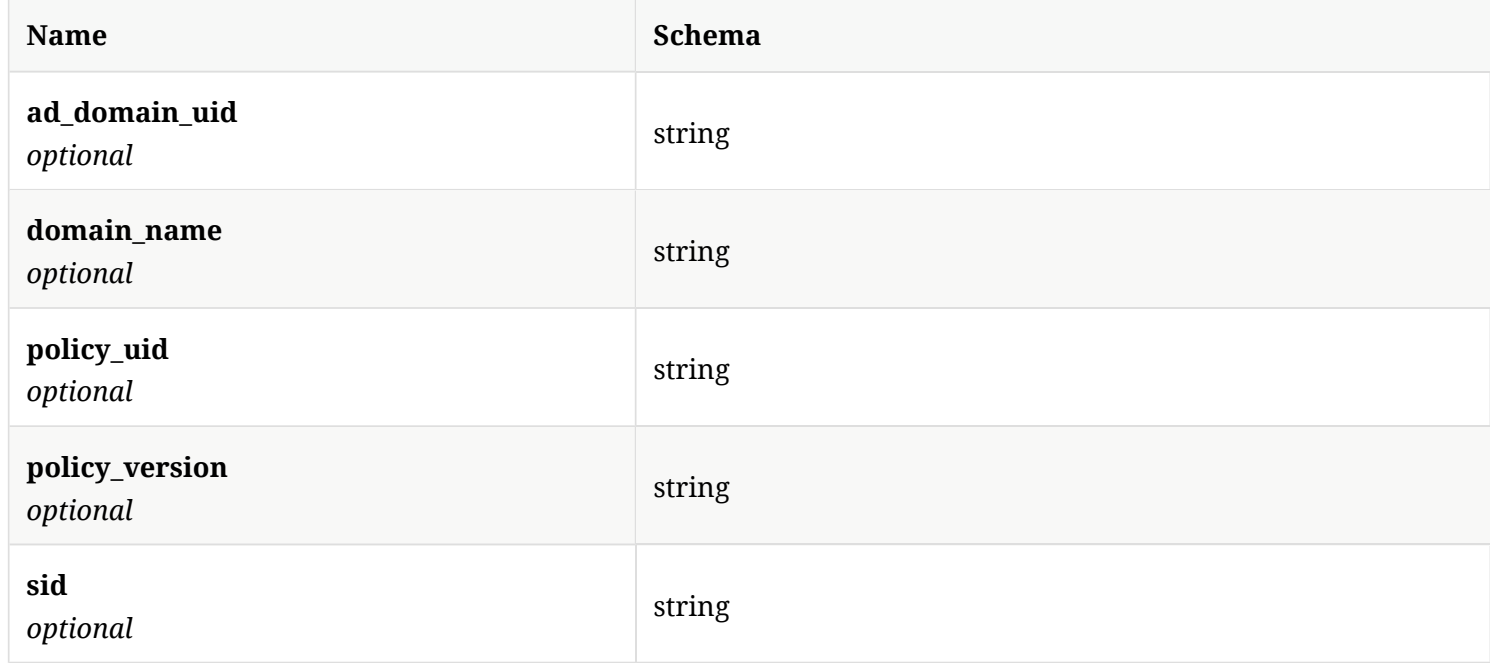

### 4.116. TdadServerCertificate

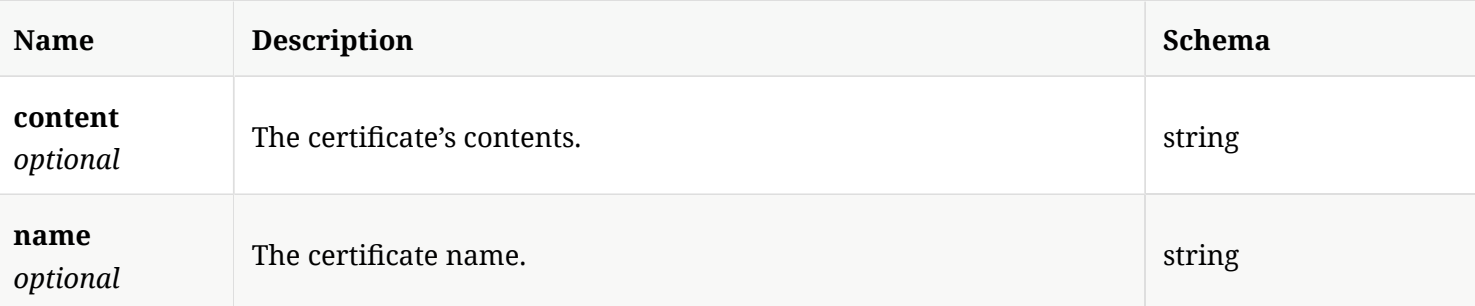

#### 4.117. TdadServerDetails

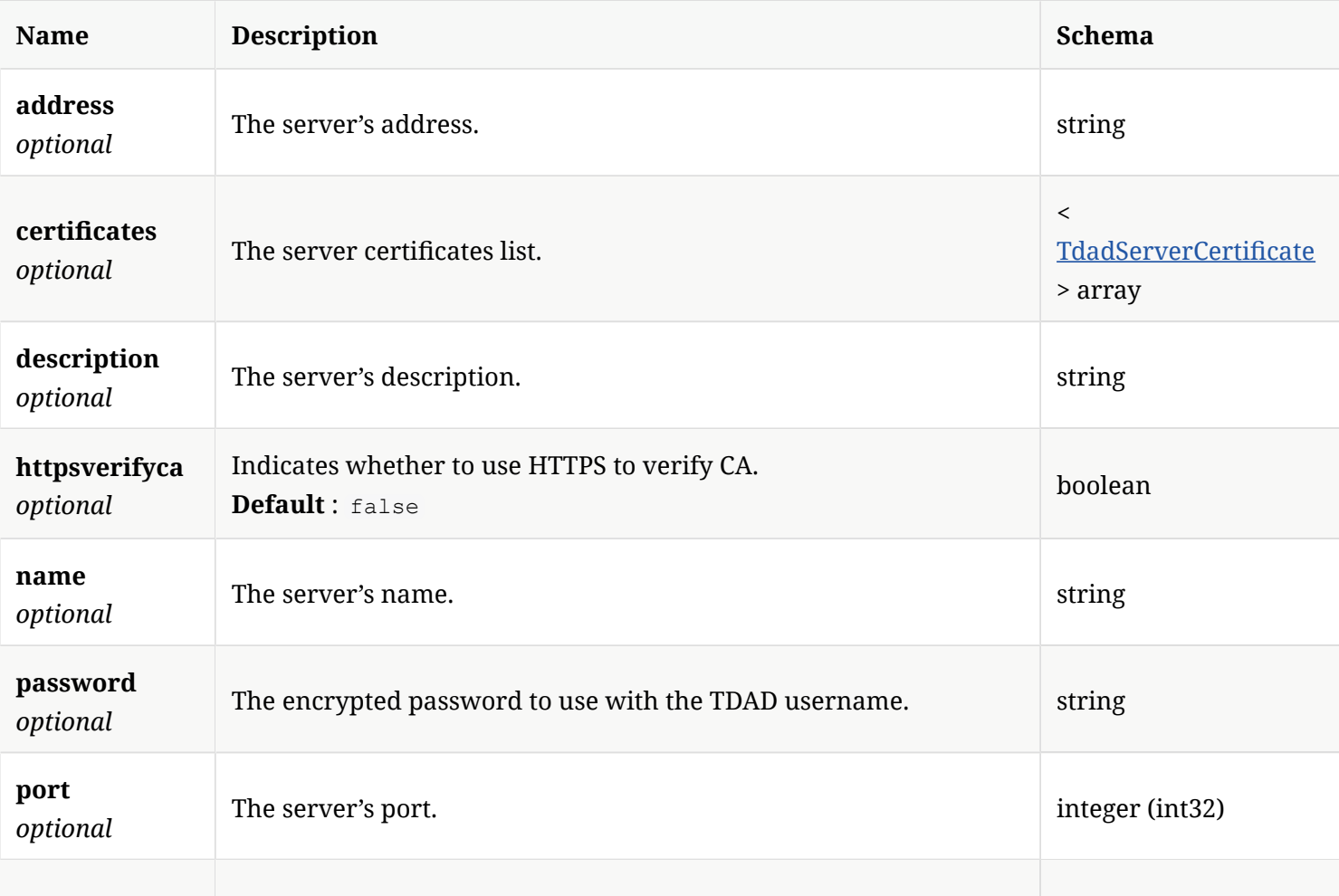

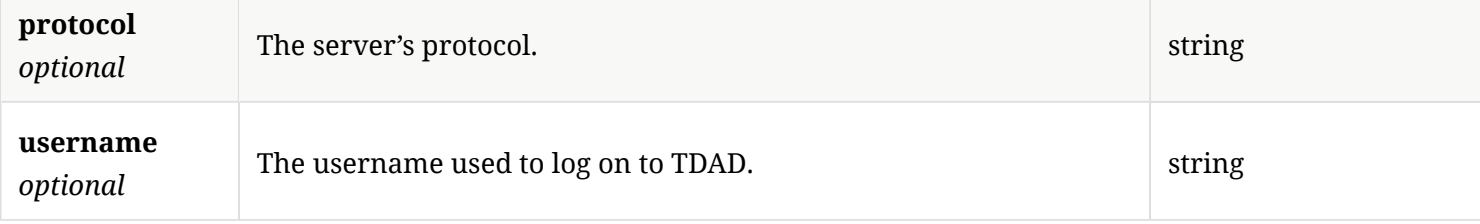

#### 4.118. User

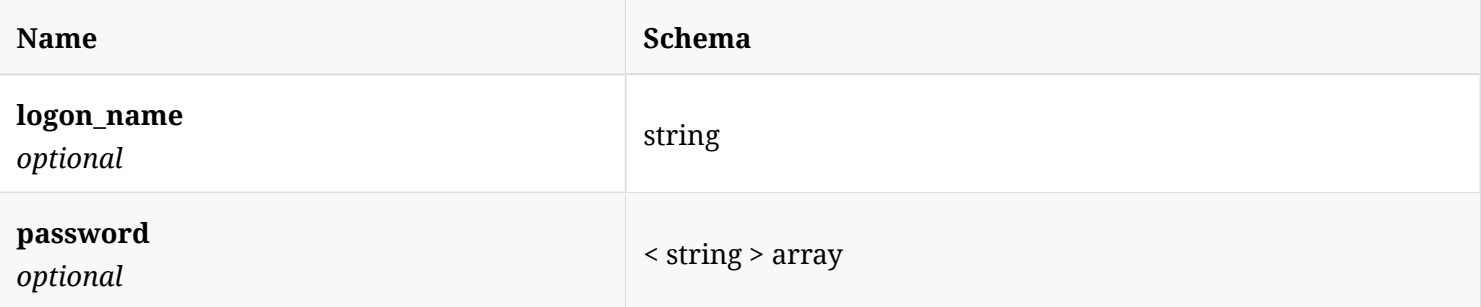

#### 4.119. UserCredential

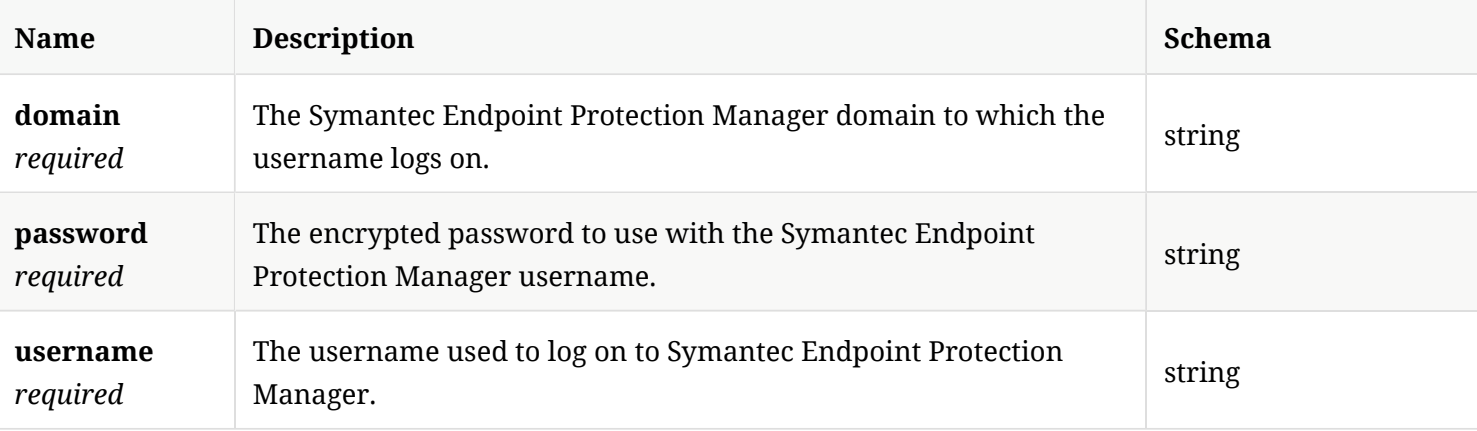

## 4.120. UserPermission

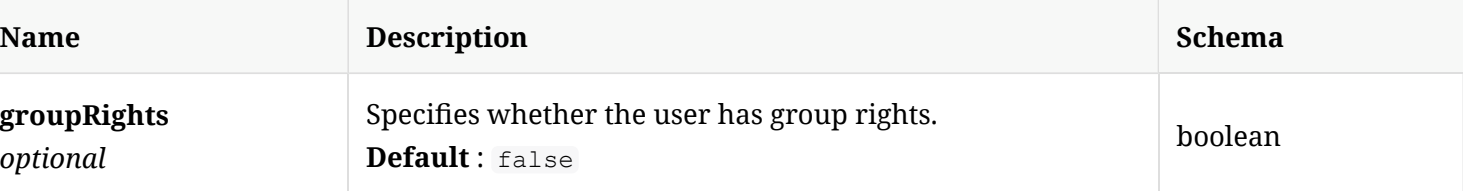

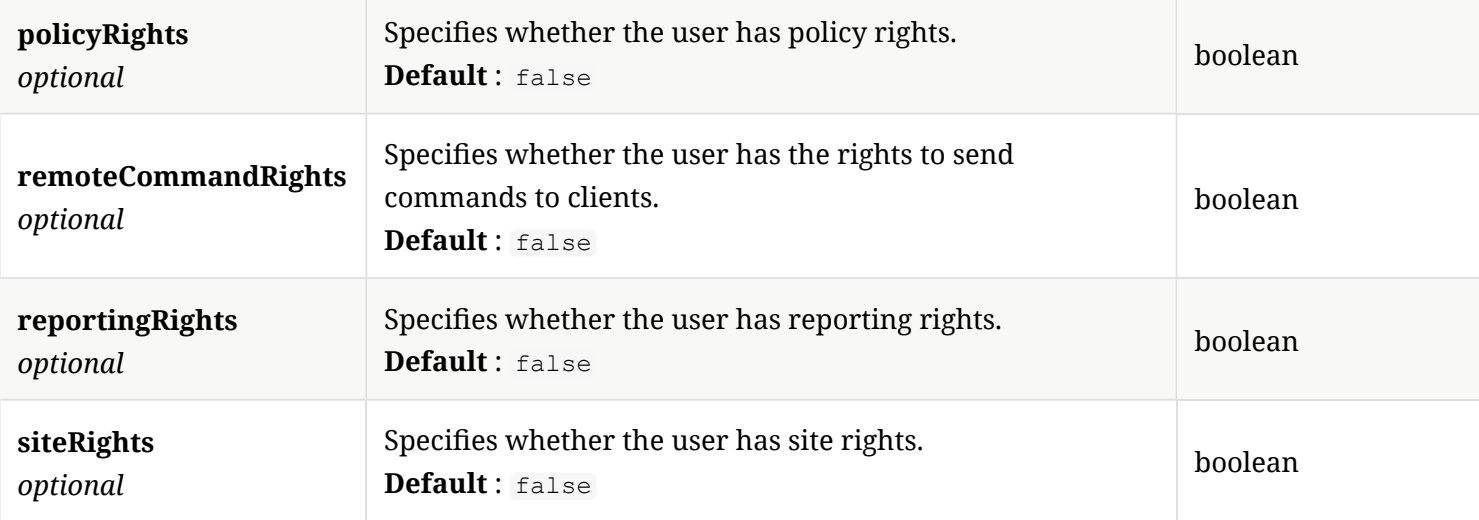

### 4.121. UserRole

The user role model for the webUI logon.

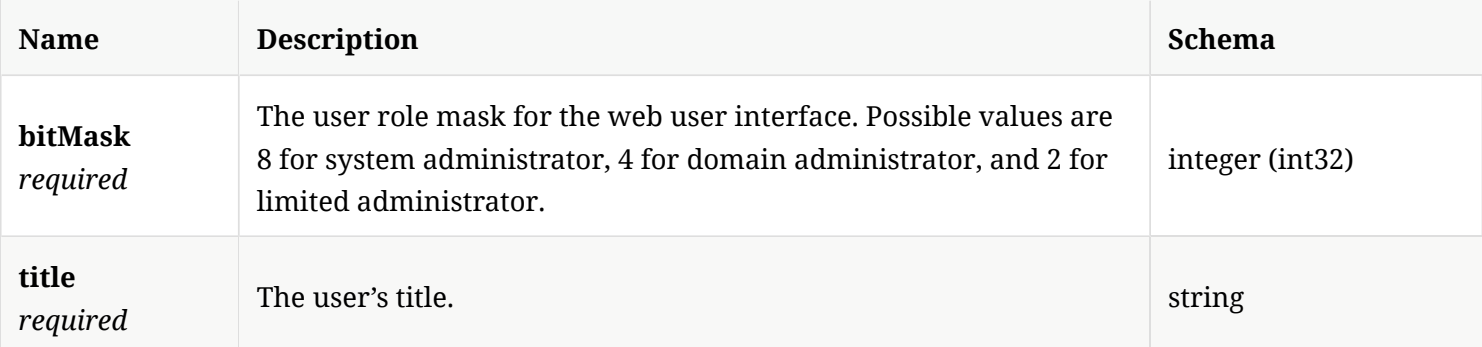

## 4.122. UserToken

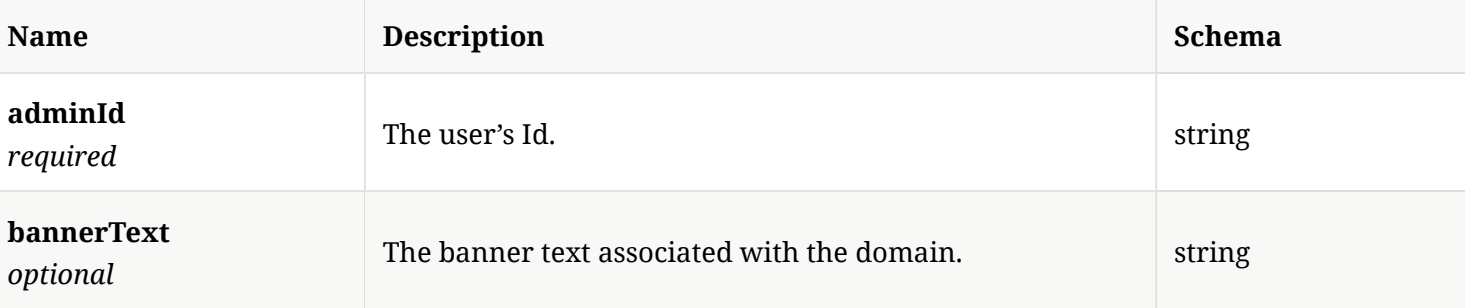

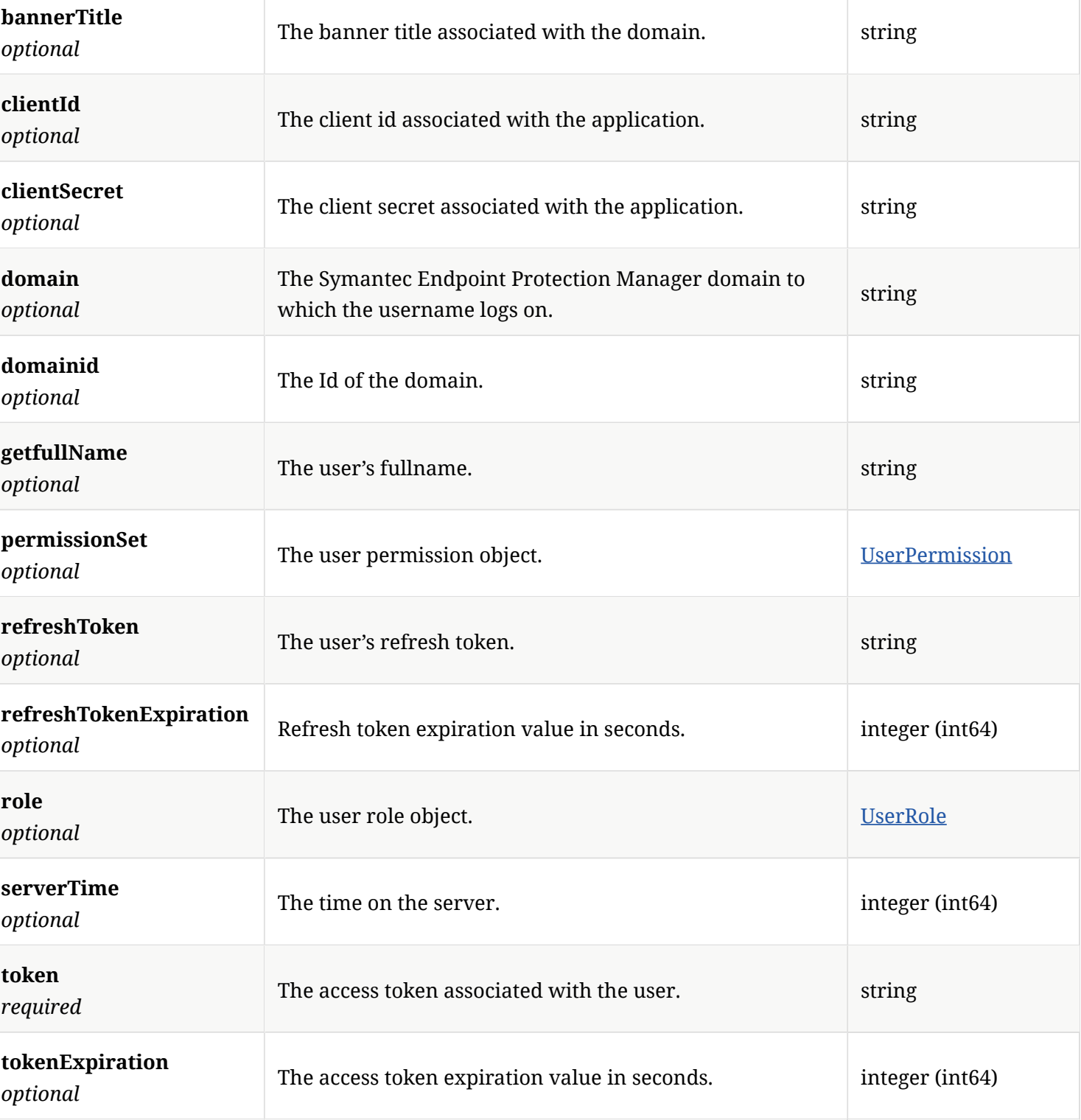

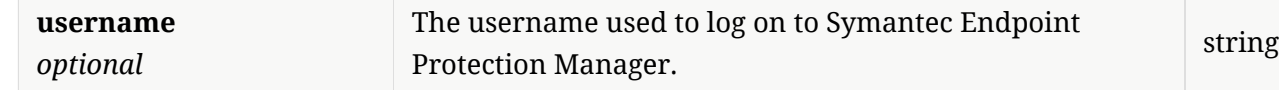

Last updated 2019-11-07 12:29:40 +05:30